Linux on IBM Z and IBM LinuxONE

# Device Drivers, Features, and Commands on SUSE Linux Enterprise Server 15 SP5

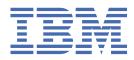

## Note

Before using this document, be sure to read the information in "Notices" on page 809.

This edition applies to SUSE Linux<sup>®</sup> Enterprise Server 15 SP5 and to all subsequent releases and modifications until otherwise indicated in new editions.

## <sup>©</sup> Copyright International Business Machines Corporation 2000, 2023.

US Government Users Restricted Rights – Use, duplication or disclosure restricted by GSA ADP Schedule Contract with IBM Corp.

# Contents

| Summary of changes                                                     | vii |
|------------------------------------------------------------------------|-----|
| About this publication                                                 | xi  |
| Part 1. General concepts                                               | 1   |
| Chapter 1. How devices are accessed by Linux                           | 3   |
| Chapter 2. Devices in sysfs                                            | 7   |
| Chapter 3. Device auto-configuration for Linux in LPAR mode            |     |
| Chapter 4. Kernel and module parameters                                | 25  |
| Part 2. Booting and shutdown                                           |     |
| Chapter 5. Console device drivers                                      | 33  |
| Chapter 6. Booting Linux                                               | 55  |
| Chapter 7. Shutdown actions                                            | 85  |
| Chapter 8. The diag288 watchdog device driver                          |     |
| Chapter 9. KASLR support                                               |     |
| Part 3. Storage                                                        | 95  |
| Chapter 10. DASD device driver                                         | 97  |
| Chapter 11. SCSI-over-Fibre Channel device driver                      | 139 |
| Chapter 12. Storage-class memory device driver                         |     |
| Chapter 13. Managing NVMe devices                                      | 191 |
| Chapter 14. Channel-attached tape device driver                        | 193 |
| Part 4. Networking                                                     | 203 |
| Chapter 15. qeth device driver for OSA-Express (QDIO) and HiperSockets | 205 |
| Chapter 16. OSA-Express SNMP subagent support                          |     |
| Chapter 17. LAN channel station device driver                          | 285 |
| Chapter 18. CTCM device driver                                         | 291 |
| Chapter 19. NETIUCV device driver                                      |     |

| Chapte    | er 20. AF_IUCV address family support                            |     |
|-----------|------------------------------------------------------------------|-----|
| Chapte    | er 21. SMC protocol support                                      | 315 |
| Chapte    | er 22. RDMA over Converged Ethernet                              | 327 |
| Chapte    | er 23. Internal shared memory device driver                      |     |
| Part 5. S | System resources                                                 | 333 |
| Chapte    | er 24. Managing CPUs                                             | 335 |
| Chapte    | er 25. Memory hotplug                                            |     |
| Chapte    | er 26. Persistent device configuration                           | 347 |
| Chapte    | er 27. Huge-page support                                         | 363 |
| Chapte    | er 28. S/390 hypervisor file system                              |     |
| Chapte    | er 29. TOD clock synchronization                                 | 373 |
| Chapte    | er 30. Identifying the IBM Z hardware                            | 375 |
| Chapte    | er 31. HMC media device driver                                   | 377 |
| Chapte    | er 32. Data compression with the Integrated Accelerator for zEDC |     |
| Chapte    | er 33. Data compression with GenWQE and zEDC Express             |     |
| Chapte    | er 34. PCI Express support                                       | 395 |
| Part 6. z | /VM virtual server integration                                   | 401 |
| Chapte    | er 35. z/VM concepts                                             |     |
| Chapte    | er 36. Writing kernel APPLDATA records                           | 407 |
| Chapte    | er 37. Writing z/VM monitor records                              |     |
| Chapte    | er 38. Reading z/VM monitor records                              | 417 |
| Chapte    | er 39. z/VM recording device driver                              | 423 |
| Chapte    | er 40. z/VM unit record device driver                            |     |
| Chapte    | er 41. z/VM DCSS device driver                                   | 431 |
| Chapte    | er 42. z/VM CP interface device driver                           | 441 |
| Chapte    | er 43. z/VM special messages uevent support                      | 443 |
| Chapte    | er 44. Cooperative memory management                             |     |
| Part 7. k | (VM virtual server integration                                   |     |

| Chapter 45. KVM virtualization on IBM Z                                  | 451 |
|--------------------------------------------------------------------------|-----|
| Chapter 46. The virtual channel subsystem                                |     |
| Chapter 47. The virtio CCW transport device driver                       |     |
| Chapter 48. Setting up SUSE Linux Enterprise Server 15 SP5 as a KVM host |     |
| Chapter 49. Setting up a KVM host for VFIO pass-through                  | 471 |
| Part 8. Security                                                         | 483 |
| Chapter 50. Generic cryptographic device driver                          |     |
| Chapter 51. Pseudo-random number device driver                           |     |
| Chapter 52. True random-number generator device driver                   |     |
| Chapter 53. Protected key device driver                                  |     |
| Chapter 54. Hardware-accelerated in-kernel cryptography                  |     |
| Chapter 55. Instruction execution protection                             | 533 |
| Part 9. Performance measurement using hardware facilities                | 535 |
| Chapter 56. Channel measurement facility                                 | 537 |
| Chapter 57. Using the CPU-measurement counter facility                   |     |
| Chapter 58. Using the CPU Processor Activity Instrumentation Facility    |     |
| Part 10. Diagnostics and troubleshooting                                 | 553 |
| Chapter 59. Logging I/O subchannel status information                    | 555 |
| Chapter 60. Control program identification                               | 557 |
| Chapter 61. Avoiding common pitfalls                                     |     |
| Chapter 62. Displaying system information                                |     |
| Chapter 63. Creating a kernel dump                                       |     |
| Part 11. Reference                                                       | 571 |
| Chapter 64. Commands for Linux on IBM Z                                  |     |
| Chapter 65. Selected kernel parameters                                   |     |
| Chapter 66. Linux diagnose code use                                      | 803 |
| Appendix A. Accessibility                                                | 805 |
| Appendix B. Understanding syntax diagrams                                | 807 |
|                                                                          |     |

I

| Notices      |  |
|--------------|--|
| Bibliography |  |
| Glossary     |  |
| Index        |  |

# **Summary of changes**

This revision includes maintenance and editorial changes. Technical changes or additions to the text and illustrations are indicated by a vertical line to the left of the change.

# What's new for SUSE Linux Enterprise Server 15 SP5

This update contains the following changes as compared to SUSE Linux Enterprise Server 15 SP4.

#### New information

- The chzdev and lszdev commands now support site-specific definition of devices, see <u>"Site-specific</u> Linux instantiation" on page 83.
- NVMe disks are now supported as a stand-alone dump devices, see <u>Chapter 13</u>, "Managing NVMe devices," on page 191.
- The DASD device driver can now handle devices with copy-pair relations, see <u>"Working with DASDs</u> in a copy-pair relation" on page 132.
- For SCSI boot devices, new sections describe how use the HMC Web Services API to boot Linux in LPAR mode and in a DPM partition, and how to boot Linux in a DPM partition using the HMC GUI, see <u>"Using the HMC Web Services API to boot in LPAR mode" on page 68</u> and <u>"Booting Linux in a DPM partition" on page 68</u>.
- Automatic recovery and an enhanced **zpcictl** command help you to manage malfunctioning PCI devices, see "Recovering a PCIe device" on page 397.
- Enhancements for KVM on IBM Z<sup>®</sup> include persistent configurations for VFIO mediated devices and sharing of host file system branches with KVM guests, see <u>Part 7, "KVM virtual server integration,"</u> on page 449.
- A z/Architecture<sup>®</sup> implementation of the ChaCha20 stream cipher that uses the IBM Z vector extensions is now available, see <u>Chapter 54</u>, "Hardware-accelerated in-kernel cryptography," on page 529.
- Hotplug support is now available for AP queues in KVM guests, see <u>"Setting up cryptographic</u> adapter resources for VFIO pass-through" on page 475.
- You can now use the CPU Processor Activity Instrumentation Facility that was introduced with IBM z16<sup>™</sup> and IBM LinuxONE 4 to obtain counter data for specific cryptographic and analytic instructions, see <u>Chapter 58</u>, "Using the CPU Processor Activity Instrumentation Facility," on page 549.
- The information for cryptographic adapters in sysfs and the **lszcrypt** command have been extended to fully support CEX8S adapters, see <u>"Displaying information about cryptographic devices" on page 498 and <u>"lszcrypt Display cryptographic devices" on page 684</u>.</u>
- As of IBM z16 and IBM LinuxONE 4, secure guests can now provide evidence that they are running on trusted hardware in IBM Secure Execution mode, see <u>"Linux as an IBM Secure Execution host or guest" on page 454</u>.
- As of IBM z16, the **cpacfstats** command can handle counters for Processor Activity Instrumentation (PAI), see "cpacfstats - Monitor CPACF cryptographic activity" on page 603.

#### **Changed Information**

- Control domains for customized cryptographic device nodes must now be explicitly configured, see "Creating customized device nodes" on page 494.
- With version 2.20.0, the s390-tools package depends on version 3 of the FUSE library. As a consequence, you can no longer use the nonempty option for the **cmsfs-fuse**, **hmcdrvfs** and **zdsfs** commands.

## **Deprecated Information**

• The **snipl** command and the **sncap** command have become obsolete. Information about these commands has been removed.

## What's New for SUSE Linux Enterprise Server 15 SP4

This update contains the following changes as compared to SUSE Linux Enterprise Server 15 SP3.

## New information

- A new toolset can help you to use multipath information for re-IPL path failover on a running Linux instance, see "Automatic path failover for re-IPL from an FC-attached SCSI disk" on page 79.
- With SMC-R version 2, SMC-R traffic can now span multiple IP subnets. For both SMC-R and SMC-D, you can use user-defined enterprise IDs to control which operating system instances can exchange SMC traffic. See Chapter 21, "SMC protocol support," on page 315.
- You can now display statistical information about SMC-R and SMC-D connections, see <u>"Obtaining</u> statistics for SMC connections" on page 322.
- New sysfs attributes indicate whether a Linux instance detects its environment as consistent with that of a secure guest or host, see "Indicators for IBM Secure Execution mode" on page 455.
- New sysfs attributes show the number of completed AP bus scans for AP adapters and AP queues, and whether all AP queues are bound by a device driver. See <u>"Displaying information about the AP</u> bus" on page 496.
- A new sysfs attribute shows the upper limit for requests and replies to a cryptographic adapter, see "Displaying information about cryptographic devices" on page 498
- The pkey device driver can now generate protected keys from CCA and EP11 elliptic-curve cryptography (ECC) secure keys, see <u>"Investigating master key states and verification patterns"</u> on page 501 and <u>"External programming interfaces"</u> on page 526.
- A new command checks SMC-D and SMC-R setups for correctness and operability, see <u>"smc\_chk-</u> Verify SMC setups" on page 723.

#### **Changed Information**

- The zdsfs command is updated to enable code-page conversion of data sets, see <u>"zdsfs Mount a</u> z/OS DASD" on page 760.
- With s390-tools 2.18.0, PCIe devices and cryptographic devices are set online automatically during the boot process of Linux in an LPAR in DPM mode. You can enforce the previous behavior through the rd.zdev=no-auto kernel parameter, see <u>"rd.zdev=no-auto Override initial device availability</u> for DPM mode" on page 794.

#### **Deprecated Information**

• The XPRAM device driver is obsolete, and was removed.

## What's New for SUSE Linux Enterprise Server 15 SP3

This update contains the following changes as compared to SUSE Linux Enterprise Server 15 SP2.

#### New information

- You can now examine the IBM Fibre Channel Endpoint Security capability and status of:
  - I/O channel-paths, see "Checking the FCES status of a CHPID" on page 18
  - Connections to a DASD device, see <u>"Querying the encryption setting of a channel path" on page</u> <u>131</u>.
  - FCP connections, see "Investigating IBM Fibre Channel Endpoint Security" on page 180.
- New sysfs attributes for Fibre Channel hosts provide more information about hosts. The new attributes include fabric\_name, which provides the name of the connected Fibre Channel fabric, see "Displaying FCP channel and device information" on page 149.

- You can now re-IPL from a PCIe-attached NVMe IPL device without clearing memory, see "Attributes for nvme" on page 81.
- With SMC-D v2 support, communication peers can now be on different IP subnets, see <u>"Setting up</u> connections with version 2 of SMC-D or SMC-R" on page 317.
- Server Time Protocol (STP) can now process leap seconds for Linux in LPAR mode, see <u>"Leap second</u> handling" on page 374.
- You can now control the LPAR configuration state of cryptographic devices from Linux, see <u>"Setting</u> the LPAR configuration status" on page 502.
- You can now converge a HiperSockets device with a networking adapter (OSA-Express or RoCE Express) into a single logical interface, see <u>"Working with HiperSockets Converged Interfaces" on</u> page 255 and "hsci Manage HSCI interfaces" on page 643.
- New commands display information about SMC-R and SMC-D link groups and devices, see <u>"smcd</u> - Display information about SMC-D link groups and devices" on page 724 and <u>"smcr - Display</u> information about SMC-R link groups, links and devices" on page 727.

#### **Changed Information**

- PCIe function addresses have changed for environments that support the Alternative Routing-ID Interpretation (ARI) compatible address format, see <u>Chapter 34, "PCI Express support," on page</u> 395.
- The z/Architecture CPU-measurement facilities support a changed format for specifying counters as raw events, see "Reading CPU-measurement counters for an application" on page 544.
- The lscss command has a new option to show information for subchannels that are used for VFIO CCW mediated devices, see "lscss List subchannels" on page 659.
- The zdsfs command now allows the use of a REST server to control access to z/OS DASDs, see "zdsfs Mount a z/OS DASD" on page 760.

#### **Deprecated Information**

None.

**x** Linux on IBM Z and IBM LinuxONE: Device Drivers, Features, and Commands on SLES 15 SP5

# About this publication

This publication describes the device drivers, features, and commands available to SUSE Linux Enterprise Server 15 SP5 for the control of IBM Z (IBM Z) devices and attachments. Unless stated otherwise, in this publication the terms *device drivers* and *features* are understood to refer to device drivers and features for SUSE Linux Enterprise Server 15 SP5 for IBM Z.

For details about IBM tested Linux environments, see <a href="www.ibm.com/systems/z/os/linux/resources/testedplatforms.html">www.ibm.com/systems/z/os/linux/resources/testedplatforms.html</a>.

Unless stated otherwise, all IBM z/VM<sup>®</sup> related information in this document assumes a current z/VM version, see www.vm.ibm.com/techinfo/lpmigr/vmleos.html.

For more specific information about the device driver structure, see the documents in the kernel source tree at /usr/src/linux-<version>/Documentation/s390. Install the kernel-source-<kernel\_version>.noarch package to obtain the kernel source tree.

For what is new, known issues, prerequisites, restrictions, and frequently asked questions, see the SUSE Linux Enterprise Server 15 SP5 release notes at www.suse.com/releasenotes

You can find the latest version of this publication on the IBM Documentation website at ibm.com/docs/en/linux-on-systems?topic=distributions-suse-linux-enterprise-server

## How this document is organized

The first part of this document contains general and overview information for the z/Architecture specific device drivers for SUSE Linux Enterprise Server 15 SP5.

Part two contains chapters about device drivers and features that are used in the context of booting and shutting down Linux.

Part three contains chapters specific to individual storage device drivers.

Part four contains chapters specific to individual network device drivers.

Part five contains chapters about device drivers and features that help to manage the resources of the real or virtual hardware.

Part six contains chapters that describe device drivers and features in support of z/VM virtual server integration.

Part seven contains chapters that describe device drivers and features in support of KVM virtual server integration. Topics cover both Linux as a KVM host and Linux as a KVM guest.

Part eight contains chapters about device drivers and features that support security aspects of SUSE Linux Enterprise Server 15 SP5 for IBM Z.

Part nine contains chapters about assessing the performance of SUSE Linux Enterprise Server 15 SP5 for IBM Z.

Part ten contains chapters about device drivers and features that are used in the context of diagnostics and problem solving.

Part eleven contains chapters with reference information about commands, kernel parameters, and Linux use of z/VM DIAG calls.

## Who should read this document

Most of the information in this document is intended for system administrators who want to configure SUSE Linux Enterprise Server 15 SP5 for IBM Z.

The following general assumptions are made about your background knowledge:

- You have an understanding of basic computer architecture, operating systems, and programs.
- You have an understanding of Linux and IBM Z terminology.
- You are familiar with Linux device driver software.
- You are familiar with the IBM Z devices attached to your system.

**Programmers:** Some sections are of interest primarily to specialists who want to program extensions to the device drivers and features.

# Hypervisor-specific information

This publication provides information for SUSE Linux Enterprise Server 15 SP5 in LPAR mode and as a guest of z/VM or KVM.

Information in this publication applies to all hypervisor environments, unless indicated otherwise. Parts and chapters that do not apply to all environments state this exception at the beginning. Lesser differences between environments are detailed within the description.

## SUSE Linux Enterprise Server in LPAR mode

Processor Resource/Systems Manager (PR/SM) technology always divides IBM Z hardware resources into one or more logical partitions (LPARs). SUSE Linux Enterprise Server in LPAR mode runs directly in an LPAR.

## SUSE Linux Enterprise Server on z/VM

The z/VM hypervisor is an IBM Z operating system that can run in an LPAR and provide IBM Z virtual machines. SUSE Linux Enterprise Server on z/VM runs as a guest in a z/VM guest virtual machine.

z/VM virtualizes z/Architecture and IBM Z devices to its guests, so most of what applies to Linux in LPAR mode also applies to Linux as a z/VM guest.

Depending on your z/VM virtual machine definition and on your z/VM version and service level, a particular z/VM guest might not provide all of the described features. See <u>ibm.com/vm/newfunction/</u> index.html about upcoming and available new function for z/VM.

For information that exclusively applies to Linux on z/VM, see Part 6, "z/VM virtual server integration," on page 401.

## **SUSE Linux Enterprise Server on KVM**

Linux in LPAR mode can be set up as a KVM host that provides KVM virtual servers. SUSE Linux Enterprise Server on KVM runs as a guest in a KVM virtual server. For information about managing KVM virtual servers, see the documentation of your KVM host distribution and *KVM Virtual Server Management*, SC34-2752.

KVM virtual servers on IBM Z present many mainframe devices as generalized virtio devices to their guests. To Linux, these virtio devices resemble virtio devices on other hardware architectures more than the underlying mainframe devices. Therefore, entire parts and chapters of this publication do not apply to Linux on KVM.

Depending on your KVM host and on your virtual server configuration, a particular KVM guest might not provide all of the described features.

For information that exclusively applies to Linux on KVM, see Part 7, "KVM virtual server integration," on page 449.

## **Conventions and assumptions used in this publication**

This section summarizes the styles, highlighting, and assumptions used throughout this publication.

## Authority

Most of the tasks described in this document require a user with root authority. In particular, writing to procfs, and writing to most of the described sysfs attributes requires root authority.

Throughout this document, it is assumed that you have root authority.

## Using sysfs and YaST

This document describes how to change settings and options in sysfs. In most cases, changes in sysfs are not persistent. To make your changes persistent, use YaST. If you use a tool other than YaST, ensure that the tool makes persistent changes. See *SUSE Linux Enterprise Server 15 SP5 Deployment Guide* and *SUSE Linux Enterprise Server 15 SP5 Administration Guide* for details.

## Terminology

In this publication, the term *booting* is used for running boot loader code that loads the Linux operating system. *IPL* is used for issuing an IPL command to load boot loader code or a stand-alone dump utility. See also "IPL and booting" on page 55.

## sysfs and procfs

In this publication, the mount point for the virtual Linux file system sysfs is assumed to be /sys. Correspondingly, the mount point for procfs is assumed to be /proc.

## debugfs

This document assumes that debugfs has been mounted at /sys/kernel/debug.

To mount debugfs, you can use this command:

```
# mount none -t debugfs /sys/kernel/debug
```

## **Number prefixes**

In this publication, KB means 1024 bytes, MB means 1,048,576 bytes, and GB means 1,073,741,824 bytes.

## **Hexadecimal numbers**

Mainframe publications and Linux publications tend to use different styles for writing hexadecimal numbers. Thirty-one, for example, would typically read X'1F' in a mainframe publication and 0x1f in a Linux publication.

Because the Linux style is required in many commands and is also used in some code samples, the Linux style is used throughout this publication.

## Highlighting

This publication uses the following highlighting styles:

- Paths and URLs are highlighted in monospace.
- Variables are highlighted in <italics within angled brackets>.
- Commands in text are highlighted in monospace bold.
- Input and output as normally seen on a computer screen is shown

```
within a screen frame.
Prompts are shown as hash signs: #
```

**xiv** Linux on IBM Z and IBM LinuxONE: Device Drivers, Features, and Commands on SLES 15 SP5

# Part 1. General concepts

This information at an overview level describes concepts that apply across different device drivers and kernel features.

## **Newest version**

You can find the newest version of this publication at ibm.com/docs/en/linux-on-systems?topic=distributions-suse-linux-enterprise-server

2 Linux on IBM Z and IBM LinuxONE: Device Drivers, Features, and Commands on SLES 15 SP5

# **Chapter 1. How devices are accessed by Linux**

Applications on Linux access character and block devices through device nodes, and network devices through network interfaces.

## Device names, device nodes, and major/minor numbers

The Linux kernel represents character and block devices as pairs of numbers <major>:<minor>.

Some major numbers are reserved for particular device drivers. Other device nodes are dynamically assigned to a device driver when Linux boots. For example, major number 94 is always the major number for DASD devices while the device driver for channel-attached tape devices has no fixed major number. A major number can also be shared by multiple device drivers. See /proc/devices to find out how major numbers are assigned on a running Linux instance.

The device driver uses the minor number *<minor>* to distinguish individual physical or logical devices. For example, the DASD device driver assigns four minor numbers to each DASD: one to the DASD as a whole and the other three for up to three partitions.

Device drivers assign device names to their devices, according to a device driver-specific naming scheme (see, for example, <u>"DASD naming scheme" on page 102</u>). Each device name is associated with a minor number (see Figure 1 on page 3).

Linux kernel

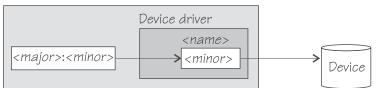

Figure 1. Minor numbers and device names

User space programs access character and block devices through *device nodes* also referred to as *device special files*. When a device node is created, it is associated with a major and minor number (see Figure 2 on page 3).

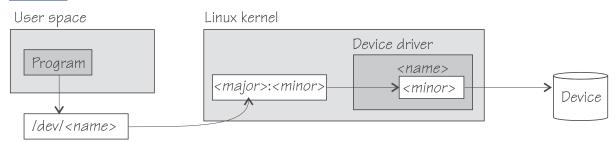

#### Figure 2. Device nodes

SUSE Linux Enterprise Server 15 SP5 uses udev to create device nodes for you. Standard device nodes match the device name that is used by the kernel, but different or additional nodes might be created by special udev rules. See *SUSE Linux Enterprise Server 15 SP5 Administration Guide* and the udev man page for more details.

## **Network interfaces**

The Linux kernel representation of a network device is an interface.

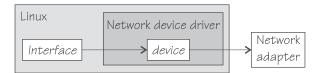

## Figure 3. Interfaces

When a network device is defined, it is associated with a real or virtual network adapter (see Figure 3 on page 4). You can configure the adapter properties for a particular network device through the device representation in sysfs (see "Device directories" on page 9).

You activate or deactivate a connection by addressing the interface with **ip address** or an equivalent command. All interfaces that are provided by the IBM Z specific network device drivers are interfaces for the Internet Protocol (IP).

## **Interface names**

The interface names are assigned by the Linux network stack.

Interface names are of the form *<base\_name><n>* where *<base\_name>* is a base name that is used for a particular interface type. *<n>* is an index number that identifies an individual interface of a particular type.

The interface names with base name eno and ens are an exception to this rule. Instead of an index, they use a persistent device property to yield predictable interface names. On SUSE Linux Enterprise Server 15, such names are displayed as aliases to the eth<n> name, see <u>"Network interface names" on page</u> 329.

Table 1 on page 4 summarizes the base names that are used for the network device drivers for interfaces that are associated with real hardware.

| Tuble 1. Interface base numes for real devices |                |                      |                                       |  |
|------------------------------------------------|----------------|----------------------|---------------------------------------|--|
| Base name                                      | Interface type | Device driver module | Hardware                              |  |
| eth                                            | Ethernet       | qeth, lcs            | OSA-Express features                  |  |
| eth (eno   ens)                                | Ethernet       | mlx4_en              | RoCE Express feature                  |  |
| eth (eno   ens)                                | Ethernet       | mlx5_core            | RoCE Express feature<br>(Connect X-4) |  |

Table 1. Interface base names for real devices

This table is intended as an overview only. For details about which version of a particular hardware is supported by a device driver, see the applicable section about the device driver.

Table 2 on page 4 summarizes the base names that are used for the network device drivers for interfaces that are associated with virtual hardware:

Table 2. Interface base names for virtual devices

| Base name | Interface type               | Device driver module | Comment                                                                            |
|-----------|------------------------------|----------------------|------------------------------------------------------------------------------------|
| hsi       | HiperSockets, virtual<br>NIC | qeth                 | Real HiperSockets or<br>virtual NIC type<br>HiperSockets coupled to<br>a guest LAN |
| eth       | virtual NIC                  | qeth                 | QDIO virtual NIC<br>coupled to a guest LAN<br>or virtual switch                    |
| eth       | virtual NIC                  | virtio_net           | virtio virtual NIC                                                                 |

When the first device for a particular interface name is set online, it is assigned the index number 0, the second is assigned 1, the third 2, and so on. For example, the first HiperSockets interface is named hsi0, the second hsi1, the third hsi2, and so on.

When a network device is set offline, it retains its interface name. When a device is removed, it surrenders its interface name and the name can be reassigned as network devices are defined in the future. When an interface is defined, the Linux kernel always assigns the interface name with the lowest free index number for the particular type. For example, if the network device with an associated interface name hsi1 is removed while the devices for hsi0 and hsi2 are retained, the next HiperSockets interface to be defined becomes hsi1.

## Matching devices with the corresponding interfaces

If you define multiple interfaces on a Linux instance, you must keep track of the interface names assigned to your network devices.

SUSE Linux Enterprise Server 15 SP5 uses udev to track the network interface name and preserves the mapping of interface names to network devices across IPLs.

How to keep track of the mapping differs depending on the network device driver.

- For qeth, you can use the **lsqeth** command (see <u>"lsqeth List qeth-based network devices" on page</u> <u>673</u>) to obtain a mapping.
- For virtio\_net, which handles all network devices on a KVM guest, see <u>"Mapping interfaces to CCW</u> devices" on page 464.

After setting a device online, read /var/log/messages or issue **dmesg** to find the associated interface name in the messages that are issued in response to the device being set online.

For each network device that is online, there is a symbolic link of the form /sys/class/net/ <*interface*>/device where <*interface*> is the interface name. This link points to a sysfs directory that represents the corresponding network device. You can read this symbolic link with **readlink** to confirm that an interface name corresponds to a particular network device.

## Main steps for setting up a network interface

The main steps apply to all network device drivers that are based on ccwgroup devices (for example, qeth and lcs devices). How to perform a particular step can be different for the different device drivers.

The steps that follow apply to Linux on z/VM and to Linux in LPAR mode. For Linux on KVM, these steps are performed for you on the KVM host. The steps can be different for the different device drivers.

- 1. Create a network device by combining suitable subchannels into a group device. The device driver then creates directories that represent the device in sysfs.
- 2. Configure the device through its attributes in sysfs. See <u>"Device views in sysfs" on page 11</u>. Some devices have attributes that can or must be set later when the device is online or when the connection is active.
- 3. Set the device online. This step associates the device with an interface name and thus makes the device known to the Linux network stack. For devices that are associated with a physical network adapter it also initializes the adapter for the network interface.
- 4. Configure and activate the interface. This step adds interface properties like IP addresses, netmasks, and MTU to the network interface and moves the network interface into state "up". The interface is then ready for user space (socket) programs to run connections and transfer data across it.

To configure a network device, use tools provided with SUSE Linux Enterprise Server 15 SP5 or the **chzdev** command. For the tools provided with SUSE Linux Enterprise Server 15 SP5, see *SUSE Linux Enterprise Server 15 SP5 Administration Guide*. For information about the **chzdev** command, see <u>Chapter</u> 26, "Persistent device configuration," on page 347.

6 Linux on IBM Z and IBM LinuxONE: Device Drivers, Features, and Commands on SLES 15 SP5

# **Chapter 2. Devices in sysfs**

Most Linux device drivers create structures in sysfs. These structures hold information about individual devices and are also used to configure and control the devices.

## **Device categories**

The /sys/devices directory includes several device categories that are specific to z/Architecture.

Figure 4 on page 7 illustrates a part of sysfs.

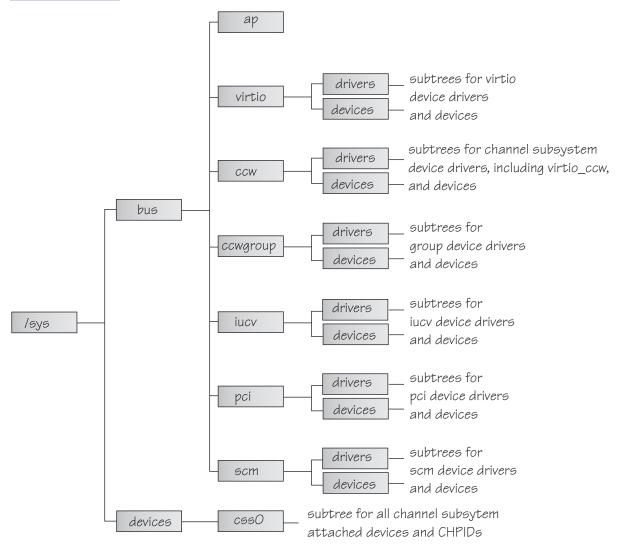

## Figure 4. sysfs

/sys/bus and /sys/devices are common Linux directories. The directories following /sys/bus sort the device drivers according to the categories of devices they control. The sysfs branch for a particular category might be missing if there is no device for that category.

## **AP devices**

are adjunct processors used for cryptographic operations.

## virtio devices

are virtualized devices as used on KVM guests. This branch lists devices with names virtio<n> that represent the virtio aspects of virtio-ccw devices.

The CCW aspects of virtio-ccw devices are represented by corresponding devices in the /sys/bus/ccw branch, with device bus-IDs as device names. This publication uses the representation in the /sys/bus/ccw branch to work with virtio-ccw devices.

#### **CCW** devices

are devices that can be addressed with channel-command words (CCWs). These devices use a single subchannel on the mainframe's channel subsystem.

#### **CCW** group devices

are devices that use multiple subchannels on the mainframe's channel subsystem.

#### **IUCV** devices

are devices for virtual connections between z/VM guest virtual machines within an IBM mainframe. IUCV devices do not use the channel subsystem.

#### **PCI devices**

represent PCIe devices, for example, a 10GbE RoCE Express device. In sysfs, PCIe devices are listed in the /pci directory rather than the /pcie directory.

Table 3 on page 8 lists the z/Architecture specific device drivers that have representation in sysfs:

| Device driver                                    | Category  | sysfs directories                                                                                                    |
|--------------------------------------------------|-----------|----------------------------------------------------------------------------------------------------|
| 3215 console                                     | CCW       | /sys/bus/ccw/drivers/3215                                                                                                    |
| 3270 console                                     | CCW       | /sys/bus/ccw/drivers/3270                                                                                                    |
| DASD                                             | CCW       | /sys/bus/ccw/drivers/dasd-eckd<br>/sys/bus/ccw/drivers/dasd-fba                                                                                                    |
| SCSI-over-Fibre Channel                          | CCW       | /sys/bus/ccw/drivers/zfcp                                                                                                    |
| Channel-attached tape                            | CCW       | /sys/bus/ccw/drivers/tape_34xx<br>/sys/bus/ccw/drivers/tape_3590                                                                                                    |
| virtio CCW transport device driver               | CCW       | /sys/bus/ccw/drivers/virtio_ccw                                                                                                    |
| Storage class memory supporting<br>Flash Express | SCM       | /sys/bus/scm/drivers/scm_block                                                                                                    |
| Cryptographic                                    | AP        | /sys/bus/ap/drivers/cex5a<br>/sys/bus/ap/drivers/cex5c<br>/sys/bus/ap/drivers/cex5p<br>/sys/bus/ap/drivers/cex4a<br>/sys/bus/ap/drivers/cex4c<br>/sys/bus/ap/drivers/cex3a<br>/sys/bus/ap/drivers/cex3c<br>/sys/bus/ap/drivers/pcixcc |
| DCSS                                             | n/a       | /sys/devices/dcssblk                                                                                                    |
| z/VM recording                                   | IUCV      | /sys/bus/iucv/drivers/vmlogrdr                                                                                                    |
| qeth (OSA-Express features and<br>HiperSockets ) | CCW group | /sys/bus/ccwgroup/drivers/qeth                                                                                                    |
| LCS                                              | CCW group | /sys/bus/ccwgroup/drivers/lcs                                                                                                    |
| СТСМ                                             | CCW group | /sys/bus/ccwgroup/drivers/ctcm                                                                                                    |
| NETIUCV                                          | IUCV      | /sys/bus/iucv/drivers/netiucv                                                                                                    |

Table 3. Device drivers with representation in sysfs

| Table 3. Device drivers with representation in sysfs (continued)          |          |                                |  |  |
|---------------------------------------------------------------------------|----------|--------------------------------|--|--|
| Device driver                                                             | Category | sysfs directories              |  |  |
| 10GbE RoCE Express devices for<br>Mellanox ConnectX-3 EN (mlx4_en)        | PCI      | /sys/bus/pci/drivers/mlx4_core |  |  |
| 10 GbE RoCE Express2 devices<br>for Mellanox ConnectX-4 EN<br>(mlx5_core) | PCI      | /sys/bus/pci/drivers/mlx5_core |  |  |
| Internal Shared Memory                                                    | PCI      | /sys/bus/pci/drivers/ism       |  |  |
| NVMe                                                                      | PCI      | /sys/bus/pci/drivers/nvme      |  |  |

Some device drivers do not relate to physical devices that are connected through the channel subsystem. Their representation in sysfs differs from the CCW and CCW group devices, for example, the cryptographic device drivers have their own category, AP.

The following sections provide more details about devices and their representation in sysfs.

## **Device directories**

Each device that is known to Linux is represented by a directory in sysfs.

For CCW and CCW group devices the name of the directory is a *bus ID* that identifies the device within the scope of a Linux instance. For a CCW device, the bus ID is the device's device number with a leading "0.<*n*>.", where <*n*> is the subchannel set ID. For example, 0.1.0ab1.

CCW group devices are associated with multiple device numbers. For CCW group devices, the bus ID is the primary device number with a leading "0.<n>.", where <n> is the subchannel set ID.

"Device views in sysfs" on page 11 tells you where you can find the device directories with their attributes in sysfs.

## **Device attributes**

The device directories contain attributes. You control a device by writing values to its attributes.

Some attributes are common to all devices in a device category, other attributes are specific to a particular device driver. The following attributes are common to all CCW devices:

#### online

You use this attribute to set the device online or offline. To set a device online, write the value 1 to its online attribute. To set a device offline, write the value 0 to its online attribute.

## cutype

specifies the control unit type and model, if applicable. This attribute is read-only.

#### cmb\_enable

enables I/O data collection for the device. See <u>"Enabling, resetting, and switching off data collection"</u> on page 538 for details.

#### devtype

specifies the device type and model, if applicable. This attribute is read-only.

## availability

indicates whether the device can be used. The following values are possible:

#### good

This is the normal state. The device can be used.

#### boxed

DASD only:The device is locked by another operating system instance and cannot be used until the lock is surrendered or the DASD is accessed by force (see <u>"Accessing DASD by force" on page</u> 111).

## no device

Applies to disconnected devices only. The device disappears after a machine check and the device driver requests to keep the device online anyway. Changes back to "good" when the device returns after another machine check and the device driver accepts the device back.

#### no path

Applies to disconnected devices only. After a machine check or a logical vary off, no path remains to the device. However, the device driver keeps the device online. Changes back to "good" when the path returns after another machine check or logical vary on and the device driver accepts the device back.

#### modalias

contains the module alias for the device. It is of the format:

```
ccw:t<cu_type>m<cu_model>
```

#### or

ccw:t<cu\_type>m<cu\_model>dt<dev\_type>dm<dev\_model>

## **Setting attributes**

Directly write to attributes or use configuration commands to set attribute values.

## About this task

Because the KVM hypervisor hides many aspects of physical devices that back virtio devices, the scope for setting device attributes for these devices on KVM guests is limited.

## Procedure

- You can set a writable attribute by writing the designated value to the corresponding attribute file.
- For CCW devices, you can also use the chzdev or the chccwdev command (see <u>"chzdev Configure IBM Z devices" on page 589</u> and <u>"chccwdev Set CCW device attributes" on page 574</u>) to set attributes.

With a single **chzdev** or **chccwdev** command you can:

- Set an attribute for multiple devices
- Set multiple attributes for a device, including setting the device online
- Set multiple attributes for multiple devices

## Working with newly available devices

Errors can occur if you try to work with a device before its sysfs representation is completely initialized.

## About this task

When new devices become available to a running Linux instance, some time elapses until the corresponding device directories and their attributes are created in sysfs. Errors can occur if you attempt to work with a device for which the sysfs structures are not present or are not complete. These errors are most likely to occur and most difficult to handle when you are configuring devices with scripts.

## Procedure

Use the following steps before you work with a newly available device to avoid such errors:

- 1. Attach the device, for example, with a z/VM CP ATTACH command or by dynamically attaching a device to a KVM virtual server.
- 2. Assure that the sysfs structures for the new device are complete:

# echo 1 > /proc/cio\_settle

This command returns control after all pending updates to sysfs are complete.

**Tip:** For CCW devices you can omit this step if you then use **chccwdev** (see <u>"chccwdev - Set CCW</u> <u>device attributes" on page 574</u>) to work with the devices. **chccwdev** triggers cio\_settle for you and waits for cio\_settle to complete.

## Results

You can now work with the new device. For example, you can set the device online or set attributes for the device.

## **Device views in sysfs**

sysfs provides multiple views of device specific data.

The most important views are:

- "Device driver view" on page 11
- "Device category view" on page 12
- "Device view" on page 12
- "Channel subsystem view" on page 12

Many paths in sysfs contain device bus-IDs to identify devices. Device bus-IDs of subchannel-attached devices are of the form:

0.<n>.<devno>

where *<n>* is the subchannel set-ID and *<devno>* is the device number.

## **Device driver view**

This view groups devices by the device drivers that control them.

The device driver view is of the form: /sys/bus/<bus>/drivers/<driver>/<device\_bus\_id>

where:

<bus>

is the device category, for example, ccw or ccwgroup.

#### <driver>

is a name that specifies an individual device driver or the device driver component that controls the device (see Table 3 on page 8).

#### <device\_bus\_id>

identifies an individual device (see "Device directories" on page 9).

Note: DCSSs are not represented in this view.

## **Examples**

- This example shows the path for an ECKD type DASD device: /sys/bus/ccw/drivers/dasd-eckd/0.0.b100
- This example shows the path for a qeth device: /sys/bus/ccwgroup/drivers/qeth/0.0.a100

• This example shows the path for a cryptographic device (a CEX4A card): /sys/bus/ap/drivers/cex4a/card3b

## **Device category view**

This view groups devices by major categories that can span multiple device drivers.

The device category view does not sort the devices according to their device drivers. All devices of the same category are contained in a single directory. The device category view is of the form: /sys/bus/<bus/devices/device\_bus\_id>

where:

<bus>

is the device category, for example, ccw or ccwgroup.

#### <device\_bus\_id>

identifies an individual device (see "Device directories" on page 9).

#### Note:

- DCSSs are not represented in this view.
- /sys/bus/ccw/devices includes virtio CCW devices.

## **Examples**

- This example shows the path for a CCW device. /sys/bus/ccw/devices/0.0.b100
- This example shows the path for a CCW group device. /sys/bus/ccwgroup/devices/0.0.a100
- This example shows the path for a cryptographic device: /sys/bus/ap/devices/card3b

## **Device view**

This view sorts devices according to their device drivers, but independent from the device category. It also includes logical devices that are not categorized.

The device view is of the form: /sys/devices/<driver>/<device>

#### where:

#### <driver>

is a name that specifies an individual device driver or the device driver component that controls the device.

```
<device>
```

identifies an individual device. The name of this directory can be a device bus-ID or the name of a DCSS or IUCV device.

## **Examples**

- This example shows the path for a qeth device. /sys/devices/qeth/0.0.a100
- This example shows the path for a DCSS block device. /sys/devices/dcssblk/mydcss

## **Channel subsystem view**

The channel subsystem view shows the relationship between subchannels and devices.

The channel subsystem view is of the form:

```
/sys/devices/css0/<subchannel>
```

where:

#### <subchannel>

is a subchannel number with a leading "0.<*n>*.", where <*n>* is the subchannel set ID.

I/O subchannels show the devices in relation to their respective subchannel sets and subchannels. An I/O subchannel is of the form:

/sys/devices/css0/<subchannel>/<device\_bus\_id>

where:

## <subchannel>

is a subchannel number with a leading "0.<n>.", where <n> is the subchannel set ID.

## <device\_bus\_id>

is a device number with a leading "0.<n>.", where <n> is the subchannel set ID (see <u>"Device</u> directories" on page 9).

## Examples

 This example shows a CCW device with device number 0xb100 that is associated with a subchannel 0x0001.

/sys/devices/css0/0.0.0001/0.0.b100

• This example shows a CCW device with device number 0xb200 that is associated with a subchannel 0x0001 in subchannel set 1.

/sys/devices/css0/0.1.0001/0.1.b200

• The entries for a group device show as separate subchannels. If a CCW group device uses three subchannels 0x0002, 0x0003, and 0x0004 the subchannel information could be:

```
/sys/devices/css0/0.0.0002/0.0.a100
/sys/devices/css0/0.0.0003/0.0.a101
/sys/devices/css0/0.0.0004/0.0.a102
```

Each subchannel is associated with a device number. Only the primary device number is used for the bus ID of the device in the device driver view and the device view.

• This example lists the information available for a non-I/O subchannel with which no device is associated:

```
ls /sys/devices/css0/0.0.ff00/
bus driver modalias subsystem type uevent
```

## **Subchannel attributes**

There are sysfs attributes that represent subchannel properties, including common attributes and information specific to the subchannel type.

Subchannels have two common attributes:

#### type

The subchannel type, which is a numerical value, for example:

- 0 for an I/O subchannel
- 1 for a CHSC subchannel
- 3 for an EADM subchannel

#### modalias

The module alias for the device of the form css:t < n >, where < n > is the subchannel type (for example, 0 or 1).

These two attributes are the only ones that are always present. Some subchannels, like I/O subchannels, might contain devices and further attributes.

Apart from the bus ID of the attached device, I/O subchannel directories typically contain these attributes:

#### chpids

is a list of the channel-path identifiers (CHPIDs) through with the device is connected. See also "Channel path ID information" on page 15.

#### pimpampom

provides the path installed, path available, and path operational masks. See *z*/Architecture Principles of Operation, SA22-7832 for details about the masks.

## **Channel path measurement**

For Linux in LPAR mode and Linux on z/VM, a sysfs attribute controls the channel path measurement facility of the channel subsystem.

/sys/devices/css0/cm\_enable

With the cm\_enable attribute you can enable and disable the extended channel-path measurement facility. It can take the following values:

0

Deactivates the measurement facility and remove the measurement-related attributes for the channel paths. No action if measurements are not active.

1

Attempts to activate the measurement facility and create the measurement-related attributes for the channel paths. No action if measurements are already active.

If a machine does not support extended channel-path measurements the cm\_enable attribute is not created.

Two sysfs attributes are added for each channel path object:

cmg

Specifies the channel measurement group or unknown if no characteristics are available.

#### shared

Specifies whether the channel path is shared between LPARs or unknown if no characteristics are available.

If measurements are active, two more sysfs attributes are created for each channel path object:

#### measurement

A binary sysfs attribute that contains the extended channel-path measurement data for the channel path. It consists of eight 32-bit values and must always be read in its entirety, or 0 will be returned.

#### measurement\_chars

A binary sysfs attribute that is either empty, or contains the channel measurement group dependent characteristics for the channel path, if the channel measurement group is 2 or 3. If not empty, it consists of five 32-bit values.

## **Examples**

- To turn measurements on issue:
  - # echo 1 > /sys/devices/css0/cm\_enable
- To turn measurements off issue:
  - # echo 0 > /sys/devices/css0/cm\_enable

# **Channel path ID information**

All CHPIDs that are known to Linux are shown alongside the subchannels in the /sys/devices/css0 directory.

The directories that represent the CHPIDs have the form: /sys/devices/css0/chp0.<chpid>

where <*chpid>* is a two digit hexadecimal CHPID.

Example: /sys/devices/css0/chp0.4a

## Setting a CHPID logically online or offline

Directories that represent CHPIDs contain a status attribute that you can use to set the CHPID logically online or offline.

## Before you begin

Do not set all CHPIDs that connect a vital device offline. For example, Linux will crash if you set all CHPIDs for the root device offline.

## About this task

When a CHPID has been set logically offline from a particular Linux instance, the CHPID is, in effect, offline for this Linux instance. A CHPID that is shared by multiple operating system instances can be logically online to some instances and offline to others. A CHPID can also be logically online to Linux while it has been varied off at the SE.

## Procedure

Issue a command of this form:

# echo <value> > /sys/devices/css0/chp0.<CHPID>/status

where:

#### <CHPID>

is a two digit hexadecimal CHPID.

#### <value>

is either on or off.

## Examples

• To set a CHPID 0x4a logically offline issue:

# echo off > /sys/devices/css0/chp0.4a/status

• To read the status attribute to confirm that the CHPID is logically offline issue:

# cat /sys/devices/css0/chp0.4a/status
offline

• To set the same CHPID logically online issue:

```
# echo on > /sys/devices/css0/chp0.4a/status
```

• To read the status attribute to confirm that the CHPID is logically online issue:

```
# cat /sys/devices/css0/chp0.4a/status
online
```

## **Configuring a CHPID on LPAR**

For Linux in LPAR mode, directories that represent CHPIDs contain a configure attribute that you can use to query and change the configuration state of I/O channel-paths.

## About this task

The following configuration changes are supported:

- From standby to configured ("configure")
- · From configured to standby ("deconfigure")

## Procedure

Issue a command of this form:

```
# echo <value> > /sys/devices/css0/chp0.<CHPID>/configure
```

where:

<CHPID>

is a two digit hexadecimal CHPID.

<value>

is either 1 or 0.

To query and set the configure value using commands, see <u>"chchp - Change channel path status" on page 576</u> and "lschp - List channel paths" on page 654.

## Examples

• To set a channel path with the ID 0x40 to standby issue:

```
# echo 0 > /sys/devices/css0/chp0.40/configure
```

This operation is equivalent to performing a Configure Channel Path Off operation on the hardware management console.

• To read the configure attribute to confirm that the channel path has been set to standby issue:

```
# cat /sys/devices/css0/chp0.40/configure
```

• To set the same CHPID to configured issue:

# echo 1 > /sys/devices/css0/chp0.40/configure

This operation is equivalent to performing a Configure Channel Path On operation on the hardware management console.

• To read the status attribute to confirm that the CHPID has been set to configured issue:

```
# cat /sys/devices/css0/chp0.40/configure
1
```

## Finding the physical channel associated with a CHPID

Use the mapping of physical channel IDs (PCHID) to CHPIDs to find the hardware from the CHPID number or the CHPID numbers from the PCHID.

## About this task

A CHPID is associated with either a physical port or with an internal connection defined inside the mainframe, such as HiperSockets. See Figure 5 on page 17. You can determine the PCHID or internal channel ID number that is associated with a CHPID number.

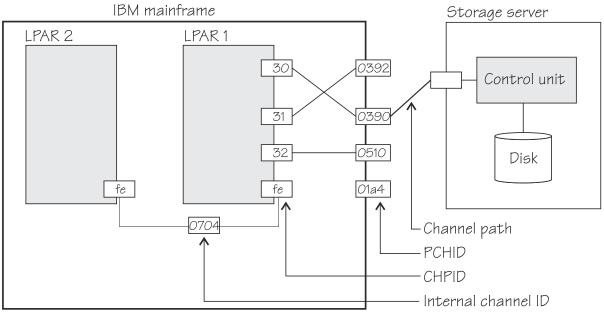

Figure 5. Relationships between CHPIDs, PCHIDs, and internal channel ID numbers.

Knowing the PCHID number can be useful in the following situations:

- When Linux indicates that a CHPID is in an error state, you can use the PCHID number to identify the associated hardware.
- When a hardware interface requires service action, the PCHID mapping can be used to determine which CHPIDs and I/O devices will be affected.

The internal channel ID number can be useful to determine which CHPIDs are connected to the same communication path, such as a HiperSockets link.

## Procedure

To find the physical channel ID corresponding to a CHPID, either:

• Display the mapping of all CHPIDs to PCHIDs. Issue the **1schp** command:

```
# lschp
```

• Find the channel-ID related files for the CHPID.

These sysfs files are located under /sys/devices/css0/chp0.<*num>*, where <*num>* is the twodigit, lowercase, hexadecimal CHPID number. There are two attribute files:

## chid

The channel ID number.

## chid\_external

A flag that indicates whether this CHPID is associated with an internal channel ID (value 0) or a physical channel ID (value 1).

The sysfs attribute files are not created when no channel ID information is available to Linux. For Linux in LPAR mode, this information is always available. For Linux on z/VM and Linux on KVM, the availability depends on the configuration and on the hypervisor version.

## Example

The **1schp** command shows channel ID information in a column labeled PCHID. Internal channel IDs are enclosed in brackets. If no channel ID information is available, the column shows "-".

| ∦ lsc<br>CHPID |        | Cfg.   | Туре | Cmơ   | Shared   | PCHID   |
|----------------|--------|--------|------|-------|----------|---------|
| =====          | , vary | ====== |      | ===== | ======== | ======= |
| 0.30           | 1      | 1      | 1b   | 2     | 1        | 0390    |
| 0.31           | 1      | 1      | 1b   | 2     | 1        | 0392    |
| 0.32           | 1      | 1      | 1b   | 2     | 1        | 0510    |
| 0.33           | 1      | 1      | 1b   | 2     | 1        | 0512    |
| 0.34           | 1      | 0      | 1b   | -     | -        | 0580    |
| 0.fc           | 1      | 1      | 24   | 3     | 1        | (0702)  |
| 0.fd           | 1      | 1      | 24   | 3     | 1        | (0703)  |
| 0.fe           | 1      | 1      | 24   | 3     | 1        | (0704)  |

In this example, CHPID 30 is associated with PCHID 0390, and CHPID fe is associated with internal channel ID 0704.

Alternatively, read the chid and chid\_external sysfs attributes, for example for CHPID 30:

```
# cat /sys/devices/css0/chp0.30/chid
0390
# cat /sys/devices/css0/chp0.30/chid_external
1
```

## **Checking the FCES status of a CHPID**

For Linux on IBM Z, directories that represent CHPIDs contain a read-only attribute, esc, that you can use to query the Fibre Channel Endpoint Security capability of I/O channel-paths.

## About this task

The esc sysfs attribute can have the following values:

0

FCES is not supported.

1

The channel path supports authentication.

2 or 3

The channel path supports authentication and encryption.

## Procedure

• To read the FCES status of a CHPID, issue:

# cat /sys/devices/css0/chp0.<CHPID>/esc

For example:

```
# cat /sys/devices/css0/chp0.34/esc
```

## **CCW hotplug events**

A hotplug event is generated when a CCW device appears or disappears with a machine check.

The hotplug events provide the following variables:

#### CU\_TYPE

for the control unit type of the device that appeared or disappeared.

## CU\_MODEL

for the control unit model of the device that appeared or disappeared.

## DEV\_TYPE

for the type of the device that appeared or disappeared.

## DEV\_MODEL

for the model of the device that appeared or disappeared.

## MODALIAS

for the module alias of the device that appeared or disappeared. The module
alias is the same value that is contained in /sys/devices/css0/<subchannel\_id>/
<device\_bus\_id>/modalias and is of the formatccw:t<cu\_type>m<cu\_model> or
ccw:t<cu\_type>m<cu\_model>dt<dev\_type>dm<dev\_model>

Hotplug events can be used, for example, for:

- Automatically setting devices online as they appear
- Automatically loading driver modules for which devices have appeared

20 Linux on IBM Z and IBM LinuxONE: Device Drivers, Features, and Commands on SLES 15 SP5

# Chapter 3. Device auto-configuration for Linux in LPAR mode

As of z14 and LinuxONE II, you can store device configuration data for Linux in LPAR mode on the Support Element (SE).

You provide this configuration data through a hardware management console (HMC) interface in Dynamic Partition Manager (DPM) mode. This data can then be processed automatically by Linux during the boot process.

# **Making devices available to Linux**

Devices must be configured on the hardware and in Linux before they can be used.

## Defining devices to an LPAR

Typical IBM Z and LinuxONE systems run numerous operating system instances in parallel and connect to a considerable number of storage, network, and other peripheral devices. In this environment, device access must be controlled.

- Workload isolation demands selective and controlled device access.
- Operating systems expend cycles, time, and memory to manage each device. For example, on Linux, udev creates structures for each registered device.

Data centers with discrete host systems can use physical cabling between hosts and peripheral devices to manage device access. On IBM Z and LinuxONE systems with their logical partitions (LPARs), much of this cabling would need to be within the hardware system itself.

Instead of cables, a *hardware configuration* controls which LPAR has access to which I/O device. The hardware configuration is specified in an input/output configuration data set (IOCDS). Traditionally, IOCDSs are created with the hardware configuration definition (HCD) program.

**DPM:** The IBM Z or LinuxONE firmware automatically processes the device-configuration data you provide on the HMC interface, and creates and activates a corresponding IOCDS for you.

## Controlling device availability on Linux

The hardware configuration already limits the I/O devices that are available to a Linux instance. The cio\_ignore feature provides another control point on Linux. With cio\_ignore, you can create and maintain a list of devices to be ignored by Linux.

**DPM:** If cio\_ignore is active, the list of devices to be ignored by Linux is automatically adjusted, at boot-time, to accommodate all devices that are configured on the HMC interface. If available to the hardware, these devices become available to Linux and are set online.

To enforce the current cio\_ignore list, you can use the rd.zdev=no-auto kernel parameter to disregard auto-configuration for devices on Linux. This parameter also affects the initial online state of PCIe devices and cryptographic devices, see <u>"rd.zdev=no-auto - Override initial device availability for DPM mode" on page 794</u>.

## **Configuring devices on Linux**

On a running Linux instance, you can use the **chzdev** command to configure individual devices. With the **1szdev** command you can display the device settings. These tools distinguish different types of configurations.

## **Active configuration**

The current configuration, which might include settings that do not persist across reboots.

#### **Persistent configuration**

The configuration to be applied when the Linux instance is booted.

#### **DPM only: Auto-configuration**

The configuration as specified on the HMC interface.

**chzdev** provides a richer set of configuration options than the HMC interface. The active and persistent settings are often a fine-tuned version of the auto-configuration.

## **Overriding the auto-configuration**

You can override the auto-configuration for a device with a persistent configuration.

For devices that come online early in the boot process, use the zdev:early device attribute to ensure that this persistent configuration is available at this early stage (see <u>"chzdev - Configure IBM Z devices"</u> on page 589).

## Managing auto-configuration data

Use the **1szdev** and **chzdev** commands to manage auto-configuration data.

## **Displaying auto-configuration data**

The **1szdev** command can display auto-configuration data.

Use the **1szdev** command with the --auto-conf option to display a list of devices for which autoconfiguration data is available.

#### **Example:**

# lszdev --auto-conf TYPE ID AUTO dasd-eckd 0.0.ec30 yes dasd-eckd 0.0.ec31 yes

Auto-configuration settings can be overridden with settings in the persistent configuration. Omit the --auto-conf option to find out for which devices auto-configuration is effective:

#### **Example:**

*JL* ] = - d = .

| ≇ ISZGEV    |                            |     |      |               |
|-------------|----------------------------|-----|------|---------------|
| TYPE        | ID                         | ON  | PERS | NAMES         |
| dasd-eckd   | 0.0.ec30                   | yes | yes  | dasda         |
| dasd-eckd   | 0.0.ec31                   | yes | auto | dasdb         |
| dasd-eckd   | 0.0.ec32                   | yes | no   | dasdc         |
| qeth        | 0.0.f5f0:0.0.f5f1:0.0.f5f2 | yes | no   | enccw0.0.f5f0 |
| generic-ccw | 0.0.0009                   | yes | no   |               |

In the example, auto-configuration data is effective for only one device, 0.0.ec31. Effective autoconfiguration data is indicated through the value auto in the PERS column of the command output.

The **1szdev** output for detailed information about a device includes a separate column, AUTOCONF, for auto-configuration data, if available.

#### **Example:**

| <pre># lszdev -i 0.0.ec31 DEVICE dasd-eckd 0.0. Names Modules Online Exists Persistent Auto-configured</pre>                                                      | : -      | ckd_mod d                                                                     | lasd_mod   |                                                                                               |
|----------------------------------------------------------------------------------------------------|----------|-------------------------------------------------------------------------------|------------|-----------------------------------------------------------------------------------------------|
| ATTRIBUTE<br>cmb_enable<br>eer_enabled<br>erplog<br>failfast<br>last_known_reservatic<br>online<br>raw_track_access<br>readonly<br>reservation_policy<br>use_diag | on_state | ACTIVE<br>"0"<br>"0"<br>"0"<br>"none"<br>"1"<br>"0"<br>"0"<br>"0"<br>"ignore" | PERSISTENT | AUTOCONF<br>-<br>-<br>-<br>-<br>-<br>-<br>-<br>-<br>-<br>-<br>-<br>-<br>-<br>-<br>-<br>-<br>- |

If the AUTOCONF column is omitted, no auto-configuration data is available for this device. You can force the column with the --auto-conf option.

You can access the raw auto-configuration data through sysfs at /sys/firmware/sclp\_sd/config/ data. For example, you can use this sysfs attribute as a source for importing auto-configuration data with the **chzdev** command:

# chzdev --import /sys/firmware/sclp\_sd/config/data --auto-conf

# Modifying the auto-configuration

Persistent changes to the auto-configuration can be made only through the hardware interface through which the original device configuration is specified. Such changes are applied with the next reboot.

To refresh the raw auto-configuration in sysfs at /sys/firmware/sclp\_sd/config/data, target an echo command at /sys/firmware/sclp\_sd/config/reload.

# echo > /sys/firmware/sclp\_sd/config/reload

You can use **chzdev** with the -d and --auto-conf options to temporarily remove the auto-configuration for a device.

#### Example:

```
# chzdev -d --auto-conf 0.0.ec31
Deconfiguring devices in the auto-configuration only
ECKD DASD 0.0.ec31 deconfigured
```

Auto-configuration settings are then not applied when the device appears. These configuration changes do not remove the corresponding configuration data on the SE. The auto-configuration data for the device is restored with the next reboot.

# Overriding the auto-configuration for devices that are used early in the boot process

With **chzdev**, you can override settings from the auto-configuration in the active configuration or persistently. Some persistent settings for devices that are set online early in the boot process must be included in the initial RAM disk.

Use the **chzdev** command to set the zdev:early device attribute for such devices.

#### Example:

```
# chzdev -e dasd-fba e030 zdev:early=1
FBA DASD 0.0.e030 configured
Note: The initial RAM-disk must be updated for these changes to take effect:
- FBA DASD 0.0.e030
Update initial RAM-disk now? (yes/no) yes
```

Do not indiscriminately include configuration settings in the initial RAM disk. To remove settings for a device, remove the zdev:early attribute from the device settings.

#### Example:

# chzdev -e dasd-fba e030 --remove-attribute zdev:early
FBA DASD 0.0.e030 configured
Note: The initial RAM-disk must be updated for these changes to take effect:
 FBA DASD 0.0.e030
Update initial RAM-disk now? (yes/no) yes

Use the **1szdev** command to list all devices that are configured with the zdev:early attribute.

#### **Example:**

```
        # lszdev
        --by-attr
        zdev:early=1

        TYPE
        ID
        ON
        PERS
        NAMES

        dasd-fba
        0.0.e030
        yes
        yes
        dasda

        zfcp-lun
        0.0.1911:0x50050763070845e3:0x4082409f00000000
        no
        yes
        yes
```

# Chapter 4. Kernel and module parameters

Kernel and module parameters are used to configure the kernel and kernel modules.

Individual kernel parameters or module parameters are single keywords, or keyword-value pairs of the form keyword=*<value>* with no blank. Blanks separate consecutive parameters.

Kernel parameters and module parameters are encoded as strings of ASCII characters.

Use *kernel parameters* to configure the base kernel and any optional kernel parts that have been compiled into the kernel image. Use *module parameters* to configure separate kernel modules. Do not confuse kernel and module parameters. Although a module parameter can have the same syntax as a related kernel parameter, kernel and module parameters are specified and processed differently.

# **Kernel parameters**

Use kernel parameters to configure the base kernel and all modules that have been compiled into the kernel.

Where possible, this document describes kernel parameters with the device driver or feature to which they apply. Kernel parameters that apply to the base kernel or cannot be attributed to a particular device driver or feature are described in <u>Chapter 65</u>, "Selected kernel parameters," on page 781. You can also find descriptions for most of the kernel parameters in Documentation/admin-guide/kernel-parameters.txt in the Linux source tree.

# **Specifying kernel parameters**

You can use several interfaces to specify kernel parameters.

- · Including kernel parameters in a boot configuration
- · Adding kernel parameters when booting Linux
- z/VM reader only: Using a kernel parameter file

#### Avoid parameters that break GRUB 2

This section applies to all interfaces for specifying kernel parameters, except the kernel parameter file that you can use when booting from the z/VM reader.

During the boot process, first the auxiliary kernel and GRUB 2 are started. GRUB 2 then proceeds to start the target SUSE Linux Enterprise Server 15 SP5 kernel (see Figure 15 on page 55).

The auxiliary kernel and the target SUSE Linux Enterprise Server 15 SP5 kernel use the same set of kernel parameters. Be cautious when making changes to the parameters in the boot configuration.

- New or changed parameters might adversely affect the auxiliary kernel.
- Replacing the entire kernel parameter line eliminates parameters that are required by the auxiliary kernel.

### Including kernel parameters in a boot configuration

Use GRUB 2 to create or modify boot configurations for SUSE Linux Enterprise Server 15 SP5 for IBM Z.

See SUSE Linux Enterprise Server 15 SP5 Administration Guide about how to specify kernel parameters with GRUB 2.

### Adding kernel parameters when booting Linux

Depending on your platform, boot medium, and boot configuration, you can provide kernel parameters when you start the boot process.

#### Note:

- Kernel parameters that you add when booting Linux are not persistent. Such parameters enter the default reboot configuration, but are omitted after a regular shutdown. To define a permanent set of kernel parameters for a Linux instance, include these parameters in the boot configuration.
- Kernel parameters that you add when booting might interfere with parameters that SUSE Linux Enterprise Server 15 SP5 sets for you. Read /proc/cmdline to find out which parameters were used to start a running Linux instance.

If it is displayed, you can specify kernel parameters on the interactive GRUB 2 menu. See *SUSE Linux Enterprise Server 15 SP5 Administration Guide* for more information.

#### Specifying kernel parameters before GRUB 2 takes control

**Important:** The preferred method for specifying kernel parameters when booting is through the GRUB 2 interactive boot menu.

You might be able to use one or more of these interfaces for specifying kernel parameters:

#### z/VM guest virtual machine with a CCW boot device

When booting Linux in a z/VM guest virtual machine from a CCW boot device, you can use the PARM parameter of the IPL command to specify kernel parameters. CCW boot devices include DASD and the z/VM reader.

For details, see the subsection of <u>"Booting Linux in a z/VM guest virtual machine" on page 71</u> that applies to your boot device.

#### z/VM guest virtual machine with a SCSI boot device

When booting Linux in a z/VM guest virtual machine from a SCSI boot device, you can use the SET LOADDEV command with the SCPDATA option to specify kernel parameters. See <u>"Booting as a z/VM</u> guest from a SCSI device" on page 73 for details.

#### LPAR mode with a SCSI boot device

When booting Linux in LPAR mode from a SCSI boot device, you can specify kernel parameters in the **Operating system specific load parameters** field on the HMC Load panel. See Figure 19 on page 62.

Kernel parameters as entered from a CMS or CP session are interpreted as lowercase on Linux.

### How kernel parameters from different sources are combined

If kernel parameters are specified in a combination of methods, they are concatenated in a specific order.

- 1. Kernel parameters that have been included in the boot configuration with GRUB 2.
- 2. Kernel parameters that are specified with the GRUB 2 interactive boot menu.

The combined parameters that are specified in the boot configuration and through the GRUB 2 interactive boot menu must not exceed 895 characters.

3. LPAR or z/VM: Kernel parameters that you specify through the HMC or through z/VM interfaces (see "Adding kernel parameters when booting Linux" on page 25).

For DASD boot devices you can specify up to 64 characters (z/VM only); for SCSI boot devices you can specify up to 3452 characters.

In total, the combined kernel parameter string that is passed to the Linux kernel for booting can be up to 896 characters. If more than the configured maximum of characters are specified, the excessive characters are truncated.

#### Multiple specifications for the same parameter

For some kernel parameters, multiple instances in the kernel parameter string are treated cumulatively. For example, multiple specifications for cio\_ignore= are all processed and combined.

### **Conflicting kernel parameters**

If the kernel parameter string contains kernel parameters with mutually exclusive settings, the last specification in the string overrides preceding ones. Thus, you can specify a kernel parameter when booting to override an unwanted setting in the boot configuration.

**Example:** If the kernel parameters in your boot configuration include possible\_cpus=8 but you specify possible\_cpus=2 when booting, Linux uses possible\_cpus=2.

#### Parameters other than kernel parameters

Parameters on the kernel parameter string that the kernel does not recognize as kernel parameters are ignored by the kernel and made available to user space programs. How multiple specifications and conflicts are resolved for such parameters depends on the program that evaluates them.

# Using a kernel parameter file with the z/VM reader.

You can use a kernel parameter file for booting Linux from the z/VM reader.

See "Booting from the z/VM reader" on page 75 about using a kernel parameter file in the z/VM reader.

# **Examples for kernel parameters**

Typical parameters that are used for booting SUSE Linux Enterprise Server 15 SP5 configure the console and kdump.

#### conmode=<mode>, condev=<cuu>, console=<name>

to set up the Linux console. See "Console kernel parameter syntax" on page 41 for details.

#### crashkernel=<area>

reserves a memory area for a kdump kernel and its initial RAM disk (initrd).

See Chapter 65, "Selected kernel parameters," on page 781 for more examples of kernel parameters.

# Displaying the current kernel parameter line

Read /proc/cmdline to find out with which kernel parameters a running Linux instance was booted.

#### About this task

Apart from kernel parameters, which are evaluated by the Linux kernel, the kernel parameter line can contain parameters that are evaluated by user space programs, for example, modprobe.

See also <u>"Displaying current IPL parameters" on page 76</u> about displaying the parameters that were used to IPL and boot the running Linux instance.

#### Example:

```
# cat /proc/cmdline
root=UUID=93722c3c-85ed-4537-ac68-8528a5bdef0c hvc_iucv=8 TERM=dumb OsaMedium=eth crashkernel=204M-:102M
```

# Kernel parameters for rebooting

When rebooting, you can use the current kernel parameters or an alternative set of kernel parameters. By default, Linux uses the current kernel parameters for rebooting. See <u>"Rebooting from an alternative</u> source" on page 79 about setting up Linux to use different kernel parameters for re-IPL and the associated reboot.

# **Module parameters**

Use module parameters to configure kernel modules that are compiled as separate modules that can be loaded by the kernel.

Separate kernel modules must be loaded before they can be used. Many modules are loaded automatically by SUSE Linux Enterprise Server 15 SP5 when they are needed and you use YaST to specify the module parameters.

To keep the module parameters in the context of the device driver or feature module to which they apply, this information describes module parameters as part of the syntax you would use to load the module with modprobe.

To find the separate kernel modules for SUSE Linux Enterprise Server 15 SP5, list the contents of the subdirectories of /lib/modules/<kernel-release> in the Linux file system. In the path, <kernel-release> denotes the kernel level. You can query the value for <kernel-release> with **uname -r**.

# **Specifying module parameters**

How to specify module parameters depends on how the module is loaded, for example, with YaST or from the command line.

YaST is the preferred tool for specifying module parameters for SUSE Linux Enterprise Server 15 SP5. You can use alternative means to specify module parameters, for example, if a particular setting is not supported by YaST. Avoid specifying the same parameter through multiple means.

# Specifying module parameters with modprobe

If you load a module explicitly with a **modprobe** command, you can specify the module parameters as command arguments.

Module parameters that are specified as arguments to **modprobe** are effective only until the module is unloaded.

**Note:** Parameters that you specify as command arguments might interfere with parameters that SUSE Linux Enterprise Server 15 SP5 sets for you.

# Module parameters on the kernel parameter line

Parameters that the kernel does not recognize as kernel parameters are ignored by the kernel and made available to user space programs.

One of these programs is modprobe, which SUSE Linux Enterprise Server 15 SP5 uses to load modules for you. modprobe interprets module parameters that are specified on the kernel parameter line if they are qualified with a leading module prefix and a dot.

For example, you can include a specification with cmm.sender=TESTID on the kernel parameter line. modprobe evaluates this specification as the sender= module parameter when it loads the cmm module.

# Including module parameters in a boot configuration

Module parameters for modules that are required early during the boot process must be included in the boot configuration.

#### About this task

SUSE Linux Enterprise Server 15 SP5 uses an initial RAM disk when booting.

#### Procedure

Perform these steps to provide module parameters for modules that are included in the initial RAM disk:

- 1. Make your configuration changes with YaST or an alternative method.
- 2. If YaST does not perform this task for you, run **dracut** -f to create an initial RAM disk that includes the module parameters.

# **Displaying information about module parameters**

Loaded modules can export module parameter settings to sysfs.

The parameters for modules are available as sysfs attributes of the form:

/sys/module/<module\_name>/parameters/<parameter\_name>

#### **Before you begin**

You can display information about modules that fulfill these prerequisites:

- The module must be loaded.
- The module must export the parameters to sysfs.

#### Procedure

To find and display the parameters for a module, follow these steps:

1. Optional: Confirm that the module of interest is loaded by issuing a command of this form:

# lsmod | grep <module\_name>

where <*module\_name*> is the name of the module.

2. Optional: Get an overview of the parameters for the module by issuing a command of this form:

# modinfo <module\_name>

3. Check if the module of interest exports parameters to sysfs. Issue a command of the form:

# ls /sys/module/<module\_name>/parameters

4. If the previous command listed parameters, you can display the value for the parameter of interest. Issue a command of the form:

# cat /sys/module/<module\_name>/parameters/<parameter\_name>

#### Example

• To list the module parameters for the ap module, issue:

```
# ls /sys/module/ap/parameters
domain
...
```

• To display the value of the domain parameter, issue:

```
# cat /sys/module/ap/parameters/domain
1
```

Linux on IBM Z and IBM LinuxONE: Device Drivers, Features, and Commands on SLES 15 SP5

# Part 2. Booting and shutdown

These device drivers and features are useful for booting and shutting down instances of SUSE Linux Enterprise Server 15 SP5.

#### **Newest version**

You can find the newest version of this publication at ibm.com/docs/en/linux-on-systems?topic=distributions-suse-linux-enterprise-server

#### Restrictions

For prerequisites and restrictions see the IBM Z architecture specific information in the SUSE Linux Enterprise Server 15 SP5 release notes at www.suse.com/releasenotes

**32** Linux on IBM Z and IBM LinuxONE: Device Drivers, Features, and Commands on SLES 15 SP5

# **Chapter 5. Console device drivers**

The console device drivers support terminal devices for basic Linux control, for example, for booting Linux, for troubleshooting, and for displaying Linux kernel messages.

### Linux in LPAR mode

The only interface to a Linux instance in an LPAR before the boot process is completed is the Hardware Management Console (HMC), see Figure 6 on page 33. After the boot process has completed, you typically use a network connection to access Linux through a user login, for example, in an ssh session. The possible connections depend on the configuration of your particular Linux instance.

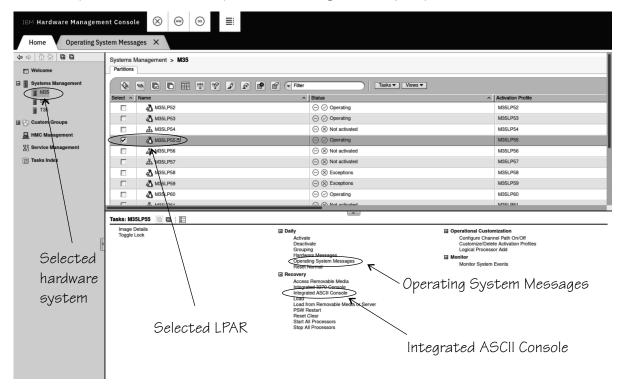

Figure 6. Hardware Management Console

#### Linux on z/VM

With Linux on z/VM, you typically use a 3270 terminal or terminal emulator to log in to z/VM first. From the 3270 terminal, you IPL the Linux boot device. Again, after boot you typically use a network connection to access Linux through a user login rather than a 3270 terminal.

#### Linux on KVM

You initiate the boot process for Linux as a KVM guest on IBM Z when you start the KVM virtual server through a **virsh** command on the KVM host. The --console of the **virsh start** command option gives you access to a terminal that displays the kernel messages.

After the boot process has completed, a guest is usually accessed through a user login, for example, in an SSH session. The possible connections depend on the configuration of your particular Linux instance.

# **Console features**

The console device drivers support several types of terminal devices.

#### **HMC** applets

You can use two applets.

#### **Operating System Messages**

This applet provides a line-mode terminal for Linux in LPAR mode. See Figure 7 on page 34 for an example.

#### **Integrated ASCII Console**

This applet provides a full-screen mode terminal for Linux in LPAR mode and for Linux on z/VM.

These HMC applets are accessed through the service-call logical processor (SCLP) console interface.

#### 3270 terminal

This terminal can be based on physical 3270 terminal hardware or a 3270 terminal emulation.

z/VM can use the 3270 terminal as a 3270 device or perform a protocol translation and use it as a 3215 device. As a 3215 device it is a line-mode terminal for the United States code page (037).

#### The iucvconn program

On Linux on z/VM, you can use the iucvconn program to access terminal devices on other Linux instances that run as guests of the same z/VM system.

See *How to Set up a Terminal Server Environment on z/VM*, SC34-2596 for information about the iucvconn program.

#### virsh command on the KVM host

For Linux on KVM, you can access the console through a virsh command on the KVM host. See <u>"Using</u> virsh on a KVM host" on page 38.

The console device drivers support these terminals as output devices for Linux kernel messages.

| Uning Operating System Marco RAY                                                                                                    |                                                       |
|----------------------------------------------------------------------------------------------------|-------------------------------------------------------|
| Home Operating System Messa CX                                                                                                    |                                                       |
| Operating System Messages                                                                                                    |                                                       |
| Partition: M35:M35LP55 V                                                                                                    |                                                       |
| Search     Search     Sea | $\stackrel{\rightarrow  }{\rightarrow  } \rightarrow$ |
| Message                                                                                                    |                                                       |
| <pre>service com="systemd" exe="/usr/lib/systemd/systemd" hostname-? addr=? terminal=</pre>                                                                                                    |                                                       |

Figure 7. Linux kernel messages on the HMC Operating System Messages applet

# What you should know about the console device drivers

The console concepts, naming conventions, and terminology overview help you to understand the tasks you might have to perform with console and terminal devices.

# **Console terminology**

Terminal and console have special meanings in Linux.

#### Linux terminal

An input/output device through which users interact with Linux and Linux applications. Login programs and shells typically run on Linux terminals and provide access to the Linux system.

#### Linux console

An output-only device to which the Linux kernel can write kernel messages. Linux console devices can be associated with Linux terminal devices. Thus, console output can be displayed on a Linux terminal.

#### Mainframe terminal

Any device that gives a user access to operating systems and applications that run on a mainframe. A mainframe terminal can be a physical device such as a 3270 terminal hardware that is linked to the mainframe through a controller. It can also be a terminal emulator on a workstation that is connected through a network. For example, you access z/OS<sup>®</sup> through a mainframe terminal.

#### Hardware Management Console (HMC)

A device that gives a system programmer control over IBM Z hardware resources, for example, LPARs. The HMC is a web application on a web server that is connected to the support element (SE). The HMC can be accessed from the SE but more commonly is accessed from a workstation within a secure network.

On the mainframe, the Linux console and Linux terminals can both be connected to a mainframe terminal.

# Before you have a Linux terminal - boot menus

Do not confuse boot menus with a Linux terminal.

Depending on your setup, a zipl boot menu, a GRUB 2 boot menu, or both might be displayed when you perform an IPL.

#### zipl boot menu

The zipl boot menu is part of the boot loader for the auxiliary kernel that provides GRUB 2 and is displayed before a Linux terminal is set up.

#### **GRUB 2** boot menu

GRUB 2 might display a menu for selecting the target kernel to be booted. For more information about GRUB 2, see *SUSE Linux Enterprise Server 15 SP5 Administration Guide*.

# **Device and console names**

Each terminal device driver can provide a single console device.

Table 4 on page 35 lists the terminal device drivers with the corresponding device names and console names.

| Table 4. Device and console names     |                                   |              |  |  |
|---------------------------------------|-----------------------------------|--------------|--|--|
| Device driver                         | Device name                       | Console name |  |  |
| SCLP line-mode terminal device driver | sclp_line0                        | ttyS0        |  |  |
| SCLP VT220 terminal device driver     | ttysclp0                          | ttyS1        |  |  |
| 3215 line-mode terminal device driver | ttyS0                             | ttyS0        |  |  |
| 3270 terminal device driver           | 3270/tty1 to 3270/<br>tty <n></n> | tty3270      |  |  |

| Table 4. Device and console names (continued) |                            |      |  |  |
|-----------------------------------------------|----------------------------|------|--|--|
| Device driver Device name Console name        |                            |      |  |  |
| z/VM IUCV HVC device driver                   | hvc0 to hvc7               | hvc0 |  |  |
| virtio-console device driver                  | hvc0 to hvc <i><n></n></i> | hvc0 |  |  |

As shown in <u>Table 4 on page 35</u>, the console with name ttyS0 can be provided either by the SCLP console device driver or by the 3215 line-mode terminal device driver. The system environment and settings determine which device driver provides ttyS0. For details, see the information about the conmode kernel parameter in "Console kernel parameter syntax" on page 41.

Of the terminal devices that are provided by the z/VM IUCV HVC device driver only hvc0 is associated with a console.

Of the 3270/tty<*N*> terminal devices only 3270/tty1 is associated with a console.

# **Device nodes**

Applications, for example, login programs, access terminal devices by device nodes.

For example, with the default conmode settings, udev creates the following device nodes:

| Table 5. Device nodes created by udev |                                               |                                               |                                               |
|---------------------------------------|-----------------------------------------------|-----------------------------------------------|-----------------------------------------------|
| Device driver                         | On LPAR                                       | On z/VM                                       | On KVM                                        |
| SCLP line-mode terminal device driver | /dev/sclp_line0                               | n/a                                           | /dev/sclp_line0                               |
| SCLP VT220 terminal device driver     | /dev/ttysclp0                                 | /dev/ttysclp0                                 | /dev/ttysclp0                                 |
| 3215 line-mode terminal device driver | n/a                                           | /dev/ttyS0                                    | n/a                                           |
| 3270 terminal device driver           | /dev/3270/tty1<br>to/dev/3270/<br>tty <n></n> | /dev/3270/tty1<br>to/dev/3270/<br>tty <n></n> | /dev/3270/tty1<br>to/dev/3270/<br>tty <n></n> |
| z/VM IUCV HVC device driver           | n/a                                           | /dev/hvc0<br>to /dev/hvc7                     | n/a                                           |
| virtio-console device driver          | n/a                                           | n/a                                           | /dev/hvc0<br>to /dev/hvc <n></n>              |

Apart from the standard device nodes, there is also a generic device node, /dev/console, which maps to the current console. The console device driver itself presents /dev/console as a pure input device to the user space. However, through its association with the terminal device driver, it becomes bidirectional.

# **Terminal modes**

The Linux terminals that are provided by the console device drivers include line-mode terminals, blockmode terminals, and full-screen mode terminals.

On a full-screen mode terminal, pressing any key immediately results in data being sent to the terminal. Also, terminal output can be positioned anywhere on the screen. This feature facilitates advanced interactive capability for terminal-based applications like the vi editor.

On a line-mode terminal, the user first types a full line, and then presses Enter to indicate that the line is complete. The device driver then issues a read to get the completed line, adds a new line, and hands over the input to the generic TTY routines. Line-mode terminals provide fewer capabilities than full-screen or block mode terminals and are intended as a backup for emergencies.

The terminal that is provided by the 3270 terminal device driver is a traditional IBM mainframe blockmode terminal. Block-mode terminals provide full-screen output support and users can type input in predefined fields on the screen. Other than on typical full-screen mode terminals, no input is passed on until the user presses Enter. The terminal that is provided by the 3270 terminal device driver provides limited support for full-screen applications. For example, the ned editor is supported, but not vi.

| Table 6. Terminal modes                                                 |                                  |                                          |                     |
|-------------------------------------------------------------------------|----------------------------------|------------------------------------------|---------------------|
| Accessed through                                                        | Environment                      | Device driver                            | Mode                |
| <b>Operating System Messages</b> applet on the HMC                      | LPAR                             | SCLP line-mode<br>terminal device driver | Line mode           |
| z/VM emulation of the HMC<br><b>Operating System Messages</b><br>applet | z/VM                             | SCLP line-mode<br>terminal device driver | Line mode           |
| Integrated ASCII Console<br>applet on the HMC                           | z/VM or LPAR                     | SCLP VT220 terminal device driver        | Full-screen<br>mode |
| KVM host (for example,<br>using the <b>virsh console</b><br>command)    | KVM                              | SCLP line-mode<br>terminal device driver | Line mode           |
| KVM host (for example,<br>using the <b>virsh console</b><br>command)    | KVM                              | SCLP VT220 terminal device driver        | Full-screen<br>mode |
| 3270 terminal hardware or emulation                                     | z/VM with CONMODE=3215<br>or KVM | 3215 line-mode<br>terminal device driver | Line mode           |
| 3270 terminal hardware or emulation                                     | z/VM with CONMODE=3270<br>or KVM | 3270 terminal device<br>driver           | Block mode          |
| iucvconn program                                                        | z/VM                             | z/VM IUCV HVC device<br>driver           | Full-screen<br>mode |
| KVM host (for example,<br>using the <b>virsh console</b><br>command)    | KVM                              | virtio-console device<br>driver          | Full-screen<br>mode |

Table 6 on page 37 summarizes when to expect which terminal mode.

The 3270 terminal device driver provides three different views. See <u>"Switching the views of the 3270</u> terminal device driver" on page 47 for details.

# How console devices are accessed

How you can access console devices depends on your environment.

The diagrams in the following sections omit device drivers that are not relevant for the particular access scenario.

# Using the HMC for Linux in an LPAR

You can use two applets on the HMC to access terminal devices on Linux instances that run directly in an LPAR.

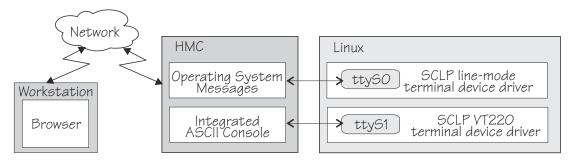

Figure 8. Accessing terminal devices on Linux in an LPAR from the HMC

The **Operating System Messages** applet accesses the device that is provided by the SCLP line-mode terminal device driver. The **Integrated ASCII console** applet accesses the device that is provided by the SCLP VT220 terminal device driver.

# Using the HMC for Linux on z/VM

You can use the HMC **Integrated ASCII Console** applet to access terminal devices on Linux instances that run as z/VM guests.

While the ASCII system console is attached to the z/VM guest virtual machine where the Linux instance runs, you can access the ttyS1 terminal device from the HMC **Integrated ASCII Console** applet.

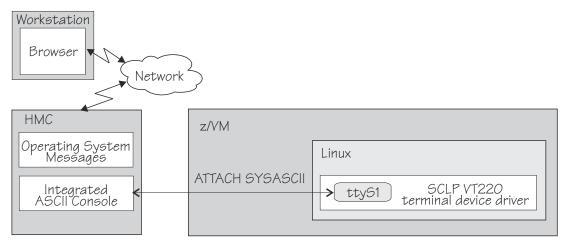

Figure 9. Accessing terminal devices from the HMC for Linux on z/VM

Use the CP ATTACH SYSASCII command to attach the ASCII system console to your z/VM guest virtual machine.

# Using virsh on a KVM host

You can use the **virsh console** command on a KVM host to access an sclp or virtio based terminal on a KVM guest.

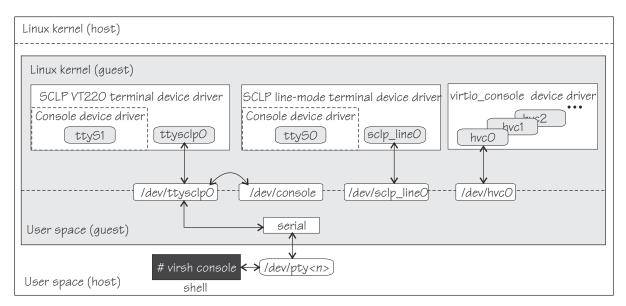

Figure 10. Using virsh to access a KVM guest console

Figure 10 on page 39, shows a KVM guest with three device drivers that can provide a console. The terminal that is accessed by the **virsh console** command depends on the guest configuration. For details, see *KVM Virtual Server Management*, SC34-2752.

In a common setup, the **virsh console** command opens a connection to the device that is provided by the SCLP VT220 terminal device driver. This device also becomes associated with the generic /dev/ console device node.

Whether your Linux instance uses this device as the device to which Linux kernel messages are written depends on the Linux configuration. Use the console= parameter to control which devices are activated to receive Linux kernel messages (see in <u>"Console kernel parameter syntax" on page 41</u>).

# Using a 3270 terminal emulation Linux on z/VM

For Linux on z/VM, you can use 3270 terminal emulation to access a console device.

Figure 11 on page 39 illustrates how z/VM can handle the 3270 communication.

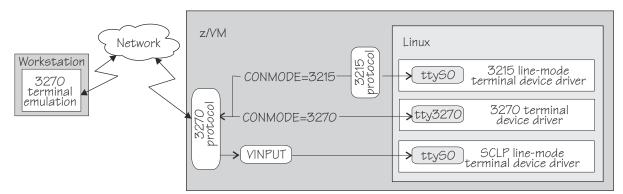

Figure 11. Accessing terminal devices from a 3270 device

**Note:** Figure 11 on page 39 shows two console devices with the name ttyS0. Only one of these devices can be present at any one time.

#### CONMODE=3215

translates between the 3270 protocol and the 3215 protocol and connects the 3270 terminal emulation to the 3215 line-mode terminal device driver in the Linux kernel.

#### CONMODE=3270

connects the 3270 terminal emulation to the 3270 terminal device driver in the Linux kernel.

#### VINPUT

is a z/VM CP command that directs input to the ttyS0 device provided by the SCLP line-mode terminal device driver. In a default z/VM environment, ttyS0 is provided by the 3215 line-mode terminal device driver. You can use the conmode kernel parameter to make the SCLP line-mode terminal device driver provide ttyS0 (see <u>"Console kernel parameter syntax" on page 41</u>).

The terminal device drivers continue to support 3270 terminal hardware, which, if available at your installation, can be used instead of a 3270 terminal emulation.

# Using a 3270 terminal emulation for Linux on KVM

For Linux on IBM Z as a KVM guest, you can use a 3270 terminal emulation to access a console device through the 3270 or 3215 terminal device driver.

"Using a 3270 terminal emulation for Linux on KVM" on page 40 illustrates how Linux on KVM can handle the 3270 communication.

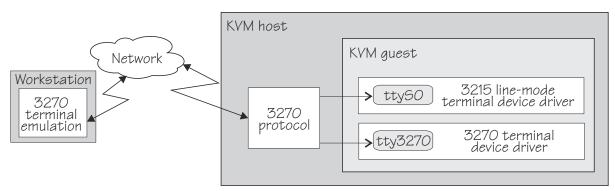

Figure 12. Accessing terminal devices from virt-manager

# Using iucvconn on Linux on z/VM

On Linux on z/VM, you can access the terminal devices that are provided by the z/VM IUCV Hypervisor Console (HVC) device driver.

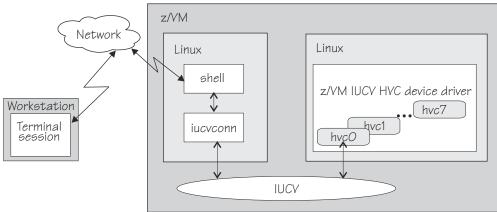

Figure 13. Accessing terminal devices from a peer Linux instance

As illustrated in Figure 13 on page 40, you access the devices with the iucvconn program from another Linux instance. Both Linux instances are guests of the same z/VM system. IUCV provides the communication between the two Linux instances. With this setup, you can access terminal devices on Linux instances with no external network connection.

**Note:** Of the terminal devices that are provided by the z/VM IUCV HVC device driver only hvc0 can be activated to receive Linux kernel messages.

# Setting up the console device drivers

You configure the console device drivers through kernel parameters. You also might have to enable user logins on terminals and ensure that the TERM environment variable has a suitable value.

# Console kernel parameter syntax

Use the console kernel parameters to configure the console device drivers, line-mode terminals, and HVC terminal devices.

The sclp\_con\_pages= and sclp\_con\_drop= parameters apply only to the SCLP line-mode terminal device driver and to the SCLP VT220 terminal device driver.

The hvc\_iucv= and hvc\_iucv\_allow= kernel parameters apply only to terminal devices that are provided by the z/VM IUCV HVC device driver.

#### **Console kernel parameter syntax**

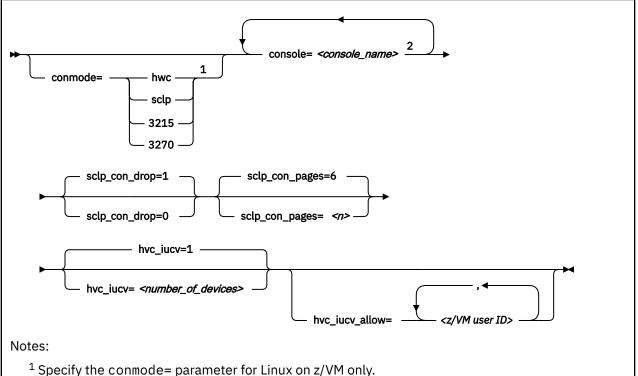

<sup>2</sup> If you specify both the conmode= and the console= parameter, specify them in the sequence that is shown, conmode= first.

#### where:

#### conmode

specifies which one of the line-mode or block-mode terminal devices is present and provided by which device driver.

A Linux kernel might include multiple console device drivers that can provide a line-mode terminal:

- SCLP line-mode terminal device driver
- 3215 line-mode terminal device driver
- 3270 terminal device driver

On a running Linux instance, only one of these device drivers can provide a device. Table 7 on page 42 shows how the device driver that is used by default depends on the environment.

| Table 7. Default device driver for the line-mode terminal device |                                                                                                    |  |  |
|------------------------------------------------------------------|----------------------------------------------------------------------------------------------------|--|--|
| Mode                                                             | Default                                                                                                    |  |  |
| LPAR                                                             | SCLP line-mode terminal device driver                                                                                                    |  |  |
| z/VM                                                             | 3215 line-mode terminal device driver or 3270 terminal device driver, depending on the z/VM guest's console settings (the CONMODE field in the output of #CP_QUERY_TERMINAL).       |  |  |
|                                                                  | If the device driver you specify with the conmode= kernel parameter contradicts the CONMODE z/VM setting, z/VM is reconfigured to match the specification for the kernel parameter. |  |  |
| KVM                                                              | SCLP line-mode terminal device driver                                                                                                    |  |  |

You can use the conmode= parameter to override the default for Linux on z/VM. Do not change the default for Linux on KVM or for Linux in LPAR mode.

#### sclp or hwc

specifies the SCLP line-mode terminal device driver.

You need this specification if you want to use the z/VM CP VINPUT command (<u>"Using a z/VM</u> emulation of the HMC Operating System Messages applet" on page 51).

#### 3270

specifies the 3270 device driver.

#### 3215

specifies the 3215 device driver.

#### console=<console\_name>

specifies the console devices to be activated to receive Linux kernel messages.

By default, ttyS0 is also the *preferred* console for Linux on z/VM and for Linux in LPAR mode. For Linux on KVM, the default order for the preferred console is ttyS1, followed by ttyS0, followed by hvc0.

The preferred console is used as an initial terminal device, beginning at the stage of the boot process when the initialization procedures run. Messages that are issued by programs that are run at this stage are therefore only displayed on the preferred console. Multiple terminal devices can be activated to receive Linux kernel messages but only one of the activated terminal devices can be the preferred console.

If you specify conmode=3270, there is no console with name ttyS0.

If you want console devices other than ttyS0 to be activated to receive Linux kernel messages, specify a console statement for each of these other devices. The last console statement designates the preferred console.

If you specify one or more console parameters and you want to keep ttyS0 as the preferred console, add a console parameter for ttyS0 as the last console parameter. Otherwise, you do not need a console parameter for ttyS0.

<console\_name> is the console name that is associated with the terminal device to be activated to receive Linux kernel messages. Of the terminal devices that are provided by the z/VM IUCV HVC device driver only hvc0 can be activated. Specify the console names as shown in Table 4 on page 35.

#### sclp\_con\_drop

governs the behavior of the SCLP line-mode and VT220 terminal device driver if either of them runs out of output buffer pages. The trade-off is between slowing down Linux and losing console output. Possible values are 0 and 1 (default).

#### 0

assures complete console output by pausing until used output buffer pages are written to an output device and can be reused without loss.

1

avoids system pauses by overwriting used output buffer pages, even if the content was never written to an output device.

You can use the sclp\_con\_pages= parameter to set the number of output buffers.

#### sclp\_con\_pages=<n>

specifies the number of 4-KB memory pages to be used as the output buffer for the SCLP line-mode and VT220 terminals. Depending on the line length, each output buffer can hold multiple lines. Use many buffer pages for a kernel with frequent phases of producing console output faster than it can be written to the output device.

Depending on the setting for the sclp\_con\_drop=, running out of pages can slow down Linux or cause it to lose console output.

The value is a positive integer. The default is 6.

#### hvc\_iucv=<number\_of\_devices>

specifies the number of terminal devices that are provided by the z/VM IUCV HVC device driver. <*number\_of\_devices>* is an integer in the range 0 - 8. Specify 0 to switch off the z/VM IUCV HVC device driver.

#### hvc\_iucv\_allow=<z/VM user ID>,<z/VM user ID>, ...

specifies an initial list of z/VM guest virtual machines that are allowed to connect to HVC terminal devices. If this parameter is omitted, any z/VM guest virtual machine that is authorized to establish the required IUCV connection is also allowed to connect. On the running system, you can change this list with the **chiucvallow** command. See *How to Set up a Terminal Server Environment on z/VM*, SC34-2596 for more information.

### **Examples**

• To activate ttyS1 in addition to ttyS0, and to use ttyS1 as the preferred console, add the following specification to the kernel command line:

console=ttyS1

• To activate ttyS1 in addition to ttyS0, and to keep ttyS0 as the preferred console, add the following specification to the kernel command line:

console=ttyS1 console=ttyS0

• To use an emulated HMC Operating System Messages applet in a z/VM environment specify:

conmode=sclp

To activate hvc0 in addition to ttyS0, use hvc0 as the preferred console, configure the z/VM IUCV HVC device driver to provide four devices, and limit the z/VM guest virtual machines that can connect to HVC terminal devices to lxtserv1 and lxtserv2, add the following specification to the kernel command line:

```
console=hvc0 hvc_iucv=4 hvc_iucv_allow=lxtserv1,lxtserv2
```

• The following specification selects the SCLP line-mode terminal and configures 32 4-KB pages (128 KB) for the output buffer. If buffer pages run out, the SCLP line-mode terminal device driver does not wait for pages to be written to an output device. Instead of pausing, it reuses output buffer pages at the expense of losing content.

```
console=sclp sclp_con_pages=32 sclp_con_drop=1
```

# Setting up a z/VM guest virtual machine for iucvconn

Because the iucvconn program uses z/VM IUCV to access Linux, you must set up your z/VM guest virtual machine for IUCV.

See "Setting up your z/VM guest virtual machine for IUCV" on page 312 for details about setting up the z/VM guest virtual machine.

For information about accessing Linux through the iucvtty program rather than through the z/VM IUCV HVC device driver, see *How to Set up a Terminal Server Environment on z/VM*, SC34-2596 or the man pages for the **iucvtty** and **iucvconn** commands.

### Setting up a line-mode terminal

The line-mode terminals are primarily intended for booting Linux.

The preferred user access to a running instance of SUSE Linux Enterprise Server 15 SP5 is through a user login that runs, for example, in an SSH session. See <u>"Terminal modes" on page 36</u> for information about the available line-mode terminals.

**Tip:** If the terminal does not provide the expected output, ensure that dumb is assigned to the TERM environment variable. For example, enter the following command on the bash shell:

# export TERM=dumb

# Setting up a full-screen mode terminal

The full-screen terminal can be used for full-screen text editors, such as vi, and terminal-based fullscreen system administration tools.

See "Terminal modes" on page 36 for information about the available full-screen mode terminals.

**Tip:** If the terminal does not provide the expected output, ensure that linux is assigned to the TERM environment variable. For example, enter the following command on the bash shell:

# export TERM=linux

# Setting up a terminal provided by the 3270 terminal device driver

The terminal that is provided by the 3270 terminal device driver is not a line-mode terminal, but it is also not a typical full-screen mode terminal.

The terminal provides limited support for full-screen applications. For example, the ned editor is supported, but not vi.

**Tip:** If the terminal does not provide the expected output, ensure that linux is assigned to the TERM environment variable. For example, enter the following command on the bash shell:

# export TERM=linux

# **Enabling user logins**

Use systemd service units to enable terminals for user access.

#### About this task

You must explicitly enable user logins for the HVC terminals hvc1 to hvc7 and for any dynamically attached virtual or real 3270 terminals.

On all other terminals that are available in your environment systemd automatically enables user logins for you. In particular you do not need to enable user logins for the following terminals:

- hvc0
- 3270/tty1
- Terminals that are available in KVM guests

# Enabling user logins for 3270 terminals

Instantiate getty services for terminals to enable users access.

### Procedure

Perform these steps to use a getty service for enabling user logins on any dynamically added real or virtual 3270 terminals.

1. Enable the new getty service by issuing a command of this form:

# systemctl enable serial-getty@<terminal>.service

where <terminal> specifies one of the terminals 3270-tty<N> and <N> is an integer greater than 1.

Note: You specify terminal 3270/tty<N> as 3270-tty<N>.

2. Optional: Start the new getty service by issuing a command of this form:

```
# systemctl start serial-getty@<terminal>.service
```

#### Results

At the next system start, systemd automatically starts the getty service for you.

#### Example

For 3270/tty2, issue:

# systemctl enable serial-getty@3270-tty2.service
# systemctl start serial-getty@3270-tty2.service

# Preventing respawns for non-operational HVC terminals

If you enable user logins on a HVC terminal that is not available or not operational, systemd keeps respawning the getty program.

### About this task

If user logins are enabled on unavailable HVC terminals hvc1 to hvc7, systemd might keep respawning the getty program. To be free to change the conditions that affect the availability of these terminals, use the ttyrun service to enable user logins for them. HVC IUCV terminals are operational only in a z/VM environment, and they depend on the  $hvc_iucv=$  kernel parameter (see <u>"Console kernel parameter</u> syntax" on page 41).

Any other unavailable terminals with enabled user login, including hvc0, do not cause problems with systemd.

#### Procedure

Perform these steps to use a ttyrun service for enabling user logins on a terminal:

1. Enable the ttyrun service by issuing a command of this form:

# systemctl enable ttyrun-getty@hvc<n>.service

where hvc < n > specifies one of the terminals hvc1 to hvc7.

2. Optional: Start the new service by issuing a command of this form:

```
# systemctl start ttyrun-getty@hvc<n>.service
```

#### Results

At the next system start, systemd starts the ttyrun service for hvc < n >. The ttyrun service starts a getty only if this terminal is available.

#### Example

For hvc1, issue:

```
# systemctl enable ttyrun-getty@hvc1.service
# systemctl start ttyrun-getty@hvc1.service
```

# Setting up the code page for an x3270 emulation on Linux

For accessing z/VM from Linux through the x3270 terminal emulation, you must add a number of settings to the .Xdefaults file to get the correct code translation.

Add these settings:

```
! X3270 keymap and charset settings for Linux
x3270.charset: us-intl
x3270.keymap: circumfix
x3270.keymap.circumfix: :<key>asciicircum: Key("^")\n
```

# **Working with Linux terminals**

You might have to work with different types of Linux terminals, and use special functions on these terminals.

- "Using the terminal applets on the HMC" on page 46
- "Accessing terminal devices over z/VM IUCV" on page 47
- "Switching the views of the 3270 terminal device driver" on page 47
- "Setting a CCW terminal device online or offline" on page 48
- "Entering control and special characters on line-mode terminals" on page 49
- "Using the magic sysrequest feature" on page 49
- "Using a z/VM emulation of the HMC Operating System Messages applet" on page 51
- "Using a 3270 terminal in 3215 mode" on page 53

# Using the terminal applets on the HMC

You should be aware of some aspects of the line-mode and the full-screen mode terminal when working with the corresponding applets on the HMC.

The following statements apply to both the line-mode terminal and the full-screen mode terminal on the HMC:

- On an HMC, you can open each applet only once.
- Within an LPAR, there can be only one active terminal session for each applet, even if multiple HMCs are used.
- A particular Linux instance supports only one active terminal session for each applet.
- Slow performance of the HMC is often due to a busy console or increased network traffic.

The following statements apply to the full-screen mode terminal only:

- Output that is written by Linux while the terminal window is closed is not displayed. Therefore, a newly opened terminal window is always blank. For most applications, like login or shell prompts, it is sufficient to press Enter to obtain a new prompt.
- The terminal window shows only 24 lines and does not provide a scroll bar. To scroll up, press Shift+PgUp; to scroll down, press Shift+PgDn.

**Security hint:** Always end a terminal session by explicitly logging off (for example, type "exit" and press Enter). Simply closing the applet leaves the session active and the next user to open the applet resumes the existing session without a logon.

# Accessing terminal devices over z/VM IUCV

Use z/VM IUCV to access hypervisor console (HVC) terminal devices, which are provided by the z/VM IUCV HVC device driver.

### About this task

For information about accessing terminal devices that are provided by the iucvtty program see *How to Set up a Terminal Server Environment on z/VM*, SC34-2596.

You access HVC terminal devices from a Linux instance where the iucvconn program is installed. The Linux instance with the terminal device to be accessed and the Linux instance with the iucvconn program must both run as guests of the same z/VM system. The two guest virtual machines must be configured such that IUCV communication is permitted between them.

### Procedure

Perform these steps to access an HVC terminal device over z/VM IUCV:

1. Open a terminal session on the Linux instance where the iucvconn program is installed.

2. Enter a command of this form:

```
# iucvconn <guest_ID> <terminal_ID>
```

where:

#### <guest\_ID>

specifies the z/VM guest virtual machine on which the Linux instance with the HVC terminal device to be accessed runs.

#### <terminal\_ID>

specifies an identifier for the terminal device to be accessed. HVC terminal device names are of the form hvc*n* where *n* is an integer in the range 0-7. The corresponding terminal IDs are lnxhvc*n*.

**Example:** To access HVC terminal device hvc0 on a Linux instance that runs on a z/VM guest virtual machine LXGUEST1, enter:

```
# iucvconn LXGUEST1 lnxhvc0
```

For more details and further parameters of the **iucvconn** command, see the **iucvconn** man page or *How to Set up a Terminal Server Environment on z/VM*, SC34-2596.

3. Press Enter to obtain a prompt.

Output that is written by Linux while the terminal window is closed, is not displayed. Therefore, a newly opened terminal window is always blank. For most applications, like login or shell prompts, it is sufficient to press Enter to obtain a new prompt.

#### Security hint

Always end terminal sessions by explicitly logging off (for example, type exit and press Enter). If logging

off results in a new login prompt, press Control and Underscore (Ctrl+\_), then press D to close the login window. Simply closing the terminal window for a hvc0 terminal device that was activated for Linux kernel messages leaves the device active. The terminal session can then be reopened without a login.

# Switching the views of the 3270 terminal device driver

The 3270 terminal device driver provides three different views for Linux on z/VM.

Use function key 3 (PF3) to switch between the views (see Figure 14 on page 48).

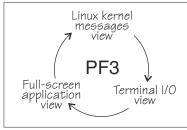

Figure 14. Switching views of the 3270 terminal device driver

The Linux kernel messages view is available only if the terminal device is activated for Linux kernel messages. The full-screen application view is available only if there is an application that uses this view, for example, the ned editor.

Be aware that the 3270 terminal provides only limited full-screen support. The full-screen application view of the 3270 terminal is not intended for applications that require vt220 capabilities. The application itself must create the 3270 data stream.

For the Linux kernel messages view and the terminal I/O view, you can use the PF7 key to scroll backward and the PF8 key to scroll forward. The scroll buffers are fixed at four pages (16 KB) for the Linux kernel messages view and five pages (20 KB) for the terminal I/O view. When the buffer is full and more terminal data needs to be printed, the oldest lines are removed until there is enough room. The number of lines in the history, therefore, vary. Scrolling in the full-screen application view depends on the application.

You cannot issue z/VM CP commands from any of the three views that are provided by the 3270 terminal device driver. If you want to issue CP commands, use the PA1 key to switch to the CP READ mode.

# Setting a CCW terminal device online or offline

The 3270 terminal device driver uses CCW devices and provides them as CCW terminal devices.

### About this task

This section applies to Linux on z/VM. A CCW terminal device can be:

• The tty3270 terminal device that can be activated for receiving Linux kernel messages.

If this device exists, it comes online early during the Linux boot process. In a default z/VM environment, the device number for this device is 0009. In sysfs, it is represented as /sys/bus/ccw/drivers/ 3270/0.0.0009. You need not set this device online and you must not set it offline.

• CCW terminal devices through which users can log in to Linux with the CP DIAL command.

These devices are defined with the CP DEF GRAF command. They are represented in sysfs as /sys/bus/ccw/drivers/3270/0.<*n*>.<*devno>* where <*n*> is the subchannel set ID and <*devno>* is the virtual device number. By setting these devices online, you enable them for user logins. If you set a device offline, it can no longer be used for user login.

See *z/VM: CP Commands and Utilities Reference*, SC24-6268 for more information about the DEF GRAF and DIAL commands.

#### Procedure

You can use the **chccwdev** command (see <u>"chccwdev - Set CCW device attributes" on page 574</u>) to set a CCW terminal device online or offline. Alternatively, you can write 1 to the device's online attribute to set it online, or 0 to set it offline.

#### Examples

• To set a CCW terminal device 0.0.7b01 online, issue:

# chccwdev -e 0.0.7b01

Alternatively issue:

# echo 1 > /sys/bus/ccw/drivers/3270/0.0.7b01/online

• To set a CCW terminal device 0.0.7b01 offline, issue:

# chccwdev -d 0.0.7b01

Alternatively issue:

```
# echo 0 > /sys/bus/ccw/drivers/3270/0.0.7b01/online
```

Table 8 Control and special characters on line-mode terminals

# Entering control and special characters on line-mode terminals

Line-mode terminals do not have a control (Ctrl) key. Without a control key, you cannot enter control characters directly.

Also, pressing the Enter key adds a newline character to your input string. Some applications do not tolerate such trailing newline characters.

Table 8 on page 49 summarizes how to use the caret character (^) to enter some control characters and to enter strings without appended newline characters.

| For the key | Enter | Usage                                                                                                    |
|-------------|-------|----------------------------------------------------------------------------------------------------|
| combination | Enter | Usage                                                                                                    |
| Ctrl+C      | ^c    | Cancel the process that is running in the foreground of the terminal.                                                                                                    |
| Ctrl+D      | ^d    | Generate an end of file (EOF) indication.                                                                                                    |
| Ctrl+Z      | ^z    | Stop a process.                                                                                                    |
| n/a         | ^n    | Suppresses the automatic generation of a new line. Thus, you can<br>enter single characters; for example, the characters that are needed<br>for yes/no answers in some utilities. |

Note: For a 3215 line-mode terminal in 3215 mode, you must use United States code page (037).

### Using the magic sysrequest feature

The Linux on IBM Z terminal device drivers support the magic sysrequest functions.

• To call the magic sysrequest functions on the VT220 terminal or on hvc0, enter the single character Ctrl+o followed by the character for the particular function.

You can call the magic sysrequest functions from the hvc0 terminal device if it is present and is activated to receive Linux kernel messages.

• To call the magic sysrequest functions on a line-mode terminal, enter the 2 characters "^-" (caret and hyphen) followed by a third character that specifies the particular function.

Table 9 on page 50 provides an overview of the commands for the magic sysrequest functions:

| Table 9. Magic sysrequest functions |                                          |                                                                                      |  |
|-------------------------------------|------------------------------------------|--------------------------------------------------------------------------------------|--|
| On line-mode<br>terminals, enter    | On hvc0 and the VT220<br>terminal, enter | То                                                                                   |  |
| ^-b                                 | Ctrl+0 b                                 | Re-IPL immediately (see "lsreipl - List IPL and re-<br>IPL settings" on page 674).   |  |
| ^-s                                 | Ctrl+0<br>S                              | Emergency sync all file systems.                                                     |  |
| ^-u                                 | Ctrl+0<br>U                              | Emergency remount all mounted file systems read-only.                                |  |
| ^-t                                 | Ctrl+0<br>t                              | Show task info.                                                                      |  |
| ^-m                                 | (Ctrl+o)m                                | Show memory.                                                                         |  |
| ^                                   | Ctrl+o                                   | Set the console log level.                                                           |  |
| followed by a digit<br>(0 - 9)      | followed by a digit<br>(0 - 9)           |                                                                                      |  |
| ^-е                                 | Ctrl+0<br>e                              | Send the TERM signal to end all tasks except init.                                   |  |
| ^-i                                 | Ctrl+0 i                                 | Send the KILL signal to end all tasks except init.                                   |  |
| ^-p                                 | Ctrl+0p                                  | See <u>"Obtaining details about the CPU-</u><br>measurement facilities" on page 543. |  |

**Note:** In Table 9 on page 50 Ctrl+O means pressing O while holding down the control key.

Table 9 on page 50 lists the main magic sysrequest functions that are known to work on SUSE Linux Enterprise Server 15 SP5. For a more comprehensive list of functions, see Documentation/sysrq.txt in the Linux source tree. Some of the listed functions might not work on your system.

# Activating and deactivating the magic sysrequest feature

Use the sysrq procfs attribute to activate or deactivate the magic sysrequest feature.

#### Procedure

Issue the following command to activate the magic sysrequest feature:

echo 1 > /proc/sys/kernel/sysrq

Issue the following command to deactivate the magic sysrequest feature:

echo 0 > /proc/sys/kernel/sysrq

**Tip:** You can use YaST to activate and deactivate the magic sysrequest function. Go to **yast -> system -> Kernel Settings**, select or clear the **enable SYSRQ** option and leave YaST with **OK**.

# Triggering magic sysrequest functions from procfs

You can trigger the magic sysrequest functions through procfs.

#### Procedure

Write the character for the particular function to /proc/sysrq-trigger.

You can use this interface even if the magic sysrequest feature is not activated as described in <u>"Activating</u> and deactivating the magic sysrequest feature" on page 50.

#### Example

To set the console log level to 9, enter:

# echo 9 > /proc/sysrq-trigger

# Using a z/VM emulation of the HMC Operating System Messages applet

You can use the **Operating System Messages** applet emulation; for example, if the 3215 terminal is not operational.

### About this task

The preferred terminal devices for Linux instances that run as z/VM guests are provided by the 3215 or 3270 terminal device drivers.

The emulation requires a terminal device that is provided by the SCLP line-mode terminal device driver. To use the emulation, you must override the default device driver for z/VM environments (see <u>"Console kernel parameter syntax" on page 41</u>).

For the emulation, you use the z/VM CP VINPUT command instead of the graphical user interface at the Support Element or HMC. Type any input to the operating system with a leading CP VINPUT.

The examples in the sections that follow show the input line of a 3270 terminal or terminal emulator (for example, x3270). Omit the leading #CP if you are in CP read mode. For more information about VINPUT, see *z/VM: CP Commands and Utilities Reference*, SC24-6268.

# **Priority and non-priority commands**

VINPUT commands require a VMSG (non-priority) or PVMSG (priority) specification.

Operating systems that accept this specification, process priority commands with a higher priority than non-priority commands.

The hardware console driver can accept both if supported by the hardware console within the specific machine or virtual machine.

Linux does not distinguish between priority and non-priority commands.

#### Example

The specifications:

#CP VINPUT VMSG LS -L

and

#CP VINPUT PVMSG LS -L

are equivalent.

#### **Case conversion**

All lowercase characters are converted by z/VM to uppercase. To compensate for this effect, the console device driver converts all input to lowercase.

For example, if you type VInput VMSG echo \$PATH, the device driver gets ECHO \$PATH and converts it into echo \$path.

Linux and bash are case-sensitive and require some specifications with uppercase characters. To include uppercase characters in a command, use the percent sign (%) as a delimiter. The console device driver interprets characters that are enclosed by percent signs as uppercase.

#### **Examples**

In the following examples, the first line shows the user input. The second line shows what the device driver receives after the case conversion by CP. The third line shows the command that is processed by bash:

```
    #cp vinput vmsg ls -1
CP VINPUT VMSG LS -L
ls -1
...
```

• The following input would result in a bash command that contains a variable \$path, which is not defined in lowercase:

```
#cp vinput vmsg echo $PATH
CP VINPUT VMSG ECHO $PATH
echo $path
...
```

To obtain the correct bash command enclose the uppercase string with the conversion escape character:

```
#cp vinput vmsg echo $%PATH%
CP VINPUT VMSG ECHO $%PATH%
echo $PATH
...
```

#### Using the escape character

The quotation mark (") is the standard CP escape character. To include the escape character in a command that is passed to Linux, you must type it twice.

For example, the following command passes a string in double quotation marks to be echoed.

```
#cp vinput pvmsg echo ""here is ""$0
CP VINPUT PVMSG ECHO "HERE IS "$0
echo "here is "$0
here is -bash
```

In the example, \$0 resolves to the name of the current process.

#### Using the end-of-line character

To include the end-of-line character in the command that is passed to Linux, you must specify it with a leading escape character.

If you are using the standard settings according to <u>"Using a 3270 terminal in 3215 mode" on page 53</u>, you must specify "# to pass # to Linux.

If you specify the end-of-line character without a leading escape character, z/VM CP interprets it as an end-of-line character that ends the **VINPUT** command.

#### Example

In this example, a number sign is intended to mark the begin of a comment in the bash command. This character is misinterpreted as the beginning of a second command.

```
#cp vinput pvmsg echo ""%N%umber signs start bash comments"" #like this one
CP VINPUT PVMSG ECHO "%N%UMBER SIGNS START BASH COMMENTS"
LIKE THIS ONE
HCPCMD001E Unknown CP command: LIKE
...
```

The escape character prevents the number sign from being interpreted as an end-of-line character.

```
#cp vinput pvmsg echo ""%N%umber signs start bash comments"" "#like this one
VINPUT PVMSG ECHO "%N%UMBER SIGNS START BASH COMMENTS" #LIKE THIS ONE
echo "Number signs start bash comments" #like this one
Number signs start bash comments
```

# Simulating the Enter and Spacebar keys

You can use the CP VINPUT command to simulate the Enter and Spacebar keys.

Simulate the Enter key by entering a blank followed by n:

#CP VINPUT VMSG \n

Simulate the Spacebar key by entering two blanks followed by \n:

#CP VINPUT VMSG \n

# Using a 3270 terminal in 3215 mode

The z/VM control program (CP) defines five characters as line-editing symbols. Use the **CP QUERY TERMINAL** command to see the current settings.

The default line-editing symbols depend on your terminal emulator. You can reassign the symbols by changing the settings of LINEND, TABCHAR, CHARDEL, LINEDEL, or ESCAPE with the **CP TERMINAL** command. Table 10 on page 53 shows the most commonly used settings:

| Table 10. Li | Table 10. Line edit characters |                                                                                                    |  |  |
|--------------|--------------------------------|----------------------------------------------------------------------------------------------------|--|--|
| Character    | Symbol                         | Usage                                                                                                    |  |  |
| #            | LINEND                         | The end of line character. With this character, you can enter several logical lines at once.                                                                                          |  |  |
|              | TABCHAR                        | The logical tab character.                                                                                                    |  |  |
| @            | CHARDEL                        | The character delete symbol deletes the preceding character.                                                                                                    |  |  |
| [ or ¢       | LINEDEL                        | The line delete symbol deletes everything back to and including the previous LINEND symbol or the start of the input. "[" is common for ASCII terminals and "¢" for EBCDIC terminals. |  |  |
| п            | ESCAPE                         | The escape character. With this character, you can enter a line-edit symbol as a normal character.                                                                                    |  |  |

To enter a line-edit symbol, you must precede it with the escape character. In particular, to enter the escape character, you must type it twice.

#### **Examples**

The following examples assume the settings of <u>Table 10 on page 53</u> with the opening square bracket character ([) as the "delete line" character.

• To specify a tab character, specify:

"|

• To specify a double quotation mark character, specify:

....

• If you type the character string:

#CP HALT#CP ZIPL 190[#CP IPL 10290 PARM vmpoff=""MSG OP REBOOT"#IPL 290""

the actual commands that are received by CP are:

CP HALT CP IPL 290 PARM vmpoff="MSG OP REBOOT#IPL 290"

# **Chapter 6. Booting Linux**

The options and requirements you have for booting Linux depend on your platform, LPAR, z/VM, or KVM, and on your boot medium.

The boot loader for SUSE Linux Enterprise Server 15 SP5 is GRUB 2. Use GRUB 2 to prepare DASD and SCSI devices as IPL devices for booting Linux. For details about GRUB 2, see *SUSE Linux Enterprise Server 15 SP5 Administration Guide*.

# **IPL and booting**

On IBM Z, you usually start booting Linux by performing an Initial Program Load (IPL) from an IPL device.

A traditional IPL device contains all data that is required to start an IBM Z operating system or a standalone program. For Linux this includes a kernel image, possibly an initial RAM disk and kernel parameters, and a boot loader.

For SCSI IPL disks, NVMe devices, and generally for IPL of a KVM guest, the boot loader code is supplied by the hypervisor and not required on the IPL device.

Figure 15 on page 55 summarizes the main steps of the boot process for a traditional IPL device.

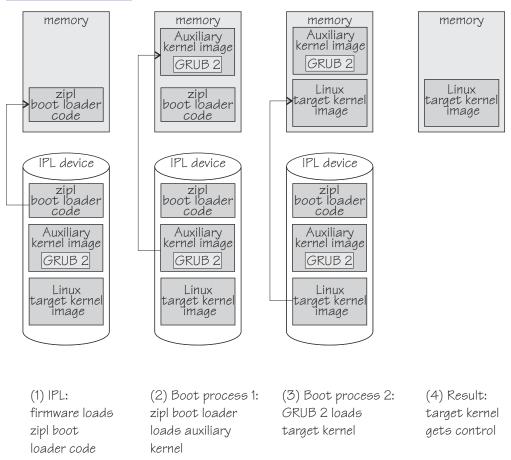

Figure 15. IPL and boot process

#### First step: IPL

The IPL process is controlled by the IBM Z firmware. In this step, zipl boot loader code is loaded into memory.

For SCSI IPL devices and generally for IPL of a KVM guest, the boot loader code is supplied by the hypervisor and not required on the IPL device.

#### Second step: boot process for the auxiliary kernel

In this step, the zipl boot loader gets control. It loads a Linux auxiliary kernel into memory. This auxiliary kernel includes GRUB 2. Depending on your configuration and boot device, a zipl boot menu might be displayed during this step.

#### Third step: boot process for the target kernel

In this step, GRUB 2 gets control. It loads the target Linux kernel into memory.

#### Fourth step: the target kernel takes over

When the boot process for the target Linux kernel has completed, the target Linux kernel gets control.

#### LPAR

If your Linux instance is to run in LPAR mode, you can also use the HMC or the Support Element (SE) to copy the Linux kernel to the mainframe memory (see <u>"Loading Linux from removable media or from an FTP server"</u> on page 65). Typically, this method applies to an initial installation of a Linux instance.

You can use secure boot if you IPL from a SCSI device. For more information, see <u>"Secure boot" on page</u> 64.

### KVM

For Linux on IBM Z as a KVM guest, an IPL is initiated by starting a virtual server on the KVM hypervisor.

The hypervisor first assigns resources to the virtual hardware, then it loads s390-ccw.img into the memory of the new virtual hardware. For KVM guests, s390-ccw.img takes the role of the boot loader. If needed, s390-ccw.img loads s390-netboot.img to retrieve boot data over the network.

### LPAR and z/VM

Apart from starting a boot process, an IPL can also start a dump process. See *Using the Dump Tools on SUSE Linux Enterprise Server 15*, SC34-2785 for more information about dumps.

You can find the newest version of this publication at ibm.com/docs/en/linux-on-systems?topic=distributions-suse-linux-enterprise-server

# **Control point and boot medium**

The control point from where you can start the IPL depends on your hypervisor environment.

#### LPAR

For Linux in LPAR mode, the control point is the mainframe's Support Element (SE) or an attached Hardware Management Console (HMC).

#### z/VM

For Linux on z/VM, the control point is the control program (CP) of the hosting z/VM system.

KVM

For Linux on KVM, the control point is the KVM host.

The media that can be used as boot devices also depends on the hypervisor. <u>Table 11 on page 56</u> provides an overview of the possibilities:

| Table 11. Boot media |              |              |              |
|----------------------|--------------|--------------|--------------|
| Medium               | LPAR         | z/VM guest   | KVM guest    |
| DASD                 | $\checkmark$ | $\checkmark$ | $\checkmark$ |
| SCSI                 | $\checkmark$ | $\checkmark$ |              |
| CD-ROM/DVD/FTP       | $\checkmark$ |              |              |
| z/VM reader          |              | $\checkmark$ |              |

| Table 11. Boot media (continued)                         |  |  |              |
|----------------------------------------------------------|--|--|--------------|
| Medium         LPAR         z/VM guest         KVM guest |  |  |              |
| virtio block device                                      |  |  | $\checkmark$ |
| virtio SCSI device                                       |  |  | $\checkmark$ |

#### In the table:

- As of z14, a SCSI boot device is an FC-attached disk. Support for an FC-attached CD-ROM or DVD drive as a boot device is available on IBM Z hardware prior to z14.
- CD-ROM/DVD/FTP can be the CD-ROM or DVD drive of the SE or HMC, or it can be a remote FTP server.
- A virtio block device can be backed by an ISO image in the KVM host file system or by any IPL device that was prepared with GRUB 2.

Typically, booting from removable media applies to initial installation of Linux. Booting from DASD or SCSI disk devices usually applies to previously installed Linux instances.

# **Boot data**

To boot Linux, you generally need a kernel image, boot loader code, kernel parameters, and an initial RAM disk image.

For the z/VM reader, as a sequential I/O boot device, the order in which this data is provided is significant. For random access devices there is no required order.

On SUSE Linux Enterprise Server 15 SP5, kernel images are installed into the /boot directory and are named image-<version>. For information about where to find the images and how to start an installation, see SUSE Linux Enterprise Server 15 SP5 Deployment Guide.

### **Boot loader code**

SUSE Linux Enterprise Server 15 SP5 kernel images are compiled to contain boot loader code for IPL from *z*/VM reader devices.

If you want to boot a kernel image from a device that does not correspond to the included boot loader code, you can provide alternate boot loader code separate from the kernel image.

Use GRUB 2 to prepare boot devices with separate DASD or SCSI boot loader code. You can then boot from these devices, regardless of the boot loader code in the kernel image.

# **Kernel parameters**

The kernel parameters are in form of an ASCII text string of up to 895 characters. If the boot device is the z/VM reader, the string can also be encoded in EBCDIC.

Individual kernel parameters are single keywords or keyword/value pairs of the form keyword=*<value>* with no blank. Blanks are used to separate consecutive parameters.

You specify kernel parameters when you create your boot configuration with GRUB 2. Depending on your boot method, you can add kernel parameters when starting the boot process.

**Important:** Do not specify parameters that prevent SUSE Linux Enterprise Server 15 SP5 from booting. See "Avoid parameters that break GRUB 2" on page 25.

# **Initial RAM disk image**

An initial RAM disk holds files, programs, or modules that are not included in the kernel image but are required for booting.

For example, booting from DASD requires the DASD device driver. If you want to boot from DASD but the DASD device driver has not been compiled into your kernel, you need to provide the DASD device driver module on an initial RAM disk.

SUSE Linux Enterprise Server 15 SP5 provides a ramdisk in /boot and named initrd-<kernel version>.

# Rebuilding the initial RAM disk image

Configuration changes might apply to components that are required in the boot process before the root file system is mounted. Such changes might prevent the root file system from being mounted. SUSE Linux Enterprise Server provides such components and their configuration through an initial RAM disk.

# Procedure

Perform these steps to make configuration changes for components in the initrd take effect:

- 1. Issue **dracut** -f to update the initial RAM disk of your target kernel.
- 2. Issue **grub2-install** to update the initial RAM disk of the auxiliary kernel and to rewrite the zipl boot record.

# **Booting Linux in LPAR mode**

You can boot Linux in LPAR mode from a Hardware Management Console (HMC) or Support Element (SE).

### About this task

The following description refers to an HMC, but the same steps also apply to an SE.

# **Booting in LPAR mode from DASD**

Use the SE or HMC to boot Linux in LPAR from a DASD boot device.

### Before you begin

You need a boot device that is prepared with GRUB 2.

### Procedure

Perform these steps to boot from a DASD:

- 1. In the navigation pane of the HMC, expand **Systems Management** and select the hardware system that you want to work with. A table of LPARs is displayed on the **Partitions** tab in the content area.
- 2. Select the LPAR where you want to boot Linux.
- 3. In the **Tasks** area, expand **Recovery** and click **Load** (see Figure 16 on page 59).

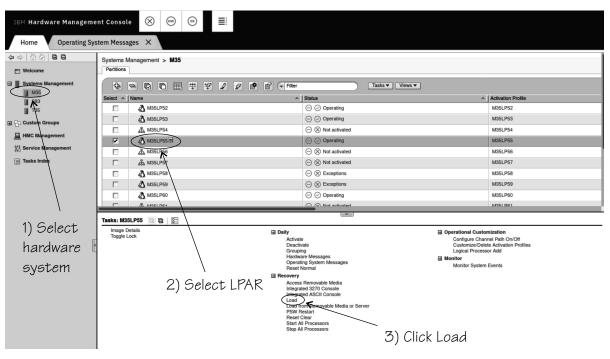

Figure 16. Load task on the HMC

4. Select load type **Standard load** (see Figure 17 on page 59).

Select the **Clear the main memory on this partition before loading it** check box only if you must clear memory. Memory clearing can considerably prolong the IPL procedure.

| <b>Load</b> - M                | 35:M35LP55                                             | i                    |
|--------------------------------|--------------------------------------------------------|----------------------|
| CPC:                           | M35                                                    |                      |
| Image:                         | M35LP55                                                |                      |
| Load type:                     | Standard load ○ SCSI load ○ SCSI dump                  |                      |
|                                | Clear the main memory on this partition before loading | it                   |
| □Store status<br>Load address: | * 1E711                                                |                      |
| Load parameter                 | : 0g2                                                  |                      |
| Time-out value:                | 60                                                     | 60 to 600<br>seconds |
| OK Reset                       | Cancel Help                                            |                      |

Figure 17. Load panel for booting from DASD

5. Enter the device number of the DASD boot device in the Load address field.

To IPL from a subchannel set other than 0, specify five digits: The subchannel set ID followed by the device number, for example 1E711.

6. Enter a specification of the form <parm>g<grub\_parameters> in the Load parameter filed.

#### <parm>

L

selects the kernel to be booted, a site context, or both.

#### Kernel to be booted

#### 0 or 1

immediately starts GRUB 2 for booting the target SUSE Linux Enterprise Server 15 SP5 kernel.

2

boots a rescue kernel.

If you omit this specification, GRUB 2 is started after a timeout period has expired. Depending on your configuration, a zipl boot menu might be displayed during the timeout period. From this menu, you can choose between starting GRUB 2 or booting a rescue kernel.

#### **Site specification**

Applies only to Linux in a site-specific context, see <u>"Site-specific Linux instantiation" on page</u> 83. Omit this parameter if you are not working with site-specific DASD configurations.

To specify a site, you can use one of the following values for <parm>:

#### S<n>

Specifies the site ID for which site-specific kernel parameters and DASD configurations are to be used. The site ID  $\langle n \rangle$  is a digit in the range 0 to 9.

SS

Uses the subchannel set ID (SSID) of the IPL device as the site ID, for example, if the SSID is 0, values for site 0 are used.

S

Uses the common specifications. Specifying a single capital S without a trailing site ID is equivalent to omitting the S parameter.

If you work with a combination of menu configurations and site specifications, append the site specification to the menu specification without a blank. For example, 1S2 selects the first boot menu entry with the site 2 context.

#### <grub\_parameters>

specifies parameters for GRUB 2. Typically, this specification selects a boot option from a GRUB 2 boot menu. For details, see "Specifying GRUB 2 parameters" on page 76.

7. Click **OK** to start the boot process.

#### DASD menu configuration example for LPAR

This example illustrates how a zipl menu is displayed on the HMC or SE.

```
zIPL interactive boot menu
0. default (grub2)
1. grub2
2. skip-grub
Note: VM users please use '#cp vi vmsg <number> <kernel-parameters>'
Please choose (default will boot in 30 seconds): 1
```

Specify 0 or 1 to immediately start GRUB 2 and proceed with booting the target kernel. Specify 2 to start a rescue kernel. If you do not select a menu item before the timeout expires, GRUB 2 is started.

#### What to do next

Check the output on the preferred console (see <u>"Console kernel parameter syntax" on page 41</u>) to monitor the boot progress.

### **Booting in LPAR mode from SCSI**

Use the SE or HMC to boot Linux in LPAR from a SCSI boot device.

#### **Before you begin**

You need a boot device that is prepared with GRUB 2. For information about boot devices, see <u>Table 11 on</u> page 56.

### About this task

The steps that follow describe how to boot by using the HMC GUI. As an alternative, you can use the HMC API, see "Using the HMC Web Services API to boot in LPAR mode" on page 68.

### Procedure

Perform these steps to boot from a SCSI boot device:

- 1. In the navigation pane of the HMC, expand **Systems Management** and select the hardware system that you want to work with. A table of LPARs is displayed on the **Partitions** tab in the content area.
- 2. Select the LPAR where you want to boot Linux.
- 3. In the Tasks area, expand Recovery and click Load (see Figure 18 on page 61).

| IBM Hardware Management Console 🛞 😁 😁 🗮 |                                        |                                                                             |                                                                       |   |  |  |
|-----------------------------------------|----------------------------------------|-----------------------------------------------------------------------------|-----------------------------------------------------------------------|---|--|--|
| Home Operating System Messages X        |                                        |                                                                             |                                                                       |   |  |  |
| 수 수   🖄 🖄   🖬 🖬                         | Systems Management > M35<br>Partitions |                                                                             |                                                                       |   |  |  |
| Systems Management                      |                                        |                                                                             | Tasks ▼ Views ▼                                                       |   |  |  |
|                                         | Select ^ Name                          | ^ Status                                                                    | Activation Profile                                                    |   |  |  |
| TB5                                     | □ 🖧 M35LP52                            | ○ Ø Operating                                                               | M35LP52                                                               |   |  |  |
| 🖽 🔁 Custom Groups                       | □ 4 M35LP53                            |                                                                             | M35LP53                                                               | _ |  |  |
| 🚊 HMC Management                        | □ 品 M35LP54                            |                                                                             | M35LP54                                                               |   |  |  |
| 었시 Service Management                   | M35LP55                                |                                                                             | M35LP55                                                               |   |  |  |
|                                         | □ 品 M35LB56                            | ○ ⊗ Not activated                                                           | M35LP56                                                               |   |  |  |
| 📰 Tasks Index                           | □ 品 M35LP57                            |                                                                             | M35LP57                                                               | _ |  |  |
|                                         | □ 4 M35LP58                            | ○ ⊗ Exceptions                                                              | M35LP58                                                               |   |  |  |
|                                         | □ 🖧 M35LP59                            |                                                                             | M35LP59                                                               |   |  |  |
|                                         | M35LP60                                |                                                                             | M35LP60                                                               |   |  |  |
| 1                                       | P Maci Det                             |                                                                             | M35I D61                                                              |   |  |  |
| 1) Galaat                               | Tasks: M35LP55 📴 🖨 🛛 📴                 |                                                                             |                                                                       |   |  |  |
| 1) Select                               | Image Details<br>Toggle Lock           | Daily                                                                       | Operational Customization                                             |   |  |  |
| hardware                                |                                        | Activate<br>Deactivate                                                      | Configure Channel Path On/Off<br>Customize/Delete Activation Profiles |   |  |  |
|                                         | 1                                      | Grouping<br>Hardware Messages                                               | Logical Processor Add                                                 |   |  |  |
| system                                  |                                        | Operating System Messages<br>Reset Normal                                   | Monitor System Events                                                 |   |  |  |
| 0,0000                                  |                                        | Becovery<br>Access Removable Media                                          |                                                                       |   |  |  |
|                                         | 2) 56                                  | SIGGULI / IN Integrated 3270 Console                                        |                                                                       |   |  |  |
|                                         |                                        | Load Integrated ASCII Console<br>Load Integration Action of Section Console |                                                                       |   |  |  |
|                                         |                                        | PSW Restart                                                                 | erver                                                                 |   |  |  |
|                                         |                                        | Reset Clear<br>Start All Processors                                         |                                                                       |   |  |  |
|                                         |                                        | Stop All Processors                                                         | 3) Click Load                                                         |   |  |  |
|                                         |                                        |                                                                             | U) CIICK LUAU                                                         |   |  |  |

Figure 18. Load task on the HMC

4. Select load type **SCSI** (see Figure 19 on page 62).

| CPC:                                  | M35                                                       |
|---------------------------------------|-----------------------------------------------------------|
| Image:<br>Load type:                  | M35LP55<br>O Standard load                                |
| Load type.                            | SCSI load                                                 |
|                                       | O SCSI dump<br>O NVMe load                                |
|                                       | O NVMe dump                                               |
|                                       | Enable Secure Boot for Linux                              |
| Load address:                         | Clear the main memory on this partition before loading it |
|                                       | * FC00                                                    |
| Load parameter:                       |                                                           |
| Worldwide port name:                  | 5005076300c20b8e                                          |
| Logical unit number:                  | 52410000000000                                            |
| Boot program selector:                | 0                                                         |
| Boot record logical block address:    | 0                                                         |
| Operating system specific load parame | ters:                                                     |
|                                       |                                                           |
|                                       |                                                           |
|                                       |                                                           |
|                                       |                                                           |
|                                       |                                                           |

Figure 19. Load panel with SCSI feature enabled - for booting from a SCSI device

**Note:** Do not select **Clear main memory on this partition before loading it** check box unless you must clear memory. Memory clearing can considerably prolong the IPL procedure.

- 5. Optional: For boot images in the secure-boot format, select the **Enable Secure Boot** option. For more information about secure boot, see "Secure boot" on page 64.
- 6. Enter the device number of the FCP channel through which the SCSI device is accessed in the **Load address** field.
- 7. Enter the WWPN of the SCSI device in the World wide port name field.
- 8. Enter the LUN of the SCSI device in the Logical unit number field.
- 9. Optional: In the **Boot program selector** field, enter 0, 1, or 2.

#### 0 or 1

immediately starts GRUB 2 for booting the target SUSE Linux Enterprise Server 15 SP5 kernel.

2

boots a rescue kernel.

If you omit this specification, the target kernel is booted after a timeout period has expired.

10. In the **Load parameter** field specify g<grub\_parameters> where <grub\_parameters> are parameters to be evaluated by GRUB 2.

Typically, this specification selects a boot option from a GRUB 2 boot menu. For details, see "Specifying GRUB 2 parameters" on page 76.

#### 11. Type kernel parameters in the **Operating system specific load parameters** field.

These parameters are concatenated to the end of the existing kernel parameters used by your boot configuration when booting Linux. The combined parameter string must not exceed 896 characters.

Use ASCII characters only. If you enter characters other than ASCII characters, the boot process ignores the data in the **Operating system specific load parameters** field.

**Important:** Do not specify parameters that prevent SUSE Linux Enterprise Server 15 SP5 from booting. See "Avoid parameters that break GRUB 2" on page 25.

- 12. Accept the defaults for the remaining fields.
- 13. Click **OK** to start the boot process.

### What to do next

Check the output on the preferred console (see <u>"Console kernel parameter syntax" on page 41</u>) to monitor the boot progress.

For information about IPL progress messages that are issued before the Linux kernel gets control, see *Small Computer Systems Interface (SCSI) IPL Machine Loader Messages*, SC28-7006.

### **Booting from an NVMe device**

Use the SE or HMC to boot Linux in LPAR mode from a non-volatile memory Express (NVMe) device.

### Before you begin

- NVMe IPL devices are supported for LinuxONE III as of the firmware upgrade of November 2020.
- You need an NVMe device that is prepared with **zipl**.

### Procedure

Perform these steps to boot from an NVMe boot device:

- 1. In the navigation pane of the HMC, expand **Systems Management** and **Servers** and select the LinuxONE system that you want to work with. A table of LPARs is displayed on the **Images** tab in the content area.
- 2. Select the LPAR where you want to boot Linux.
- 3. In the Tasks area, expand Recovery and click Load as shown in the following graphic:

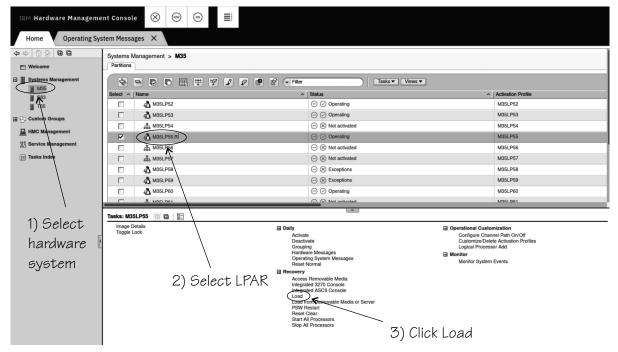

Figure 20. Load task on the HMC

4. On the **Load** panel, select load type **NVMe load**.

| IBM <b>SE</b> 🛞 阙 ⊝ 🗮                     | Q SEARCH FAVORITES                                                |
|-------------------------------------------|-------------------------------------------------------------------|
| Home Load - SSC01                         | x                                                                 |
| Coad - SSC01                              | B                                                                 |
| Image:                                    | SSC01                                                             |
| Load type:                                | Standard load<br>SCSI load<br>SCSI dump<br>NVMe load<br>NVMe dump |
|                                           | Enable Secure Boot for Linux                                      |
|                                           | Clear the main memory on this partition before loading it         |
| Load address:                             | * 13                                                              |
| Load parameter:                           |                                                                   |
| Boot program selector:                    | 0                                                                 |
| Boot record logical block address:        | 0                                                                 |
| Operating system specific load parameters | -                                                                 |
| OK Reset Cancel Help                      |                                                                   |

Figure 21. Load panel for NVMe load

**Note:** Do not select **Clear main memory before loading** check box unless you must clear memory. Memory clearing can considerably prolong the IPL procedure.

- 5. Enter the PCIe function ID of the NVMe device in the **Load address** field. You can omit leading zeroes.
- 6. If the boot configuration is part of a **zipl** created menu configuration, type the configuration number that identifies your boot configuration within the menu in the **Boot program selector** field. Configuration number 0 specifies the default configuration.
- 7. Optional: For boot images in the secure-boot format, select the **Enable Secure Boot for Linux** option. For more information about secure boot, see "Secure boot" on page 64.
- 8. Type kernel parameters in the **Operating system specific load parameters** field.

These parameters are concatenated to the end of the existing kernel parameters that are used by your boot configuration when booting Linux.

Use ASCII characters only. If you enter characters other than ASCII characters, the boot process ignores the data in the **Operating system specific load parameters** field.

- 9. Accept the defaults for the remaining fields.
- 10. Click  $\ensuremath{\text{OK}}$  to start the boot process.

### What to do next

Check the output on the preferred console (see <u>"Console kernel parameter syntax" on page 41</u>) to monitor the boot progress.

## Secure boot

As of z15 and LinuxONE III, the operating system loader verifies that components that are loaded from FC-attached SCSI disks or NVMe devices come from a trusted source. You can cancel loading for components that cannot be verified.

With secure boot enabled, an IPL fails if a component containing code is not signed or cannot be verified.

To check if a Linux instance was IPLed with secure boot, see <u>"Displaying current IPL parameters" on page</u> 76.

Kernel interfaces are restricted in a kernel that is prepared for secure boot. In particular, in a kernel prepared for secure boot, all kernel modules must be signed by SUSE. You cannot load modules that are not signed by SUSE, like lin\_tape.

**KVM:** You can IPL a KVM guest from a device with the secure boot format, but signatures are not verified.

### Loading Linux from removable media or from an FTP server

Instead of a boot loader, you can use SE functions to copy the Linux kernel image to your LPAR memory. After the Linux kernel is loaded, Linux is started using restart PSW.

### **Before you begin**

You need installation data that includes a special file with installation information (with extension "ins"). This file can be in different locations:

- On a disk that is inserted in the CD-ROM or DVD drive of the system where the HMC runs
- In the file system of an FTP server that you can access through FTP from your HMC system

The .ins file contains a mapping of the location of installation data on the disk or FTP server and the memory locations where the data is to be copied.

For SUSE Linux Enterprise Server 15 SP5 this file is called suse.ins and located in the root directory of the file system on the DVD 1.

### Procedure

Perform these steps:

- 1. In the navigation pane of the HMC, expand **Systems Management** and select the hardware system that you want to work with. A table of LPARs is displayed on the **Partitions** tab in the content area.
- 2. Select the LPAR where you want to boot Linux.
- 3. In the **Tasks** area, expand **Recovery** and click **Load from Removable Media or Server** (see Figure 22 on page 66).

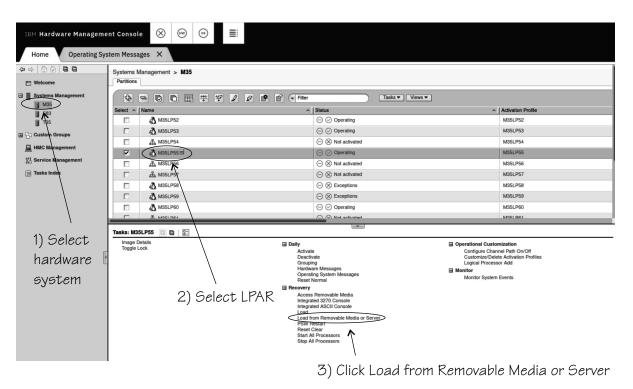

Figure 22. Load from Removable Media or Server on the HMC

- 4. Specify the source of the code to be loaded.
  - For loading from a CD-ROM drive:
    - a. Select Hardware Management Console removable media (see Figure 23 on page 66).

| <b>C</b> Load from Removable Media or Server                                                                                                    |       |  |  |  |
|----------------------------------------------------------------------------------------------------|-------|--|--|--|
| Use this task to load operating system software or utility programs from removable media or an FTP server.                                                                     |       |  |  |  |
| Select the source of the software:<br>Hardware Management Console removable media<br>Hardware Management Console removable media and assign for operating system<br>FTP Server | 1 use |  |  |  |
| Host name: <sub>*</sub>                                                                                                    |       |  |  |  |
| User name:*                                                                                                    |       |  |  |  |
| Password: *                                                                                                    |       |  |  |  |
| Account:                                                                                                    |       |  |  |  |
| File path:                                                                                                    |       |  |  |  |
| OK Cancel Help                                                                                                    |       |  |  |  |

Figure 23. Load from Removable Media or Server panel

- b. Leave the **File location** field blank.
- For an initial installation from removable media at the HMC
  - a. Select Hardware Management Console removable media and assign for operating system use (see Figure 23 on page 66).
  - b. Enter the path for the directory where the "ins-file" is in the **File location** field. You can leave this field blank if the "ins-file" is in the root directory of the file system on the removable media.

The installation CD or DVD must hold a distribution that supports an installation from the HMC.

- For loading from an FTP server
  - a. Select the **FTP Server** radio button.
  - b. Enter the IP address or host name of the FTP server with the installation code resides in the **Host name** entry field.
  - c. Enter your user ID for the FTP server in the **User name** entry field.
  - d. Enter your password for the FTP server in the **Password** entry field.
  - e. If required by your FTP server, enter your account information in the **Account** entry field.
  - f. Enter the path for the directory where the suse.ins resides in the file location entry field. You can leave this field blank if the file is in the FTP server's root directory.
- 5. Click Continue to display the Select Software to Install panel (Figure 24 on page 67).

| Load from Removable Media or Server - Select Software to Install |                          |                   |  |  |
|------------------------------------------------------------------|--------------------------|-------------------|--|--|
| Select                                                           | the software to install. |                   |  |  |
| Select                                                           | Name                     | Description       |  |  |
| ۲                                                                | SLES-15/DVD/suse.ins     | SUSE Linux Enterp |  |  |
| OK                                                               | Cancel Help              |                   |  |  |

Figure 24. Select Software to Install panel

- 6. Select suse.ins.
- 7. Click **OK** to start loading Linux.

### Results

The kernel has started and the SUSE Linux Enterprise Server 15 SP5 boot process continues.

# Using the HMC Web Services API to boot in LPAR mode

You can boot Linux in LPAR mode remotely by using the HMC Web Services API. For information about the API, see *Hardware Management Console Web Services API* for your IBM Z or LinuxONE hardware.

You can find a client application that uses this API at <u>https://github.com/zhmcclient/zhmccli</u>. The examples that follow are based on this application, which provides the zhmc command as its user interface.

**Hint:** The zhmc command is case sensitive. For hardware and partition specifications, use the capitalization as shown in the HMC interface and the corresponding HMC API queries.

#### Booting from a SCSI boot device

The following example makes these assumptions about the hardware system, LPAR, and boot device:

- The name of the IBM Z or LinuxONE system is M35.
- The name of the LPAR is m351p55.
- An FC-attached SCSI disk is prepared, with zipl, as a boot device.
- The LUN of the disk is 0x524100000000000
- The disk is accessed through WWPN 0x5005076300c20b8e.
- The FCP device to access the disk has a bus ID 0.0.FC00.

To start the IPL and boot process, issue:

# zhmc lpar scsi-load M35 m351p55 FC00 5005076300c20b8e 524100000000000

To view the operating system messages, issue:

# zhmc lpar console M35 m35lp55

For information about IPL progress messages that are issued before the Linux kernel gets control, see *Small Computer Systems Interface (SCSI) IPL Machine Loader Messages*, SC28-7006.

# **Booting Linux in a DPM partition**

You can boot Linux in a DPM partition from a Hardware Management Console (HMC).

### Booting in a DPM partition from a SCSI boot device

You can boot Linux in a Dynamic Partition Manager (DPM) partition from an FC-attached SCSI disk using the Hardware Management Console (HMC).

### Before you begin

- You need a boot device that is prepared with GRUB 2.
- You must have the SCSI IPL feature (FC9904) installed.
- SCSI boot devices are FC-attached disk volumes. In DPM mode, the HMC interface presents such disk volumes as part of SAN storage groups. To set up a SCSI disk as a boot device, you must know its storage group and the UUID that identifies it.

### About this task

In Dynamic Partition Manager (DPM) mode, the boot process is initiated by the **Start** task for the partition. Before you can run the **Start** task, you must configure a boot volume for the partition. Subsequent boot processes for the partition use the configured boot volume configuration. The steps that follow assume DPM version R3.1 or later. For more information about DPM, see *Dynamic Partition Manager (DPM) Guide* for your IBM Z or LinuxONE hardware.

### Procedure

Perform these steps to set up and boot from a SCSI boot device for a DPM partition:

- 1. On the HMC, navigate to your partition.
  - a) Expand **Systems Management** and select the hardware system that you want to work with.
  - a) Select your partition on the **Partitions** tab in the content area.
- 2. Unless it is already configured, set up the boot device.
  - a) In the Tasks area, click Partition Details (see Figure 25 on page 69).

| ІВМ НМС 🚫 🛞           | (os) =:                                              |                                                            | Q SEARCH FAVORITES                                                                                                    |
|-----------------------|------------------------------------------------------|------------------------------------------------------------|----------------------------------------------------------------------------------------------------|
| Home                  |                                                      |                                                            |                                                                                                    |
|                       | Systems Management > T4                              | 46                                                         |                                                                                                    |
| E Welcome             | Partitions Monitor                                   |                                                            |                                                                                                    |
| Systems Management    |                                                      | P P Filter                                                 | Tasks ▼ Views ▼                                                                                                    |
| M46<br>T46            | Select ^ Name ^                                      | Status ^ Processors                                        | $ \begin{tabular}{c c c c c c } & & & & & & \\ & & & & & \\ & & & & & & \\ & & & & & & \\ & & & & & & & \\ & & & & & & \\ & & & & & & \\ & & & & & & \\ & & & & & & \\$ |
|                       | C ↓ t46lp78                                          | ⊖ ⊗ Stopped                                                | 4 4.0 t46lp78                                                                                                    |
| HMC Management        | ● 🖉 t46lp79 🖻                                        | ⊖ ⊘ Active                                                 | 4 16.0 0 % 0 % t46lp79                                                                                                    |
| 었는 Service Management | ○ ↓ t46lp80                                          | ⊖ ⊘ Active                                                 | 1 16.0 0% 0% t46ip80                                                                                                    |
| 4                     | N                                                    | Max Page Size: 500 Total: 75 Filtered: 7                   | 75 Selected: 1                                                                                                    |
|                       |                                                      | V                                                          |                                                                                                    |
|                       | Tasks: 1461p79 🕞 🕒 📴                                 |                                                            |                                                                                                    |
|                       | Partition Details                                    | Recovery                                                   | Configuration                                                                                                    |
|                       | Grouping<br>Operating System Messar<br>Start<br>Stop | PSW Restart<br>Start All Processors<br>Stop All Processors | Delete Partition<br>Monitor<br>Monitor System Events                                                                                                    |
|                       |                                                      | Operational Customization<br>Customize Scheduled Operation | erations                                                                                                    |

Figure 25. Task area on the HMC

b) In the left navigation pane of the **Partition Details** panel, select **Boot** to open the **Boot** tab.

| General                                | — 👻 Boot                           |                                             |            |                |           |                |                                                       |                   |               |
|----------------------------------------|------------------------------------|---------------------------------------------|------------|----------------|-----------|----------------|-------------------------------------------------------|-------------------|---------------|
| Status                                 | Boot from:                         | Storage (                                   | aroup(SAN) | >              |           | $\sim$         |                                                       |                   |               |
| Controls                               | Secure Boot:                       |                                             |            |                |           |                |                                                       |                   |               |
| Processors                             | Storage Grou                       |                                             |            |                |           |                |                                                       |                   |               |
| Memory                                 |                                    |                                             |            |                |           |                |                                                       | a                 | $\rightarrow$ |
| Network                                | B° ∼ I                             | Actio                                       | ons 👻      |                |           |                |                                                       | Search            | $\rightarrow$ |
| Storage                                | Name                               |                                             | Туре       | Partitions     | Shareable | Total Capacity | Description                                           | Fulfillment State |               |
| Accelerators                           | ۲                                  |                                             | FCP        | 1              | Dedicated | 220.0 GiE      |                                                       | 🕗 Complete        |               |
| Cryptos                                | sg79_d                             | 8k32_dedicated_li                           | 1L         |                |           |                | storage volumes<br>on DS8k32 for<br>partition t46lp79 |                   |               |
| Boot                                   | Boot                               | Volume UUID                                 |            |                | Capacity  | Description    |                                                       |                   |               |
|                                        | 6005     6005                      | 076309FFD435000                             | 0000000007 | 888            | 50        |                |                                                       |                   |               |
| 4                                      | 0 6005                             | 0 6005076309FFD43500000000007889 50         |            |                |           |                |                                                       |                   |               |
|                                        | O 6005076309FFD43500000000078DA 20 |                                             |            |                |           |                |                                                       |                   |               |
|                                        | Total 3                            | Boot Volumes                                |            |                |           |                |                                                       |                   |               |
|                                        | Adva                               | nced Boot Settin                            | gs         |                |           |                |                                                       |                   |               |
|                                        | Boot                               | program selector ((                         | -30):      | 0              |           |                |                                                       |                   |               |
|                                        |                                    | record logical block<br>char hexadecimal ni |            | 0              |           |                |                                                       |                   |               |
|                                        | IPL I                              | .oad parameter (ma                          | ( 8 char): | SYSG           |           |                |                                                       |                   |               |
| lated Tasks                            | OS L                               | oad parameter (max                          | 256 char): | 0002,0,fa163e0 | )57ee54   |                |                                                       |                   |               |
| art<br>/stem Details<br>anage Adapters |                                    |                                             |            |                |           | ħ.             |                                                       |                   |               |
| onitor System                          | -                                  | out value (60-600                           | coconde);  | 60 🌲           |           |                |                                                       |                   |               |

Figure 26. Boot tab of the Partition Details panel

- c) From the **Boot from** drop-down list, select "Storage Group(SAN)".
- d) Optional: For boot images in the secure-boot format, select the **Secure Boot** option. For more information about secure boot, see "Secure boot" on page 64.
- e) In the **Storage Group** section, select a storage group and a boot volume.
- f) Optional: In the **Boot program selector** field, enter 0, 1, or 2.

#### 0 or 1

immediately starts GRUB 2 for booting the target SUSE Linux Enterprise Server 15 SP5 kernel.

2

boots a rescue kernel.

If you omit this specification, the target kernel is booted after a timeout period has expired.

g) In the **IPL Load parameter** field specify g<grub\_parameters> where <grub\_parameters> are parameters to be evaluated by GRUB 2.

Typically, this specification selects a boot option from a GRUB 2 boot menu. For details, see "Specifying GRUB 2 parameters" on page 76.

h) Type kernel parameters in the **OS Load parameter** field.

These parameters are concatenated to the end of the existing kernel parameters that are used by your boot configuration when booting Linux. The combined parameter string must not exceed 896 characters.

Use ASCII characters only. If you enter characters other than ASCII characters, the boot process ignores the data in this field.

**Important:** Do not specify parameters that prevent SUSE Linux Enterprise Server 15 SP5 from booting. See "Avoid parameters that break GRUB 2" on page 25.

i) Accept the defaults for the remaining fields.

With a configured boot device, you can boot according to step <u>"3" on page 71</u>. Alternatively, you can boot with the **zhmc** command, see <u>"Using the HMC Web Services API to boot in DPM mode" on page 71</u>.

3. Boot from the configured boot device.

a) Go to the HMC **Task** area for your partition.

- b) Expand the **Daily** section, and click **Start**.
- c) Optional: Check the output on the preferred console (see <u>"Console kernel parameter syntax" on</u> page 41) to monitor the boot progress.

For information about IPL progress messages that are issued before the Linux kernel gets control, see *Small Computer Systems Interface (SCSI) IPL Machine Loader Messages*, SC28-7006.

### What to do next

You can repeatedly boot with the configured boot device settings. Proceed according to step <u>"3" on page</u> <u>71</u>.

To change the boot device settings, proceed according to step <u>"2" on page 69</u>.

### Using the HMC Web Services API to boot in DPM mode

You can boot Linux in a DPM partition remotely by using the HMC Web Services API. For information about the API, see *Hardware Management Console Web Services API* for your IBM Z or LinuxONE hardware.

You can find a client application that uses this API at <u>https://github.com/zhmcclient/zhmccli</u> - installable using, for example, pip. The examples that follow are based on this application, which provides the zhmc command as its user interface.

**Hint:** The zhmc command is case sensitive. For hardware and partition specifications, use the capitalization as shown in the HMC interface and the corresponding HMC API queries.

#### Booting from the configured boot device

The following example makes these assumptions about the hardware system, LPAR, and boot device:

- The name of the IBM Z or LinuxONE system is T46.
- The name of the DPM partition is t46dp79.
- A boot device has been configured for this DPM partition. For information about configuring boot devices for DPM partitions, see step <u>"2" on page 69</u> in <u>"Booting in a DPM partition from a SCSI boot device" on page 68.</u>

To start the IPL and boot process, issue:

# zhmc partition start T46 t46dp79

To view the operating system messages, issue:

# zhmc partition console T46 t46dp79

**For SCSI boot devices:** For information about IPL progress messages that are issued before the Linux kernel gets control, see *Small Computer Systems Interface (SCSI) IPL Machine Loader Messages*, SC28-7006.

# Booting Linux in a z/VM guest virtual machine

You boot Linux in a z/VM guest virtual machine by issuing CP commands from a CMS or CP session.

For more general information about z/VM guest environments for Linux, see z/VM: Getting Started with Linux on System z<sup>®</sup>, SC24-6287.

### Booting as a z/VM guest from a DASD

Boot Linux by issuing the IPL command with a DASD boot device.

#### **Before you begin**

You need a DASD boot device that is prepared with GRUB 2.

### Procedure

Perform these steps to start the boot process:

- 1. Establish a CMS or CP session with the z/VM guest virtual machine where you want to boot Linux.
- 2. Ensure that the boot device is accessible to your z/VM guest virtual machine.
- 3. Issue a command of this form:

#cp i <devno> clear loadparm <parm>g<grub\_parameters> parm <kernel\_parameters>

#### where:

L

L

#### <devno>

specifies the device number of the boot device as seen by the guest.

#### loadparm <parm>

selects the kernel to be booted, a site context, or both.

#### Kernel to be booted

#### 0 or 1

immediately starts GRUB 2 for booting the target SUSE Linux Enterprise Server 15 SP5 kernel.

2

boots a rescue kernel.

If you omit this specification, GRUB 2 is started after a timeout period has expired. Depending on your configuration, a zipl boot menu might be displayed during the timeout period. From this menu, you can choose between starting GRUB 2 or booting a rescue kernel.

#### Site specification

Applies only to Linux in a site-specific context, see <u>"Site-specific Linux instantiation" on page</u> 83. Omit this parameter if you are not working with site-specific sections in zipl environments or with site-specific DASD configurations.

To specify a site, you can use one of the following values for *<parm>*:

#### S<n>

Specifies the site ID for which site-specific kernel parameters and DASD configurations are to be used. The site ID  $\langle n \rangle$  is a digit in the range 0 to 9.

#### SS

Uses the subchannel set ID (SSID) of the IPL device as the site ID, for example, if the SSID is 0, values for site 0 are used.

S

Uses the common specifications. Specifying a single capital S without a trailing site ID is equivalent to omitting the S parameter.

If you work with a combination of menu configurations and site specifications, append the site specification to the menu specification without a blank. For example, 1S2 selects the first boot menu entry with the site 2 context.

#### <grub\_parameters>

specifies parameters for GRUB 2. Typically, this specification selects a boot option from a GRUB 2 boot menu. For details, see "Specifying GRUB 2 parameters" on page 76.

#### parm <kernel\_parameters>

is an optional 64-byte string of kernel parameters to be concatenated to the end of the existing kernel parameters that are used by your boot configuration.

**Important:** Do not specify parameters that prevent SUSE Linux Enterprise Server 15 SP5 from booting. See "Avoid parameters that break GRUB 2" on page 25.

#### DASD menu configuration example for z/VM

This example illustrates how a zipl menu is displayed on the z/VM guest virtual machine console.

```
00: zIPL interactive boot menu
00:
00: 0. default (grub2)
00:
00: 1. grub2
00: 2. skip-grub
00:
00: Note: VM users please use '#cp vi vmsg <number> <kernel-parameters>'
00:
00: Please choose (default will boot in 30 seconds): #cp vi vmsg 1
```

Specify 0 or 1 to immediately start GRUB 2 to proceed with booting the target kernel. Specify 2 to start a rescue kernel. If you do not select a menu item until the timeout expires, GRUB 2 is started.

#### Example: To start GRUB 2 specify:

‡cp vi vmsg 1

### Booting as a z/VM guest from a SCSI device

Boot Linux by issuing the IPL command with an FCP channel as the IPL device. You must specify the target port and LUN for the boot device in advance by setting the z/VM CP LOADDEV parameter.

#### **Before you begin**

You need an FC-attached SCSI disk as boot device that is prepared with GRUB 2.

### Procedure

Perform these steps to start the boot process:

- 1. Establish a CMS or CP session with the z/VM guest virtual machine where you want to boot Linux.
- 2. Ensure that the FCP channel that provides access to the SCSI boot disk is accessible to your z/VM guest virtual machine.
- 3. Specify the target port and LUN of the SCSI boot disk.

Enter a command of this form:

#cp set loaddev portname <wwpn> lun <lun>

where:

#### <wwpn>

specifies the world wide port name (WWPN) of the target port in hexadecimal format. A blank separates the first eight digits from the final eight digits.

<lun>

specifies the LUN of the SCSI boot disk in hexadecimal format. A blank separating the first eight digits from the final eight digits.

**Example:** To specify a WWPN 0x5005076300c20b8e and a LUN 0x524100000000000:

#cp set loaddev portname 50050763 00c20b8e lun 52410000 00000000

4. Optional for menu configurations: Specify the boot configuration (boot program in z/VM terminology) to be used. Enter a command of this form:

#cp set loaddev bootprog <n>

where  $\langle n \rangle$  selects the kernel to be booted.

#### 0 or 1

immediately starts GRUB 2 for booting the target SUSE Linux Enterprise Server 15 SP5 kernel.

2

boots a rescue kernel.

If you omit this specification, GRUB 2 is started after a timeout period has expired.

**Example:** To start GRUB 2 and proceed with booting the target kernel, issue this command:

#cp set loaddev bootprog 0

5. Optional: Add kernel parameters.

Issue a command of this form:

#cp set loaddev scpdata <APPEND/NEW> '<kernel\_parameters>'

where:

#### <kernel\_parameters>

specifies a set of kernel parameters to be stored as system control program data (SCPDATA). When booting Linux, these kernel parameters are concatenated to the end of the existing kernel parameters that are used by your boot configuration. The combined parameter string must not exceed 896 characters.

<kernel\_parameters> must contain ASCII characters only. If characters other than ASCII characters are present, the boot process ignores the SCPDATA.

<kernel\_parameters> as entered from a CMS or CP session is interpreted as lowercase on Linux. If you require uppercase characters in the kernel parameters, run the SET LOADDEV command from a REXX script instead. In the REXX script, use the "address command" statement. See z/VM: REXX/VM Reference, SC24-6314 and z/VM: REXX/VM User's Guide, SC24-6315 for details.

#### **Optional: APPEND**

appends kernel parameters to existing SCPDATA. This is the default.

#### **Optional: NEW**

replaces existing SCPDATA.

**Important:** Do not specify parameters that prevent SUSE Linux Enterprise Server 15 SP5 from booting. See "Avoid parameters that break GRUB 2" on page 25.

6. Start the IPL and boot process by entering a command of this form:

#cp i <devno> loadparm g<grub\_parameters>

where

#### <devno>

is the device number of the FCP channel that provides access to the SCSI boot disk.

#### loadparm g<grub\_parameters>

optionally specifies parameters for GRUB 2. Typically, this specification selects a boot option from a GRUB 2 boot menu. For details, see "Specifying GRUB 2 parameters" on page 76.

For information about IPL progress messages that are issued before the Linux kernel gets control, see *Small Computer Systems Interface (SCSI) IPL Machine Loader Messages*, SC28-7006.

#### Tip

You can specify the target port and LUN of the SCSI boot disk, a boot configuration, and SCPDATA all with a single SET LOADDEV command. See *z/VM: CP Commands and Utilities Reference*, SC24-6268 for more information about the SET LOADDEV command.

### Booting from the z/VM reader

Boot Linux by issuing the IPL command with the z/VM reader as the IPL device. You first must transfer the boot data to the reader.

### Before you begin

You need the following files, all in record format fixed 80:

- Linux kernel image with built-in z/VM reader boot loader code. This is the case for the default SUSE Linux Enterprise Server 15 SP5 kernel.
- Kernel parameters (optional)
- Initial RAM disk image (optional)

### About this task

This information is a summary of how to boot Linux from a z/VM reader. For more details, see Redpaper *Building Linux Systems under IBM VM*, REDP-0120.

**Tip:** On the SUSE Linux Enterprise Server 15 SP5 DVD under /boot/s390x there is a sample script (SLES12 EXEC) for booting from the z/VM reader.

### Procedure

Proceed like this to boot Linux from a z/VM reader:

- 1. Establish a CMS session with the guest where you want to boot Linux.
- 2. Transfer the kernel image, kernel parameters, and the initial RAM disk image to your guest. You can obtain the files from a shared minidisk or use:
  - The z/VM sendfile facility.
  - An FTP file transfer in binary mode.

Files that are sent to your reader contain a file header that you must remove before you can use them for booting. Receive files that you obtain through your z/VM reader to a minidisk.

- 3. Set up the reader as a boot device.
  - a) Ensure that your reader is empty.
  - b) Direct the output of the punch device to the reader. Issue:

spool pun \* rdr

c) Use the CMS PUNCH command to transfer each of the required files to the reader.

Be sure to use the "no header" option to omit the file headers.

First transfer the kernel image.

Second transfer the kernel parameters.

Third transfer the initial RAM disk image, if present.

For each file, issue a command of this form:

```
pun <file_name> <file_type> <file_mode> (noh
```

d) Optional: Ensure that the contents of the reader remain fixed.

change rdr all keep nohold

If you omit this step, all files are deleted from the reader during the IPL that follows.

4. Issue the IPL command:

ipl 000c clear parm <kernel\_parameters>

where:

#### 0x000c

is the device number of the reader.

#### parm <kernel\_parameters>

is an optional 64-byte string of kernel parameters to be concatenated to the end of the existing kernel parameters that are used by your boot configuration.

See also "Adding kernel parameters when booting Linux" on page 25.

# **Booting Linux on KVM**

You boot Linux as a KVM guest on IBM Z from the KVM host, by starting a KVM virtual server.

#### About this task

For information about managing virtual servers, see KVM Virtual Server Management, SC34-2752.

# **Specifying GRUB 2 parameters**

When you IPL from a SCSI, DASD, or virtio block device, you can use the loadparm parameter to, for example, select a boot option from a GRUB 2 boot menu.

#### About this task

For DASDs and virtio block devices, the syntax is <0|1|2>g<grub\_parameters>, for SCSI it is g<grub\_parameters>, where <grub\_parameters> specifies a boot configuration from a GRUB 2 boot menu.

### Procedure

1. Optional: To select a GRUB 2 boot option, first use **grub2-once** --enum to list the GRUB 2 boot entries, for example:

```
# grub2-once --enum
0 SLES15
1>0 Advanced options for SLES12>SLES12, with Linux 4.12.14-default
1>1 Advanced options for SLES12>SLES12, with Linux 4.12.14-default (recovery mode)
```

2. To specify a GRUB 2 boot entry, replace the greater than (>) character with the full stop (.) character. For example, specify **loadparm g1.1** for the 1>1 boot entry.

# **Displaying current IPL parameters**

To display the IPL parameters, use the **lsreipl** command with the -i option. Alternatively, a sysfs interface is available.

For more information about the **lsreipl** command, see <u>"lsreipl - List IPL and re-IPL settings" on page</u> 674. In sysfs, information about IPL parameters is available in subdirectories of /sys/firmware/ipl.

### /sys/firmware/ipl/ipl\_type

The /sys/firmware/ipl/ipl\_type attribute contains the device type from which the kernel was booted. The following values are possible:

#### ccw

The IPL device is a CCW device, for example, a DASD, the z/VM reader, or a virtio block device.

fcp The IPL device is an FCP device.

#### nvme

The IPL device is an NVMe device.

#### unknown

The IPL device is not known.

Depending on the IPL type, there might be more attributes in /sys/firmware/ipl/.

### Further attributes for IPL type ccw

For IPL from a CCW device, the following attributes are present:

#### device

Contains the bus ID of the CCW device that is used for IPL, for example:

# cat /sys/firmware/ipl/device
0.0.1234

#### loadparm

Contains up to 8 characters for the loadparm that is used for selecting from a zipl boot menu during IPL of a CCW device, for example:

```
# cat /sys/firmware/ipl/loadparm
```

#### parm

Contains additional kernel parameters that are specified with the PARM parameter when booting with the z/VM CP IPL command.

### Further attributes for IPL type fcp

For IPL from an FCP-attached SCSI device, the following attributes are present: (also see <u>Chapter 11</u>, "SCSI-over-Fibre Channel device driver," on page 139 for details):

#### binary\_parameter

Contains the information of the preceding files in binary format.

#### bootprog

Contains the boot program number. Used for selecting from a zipl boot menu during IPL of a SCSI disk device.

#### br\_lba

Contains the logical block address of the boot record on the boot device (usually 0).

#### device

Contains the bus ID of the FCP device that is used for IPL, for example:

# cat /sys/firmware/ipl/device
0.0.50dc

#### has\_secure

Indicates whether the host environment supports secure boot. If the value is 1, secure boot is supported and the secure-boot enabled format can be used. See <u>"Secure boot" on page 64</u>.

#### lun

Contains the LUN used for IPL, for example:

# cat /sys/firmware/ipl/lun
0x50100000000000000

#### scp\_data

Contains additional kernel parameters, if any, that are used when booting from a SCSI device. For information about how SCPDATA can be set see the following sections:

- "Booting as a z/VM guest from a SCSI device" on page 73 for z/VM
- "Booting in LPAR mode from SCSI" on page 60 for LPAR
- "chreipl Modify the re-IPL configuration" on page 579

#### secure

Read the sysfs attribute

/sys/firmware/ipl/secure to check whether the Linux instance was IPLed with secure boot. Issue the following command:

```
# cat /sys/firmware/ipl/secure
1
```

If the value is 1, Linux was IPLed with secure boot.

#### wwpn

Contains the WWPN used for IPL, for example:

# cat /sys/firmware/ipl/wwpn
0x5005076300c20b8e

### Further attributes for IPL type nvme

For IPL from an NVMe device, the following attributes are present:

#### binary\_parameter

Contains the information of the other attributes a in binary format.

#### bootprog

Contains the boot program number that was used for selecting from a zipl boot menu during IPL of the NVMe device.

#### br\_lba

Contains the logical block address of the boot record on the boot device (usually 0).

#### fid

PCIe function ID of the NVMe device.

#### has\_secure

Indication of whether the host environment supports secure boot. If the value is 1, secure boot is supported and the secure-boot enabled format can be used, see "Secure boot" on page 64.

#### loadparm

Contains up to 8 characters for the loadparm.

#### nsid

NVMe name space ID of the NVMe device. Name space IDs are assigned by NVMe disk controllers to divide a physical NVMe device into multiple logical devices.

#### scp\_data

Contains any additional kernel parameters that were used when booting from the NVMe device, for example:

```
# cat /sys/firmware/ipl/scp_data
novx
```

See "Booting from an NVMe device" on page 63.

A leading equal sign (=) indicates that the existing kernel parameters used by the boot configuration were ignored and the kernel parameters of the scp\_data attribute were the only kernel parameters used for booting Linux.

#### secure

Indicates secure-boot mode. If the value is 1, the Linux instance was IPLed with secure boot.

# **Rebooting from an alternative source**

When you reboot Linux, the system conventionally boots from the last used location. However, you can configure an alternative device to be used for re-IPL instead of the last used IPL device.

When the system is re-IPLed, the alternative device is used to boot the kernel.

To configure the re-IPL device, use the **chreipl** tool (see <u>"chreipl - Modify the re-IPL configuration" on</u> page 579).

Alternatively, you can use the sysfs attributes in /sys/firmware/reipl. To configure, write strings into the attributes. The following re-IPL types can be set with the /sys/firmware/reipl/reipl\_type attribute:

#### CCW

For ccw devices such as DASDs that are attached through ESCON or FICON<sup>®</sup>, and for virtio block devices on KVM guests.

#### fcp

For FC-attached SCSI disks. For information about boot devices, see Table 11 on page 56.

#### nvme

For PCIe-attached NVMe devices.

#### nss

For Named Saved Systems (z/VM only)

For each supported re-IPL type, a sysfs directory is created under /sys/firmware/reipl that contains the configuration attributes for the device. The directory name is the same as the name of the re-IPL type.

When Linux is booted, the re-IPL attributes are set by default to the values of the boot device, which can be found under /sys/firmware/ipl.

### Automatic path failover for re-IPL from an FC-attached SCSI disk

The **chreipl-fcp-mpath** tool set helps you to use multipath information for re-IPL path failover on a running Linux instance. When the configured re-IPL path becomes unavailable it automatically changes the configured re-IPL path to a different operational path to the same volume.

To use the tool set, install the s390-tools-chreipl-fcp-mpath sub-package from s390-tools. Disable the feature by un-installing the sub-package. For more information, see the documentation installed with the sub-package: /usr/share/doc/packages/s390-tools-chreipl-fcp-mpath/README.md.

### Attributes for ccw

You can find the attributes for re-IPL type ccw in the /sys/firmware/reipl/ccw sysfs directory.

#### device

Device number of the re-IPL device. For example 0.0.7412 or 0.1.5119.

#### loadparm

Up to eight characters for the loadparm used to select the boot configuration in the zipl menu (if available).

If the re-IPL target kernel is SUSE Linux Enterprise Server 12 or later, the specification must be of the form *<n>g<grub\_parameters>*, where

#### <n>

selects the kernel to be booted.

#### 0 or 1

immediately starts GRUB 2 for booting the target kernel.

2

boots a rescue kernel.

If you omit this specification, GRUB 2 is started after a timeout period has expired.

#### <grub\_parameters>

specifies parameters for GRUB 2. Typically, this specification selects a boot option from a GRUB 2 boot menu. For details, see "Specifying GRUB 2 parameters" on page 76.

#### parm

A 64-byte string of kernel parameters that is concatenated to the boot command line. The PARM parameter can be set only for Linux on z/VM. See also <u>"Adding kernel parameters when booting Linux"</u> on page 25.

A leading equal sign (=) means that the existing kernel parameter line in the boot configuration is ignored and the boot process uses the kernel parameters in the scp\_data attribute only.

#### Important:

- If the re-IPL kernel is SUSE Linux Enterprise Server 12 or later, be sure not to specify kernel parameters that prevent the target kernel from booting.
- In particular, do not use a leading equal sign if the re-IPL kernel is SUSE Linux Enterprise Server or later.

See "Avoid parameters that break GRUB 2" on page 25.

#### clear

A flag that controls memory clearing for a reboot from the device. Valid values are 1 to clear memory during the boot process, or 0 to omit clearing memory during the boot process. Booting without clearing memory is faster and it is the default.

With memory clearing enabled, all hotplug memory is offline after the reboot. Without memory clearing, the online status of hotplug memory is preserved. For more information, see <u>"Memory state</u> and reboot" on page 342.

### **Attributes for fcp**

You can find the attributes for re-IPL type fcp in the /sys/firmware/reipl/fcp sysfs directory.

#### device

Device number of the FCP device that is used for re-IPL. For example, 0.0.7412.

Note: IPL is possible only from subchannel set 0.

#### wwpn

World wide port number of the FCP re-IPL device.

lun

Logical unit number of the FCP re-IPL device.

#### loadparm

If the re-IPL target is a SUSE Linux Enterprise Server 15 SP5 kernel, up to eight characters to specify parameters for GRUB 2. The specification must be of the form g<grub\_parameters>. Typically, <grub\_parameters> is a specification that selects an entry in the GRUB 2 menu. For details, see "Specifying GRUB 2 parameters" on page 76.

#### bootprog

Boot program selector to select the kernel to be booted.

#### 0 or 1

immediately starts GRUB 2 for booting the target kernel.

2

boots a rescue kernel.

If you omit this specification, GRUB 2 is started after a timeout period has expired.

#### br\_lba

Boot record logical block address. Master boot record. Is always 0 for Linux.

#### scp\_data

Kernel parameters to be used for the next FCP re-IPL.

A leading equal sign (=) means that the existing kernel parameter line in the boot configuration is ignored and the boot process uses the kernel parameters in the scp\_data attribute only.

#### Important:

- If the re-IPL kernel is SUSE Linux Enterprise Server 12 or later, be sure not to specify kernel parameters that prevent the target kernel from booting.
- In particular, do not use a leading equal sign if the re-IPL kernel is SUSE Linux Enterprise Server or later.

See "Avoid parameters that break GRUB 2" on page 25.

#### clear

A flag that controls memory clearing for a reboot from the device. Valid values are 1 to clear memory during the boot process, or 0 to omit clearing memory during the boot process. Booting without clearing memory is faster and it is the default.

Regardless of the setting for memory clearing, all hotplug memory is offline after the reboot. For more information, see "Memory state and reboot" on page 342.

This attribute is present only for Linux in LPAR mode on z14 or later hardware.

### **Attributes for nvme**

You can find the attributes for re-IPL type nvme in the /sys/firmware/reipl/nvme sysfs directory.

#### bootprog

Boot program selector. Used to select the boot configuration in the zipl menu (if available).

#### br\_lba

Boot record logical block address. Master boot record. Is always 0 for Linux.

#### clear

A flag that controls memory clearing for a reboot from the device. Valid values are 1 to clear memory during the boot process, or 0 to omit clearing memory during the boot process. Booting without clearing memory is faster and it is the default.

Regardless of the setting for memory clearing, all hotplug memory is offline after the reboot. For more information, see "Memory state and reboot" on page 342.

This attribute is present only for Linux in LPAR mode on LinuxONE hardware as of LinuxONE III.

#### fid

PCIe function ID of the NVMe device. This value specifies the slot at /sys/bus/pci/slots.

#### loadparm

Up to eight characters for the loadparm.

#### nsid

NVMe name space ID. Name space IDs are assigned by NVMe disk controllers to divide a physical NVMe device into multiple logical devices.

#### scp\_data

Kernel parameters to be used for the next NVMe re-IPL. See also <u>"Adding kernel parameters when</u> booting Linux" on page 25.

A leading equal sign (=) means that the existing kernel parameter line in the boot configuration is ignored and the boot process uses the kernel parameters in the scp\_data attribute only.

### **Attributes for nss**

You can find the attributes for re-IPL type nss in the /sys/firmware/reipl/nss sysfs directory.

name

Name of the NSS. The NSS name can be 1-8 characters long and must consist of alphabetic or numeric characters. The following examples are all valid NSS names: 73248734, NSSCSITE, or NSS1234.

parm

A 56-byte string of parameters for the operating system in the NSS.

You cannot load SUSE Linux Enterprise Server 12 or later from an NSS. If the NSS contains a Linux distribution that supports NSS, the value could be a string of kernel parameters.

### **Kernel panic settings**

Set the attribute /sys/firmware/shutdown\_actions/on\_panic to reipl to make the system re-IPL with the current re-IPL settings if a kernel panic occurs.

For Linux in LPAR mode and Linux on z/VM, you might want to trigger a system dump in response to a kernel panic. See also the description of the **dumpconf** tool in *Using the Dump Tools on SUSE Linux Enterprise Server 15*, SC34-2785 on the IBM Documentation website at ibm.com/docs/en/linux-on-systems?topic=linuxone-service-support-troubleshooting

## **Examples for configuring re-IPL**

Typical examples include configuring re-IPL from an FCP device and specifying parameters for re-IPL.

• To configure a DASD with bus ID 0.0.7e78 as the re-IPL device:

# chreipl 0.0.7e78

Alternatively, you can write directly to sysfs:

# echo 0.0.7e78 > /sys/firmware/reipl/ccw/device

• To ensure that memory is cleared during the re-IPL from the CCW device:

Ensure that the clear attribute exists:

# ls /sys/firmware/reipl/ccw/clear

If the clear attribute does not exist, memory is always cleared for re-IPL in your environment, and no further action is needed.

If the clear attribute exists, write 1 to the attribute to configure memory clearing:

# echo 1 > /sys/firmware/reipl/ccw/clear

**Hint:** If supported in your environment, re-IPL without clearing memory is the default. For large memory sizes, clearing memory can considerably slow down the re-IPL process.

• To configure an FCP re-IPL disk 0.0.5711 with a LUN 0x171100000000000 and a WWPN 0x5005076303004715 with an additional kernel parameter novx:

# chreipl 0.0.5711 0x5005076303004715 0x171100000000000 -p "novx"

Alternatively, you can write directly to sysfs. For an FCP re-IPL device, additional boot parameters, as specified with the -p option, are stored as scp data. Therefore, the novx kernel parameter of the example is written to /sys/firmware/reipl/fcp/scp\_data.

# echo 0.0.5711 > /sys/firmware/reipl/fcp/device # echo 0x5005076303004715 > /sys/firmware/reipl/fcp/wwpn # echo 0x1711000000000000 > /sys/firmware/reipl/fcp/lun # echo 0 > /sys/firmware/reipl/fcp/bootprog # echo 0 > /sys/firmware/reipl/fcp/br\_lba # echo "novx" > /sys/firmware/reipl/fcp/scp\_data

# echo fcp > /sys/firmware/reipl/reipl\_type

# **Site-specific Linux instantiation**

In cross-site failover setups, you might have to instantiate the same Linux boot image in different sitespecific contexts.

Backup sites usually hold a copy of the boot device with the Linux boot image and, if separate, the device with the root file system and other essential devices. To accommodate diverging conditions between backup sites, Linux on IBM Z supports site-specific instantiation for up to 10 different sites. A site is identified through an integer in the range 0 to 9.

#### Site-specific DASD configuration

With the --site option of the **chzdev** command, you can create persistent DASD configurations that apply only to a specific site. For more information about site-specific DASD configurations, see "chzdev - Configure IBM Z devices" on page 589.

You use the site ID as part of the load parameter when you IPL the boot device on a particular site. Use the S keyword to specify a site. Site-specific values extend and override common specifications for the kernel parameters and device configurations, which apply if no particular site is specified.

#### S<n>

Specifies site *<n>*. If no site-specific kernel parameters or DASD configurations are available for the specified site, common specifications apply.

#### SS

Uses the subchannel set ID (SSID) of the IPL device as the site ID, for example, if the SSID is 0, values for site 0 are used.

#### S

Uses the common specifications. Specifying a single capital S without a trailing site ID is equivalent to omitting the S parameter.

If you need the load parameter to also select an entry from a menu configuration, append the site selection to the menu selection without a blank. Append any other load parameter values to the site selection.

**Example:** 3S2g1.1 selects entry 3 from a boot menu configuration, site-specific values for site 2, and a GRUB 2 parameter 1.1.

The site-specification syntax applies to all user interfaces from which you can initiate an IPL from a DASD boot device and to the **chreipl** command. The following examples all specify site 2:

SE/HMC load panel

| Load address:   | * 384c |  |
|-----------------|--------|--|
| Load parameter: | S2     |  |

#### z/VM CP IPL command

#cp i 384c loadparm S2

#### Domain configuration-XML file of a KVM guest

```
<boot order="1" loadparm="S2"/>
```

### chreipl command on a running Linux instance

# chreipl ccw 0.0.384c -L "S2"

# **Chapter 7. Shutdown actions**

Several triggers can cause Linux to shut down. For each shutdown trigger, you can configure a specific shutdown action to be taken as a response.

| Table 12. Shutdown triggers and default action overview |                                                                                                    |                            |  |  |
|---------------------------------------------------------|----------------------------------------------------------------------------------------------------|----------------------------|--|--|
| Trigger                                                 | Command or condition                                                                                                    | Default shutdown<br>action |  |  |
| halt                                                    | Linux <b>chshut</b> command                                                                                                    | stop                       |  |  |
| poff                                                    | Linux <b>poweroff</b> or <b>chshut</b> command                                                                                                    | stop                       |  |  |
| reboot                                                  | Linux <b>reboot</b> or <b>chshut</b> command                                                                                                    | reipl                      |  |  |
| restart                                                 | Depending on the hyperisor environment:<br>LPAR<br>A PSW restart on the HMC<br>z/VM<br>A CP system restart command<br>KVM<br>A virsh command on the KVM host | stop                       |  |  |
| panic                                                   | Linux <b>dumpconf</b> command                                                                                                    | stop                       |  |  |

| Table 13. Shutdown actions |                                                                                                    |                                                                       |  |  |
|----------------------------|----------------------------------------------------------------------------------------------------|-----------------------------------------------------------------------|--|--|
| Action                     | Explanation                                                                                                    | See also                                                              |  |  |
| stop                       | For panic or restart, enters a disabled wait<br>state. For all other shutdown triggers, stops all<br>CPUs.                                                          | n/a                                                                   |  |  |
|                            | For Linux on KVM, frees the resources that were<br>used by the Linux instance. Depending on your<br>virtual server configuration, the memory might<br>be preserved. |                                                                       |  |  |
| ipl                        | Performs an IPL according to the specifications in /sys/firmware/ipl.                                                                                               | "Displaying current IPL parameters"<br>on page 76                     |  |  |
| reipl                      | Performs an IPL according to the specifications in /sys/firmware/reipl.                                                                                             | "Rebooting from an alternative source" on page 79                     |  |  |
| dump                       | For Linux in LPAR mode and Linux on z/VM, creates a dump according to the specifications in /sys/firmware/dump.                                                     | Using the Dump Tools on SUSE Linux<br>Enterprise Server 15, SC34-2785 |  |  |
| dump_reipl                 | For Linux in LPAR mode and Linux on z/VM, performs the dump action followed by the reipl action.                                                                    | Using the Dump Tools on SUSE Linux<br>Enterprise Server 15, SC34-2785 |  |  |
| vmcmd                      | For Linux on z/VM, issues one or more z/VM<br>CP commands according to the specifications<br>in /sys/firmware/vmcmd.                                                | "Configuring z/VM CP commands as<br>a shutdown action" on page 87     |  |  |

The available shutdown actions are summarized in Table 13 on page 85.

Use **1sshut** to find out which shutdown action is configured for each shutdown trigger, see <u>"lsshut - List</u> the current system shutdown actions" on page 677.

Use the applicable command for setting the actions to be taken on shutdown:

- For halt, power off, and reboot use **chshut**, see <u>"chshut Control the system shutdown actions"</u> on page 584.
- For panic on Linux in LPAR mode or Linux on z/VM, use **dumpconf**, see Using the Dump Tools on SUSE Linux Enterprise Server 15, SC34-2785

#### kdump for restart and panic

If kdump is set up for a Linux instance, kdump is started to create a dump, regardless of the shutdown actions that are specified for restart and panic. With kdump, these settings act as a backup that is used only if kdump fails.

**Note:** kdump is not a shutdown action that you can set as a sysfs attribute value for a shutdown trigger. See *Using the Dump Tools on SUSE Linux Enterprise Server 15*, SC34-2785 about how to set up kdump.

# The shutdown configuration in sysfs

The configured shutdown action for each shutdown trigger is stored in a sysfs attribute /sys/firmware/ shutdown\_actions/on\_<trigger>.

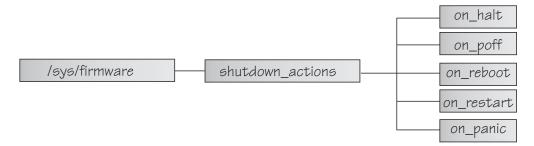

Figure 27. sysfs branch with shutdown action settings

The preferred way to read or change these settings is using the **lsshut**, **chshut**, and **dumpconf** commands. For dump actions on Linux in LPAR mode or Linux on z/VM, the preferred way is the **dumpconf** command. Alternatively, you can read and write to the /sys/firmware/shutdown\_actions/on\_<trigger> attributes.

### **Examples**

• This command reads the shutdown setting for the poff shutdown trigger.

```
# cat /sys/firmware/shutdown_actions/on_poff
stop
```

• This command changes the setting for the restart shutdown trigger to ipl:

```
# echo ipl > /sys/firmware/shutdown_actions/on_restart
```

Details for the ipl, reipl, dump, and vmcmd shutdown actions are contained in the corresponding subdirectories in /sys/firmware. For example, /sys/firmware/ipl contains specifications for an IPL device and other IPL parameters.

# Configuring z/VM CP commands as a shutdown action

Use **chshut** and **dumpconf** to configure a CP command as a shutdown action, or directly write to the relevant sysfs attributes.

Before you start: This information applies to Linux on z/VM only.

In sysfs, two attributes are required to set a z/VM CP command as a shutdown action for a trigger <*trigger>*:

- /sys/firmware/shutdown\_actions/on\_<trigger> must be set to vmcmd.
- /sys/firmware/vmcmd/on\_<trigger> specifies the z/VM CP command.

The values of the attributes in the /sys/firmware/vmcmd directory must conform to these rules:

- The value must be a valid z/VM CP command.
- The commands, including any z/VM user IDs or device numbers, must be specified with uppercase characters.
- Commands that include blanks must be delimited by double quotation marks (").
- The value must not exceed 127 characters.

You can specify multiple z/VM CP commands that are separated by the newline character "\n". Each newline is counted as one character. When writing values with multiple commands, use this syntax to ensure that the newline character is processed correctly:

# echo -e <cmd1>\n<cmd2>... | cat > /sys/firmware/vmcmd/on\_<trigger>

where <cmd1>\n<cmd2>... are two or more z/VM CP commands and on\_<trigger> is one of the attributes in the vmcmd directory.

The -e echo option and redirect through cat are required because of the newline character.

### Example for a single z/VM CP command

Issue the following command to configure the z/VM CP LOGOFF command as the shutdown action for the poff shutdown trigger.

```
# chshut poff vmcmd "LOGOFF"
```

Alternatively, you can issue the following commands to directly write the shutdown configuration to sysfs:

```
# echo vmcmd > /sys/firmware/shutdown_actions/on_poff
# echo LOGOFF > /sys/firmware/vmcmd/on_poff
```

Figure 28 on page 88 illustrates the relationship of the sysfs attributes for this example.

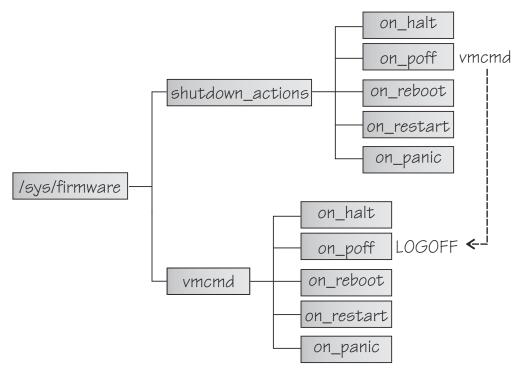

Figure 28. sysfs branch with shutdown action settings

### Example for multiple z/VM CP commands

Issue the following command to configure two z/VM CP commands as the shutdown action for the poff shutdown trigger. First a message is sent to user OPERATOR, and then the LOGOFF command is issued.

# chshut poff vmcmd "MSG OPERATOR Going down" vmcmd "LOGOFF"

Alternatively, you can issue the following commands to directly write the shutdown configuration to sysfs:

```
# echo vmcmd > /sys/firmware/shutdown_actions/on_poff
# echo -e "MSG OPERATOR Going down\nLOGOFF" | cat > /sys/firmware/vmcmd/on_poff
```

# Chapter 8. The diag288 watchdog device driver

The watchdog device driver provides Linux watchdog applications with access to the z/VM watchdog timer.

You can use the diag288 watchdog in these environments:

- Linux on z/VM
- Linux in LPAR mode as of z13s<sup>®</sup> and z13<sup>®</sup> with the enhancements of February 2016.
- Linux as a KVM guest.

The diag288 watchdog device driver provides the following features:

- Access to the watchdog timer on IBM Z.
- An API for watchdog applications (see "External programming interfaces" on page 91).

For Linux in LPAR mode and for Linux on z/VM, you can alternatively use a networked heartbeat with STONITH.

Watchdog applications that communicate directly with the IBM Z firmware, the z/VM control program (CP), or the KVM host do not require a third operating system to monitor a heartbeat.

# What you should know about the diag288 watchdog device driver

The watchdog function comprises two components: a watchdog application that runs on the Linux instance being controlled and a watchdog timer outside the Linux instance.

While the Linux instance operates satisfactorily, the watchdog application reports a positive status to the watchdog timer at regular intervals. The watchdog application uses a device node to pass these status reports to the timer (Figure 29 on page 89).

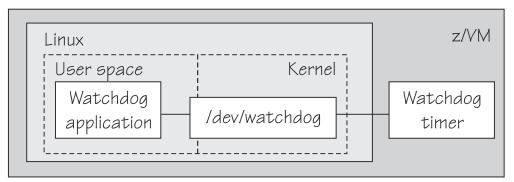

Figure 29. Watchdog application and timer

The watchdog application typically derives its status by monitoring critical network connections, file systems, and processes on the Linux instance. If a specified time elapses without a positive report being received by the watchdog timer, the watchdog timer assumes that the Linux instance is in an error state. The watchdog timer then triggers a predefined action from CP against the Linux instance. For example, Linux might be shut down or rebooted, or a system dump might be initiated. For information about setting the default timer and performing other actions, see <u>"External programming interfaces" on page 91</u>.

**Linux on z/VM only:** Loading or saving a DCSS can take a long time during which the virtual machine does not respond, depending on the size of the DCSS. As a result, a watchdog might time out and restart the guest. You are advised not to use the watchdog in combination with loading or saving DCSSs.

See also the generic watchdog documentation in the Linux kernel source tree under Documentation/ watchdog.

# Loading and configuring the diag288 watchdog device driver

You configure the diag288 watchdog device driver when you load the module.

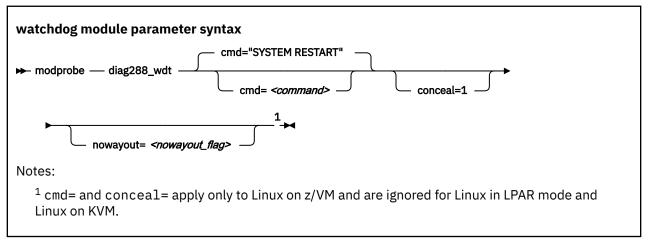

#### where:

#### <command>

configures the shutdown action to be taken if Linux on z/VM fails. The default, "SYSTEM RESTART", configures the shutdown action that is specified for the restart shutdown trigger (see <u>Chapter 7</u>, "Shutdown actions," on page 85).

Any other specification dissociates the timeout action from the restart shutdown trigger. Instead, the specification is issued by CP and must adhere to these rules:

- It must be a single valid CP command
- It must not exceed 230 characters
- It must be enclosed by quotation marks if it contains any blanks or newline characters

The specification is converted from ASCII to uppercase EBCDIC.

For details about CP commands see z/VM: CP Commands and Utilities Reference, SC24-6268.

On an running instance of Linux on z/VM, you can write to /sys/module/diag288\_wdt/ parameters/cmd to replace the command you specify when loading the module. Through this sysfs interface, you can also specify multiple commands to be issued, see Examples for more details.

The preferred method for configuring a timeout action other than a system restart is to configure a different shutdown action for the restart shutdown trigger.

#### conceal=1

enables the protected application environment where the guest is protected from unexpectedly entering CP READ. Do not enable the protected environment for guests with multiprocessor configurations. The protected application facility supports only virtual uniprocessor systems.

For details, see the "SET CONCEAL" section of *z*/*VM: CP Commands and Utilities Reference*, SC24-6268.

#### <nowayout\_flag>

determines what happens when the watchdog device node is closed by the watchdog application.

If the flag is set to 1 (default), the watchdog timer keeps running and triggers an action if no positive status report is received within the specified time interval. If the character "V" is written to the device and the flag is set to 0, the z/VM watchdog timer is stopped and the Linux instance continues without the watchdog support.

### Examples for Linux on z/VM

The following command loads the watchdog module and determines that, on failure, the Linux instance is to be IPLed from a device with devno 0xb1a0. The protected application environment is not enabled. The watchdog application can close the watchdog device node after writing "V" to it. As a result the watchdog timer becomes ineffective and does not IPL the guest.

```
# modprobe diag288_wdt cmd="ipl b1a0" nowayout=0
```

The following example shows how to specify multiple commands to be issued.

```
# /usr/bin/printf "<cmd1>\n<cmd2>\n<cmd3>" > /sys/module/diag288_wdt/parameters/cmd
```

where <*cmd1*>, <*cmd2*>, and <*cmd3*>are z/VM commands.

Use the **printf** version at /usr/bin/printf. The built-in **printf** command from bash might not process the newline characters as intended.

To verify that your commands have been accepted, issue: To verify that your commands have been accepted, issue:

```
# cat /sys/module/diag288_wdt/parameters/cmd
<cmd1>
<cmd2>
<cmd3>
```

Note: You cannot specify multiple commands as module parameters while loading the module.

### Setting the timeout action

How to configure the timeout action for the diag288 watchdog device driver depends on your hypervisor environment.

#### LPAR

For Linux in LPAR mode, the shutdown action is defined through the restart shutdown trigger (see Chapter 7, "Shutdown actions," on page 85).

#### z/VM

For Linux on z/VM, the shutdown action is defined through the restart shutdown trigger.

You can also use the diag288\_wdt.cmd= kernel parameter or the cmd= module parameter to bypass the restart shutdown trigger and directly specify a z/VM CP command to be issued.

#### KVM

For Linux on KVM, the shutdown action is defined in the virtual server configuration on the KVM hypervisor.

# **External programming interfaces**

There is an API for applications that work with the watchdog device driver.

**Application programmers:** This information is intended for programmers who want to write watchdog applications that work with the watchdog device driver.

For information about the API and the supported IOCTLs, see the Documentation/watchdog/ watchdog-api.txt file in the Linux source tree.

The default watchdog timeout is 30 seconds, the minimum timeout that can be set through the IOCTL WDIOC\_SETTIMEOUT is 15 seconds.

92 Linux on IBM Z and IBM LinuxONE: Device Drivers, Features, and Commands on SLES 15 SP5

# **Chapter 9. KASLR support**

With kernel address space layout randomization (KASLR), the kernel is loaded to a random location in memory.

Loading the kernel to a random location can protect against attacks that rely on knowledge of the kernel addresses.

The KASLR feature is enabled by default. You can use the nokaslr kernel parameter to disable it, see "nokaslr - Disable kernel randomization" on page 789.

With KASLR enabled, the kernel is loaded to a random address, but kernel messages can reveal kernel internal addresses. Prevent access to the kernel messages for unprivileged users by setting the dmesg\_restrict sysctl to 1. This setting restricts **dmesg** access to users with CAP\_SYSLOG privilege.

Kernel addresses can also be compromised through /proc and other interfaces. To prevent this, set the kptr\_restrict sysctl to 1.

For more information about the dmesg\_restrict and kptr\_restrict sysctls, see the Documentation/sysctl/kernel.txt in the kernel source tree.

94 Linux on IBM Z and IBM LinuxONE: Device Drivers, Features, and Commands on SLES 15 SP5

# Part 3. Storage

SUSE Linux Enterprise Server 15 SP5 includes several storage device drivers that are specific to z/ Architecture.

For information about storage networks and I/O to storage devices, see www.ibm.com/it-infrastructure/z/capabilities/networking

## **Newest version**

You can find the newest version of this publication at ibm.com/docs/en/linux-on-systems?topic=distributions-suse-linux-enterprise-server

### Restrictions

For prerequisites and restrictions see the IBM Z architecture specific information in the SUSE Linux Enterprise Server 15 SP5 release notes at www.suse.com/releasenotes

96 Linux on IBM Z and IBM LinuxONE: Device Drivers, Features, and Commands on SLES 15 SP5

# **Chapter 10. DASD device driver**

Linux in any IBM Z hypervisor environment, LPAR, z/VM, and KVM, can include direct access storage devices (DASD). For Linux on KVM, this requires a KVM host with CCW passthrough support and a KVM virtual server configuration with DASDs as passthrough devices.

The DASD device driver provides access to all real or emulated direct access storage devices (DASD) that can be attached to the channel subsystem of an IBM mainframe.

DASD devices include various physical media on which data is organized in blocks or records or both. The blocks or records in a DASD can be accessed for read or write in random order.

Traditional DASD devices are attached to a control unit that is connected to a mainframe I/O channel. Today, these real DASD have been largely replaced by emulated DASDs. For example, such emulated DASDs can be the volumes of the IBM System Storage DS8000<sup>®</sup> Turbo, or the volumes of the IBM System Storage DS6000. These emulated DASD are completely virtual and the identity of the physical device is hidden.

SCSI disks that are attached through an FCP channel are not classified as DASD. They are handled by the zfcp driver (see Chapter 11, "SCSI-over-Fibre Channel device driver," on page 139).

# **Features**

г

The DASD device driver supports a wide range of disk devices and disk functions.

- The DASD device driver has no dependencies on the adapter hardware that is used to physically connect the DASDs to the IBM Z hardware. You can use any adapter that is supported by the IBM Z hardware (see www.ibm.com/systems/support/storage/ssic/interoperability.wss for more information).
- The DASD device driver supports ESS virtual ECKD type disks
- The DASD device driver supports the control unit attached physical ECKD (Extended Count Key Data) and FBA (Fixed Block Access) devices as summarized in Table 14 on page 97:

| Table 14. Supported control unit attached DASD |                   |               |
|------------------------------------------------|-------------------|---------------|
| Device format                                  | Control unit type | Device type   |
| ECKD                                           | 1750              | 3380 and 3390 |
| ECKD                                           | 2107              | 3380 and 3390 |
| ECKD                                           | 2105              | 3380 and 3390 |
| ECKD                                           | 3990              | 3380 and 3390 |
| ECKD                                           | 9343              | 9345          |
| ECKD                                           | 3880              | 3390          |
| FBA                                            | 6310              | 9336          |
| FBA                                            | 3880              | 3370          |

All models of the specified control units and device types can be used with the DASD device driver. This includes large devices with more than 65520 cylinders, for example, 3390 Model A. Check the storage support statement to find out what works for SUSE Linux Enterprise Server 15 SP5.

- The DASD device driver provides a disk format with up to three partitions per disk. See <u>"IBM Z</u> compatible disk layout" on page 99 for details.
- The DASD device driver provides an option for extended error reporting for ECKD devices. Extended error reporting can support high availability setups.

- The DASD device driver supports parallel access volume (PAV) and HyperPAV on storage devices that provide this feature. The DASD device driver handles dynamic PAV alias changes on storage devices. For more information about PAV and HyperPAV, see *How to Improve Performance with PAV*, SC33-8414. Use the **dasdstat** command to check whether a DASD uses PAV, see <u>"Scenario: Verifying that PAV and HPF</u> are used" on page 122.
- The DASD device driver supports High Performance FICON, including multitrack requests, on storage devices that provide this feature. Use the **dasdstat** command to check whether a DASD uses High Performance FICON, see "Scenario: Verifying that PAV and HPF are used" on page 122.
- The DASD device driver supports extent space efficient (ESE) DASDs, see <u>"Managing extent space</u> efficient DASDs" on page 129.

# What you should know about DASD

The DASD device driver supports various disk layouts with different partitioning capabilities. The DASD device naming scheme helps you to keep track of your DASDs and DASD device nodes.

# The IBM label partitioning scheme

Linux on IBM Z supports the same standard DASD format that is also used by traditional mainframe operating systems, but it also supports any other Linux partition table.

The DASD device driver is embedded into the Linux generic support for partitioned disks. As a result, you can use any partition table format that is supported by Linux for your DASDs.

Traditional mainframe operating systems (such as, z/OS, z/VM, and z/VSE<sup>®</sup>) expect a standard DASD format. In particular, the format of the first two tracks of a DASD is defined by this standard. These tracks include the IBM Z IPL, label, and for some layouts VTOC records. Partitioning schemes for platforms other than IBM Z generally do not preserve these mainframe specific records.

SUSE Linux Enterprise Server 15 SP5 for IBM Z includes the IBM label partitioning scheme that preserves the IBM Z IPL, label, and VTOC records. With this partitioning scheme, Linux can share a disk with other mainframe operating systems. For example, a traditional mainframe operating system can handle backup and restore for a partition that is used by Linux.

The following sections describe the layouts that are supported by the IBM label partitioning scheme:

- "IBM Z compatible disk layout" on page 99
- "Linux disk layout" on page 101
- "CMS disk layout" on page 101

# **DASD** partitions

Partitioning DASD has the same advantages as for other disk types, but there are some prerequisites and a special tool, **fdasd**.

A DASD partition is a contiguous set of DASD blocks that is treated by Linux as an independent disk and by the traditional mainframe operating systems as a data set.

With the Linux disk layout (LDL) and the CMS disk layout, you always have a single partition only. This partition is defined by the LDL or CMS formatted area of the disk. With the compatible disk layout, you can have up to three partitions.

There are several reasons why you might want to have multiple partitions on a DASD, for example:

#### Limit data growth

Runaway processes or undisciplined users can consume disk space to an extend that the operating system runs short of space for essential operations. Partitions can help to isolate the space that is available to particular processes.

#### Encapsulate your data

If a file system gets damaged, this damage is likely to be restricted to a single partition. Partitioning can reduce the scope of data damage.

## Recommendations

- Use **fdasd** to create or alter partitions on ECKD type DASD that are formatted with the compatible disk layout. If you use another partition editor, it is your responsibility to ensure that partitions do not overlap. If they do, data damage occurs.
- Leave no gaps between adjacent partitions to avoid wasting space. Gaps are not reported as errors, and can be reclaimed only by deleting and re-creating one or more of the surrounding partitions and rebuilding the file system on them.

A disk need not be partitioned completely. You can begin by creating only one or two partitions at the start of your disk and convert the remaining space to a partition later.

There is no facility for moving, enlarging, or reducing partitions, because **fdasd** has no control over the file system on the partition. You can only delete and re-create them. Changing the partition table results in loss of data in all altered partitions. It is up to you to preserve the data by copying it to another medium.

# IBM Z compatible disk layout

With the compatible disk layout, a DASD can have up to three partitions that can be accessed by traditional mainframe operating systems.

You can format only ECKD type DASD with the compatible disk layout.

Figure 30 on page 99 illustrates a DASD with the compatible disk layout.

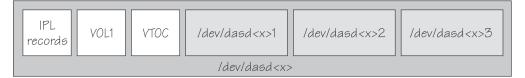

Figure 30. Compatible disk layout

The IPL records, volume label (VOL1), and VTOC of disks with the compatible disk layout are on the first two tracks of the disks. These tracks are not intended for use by Linux applications. Using the tracks can result in data loss.

Linux can address the device as a whole as /dev/dasd < x >, where < x > can be one to four letters that identify the individual DASD (see "DASD naming scheme" on page 102). See "DASD device nodes" on page 103 for alternative addressing possibilities.

Disks with the compatible disk layout can have one to three partitions. Linux addresses the first partition as /dev/dasd < x > 1, the second as /dev/dasd < x > 2, and the third as /dev/dasd < x > 3.

You use the **dasdfmt** command (see <u>"dasdfmt - Format a DASD" on page 616</u>) to format a disk with the compatible disk layout. You use the **fdasd** command (see <u>"fdasd – Partition a DASD" on page 633</u>) to create and modify partitions.

# Volume label

The volume label includes information about the disk layout, the VOLSER, and a pointer to the VTOC.

The DASD volume label is located in the third block of the first track of the device (cylinder 0, track 0, block 2). This block has a 4-byte key, and an 80-byte data area with the following content:

key

for disks with the compatible disk layout, contains the four EBCDIC characters "VOL1" to identify the block as a volume label.

### label identifier

is identical to the key field.

#### VOLSER

is a name that you can use to identify the DASD device. A volume serial number (VOLSER) can be one to six EBCDIC characters. If you want to use VOLSERs as identifiers for your DASD, be sure to assign unique VOLSERs.

You can assign VOLSERs from Linux by using the **dasdfmt** or **fdasd** command. These commands enforce that VOLSERs:

- Are alphanumeric
- Are uppercase (by uppercase conversion)
- Contain no embedded blanks
- Contain no special characters other than \$, #, @, and %

Tip: Avoid special characters altogether.

**Note:** The VOLSER values SCRTCH, PRIVAT, MIGRAT, or L*nnnnn* (An "L" followed by 5 digits) are reserved for special purposes by other mainframe operating systems and should not be used by Linux.

These rules are more restrictive than the VOLSERs that are allowed by the traditional mainframe operating systems. For compatibility, Linux tolerates existing VOLSERs with lowercase letters and special characters other than \$, #, @, and %. Enclose VOLSERs with special characters in single quotation marks if you must specify it, for example, as a command parameter.

#### **VTOC** address

contains the address of a standard IBM format 4 data set control block (DSCB). The format is: *cylinder* (2 bytes) *track* (2 bytes) *block* (1 byte).

All other fields of the volume label contain EBCDIC space characters (code 0x40).

# VTOC

Instead of a regular Linux partition table, SUSE Linux Enterprise Server 15 SP5 for IBM Z, like other mainframe operating systems, uses a Volume Table Of Contents (VTOC).

The VTOC contains pointers to the location of every data set on the volume. These data sets form the Linux partitions.

The VTOC is on the second track (cylinder 0, track 1). It contains a number of labels, each written in a separate block:

- One format 4 DSCB that describes the VTOC itself
- One format 5 DSCB

The format 5 DSCB is required by other operating systems but is not used by Linux. **fdasd** sets it to zeros.

- For volumes with more than 65636 tracks, 1 format 7 DSCB following the format 5 DSCB
- For volumes with more than 65520 cylinders (982800 tracks), 1 format 8 DSCB following the format 5 DSCB
- A format 1 DSCB for each partition

The key of the format 1 DSCB contains the data set name, which identifies the partition to z/OS, z/VM or z/VSE.

The VTOC can be displayed with standard IBM Z tools such as VM/DITTO. A Linux DASD with physical device number 0x0193, volume label "LNX001", and three partitions might be displayed like this example:

| ===>                                                                                                    | VM/DITTO DISPLAY VTO                | C LINE 1 OF 5<br>SCROLL ===> PAGE             |  |
|----------------------------------------------------------------------------------------------------|-------------------------------------|-----------------------------------------------|--|
| CUU,193 ,VOLSER,LNX001 3                                                                                                    | 3390, WITH 100 CYLS,                | 15 TRKS/CYL, 58786 BYTES/TRK                  |  |
| FILE NAME (SORTED BY =, NAME ,) EXT BEGIN-END RELTRK,         1510152025303540 SQ CYL-HD CYL-HD NUMTRKS         *** VTOC EXTENT ***       0       0       1       0       1       1,1         LINUX.VLNX001.PART0001.NATIVE       0       0       2       46       11       2,700         LINUX.VLNX001.PART0002.NATIVE       0       46       12       66       11       702,300         LINUX.VLNX001.PART0003.NATIVE       0       66       12       99       14       1002,498         *** THIS VOLUME IS CURRENTLY 100 PER CENT FULL WITH       0       TRACKS AVAILABLE |                                     |                                               |  |
| PF 1=HELP 2=TOP<br>PF 7=UP 8=DOWN                                                                                                    | 3=END 4=BROWSE<br>9=PRINT 10=RGT/LE | 5=BOTTOM 6=LOCATE<br>FT 11=UPDATE 12=RETRIEVE |  |

The **1s** command on Linux might list this DASD and its partitions like this example:

# ls -l /dev/dasda\*
brw-rw---- 1 root disk 94, 0 Jan 27 09:04 /dev/dasda
brw-rw---- 1 root disk 94, 1 Jan 27 09:04 /dev/dasda1
brw-rw---- 1 root disk 94, 2 Jan 27 09:04 /dev/dasda2
brw-rw---- 1 root disk 94, 3 Jan 27 09:04 /dev/dasda3

where dasda represent the whole DASD and dasda1, dasda2, and dasda3 represent the individual partitions.

# Linux disk layout

The Linux disk layout does not have a VTOC, and DASD partitions that are formatted with this layout cannot be accessed by traditional mainframe operating systems.

You can format only ECKD type DASD with the Linux disk layout. Apart from accessing the disks as ECKD devices, you can also access them using the DASD DIAG access method. See <u>"Enabling the DASD device</u> driver to use the DIAG access method" on page 112 for how to enable DIAG.

Figure 31 on page 101 illustrates a disk with the Linux disk layout.

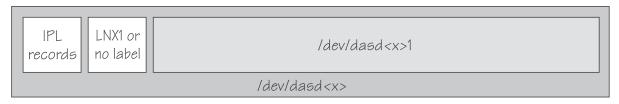

Figure 31. Linux disk layout

DASDs with the Linux disk layout either have an LNX1 label or are not labeled. The first records of the device are reserved for IPL records and the volume label, and are not intended for use by Linux applications. All remaining records are grouped into a single partition. You cannot have more than a single partition on a DASD that is formatted in the Linux disk layout.

Linux can address the device as a whole as /dev/dasd < x >, where < x > can be one to four letters that identify the individual DASD (see <u>"DASD naming scheme" on page 102</u>). Linux can access the partition as /dev/dasd < x > 1.

You use the **dasdfmt** command (see <u>"dasdfmt - Format a DASD" on page 616</u>) to format a disk with the Linux disk layout.

# CMS disk layout

The CMS disk layout applies only to Linux on z/VM. The disks are formatted with z/VM tools.

Both ECKD or FBA type DASD can have the CMS disk layout. DASD partitions that are formatted with this layout cannot be accessed by traditional mainframe operating systems. Apart from accessing the disks as ECKD or FBA devices, you can also access them using the DASD DIAG access method.

Figure 32 on page 102 illustrates two variants of the CMS disk layout.

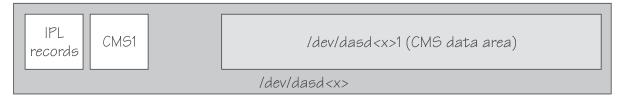

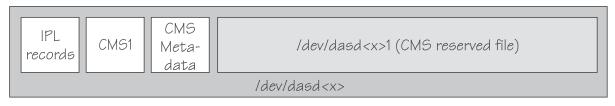

Figure 32. CMS disk layout

The first variant contains IPL records, a volume label (CMS1), and a CMS data area. Linux treats DASD like this equivalent to a DASD with the Linux disk layout, where the CMS data area serves as the Linux partition.

The second variant is a CMS reserved volume. In this variant, the DASD was reserved by a CMS RESERVE fn ft fm command. In addition to the IPL records and the volume label, DASD with the CMS disk layout also have CMS metadata. The CMS reserved file serves as the Linux partition.

For both variants of the CMS disk layout, you can have only a single Linux partition. The IPL record, volume label and (where applicable) the CMS metadata, are not intended for use by Linux applications.

Addressing the device and partition is the same for both variants. Linux can address the device as a whole as /dev/dasd < x >, where < x > can be one to four letters that identify the individual DASD (see <u>"DASD</u> naming scheme" on page 102). Linux can access the partition as /dev/dasd < x > 1.

"Enabling the DASD device driver to use the DIAG access method" on page 112 describes how to enable DIAG.

# **Disk layout summary**

The available disk layouts differ in their support of device formats, the DASD DIAG access method, and the maximum number of partitions.

| Table 15. Disk layout si  | ımmary                |                      |                                                 |                                    |                    |
|---------------------------|-----------------------|----------------------|-------------------------------------------------|------------------------------------|--------------------|
| Disk layout               | ECKD device<br>format | FBA device<br>format | DIAG access<br>method<br>support (z/VM<br>only) | Maximum<br>number of<br>partitions | Formatting<br>tool |
| Compatible disk<br>layout | Yes                   | No                   | No                                              | 3                                  | dasdfmt            |
| Linux disk layout         | Yes                   | No                   | Yes                                             | 1                                  | dasdfmt            |
| CMS (z/VM only)           | Yes                   | Yes                  | Yes                                             | 1                                  | z/VM tools         |

# **DASD** naming scheme

The DASD naming scheme maps device names and minor numbers to whole DASDs and to partitions.

The DASD device driver uses the major number 94. For each configured device it uses four minor numbers:

• The first minor number always represents the device as a whole, including IPL, VTOC, and label records.

• The remaining three minor numbers represent the up to three partitions.

With 1,048,576 (20-bit) available minor numbers, the DASD device driver can address 262,144 devices.

The DASD device driver uses a device name of the form dasd $\langle x \rangle$  for each DASD. In the name,  $\langle x \rangle$  is one to four lowercase letters. Table 16 on page 103 shows how the device names map to the available minor numbers.

| Table 16. Mapping of DASD names to minor numbers |                                |             |                                    |         |
|--------------------------------------------------|--------------------------------|-------------|------------------------------------|---------|
| Name for device as a whole                       |                                | Minor numbe | Minor number for device as a whole |         |
| From                                             | То                             | From        | То                                 |         |
| dasda                                            | dasdz                          | 0           | 100                                | 26      |
| dasdaa                                           | dasdzz                         | 104         | 2804                               | 676     |
| dasdaaa                                          | dasdzzz                        | 2808        | 73108                              | 17,576  |
| dasdaaaa                                         | dasdnwtl                       | 73112       | 1048572                            | 243,866 |
| Total number o                                   | Total number of devices: 262,1 |             |                                    | 262,144 |

The DASD device driver also uses a device name for each partition. The name of the partition is the name of the device as a whole with a 1, 2, or 3 appended to identify the first, second, or third partition. The three minor numbers that follow the minor number of the device as a whole are the minor number for the first, second, and third partition.

# Examples

- "dasda" refers to the whole of the first disk in the system and "dasda1", "dasda2", and "dasda3" to the three partitions. The minor number for the whole device is 0. The minor numbers of the partitions are 1, 2, and 3.
- "dasdz" refers to the whole of the 101st disk in the system and "dasdz1", "dasdz2", and "dasdz3" to the three partitions. The minor number for the whole device is 100. The minor numbers of the partitions are 101, 102, and 103.
- "dasdaa" refers to the whole of the 102nd disk in the system and "dasdaa1", "dasdaa2", and "dasdaa3" to the three partitions. The minor number for the whole device is 104. The minor numbers of the partitions are 105, 106, and 107.

# **DASD** device nodes

SUSE Linux Enterprise Server 15 SP5 uses udev to create multiple device nodes for each DASD that is online.

## Device nodes that are based on device names

udev creates device nodes that match the device names that are used by the kernel. These standard device nodes have the form /dev/<name>.

The mapping between standard device nodes and the associated physical disk space can change, for example, when you reboot Linux. To ensure that you access the intended physical disk space, you need device nodes that are based on properties that identify a particular DASD.

udev creates additional devices nodes that are based on the following information:

- The bus ID of the disk
- The disk label (VOLSER)
- The universally unique identifier (UUID) of the file system on the disk
- If available: The label of the file system on the disk

### Device nodes that are based on bus IDs

udev creates device nodes of the form

/dev/disk/by-path/ccw-<device\_bus\_id>

for whole DASD and

/dev/disk/by-path/ccw-<device\_bus\_id>-part<n>

for the *<n>*th partition.

#### Device nodes that are based on VOLSERs

udev creates device nodes of the form

/dev/disk/by-id/ccw-<volser>

for whole DASD and

/dev/disk/by-id/ccw-<volser>-part<n>

for the *<n>*th partition.

If you want to use device nodes that are based on VOLSER, be sure that the VOLSERs in your environment are unique (see "Volume label" on page 99).

If you assign the same VOLSER to multiple devices, Linux can still access each device through its standard device node. However, only one of the devices can be accessed through the VOLSER-based device node. Thus, the node is ambiguous and might lead to unintentional data access.

Furthermore, if the VOLSER on the device that is addressed by the node is changed, the previously hidden device is not automatically addressed instead. To reassign the node, you must reboot Linux or force the kernel to reread the partition tables from disks, for example, by issuing:

# blockdev --rereadpt /dev/dasdzzz

You can assign VOLSERs to ECKD type devices with **dasdfmt** when formatting or later with **fdasd** when creating partitions.

#### Device nodes that are based on file system information

udev creates device nodes of the form

/dev/disk/by-uuid/<uuid>

where *<uuid>* is the UUID for the file system in a partition.

If a file system label exists, udev also creates a node of the form:

/dev/disk/by-label/<label>

There are no device nodes for the whole DASD that are based on file system information.

If you want to use device nodes that are based on file system labels, be sure that the labels in your environment are unique.

#### Additional device nodes

/dev/disk/by-id contains additional device nodes for the DASD and partitions, that are all based on a device identifier as contained in the uid attribute of the DASD.

**Note:** If you want to use device nodes that are based on file system information and VOLSER, be sure that they are unique for the scope of your Linux instance. This information can be changed by a user or it can be copied, for example when backup disks are created. If two disks with the same VOLSER or UUID are online to the same Linux instance, the matching device node can point to either of these disks.

#### Example

For a DASD that is assigned the device name dasdzzz, has two partitions, a device bus-ID 0.0.b100 (device number 0xb100), VOLSER LNX001, and a UUID 6dd6c43d-a792-412f-a651-0031e631caed

for the first and f45e955d-741a-4cf3-86b1-380ee5177ac3 for the second partition, udev creates the following device nodes:

For the whole DASD:

- /dev/dasdzzz (standard device node according to the DASD naming scheme)
- /dev/disk/by-path/ccw-0.0.b100
- /dev/disk/by-id/ccw-LNX001

For the first partition:

- /dev/dasdzzz1 (standard device node according to the DASD naming scheme)
- /dev/disk/by-path/ccw-0.0.b100-part1
- /dev/disk/by-id/ccw-LNX001-part1
- /dev/disk/by-uuid/6dd6c43d-a792-412f-a651-0031e631caed

For the second partition:

- /dev/dasdzzz2 (standard device node according to the DASD naming scheme)
- /dev/disk/by-path/ccw-0.0.b100-part2
- /dev/disk/by-id/ccw-LNX001-part2
- /dev/disk/by-uuid/f45e955d-741a-4cf3-86b1-380ee5177ac3

# Accessing DASD by udev-created device nodes

Use udev-created device nodes to access a particular physical disk space, regardless of the device name that is assigned to it.

# Example

The following example is based on these assumptions:

- A DASD with bus ID 0.0.b100 has two partitions.
- The standard device node of the DASD is dasdzzz.
- udev creates the following device nodes for a DASD and its partitions:

```
/dev/disk/by-path/ccw-0.0.b100
/dev/disk/by-path/ccw-0.0.b100-part1
/dev/disk/by-path/ccw-0.0.b100-part2
```

Instead of issuing:

# fdasd /dev/dasdzzz

issue:

```
# fdasd /dev/disk/by-path/ccw-0.0.b100
```

In the file system information in /etc/fstab replace the following specifications:

```
/dev/dasdzzz1 /temp1 btrfs defaults 0 0
/dev/dasdzzz2 /temp2 btrfs defaults 0 0
```

with these specifications:

```
/dev/disk/by-path/ccw-0.0.b100-part1 /temp1 btrfs defaults 0 0
/dev/disk/by-path/ccw-0.0.b100-part2 /temp2 btrfs defaults 0 0
```

You can make similar substitutions with other device nodes that udev provides for you (see <u>"DASD device</u> nodes" on page 103).

# Setting up the DASD device driver

Unless the DASD device driver modules are loaded for you during the boot process, load and configure them with the **modprobe** command.

In most cases, SUSE Linux Enterprise Server 15 SP5 loads the DASD device driver for you during the boot process. You can then use YaST to set the diag attribute. If the DASD device driver is loaded for you and you must set attributes other than diag, see <u>"Module parameters" on page 27</u>.

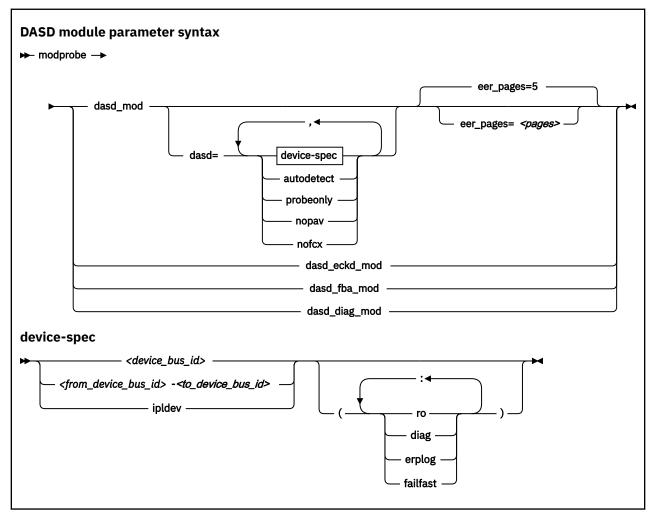

Where:

#### dasd\_mod

loads the device driver base module.

When you are loading the base module, you can specify the dasd= parameter.

You can use the eer\_pages parameter to determine the number of pages that are used for internal buffering of error records.

#### autodetect

causes the DASD device driver to allocate device names and the corresponding minor numbers to all DASD devices and set them online during the boot process. See <u>"DASD naming scheme" on page 102</u> for the naming scheme.

The device names are assigned in order of ascending subchannel numbers. Auto-detection can yield confusing results if you change your I/O configuration and reboot, or if your Linux instance runs as a z/VM guest because the devices might appear with different names and minor numbers after rebooting.

#### probeonly

causes the DASD device driver to reject any "open" syscall with EPERM.

#### autodetect, probeonly

causes the DASD device driver to assign device names and minor numbers as for auto-detect. All devices regardless of whether they are accessible as DASD return EPERM to any "open" requests.

#### nopav

suppresses parallel access volume (PAV and HyperPAV) enablement for Linux instances that run in LPAR mode. The **nopav** keyword has no effect for Linux on z/VM.

#### nofcx

suppresses accessing the storage server with the I/O subsystem in transport mode (also known as High Performance FICON).

#### ipldev

for IPL from a DASD, specifies the IPL device. If the IPL device is not a DASD, this parameter is ignored.

#### <device\_bus\_id>

specifies a single DASD.

#### <from\_device\_bus\_id>-<to\_device\_bus\_id>

specifies the first and last DASD in a range. All DASD devices with bus IDs in the range are selected. The device bus-IDs *<from\_device\_bus\_id>* and *<to\_device\_bus\_id>* need not correspond to actual DASD.

#### (ro)

accesses the specified device or device range in read-only mode.

#### (diag)

forces the device driver to access the device (range) with the DIAG access method.

#### (erplog)

enables enhanced error recovery processing (ERP) related logging through syslogd. If **erplog** is specified for a range of devices, the logging is switched on during device initialization.

#### (failfast)

immediately returns "failed" for an I/O operation when the last path to a DASD is lost.

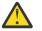

**Attention:** Enable immediate failure of I/O requests only in setups where a failed I/O request can be recovered outside the scope of a single DASD (see <u>"Enabling and disabling immediate</u> failure of I/O requests" on page 116).

#### dasd\_eckd\_mod

loads the ECKD module.

#### dasd\_fba\_mod

loads the FBA module.

#### dasd\_diag\_mod

loads the DIAG module.

If you supply a DASD module parameter with device specifications dasd=<*device-list1*>, <*device-list2*> . . . , the device names and minor numbers are assigned in the order in which the devices are specified. The names and corresponding minor numbers are always assigned, even if the device is not present, or not accessible. For information about including device specifications in a boot configuration, see "Including module parameters in a boot configuration" on page 28.

If you use **autodetect** in addition to explicit device specifications, device names are assigned to the specified devices first and device-specific parameters, like **ro**, are honored. The remaining devices are handled as described for **autodetect**.

The DASD base component is required by the other modules. Be sure that it is loaded first. **modprobe** takes care of this dependency for you and ensures that the base module is loaded automatically, if necessary.

**Hint: modprobe** might return before udev has created all device nodes for the specified DASDs. If you must assure that all nodes are present, for example in scripts, follow the **modprobe** command with:

For command details see the **modprobe** man page.

#### Example

modprobe dasd\_mod dasd=0.0.7000-0.0.7002,0.0.7005(ro),0.0.7006 Table 17 on page 108 shows the resulting allocation of device names:

| Table 17. Example mapping of device names to devices |                                              |  |
|------------------------------------------------------|----------------------------------------------|--|
| Name                                                 | To access                                    |  |
| dasda                                                | device 0.0.7000 as a whole                   |  |
| dasda1                                               | the first partition on 0.0.7000              |  |
| dasda2                                               | the second partition on 0.0.7000             |  |
| dasda3                                               | the third partition on 0.0.7000              |  |
| dasdb                                                | device 0.0.7001 as a whole                   |  |
| dasdb1                                               | the first partition on 0.0.7001              |  |
| dasdb2                                               | the second partition on 0.0.7001             |  |
| dasdb3                                               | the third partition on 0.0.7001              |  |
| dasdc                                                | device 0.0.7002 as a whole                   |  |
| dasdc1                                               | the first partition on 0.0.7002              |  |
| dasdc2                                               | the second partition on 0.0.7002             |  |
| dasdc3                                               | the third partition on 0.0.7002              |  |
| dasdd                                                | device 0.0.7005 as a whole                   |  |
| dasdd1                                               | the first partition on 0.0.7005 (read-only)  |  |
| dasdd2                                               | the second partition on 0.0.7005 (read-only) |  |
| dasdd3                                               | the third partition on 0.0.7005 (read-only)  |  |
| dasde                                                | device 0.0.7006 as a whole                   |  |
| dasde1                                               | the first partition on 0.0.7006              |  |
| dasde2                                               | the second partition on 0.0.7006             |  |
| dasde3                                               | the third partition on 0.0.7006              |  |

Table 17. Example mapping of device names to devices

Including the nofcx parameter suppresses High Performance FICON for all DASD:

modprobe dasd\_mod dasd=nofcx,0.0.7000-0.0.7002,0.0.7005(ro),0.0.7006

# Working with DASDs

You might have to prepare DASDs for use, configure troubleshooting functions, or configure special device features for your DASDs.

See <u>"Working with newly available devices" on page 10</u> to avoid errors when you are working with devices that have become available to a running Linux instance.

- "Preparing an ECKD type DASD for use" on page 109
- "Preparing an FBA-type DASD for use" on page 111

- "Accessing DASD by force" on page 111
- "Enabling the DASD device driver to use the DIAG access method" on page 112
- "Using extended error reporting for ECKD type DASD" on page 113
- "Setting a DASD online or offline" on page 114
- "Enabling and disabling logging" on page 116
- <u>"Enabling and disabling immediate failure of I/O requests" on page 116</u>
- "Setting the timeout for I/O requests" on page 117
- "Working with DASD statistics in debugfs" on page 118
- "Accessing full ECKD tracks" on page 122
- "Handling lost device reservations" on page 124
- "Reading and resetting the reservation state" on page 125
- "Setting defective channel paths offline automatically" on page 126
- "Querying the HPF setting of a channel path" on page 127
- "Checking for access by other operating system instances" on page 128
- "Managing extent space efficient DASDs" on page 129
- "Querying the encryption setting of a channel path" on page 131
- "Working with DASDs in a copy-pair relation" on page 132
- "Displaying DASD information" on page 133

# Preparing an ECKD type DASD for use

Before you can use an ECKD type DASD as a disk for Linux on IBM Z, you must format it with a suitable disk layout and create a file system or define a swap space.

## Before you begin

L

- The modules for the base component and the ECKD component of the DASD device driver must have been loaded.
- The DASD device driver must have recognized the device as an ECKD type device.
- You must know the device bus-ID for your DASD.

## About this task

If you format the DASD with the compatible disk layout, you need to create one, two, or three partitions. You can then use your partitions as swap areas or to create a Linux file system.

## Procedure

Perform these steps to prepare the DASD:

1. Issue **1sdasd** (see <u>"lsdasd - List DASD devices" on page 663</u>) to find out if the device is online. If necessary, set the device online using **chccwdev** (see <u>"chccwdev - Set CCW device attributes" on</u> page 574).

### Example:

# chccwdev -e 0.0.b100

2. Format the device with the **dasdfmt** command (see <u>"dasdfmt - Format a DASD" on page 616</u> for details). The formatting process can take hours for large DASDs.

**Hint:** Formatting an extent space efficient (ESE) DASD can be much faster. For more information about ESE DASDs, see <u>"Formatting ESE DASDs" on page 129</u>.

If you want to use the CMS disk layout, and your DASD is already formatted with the CMS disk layout, skip this step.

Tips:

- Use the largest possible block size, ideally 4096; the net capacity of an ECKD DASD decreases for smaller block sizes. For example, a DASD formatted with a block size of 512 byte has only half of the net capacity of the same DASD formatted with a block size of 4096 byte.
- For DASDs that have previously been formatted with the cdl or ldl disk layout, use the **dasdfmt** quick format mode.
- Use the **-p** option to display a progress bar.

**Example:** Assuming that /dev/dasdzzz is a valid device node for 0.0.b100:

# dasdfmt -b 4096 -p /dev/dasdzzz

- 3. Proceed according to your chosen disk layout:
  - If you have formatted your DASD with the Linux disk layout or the CMS disk layout, skip this step and continue with step <u>"4" on page 110</u>. You already have one partition and cannot add further partitions on your DASD.
  - If you have formatted your DASD with the compatible disk layout use the **fdasd** command to create up to three partitions (see "fdasd Partition a DASD" on page 633 for details).

**Example:** To start the partitioning tool in interactive mode for partitioning a device /dev/dasdzzz issue:

# fdasd /dev/dasdzzz

If you create three partitions for a DASD /dev/dasdzzz, the device nodes for the partitions are /dev/dasdzzz1, /dev/dasdzz22, and /dev/dasdzz23.

Result: fdasd creates the partitions and updates the partition table (see "VTOC" on page 100).

- 4. Depending on the intended use of each partition, create a file system on the partition or define it as a swap space.
  - Either create a file system of your choice, for example, with the Linux **mke2fs** command (see the man page for details).

**Restriction:** You must not make the block size of the file system smaller than the block size that was used for formatting the disk with the **dasdfmt** command.

Tip: Use the same block size for the file system that was used for formatting.

Example:

# mke2fs -j -b 4096 /dev/dasdzzz1

- Or define the partition as a swap space with the **mkswap** command (see the man page for details).
- 5. Mount each file system to the mount point of your choice in Linux and enable your swap partitions.

**Example:** To mount a file system in a partition /dev/dasdzzz1 to a mount point /mnt and to enable a swap partition /dev/dasdzzz2 issue:

```
# mount /dev/dasdzzz1 /mnt
# swapon /dev/dasdzzz2
```

If a block device supports barrier requests, journaling file systems like ext4 can use this feature to achieve better performance and data integrity. Barrier requests are supported for the DASD device driver and apply to ECKD, FBA, and the DIAG discipline.

Write barriers are used by file systems and are enabled as a file-system specific option. For example, barrier support can be enabled for an ext3 file system by mounting it with the option **-o** barrier=1:

```
# mount -o barrier=1 /dev/dasdzzz1 /mnt
```

# Preparing an FBA-type DASD for use

Before you can use an FBA-type DASD as a disk for Linux on IBM Z, you must create a file system or define a swap space.

# Before you begin

- The modules for the base component and the FBA component of the DASD device driver must have been loaded.
- The DASD device driver must have recognized the device as an FBA device.
- You must know the device bus-ID or the device node through which the DASD can be addressed.

# About this task

**Note:** To access FBA devices, use the DIAG access method (see <u>"Enabling the DASD device driver to use</u> the DIAG access method" on page 112 for more information).

Perform these steps to prepare the DASD:

## Procedure

- 1. Depending on the intended use of the partition, create a file system on it or define it as a swap space.
  - Either create a file system, for example, with the Linux **mke2fs** command (see the man page for details).

Example:

```
# mke2fs -b 4096 /dev/dasdzzy1
```

- Or define the partition as a swap space with the **mkswap** command (see the man page for details).
- 2. Mount the file system to the mount point of your choice in Linux or enable your swap partition.

**Tip:** Mount file systems on FBA devices that are backed by z/VM VDISKs with the discard mount option. This option frees memory when data is deleted from the device.

Examples:

• To mount a file system in a partition /dev/dasdzzy1, issue:

# mount /dev/dasdzzy1 /mnt

• To mount a VDISK-backed file system in a partition /dev/dasdzzx1, and use the discard option to free memory when data is deleted, issue:

```
# mount -o discard /dev/dasdzzx1 /mnt
```

# Accessing DASD by force

A Linux instance can encounter DASDs that are locked by another system. Such a DASD is referred to as "externally locked" or "boxed". The Linux instance cannot analyze a DASD while it is externally locked.

## About this task

To check whether a DASD has been externally locked, read its availability attribute. This attribute should be "good". If it is "boxed", the DASD has been externally locked. Because a boxed DASD might not be recognized as DASD, it might not show up in the device driver view in sysfs. If necessary, use the device category view instead (see "Device views in sysfs" on page 11).

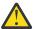

**CAUTION:** Breaking an external lock can have unpredictable effects on the system that holds the lock.

## Procedure

1. Optional: To read the availability attribute of a DASD, issue a command of this form:

```
# cat /sys/bus/ccw/devices/<device_bus_id>/availability
```

**Example:** This example shows that a DASD with device bus-ID 0.0.b110 (device number 0xb110) has been externally locked.

```
# cat /sys/bus/ccw/devices/0.0.b110/availability
boxed
```

If the DASD is an ECKD type DASD and if you know the device bus-ID, you can break the external lock and set the device online. This means that the lock of the external system is broken with the "unconditional reserve" channel command.

2. To force a boxed DASD online, write force to the online device attribute. Issue a command of this form:

# echo force > /sys/bus/ccw/devices/<device\_bus\_id>/online

**Example:** To force a DASD with device number 0xb110 online issue:

# echo force > /sys/bus/ccw/devices/0.0.b110/online

## Results

If the external lock is successfully broken or if the lock has been surrendered by the time the command is processed, the device is analyzed and set online. If it is not possible to break the external lock (for example, because of a timeout, or because it is an FBA-type DASD), the device remains in the boxed state. This command might take some time to complete.

For information about breaking the look of a DASD that has already been analyzed see <u>"tunedasd - Adjust</u> low-level DASD settings" on page 746.

# Enabling the DASD device driver to use the DIAG access method

Linux on z/VM can use the DIAG access method to access DASDs with the help of z/VM functions.

## **Before you begin**

This section only applies to Linux instances and DASD for which all of the following are true:

- The Linux instance runs as a z/VM guest.
- The device can be of type ECKD with either LDL or CMS disk layout, or it can be a device of type FBA.
- The module for the DIAG component must be loaded.
- The module for the component that corresponds to the DASD type (dasd\_eckd\_mod or dasd\_fba\_mod) must be loaded.
- The DASD is offline.

• The DASD does not represent a parallel access volume alias device.

## About this task

You can use the DIAG access method to access both ECKD and FBA-type DASD. You use the device's use\_diag sysfs attribute to enable or switch off the DIAG access method in a system that is online. Set the use\_diag attribute to 1 to enable the DIAG access method. Set the use\_diag attribute to 0 to switch off the DIAG access method (this is the default).

Alternatively, you can specify diag on the command line, for example during IPL, to force the device driver to access the device (range) with the DIAG access method.

## Procedure

Issue a command of this form:

# echo <flag> > /sys/bus/ccw/devices/<device\_bus\_id>/use\_diag

where <device\_bus\_id> identifies the DASD.

If the DIAG access method is not available and you set the use\_diag attribute to 1, you cannot set the device online (see "Setting a DASD online or offline" on page 114).

**Note:** When switching between an enabled and a disabled DIAG access method on FBA-type DASD, first reinitialize the DASD, for example, with CMS format or by overwriting any previous content. Switching without initialization might cause data-integrity problems.

For more details about DIAG see *z/VM: CP Programming Services*, SC24-6272.

### Example

In this example, the DIAG access method is enabled for a DASD with device number 0xb100.

1. Ensure that the driver is loaded:

# modprobe dasd\_diag\_mod

2. Identify the sysfs CCW-device directory for the device in question and change to that directory:

```
# cd /sys/bus/ccw/devices/0.0.b100/
```

3. Ensure that the device is offline:

# echo 0 > online

4. Enable the DIAG access method for this device by writing '1' to the use\_diag sysfs attribute:

# echo 1 > use\_diag

5. Use the online attribute to set the device online:

```
# echo 1 > online
```

# Using extended error reporting for ECKD type DASD

Control the extended error reporting feature for individual ECKD type DASD through the eer\_enabled sysfs attribute. Use the character device of the extended error reporting module to obtain error records.

## Before you begin

To use the extended error reporting feature, you need ECKD type DASD.

## About this task

The extended error reporting feature is turned off by default.

## Procedure

To enable extended error reporting, issue a command of this form:

# echo 1 > /sys/bus/ccw/devices/<device\_bus\_id>/eer\_enabled

where /sys/bus/ccw/devices/<device\_bus\_id> represents the device in sysfs.

When it is enabled on a device, a specific set of errors generates records and might have further side effects.

To disable extended error reporting, issue a command of this form:

# echo 0 > /sys/bus/ccw/devices/<device\_bus\_id>/eer\_enabled

## What to do next

You can obtain error records for all DASD for which extended error reporting is enabled from the character device of the extended error reporting module, /dev/dasd\_eer. The device supports these file operations:

### open

Multiple processes can open the node concurrently. Each process that opens the node has access to the records that are created from the time the node is opened. A process cannot access records that were created before the process opened the node.

#### close

You can close the node as usual.

#### read

Blocking read and non-blocking read are supported. When a record is partially read and then purged, the next read returns an I/O error -EIO.

### poll

The poll operation is typically used with non-blocking read.

# Setting a DASD online or offline

Use the **chzdev** command, the **chccwdev** command, or the online sysfs attribute of the device to set DASDs online or offline.

## About this task

When Linux boots, it senses your DASD. Depending on your specification for the "dasd=" parameter, it automatically sets devices online.

When you set a DASD offline, the deregistration process is synchronous, unless the device is disconnected. For disconnected devices, the deregistration process is asynchronous.

## Procedure

Use the **chzdev** command (<u>"chzdev - Configure IBM Z devices</u>" on page 589) to set a DASD online or offline.

Alternatively, use the **chccwdev** command, or write 1 to the device's online attribute to set it online or 0 to set it offline. In contrast to the sysfs attribute, the **chccwdev** command triggers a cio\_settle for you and waits for the cio\_settle to complete.

Outstanding I/O requests are canceled when you set a device offline. To wait indefinitely for outstanding I/O requests to complete before setting the device offline, use the **chccwdev** option --safeoffline or the sysfs attribute safe\_offline. The **chzdev** command uses safe offline (if available), unless you specify the --force option.

#### **Examples**

• To set a DASD with device bus-ID 0.0.b100 online, issue:

# chzdev -e dasd 0.0.b100

This setting persists across re-boots. For more details, see <u>Chapter 26, "Persistent device</u> configuration," on page 347.

To apply this setting to the running system only, use the **chzdev** command with the -a option or one of the following commands:

# chccwdev -e 0.0.b100

or

# echo 1 > /sys/bus/ccw/devices/0.0.b100/online

• To set a DASD with device bus-ID 0.0.b100 offline, issue:

# chzdev -d dasd 0.0.b100

This setting persists across re-boots. For more details, see <u>Chapter 26</u>, "Persistent device configuration," on page 347.

To apply this setting to the running system only, use the **chzdev** command with the -a option or one of the following commands:

# chccwdev -d 0.0.b100

or

# echo 0 > /sys/bus/ccw/devices/0.0.b100/online

• To complete outstanding I/O requests and then set a DASD with device bus-ID 0.0.4711 offline, issue:

# chccwdev -s 0.0.4711

or

# echo 1 > /sys/bus/ccw/devices/0.0.4711/safe\_offline

If an outstanding I/O request is blocked, the command might wait forever. Reasons for blocked I/O requests include reserved devices that can be released or disconnected devices that can be reconnected.

- 1. Try to resolve the problem that blocks the I/O request and wait for the command to complete.
- 2. If you cannot resolve the problem, issue chccwdev **-d** to cancel the outstanding I/O requests. The data is lost.

## Dynamic attach and detach

You can dynamically attach devices to a running SUSE Linux Enterprise Server 15 SP5 for IBM Z instance, for example, from z/VM.

When a DASD is attached, Linux attempts to initialize it according to the DASD device driver configuration. You can then set the device online. You can automate setting dynamically attached devices online by using CCW hotplug events (see "CCW hotplug events" on page 18).

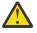

**Attention:** Do not detach a device that is still being used by Linux. Detaching devices might cause the system to hang or crash. Ensure that you unmount a device and set it offline before you detach it.

See <u>"Working with newly available devices" on page 10</u> to avoid errors when working with devices that have become available to a running Linux instance.

Be careful to avoid errors when working with devices that have become available to a running Linux instance.

# Enabling and disabling logging

Use the dasd= module parameter or use the erplog sysfs attribute to enable or disable error recovery processing (ERP) logging.

## Procedure

You can enable and disable error recovery processing (ERP) logging on a running system. There are two methods:

• Use the dasd= parameter when you load the base module of the DASD device driver.

#### Example:

To define a device range (0.0.7000-0.0.7005) and enable logging, change the parameter line to contain:

dasd=0.0.7000-0.0.7005(erplog)

• Use the sysfs attribute erplog to disable ERP-related logging.

Logging can be enabled for a specific device by writing 1 to the erplog attribute

#### Example:

echo 1 > /sys/bus/ccw/devices/<device\_bus\_id>/erplog

To disable logging, write 0 to the explog attribute, for example:

#### **Example:**

echo 0 > /sys/bus/ccw/devices/<device\_bus\_id>/erplog

# Enabling and disabling immediate failure of I/O requests

Prevent devices in mirror setups from being blocked while paths are unavailable by making I/O requests fail immediately.

## About this task

By default, a DASD that has lost all paths waits for one of the paths to recover. I/O requests are blocked while the DASD is waiting.

If the DASD is part of a mirror setup, this blocking might cause the entire virtual device to be blocked. You can use the failfast attribute to immediately return I/O requests as failed while no path to the device is available.

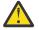

**Attention:** Use this attribute with caution and only in setups where a failed I/O request can be recovered outside the scope of a single DASD.

## Procedure

Use one of these methods:

• You can enable immediate failure of I/O requests when you load the base module of the DASD device driver.

### Example:

To define a device range (0.0.7000-0.0.7005) and enable immediate failure of I/O requests specify:

dasd=0.0.7000-0.0.7005(failfast)

You can use the sysfs attribute failfast of a DASD to enable or disable immediate failure of I/O requests.

To enable immediate failure of I/O requests, write 1 to the failfast attribute.

#### Example:

echo 1 > /sys/bus/ccw/devices/<device\_bus\_id>/failfast

To disable immediate failure of I/O requests, write 0 to the failfast attribute.

#### Example:

echo 0 > /sys/bus/ccw/devices/<device\_bus\_id>/failfast

# Setting the timeout for I/O requests

DASD I/O requests can time out at two levels in the software stack.

## About this task

When the DASD device driver receives an I/O request from an application, it issues one or more low-level I/O requests to the affected storage system. Both the initial I/O request from the application and the resulting low-level requests to the storage system can time out. You set the timeout values through two sysfs attributes of the DASD.

#### expires

specifies the maximum time, in seconds, that the DASD device driver waits for a response to a low-level I/O request from a storage server.

The default for the maximum response time depends on the type of DASD:

#### ECKD

uses the default that is provided by the storage server.

#### FBA

300 s

#### DIAG

50 s

If the maximum response time is exceeded, the DASD device driver cancels the request. Depending on your setup, the DASD device driver might then try the request again, possibly in combination with other recovery actions.

#### timeout

specifies the time interval, in seconds, within which the DASD device driver must respond to an I/O request from a software layer above it. If the specified time expires before the request is completed, the DASD device driver cancels all related low-level I/O requests to storage systems and reports the request as failed.

This setting is useful in setups where the software layer above the DASD device driver requires an absolute upper limit for I/O requests.

A value of 0 means that there is no time limit. This value is the default.

### Procedure

You can use the expires and timeout attributes of a DASD to change the timeout values for that DASD.

1. To find out the current timeout values, issue commands of this form:

```
# cat /sys/bus/ccw/devices/<device_bus_id>/expires
# cat /sys/bus/ccw/devices/<device bus id>/timeout
```

#### **Example:**

```
# cat /sys/bus/ccw/devices/0.0.7008/expires
30
# cat /sys/bus/ccw/devices/0.0.7008/timeout
0
```

In the example, a maximum response time of 30 seconds applies to the storage server for a DASD with bus ID 0.0.7008. No total time limit is set for I/O requests to this DASD.

2. To set different timeout values, issue commands of this form:

```
# echo <max_wait> > /sys/bus/ccw/devices/<device_bus_id>/expires
# echo <total_max> > /sys/bus/ccw/devices/<device_bus_id>/timeout
```

#### where:

#### <max\_wait>

is the new maximum response time, in seconds, for the storage server. The value must be a positive integer.

#### <total\_max>

is the new maximum total time in seconds. The value must be a positive integer or 0. 0 disables this timeout setting.

#### <device\_bus\_id>

is the device bus-ID of the DASD.

#### Example:

```
# echo 60 > /sys/bus/ccw/devices/0.0.7008/expires
# echo 120 > /sys/bus/ccw/devices/0.0.7008/timeout
```

This example sets timeout values for a DASD with bus ID 0.0.7008. The maximum response time for the storage server is set to 60 seconds and the overall time limit for I/O requests is set to 120 seconds.

# Working with DASD statistics in debugfs

Gather DASD statistics and display the data with the **dasdstat** command.

### Before you begin

- debugfs is required, but is mounted by default. If you unmounted the file system, remount it before continuing. See <u>"debugfs" on page xiii</u>.
- Instead of accessing raw DASD performance data in debugfs, you can use the **dasdstat** command to obtain more structured data (see "dasdstat Display DASD performance statistics" on page 621).

### About this task

The DASD performance data is contained in the following subdirectories of *<mountpoint>*/dasd, where *<mountpoint>* is the mount point of debugfs:

- A directory global that represents all available DASDs taken together.
- For each DASD, one directory with the name of the DASD block device with which the DASD is known to the DASD device driver (for example, dasda, dasdb, and dasdc).
- For each CCW device that corresponds to a DASD, a directory with the bus ID as the name.

Block devices that are not set up for PAV or HyperPAV map to exactly one CCW device and the corresponding directories contain the same statistics.

With PAV or HyperPAV, a bus ID can represent a base device or an alias device. Each base device is associated with a particular block device. The alias devices are not permanently associated with the same block device. At any one time, a DASD block device is associated with one or more CCW devices. Statistics that are based on bus ID, therefore, show more detail for PAV and HyperPAV setups.

Each of these directories contains a file statistics that you can use to perform these tasks:

- Start and stop data gathering.
- Reset statistics counters.
- Read statistics.

To control data gathering at the scope of a directory in *<mountpoint>*/dasd, issue a command of this form:

# echo <keyword> > <mountpoint>/dasd/<directory>/statistics

#### Where:

#### <directory>

is one of the directories in *<mountpoint>*/dasd.

#### <keyword>

specifies the action to be taken:

#### on

to start data gathering.

#### off

to stop data gathering.

#### reset

to reset the statistics counters.

To read performance data, issue a command of this form:

# cat <mountpoint>/dasd/<directory>/statistics

# Examples for gathering and reading DASD statistics in debugfs

Use the **echo** command to start and stop data gathering for individual devices or across all DASDs. Use the **cat** command to access the raw performance data.

The following examples assume that debugfs is mounted at /sys/kernel/debug.

• To start data gathering for summary data across all available DASDs:

# echo on > /sys/kernel/debug/dasd/global/statistics

• To stop data gathering for block device dasdb:

```
# echo off > /sys/kernel/debug/dasd/dasdb/statistics
```

```
• To reset the counters for CCW device 0.0.b301:
```

# echo reset > /sys/kernel/debug/dasd/0.0.b301/statistics

• To read performance data for dasda, assuming that the degbugfs mount point is /sys/kernel/ debug, issue:

```
# cat /sys/kernel/debug/dasd/dasda/statistics
start_time 1283518578.085869197
total_requests 0
total_sectors 0
total_pav 0
total_hpf 0
00
total_read_requests 0
total_read_sectors 0
total_read_pav 0
total_read_hpf 0
0
```

## Interpreting the data rows

The raw DASD performance data in the statistics directories in debugfs is organized into labeled data rows.

This section explains the raw data in the individual data rows of the statistics. Use the **dasdstat** command to obtain more structured data.

#### start\_time

is the UNIX<sup>®</sup> epoch time stamp when data gathering was started or when the counters were last reset.

**Tip:** Use the **date** tool to convert the time stamp to a more readily human-readable format. See the **date** man page for details.

#### **Single counters**

have a single integer as the statistics data. All rows with labels that begin with total\_ are of this data type.

The following rows show data for the sum of all requests, read and write:

#### total\_requests

is the number of requests that have been processed.

# total\_sectors

is the sum of the sizes of all requests, in units of 512-byte sectors.

#### total\_pav

is the number of requests that were processed through a PAV alias device.

#### total\_hpf

is the number of requests that used High Performance FICON.

The following rows show data for read requests only:

#### total\_read\_requests

is the number of read requests that have been processed.

#### total\_read\_sectors

is the sum of the sizes of all read requests, in units of 512-byte sectors.

#### total\_read\_pav

is the number of read requests that were processed through a PAV alias device.

#### total\_read\_hpf

is the number of read requests that used High Performance FICON.

#### **Linear histograms**

have a series of 32 integers as the statistics data. The integers represent a histogram, with a linear scale, of the number of requests in the request queue each time a request has been queued. The first integer shows how often the request queue contained zero requests, the second integer shows how often the queue contained one request, and the n-th value shows how often the queue contained n-1 requests.

#### histogram\_ccw\_queue\_length

is the histogram data for all requests, read and write.

### histogram\_read\_ccw\_queue\_length

is the histogram data for read requests only.

#### Logarithmic histograms

have a series of 32 integers as the statistics data. The integers represent a histogram with a logarithmic scale:

- The first integer always represents all measures of fewer than 4 units
- The second integer represents measures of 4 or more but less than 8 units
- The third integer represents measures of 8 or more but less than 16 units
- The n-th integer (1 < n < 32) represents measures of 2<sup>n</sup> or more but less than 2<sup>n+1</sup> units
- The 32nd integer represents measures of 2<sup>32</sup> (= 4G = 4,294,967,296) units or more.

The following rows show data for the sum of all requests, read and write:

#### histogram\_sectors

is the histogram data for request sizes. A unit is a 512-byte sector.

#### histogram\_io\_times

is the histogram data for the total time that is needed from creating the cqr to its completion in the DASD device driver and return to the block layer. A unit is a microsecond.

#### histogram\_io\_times\_weighted

is the histogram data of the total time, as measured for histogram\_io\_times, devided by the requests size in sectors. A unit is a microsecond per sector.

This metric is deprecated and there is no corresponding histogram data for read requests.

#### histogram\_time\_build\_to\_ssch

is the histogram data of the time that is needed from creating the cqr to submitting the request to the subchannel. A unit is a microsecond.

#### histogram\_time\_ssch\_to\_irq

is the histogram data of the time that is needed from submitting the request to the subchannel until an interrupt indicates that the request has been completed. A unit is a microsecond.

#### histogram\_time\_ssch\_to\_irq\_weighted

is the histogram data of the time that is needed from submitting the request to the subchannel until an interrupt indicates that the request has been completed, divided by the request size in 512-byte sectors. A unit is a microsecond per sector.

This metric is deprecated and there is no corresponding histogram data for read requests.

#### histogram\_time\_irq\_to\_end

is the histogram data of the time that is needed from return of the request from the channel subsystem, until the request is returned to the block layer. A unit is a microsecond.

The following rows show data for read requests only:

#### histogram\_read\_sectors

is the histogram data for read request sizes. A unit is a 512-byte sector.

#### histogram\_read\_io\_times

is the histogram data, for read requests, for the total time that is needed from creating the cqr to its completion in the DASD device driver and return to the block layer. A unit is a microsecond.

#### histogram\_read\_time\_build\_to\_ssch

is the histogram data, for read requests, of the time that is needed from creating the cqr to submitting the request to the subchannel. A unit is a microsecond.

#### histogram\_read\_time\_ssch\_to\_irq

is the histogram data, for read requests, of the time that is needed from submitting the request to the subchannel until an interrupt indicates that the request has been completed. A unit is a microsecond.

#### histogram\_read\_time\_irq\_to\_end

is the histogram data, for read requests, of the time that is needed from return of the request from the channel subsystem, until the request is returned to the blocklayer. A unit is a microsecond.

## Scenario: Verifying that PAV and HPF are used

Use the **dasdstat** command to display DASD performance statistics, including statistics about Parallel Access Volume (PAV) and High Performance FICON (HPF).

### Procedure

1. Enable DASD statistics for the device of interest.

#### **Example:**

```
# dasdstat -e dasdc
enable statistic "/sys/kernel/debug/dasd/dasdc/statistics"
```

2. Assure that I/O requests are directed to the device.

#### Hints:

- Access a partition, rather than the whole device, to avoid directing the I/O request towards the first 2 tracks of a CDL formatted DASD. Requests to the first 2 tracks of a CDL formatted DASD are exceptional in that they never use High Performance FICON.
- Assure that a significant I/O load is applied to the device. PAV aliases are used only if multiple I/O requests for the device are processed simultaneously.

#### **Example:**

# dd if=/dev/dasdc1 of=/dev/null bs=4k count=256

3. Look for PAV and HPF in the statistics.

#### Example:

```
# dasdstat dasdc
statistics data for statistic: dasdc
start time of data collection: Fri Dec 11 14:22:18 CET 2015
7 dasd I/O requests
with 4000 sectors(512B each)
3 requests used a PAV alias device
7 requests used HPF
```

In the example, dasdc uses both Parallel Access Volume and High Performance FICON.

# Accessing full ECKD tracks

In raw-track access mode, the DASD device driver accesses full ECKD tracks, including record zero and the count and key data fields.

## Before you begin

- This section applies to ECKD type DASD only.
- The DASD has to be offline when you change the access mode.
- The DIAG access method must not be enabled for the device.

## About this task

With this mode, Linux can access an ECKD device regardless of the track layout. In particular, the device does not need to be formatted for Linux.

For example, with raw-track access mode Linux can create a backup copy of any ECKD device. Full-track access can also enable a special program that runs on Linux to access and process data on an ECKD device that is not formatted for Linux.

By default, the DASD device driver accesses only the data fields of ECKD devices. In default access mode, you can work with partitions, file systems, and files in the file systems on the DASD.

When using a DASD in raw-track access mode be aware that:

- In memory, each track is represented by 64 KB of data, even if the track occupies less physical disk space. Therefore, a disk in raw-track access mode appears bigger than in default mode.
- Programs must read or write data in multiples of complete 64 KB tracks. The minimum is a single track. The maximum is eight tracks by default but can be extended to up to 16 tracks.

The maximum number of tracks depends on the maximum number of sectors as specified in the max\_sectors\_kb sysfs attribute of the DASD. This attribute is located in the block device branch of sysfs at /sys/block/dasd<x>/queue/max\_sectors\_kb. In the path, dasd<x> is the device name that is assigned by the DASD device driver.

To extend the maximum beyond eight tracks, set the max\_sectors\_kb to the maximum amount of data to be processed in a single read or write operation. For example, to extend the maximum to reading or writing 16 tracks at a time, set max\_sectors\_kb to 1024 (16 x 64).

- Programs must write only valid ECKD tracks of 64 KB.
- Programs must use direct I/O to prevent the Linux block layer from splitting tracks into fragments. Open the block device with option O\_DIRECT or work with programs that use direct I/O.

For example, the options iflag=direct and oflag=direct cause **dd** to use direct I/O. When using **dd**, also specify the block size with the bs= option. The block size determines the number of tracks that are processed in a single I/O operation. The block size must be a multiple of 64 KB and can be up to 1024 KB. Specifying a larger block size often results in better performance. If you receive disk image data from a pipe, also use the option iflag=fullblock to ensure that full blocks are written to the DASD device.

Tools cannot directly work with partitions, file systems, or files within a file system. For example, **fdasd** and **dasdfmt** cannot be used.

## Procedure

To change the access mode, issue a command of this form:

# echo <switch> > /sys/bus/ccw/devices/<device\_bus\_id>/raw\_track\_access

where:

<switch>

is 1 to activate raw data access and 0 to deactivate raw data access.

<device\_bus\_id> identifies the DASD.

#### Example

The following example creates a backup of a DASD 0.0.7009 on a DASD 0.0.70a1.

The initial commands ensure that both devices are offline and that the DIAG access method is not enabled for either of them. The subsequent commands activate the raw-track access mode for the two devices and set them both online. The **1sdasd** command that follows shows the mapping between device bus-IDs and device names.

The **dd** command for the copy operation specifies direct I/O for both the input and output device and the block size of 1024 KB. After the copy operation is completed, both devices are set offline. The access mode for the original device then is set back to the default and the device is set back online.

```
#cat /sys/bus/ccw/devices/0.0.7009/online
1
# chccwdev -d 0.0.7009
# cat /sys/bus/ccw/devices/0.0.7009/use_diag
0
# cat /sys/bus/ccw/devices/0.0.70a1/online
0
# cat /sys/bus/ccw/devices/0.0.70a1/use_diag
0
# echo 1 > /sys/bus/ccw/devices/0.0.7009/raw_track_access
# echo 1 > /sys/bus/ccw/devices/0.0.70a1/raw_track_access
# chccwdev -e 0.0.7009,0.0.70a1
# lsdasd 0.0.7009 0.0.70a1
Bus-ID Status
                      Name
                                  Device Type BlkSz Size
                                                                   Blocks
_____
                                              _____
0.0.7009 active dasdf 94:20 ECKD 4096 7043MB
                                                                   1803060
0.0.70a1
          active
                        dasdj
                                  94:36 ECKD 4096
                                                         7043MB
                                                                   1803060
# echo 1024 > /sys/block/dasdf/queue/max_sectors_kb
# echo 1024 > /sys/block/dasdj/queue/max_sectors_kb
# dd if=/dev/dasdf of=/dev/dasdj bs=1024k iflag=direct oflag=direct
# chccwdev -d 0.0.7009,0.0.70a1
# echo 0 > /sys/bus/ccw/devices/0.0.7009/raw_track_access
# chccwdev -e 0.0.7009
```

# Handling lost device reservations

A DASD reservation by your Linux instance can be lost if another system unconditionally reserves this DASD.

## About this task

This other system then has exclusive I/O access to the DASD for the duration of the unconditional reservation. Such unconditional reservations can be useful for handling error situations where:

- Your Linux instance cannot gracefully release the DASD.
- Another system requires access to the DASD, for example, to perform recovery actions.

After the DASD is released by the other system, your Linux instance might process pending I/O requests and write faulty data to the DASD. How to prevent pending I/O requests from being processed depends on the reservation policy. There are two reservation policies:

ignore

All I/O operations for the DASD are blocked until the DASD is released by the second system. When using this policy, reboot your Linux instance before the other system releases the DASD. This policy is the default.

fail

All I/O operations are returned as failed until the DASD is set offline or until the reservation state is reset. When using this policy, set the DASD offline and back online after the problem has been resolved. See <u>"Reading and resetting the reservation state" on page 125</u> about resetting the reservation state to resume operations.

## Procedure

Set the reservation policy with a command of this form:

# echo <policy> > /sys/bus/ccw/devices/<device\_bus\_id>/reservation\_policy

where:

```
<device_bus_id>
specifies the DASD.
```

<policy>

is one of the available policies, ignore or fail.

#### Examples

• The command of this example sets the reservation policy for a DASD with bus ID 0.0.7009 to fail.

```
# echo fail > /sys/bus/ccw/devices/0.0.7009/reservation_policy
```

• This example shows a small scenario. The first two commands confirm that the reservation policy of the DASD is fail and that the reservation has been lost to another system. Assuming that the error that had occurred has already been resolved and that the other system has released the DASD, operations with the DASD are resumed by setting it offline and back online.

```
# cat /sys/bus/ccw/devices/0.0.7009/reservation_policy
fail
# cat /sys/bus/ccw/devices/0.0.7009/last_known_reservation_state
lost
# chccwdev -d 0.0.7009
# chccwdev -e 0.0.7009
```

# Reading and resetting the reservation state

How the DASD device driver handles I/O requests depends on the last\_known\_reservation\_state sysfs attribute of the DASD.

## About this task

The last\_known\_reservation\_state attribute reflects the reservation state as held by the DASD device driver and can differ from the actual reservation state. Use the **tunedasd** -**Q** command to find out the actual reservation state. The last\_known\_reservation\_state sysfs attribute can have the following values:

#### none

The DASD device driver has no information about the device reservation state. I/O requests are processed as usual. If the DASD is reserved by another system, the I/O requests remain in the queue until they time out, or until the reservation is released.

#### reserved

The DASD device driver holds a valid reservation for the DASD and I/O requests are processed as usual. The DASD device driver changes this state if notified that the DASD is no longer reserved to this system. The new state depends on the reservation policy (see <u>"Handling lost device reservations" on page 124</u>).

#### ignore

The state is changed to none.

### fail

The state is changed to lost.

lost

The DASD device driver had reserved the DASD, but subsequently another system has unconditionally reserved the DASD (see <u>"Handling lost device reservations" on page 124</u>). The device driver

processes only requests that query the actual device reservation state. All other I/O requests for the device are returned as failed.

When the error that led another system to unconditionally reserve the DASD is resolved and the DASD has been released by this other system there are two methods for resuming operations:

- Setting the DASD offline and back online.
- Resetting the reservation state of the DASD.

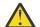

**Attention:** Do not resume operations by resetting the reservation state unless your system setup maintains data integrity on the DASD despite:

- The I/O errors that are caused by the unconditional reservation
- · Any changes to the DASD through the other system

You reset the reservation state by writing reset to the last\_known\_reservation\_state sysfs attribute of the DASD. Resetting is possible only for the fail reservation policy (see <u>"Handling lost device reservations" on page 124</u>) and only while the value of the last\_known\_reservation\_state attribute is lost.

To find out the reservation state of a DASD issue a command of this form:

# cat /sys/bus/ccw/devices/<device\_bus\_id>/last\_known\_reservation\_state

where <device\_bus\_id> specifies the DASD.

#### Example

The command in this example queries the reservation state of a DASD with bus ID 0.0.7009.

```
# cat /sys/bus/ccw/devices/0.0.7009/last_known_reservation_state
reserved
```

# Setting defective channel paths offline automatically

Control the removal of a defective channel path through the path\_threshold, path\_interval, and path\_autodisable sysfs attributes. If a channel path does not work correctly, it is removed from normal operation if other channel paths are available.

### About this task

A channel control check (CCC) is caused by any machine malfunction that affects channel-subsystem controls. An interface control check (IFCC) indicates that an incorrect signal occurred on the channel path. Usually, these errors can be recovered automatically.

However, if IFCC or CCC errors occur frequently on a particular channel path, these errors indicate a failure of this channel path. Error recovery processing on defective channel paths can result in performance degradation. If at least one operational channel path remains, overall device performance might improve if a defective channel path is excluded from I/O.

By default, automatic path removal is enabled with an error threshold of 256 and a reset interval of 300 s (5 minutes). Accordingly, a channel path is set offline automatically when the error count reaches 256 and if at least one other channel path remains. If 300 seconds elapse without an error, the error count is reset to 0.

You can change the error threshold and reset interval, or you can prevent automatic removal of channel paths altogether.

### Procedure

• To specify the number of errors that must occur before the channel path is taken offline, issue a command of this form:

# echo <no\_of\_errors> > /sys/bus/ccw/devices/<device\_bus\_id>/path\_threshold

where /sys/bus/ccw/devices/<*device\_bus\_id>* represents the device in sysfs and <*no\_of\_errors>* is an integer that specifies the error threshold.

To disable detecting defective paths, and to suppress messages about IFCC or CCC errors, set <*no\_of\_errors*> to 0.

• To specify the time that must elapse without errors to trigger a counter reset, issue a command of this form:

# echo <time> > /sys/bus/ccw/devices/<device\_bus\_id>/path\_interval

where <time> is the reset interval in seconds.

• To prevent defective paths from being set offline automatically, issue a command of this form:

# echo <flag> > /sys/bus/ccw/devices/<device\_bus\_id>/path\_autodisable

where < flag > can be "1" to enable automatic path removal, or "0" to prevent automatic path removal. By default, automatic path removal is enabled.

#### Examples

• Setting 512 for the error threshold and 6 minutes (360 s) for the reset interval:

echo 512 > /sys/bus/ccw/devices/0.0.4711/path\_threshold echo 360 > /sys/bus/ccw/devices/0.0.4711/path\_interval

According to this example, a channel path is automatically removed if a count of 512 IFCCs or CCCs is reached. Any 6-minute interval without a IFCCs or CCCs causes the counter to be reset to zero.

• Preventing automatic removal of defective channel paths:

# echo 0 > /sys/bus/ccw/devices/0.0.4711/path\_autodisable

In this example, messages about defective paths are issued according to the settings for the error threshold and the reset interval, but defective paths are not removed automatically.

### What to do next

After you repair the faulty channel path, set it online again by using the **tunedasd** command with the -p option. See "tunedasd - Adjust low-level DASD settings" on page 746 for details.

# Querying the HPF setting of a channel path

Query the High Performance FICON (HPF) state of a channel path through the hpf sysfs attribute. The HPF function can be lost if the device cannot provide the function, or if the channel path is not able to do HPF.

### About this task

The HPF channel-path is deactivated if an HPF error occurs indicating that HPF is not available if there are other channel paths available. If no other channel paths are available, the path remains operational with HPF deactivated.

If the device loses HPF functionality, HPF is disabled for all channel paths defined for the device.

### Procedure

To query the HPF function for a channel path, issue a command of this form:

# lsdasd -1 <device\_bus\_id>

Alternatively, you can query the sysfs attribute directly:

```
# cat /sys/bus/ccw/devices/<device_bus_id>/hpf
```

where /sys/bus/ccw/devices/<device\_bus\_id> represents the device in sysfs.

#### Example

To query the availability of HPF for a device 0.0.4711, issue:

```
lsdasd -1 0.0.4711
0.0.4711/dasdc/94:8
status: active
type: ECKD
...
hpf: 1
```

This example indicates that HPF is enabled for the device.

Alternatively, read from the hpf sysfs attribute:

```
cat /sys/bus/ccw/devices/0.0.4712/hpf
```

This example indicates that HPF is disabled for device 0.0.4712.

#### What to do next

You can now reset the paths to the device. You can use the **tunedasd** command to reset all or one channel path.

To re-validate all paths for one device and if possible reset HPF:

```
# tunedasd --path_reset_all /dev/dasdc
Resetting all chpids for device </dev/dasdc>...
Done.
```

See "tunedasd - Adjust low-level DASD settings" on page 746 for details.

You can also use sysfs to reset a path. sysfs expects a path mask. For example to reset CHPID 44, you can use **tunedasd**:

tunedasd -p 44 /dev/dasde

This would be the same as specifying the following in sysfs:

echo 08 > /sys/bus/ccw/devices/0.0.9330/path\_reset

Both commands will reset CHPID 44 (path mask 08).

## Checking for access by other operating system instances

Query if a DASD volume is online to another operating system instance by reading the host\_access\_count attribute.

#### Before you begin

To query the number of operating system instances that use the DASD device, the DASD must be online.

## About this task

Storage servers that support this feature know about the online status of the device on all attached operating system instances in an LPAR (so called hosts). If a DASD device is set online it might potentially be used on another operating system instance. This information can help to reduce the chance for outages or possible data corruption due to concurrent access to DASD volumes from different operating system instances.

## Procedure

To check whether a DASD device is being used by other operating system instances, issue a command of this form:

# cat /sys/bus/ccw/devices/<device\_bus\_id>/host\_access\_count

where /sys/bus/ccw/devices/<device\_bus\_id> represents the device in sysfs.

For example, to query how many operating system instances have access to a device 0.0.bf45, issue:

```
# cat /sys/bus/ccw/devices/0.0.bf45/host_access_count
13
```

In the example, 13 operating system instances have access to the device, including the current Linux instance.

## What to do next

To see details for each host connected to the DASD device, use the **lsdasd** command with the --hostaccess-list option. For more information and an example, see <u>"Isdasd - List DASD devices" on page</u> 663.

# Managing extent space efficient DASDs

Thin provisioning is a method of optimizing space in a SAN, and can therefore affect the amount of storage capacity that you need. Storage systems with the thin provisioning feature can provide Extent Space Efficient (ESE) ECKD DASD.

## About this task

The Linux kernel recognizes ESE DASDs. You can set them online and use them as usual, without taking any special action.

## Procedure

To find out if a DASD is an ESE DASD, check the ese attribute of the device in sysfs. An attribute value of 1 identifies the device as an ESE DASD.

For example, for a DASD with device-bus ID 0.0.95d0:

```
# cat /sys/bus/ccw/devices/0.0.95d0/ese
1
```

Alternatively, you can use the **1sdasd** command, see "lsdasd - List DASD devices" on page 663.

## **Formatting ESE DASDs**

You can use the **dasdfmt** command to format an ESE DASD.

## About this task

A new ESE DASD always has 0 allocated capacity, shown in the space\_allocated sysfs attribute. When data is written to the DASD, this value increases as the storage server allocates storage to this device.

If you re-use an ESE DASD, and run **dasdfmt**, by default any space already allocated is released to reset the allocated capacity to 0. With the --no-discard option you can avoid the release of the allocated space, for example, if you wish to keep all data on the DASD, but want to re-initialize the VTOC.

## Procedure

The **dasdfmt** command recognizes ESE DASD and, by default, sets the mode to quick.

All storage allocated for the DASD on the storage server is discarded.

For example, to use the quick format mode for an ESE DASD with device node /dev/dasdc, issue:

# dasdfmt /dev/dasdc

Use the --no-discard option to keep the storage allocated:

# dasdfmt --no-discard /dev/dasdc

See "dasdfmt - Format a DASD" on page 616 for detailed examples.

You can use mode=full to format the entire DASD. The entire available capacity is occupied.

# **Gathering information about ESE DASD**

Several sysfs attributes provide information about ESE DASDs.

## Procedure

- To examine the capacity of an ESE DASD, use the capacity sysfs attribute and its subentries. The following examples use an ESE DASD with device-bus ID 0.0.95d0.
  - a) To see the logical size in cylinders, read the logical\_capacity attribute, for example:

```
# cat /sys/bus/ccw/devices/0.0.95d0/capacity/logical_capacity
60102
```

b) To see the currently used capacity in cylinders, read the space\_allocated attribute, for example:

```
# cat /sys/bus/ccw/devices/0.0.95d0/capacity/space_allocated
27825
```

For a non-ESE DASD, space\_allocated is always the same as the logical\_capacity.

c) To see total available space in cylinders, read the space\_configured attribute, for example:

```
# cat /sys/bus/ccw/devices/0.0.95d0/capacity/space_configured
34103433
```

• To examine the pool of extents in which the DASD is defined, use the extent\_pool sysfs attribute, and its subentries.

For example, to see the pool ID, read the pool\_id attribute:

```
# cat /sys/bus/ccw/devices/0.0.95d0/extent_pool/pool_id
0
```

To see the extent size, use the extent\_size attribute, which shows the size of the extent in cylinders. 21 or 1113 cylinders are possible:

```
# cat /sys/bus/ccw/devices/0.0.95d0/extent_pool/extent_size
1113
```

For information about how to define the number of cylinders, see the documentation of your storage server.

• To examine the utilization, use the cap\_at\_warnlevel and warn\_threshold attributes. For example, to see whether the available capacity has reached the warning level:

```
# cat /sys/bus/ccw/devices/0.0.95d0/extent_pool/cap_at_warnlevel
0
# cat /sys/bus/ccw/devices/0.0.95d0/extent_pool/warn_threshold
15
```

where the value 15 means that the warning level is set to 85% for this extent pool on the storage server.

Should no space be left in the pool\_oos attribute is set to 1. If so, all I/O traffic is stopped:

```
/sys/bus/ccw/devices/0.0.95d0/extent_pool/pool_oos
```

Otherwise the attribute shows 0.

## Querying the encryption setting of a channel path

A read-only attribute shows the Fibre Channel Endpoint Security status of the connection to the DASD device.

### About this task

Fibre Channel Endpoint Security (FCES) is a hardware feature that encrypts traffic between the Z host system and storage server transparently. You can read the current state of the FCES for a DASD from the fc\_security attribute. The attribute is available per DASD device and per path.

For a device, the attribute can take the following values:

#### Authentication

The connection is authenticated.

#### Encryption

The connection is encrypted.

#### Inconsistent

At least one of the operational paths is in a different state from all others.

#### Unsupported

The DASD device does not support FCES.

The sysfs attributes per path are organized in a directory called paths\_info with sub-directories for each path. For example:

```
/sys/bus/ccw/devices/0.0.4711/paths_info/
|-- 0.38
| '-- fc_security
|-- 0.39
| '-- fc_security
|-- 0.3a
| '-- fc_security
```

For a path, the fc\_security attribute can be Authentication, Encrypted, and Unsupported.

### Procedure

To query the FCES status of a DASD device, issue a command of this form:

# lsdasd -1 <device\_bus\_id>

or, using **1szdev**:

# lszdev <device\_bus\_id> -a -c TYPE,ID,ATTR:fc\_security,ATTRPATH:fc\_security

Alternatively, you can read the sysfs attribute directly:

```
# cat /sys/bus/ccw/devices/<device_bus_id>/fc_security
```

where /sys/bus/ccw/devices/<device\_bus\_id> represents the device in sysfs.

#### **Examples**

• To query the FCES status for a device 0.0.4711, issue:

```
# lsdasd -1 0.0.4711
0.0.4711/dasdc/94:8
status: active
type: ECKD
...
fc_security: Encryption
```

This example indicates that the connection to the DASD is encrypted.

• To query the FCES status for a device 0.0.4711 using the **1szdev** command, issue:

```
$ lszdev 0.0.4711 -a -c TYPE,ID,ATTR:fc_security,ATTRPATH:fc_security
TYPE ID ATTR:fc_security ATTRPATH:fc_security
dasd-eckd 0.0.4711 Encryption /sys/bus/ccw/drivers/dasd-eckd/0.0.4711/fc_security
```

• To query the FCES status for a device 0.0.4712 by reading from the fc\_security sysfs attribute:

```
# cat /sys/bus/ccw/devices/0.0.4712/fc_security
Unsupported
```

This example indicates that DASD 0.0.4712 does not support FCES.

• To read the fc\_security attribute of path 0.38 for DASD 0.0.4711, issue:

```
# cat /sys/bus/ccw/devices/0.0.4711/paths_info/0.38/fc_security
Encrypted
```

### Working with DASDs in a copy-pair relation

Control the copy relation of DASD devices on Linux with sysfs attributes.

#### Before you begin

To set up a copy-pair relationship, the secondary device must be offline while the primary device can be online or offline.

### About this task

DASDs can be set up in a copy-pair relationship using, for example, Peer-to Peer- Remote-Copy (PPRC). A pair consists of a primary volume and a secondary volume. Data written to the primary volume is replicated on the secondary volume by the storage system.

This task describes how to set up a copy-pair relation on Linux. It will not set up the storage server. Find out what the copy-pairs are from your storage server and match them in Linux.

You can control the copy-pair relationship of a DASD with the copy\_pair and copy\_role sysfs attributes. You can use primary DASDs as ordinary block devices, but you cannot directly access secondary devices.

### Procedure

To query the copy role of a device, read from the copy\_role sysfs attribute. Possible values are::

none

Not part of a copy relation or no copy relation has been set up.

#### primary

The device is the primary device in a copy relation.

secondary

The device is the secondary device in a copy relation.

For example, to query the copy-pair role of a DASD with the device bus-ID 0.0.9700, issue:

```
# cat /sys/bus/ccw/devices/0.0.9700/copy_role
primary
```

The example shows that DASD 0.0.9700 is a primary device.

To add a copy-pair, issue a command of this form:

```
# echo <primary_bus_ID>,<secondary_bus_ID> > /sys/bus/ccw/devices/<bus_ID>/copy_pair
```

Where:

#### <primary bus ID>

is the device bus-ID of the primary DASD device.

#### <secondary bus ID>

is the device bus-ID of the secondary DASD device.

#### <bus ID>

is the device bus-ID of either the primary or secondary DASD device; the relationship is set up for both devices.

For example, to add a copy pair with primary device 0.0.9700 and secondary device 0.0.9740, issue:

# echo 0.0.9700,0.0.9740 > /sys/bus/ccw/devices/0.0.9700/copy\_pair

For multiple secondary device, repeat the setup for each pair. Cascading secondary devices are not supported. If a mismatch is detected, the devices cannot be set online.

To delete all copy-pairs for a device, issue a command of this form:

# echo clear > /sys/bus/ccw/devices/<bus\_ID>/copy\_pair

All relations are deleted on the device with *bus\_ID* and all associated devices.

For example:

```
# cat /sys/bus/ccw/devices/0.0.9700/copy_pair
0.0.9700,0.0.9740
```

```
# echo clear > /sys/bus/ccw/devices/0.0.9700/copy_pair
# cat /sys/bus/ccw/devices/0.0.9700/copy_pair
# cat /sys/bus/ccw/devices/0.0.9740/copy_pair
```

## **Displaying DASD information**

Use tools to display information about your DASDs, or read the attributes of the devices in sysfs.

### About this task

There are several methods to display DASD information:

- Use **1sdasd** -1 (see <u>"lsdasd</u> List DASD devices" on page 663) to display summary information about the device settings and the device geometry of multiple DASDs.
- Use **dasdview** (see <u>"dasdview Display DASD structure" on page 623</u>) to display details about the contents of a particular DASD.
- Read information about a particular DASD from sysfs, as described in this section.

The sysfs representation of a DASD is a directory of the form /sys/bus/ccw/devices/ <device\_bus\_id>, where <device\_bus\_id> is the bus ID of the DASD. This sysfs directory contains a number of attributes with information about the DASD.

Table 18. Attributes with DASD information

| Attribute         | Explanation                                                                                                    |  |  |
|-------------------|----------------------------------------------------------------------------------------------------|--|--|
| alias             | 1 if the DASD is a parallel access volume (PAV) alias device. 0 if the DASD is a PAV base device or has not been set up as a PAV device.                                                                                                    |  |  |
|                   | For an example of how to use PAV see <i>How to Improve Performance with PAV</i> ,<br>SC33-8414 on IBM Documentation at<br>ibm.com/docs/en/linux-on-systems?topic=overview-how-improve-<br>performance-pav                                                                           |  |  |
|                   | This attribute is read-only.                                                                                                    |  |  |
| discipline        | Indicates the base discipline, ECKD or FBA, that is used to access the DASD. If DIAG is enabled, this attribute might read DIAG instead of the base discipline.                                                                                                    |  |  |
|                   | This attribute is read-only.                                                                                                    |  |  |
| eer_enabled       | 1 if the DASD is enabled for extended error reporting, 0 if it is not enabled (see<br>"Using extended error reporting for ECKD type DASD" on page 113).                                                                                                    |  |  |
| erplog            | 1 if error recovery processing (ERP) logging is enabled, 0 if ERP logging is not enabled (see <u>"Enabling and disabling logging" on page 116</u> ).                                                                                                    |  |  |
| ese               | Read-only attribute that contains 1 if the DASD is extent space efficient (ESE).<br>Otherwise 0. For details, see <u>"Managing extent space efficient DASDs" on page</u><br><u>129</u> .                                                                                            |  |  |
| expires           | Indicates the time, in seconds, that the DASD device driver waits for a response to an I/O request from a storage server. If this time expires, the device driver considers a request as failed and cancels it (see <u>"Setting the timeout for I/O requests</u> " on page 117).    |  |  |
| failfast          | 1 if I/O operations are returned as failed immediately when the last path to the DASD is lost. 0 if a wait period for a path to return expires before an I/O operation is returned as failed. (see <u>"Enabling and disabling immediate failure of I/O requests" on page 116</u> ). |  |  |
| fc_security       | Read-only attribute that contains Encryption if the connection to the DASD is encrypted. For details, see "Querying the encryption setting of a channel path" on page 131.                                                                                                    |  |  |
| host_access_count | Shows how many operating system instances have access to the device. See "Checking for access by other operating system instances" on page 128.                                                                                                    |  |  |
| hpf               | 1 if High Performance FICON is available for the device. See <u>"Querying the HPF</u> setting of a channel path" on page 127.                                                                                                    |  |  |
| •                 |                                                                                                    |  |  |

| Table 18. Attributes with DASD information (continued) |                                                                                                    |  |  |
|--------------------------------------------------------|----------------------------------------------------------------------------------------------------|--|--|
| Attribute                                              | Explanation                                                                                                    |  |  |
| last_known_reservation_state                           | The reservation state as held by the DASD device driver. Values can be:                                                                                                    |  |  |
|                                                        | <b>none</b><br>The DASD device driver has no information about the device reservation state.                                                                                                    |  |  |
|                                                        | <b>reserved</b><br>The DASD device driver holds a valid reservation for the DASD.                                                                                                    |  |  |
|                                                        | <b>lost</b><br>The DASD device driver had reserved the device, but this reservation has<br>been lost to another system.                                                                                                    |  |  |
|                                                        | See <u>"Reading and resetting the reservation state" on page 125</u> for details.                                                                                                    |  |  |
| online                                                 | 1 if the DASD is online, 0 if it is offline (see <u>"Setting a DASD online or offline" on</u> page 114).                                                                                                    |  |  |
| path_autodisable<br>path_interval<br>path_threshold    | Control the automatic removal of defective channel path (see <u>"Setting</u> defective channel paths offline automatically" on page 126)                                                                                                    |  |  |
| raw_track_access                                       | 1 if the DASD is in raw-track access mode, 0 if it is in default access mode (see "Accessing full ECKD tracks" on page 122).                                                                                                    |  |  |
| readonly                                               | 1 if the DASD is read-only, 0 if it can be written to. This attribute is a device driver setting and does not reflect any restrictions that are imposed by the device itself. This attribute is ignored for PAV alias devices.                                                                                                    |  |  |
| reservation_policy                                     | Shows the reservation policy of the DASD. Possible values are ignore and fail. See "Handling lost device reservations" on page 124 for details.                                                                                                    |  |  |
| status                                                 | Reflects the internal state of a DASD device. Values can be:                                                                                                    |  |  |
|                                                        | <b>unknown</b><br>Device detection has not started yet.                                                                                                    |  |  |
|                                                        | <b>new</b><br>Detection of basic device attributes is in progress.                                                                                                    |  |  |
|                                                        | <b>detected</b><br>Detection of basic device attributes has finished.                                                                                                    |  |  |
|                                                        | <b>basic</b><br>The device is ready for detecting the disk layout. Low-level tools can set<br>a device to this state when changing the disk layout, for example, when<br>formatting the device.                                                                                                    |  |  |
|                                                        | <b>unformatted</b><br>The disk layout detection found no valid disk layout. The device is ready for<br>use with low-level tools like <b>dasdfmt</b> .                                                                                                    |  |  |
|                                                        | <b>ready</b><br>The device is in an intermediate state.                                                                                                    |  |  |
|                                                        | online<br>The device is ready for use.                                                                                                    |  |  |
| timeout                                                | Indicates the time, in seconds, within which the DASD device driver must<br>respond to an I/O request from a software layer above it. If the specified time<br>expires before the request is completed, the DASD device driver cancels all<br>related low-level I/O requests to storage systems and reports the request as<br>failed (see <u>"Setting the timeout for I/O requests</u> " on page 117). |  |  |

| Table 18. Attributes with DASD information (continued) |                                                                                                    |
|--------------------------------------------------------|----------------------------------------------------------------------------------------------------|
| Attribute                                              | Explanation                                                                                                    |
| uid                                                    | A device identifier of the form<br><vendor>.<serial>.<subsystem_id>.<unit_address>.<minidisk_identifier><br/>where</minidisk_identifier></unit_address></subsystem_id></serial></vendor>                                                                                      |
|                                                        | <b>vendor&gt;</b><br>is the specification from the vendor attribute.                                                                                                    |
|                                                        | <serial><br/>is the serial number of the storage system.</serial>                                                                                                    |
|                                                        | <b><subsystem_id></subsystem_id></b><br>is the ID of the logical subsystem to which the DASD belongs on the<br>storage system.                                                                                                    |
|                                                        | <unit_address> is the address that is used within the storage system to identify the DASD.</unit_address>                                                                                                    |
|                                                        | <minidisk_identifier><br/>is an identifier that the z/VM system assigns to distinguish between<br/>minidisks on the DASD. This part of the uid is only present for Linux on<br/>z/VM and if the z/VM version and service level support this identifier.</minidisk_identifier> |
|                                                        | This attribute is read-only.                                                                                                    |
| use_diag                                               | 1 if the DIAG access method is enabled, 0 if the DIAG access method is<br>not enabled (see <u>"Enabling the DASD device driver to use the DIAG access</u><br><u>method" on page 112</u> ). Do not enable the DIAG access method is for PAV alias<br>devices.                  |
| vendor                                                 | Identifies the manufacturer of the storage system that contains the DASD.                                                                                                    |
|                                                        | This attribute is read-only.                                                                                                    |

Additionally, the representation in sysfs of a DASD device has the following subdirectories:

/sys/bus/ccw/devices/<device\_bus\_id>/extent\_pool

The extent\_pool subdirectory contains read-only attributes that, for an ESE DASD, provides information about the pool of extents in which the DASD is defined.

/sys/bus/ccw/devices/<device\_bus\_id>/capacity

The capacity subdirectory contains read-only attributes that shows the capacity of a DASD in cylinders.

For details about the attributes, see "Gathering information about ESE DASD" on page 130.

There are some more attributes that are common to all CCW devices (see "Device attributes" on page 9).

### Procedure

Issue a command of this form to read an attribute:

# cat /sys/bus/ccw/devices/<device\_bus\_id>/<attribute>

where *<attribute>* is one of the attributes of Table 18 on page 134.

#### Example

The following sequence of commands reads the attributes for a DASD with a device bus-ID 0.0.b100:

# cat /sys/bus/ccw/devices/0.0.b100/alias 0 # cat /sys/bus/ccw/devices/0.0.b100/discipline ECKD # cat /sys/bus/ccw/devices/0.0.b100/eer\_enabled 0 # cat /sys/bus/ccw/devices/0.0.b100/erplog 0 # cat /sys/bus/ccw/devices/0.0.b100/ese 0 # cat /sys/bus/ccw/devices/0.0.b100/expires 30 # cat /sys/bus/ccw/devices/0.0.b100/failfast 0 # cat /sys/bus/ccw/devices/0.0.b100/host\_access\_count 1 # cat /sys/bus/ccw/devices/0.0.b100/hpf 1 # cat /sys/bus/ccw/devices/0.0.b100/last\_known\_reservation\_state reserved # cat /sys/bus/ccw/devices/0.0.b100/online 1 # cat /sys/bus/ccw/devices/0.0.b100/path\_autodisable 1 # cat /sys/bus/ccw/devices/0.0.b100/path\_interval 300 # cat /sys/bus/ccw/devices/0.0.b100/path\_threshold 256 # cat /sys/bus/ccw/devices/0.0.b100/raw\_track\_access 0 # cat /sys/bus/ccw/devices/0.0.b100/readonly 1 # cat /sys/bus/ccw/devices/0.0.b100/reservation\_policy ignore # cat /sys/bus/ccw/devices/0.0.b100/status online # cat /sys/bus/ccw/devices/0.0.b100/timeout 120 # cat /sys/bus/ccw/devices/0.0.b100/uid IBM.7500000092461.e900.8a # cat /sys/bus/ccw/devices/0.0.b100/use\_diag 1 # cat /sys/bus/ccw/devices/0.0.b100/vendor IBM

Linux on IBM Z and IBM LinuxONE: Device Drivers, Features, and Commands on SLES 15 SP5

# Chapter 11. SCSI-over-Fibre Channel device driver

**LPAR and z/VM:** The SCSI-over-Fibre Channel device driver applies to Linux in LPAR mode and to Linux on z/VM.

The SCSI-over-Fibre Channel device driver for Linux on IBM Z (zfcp device driver) supports virtual QDIObased SCSI-over-Fibre Channel adapters (FCP devices) and attached SCSI devices (LUNs).

IBM Z adapter hardware typically provides multiple channels, with one port each. You can configure a channel to use the Fibre Channel Protocol (FCP). This *FCP channel* is then virtualized into multiple FCP devices. Thus, an FCP device is a virtual QDIO-based SCSI-over-Fibre Channel adapter with a single port.

A single physical port supports multiple FCP devices. Using N\_Port ID virtualization (NPIV) you can define virtual ports and establish a one-to-one mapping between your FCP devices and virtual ports (see "N\_Port ID Virtualization for FCP channels" on page 143).

On Linux, an FCP device is represented by a CCW device that is listed under /sys/bus/ccw/drivers/ zfcp. Do not confuse FCP devices with SCSI devices. A SCSI device is identified by a LUN.

## **Features**

L

The zfcp device driver supports a wide range of SCSI devices, various hardware adapters, specific topologies, and specific features that depend on the IBM Z hardware.

- Linux on IBM Z can use various SAN-attached SCSI device types, including SCSI disks, tapes, CD-ROMs, and DVDs.
- SAN access through the following hardware adapters:
  - FICON Express32S (as of IBM z16)
  - FICON Express16SA (as of z15)
- FCP Express32S (LinuxONE only, as of LinuxONE II)
- FICON Express16S+ (as of z14)
- FICON Express16S (as of z13)
- FICON Express8S
- FICON Express8
- FICON Express4

You can order hardware adapters as features for mainframe systems.

See Fibre Channel Protocol for Linux and z/VM on IBM System z, SG24-7266 for more details about using FCP with Linux on IBM Z.

- The zfcp device driver supports switched fabric and point-to-point topologies.
- As of zEnterprise®, the zfcp device driver supports end-to-end data consistency checking.
- As of FICON Express8S, the zfcp device driver supports the data router hardware feature to improve performance by reducing the path length.

To find out whether a combination of device and IBM mainframe is supported for your distribution, see the individual interoperability matrix for each storage device. The interoperability matrices are available at: www.ibm.com/systems/support/storage/ssic/interoperability.wss

For information about the maximum number of configurable devices, NPIV-enabled subchannels, and other configurations per FCP channel path, see *Input/Output Configuration Program User's Guide for ICP IOCP*, SB10-7172. Search for "FCP Channel Path Limits".

For information about SCSI-3, the Fibre Channel Protocol, and fiber channel related information, see www.t10.org and www.t11.org

## What you should know about zfcp

The zfcp device driver is a low-level driver or host-bus adapter driver that supplements the Linux SCSI stack.

Figure 33 on page 140 illustrates how the device drivers work together.

### IBM mainframe

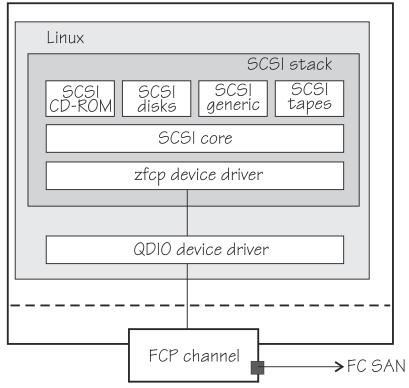

Figure 33. Device drivers that support the FCP environment

## sysfs structures for FCP devices and SCSI devices

FCP devices are CCW devices. In the sysfs device driver view, remote target ports with their LUNs are nested below the FCP devices.

When Linux is booted, it senses the available FCP devices and creates directories of the form:

/sys/bus/ccw/drivers/zfcp/<device\_bus\_id>

where <*device\_bus\_id>* is the device bus-ID that corresponds to an FCP device. You use the attributes in this directory to work with the FCP device.

Example:/sys/bus/ccw/drivers/zfcp/0.0.3d0c

The zfcp device driver automatically adds port information when the FCP device is set online and when remote storage ports (*target ports*) are added. Each added target port extends this structure with a directory of the form:

/sys/bus/ccw/drivers/zfcp/<device\_bus\_id>/<wwpn>

where *<wwpn>* is the worldwide port name (WWPN) of the target port. You use the attributes of this directory to work with the port.

Example: /sys/bus/ccw/drivers/zfcp/0.0.3d0c/0x500507630300c562

With NPIV-enabled FCP devices, SUSE Linux Enterprise Server 15 SP5 uses automatic LUN scanning by default. The zfcp sysfs branch ends with the target port entries. For FCP devices that are not NPIV-enabled, or if automatic LUN scanning is disabled, see "Configuring SCSI devices" on page 164.

Information about zfcp objects and their associated objects in the SCSI stack is distributed over the sysfs tree. To ease the burden of collecting information about zfcp devices, ports, units, and their associated SCSI stack objects, a command that is called **lszfcp** is provided with s390-tools. See <u>"lszfcp - List zfcp</u> devices" on page 694 for more details about the command.

See also "Mapping the representations of a SCSI device in sysfs" on page 166.

## **SCSI** device nodes

User space programs access SCSI devices through device nodes.

SCSI device names are assigned in the order in which the devices are detected. In a typical SAN environment, this can mean a seemingly arbitrary mapping of names to actual devices that can change between boots. Therefore, using standard device nodes of the form /dev/<device\_name> where <device\_name> is the device name that the SCSI stack assigns to a device, can be a challenge.

SUSE Linux Enterprise Server 15 SP5 provides udev to create device nodes for you. Use the device nodes to identify the corresponding actual device.

### Device nodes that are based on device names

udev creates device nodes that match the device names that are used by the kernel. These standard device nodes have the form /dev/<*name>*.

The examples in this section use standard device nodes as assigned by the SCSI stack. These nodes have the form /dev/sd<x> for entire disks and /dev/sd<x><n> for partitions. In these node names <x> represents one or more letters and <n> is an integer. See Documentation/devices.txt in the Linux source tree for more information about the SCSI device naming scheme.

To help you identify a particular device, udev creates additional device nodes that are based on the device's bus ID, the device label, and information about the file system on the device. The file system information can be a universally unique identifier (UUID) and, if available, the file system label.

#### Device nodes that are based on bus IDs

udev creates device nodes of the form

/dev/disk/by-path/ccw-<device\_bus\_id>-fc-<wwpn>-lun-<lun>

for whole SCSI device and

/dev/disk/by-path/ccw-<device\_bus\_id>-fc-<wwpn>-lun-<lun>-part<n>

for the *<n>*th partition, where *<wwpn>* is the worldwide port number of the target port and *<lun>* is the logical unit number that represents the target SCSI device.

**Note:** The format of these udev-created device nodes has changed and now matches the common code format. Device nodes of the prior form, ccw-<*device\_bus\_id>*-zfcp-<*wwpn>*:<*lun>* or ccw-<*device\_bus\_id>*-zfcp-<*wwpn>*:<*lun>*-part<*n>*, are also created for compatibility reasons.

#### Device nodes that are based on file system information

udev creates device nodes of the form

/dev/disk/by-uuid/<uuid>

where *<uuid>* is a unique file-system identifier (UUID) for the file system in a partition.

If a file system label was assigned, udev also creates a node of the form:

/dev/disk/by-label/<label>

There are no device nodes for the whole SCSI device that are based on file system information.

### Additional device nodes

/dev/disk/by-id contains additional device nodes for the SCSI device and partitions, that are all based on a unique SCSI identifier generated by querying the device.

### Example

For a SCSI device that is assigned the device name sda, has two partitions labeled boot and SWAP-sda2 respectively, a device bus-ID 0.0.3c1b (device number 0x3c1b), and a UUID 7eaf9c95-55ac-4e5e-8f18-065b313e63ca for the first and b4a818c8-747c-40a2-bfa2-acaa3ef70ead for the second partition, udev creates the following device nodes:

For the whole SCSI device:

- /dev/sda (standard device node according to the SCSI device naming scheme)
- /dev/disk/by-path/ccw-0.0.3c1b-fc-0x500507630300c562-lun-0x401040ea00000000
- /dev/disk/by-id/scsi-36005076303ffc562000000000000010ea

For the first partition:

- /dev/sda1 (standard device node according to the SCSI device naming scheme)
- /dev/disk/by-path/ccw-0.0.3c1b-fc-0x500507630300c562-lun-0x401040ea00000000part1
- /dev/disk/by-uuid/7eaf9c95-55ac-4e5e-8f18-065b313e63ca
- /dev/disk/by-label/boot
- /dev/disk/by-id/scsi-36005076303ffc562000000000000010ea-part1
- /dev/disk/by-id/wwn-0x6005076303ffc562000000000000010ea-part1

For the second partition:

- /dev/sda2 (standard device node according to the SCSI device naming scheme)
- /dev/disk/by-path/ccw-0.0.3c1b-fc-0x500507630300c562-lun-0x401040ea00000000part2
- /dev/disk/by-uuid/b4a818c8-747c-40a2-bfa2-acaa3ef70ead
- /dev/disk/by-label/SWAP-sda2
- /dev/disk/by-id/scsi-36005076303ffc562000000000000010ea-part2
- /dev/disk/by-id/wwn-0x6005076303ffc562000000000000010ea-part2

Device nodes by-uuid use a unique file-system identifier that does not relate to the partition number.

### **Multipath**

Users of SCSI-over-Fibre Channel attached devices should always consider setting up and using redundant paths through their Fibre Channel storage area network.

Path redundancy improves the availability of the LUNs. In Linux, you can set up path redundancy with the device-mapper multipath tool. For information about multipath devices and multipath partitions, see the chapter about multipathing in *How to use FC-attached SCSI devices with Linux on z Systems*<sup>®</sup>, SC33-8413.

### **Partitioning a SCSI device**

You can partition SCSI devices that are attached through an FCP channel in the same way that you can partition SCSI attached devices on other platforms.

### About this task

Use the **fdisk** command to partition a SCSI disk, not **fdasd**.

udev creates device nodes for partitions automatically. For the SCSI disk /dev/sda, the partition device nodes are called /dev/sda1, /dev/sda2, /dev/sda3, and so on.

### Example

To partition a SCSI disk with a device node /dev/sda issue:

```
# fdisk /dev/sda
```

## zfcp HBA API (FC-HBA) support

The zfcp host bus adapter API (HBA API) provides an interface for HBA management clients that run on IBM Z.

As shown in Figure 34 on page 143, the zfcp HBA API support includes a user space library.

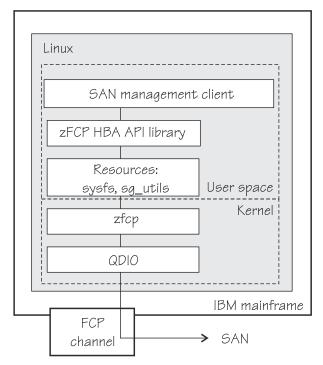

Figure 34. zfcp HBA API support modules

The zFCP HBA API library is part of SUSE Linux Enterprise Server 15 SP5. It is available as software package libzfcphbaapi0, see "Getting ready to run applications" on page 184.

The default method in SUSE Linux Enterprise Server 15 SP5 is for applications to use the zFCP HBA API library. If you develop applications yourself, see <u>"Developing applications" on page 183</u>.

In a Linux on IBM Z environment, HBAs are usually virtualized and are shown as FCP devices.

For information about setting up the HBA API support, see "zfcp HBA API support" on page 183.

## **N\_Port ID Virtualization for FCP channels**

Through N\_Port ID Virtualization (NPIV), the sole port of an FCP channel appears as multiple, distinct ports with separate port identification.

NPIV support can be configured on the SE per CHPID and LPAR for an FCP channel. The zfcp device driver supports NPIV error messages and adapter attributes. See <u>"Displaying FCP channel and device</u> information" on page 149 for the Fibre Channel adapter attributes.

See also the chapter on NPIV in *How to use FC-attached SCSI devices with Linux on z Systems*, SC33-8413.

## Automatic re-IPL path failover

The **chreipl-fcp-mpath** tool set helps you to use multipath information for re-IPL path failover on a running Linux instance.

When the configured re-IPL path becomes unavailable it automatically changes the configured re-IPL path to a different operational path to the same volume. For more information, see <u>"Automatic path</u> failover for re-IPL from an FC-attached SCSI disk" on page 79.

## Setting up the zfcp device driver

SUSE Linux Enterprise Server 15 SP5 loads the zfcp device driver for you when an FCP device becomes available. Use YaST to configure the zfcp device driver.

You have the following options for configuring FCP:

- Use the YaST GUI **yast2 zfcp**. If cio\_ignore is enabled, you might need to remove FCP devices from the exclusion list beforehand by using **yast2 cio**.
- Use the text-based interface **yast zfcp**. If cio\_ignore is enabled, you might need to remove FCP devices from the exclusion list beforehand by using **yast cio**
- Use the command line, use **chzdev zfcp-host**. It transparently frees the FCP device specified on the command line from cio\_ignore.

See the section about hard disk configuration in the SUSE Linux Enterprise Server 15 SP5 Deployment Guide, and the procedure about configuring a zFCP disk in SUSE Linux Enterprise Server 15 SP5 Administration Guide. The command-line tools described work not only inside the rescue environment but also in a regularly installed Linux instance.

**Important:** Configuration changes can directly or indirectly affect information that is required to mount the root file system. Such changes require an update of the initrd of both the auxiliary kernel and the target kernel, followed by a re-write of the boot record (see <u>"Rebuilding the initial RAM disk image" on page 58</u>).

The parameters are described in the context of the **modprobe** command. For details about specifying kernel and module parameters, see Chapter 4, "Kernel and module parameters," on page 25.

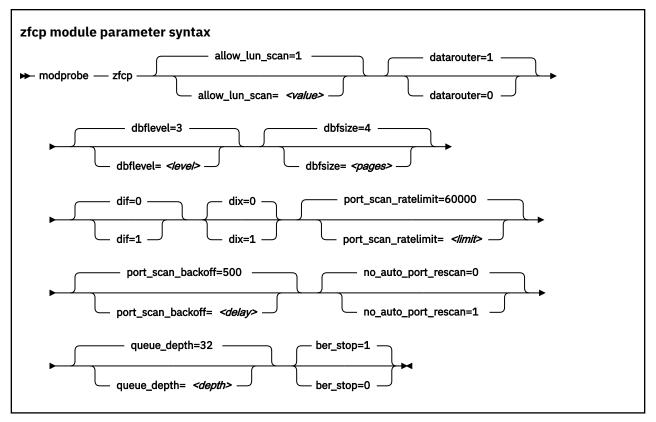

#### where:

#### allow\_lun\_scan=<value>

disables the automatic LUN scan for FCP devices that run in NPIV mode if set to 0, n, or N. To enable the LUN scanning set the parameter to 1, y, or Y. When the LUN scan is disabled, all LUNs must be configured through the unit\_add zfcp attribute in sysfs. LUN scan is enabled by default.

#### datarouter=

enables (if set to 1, y, or Y) or disables (if set to 0, n, or N) support for the hardware data routing feature. The default is 1.

**Note:** The hardware data routing feature becomes active only for FCP devices that are based on adapter hardware with hardware data routing support.

#### dbflevel=<level>

sets the initial log level of the debug feature. The value is an integer in the range 0 - 6, where greater numbers generate more detailed information. The default is 3.

#### dbfsize=<pages>

specifies the number of pages to be used for the debug feature.

The debug feature is available for each FCP device and the following areas:

#### hba

FCP device

san

Storage Area Network

#### rec

**Error Recovery Process** 

scsi

SCSI

рау

Payloads for entries in the hba, san, rec, or scsi areas. The default is 8 pages.

The value that is given is used for all areas. The default for hba, san, rec, and scsi is 4, that is, four pages are used for each area and FCP device. In the following example the dbsfsize is increased to 6 pages:

zfcp.dbfsize=6

This results in six pages being used for each area and FCP device. The payload is doubled to use 12 pages.

### dif=1

turns on end-to-end data consistency checking in DIF-only mode if set to 1, y, or Y (and off if set to 0, n, or N). The default is 0.

**Interface change:** As of SUSE Linux Enterprise Server 15 SP2, the dif= module parameter enables DIF only and no longer includes DIX. Use the dix= module parameter to enable end-to-end data consistency checking in extended mode, with both DIF and DIX.

#### dix=1

turns on end-to-end data consistency checking in extended mode if set to 1, y, or Y (and off if set to 0, n, or N). The default is 0.

Specifying dix=1 enables both DIF and DIX. Enabling dix= overrides specifications for dif=.

**Note:** End-to-end data consistency checking in extended mode is experimental and can cause errors if enabled.

#### port\_scan\_ratelimit=<limit>

sets the minimum delay, in milliseconds, between automatic port scans of your Linux instance. The default value is 60000 milliseconds. To turn off the rate limit, specify 0. Use this parameter to avoid frequent scans, while you still ensure that a scan is conducted eventually.

#### port\_scan\_backoff=<delay>

sets additional random delay, in milliseconds, in which the port scans of your Linux instance are spread. The default value is 500 milliseconds. To turn off the random delay, specify 0. In an installation with multiple Linux instances, use this attribute for every Linux instance to spread scans to avoid potential multiple simultaneous scans.

#### no\_auto\_port\_rescan=

turns the automatic port rescan feature off (if set to 1, y, or Y) or on (if set to 0, n, or N). The default is 0. Automatic rescan is always run when an adapter is set online and when user-triggered writes to the sysfs attribute port\_rescan occur.

#### queue\_depth=<depth>

specifies the number of commands that can be issued simultaneously to a SCSI device. The default is 32. The value that you set here is used as the default queue depth for new SCSI devices. You can change the queue depth for each SCSI device with the queue\_depth sysfs attribute, see <u>"Setting the</u> queue depth" on page 173.

#### device=<device\_bus\_id>, <wwpn>, <fcp\_lun>

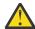

Attention: The device= module parameter is reserved for internal use. Do not use.

#### <device bus id>

specifies the FCP device through which the SCSI device is attached.

#### <wwpn>

specifies the target port through which the SCSI device is attached.

#### <fcp lun>

specifies the LUN of the SCSI device.

#### ber\_stop=

sets the mode of handling FCP devices for which the FCP channel reports a bit-error count in excess of its threshold.

If set to 1, y, or Y, the zfcp device driver shuts down such FCP devices; this is the default. If set to 0, n, or N, such FCP devices keep running and might cause I/O command timeouts with an associated performance degradation.

Kernel message "All paths over this FCP device are disused because of excessive bit errors" indicates that the zfcp device driver shut down a device because of bit errors. To resolve the problem, ensure that fibre optics on the local fibre link are clean and functional, and that all cables are properly plugged. Then recover the FCP device by writing 0 to its failed sysfs attribute, see <u>"Recovering a failed FCP device" on page 153</u>. If recovery through sysfs is not possible, set the CHPID of the device offline and back online on the Support Element.

### Example

Use the following module parameter to enable end-to-end data consistency checking:

modprobe zfcp dif=1

## **Working with FCP devices**

Set an FCP device online before you attempt to perform any other tasks.

Working with FCP devices comprises the following tasks:

- "Setting an FCP device online or offline" on page 147
- "Displaying FCP channel and device information" on page 149
- "Recovering a failed FCP device" on page 153
- "Obtaining diagnostic data for FCP channels" on page 154
- "Finding out whether NPIV is in use" on page 156
- "Logging I/O subchannel status information" on page 157

## Setting an FCP device online or offline

By default, FCP devices are offline. Set an FCP device online before you perform any other tasks.

### About this task

### As of z14 and LinuxONE II in DPM mode:

For Linux in a DPM partition, FCP devices are set online automatically, see <u>Chapter 3</u>, "Device autoconfiguration for Linux in LPAR mode," on page 21.

DPM device auto-configuration with zfcp automatic LUN scan manages the zfcp configuration, including FCP devices, remote ports, and LUNs. This automation has the following requirements:

- The SAN switches must use single-initiator zoning.
- LUN masking (host mapping) must be in place on the storage systems.
- Both the SAN switches and the LUN masking must use host NPIV WWPNs for access control.

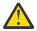

**Attention:** Use sysfs attributes for dynamic testing of configuration settings. For persistent configuration in a production system, use one of the following options:

- Use the YaST GUI **yast2 zfcp**. If cio\_ignore is enabled, you might need to remove FCP devices from the exclusion list beforehand by using **yast2 cio**.
- Use the text-based interface **yast zfcp**. If cio\_ignore is enabled, you might need to remove FCP devices from the exclusion list beforehand by using **yast cio**.
- Use the command line, use **chzdev zfcp-host**. It transparently frees the FCP device given on the command line from cio\_ignore. For more information, see <u>Chapter 26</u>, "Persistent device configuration," on page 347.

See the section about IBM Z hard disk configuration in the SUSE Linux Enterprise Server 15 SP5 Deployment Guide, and the procedure about configuring a zFCP disk in SUSE Linux Enterprise Server 15 SP5 Administration Guide. The command line tools described work not only inside the rescue environment but also in a regularly installed Linux instance.

**Important:** Configuration changes can directly or indirectly affect information that is required to mount the root file system. Such changes require an update of the initrd of both the auxiliary kernel and the target kernel, followed by a re-write of the boot record (see <u>"Rebuilding the initial RAM disk image" on</u> page 58).

See "Working with newly available devices" on page 10 to avoid errors when you work with devices that have become available to a running Linux instance.

Setting an FCP device online registers it with the Linux SCSI stack and updates the symbolic port name for the device on the FC name server. For FCP setups that use NPIV mode, the device bus-ID and the host name of the Linux instance are added to the symbolic port name.

Setting an FCP device online also automatically runs the scan for ports in the SAN and waits for this port scan to complete.

To check if setting the FCP device online was successful, you can use a script that first sets the FCP device online and after this operation completes checks if the WWPN of a target port has appeared in sysfs.

When you set an FCP device offline, the port and LUN subdirectories are preserved. Setting an FCP device offline in sysfs interrupts the communication between Linux and the FCP channel. After a timeout has expired, the port and LUN attributes indicate that the ports and LUNs are no longer accessible. The transition of the FCP device to the offline state is synchronous, unless the device is disconnected.

For disconnected devices, writing 0 to the online sysfs attribute triggers an asynchronous deregistration process. When this process is completed, the device with its ports and LUNs is no longer represented in sysfs.

When the FCP device is set back online, the SCSI device names and minor numbers are freshly assigned. The mapping of devices to names and numbers might be different from what they were before the FCP device was set offline.

### Procedure

Use one of the following methods for setting an FCP device online or offline:

• For a persistent configuration, use the **chzdev** command.

For a non-persistent configuration, use the **chzdev** command with the -a option.

- Use the **chccwdev** command (see "chccwdev Set CCW device attributes" on page 574).
- Alternatively, you can write 1 to an FCP device's online attribute to set it online, or 0 to set it offline.

### Examples

• To set an FCP device with bus ID 0.0.3d0c online issue:

```
# chzdev -e zfcp-host 0.0.3d0c
```

This setting persists across re-boots. For more details, see <u>Chapter 26</u>, "Persistent device configuration," on page 347.

To apply this setting to the running system only, use the **chzdev** command with the -a option or one of the following commands:

```
# chccwdev -e 0.0.3d0c
```

or

# echo 1 > /sys/bus/ccw/drivers/zfcp/0.0.3d0c/online

• To set an FCP device with bus ID 0.0.3d0c offline issue:

```
# chzdev -d zfcp-host 0.0.3d0c
```

This setting persists across re-boots. For more details, see <u>Chapter 26, "Persistent device</u> configuration," on page 347.

To apply this setting to the running system only, use the **chzdev** command with the -a option or one of the following commands:

# chccwdev -d 0.0.3d0c

or

# echo 0 > /sys/bus/ccw/drivers/zfcp/0.0.3d0c/online

## **Displaying FCP channel and device information**

For each online FCP device, a number of read-only attributes in sysfs provide information about the corresponding FCP channel and FCP device.

### **Before you begin**

The FCP device must be online for the FCP channel information to be valid.

### About this task

The following tables summarize the relevant attributes.

| Attribute        | Explanation                                                                                                    |  |
|------------------|----------------------------------------------------------------------------------------------------|--|
| card_version     | Version number that identifies a particular hardware feature.                                                                                                    |  |
| fc_security      | IBM Fibre Channel Endpoint Security capabilities of the FCP channe See <u>"Investigating IBM Fibre Channel Endpoint Security" on page 180</u> .                                                                                                    |  |
| hardware_version | Number that identifies a hardware version for a particular feature.<br>The initial hardware version of a feature is zero. This version indicator<br>is increased only for hardware modifications of the same feature.<br>Appending hardware_version to card_version results in a hierarchical<br>version indication for a physical adapter. |  |
| lic_version      | Microcode level.                                                                                                    |  |
| peer_wwnn        | WWNN of peer for a point-to-point connection.                                                                                                    |  |
| peer_wwpn        | WWPN of peer for a point-to-point connection.                                                                                                    |  |
| peer_d_id        | Destination ID of the peer for a point-to-point connection.                                                                                                    |  |

Table 20. Attributes with FCP device information

| Attribute   | Explanation                                       |
|-------------|---------------------------------------------------|
| in_recovery | Shows if the FCP channel is in recovery (0 or 1). |

For the attributes availability, cmb\_enable, and cutype, see <u>"Device attributes" on page 9</u>. The status attribute is reserved.

Table 21. Relevant transport class attributes, fc\_host attributes

| Attribute                      | Explanation                                                                                                    |  |  |
|--------------------------------|----------------------------------------------------------------------------------------------------|--|--|
| fabric_name                    | Name of the attached fabric. The name is a 64-bit hexadecimal value.                                                                                                    |  |  |
|                                | For z13 and z14 hardware with FICON Express16S or FICON<br>Express16S+ features, this attribute contains valid fabric names only<br>if the following minimum firmware level requirements are met.                                                                                                    |  |  |
|                                | <b>z13</b><br>FICON Express16S: MCL P08424.005, LIC version 0x00000721                                                                                                    |  |  |
|                                | z14<br>FICON Express16S: MCL P42611.008, LIC version 0x10200069                                                                                                    |  |  |
|                                | FICON Express16S+: MCL P42625.010, LIC version 0x10200007                                                                                                    |  |  |
| firmwara varsian               |                                                                                                    |  |  |
| firmware_version               | Microcode level. Same as lic_version in Table 19 on page 149                                                                                                    |  |  |
| hardware_version               | Number that identifies a hardware version for a particular feature.<br>The initial hardware version of a feature is zero. This version indicator<br>is increased only for hardware modifications of the same feature.<br>Appending hardware_version to card_version results in a hierarchical<br>version indication for a physical adapter. |  |  |
|                                | Same as hardware_version in <u>Table 19 on page 149</u>                                                                                                    |  |  |
| manufacturer                   | Manufacturer of the FCP channel. The value is "IBM".                                                                                                    |  |  |
| maxframe_size                  | Maximum frame size of adapter.                                                                                                    |  |  |
| model                          | Version number that identifies a particular hardware feature. Same as card_version in Table 19 on page 149                                                                                                    |  |  |
| node_name                      | Worldwide node name (WWNN) of adapter.                                                                                                    |  |  |
| permanent_port_name            | WWPN associated with the physical port of the FCP channel.                                                                                                    |  |  |
| port_id                        | A unique ID (N_Port_ID) assigned by the fabric. In an NPIV setup, each virtual port is assigned a different port_id.                                                                                                    |  |  |
| port_name                      | WWPN associated with the FCP device. If N_Port ID Virtualization is not available, the WWPN of the physical port (see permanent_port_name).                                                                                                    |  |  |
| port_type                      | The port type indicates the topology of the port.                                                                                                    |  |  |
| serial_number                  | The 32-byte serial number of the adapter hardware that provides the FCP channel.                                                                                                    |  |  |
| speed                          | Speed of FC link.                                                                                                    |  |  |
| supported_classes              | Supported FC service class.                                                                                                    |  |  |
| symbolic_name                  | The symbolic port name that is registered with the FC name server.                                                                                                    |  |  |
| supported_speeds               | Supported speeds.                                                                                                    |  |  |
| tgid_bind_type                 | Target binding type.                                                                                                    |  |  |
| Table 22 Relevant transport of | ass attributes, fc_host statistics                                                                                                    |  |  |
| Attribute                      | Explanation                                                                                                    |  |  |
| reset_statistics               | Writeable attribute to reset statistic counters.                                                                                                    |  |  |
| seconds_since_last_reset       |                                                                                                    |  |  |
|                                | Seconds since last reset of statistic counters.                                                                                                    |  |  |

| Table 22. Relevant transport clas | s attributes, fc_host statistics (continued)                      |  |  |
|-----------------------------------|-------------------------------------------------------------------|--|--|
| Attribute                         | Explanation                                                       |  |  |
| tx_frames                         | Transmitted FC frames.                                            |  |  |
| tx_words                          | Transmitted FC words.                                             |  |  |
| rx_frames                         | Received FC frames.                                               |  |  |
| rx_words                          | Received FC words.                                                |  |  |
| lip_count                         | Number of LIP sequences.                                          |  |  |
| nos_count                         | Number of NOS sequences.                                          |  |  |
| error_frames                      | Number of frames that are received in error.                      |  |  |
| dumped_frames                     | Number of frames that are lost because of lack of host resources. |  |  |
| link_failure_count                | Link failure count.                                               |  |  |
| loss_of_sync_count                | Loss of synchronization count.                                    |  |  |
| loss_of_signal_count              | Loss of signal count.                                             |  |  |
| prim_seq_protocol_err_count       | Primitive sequence protocol error count.                          |  |  |
| invalid_tx_word_count             | Invalid transmission word count.                                  |  |  |
| invalid_crc_count                 | Invalid CRC count.                                                |  |  |
| fcp_input_requests                | Number of FCP operations with data input.                         |  |  |
| fcp_output_requests               | Number of FCP operations with data output.                        |  |  |
| fcp_control_requests              | Number of FCP operations without data movement.                   |  |  |
| fcp_input_megabytes               | Megabytes of FCP data input.                                      |  |  |
| fcp_output_megabytes              | Megabytes of FCP data output.                                     |  |  |

### Procedure

Use the **cat** command to read an attribute.

• Issue a command of this form to read an attribute:

# cat /sys/bus/ccw/drivers/zfcp/<device\_bus\_id>/<attribute>

where:

```
<device_bus_id>
specifies an FCP device that corresponds to the FCP channel.
<attribute>
```

is one of the attributes in Table 19 on page 149 or Table 20 on page 149.

• To read attributes of the associated Fibre Channel host use:

# cat /sys/class/fc\_host/<host\_name>/<attribute>

where:

```
<host_name>
is the ID of the Fibre Channel host.
```

### <attribute>

is one of the attributes in Table 21 on page 150.

• To read statistics attributes of the FCP channel associated with this Fibre Channel host, use:

# cat /sys/class/fc\_host/<host\_name>/statistics/<attribute>

where:

<host\_name> is the ID of the Fibre Channel host.

<attribute>

is one of the attributes in Table 22 on page 150.

#### Examples

• In this example, information is displayed about an FCP channel that corresponds to an FCP device with bus ID 0.0.3d0c:

```
# cat /sys/bus/ccw/drivers/zfcp/0.0.3d0c/hardware_version
0x000000000
# cat /sys/bus/ccw/drivers/zfcp/0.0.3d0c/lic_version
0x20600116
```

• Alternatively you can use **1szfcp** (see <u>"lszfcp - List zfcp devices" on page 694</u>) to display attributes of an FCP channel:

```
# lszfcp -b 0.0.3d0c -a
0.0.3d0c host0
 Bus = "ccw"
           permanent_port_name = "0xc05076ffd6801981"
port_id = "0xc05076ffd6801981"
port_name = "0xc05076ffd6801e10"
port_state = "0nline"
port_type = "NPIV VPORT"
serial_number = "IBM0200000007EC87"
speed = "32 Gbit"
supported_classes = "Class 2, Class 3"
supported_fc4s = "0x00 0x00 0x01 0x00 ..."
supported_fc4s = "0x00 0x00 0x01 0x00 ..."
symbolic_name = "IBM type serial PCHID: 0198 NPIV UlpId: 05600300 DEVNO: 0.0.3d0c NAME:
tname.domain"
             permanent_port_name = "0xc05076ffd6801981"
 hostname.domain"
    tgtid_bind_type
Class = "scsi_host"
    active_mode = "Initiator"
    con_gueue = "4096"
    "o"
                                                                     = "wwpn (World Wide Port Name)"
            can_queue = "4096"
cmd_per_lun = "0"
eh_deadline = "off"
host_busy = "0"
megabytes = "15 0"
proc_name = "zfcp"
           model = "2fcp"
prot_capabilities = "0"
prot_guard_type = "0"
queue_full = "0 2357653"
requests = "815 0 66"
seconds_active = "11"
sg_prot_tablesize = "0"
sg_tablesize = "574"
state = "running"
supported_mode = "Initiator"
unchecked_isa_dma = "0"
unique_id = "6400"
use_blk_mq = "1"
utilization = "0 0 0"
```

## **Recovering a failed FCP device**

Failed FCP devices are automatically recovered by the zfcp device driver. You can read the in\_recovery attribute to check whether recovery is under way.

### Before you begin

The FCP device must be online.

### Procedure

Perform these steps to find out the recovery status of an FCP device and, if needed, start or restart recovery:

1. Issue a command of this form:

# cat /sys/bus/ccw/drivers/zfcp/<device\_bus\_id>/in\_recovery

The value is 1 if recovery is under way and 0 otherwise. If the value is 0 for a non-operational FCP device, recovery might have failed. Alternatively, the device driver might have failed to detect that the FCP device is malfunctioning.

2. To find out whether recovery failed, read the failed attribute. Issue a command of this form:

# cat /sys/bus/ccw/drivers/zfcp/<device\_bus\_id>/failed

The value is 1 if recovery failed and 0 otherwise.

3. You can start or restart the recovery process for the FCP device by writing 0 to the failed attribute. Issue a command of this form:

# echo 0 > /sys/bus/ccw/drivers/zfcp/<device\_bus\_id>/failed

### Example

In the following example, an FCP device with a device bus-ID 0.0.3d0c is malfunctioning. The first command reveals that recovery is not already under way. The second command manually starts recovery for the FCP device:

```
# cat /sys/bus/ccw/drivers/zfcp/0.0.3d0c/in_recovery
0
# echo 0 > /sys/bus/ccw/drivers/zfcp/0.0.3d0c/failed
```

## **Obtaining diagnostic data for FCP channels**

Diagnostic data about FCP channels is available as of z14 and FICON Express8S.

### About this task

FCP channel diagnostic data is available through sysfs attributes in /sys/bus/ccw/drivers/zfcp/ <device\_bus\_id>/diagnostics, where <device\_bus\_id> is the device-bus ID of the FCP device that corresponds to the FCP channel.

After the diagnostic data is retrieved from the FCP channel, it is cached for a specific expiration interval, 5 seconds by default. Reading attributes within this interval results in the cached values. If you read attributes after the cache has expired, current values are retrieved from the FCP channel. You can use the diag\_max\_age sysfs attribute of the FCP device to change the expiration interval.

The following table summarizes the available attributes with diagnostic data.

| Attribute   | Explanation                                                                                                    |  |  |
|-------------|----------------------------------------------------------------------------------------------------|--|--|
| sfp_invalid | Flag that indicates whether the attributes with physical properties of the FCP channel provide valid (0) or useless (1) data. These attributes are: temperature, vcc, tx_bias, tx_power, and rx_power. |  |  |
| temperature | Temperature of the transceiver. The value is a signed integer in units of 1/256 $^\circ\!\mathrm{C}.$ For example, interpret 1024 as 4 $^\circ\!\mathrm{C}.$                                           |  |  |
| VCC         | Supply voltage of the transceiver. The value is in units of 100 $\mu$ V.                                                                                                    |  |  |

Table 23. Attributes with diagnostic data about FCP channels

| Attribute      | Explanation                                                                                                    |  |  |
|----------------|----------------------------------------------------------------------------------------------------|--|--|
| tx_bias        | Bias current of the transmitter laser. The value is in units of 2 $\mu$ A.                                      |  |  |
| tx_power       | Coupled output power of the transmitter laser. The value is in units of 0.1 $\mu$ W.                            |  |  |
| rx_power       | Optical power that is measured at the receiving element. The value is in units of 0.1 $\mu W.$                  |  |  |
| optical_port   | Flag that indicates whether the transceiver uses an optical element (1) or does not use an optical element (0). |  |  |
| fec_active     | Flag that indicates whether forward error correction (FEC) is active (1) or inactive (0).                       |  |  |
| port_tx_type   | Type of the transmitting element. Possible values are:                                                          |  |  |
|                | <b>0</b><br>Unknown                                                                                             |  |  |
|                | 1<br>Short wave                                                                                                 |  |  |
|                | 2<br>Long wave, LC 1310 nm                                                                                      |  |  |
|                | <b>3</b><br>Long wave, LL 1550 nm                                                                               |  |  |
| connector_type | Connector type. Possible values are:                                                                            |  |  |
|                | <b>0</b><br>Unknown                                                                                             |  |  |
|                | 1<br>SFP+                                                                                                    |  |  |
| b2b_credit     | Number of buffers available for receiving Class 2, or Class 3 frames on the local FC port.                      |  |  |

### Table 23. Attributes with diagnostic data about FCP channels (continued)

### Procedure

1. Optional: Verify the validity of the data points with physical properties of the FCP channel.

# cat /sys/bus/ccw/drivers/zfcp/<device\_bus\_id>/diagnostics/sfp\_invalid

For valid data, the attribute value must be 0.

2. Optional: Adjust the expiration interval of the cached diagnostic data.

a) Read the current expiration interval from the diag\_max\_age attribute.

# cat /sys/bus/ccw/drivers/zfcp/<device\_bus\_id>/diag\_max\_age

The attribute value is the expiration interval in milliseconds.

b) Write the value, in milliseconds, of the new expiration interval to the diag\_max\_age attribute.

# echo <expiration\_interval> > /sys/bus/ccw/drivers/zfcp/<device\_bus\_id>/diag\_max\_age

Setting the expiration interval to 0 disables caching. The combination of short expiration intervals or disabling caching and frequent reading of diagnostic data can adversely affect performance.

3. Read the data of interest.

# cat /sys/bus/ccw/drivers/zfcp/<device\_bus\_id>/diagnostics/<attribute>

Where *< attribute>* is one of the attributes of Table 23 on page 154.

#### Examples

 In this example, the expiration interval for an FCP device that corresponds to bus ID 0.0.3d5c is changed from 5 seconds to 10 seconds.

```
# cat /sys/bus/ccw/drivers/zfcp/0.0.3d5c/diag_max_age
5000
# echo 10000 > /sys/bus/ccw/drivers/zfcp/0.0.3d5c/diag_max_age
```

 In this example, the first command confirms that the attributes with physical properties of the FCP channel contain valid data. The next commands display data about the transceiver temperature, supply voltage, and type of the transmitting element.

```
# cat /sys/bus/ccw/drivers/zfcp/0.0.3d5c/diagnostics/sfp_invalid
0
# cat /sys/bus/ccw/drivers/zfcp/0.0.3d5c/diagnostics/temperature
7822
# cat /sys/bus/ccw/drivers/zfcp/0.0.3d5c/diagnostics/vcc
33000
# cat /sys/bus/ccw/drivers/zfcp/0.0.3d5c/diagnostics/connector_type
1
```

The 0 returned from the first command confirms that the physical data is valid. The transceiver temperature is  $30.55 \degree C (7822 / 256)$  and the supply voltage is  $3.3000 \lor (33000 \times 10^{-4})$ . The connector\_type is SFP+ (value 1).

### Finding out whether NPIV is in use

An FCP device runs in NPIV mode if the port\_type attribute of the FCP device attribute contains the string "NPIV". Alternatively, if the applicable permanent\_port\_name and port\_name are not the same and are not NULL.

### Procedure

Read the port\_type attribute of the FCP device. Issue a command of the following form:

```
# cat /sys/bus/ccw/drivers/zfcp/<device_bus_id>/host*/fc_host/host*/port_type
```

For example:

```
# cat /sys/bus/ccw/drivers/zfcp/0.0.3d0c/host*/fc_host/host*/port_type
NPIV VPORT
```

Alternatively, compare the values of the permanent\_port\_name attribute and the port\_name.

Tip: You can use **1szfcp** (see "lszfcp - List zfcp devices" on page 694) to list the FCP device attributes.

### Example

```
# lszfcp -b 0.0.3d0c -a
0.0.3d0c host0
Bus = "ccw"
availability = "good"
...
Class = "fc_host"
...
node_name = "0x5005076400c829e7"
permanent_port_name = "0xc05076ffeb001201"
port_id = "0xc05076ffeb001201"
port_id = "0xc05076ffeb001b48"
port_state = "0nline"
port_state = "0nline"
port_type = "NPIV VPORT"
...
symbolic_name = "IBM type serial PCHID: 0120 NPIV UlpId: 02600F18 DEVNO: 0.0.3d0c NAME: hostname.domain"
```

The port\_type attribute directly indicates that NPIV is used. The example also shows that permanent\_port\_name is different from port\_name and neither is NULL. The example also shows the symbolic\_name attribute that shows the symbolic port name that was registered on the FC name server.

## Logging I/O subchannel status information

When severe errors occur for an FCP device, the FCP device driver triggers a set of log entries with I/O subchannel status information.

The log entries are available through the SE Console Actions Work Area with the View Console Logs function. In the list of logs, these entries have the prefix 1F00. The content of the entries is intended for support specialists.

## Working with target ports

You can scan for ports, display port information, recover a port, or remove a port.

Working with target ports comprises the following tasks:

- "Scanning for ports" on page 157
- "Controlling automatic port scanning" on page 158
- "Displaying port information" on page 160
- "Recovering a failed port" on page 162
- "Removing ports" on page 163

### **Scanning for ports**

Newly available target ports are discovered. However, you might want to trigger a port scan to re-create accidentally removed port information or to assure that all ports are present.

### Before you begin

The FCP device must be online.

### About this task

The zfcp device driver automatically adds port information to sysfs when:

- The FCP device is set online
- Target ports are added to the Fibre Channel fabric, unless the module parameter no\_auto\_port\_rescan is set to 1. See "Setting up the zfcp device driver" on page 144.

Scanning for ports might take some time to complete. Commands that you issue against ports or LUNs while scanning is in progress are delayed and processed when port scanning is completed.

Use the port\_rescan attribute if a remote storage port was accidentally deleted from the adapter configuration or if you are unsure whether all ports were added to sysfs.

### Procedure

Issue a command of this form:

```
# echo 1 > /sys/bus/ccw/drivers/zfcp/<device_bus_id>/port_rescan
```

where <device\_bus\_id> specifies the FCP device through which the target ports are attached.

**Tip:** List the contents of /sys/bus/ccw/drivers/zfcp/<*device\_bus\_id>* to find out which ports are currently configured for the FCP device.

### Example

In this example, a port with WWPN 0x500507630303c562 is already configured for an FCP device with bus ID 0.0.3d0c. An additional target port with WWPN 0x500507630300c562 is automatically configured by triggering a port scan.

```
# ls /sys/bus/ccw/drivers/zfcp/0.0.3d0c/0x*
0x500507630303c562
# echo 1 > /sys/bus/ccw/drivers/zfcp/0.0.3d0c/port_rescan
# ls /sys/bus/ccw/drivers/zfcp/0.0.3d0c/0x*
0x500507630303c562
0x500507630300c562
```

## **Controlling automatic port scanning**

Automatic port scanning includes two zfcp parameters that improve the behavior of Linux instances in SANs. These zfcp parameters are set to default values that work well for most installations. If needed, you can fine-tune the frequency and timing of automatic port scans with the zfcp parameters port\_scan\_backoff and port\_scan\_ratelimit. You can enable automatic port scanning with the zfcp parameter no\_auto\_port\_rescan=0. This value is the default.

### About this task

In a large installation, where many Linux instances receive the same notifications of SAN changes, multiple instances might trigger scans simultaneously and too frequently. See Figure 35 on page 158

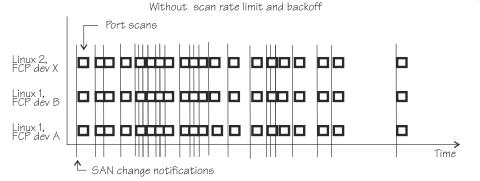

Figure 35. Numerous port scans in a Linux installation

These scans might put unnecessary load on the name server function of fabric switches and potentially result in late or inconclusive results.

You can avoid excessive scanning, yet still ensure that a port scan is eventually conducted. You can control port scanning with the zfcp parameters:

### port\_scan\_ratelimit

sets the minimum delay, in milliseconds, between automatic port scans of your Linux instance. The default value is 60000 milliseconds. To turn off the rate limit, specify 0.

#### port\_scan\_backoff

sets an additional random delay, in milliseconds, in which the port scans of your Linux instance are spread. In an installation with multiple Linux instances, use this zfcp parameter for every Linux instance to spread scans to avoid potential multiple simultaneous scans. The default value is 500 milliseconds. To turn off the random delay, specify 0.

Use module parameters to set values for port scanning. See <u>"Setting up the zfcp device driver" on page</u> <u>144</u> for zfcp attributes. On a running Linux system, you can also query or set these values by using the sysfs attributes with the same names.

Using port\_scan\_ratelimit reduces the number of scans, as shown in Figure 36 on page 159 With scan rate limit, without backoff

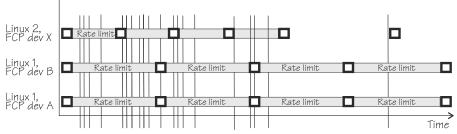

Figure 36. Port scan behavior with scan rate limit.

However, if the rate limit is set to the same value, the scans can still occur almost simultaneously, as for FCP device A and B in Linux 1.

Using port\_scan\_backoff and port\_scan\_ratelimit together delays port scans even further and avoids simultaneous scans, as shown in Figure 37 on page 159. In the figure, FCP devices A and B in Linux 1 have the same rate limit and the same backoff values. The random element in the backoff value causes the scans to occur at slightly different times.

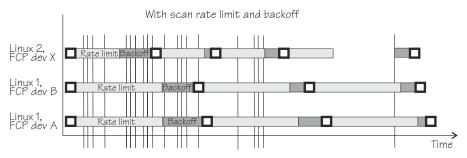

Figure 37. Port scan behavior with backoff and scan rate limit.

### Procedure

Use port\_scan\_backoff and port\_scan\_ratelimit together or separately to tune the behavior of port scanning:

• To avoid too frequent scanning, set a minimum wait time between two consecutive scans for the same Linux instance. Use the port\_scan\_ratelimit sysfs attribute.

By default, port\_scan\_ratelimit is turned on and has a value of 60000 milliseconds. For example, to specify an attribute value of 12 seconds, issue:

# echo 12000 > /sys/module/zfcp/parameters/port\_scan\_ratelimit

 To further spread scans over a certain time and thus avoid multiple simultaneous scans, set the port\_scan\_backoff sysfs attribute. By default, port\_scan\_backoff is turned on and has a value of 500 milliseconds. For example, to query the setting, issue a command of this form:

```
# cat /sys/module/zfcp/parameters/port_scan_backoff
500
```

To set the attribute to 1 second, issue:

# echo 1000 > /sys/module/zfcp/parameters/port\_scan\_backoff

### Results

The automatic port scans are delayed by the values specified. If a SAN notification is received during the rate limit time, a port scan is conducted immediately after the delay time passed.

Setting the attributes in sysfs is a useful method on a running system where you want to make dynamic changes. If you want to make the changes persistent across IPLs, you can:

- Use the kernel or module parameter.
- Use the **chzdev** command.

Depending on the port event, one or more of the three zfcp parameters are evaluated to schedule a port scan. For example, port scans that are triggered manually through sysfs are not delayed. <u>Table 24 on page</u> 160 shows which events evaluate which zfcp parameters.

| Table 24. Port events and their use of port scanning zfcp parameters |                     |                   |                     |
|----------------------------------------------------------------------|---------------------|-------------------|---------------------|
| zfcp parameter                                                       | no_auto_port_rescan | port_scan_backoff | port_scan_ratelimit |
| Event                                                                |                     |                   |                     |
| FCP device resume                                                    | Yes                 | Yes               | No                  |
| User sets FCP device<br>online                                       | No                  | Yes               | No                  |
| User initiates a port scan                                           | No                  | No                | No                  |
| User starts FCP device<br>recovery                                   | Yes                 | Yes               | Yes                 |
| Automatic FCP device recovery                                        | Yes                 | Yes               | Yes                 |
| SAN change notification                                              | Yes                 | Yes               | Yes                 |

## **Displaying port information**

For each target port, there is a number of read-only sysfs attributes with port information.

### About this task

Table 25 on page 160 and Table 26 on page 161 summarize the relevant attributes.

| Table 25. zfcp-specific attributes with port information within the FCP device sysfs tree |                                                                                                    |
|-------------------------------------------------------------------------------------------|----------------------------------------------------------------------------------------------------|
| Attribute                                                                                 | Explanation                                                                                                    |
| access_denied                                                                             | This attribute is obsolete. The value is always 0.                                                                                                    |
| fc_security                                                                               | IBM Fibre Channel Endpoint Security status of the connection between an FCP device and the port. See <u>"Investigating IBM Fibre</u> Channel Endpoint Security" on page 180. |

Table 25. zfcp-specific attributes with port information within the FCP device sysfs tree (continued)

| Attribute                 | Explanation                               |
|---------------------------|-------------------------------------------|
| in_recovery               | Shows if port is in recovery (0 or 1)     |
| Table 26. Transport class | attributes with port information          |
| Attribute                 | Explanation                               |
| node_name                 | WWNN of the remote port.                  |
| port_name                 | WWPN of remote port.                      |
| port_id                   | Destination ID of remote port             |
| port_state                | State of remote port.                     |
| roles                     | Role of remote port (usually FCP target). |
| scsi_target_id            | Linux SCSI ID of remote port.             |
| supported_classes         | Supported classes of service.             |

### Procedure

Use the **cat** command to read an attribute.

• Issue a command of this form to read a zfcp-specific attribute:

# cat /sys/bus/ccw/drivers/zfcp/<device\_bus\_id>/<wwpn>/<attribute>

where:

```
<device_bus_id>
specifies the FCP device.
```

<wwpn>

is the WWPN of the target port.

#### <attribute>

is one of the attributes in Table 25 on page 160.

• To read transport class attributes of the associated target port, use a command of this form:

# cat /sys/class/fc\_remote\_ports/<rport\_name>/<attribute>

where:

### <rport\_name>

is the name of the target port.

#### <attribute>

is one of the attributes in Table 26 on page 161.

**Tip:** With the HBA API package installed, you can also use the **zfcp\_ping** and **zfcp\_show** commands to find out more about your ports. See <u>"Tools for investigating your SAN configuration"</u> on page 185.

#### Examples

• In this example, information is displayed for a target port 0x500507630300c562 that is attached through an FCP device with bus ID 0.0.3d0c:

```
# cat /sys/bus/ccw/drivers/zfcp/0.0.3d0c/0x500507630300c562/in_recovery
0
```

• To display transport class attributes of a target port you can use **lszfcp**:

```
# lszfcp -p 0x500507630300c562 -a
0.0.3d0c/0x500507630300c562 rport-0:0-0
...
Class = "fc_remote_ports"
    active_fc4s = "0x00 0x00 0x01 ...
    dev_loss_tmo = "2147483647"
    fast_io_fail_tmo = "5"
    maxframe_size = "2048 bytes"
    node_name = "0x5005076303ffc562"
    port_id = "0x500507630300c562"
    port_name = "0x500507630300c562"
    port_name = "0x500507630300c562"
    port_state = "0nline"
    roles = "FCP Target"
    scsi_target_id = "0"
    supported_classes = "Class 2, Class 3"
...
```

## **Recovering a failed port**

Failed target ports are automatically recovered by the zfcp device driver. You can read the in\_recovery attribute to check whether recovery is under way.

### **Before you begin**

The FCP device must be online.

### Procedure

Perform these steps to find out the recovery status of a port and, if needed, start or restart recovery:

1. Issue a command of this form:

```
# cat /sys/bus/ccw/drivers/zfcp/<device_bus_id>/<wwpn>/in_recovery
```

where:

```
<device_bus_id>
specifies the FCP device.
```

<wwpn>

is the WWPN of the target port.

The value is 1 if recovery is under way, and 0 otherwise. If the value is 0 for a non-operational port, recovery might have failed, or the device driver might have failed to detect that the port is malfunctioning.

2. To find out whether recovery failed, read the failed attribute. Issue a command of this form:

# cat /sys/bus/ccw/drivers/zfcp/<device\_bus\_id>/<wwpn>/failed

The value is 1 if recovery failed, and 0 otherwise.

3. You can start or restart the recovery process for the port by writing 0 to the failed attribute. Issue a command of this form:

# echo 0 > /sys/bus/ccw/drivers/zfcp/<device\_bus\_id>/<wwpn>/failed

#### Example

In the following example, a port with WWPN 0x500507630300c562 that is attached through an FCP device with bus ID 0.0.3d0c is malfunctioning. The first command reveals that recovery is not already under way. The second command manually starts recovery for the port:

```
# cat /sys/bus/ccw/drivers/zfcp/0.0.3d0c/0x500507630300c562/in_recovery
0
# echo 0 > /sys/bus/ccw/drivers/zfcp/0.0.3d0c/0x500507630300c562/failed
```

## **Removing ports**

Removing unused ports can save FCP channel resources. Additionally setting the no\_auto\_port\_rescan attribute avoids unnecessary attempts to recover unused remote ports.

### Before you begin

The FCP device must be online.

### About this task

List the contents of /sys/bus/ccw/drivers/zfcp/<*device\_bus\_id>* to find out which ports are currently configured for the FCP device.

You cannot remove a port while SCSI devices are configured for it (see <u>"Configuring SCSI devices" on</u> page 164) or if the port is in use, for example, by error recovery.

**Note:** The next port scan will attach all available ports, including any previously removed ports. To prevent removed ports from being reattached automatically, use zoning or the no\_auto\_port\_rescan module parameter, see "Setting up the zfcp device driver" on page 144.

### Procedure

Issue a command of this form:

```
# echo <wwpn> > /sys/bus/ccw/drivers/zfcp/<device_bus_id>/port_remove
```

where:

```
<device_bus_id>
```

specifies the FCP device.

<wwpn>

is the WWPN of the port to be removed.

### Example

In this example, two ports with WWPN 0x500507630303c562 and 0x500507630300c562 are configured for an FCP device with bus ID 0.0.3d0c. The port with WWPN 0x500507630303c562 is then removed.

```
# ls /sys/bus/ccw/drivers/zfcp/0.0.3d0c/0x*
0x500507630303c562
0x500507630300c562
# echo 0x500507630303c562 > /sys/bus/ccw/drivers/zfcp/0.0.3d0c/port_remove
# ls /sys/bus/ccw/drivers/zfcp/0.0.3d0c/0x*
0x500507630300c562
```

## Working with SCSI devices

In an NPIV setup with auto lun scan, the SCSI devices are configured automatically. Otherwise, you must configure FCP LUNs to obtain SCSI devices. In both cases, you can configure SCSI devices, display information, and remove SCSI devices.

Working with SCSI devices comprises the following tasks:

- "Configuring SCSI devices" on page 164
- "Mapping the representations of a SCSI device in sysfs" on page 166

- "Displaying information about SCSI devices" on page 170
- "Setting the queue depth" on page 173
- "Recovering failed SCSI devices" on page 174
- "Updating the information about SCSI devices" on page 175
- "Setting the SCSI command timeout" on page 175
- "Controlling the SCSI device state" on page 176
- "Removing SCSI devices" on page 177

## **Configuring SCSI devices**

FCP devices that use NPIV mode detect the LUNs automatically and no configuring is necessary. If needed, configure the LUN manually.

For each FCP device that uses NPIV mode and if you did not disable automatic LUN scanning (see <u>"Setting</u> <u>up the zfcp device driver" on page 144</u>), the LUNs are configured for you. In this case, *no* FCP LUN entries are created under /sys/bus/ccw/drivers/zfcp/<*device\_bus\_id*>/<*wwpn*>.

To find out whether an FCP device is using NPIV mode, check the port\_type attribute. For example:

```
# cat /sys/bus/ccw/drivers/zfcp/0.0.1901/host*/fc_host/host*/port_type
NPIV VPORT
```

To find out whether automatic LUN scanning is enabled, check the current setting of the module parameter zfcp.allow\_lun\_scan. The example below shows automatic LUN scanning as turned on.

# cat /sys/module/zfcp/parameters/allow\_lun\_scan

**Important:** Configuration changes can directly or indirectly affect information that is required to mount the root file system. Such changes require an update of the initrd of both the auxiliary kernel and the target kernel, followed by a re-write of the boot record (see <u>"Rebuilding the initial RAM disk image" on</u> page 58).

### Automatically attached SCSI devices

FCP devices that use NPIV mode detect the LUNs automatically and no configuring is necessary. In this case, *no* FCP LUN entries are created under /sys/bus/ccw/drivers/zfcp/<*device\_bus\_id>/* <*wwpn>*.

### What to do next

To check whether a SCSI device is registered, check for a directory with the name of the LUN in /sys/bus/scsi/devices. If there is no SCSI device for this LUN, the LUN is not valid in the storage system, or the FCP device is offline in Linux.

### Manually configured FCP LUNs and their SCSI devices

For FCP devices that do not use NPIV mode, or if automatic LUN scanning is disabled, FCP LUNs must be configured manually to obtain SCSI devices.

### Before you begin

To dynamically test configuration settings, use **chzdev** with the -a option or write to the sysfs attributes directly.

To configure persistent setting in a production system, use one of the following options:

• The YaST GUI **yast2** zfcp. If cio\_ignore is enabled, you might need to remove FCP devices from the exclusion list beforehand by using **yast2** cio.

- The text-based interface **yast zfcp**. If cio\_ignore is enabled, you might need to remove FCP devices from the exclusion list beforehand by using **yast cio**
- The command line, use **chzdev zfcp-lun**. If necessary, it transparently frees the FCP device given on the command line from cio\_ignore. For more information about the **chzdev** command, see <u>Chapter 26</u>, "Persistent device configuration," on page 347.

See the section about IBM Z hard disk configuration in the SUSE Linux Enterprise Server 15 SP5 Deployment Guide, and the procedure about configuring a zFCP disk in SUSE Linux Enterprise Server 15 SP5 Administration Guide. The command-line tools described work not only inside the rescue environment but also in a regularly installed Linux instance.

You can always specify additional zfcp module parameters as explained in <u>Chapter 4</u>, "Kernel and module parameters," on page 25

### Procedure

If your FCP device does not use NPIV mode, or if you have disabled automatic LUN scanning, proceed as follows:

• For a persistent configuration, use the **chzdev** command.

To enable a zFCP LUN and create a persistent configuration, issue:

# chzdev -e zfcp-lun <device\_bus\_id>:<wwpn>:<fcp\_lun>

where:

<device\_bus\_id>

specifies the FCP device.

```
<wwpn>
```

is the WWPN of the target port.

```
<fcp_lun>
```

is the LUN of the SCSI device to be configured. The LUN is a 16 digit hexadecimal value padded with zeros, for example 0x4010403300000000.

For a non-persistent configuration, use the **chzdev** command with the -a option, or write the device's LUN to the port's unit\_add attribute. Issue a command of this form:

# echo <fcp\_lun> > /sys/bus/ccw/drivers/zfcp/<device\_bus\_id>/<wwpn>/unit\_add

This command starts a process with multiple steps:

- 1. It creates a directory in /sys/bus/ccw/drivers/zfcp/<*device\_bus\_id>/<wwpn>* with the LUN as the directory name. The directory is part of the list of all LUNs to configure. Without NPIV or with auto LUN scanning disabled, zfcp registers only FCP LUNs contained in this list with the Linux SCSI stack in the next step.
- 2. It initiates the registration of the SCSI device with the Linux SCSI stack. The FCP device must be online for this step.
- 3. It waits until the Linux SCSI stack registration completes successfully or returns an error. It then returns control to the shell. A successful registration creates a sysfs entry in the SCSI branch (see "Mapping the representations of a SCSI device in sysfs" on page 166).

#### Example

Using **chzdev**: In this example, an FCP device with bus ID 0.0.3d0c is enabled. The WWPN of the target port is 0x500507630300c562. A SCSI device with LUN 0x401040330000000 is added to the port.

# chzdev -e zfcp-lun 0.0.3d0c:0x500507630300c562:0x4010403300000000

This creates a configuration that is persistent across boots. For a non-persistent configuration, use the **chzdev** command with the -a option.

Using sysfs: In this example, a target port with WWPN 0x500507630300c562 is attached through an FCP device with bus ID 0.0.3d0c. A SCSI device with LUN 0x401040320000000 is already configured for the port. An additional SCSI device with LUN 0x401040330000000 is added to the port.

```
# ls /sys/bus/ccw/drivers/zfcp/0.0.3d0c/0x500507630300c562/0x*
0x4010403200000000
# echo 0x4010403300000000 > /sys/bus/ccw/drivers/zfcp/0.0.3d0c/0x500507630300c562/unit_add
# ls /sys/bus/ccw/drivers/zfcp/0.0.3d0c/0x500507630300c562/0x*
0x4010403200000000
0x4010403300000000
```

### What to do next

To check whether a SCSI device is registered for the configured LUN, check for a directory with the name of the LUN in /sys/bus/scsi/devices. If there is no SCSI device for this LUN, the LUN is not valid in the storage system, or the FCP device is offline in Linux.

To see which LUNs are currently configured for the port, list the contents of /sys/bus/ccw/drivers/ zfcp/<device\_bus\_id>/<wwpn>.

## Mapping the representations of a SCSI device in sysfs

Each SCSI device that is configured is represented by multiple directories in sysfs, in particular, within the SCSI branch. Only manually configured LUNs are also represented within the zfcp branch. You can find the FCP device bus-ID, the target WWPN, and the FCP LUN triplet that corresponds to a SCSI device in two ways: By traversing the sysfs directory tree or by using commands.

**Note:** The zfcp-specific sysfs attributes hba\_id, wwpn, and fcp\_lun are deprecated. Use the methods described here instead to find the addressing of a SCSI device.

### About this task

The directory in the sysfs SCSI branch has the following form:

/sys/bus/scsi/devices/<scsi\_host\_no>:0:<scsi\_id>:<scsi\_lun>

where:

```
<scsi_host_no>
```

is the SCSI host number that corresponds to the FCP device.

```
<scsi_id>
```

is the SCSI ID of the target port.

```
<scsi_lun>
```

is the LUN of the SCSI device.

The value for <*scsi\_lun*> depends on the storage device. Often, it is a single-digit number, but for some storage devices it has numerous digits.

For manually configured FCP LUNs, see <u>"Manually configured FCP LUNs and their SCSI devices" on page</u> 164 for details about the directory in the zfcp branch.

### Before you begin

You must identify the SCSI device in sysfs. For example, use **readlink** to find the path in sysfs with all symbolic links resolved:

```
# readlink -e /sys/bus/scsi/devices/2:0:1:1074741413
/sys/devices/css0/0.0.000a/0.0.1800/host2/rport-2:0-1/target2:0:1/2:0:1:1074741413
```

### **Using sysfs**

Note: Do not assume a stable sysfs structure. The following procedure accommodates changes in sysfs.

This example shows how you can traverse the directory tree to find the FCP device bus-ID, the target WWPN, and the FCP LUN that correspond to a SCSI device name. The example assumes:

### SCSI device

2:0:1:1074741413

#### FCP LUN

0x40a5400f0000000

#### target WWPN 0x50050763030bd327

### FCP device bus-ID

0.0.1800

- 1. Obtain the hexadecimal FCP LUN.
  - a. Start at the SCSI device directory or anywhere in the subtree below the SCSI device. Ascend the sysfs tree until you find the SCSI device. To do this, test every subdirectory for a symbolic link named "subsystem" that points to a relative directory path whose last entry is scsi. Search for the symbolic link named "subsystem":

```
# ls -dl subsystem
lrwxrwxrwx 1 root root 0 Oct 19 16:08 subsystem -> ../../../../../../../bus/scsi
```

The subsystem symbolic link points to a directory tree where the last subdirectory is scsi.

b. Confirm that this is a SCSI device by reading the DEVTYPE line within the uevent attribute. The value must be "scsi\_device".

# grep "^DEVTYPE=" uevent
DEVTYPE=scsi\_device

The last part of the current directory name is then the decimal SCSI LUN, for example, assuming you have found this directory:

```
# pwd
/sys/devices/css0/0.0.000a/0.0.1800/host2/rport-2:0-1/target2:0:1/2:0:1:1074741413
```

Here, the SCSI LUN is 1074741413.

c. Transform the SCSI LUN to the FCP LUN as follows:

| Step                                               | Example               |
|----------------------------------------------------|-----------------------|
| Take decimal LUN in decimal notation:              | 1074741413            |
| Convert to hexadecimal notation:                   | 0x400f40a5            |
| Pad with 0 from the left to obtain a 64-bit value: | 0x0000000400f40a5     |
| Divide into 16-bit blocks (LUN levels):            | 0x0000 0000 400f 40a5 |
| Reverse the order of the blocks:                   | 0x40a5 400f 0000 0000 |
| The resulting hexadecimal number is the FCP LUN:   | 0x40a5400f0000000     |

The Linux kernel function **int\_to\_scsilun()** in drivers/scsi/scsi\_common.c converts a decimal SCSI LUN to obtain the hexadecimal FCP LUN according to this algorithm. The conversion works in both directions.

d. Confirm that the path includes a directory "rport-*<no>*". For example, assuming you have found this directory:

```
# pwd
/sys/devices/css0/0.0.000a/0.0.1800/host2/rport-2:0-1/target2:0:1/2:0:1:1074741413
```

If there is no rport directory, the transport is not fibre channel and thus not zfcp-related. Abandon the search.

Table 27 on page 168 lists the libudev functions that you can use instead of manually traversing the sysfs.

| Table 27. Useful udev functions |                                   |  |  |
|---------------------------------|-----------------------------------|--|--|
| Name                            | Task                              |  |  |
| udev_device_get_parent()        | Ascend the sysfs tree.            |  |  |
| udev_device_get_subsystem()     | Retrieve subsystem name.          |  |  |
| udev_device_get_devtype()       | Retrieve device type.             |  |  |
| udev_device_get_syspath()       | Check if rport is a subdirectory. |  |  |

- 2. Obtain the target WWPN.
  - a. Continue ascending the sysfs tree the same way until you find the SCSI target. To do this, test every subdirectory for a symbolic link named "subsystem" that points to a relative directory path whose last entry is scsi. Search for the symbolic link named "subsystem":

```
# ls -dl subsystem
lrwxrwxrwx 1 root root 0 Oct 19 16:08 subsystem -> ../../../../../../bus/scsi
```

b. Confirm that this is a SCSI target by reading the DEVTYPE line within the uevent attribute. The value must be "scsi\_target".

```
# grep "^DEVTYPE=" uevent
DEVTYPE=scsi_target
```

For example, assuming you have found this directory:

```
# pwd
/sys/devices/css0/0.0.000a/0.0.1800/host2/rport-2:0-1/target2:0:1
```

- c. The SCSI target has a subdirectory fc\_transport. Descend this subtree until you find a subdirectory that matches the SCSI target name. In this example, you would descend to fc\_transport/target2:0:1.
- d. In the found target, read the port\_name attribute:

```
# cat port_name
0x50050763030bd327
```

The value of the port\_name is the target WWPN.

| Table 28. Useful udev functions                                                                                                  |                                                    |  |  |  |
|----------------------------------------------------------------------------------------------------|----------------------------------------------------|--|--|--|
| Name                                                                                                    | Task                                               |  |  |  |
| udev_device_get_parent_with_subsystem_devtype(dev, "scsi",<br>"scsi_target")                                                     | Find the SCSI target.                              |  |  |  |
| udev_device_new_from_subsystem_sysname<br>(udev_device_get_udev(scsidev), "fc_transport",<br>udev_device_get_sysname(targetdev)) | Find a matching target in the fc_transport branch. |  |  |  |
| udev_device_get_sysattr_value()                                                                                                  | Read the port_name attribute.                      |  |  |  |

3. Obtain the FCP device-bus ID. Keep ascending the sysfs tree. Search for the symbolic link "subsystem" that points to a relative path where the last subdirectory is ccw.

For example:

```
# ls -dl subsystem
lrwxrwxrwx 1 root root 0 Oct 19 16:08 subsystem -> ../../../bus/ccw
```

Then the name of the last directory in the current path is the FCP device-bus ID, for example:

# pwd
/sys/devices/css0/0.0.000a/0.0.1800

Here, 0.0.1800 is the FCP device-bus ID.

### **Using commands**

To map a SCSI device name to its corresponding FCP device bus-ID, target WWPN, and LUN, you can use one of the following commands. The example assumes:

SCSI device

2:0:1:1074741413

#### **FCP LUN**

0x40a5400f0000000

#### target WWPN

0x50050763030bd327

#### **FCP** device bus-ID

0.0.1800

• Use the **lszfcp** with the -D option to list the FCP device-bus ID, the target WWPN, and the FCP LUN for all SCSI devices. For example:

```
lszfcp -D
....
0.0.1800/0x50050763030bd327/0x40a5400f00000000 2:0:1:1074741413
....
```

For details about the **1szfcp** command, see "lszfcp - List zfcp devices" on page 694.

• Use the **lszdev** command on device type zfcp-lun devices, and display the ID and ATTR:scsi\_dev columns. For example:

For details about the **1szdev** command, see <u>"lszdev - Display IBM Z device configurations" on page</u> 689.

• Use the **lsscsi** command with the --transport and --lunhex options in verbose mode to get information about a SCSI device:

For details about the **lsscsi** command, see the man page.

**Note:** The details of the command output is subject to change. Do not rely on the output always being exactly as shown.

Figure 38 on page 170 illustrates the sysfs structure of a SCSI device and how it corresponds to the **1szfcp** command output.

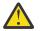

**Warning:** Do not rely on the sysfs structure in the example. The sysfs structure changes without notice.

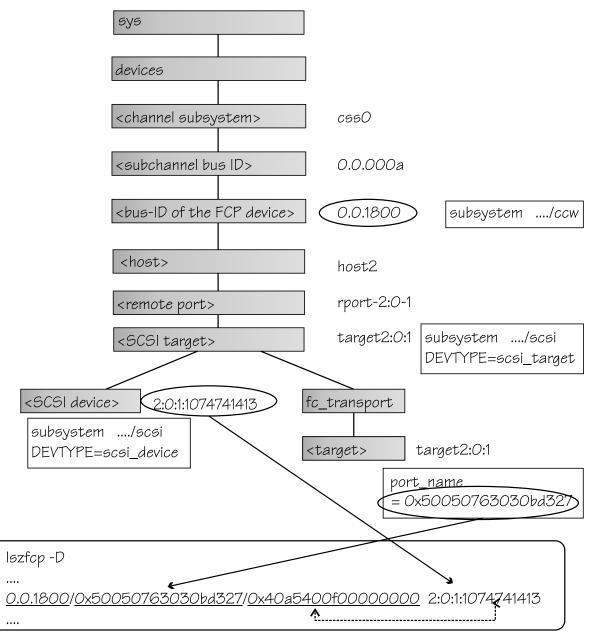

Figure 38. Example SCSI device in sysfs and command output

# **Displaying information about SCSI devices**

For each SCSI device, there is a number of read-only attributes in sysfs that provide information for the device.

### About this task

Table 29 on page 171 summarizes the read-only attributes for manually configured FCP LUNs, including those attributes that indicate whether the device access is restricted by access control software on the FCP channel. These attributes can be found in the zfcp branch of sysfs. The path has the form:

/sys/bus/ccw/drivers/zfcp/<device\_bus\_id>/<wwpn>/<fcp\_lun>/<attribute>

| Tuble 29. Allfibules | of manually configured FCP LONS with device access information                                                                                                    |
|----------------------|----------------------------------------------------------------------------------------------------|
| Attribute            | Explanation                                                                                                    |
| access_denied        | Flag that indicates whether access to the device is restricted by the FCP channel.                                                                                                    |
|                      | The value is 1 if access is denied and 0 if access is permitted.                                                                                                    |
|                      | If access is denied to your Linux instance, confirm that your SCSI devices are configured as intended. Also, be sure that you really want to share a SCSI device. For shared access to a SCSI device, preferably use NPIV (see <u>"N_Port ID Virtualization for FCP channels" on page 143</u> ). You might also use different FCP channels or target ports. |
| access_shared        | This attribute is obsolete. The value is always 0.                                                                                                    |
| access_readonly      | This attribute is obsolete. The value is always 0.                                                                                                    |
| in_recovery          | Shows if unit is in recovery (0 or 1)                                                                                                    |

Table 29 Attributes of manually configured FCP LUNs with device access information

Table 30 on page 171 lists a subset of all attributes with information about the SCSI device. These attributes can be found in the SCSI branch of sysfs. The path has the form:

/sys/class/scsi\_device/<device\_name>/device/<attribute>

Table 30. SCSI device class attributes

| Attribute      | Explanation                                                          |
|----------------|----------------------------------------------------------------------|
| device_blocked | Flag that indicates whether the device is in blocked state (0 or 1). |
| iocounterbits  | The number of bits used for I/O counters.                            |
| iodone_cnt     | The number of completed or rejected SCSI commands.                   |
| ioerr_cnt      | The number of SCSI commands that completed with an error.            |
| iorequest_cnt  | The number of issued SCSI commands.                                  |
| model          | The model of the SCSI device, received from inquiry data.            |
| rev            | The revision of the SCSI device, received from inquiry data.         |
| scsi_level     | The SCSI revision level, received from inquiry data.                 |
| type           | The type of the SCSI device, received from inquiry data.             |
| vendor         | The vendor of the SCSI device, received from inquiry data.           |
|                |                                                                      |

| Table 30. SCSI device class attributes (continued) |                                                                                                    |  |  |  |
|----------------------------------------------------|----------------------------------------------------------------------------------------------------|--|--|--|
| Attribute                                          | Explanation                                                                                                    |  |  |  |
| zfcp_access_denied                                 | Flag that indicates whether access to the device is restricted by the FCP channel.                                                                                                    |  |  |  |
|                                                    | The value is 1 if access is denied and 0 if access is permitted.                                                                                                    |  |  |  |
|                                                    | If access is denied to your Linux instance, confirm that your SCSI devices are configured as intended. Also, be sure that you really want to share a SCSI device. For shared access to a SCSI device, preferably use NPIV (see <u>"N_Port ID Virtualization for FCP channels" on page 143</u> ). You might also use different FCP channels or target ports. |  |  |  |
| zfcp_in_recovery                                   | Shows if unit is in recovery (0 or 1).                                                                                                    |  |  |  |

### Procedure

Use the **lszfcp** command (see <u>"lszfcp - List zfcp devices" on page 694</u>) to display information about the associated SCSI device.

Alternatively, you can use sysfs to read the information. To read attributes of the associated SCSI device, use a command of this form:

# cat /sys/class/scsi\_device/<device\_name>/device/<attribute>

where:

### <device\_name>

is the name of the associated SCSI device.

#### <attribute>

is one of the attributes in Table 30 on page 171.

**Tip:** For SCSI tape devices, you can display a summary of this information by using the **1stape** command (see "lstape - List tape devices" on page 678).

#### Examples

• In this example, information is displayed for a manually configured FCP LUN with LUN 0x4010403200000000 that is accessed through a target port with WWPN 0x500507630300c562 and is attached through an FCP device 0.0.3d0c. For the device, access is permitted.

# cat /sys/bus/ccw/drivers/zfcp/0.0.3d0c/0x500507630300c562/0x4010403200000000/access\_denied
0

For the device to be accessible, the access\_denied attribute of the target port, 0x500507630300c562, must also be 0 (see <u>"Displaying port information" on page 160</u>).

• You can use **lszfcp** to display attributes of a SCSI device:

```
# lszfcp -l 0x4010403200000000 -a
0.0.3d0c/0x500507630300c562/0x4010403200000000 0:0:0:1077035024
Class = "scsi_device"
                            = "0"
     device_blocked
    iocounterbits = "32"
iodone_cnt = "0xbe"
ioerr_cnt = "0x2"
iorequest_cnt = "0xbe"
    model = "2107900"
queue_depth = "32"
    queue_depth = "32"
queue_ramp_up_period = "120000"
                              = ".166"
     rev
    scsi_level = "6"
state = "ru
timeout = "30
                             = "running"
= "30"
                             = "0"
     type
     type = "0"
uevent = "DEVTYPE=scsi_device"
vendor = "IBM"
     zfcp_access_denied = "0"
     zfcp_failed = "0"
zfcp_in_recovery = "0"
                             = "0x54000000"
     zfcp_status
```

### Setting the queue depth

The Linux SCSI code automatically adjusts the queue depth as necessary. Changing the queue depth is usually a storage server requirement.

### Before you begin

Check the documentation of the storage server used or contact your storage server support group to establish if there is a need to change this setting.

The following information applies only to the SCSI layer. For block devices, such as SCSI disks, there is also a limit in the Linux block layer. To display the block device limit, issue:

# cat /sys/bus/scsi/devices/<scsi\_device\_name>/block/\*/queue/nr\_requests

Alternatively, issue:

```
# cat /sys/block/sd<X>/queue/nr_requests
```

The smaller of SCSI device queue\_depth and block device nr\_requests is the effective setting. For more details about block device requests, see <a href="http://www.kernel.org/doc/html/latest/block/queue-sysfs.html#nr-requests-rw">www.kernel.org/doc/html/latest/block/queue-sysfs.html#nr-requests-rw</a> and <a href="http://www.kernel.org/doc/html/latest/block/stat.html#in-flight">www.kernel.org/doc/html/latest/block/queue-sysfs.html#nr-requests-rw</a> and <a href="http://www.kernel.org/doc/html/latest/block/stat.html#in-flight">www.kernel.org/doc/html/latest/block/queue-sysfs.html#nr-requests-rw</a> and <a href="http://www.kernel.org/doc/html/latest/block/stat.html#in-flight">www.kernel.org/doc/html/latest/block/gueue-sysfs.html#in-flight</a>.

### About this task

The value of the queue\_depth kernel parameter (see <u>"Setting up the zfcp device driver" on page 144</u>) is used as the default queue depth of new SCSI devices. You can query the queue depth by issuing a command of this form:

# cat /sys/bus/scsi/devices/<SCSI device>/queue\_depth

Example:

```
# cat /sys/bus/scsi/devices/0:0:19:1086537744/queue_depth
16
```

You can change the queue depth of each SCSI device by writing to the queue\_depth attribute, for example:

```
# echo 8 > /sys/bus/scsi/devices/0:0:19:1086537744/queue_depth
# cat /sys/bus/scsi/devices/0:0:19:1086537744/queue_depth
8
```

This method is useful on a running system where you want to make dynamic changes. If you want to make the changes persistent across IPLs, you can:

- Use the module parameter queue\_depth described in "Setting up the zfcp device driver" on page 144.
- Write a udev rule to change the setting for each new SCSI device.
- Use the **chzdev** command. See "chzdev Configure IBM Z devices" on page 589.

Linux forwards SCSI commands to the storage server until the number of pending commands exceeds the queue depth. If the server lacks the resources to process a SCSI command, Linux queues the command for a later retry and decreases the queue depth counter. Linux then waits for a defined ramp-up period. If no indications of resource problems occur within this period, Linux increases the queue depth counter until reaching the previously set maximum value. To query the current value for the queue ramp-up period in milliseconds:

```
# cat /sys/bus/scsi/devices/0:0:13:1086537744/queue_ramp_up_period
120000
```

To set a new value for the queue ramp-up period in milliseconds:

# echo 1000 > /sys/bus/scsi/devices/0:0:13:1086537744/queue\_ramp\_up\_period

# **Recovering failed SCSI devices**

Failed SCSI devices are automatically recovered by the zfcp device driver. You can read the zfcp\_in\_recovery attribute to check whether recovery is under way.

### **Before you begin**

The FCP device must be online.

### Procedure

Perform the following steps to check the recovery status of a failed SCSI device:

1. Check the value of the zfcp\_in\_recovery attribute. Issue the **lszfcp** command:

# lszfcp -l <LUN> -a

where <LUN> is the LUN of the associated SCSI device.

Alternatively, you can issue a command of this form:

# cat /sys/class/scsi\_device/<device\_name>/device/zfcp\_in\_recovery

The value is 1 if recovery is under way and 0 otherwise. If the value is 0 for a non-operational SCSI device, recovery might have failed. Alternatively, the device driver might have failed to detect that the SCSI device is malfunctioning.

2. To find out whether recovery failed, read the zfcp\_failed attribute. Either use the **lszfcp** command again, or issue a command of this form:

# cat /sys/class/scsi\_device/<device\_name>/device/zfcp\_failed

The value is 1 if recovery failed, and 0 otherwise.

3. You can start or restart the recovery process for the SCSI device by writing 0 to the zfcp\_failed attribute. Issue a command of this form:

#### Example

In the following example, SCSI device 0:0:0:0 is malfunctioning. The first command reveals that recovery is not already under way. The second command manually starts recovery for the SCSI device:

```
# cat /sys/class/scsi_device/0:0:0:0/device/zfcp_in_recovery
0
# echo 0 > /sys/class/scsi_device/0:0:0:0/device/zfcp_failed
```

#### What to do next

If you manually configured an FCP LUN (see <u>"Manually configured FCP LUNs and their SCSI devices" on page 164</u>), but did not get a corresponding SCSI device, you can also use the corresponding FCP LUN sysfs attributes, in\_recovery and failed, to check on recovery. See Table 29 on page 171.

### Updating the information about SCSI devices

Use the rescan attribute of the SCSI device to detect changes to a storage device on the storage server that are made after the device was discovered.

#### **Before you begin**

The FCP device must be online.

### About this task

The initial information about the available SCSI devices is discovered automatically when LUNs first become available.

### Procedure

To update the information about a SCSI device issue a command of this form:

```
# echo <string> > /sys/bus/scsi/devices/<scsi_host_no>:0:<scsi_id>:<scsi_lun>/rescan
```

where *<string>* is any alphanumeric string and the other variables have the same meaning as in <u>"Mapping</u> the representations of a SCSI device in sysfs" on page 166.

#### Example

In the following example, the information about a SCSI device 1:0:18:1086537744 is updated:

# echo 1 > /sys/bus/scsi/devices/1:0:18:1086537744/rescan

### Setting the SCSI command timeout

You can change the timeout if the default is not suitable for your storage system.

#### Before you begin

The FCP device must be online.

### About this task

There is a timeout for SCSI commands. If the timeout expires before a SCSI command completes, error recovery starts. The default timeout is 30 seconds.

To find out the current timeout, read the timeout attribute of the SCSI device:

# cat /sys/bus/scsi/devices/<scsi\_host\_no>:0:<scsi\_id>:<scsi\_lun>/timeout

where the variables have the same meaning as in <u>"Mapping the representations of a SCSI device in sysfs"</u> on page 166.

The attribute value specifies the timeout in seconds.

### Procedure

To set a different timeout, enter a command of this form:

# echo <timeout> > /sys/bus/scsi/devices/<scsi\_host\_no>:0:<scsi\_id>:<scsi\_lun>/timeout

where <timeout> is the new timeout in seconds.

### Example

In the following example, the timeout of a SCSI device 1:0:18:1086537744 is first read and then set to 45 seconds:

```
# cat /sys/bus/scsi/devices/1:0:18:1086537744/timeout
30
# echo 45 > /sys/bus/scsi/devices/1:0:18:1086537744/timeout
```

### Controlling the SCSI device state

You can use the state attribute of the SCSI device to set a SCSI device back online if it was set offline by error recovery.

### **Before you begin**

The FCP device must be online.

### About this task

If the connection to a storage system is working but the storage system has a problem, the error recovery might set the SCSI device offline. This condition is indicated by a message like "Device offlined - not ready after error recovery".

To find out the current state of the device, read the state attribute:

# cat /sys/bus/scsi/devices/<scsi\_host\_no>:0:<scsi\_id>:<scsi\_lun>/state

where the variables have the same meaning as in <u>"Mapping the representations of a SCSI device in sysfs"</u> on page 166. The state can be:

#### running

The SCSI device can be used for running regular I/O requests.

cancel

The data structure for the device is being removed.

#### deleted

Follows the cancel state when the data structure for the device is being removed.

quiesce

No I/O requests are sent to the device, only special requests for managing the device. This state is used when the system is suspended.

#### offline

Error recovery for the SCSI device has failed.

#### blocked

Error recovery is in progress and the device cannot be used until the recovery process is completed.

### Procedure

Issue a command of this form:

# echo running > /sys/bus/scsi/devices/<scsi\_host\_no>:0:<scsi\_id>:<scsi\_lun>/state

#### Example

In the following example, SCSI device 1:0:18:1086537744 is offline and is then set online again:

```
# cat /sys/bus/scsi/devices/1:0:18:1086537744/state
offline
# echo running > /sys/bus/scsi/devices/1:0:18:1086537744/state
```

### **Removing SCSI devices**

How to remove a SCSI device depends on whether your environment is set up to use NPIV.

**Important:** Configuration changes can directly or indirectly affect information that is required to mount the root file system. Such changes require an update of the initrd of both the auxiliary kernel and the target kernel, followed by a re-write of the boot record (see <u>"Rebuilding the initial RAM disk image" on page 58</u>).

### **Removing automatically attached SCSI devices**

When running with NPIV and the automatic LUN scan, you can temporarily delete a SCSI device by writing 1 to the delete attribute of the directory that represents the device in the sysfs SCSI branch.

### About this task

See "Mapping the representations of a SCSI device in sysfs" on page 166 about how to find this directory.

**Note:** These steps delete the SCSI device only temporarily, until the next automatic or user triggered Linux SCSI target scan. The scan automatically adds the SCSI devices again, unless the LUNs were deconfigured on the storage target. To permanently delete SCSI devices, you must disable automatic LUN scannning and configure all LUNs manually, see <u>"Manually configured FCP LUNs and their SCSI devices"</u> on page 164.

### Procedure

Issue a command of this form:

```
# echo 1 > /sys/bus/scsi/devices/<device>/delete
```

#### Example

In this example, a SCSI device with LUN 0x4010403700000000 is to be removed. Before the device is deleted, the corresponding device in the sysfs SCSI branch is found with an **1szfcp** command.

# lszfcp -1 0x4010403700000000

```
0.0.3d0f/0x500507630300c567/0x4010403700000000 0:0:3:1077362704
```

```
# echo 1 > /sys/bus/scsi/devices/0:0:3:1077362704/delete
```

### Removing manually configured FCP LUNs and their SCSI device

Manually remove a SCSI device if your environment is not set up to use NPIV or if you disabled automatic LUN scan. For details about disabling automatic LUN scan, see <u>"Setting up the zfcp device driver" on page</u> 144.

### Before you begin

To dynamically test configuration settings, use **chzdev** with the -a option or write to the sysfs attributes directly.

To configure persistent settings in a production system, use one of the following options:

- The YaST GUI yast2 zfcp
- The text-based interface yast zfcp
- The command line, use chzdev zfcp-lun

See the section about IBM Z hard disk configuration in the SUSE Linux Enterprise Server 15 SP5 Deployment Guide, and the procedure about configuring a zFCP disk in SUSE Linux Enterprise Server 15 SP5 Administration Guide. The command-line tools described work not only inside the rescue environment but also in a regularly installed Linux instance.

### Procedure

Follow these steps to remove a manually configured FCP LUN and its SCSI device:

• For a persistent configuration, use the **chzdev** command. Issue a command of this form:

chzdev -d zfcp-lun <device\_bus\_id>:<wwpn>:<fcp\_lun>

- For the current configuration only, use the **chzdev** command with the -a option or sysfs.
  - To use **chzdev**, issue a command of this form:

chzdev -d -a zfcp-lun <device\_bus\_id>:<wwpn>:<fcp\_lun>

- To use sysfs, follow this procedure:
  - 1. Optional: To manually unregister the device, write 1 to the delete attribute of the directory that represents the device in the sysfs SCSI branch. See <u>"Mapping the representations of a SCSI device in sysfs" on page 166</u>) for information about how to find this directory. Issue a command of this form:

```
# echo 1 > /sys/bus/scsi/devices/<device>/delete
```

2. Remove the SCSI device from the target port by writing the device's LUN to the port's unit\_remove attribute. Issue a command of this form:

# echo <fcp\_lun> > /sys/bus/ccw/drivers/zfcp/<device\_bus\_id>/<wwpn>/unit\_remove

where the variables have the same meaning as in <u>"Configuring SCSI devices" on page 164</u>. Removing a LUN with unit\_remove automatically unregisters the SCSI device first.

#### Example

The following example removes a SCSI device with LUN 0x4010403200000000, accessed through a target port with WWPN 0x500507630300c562 and is attached through an FCP device with bus ID 0.0.3d0c. The corresponding directory in the sysfs SCSI branch is assumed to be /sys/bus/scsi/devices/0:0:1:1077035024.

Using the **chzdev** command:

1. Remove the LUN:

# chzdev -d zfcp-lun 0.0.3d0c:0x500507630300c562:0x4010403200000000

For a non-persistent configuration, use the **chzdev** command with the -a option.

Using sysfs:

1. Optionally, unregister the device:

# echo 1 > /sys/bus/scsi/devices/0:0:1:1077035024/delete

2. Remove the device (if not done in previous step) and the LUN:

# echo 0x4010403200000000 > /sys/bus/ccw/drivers/zfcp/0.0.3d0c/0x500507630300c562/unit\_remove

# **Confirming end-to-end configurations**

You can confirm that specific integrity and security configurations are in place for your connections.

- "Confirming end-to-end data consistency checking" on page 179
- "Investigating IBM Fibre Channel Endpoint Security" on page 180

### Confirming end-to-end data consistency checking

There are different types of end-to-end data consistency checking, with dependencies on hardware and software.

### About this task

End-to-end data consistency checking is based on a data integrity field (DIF) that is added to transferred data blocks. DIF data is used to confirm that a data block originates from the expected source and was not modified during the transfer between the storage system and the FCP device. The SCSI Block Commands (T10 SBC) standard defines several types of DIF. Linux data integrity extension (DIX) builds on DIF to extend consistency checking, for example, to the operating system, middleware, or an application.

The zfcp device driver supports the following modes of end-to-end data consistency checking:

• The FCP device calculates and checks a DIF checksum (DIF type 1)

Enable this mode with the dif= module parameter.

**Interface change:** As of SUSE Linux Enterprise Server 15 SP2, the dif= module parameter enables DIF only and no longer includes DIX. Use the dix= module parameter to enable end-to-end data consistency checking in extended mode, with both DIF and DIX.

• The Linux block integrity layer calculates and checks a TCP/IP checksum, which the FCP device then translates to a DIF checksum (DIX type 1 with DIF type 1)

Enable this mode with the dix= module parameter.

**Note:** End-to-end data consistency checking in extended mode is experimental. SCSI disks for which this mode is enabled must be accessed with direct I/O. Direct I/O requires direct access through the block device or through a file system that fully supports end-to-end data consistency checking in extended mode. For example, XFS provides this support. Expect error messages about invalid checksums when you use other access methods.

For more information about the module parameters that control the end-to-end data consistency checking, see <u>"Setting up the zfcp device driver" on page 144</u>.

For SCSI disks for which end-to-end data consistency checking is used, there is a sysfs directory

/sys/block/sd<x>/integrity

In the path, sd < x > is the standard name of the block device that corresponds to the SCSI disk.

End-to-end data consistency checking is used only if all of the following components support end-to-end data consistency checking:

### SCSI disk

Check your storage server documentation about T10 DIF support and any restrictions.

### IBM Z hardware

IBM Z FCP adapter hardware supports end-to-end data consistency checking as of FICON Express8.

### Hypervisor

For Linux on z/VM, you require a z/VM version with guest support for end-to-end data consistency checking.

### **FCP** device

Check your FCP adapter hardware documentation about the support and any restrictions. For example, end-to-end data consistency checking might be supported only for disks with 512-byte block size.

Read the prot\_capabilities sysfs attribute of the SCSI host that is associated with an FCP device to find out about its end-to-end data consistency checking support. The following values are possible:

0

The FCP device does not support end-to-end data consistency checking.

1

The FCP device supports DIF type 1.

17

The FCP device supports DIX type 1 with DIF type 1.

### Procedure

Issue a command of this form:

```
# cat /sys/bus/ccw/devices/<device_bus_id>/host<n>/scsi_host/host<n>/prot_capabilities
```

where *<device\_bus\_id>* identifies the FCP device and *<n>* is an integer that identifies the corresponding SCSI host.

### Example

# cat /sys/bus/ccw/devices/0.0.1940/host0/scsi\_host/host0/prot\_capabilities

# **Investigating IBM Fibre Channel Endpoint Security**

You can check whether the connections between your FCP devices and remote ports use authentication and encryption.

### About this task

You can investigate two aspects of IBM Fibre Channel Endpoint Security for your connections:

- The capabilities of your FCP device, which depend on your adapter hardware with its FCP channels.
- The status of your connections between your FCP devices and remote ports.

For information about configuring IBM Fibre Channel Endpoint Security, see the Redbooks<sup>®</sup> publication *IBM Fibre Channel Endpoint Security for IBM DS8900F and IBM Z*, SG24-8455.

### Procedure

Display the IBM Fibre Channel Endpoint Security information for your environment by issuing an **1szdev** command. Use command options to read the fc\_security attributes for your Fibre Channel hosts and LUNs as shown in the following example:

 # lszdev zfcp -a -c TYPE,ID,ATTR:fc\_security

 TYPE
 ID

 zfcp-host 0.0.5150
 ATTR:fc\_security

 zfcp-lun
 0.0.5150:0x500507630400120c:0x4081402000000000

 Authentication
 Encryption

 zfcp-lun
 0.0.5150:0x500507630401120c:0x4081402000000000

 Authentication
 Encryption

In the output, zfcp-host lines show information for your FCP devices:

### Authentication

The FCP device supports authentication.

### Encryption

The FCP device supports encryption.

#### unsupported

The FCP device does not support IBM Fibre Channel Endpoint Security.

#### none

The FCP device does not report any IBM Fibre Channel Endpoint Security capabilities.

#### unknown

The IBM Fibre Channel Endpoint Security capabilities of the FCP device are not known.

In the output, zfcp-lun lines show the current state of IBM Fibre Channel Endpoint Security of the connection between the FCP device and the FC remote port used to access the LUN:

#### Authentication

The connection was authenticated.

#### Encryption

The connection uses encryption.

#### unsupported

The connection does not support IBM Fibre Channel Endpoint Security because the FCP device does not support it.

#### none

The connection has no IBM Fibre Channel Endpoint Security.

#### unknown

The IBM Fibre Channel Endpoint Security state of the connection is not known.

**Tip:** If the output is lengthy, use the **1szdev** device selection filter to narrow the scope to the devices of interest (see "lszdev - Display IBM Z device configurations" on page 689).

Alternatively, you can use the **1szfcp** command with the -a option to display the IBM Fibre Channel Endpoint Security information for FCP devices. With the **1szfcp** -m option, you can also display the information for your connections (see <u>"lszfcp - List zfcp devices" on page 694</u>). For example, issue the following command:

# lszfcp -HPam

Instead of using commands, you can read the information directly from sysfs. For example, for an FCP channel that provides an FCP device with device-bus ID 0.0.5150

```
# cat /sys/bus/ccw/drivers/zfcp/0.0.5150/fc_security
Authentication, Encryption
```

For a remote port 0x500507630401120c that is connected through this FCP device:

```
# cat /sys/bus/ccw/drivers/zfcp/0.0.5150/0x500507630401120c/fc_security
Encryption
```

Both sysfs attributes are read-only.

# Scenario for finding available LUNs

There are several steps from setting an FCP device online to listing the available LUNs.

### Before you begin

Alternatively to this procedure, you can use one of the following options to discover FCP devices, remote ports, and available LUNs:

- The YaST GUI yast2 zfcp
- The text-based interface yast zfcp
- The command-line tool zfcp\_san\_disc (does not list FCP devices)

See the section about IBM Z hard disk configuration in the SUSE Linux Enterprise Server 15 SP5 Deployment Guide.

### Procedure

1. Check for available FCP devices of type 1732/03:

```
# lscss -t 1732/03
Device Subchan. DevType CU Type Use PIM PAM POM CHPIDs
0.0.3c02 0.0.0015 1732/03 1731/03 80 80 ff 36000000 00000000
```

Another possible type would be, for example, 1732/04.

2. Set the FCP device online:

# chccwdev 0.0.3c02 --online

A port scan is performed automatically when the FCP device is set online.

3. Optional: Confirm that the FCP device is available and online:

4. Optional: List the available ports:

# lszfcp -P 0.0.3c02/0x50050763030bc562 rport-0:0-0 0.0.3c02/0x500507630310c562 rport-0:0-1 0.0.3c02/0x500507630040727b rport-0:0-10 0.0.3c02/0x500507630e060521 rport-0:0-11 ...

5. Scan for available LUNs on FCP device 0.0.3c02, port 0x50050763030bc562:

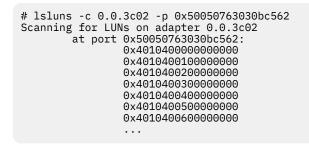

# zfcp HBA API support

You require different libraries for developing and running HBA management client applications. To develop applications, you need the development version of the SNIA HBA API library. To run applications, you need the zFCP HBA API library.

## **Developing applications**

To develop applications, you must install the development version of the SNIA HBA API provided by the libHBAAPI2-devel RPM, link your application against the library, and load the library.

### Procedure

1. Install the development RPM for the SNIA HBA API. Use, for example, zypper:

# zypper install libHBAAPI2-devel

The development RPM libHBAAPI2-devel provides the necessary header files and .so symbolic links needed to program against the SNIA HBA API.

- 2. Add the command-line option -1HBAAPI during the linker step of the build process to link your application against the SNIA HBA API library.
- 3. In the application, issue the **HBA\_LoadLibrary()** call as the first call to load the library. The vendorspecific library **libzfcphbaapi0**, in turn, supplies the function **HBA\_RegisterLibrary** that returns all function pointers to the common library and thus makes them available to the application.

### **Functions provided**

The zfcp HBA API implements Fibre Channel - HBA API (FC-HBA) functions as defined in the FC-HBA specification.

You can find the FC-HBA specification at www.t11.org. The following functions are available:

- HBA\_CloseAdapter()
- HBA\_FreeLibrary()
- HBA\_GetAdapterAttributes()
- HBA\_GetAdapterName()
- HBA\_GetAdapterPortAttributes()
- HBA\_GetDiscoveredPortAttributes()
- HBA\_GetEventBuffer()
- HBA\_GetFcpTargetMapping()
- HBA\_GetFcpTargetMappingV2()
- HBA\_GetNumberOfAdapters()
- HBA\_GetRNIDMgmtInfo()
- HBA\_GetVersion()

- HBA\_LoadLibrary()
- HBA\_OpenAdapter()
- HBA\_RefreshAdapterConfiguration()
- HBA\_RefreshInformation()
- HBA\_RegisterForAdapterAddEvents()
- HBA\_RegisterForAdapterEvents()
- HBA\_RegisterForAdapterPortEvents()
- HBA\_RegisterForAdapterPortStatEvents()
- HBA\_RegisterForLinkEvents()
- HBA\_RegisterForTargetEvents()
- HBA\_RegisterLibrary()
- HBA\_RegisterLibraryV2()
- HBA\_RemoveCallback()
- HBA\_SendCTPassThru()
- HBA\_SendCTPassThruV2()
- HBA\_SendLIRR()
- HBA\_SendReadCapacity()
- HBA\_SendReportLUNs()
- HBA\_SendReportLUNsV2()
- HBA\_SendRNID()
- HBA\_SendRNIDV()
- HBA\_SendRPL()
- HBA\_SendRPS()
- HBA\_SendScsiInquiry()
- HBA\_SendSRL()
- HBA\_SetRNIDMgmtInfo()

All other FC-HBA functions return status code HBA\_STATUS\_ERROR\_NOT\_SUPPORTED where possible.

**Note:** zFCP HBA API for Linux 3.12 can access only FCP devices, ports, and units that are configured in the operating system.

# **Getting ready to run applications**

To run an application, you must install the zFCP HBA API library that is provided by the libzfcphbaapi0 RPM. You can set environment variables to log any errors in the library, and use tools to investigate the SAN configuration.

### Before you begin

To use the HBA API support, you need the following packages:

- The zFCP HBA API library RPM, libzfcphbaapi0
- The SNIA HBA API library RPM, libHBAAPI2

Installing libzfcphbaapi0 automatically installs libHBAAPI2 as a dependency.

The application must be developed to use the SNIA HBA API library, see <u>"Developing applications" on page 183</u>.

### Procedure

Follow these steps to access the library from a client application:

1. Install the libzfcphbaapi0 RPM with **zypper**. **Zypper** automatically installs all dependent packages. For example:

# zypper install libzfcphbaapi0

2. Ensure that the /etc/hba.conf file exists and contains a line of the form:

library name> <library pathname>

For example:

com.ibm.libzfcphbaapi /usr/lib64/libzfcphbaapi.so.0

The SNIA library requires a configuration file called /etc/hba.conf that contains the path to the vendor-specific library libzfcphbaapi.so.

3. Optional: Set the environment variables for logging errors.

The zfcp HBA API support uses the following environment variables to log errors in the zfcp HBA API library:

### LIB\_ZFCP\_HBAAPI\_LOG\_LEVEL

specifies the log level. If not set or set to zero, there is no logging (default). If set to an integer value greater than 1, logging is enabled.

### LIB\_ZFCP\_HBAAPI\_LOG\_FILE

specifies a file for the logging output. If not specified, stderr is used.

### What to do next

You can use the **zfcp\_ping** and **zfcp\_show** commands to investigate your SAN configuration.

### Tools for investigating your SAN configuration

As of version 2.1, the HBA API package includes the following tools that can help you to investigate your SAN configuration and to solve configuration problems.

### zfcp\_ping

to probe a port in the SAN.

### zfcp\_show

to retrieve information about the SAN topology and details about the SAN components.

See How to use FC-attached SCSI devices with Linux on z Systems, SC33-8413 for details.

186 Linux on IBM Z and IBM LinuxONE: Device Drivers, Features, and Commands on SLES 15 SP5

# Chapter 12. Storage-class memory device driver

LPAR only: The storage-class memory device driver applies to Linux in LPAR mode only.

Storage-class memory (SCM) is a class of data storage devices that combines properties of both storage and memory.

SCM can be implemented as Flash Express or as Virtual Flash Memory.

# What you should know about storage-class memory

Storage-class memory (SCM) is accessed, in chunks called *increments*, through extended asynchronous data mover (EADM) subchannels.

The LPAR on which your Linux instance runs must be configured to provide SCM.

- At least one EADM subchannel must be available to the LPAR. Because SCM supports multiple concurrent I/O requests, it is advantageous to configure multiple EADM subchannels. A typical number of EADM subchannels is 64.
- One or more SCM increments must be added to the I/O configuration of the LPAR.

In Linux, each increment is represented as a block device. You can use the block device with standard Linux tools as you would use any other block device. Commonly used tools that work with block devices include: **fdisk**, **mkfs**, and **mount**.

Storage-class memory is useful for workloads with large write operations, that is, with a block size of 256 KB or more of data. Write operations with a block size of less than 256 KB of data might not perform optimally. Read operations can be of any size.

### Storage-class memory device nodes

Applications access storage-class memory devices by device nodes. SUSE Linux Enterprise Server creates a device node for each storage increment. Alternatively, use the **mknod** command to create one.

The device driver uses a device name of the form /dev/scm < x > for an entire block device. In the name, < x > is one or two lowercase letters.

You can partition a block device into up to seven partitions. If you use partitions, the device driver numbers them from 1 - 7. The partitions then have device nodes of the form /dev/scm<x><n>, where <n> is a number in the range 1 - 7, for example /dev/scma1.

The following example shows two block devices, scma and scmb, where scma has one partition, scma1.

| <b>#</b> lsblk |         |    |      |    |            |
|----------------|---------|----|------|----|------------|
| NAME           | MAJ:MIN | RM | SIZE | RO | MOUNTPOINT |
| scma           | 252:0   | 0  | 16G  | 0  |            |
| `-scma1        | 252:1   | 0  | 16G  | 0  |            |
| scmb           | 252:8   | 0  | 16G  | 0  |            |

Be sure to load the scm\_block before you check for the device node.

To check whether there already is a node, use, for example, **1sb1k** to list all block devices and look for "scm" entries.

To create storage-class memory device nodes, issue commands of the form:

```
# mknod /dev/scma1 b <major> 1
# mknod /dev/scma2 b <major> 2
# mknod /dev/scma3 b <major> 3
...
```

# Setting up the storage-class memory device driver

Configure the storage-class memory device driver by using the module parameters.

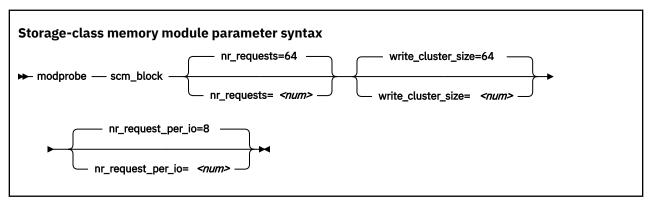

#### where

#### nr\_requests

specifies the number of parallel I/O requests. Set this number to the number of EADM subchannels. The default is 64.

#### write\_cluster\_size

specifies the number of pages that are used by the read-modify-write algorithm. The default is 64, resulting in that all write requests smaller than 256 KiB are translated to 256 KiB writes. 1 KiB is 1024 bytes.

#### nr\_request\_per\_io

submits more concurrent I/O requests than the current limit, which is based on the number of available EADM subchannels (64). Valid values are in the range 1 to 64. Increasing the requests increases the number of I/O requests per second, especially for requests with a small block size. The default number of requests is 8. Depending on the workload, this setting might improve the throughput of the scm\_block driver.

# Working with storage-class memory increments

You can list storage-class memory increments and EADM subchannels.

- "Show EADM subchannels" on page 188
- "Listing storage-class memory increments" on page 189
- "Combining SCM devices with LVM" on page 189

### Show EADM subchannels

Use the **lscss** command to list EADM subchannels.

### About this task

The extended asynchronous data mover (EADM) subchannels are used to transfer data to and from the storage-class memory. At least one EADM subchannel must be available to the LPAR.

### Procedure

To list EADM subchannels, issue:

| # lscss                                              | eadm                                                                                                    |
|------------------------------------------------------|----------------------------------------------------------------------------------------------------|
| Device                                               | Subchan.                                                                                                 |
| n/a<br>n/a<br>n/a<br>n/a<br>n/a<br>n/a<br>n/a<br>n/a | 0.0.ff00<br>0.0.ff01<br>0.0.ff02<br>0.0.ff03<br>0.0.ff03<br>0.0.ff04<br>0.0.ff05<br>0.0.ff06<br>0.0.ff07 |

For more information about the **lscss** command, see "lscss - List subchannels" on page 659.

### Listing storage-class memory increments

Use the **lsscm** command to see the status and attributes of storage-class memory increments.

### About this task

Each storage-class memory increment can be accessed as a block device through a device node /dev/scm < x >. Optionally, you can partition a storage-class memory increment in up to seven partitions.

You can also use the **1sb1k** command to list all block devices.

### Procedure

To list all storage-class memory increments, their status, and attributes, issue:

```
# lsscm
SCM Increment Size Name Rank D_state 0_state Pers ResID
00000000000000000 16384MB scma 1 2 1 2 1
0000000400000000 16384MB scmb 1 2 1 2 1
```

See "lsscm - List storage-class memory increments" on page 675 for details about the **1sscm** command.

### **Combining SCM devices with LVM**

You can use LVM to combine multiple SCM block devices into an arbitrary sized LVM device.

#### Example

Configure SCM as any other block devices in LVM. If your version of LVM does not accept SCM devices as valid LVM device types and issues an error message, add the SCM devices to the LVM configuration file /etc/lvm/lvm.conf. Add the following line to the section labeled "devices":

types = [ "scm", 8 ]

190 Linux on IBM Z and IBM LinuxONE: Device Drivers, Features, and Commands on SLES 15 SP5

# **Chapter 13. Managing NVMe devices**

LPAR and z/VM: The NVMe information applies to Linux in LPAR mode and to Linux on z/VM.

As of LinuxONE II, PCIe-attached NVMe devices are supported on IBM LinuxONE.

As of LinuxONE III, you can use NVMe devices as stand-alone dump devices for Linux in LPAR mode or in a DPM partition, see *Using the Dump Tools on SUSE Linux Enterprise Server 15*, SC34-2785.

The general information about PCIe and PCIe-attached devices applies to NVMe, see <u>Chapter 34, "PCI</u> Express support," on page 395.

To Linux, NVMe devices are block devices that can be partitioned and hold file systems. NVMe disk controllers use *name spaces* to divide a physical NVMe device into multiple logical devices. Booting from an HMC might require name space ID 1 for NVMe boot devices.

### **Device names and nodes**

NVMe device names follow this pattern: nvme<number>n<namespace>, where:

#### <number>

is an integer that is assigned by Linux during the boot process. The first NVMe device that is detected is assigned 0. Devices that follow are assigned consecutive numbers.

#### <namespace>

is an NVMe name space ID that is assigned by the NVMe disk controller.

For partitions, p < n > is appended to the device name of the whole device, where < n > denotes the < n >-th partition.

| Table 31. Standard device names and nodes                             |                                                                                      |                                 |  |  |  |  |
|-----------------------------------------------------------------------|--------------------------------------------------------------------------------------|---------------------------------|--|--|--|--|
| Standard device names Standard device nodes Comment                   |                                                                                      |                                 |  |  |  |  |
| Whole device:<br>nvme0n1<br>Partitions:<br>nvme0n1p1<br>nvme0n1p2<br> | Whole device:<br>/dev/nvme0n1<br>Partitions:<br>/dev/nvme0n1p1<br>/dev/nvme0n1p2<br> | First device with name space 1  |  |  |  |  |
| Whole device:<br>nvme0n2<br>Partitions:<br>nvme0n2p1<br>nvme0n2p2<br> | Whole device:<br>/dev/nvme0n2<br>Partitions:<br>/dev/nvme0n2p1<br>/dev/nvme0n2p2<br> | First device with name space 2  |  |  |  |  |
| Whole device:<br>nvme1n1<br>Partitions:<br>nvme1n1p1<br>nvme1n1p2<br> | Whole device:<br>/dev/nvme1n1<br>Partitions:<br>/dev/nvme1n1p1<br>/dev/nvme1n1p2<br> | Second device with name space 1 |  |  |  |  |

The mapping between physical storage space and standard device names does not persist across reboots. Depending on the udev rules of your distribution, udev creates other device nodes for you.

#### Example: node based on a WWN

/dev/disk/by-id/nvme-eui.01000000010000005cd2e4f0bc174f51

The WWN is a unique, fixed hardware property. This type of device node maps to the same NVMe device, across reboots.

### Example: node based on manufacturer specifications

/dev/disk/by-id/nvme-INTEL\_SSDPE2KX040T7\_PHLF806200284P0IGN

The manufacturer specification is a unique, fixed hardware property that includes the hardware model and serial number. This type of device node maps to the same NVMe device, across reboots.

The device nodes that udev creates for partitions depend on the udev rules. Commonly, the nodes names match the names of the whole device, with -part1 appended for the first partition, -part2 for the second partition, and -part<x> for the <x>th partition.

### **Function addresses**

If your LinuxONE hardware is configured to support UIDs, NVMe function addresses follow the pattern *<UID>*:00:00.0 and map to the same physical PCI slot of the NVMe device across reboots.

Without UID support, the pattern is *<hhhh>*:00:00.0, where the variable part, *<hhhh>*, is a 4-digit hexadecimal number. Linux sets this number to 0000 for the first PCIe device that it discovers and increments it by 1 for subsequent devices. So, according to this pattern, the function addresses for the first 3 PCIe devices are: 0000:00:00.0, 0001:00:00.0, and 0002:00:00.0. This naming scheme does not persist across reboots. Because function addresses include all PCIe devices, this means that addresses that mapped to a specific NVMe device might not only map to a different NVMe device, but to a different type of PCIe device altogether.

To find the function address for a standard device node use the **1s** command to display details for the device's representation as a block device in sysfs.

```
# ls -l /sys/block/nvme0n1
lrwxrwxrwx. 1 root root 0 Oct 23 16:46 /sys/block/nvme0n1 -> ../devices/pci0850:00/0850:00:00.0/
nvme/nvme0/nvme0n1
```

In the example, nvmeOn1 maps to an NVMe device with a PCIe function address 0850:00:00.0.

**Tip:** Issue ls -1 /sys/block/nvme\* for a complete mapping of function addresses and standard device nodes.

### **NVMe devices in sysfs**

PCIe-attached NVMe devices have all generic PCIe sysfs attributes at /sys/bus/pci/devices/ <*function\_address*>, see Chapter 34, "PCI Express support," on page 395.

You can find NVMe-specific attributes in the device representations at /sys/bus/pci/drivers/nvme/ <function\_address>.

NVMe devices with name space ID 1 can be prepared as boot devices. Consequently, they might be represented in /sys/firmware:

- As the IPL device of the current Linux instance at /sys/firmware/ipl, see <u>"Further attributes for IPL type nvme" on page 78</u>.
- As the currently configured re-IPL device at /sys/firmware/reipl/nvme, see <u>"Attributes for nvme"</u> on page 81.

# Chapter 14. Channel-attached tape device driver

**LPAR and z/VM:** The channel-attached tape device driver applies to Linux in LPAR mode and to Linux on z/VM.

The tape device driver supports channel-attached tape devices on SUSE Linux Enterprise Server 15 SP5 for IBM Z.

SCSI tape devices that are attached through an FCP channel are handled by the zfcp device driver (see Chapter 11, "SCSI-over-Fibre Channel device driver," on page 139).

### **Features**

The tape device driver supports a range of channel-attached tape devices and functions of these devices.

• The tape device driver supports channel-attached tape drives that are compatible with IBM 3480, 3490, 3590, and 3592 magnetic tape subsystems. Various models of these device types are handled (for example, the 3490/10).

3592 devices that emulate 3590 devices are recognized and treated as 3590 devices.

- Logical character devices for non-rewinding and rewinding modes of operation (see <u>"Tape device modes</u> and logical devices" on page 193).
- Control operations through **mt** (see "Using the mt command" on page 195)
- Message display support (see <u>"tape390\_display display messages on tape devices and load tapes" on</u> page 744)
- Encryption support (see "tape390\_crypt Manage tape encryption" on page 740)
- Up to 128 physical tape devices

# What you should know about channel-attached tape devices

A naming scheme helps you to keep track of your tape devices, their modes of operation, and the corresponding device nodes.

### Tape device modes and logical devices

The tape device driver supports up to 128 physical tape devices. Each physical tape device can be used as a character device in non-rewinding or in rewinding mode.

In non-rewinding mode, the tape remains at the current position when the device is closed. In rewinding mode, the tape is rewound when the device is closed. The tape device driver treats each mode as a separate logical device.

Both modes provide sequential (traditional) tape access without any caching done in the kernel.

You can use a channel-attached tape device in the same way as any other Linux tape device. You can write to it and read from it using standard Linux facilities such as GNU **tar**. You can perform control operations (such as rewinding the tape or skipping a file) with the standard tool **mt**.

### **Tape naming scheme**

The tape device driver assigns minor numbers along with an index number when a physical tape device comes online.

The naming scheme for tape devices is summarized in Table 32 on page 194.

| Table 32. Tape device names and minor numbers |               |                  |  |  |  |
|-----------------------------------------------|---------------|------------------|--|--|--|
| Device Names Minor numbers                    |               |                  |  |  |  |
| Non-rewinding character devices               | ntibm <n></n> | 2× <n></n>       |  |  |  |
| Rewinding character devices                   | rtibm <n></n> | 2×< <i>n</i> >+1 |  |  |  |

where  $\langle n \rangle$  is the index number that is assigned by the device driver. The index starts from 0 for the first physical tape device, 1 for the second, and so on. The name space is restricted to 128 physical tape devices, so the maximum index number is 127 for the 128th physical tape device.

The index number and corresponding minor numbers and device names are not permanently associated with a specific physical tape device. When a tape device goes offline, it surrenders its index number. The device driver assigns the lowest free index number when a physical tape device comes online. An index number with its corresponding device names and minor numbers can be reassigned to different physical tape devices as devices go offline and come online.

**Tip:** Use the **1stape** command (see <u>"lstape - List tape devices" on page 678</u>) to determine the current mapping of index numbers to physical tape devices.

When the tape device driver is loaded, it dynamically allocates a major number to channel-attached character tape devices. A different major number might be used when the device driver is reloaded, for example when Linux is rebooted.

For online tape devices, directories provide information about the major/minor assignments. The directories have the form:

- /sys/class/tape390/ntibm<n>
- /sys/class/tape390/rtibm<n>

Each of these directories has a dev attribute. The value of the dev attribute has the form <*major*>:<*minor*>, where <*major*> is the major number for the device and <*minor*> is the minor number specific to the logical device.

### Example

In this example, four physical tape devices are present, with three of them online. The TapeNo column shows the index number and the BusID column indicates the associated physical tape device. In the example, no index number is allocated to the tape device in the last row. The device is offline and, currently, no names and minor numbers are assigned to it.

| <pre># lstapeccw-only</pre> |          |              |                |         |         |    |          |
|-----------------------------|----------|--------------|----------------|---------|---------|----|----------|
| TapeNo                      | BusID    | CuType/Model | DevType/DevMod | BlkSize | State   | 0p | MedState |
| Θ                           | 0.0.01a1 | 3490/10      | 3490/40        | auto    | UNUSED  |    | UNLOADED |
| 1                           | 0.0.01a0 | 3480/01      | 3480/04        | auto    | UNUSED  |    | UNLOADED |
| 2                           | 0.0.0172 | 3590/50      | 3590/11        | auto    | IN_USE  |    | LOADED   |
| N/A                         | 0.0.01ac | 3490/10      | 3490/40        | N/A     | OFFLINE |    | N/A      |

Table 33 on page 194 summarizes the resulting names and minor numbers.

| Table 33. | Example  | names    | and   | minor                                   | numbers       |
|-----------|----------|----------|-------|-----------------------------------------|---------------|
| 10010 001 | EXCALING | 11011100 | ~~~~~ | ,,,,,,,,,,,,,,,,,,,,,,,,,,,,,,,,,,,,,,, | 1101111001010 |

| Bus ID   | Index (TapeNo) | Device     | Device name | Minor number |
|----------|----------------|------------|-------------|--------------|
| 0.0.01a1 | 0              | non-rewind | ntibm0      | 0            |
|          |                | rewind     | rtibm0      | 1            |
| 0.0.01a0 | 1              | non-rewind | ntibm1      | 2            |
|          |                | rewind     | rtibm1      | 3            |

| Table 33. Example names and minor numbers (continued) |                |            |             |              |
|-------------------------------------------------------|----------------|------------|-------------|--------------|
| Bus ID                                                | Index (TapeNo) | Device     | Device name | Minor number |
| 0.0.0172                                              | 2              | non-rewind | ntibm2      | 4            |
|                                                       |                | rewind     | rtibm2      | 5            |
| 0.0.01ac                                              | not assigned   | n/a        | n/a         | not assigned |

For the online devices, the major/minor assignments can be read from their respective representations in /sys/class:

```
# cat /sys/class/tape390/ntibm0/dev
254:0
# cat /sys/class/tape390/rtibm0/dev
254:1
# cat /sys/class/tape390/ntibm1/dev
254:2
# cat /sys/class/tape390/rtibm1/dev
254:3
# cat /sys/class/tape390/ntibm2/dev
254:4
# cat /sys/class/tape390/rtibm2/dev
254:5
```

In the example, the major number is 254. The minor numbers are as expected for the respective device names.

### **Tape device nodes**

Applications access tape devices by device nodes. SUSE Linux Enterprise Server 15 SP5 uses udev to create two device nodes for each tape device.

The device nodes have the form /dev/<name>, where <name> is the device name according to <u>"Tape</u> naming scheme" on page 193.

For example, if you have two tape devices, udev creates the device nodes that are shown in <u>Table 34 on</u> page 195:

| Table 34. Tape device nodes |                   |               |  |  |
|-----------------------------|-------------------|---------------|--|--|
| Node for                    | non-rewind device | rewind device |  |  |
| First tape device           | /dev/ntibm0       | /dev/rtibm0   |  |  |
| Second tape device          | /dev/ntibm1       | /dev/rtibm1   |  |  |

### Using the mt command

There are differences between the MTIO interface for channel-attached tapes and other tape drives. Correspondingly, some operations of the **mt** command are different for channel-attached tapes.

The **mt** command handles basic tape control in Linux. See the man page for general information about **mt**.

#### setdensity

has no effect because the recording density is automatically detected on channel-attached tape hardware.

#### drvbuffer

has no effect because channel-attached tape hardware automatically switches to unbuffered mode if buffering is unavailable.

#### lock and unlock

have no effect because channel-attached tape hardware does not support media locking.

#### setpartition and mkpartition

have no effect because channel-attached tape hardware does not support partitioning.

#### status

returns a structure that, aside from the block number, contains mostly SCSI-related data that does not apply to the tape device driver.

#### load

does not automatically load a tape but waits for a tape to be loaded manually.

#### offline and rewoffl and eject

all include expelling the currently loaded tape. Depending on the stacker mode, it might attempt to load the next tape (see "Loading and unloading tapes" on page 200 for details).

# Loading the tape device driver

There are no module parameters for the tape device driver. SUSE Linux Enterprise Server 15 SP5 loads the required device driver module for you when a device becomes available.

You can also load the modules with the **modprobe** command.

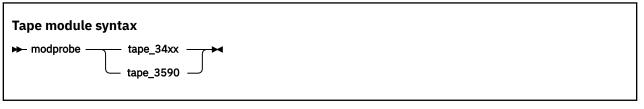

See the modprobe man page for details on modprobe.

# Working with tape devices

Typical tasks for working with tape devices include displaying tape information, controlling compression, and loading and unloading tapes.

For information about working with the channel measurement facility, see <u>Chapter 56, "Channel</u> measurement facility," on page 537.

For information about displaying messages on a tape device's display unit, see <u>"tape390\_display - display</u> messages on tape devices and load tapes" on page 744.

See <u>"Working with newly available devices" on page 10</u> to avoid errors when working with devices that have become available to a running Linux instance.

- "Setting a tape device online or offline" on page 196
- "Displaying tape information" on page 198
- "Enabling compression" on page 200
- "Loading and unloading tapes" on page 200

### Setting a tape device online or offline

Set a tape device online or offline with the **chccwdev** command or through the online sysfs attribute of the device.

### About this task

Setting a physical tape device online makes both corresponding logical devices accessible:

- · The non-rewind character device
- · The rewind character device

At any time, the device can be online to a single Linux instance only. You must set the tape device offline to make it accessible to other Linux instances in a shared environment.

### Procedure

Use the **chzdev** command (see <u>"chzdev - Configure IBM Z devices" on page 589</u>) to set a tape online or offline.

Alternatively, use the **chccwdev** command, or you can write 1 to the online attribute of the device to set it online; or write 0 to set it offline.

### Results

When a physical tape device is set online, the device driver assigns an index number to it. This index number is used in the standard device nodes (see <u>"Tape device nodes" on page 195</u>) to identify the corresponding logical devices. The index number is in the range 0 - 127. A maximum of 128 physical tape devices can be online concurrently.

If you are using the standard device nodes, you must find out the index number that the tape device driver assigned to your tape device. This index number, and consequently the associated standard device node, can change after a tape device was set offline and back online.

If you need to know the index number, issue a command of this form:

# lstape --ccw-only <device\_bus\_id>

where <*device\_bus\_id>* is the device bus-ID that corresponds to the physical tape device. The index number is the value in the TapeNo column of the command output. For more information about the **1stape** command, see "lstape - List tape devices" on page 678.

#### **Examples**

• To set a physical tape device with device bus-ID 0.0.015f online, issue:

# chzdev -e tape 015f

This setting persists across re-boots. For more details, see <u>Chapter 26</u>, "Persistent device configuration," on page 347.

To apply this setting to the running system only, use the **chzdev** command with the -a option or one of the following commands:

```
# chccwdev -e 0.0.015f
```

or

# echo 1 > /sys/bus/ccw/devices/0.0.015f/online

To find the index number that the tape device driver assigned to the device, issue:

| # lstap | e 0.0.015f | ccw-only     |               |         |        |    |          |
|---------|------------|--------------|---------------|---------|--------|----|----------|
| TapeNo  | BusID      | CuType/Model | DevType/Model | BlkSize | State  | 0p | MedState |
| 2       | 0.0.015f   | 3480/01      | 3480/04       | auto    | UNUSED |    | LOADED   |

In the example, the assigned index number is 2. The standard device nodes for working with the device until it is set offline are then:

- /dev/ntibm2 for the non-rewinding device
- /dev/rtibm2 for the rewinding device
- To set a physical tape device with device bus-ID 0.0.015f offline, issue:

```
# chzdev -d tape 015f
```

This setting persists across re-boots. For more details, see <u>Chapter 26</u>, "Persistent device configuration," on page 347.

To apply this setting to the running system only, use the **chzdev** command with the -a option or one of the following commands:

```
# chccwdev -d 0.0.015f
```

or

# echo 0 > /sys/bus/ccw/devices/0.0.015f/online

## **Displaying tape information**

Use the **1stape** command to display summary information about your tape devices, or read tape information from sysfs.

Alternatively, you can read tape information from sysfs. Each physical tape device is represented in a sysfs directory of the form

/sys/bus/ccw/devices/<device\_bus\_id>

where <*device\_bus\_id>* is the device bus-ID that corresponds to the physical tape device. This directory contains a number of attributes with information about the physical device. The attributes: blocksize, state, operation, and medium\_state, might not show the current values if the device is offline.

| Table 35. Tape device attributes |                                                                                                    |  |
|----------------------------------|----------------------------------------------------------------------------------------------------|--|
| Attribute                        | Explanation                                                                                                    |  |
| online                           | 1 if the device is online or 0 if it is offline (see <u>"Setting a tape device online</u> or offline" on page 196)                                               |  |
| cmb_enable                       | 1 if channel measurement block is enabled for the physical device or 0 if it is not enabled (see <u>Chapter 56, "Channel measurement facility," on page</u> 537) |  |
| cutype                           | Type and model of the control unit                                                                                                    |  |
| devtype                          | Type and model of the physical tape device                                                                                                    |  |
| blocksize                        | Currently used block size in bytes or 0 for auto                                                                                                    |  |
| state                            | State of the physical tape device, either of:                                                                                                    |  |
|                                  | <b>UNUSED</b><br>Device is not in use and is available to any operating system image in a<br>shared environment                                                  |  |
|                                  | <b>IN_USE</b><br>Device is being used as a character device by a process on this Linux<br>image                                                                  |  |
|                                  | OFFLINE<br>The device is offline.                                                                                                    |  |
|                                  | NOT_OP<br>Device is not operational                                                                                                    |  |

| Table 35. Tape device | attributes (continued)                                                                         |  |  |  |
|-----------------------|------------------------------------------------------------------------------------------------|--|--|--|
| Attribute             | Explanation                                                                                    |  |  |  |
| operation             | The current tape operation, for example:                                                       |  |  |  |
|                       |                                                                                                |  |  |  |
|                       | No operation                                                                                   |  |  |  |
|                       | WRI<br>Write operation                                                                         |  |  |  |
|                       | RFO<br>Read operation                                                                          |  |  |  |
|                       | MSN                                                                                            |  |  |  |
|                       | Medium sense                                                                                   |  |  |  |
|                       | Several other operation codes exist, for example, for rewind and seek.                         |  |  |  |
| medium_state          | The current state of the tape cartridge:                                                       |  |  |  |
|                       | 1                                                                                              |  |  |  |
|                       | Cartridge is loaded into the tape device                                                       |  |  |  |
|                       | 2                                                                                              |  |  |  |
|                       | No cartridge is loaded                                                                         |  |  |  |
|                       | <b>0</b><br>The tape device driver does not have information about the current cartridge state |  |  |  |

### Procedure

Issue a command of this form to read an attribute:

```
# cat /sys/bus/ccw/devices/<device_bus_id>/<attribute>
```

where *<attribute>* is one of the attributes of Table 35 on page 198.

#### Example

The following **1stape** command displays information about a tape device with bus ID 0.0.015f:

```
# lstape 0.0.015f --ccw-only
TapeNo BusID CuType/Model DevType/Model BlkSize State Op MedState
2 0.0.015f 3480/01 3480/04 auto UNUSED --- LOADED
```

This sequence of commands reads the same information from sysfs:

```
# cat /sys/bus/ccw/devices/0.0.015f/online
1
# cat /sys/bus/ccw/devices/0.0.015f/cmb_enable
0
# cat /sys/bus/ccw/devices/0.0.015f/cutype
3480/01
# cat /sys/bus/ccw/devices/0.0.015f/devtype
3480/04
# cat /sys/bus/ccw/devices/0.0.015f/blocksize
0
# cat /sys/bus/ccw/devices/0.0.015f/state
UNUSED
# cat /sys/bus/ccw/devices/0.0.015f/operation
---
# cat /sys/bus/ccw/devices/0.0.015f/medium_state
1
```

## **Enabling compression**

Control Improved Data Recording Capability (IDRC) compression with the **mt** command.

### About this task

Compression is off after the tape device driver is loaded.

### Procedure

To enable compression, issue:

```
# mt -f <node> compression
```

or

```
# mt -f <node> compression 1
```

where <*node*> is the device node for a character device, for example, /dev/ntibm0.

To disable compression, issue:

# mt -f <tape> compression 0

Any other numeric value has no effect, and any other argument disables compression.

### Example

To enable compression for a tape device with a device node /dev/ntibm0 issue:

# mt -f /dev/ntibm0 compression 1

### Loading and unloading tapes

Unload tapes with the  $\mathbf{mt}$  command. How to load tapes depends on the stacker mode of your tape hardware.

### Procedure

Unload tapes by issuing a command of this form:

# mt -f <node> unload

where <node> is one of the character device nodes.

Whether you can load tapes from your Linux instance depends on the stacker mode of your tape hardware. There are three possible modes:

#### manual

Tapes must always be loaded manually by an operator. You can use the **tape390\_display** command (see <u>"tape390\_display - display messages on tape devices and load tapes" on page 744</u>) to display a short message on the tape device's display unit when a new tape is required.

#### automatic

If there is another tape present in the stacker, the tape device automatically loads a new tape when the current tape is expelled. You can load a new tape from Linux by expelling the current tape with the **mt** command.

#### system

The tape device loads a tape when instructed from the operating system. From Linux, you can load a tape with the **tape390\_display** command (see <u>"tape390\_display - display messages on tape</u> devices and load tapes" on page 744). You cannot use the **mt** command to load a tape.

#### Example

To expel a tape from a tape device that can be accessed through a device node /dev/ntibm0, issue:

# mt -f /dev/ntibm0 unload

Assuming that the stacker mode of the tape device is system and that a tape is present in the stacker, you can load a new tape by issuing:

# tape390\_display -1 "NEW TAPE" /dev/ntibm0

"NEW TAPE" is a message that is displayed on the tape devices display unit until the tape device receives the next tape movement command.

202 Linux on IBM Z and IBM LinuxONE: Device Drivers, Features, and Commands on SLES 15 SP5

# Part 4. Networking

SUSE Linux Enterprise Server 15 SP5 includes several network device drivers that are specific to z/ Architecture.

For information about high-performing, secure networking and connectivity, see www.ibm.com/it-infrastructure/z/capabilities/networking

# **Newest version**

You can find the newest version of this publication at ibm.com/docs/en/linux-on-systems?topic=distributions-suse-linux-enterprise-server

## Restrictions

For prerequisites and restrictions see the IBM Z architecture specific information in the SUSE Linux Enterprise Server 15 SP5 release notes at www.suse.com/releasenotes

## Example

An example network setup that uses some available network setup types is shown in Figure 39 on page 203.

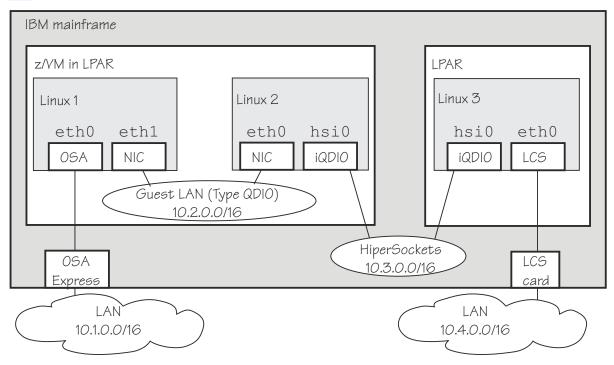

Figure 39. Networking example

In the example there are three Linux instances; two of them run as z/VM guests in one LPAR and a third Linux instance runs in another LPAR. Within z/VM, Linux instances can be connected through a guest LAN or VSWITCH. Within and between LPARs, you can connect Linux instances through HiperSockets. OSA-Express cards running in either non-QDIO mode (called LCS here) or in QDIO mode can connect the mainframe to an external network.

Table 36 on page 204 lists which control units and device type combinations are supported by the network device drivers.

| Table 36. S    | Table 36. Supported device types, control units, and corresponding device drivers |               |                                  |  |  |
|----------------|-----------------------------------------------------------------------------------|---------------|----------------------------------|--|--|
| Device<br>type | Control unit                                                                      | Device driver | Comment                          |  |  |
| 1732/01        | 1731/01                                                                           | qeth          | OSA configured as OSD            |  |  |
| 1732/02        | 1731/02                                                                           | qeth          | OSA configured as OSX            |  |  |
| 1732/05        | 1731/05                                                                           | qeth          | HiperSockets                     |  |  |
| 0000/00        | 3088/01                                                                           | lcs           | P/390                            |  |  |
| 0000/00        | 3088/08                                                                           | ctcm          | Virtual CTC under z/VM           |  |  |
| 0000/00        | 3088/1e                                                                           | ctcm          | FICON channel                    |  |  |
| 0000/00        | 3088/1f                                                                           | lcs           | 2216 Nways Multiaccess Connector |  |  |
| 0000/00        | 3088/1f                                                                           | ctcm          | ESCON channel                    |  |  |
| 0000/00        | 3088/60                                                                           | lcs           | OSA configured as OSE (non-QDIO) |  |  |

# Chapter 15. qeth device driver for OSA-Express (QDIO) and HiperSockets

LPAR and z/VM: The qeth device driver applies to Linux in LPAR mode and to Linux on z/VM.

The qeth device driver supports a multitude of network connections, for example, connections through Open Systems Adapters (OSA), HiperSockets, guest LANs, and virtual switches.

## Real connections that use OSA-Express features

An IBM mainframe uses OSA-Express features, which are real LAN-adapter hardware, see Figure 40 on page 205. These adapters provide connections to the outside world, but can also connect virtual systems (between LPARs or between z/VM guest virtual machines) within the mainframe. The qeth driver supports these adapters if they are defined to run in queued direct I/O (QDIO) mode (defined as OSD or OSX in the hardware configuration). OSD-devices are the standard IBM Z LAN-adapters. For details about OSA-Express in QDIO mode, see *Open Systems Adapter-Express Customer's Guide and Reference*, SA22-7935.

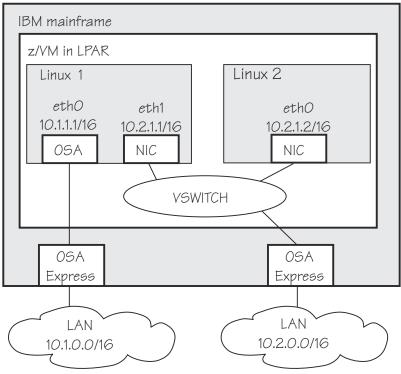

Figure 40. OSA-Express adapters are real LAN-adapter hardware

The qeth device driver supports OSA-Express features for the IBM Z mainframes that are relevant to SUSE Linux Enterprise Server 15 SP5 as shown in Table 37 on page 205 and Table 38 on page 206.

| Table 37. The qeth device driver support for OSA-Express features - Part 1: Mainframe CPCs as of z14 |                                                                                       |                                                                                       |                     |  |
|----------------------------------------------------------------------------------------------------|---------------------------------------------------------------------------------------|---------------------------------------------------------------------------------------|---------------------|--|
| Feature                                                                                              | z14 and z14 ZR1                                                                       |                                                                                       |                     |  |
| OSA-Express7S                                                                                        | Gigabit Ethernet<br>10 Gigabit Ethernet<br>25 Gigabit Ethernet<br>1000Base-T Ethernet | Gigabit Ethernet<br>10 Gigabit Ethernet<br>25 Gigabit Ethernet<br>1000Base-T Ethernet | 25 Gigabit Ethernet |  |

Table 37. The qeth device driver support for OSA-Express features - Part 1: Mainframe CPCs as of z14 (continued)

| Feature       | IBM z16                                                        | IBM z15                                                        | z14 and z14 ZR1                                                |  |  |
|---------------|----------------------------------------------------------------|----------------------------------------------------------------|----------------------------------------------------------------|--|--|
| OSA-Express6S | Gigabit Ethernet<br>10 Gigabit Ethernet<br>1000Base-T Ethernet | Gigabit Ethernet<br>10 Gigabit Ethernet<br>1000Base-T Ethernet | Gigabit Ethernet<br>10 Gigabit Ethernet<br>1000Base-T Ethernet |  |  |
| OSA-Express5S | Not supported                                                  | Gigabit Ethernet<br>10 Gigabit Ethernet<br>1000Base-T Ethernet | Gigabit Ethernet<br>10 Gigabit Ethernet<br>1000Base-T Ethernet |  |  |
| OSA-Express4S | Not supported                                                  | Not supported                                                  | 1000Base-T Ethernet                                            |  |  |

Table 38. The geth device driver support for OSA-Express features - Part 2: Earlier mainframe CPCs

|                   |                                                                |                                                                | •                                                              |
|-------------------|----------------------------------------------------------------|----------------------------------------------------------------|----------------------------------------------------------------|
| Feature           | z13 and z13s                                                   | zEC12 and zBC12                                                | z196 and z114                                                  |
| OSA-<br>Express5S | Gigabit Ethernet<br>10 Gigabit Ethernet<br>1000Base-T Ethernet | Gigabit Ethernet<br>10 Gigabit Ethernet<br>1000Base-T Ethernet | Not supported                                                  |
| OSA-<br>Express4S | Gigabit Ethernet<br>10 Gigabit Ethernet<br>1000Base-T Ethernet | Gigabit Ethernet<br>10 Gigabit Ethernet<br>1000Base-T Ethernet | Gigabit Ethernet<br>10 Gigabit Ethernet                        |
| OSA-Express3      | Not supported                                                  | Gigabit Ethernet<br>10 Gigabit Ethernet<br>1000Base-T Ethernet | Gigabit Ethernet<br>10 Gigabit Ethernet<br>1000Base-T Ethernet |
| OSA-Express2      | Not supported                                                  | Not supported                                                  | Gigabit Ethernet<br>1000Base-T Ethernet                        |

**Note:** Unless otherwise indicated, OSA-Express refers to the OSA-express features as shown in <u>Table</u> 37 on page 205.

The qeth device driver supports CHPIDs of type OSD and OSX:

#### OSD

provides connectivity as the standard IBM Z LAN adapter type, running in either layer 3 or layer 2 mode. When running in layer 3 mode, only TCP/IP traffic is supported, using IP addresses. When running in layer 2 mode, the traffic is protocol-independent, using MAC addresses.

#### OSX

Supported up to z14, provides connectivity to and access control for the intraensemble data network (IEDN), which is managed by Unified Resource Manager functions. A zEnterprise CPC and zBX within an ensemble are connected through the IEDN. See *zEnterprise System Introduction to Ensembles*, GC27-2609 and *zEnterprise System Ensemble Planning and Configuring Guide*, GC27-2608 for more details.

#### **HiperSockets**

An IBM mainframe uses internal connections that are called *HiperSockets*. These simulate QDIO network adapters and provide high-speed TCP/IP communication for operating system instances within and across LPARs. For details about HiperSockets, see *HiperSockets Implementation Guide*, SG24-6816.

The qeth device driver supports HiperSockets for all IBM Z mainframes on which you can run SUSE Linux Enterprise Server 15 SP5.

#### **HiperSockets Converged Interface (HSCI)**

With HSCI, you can integrate HiperSockets connectivity with your external LAN, thus creating a single logical network interface. The single interface simplifies network management.

#### Virtual connections for Linux on z/VM

z/VM offers virtualized LAN-adapters that enable connections between z/VM guest virtual machines and the outside world. It allows definitions of simulated network interface cards (NICs) attached to certain z/VM guest virtual machines. The NICs can be connected to a simulated LAN segment called guest LAN for z/VM internal communication between z/VM guest virtual machines, or they can be connected to a virtual switch called VSWITCH for external LAN connectivity.

#### **Guest LAN**

Guest LANs represent a simulated LAN segment that can be connected to simulated network interface cards. There are three types of guest LANs:

- · Simulated OSA-Express in layer 3 mode
- Simulated HiperSockets(layer 3) mode
- Simulated Ethernet in layer 2 mode

Each guest LAN is isolated from other guest LANs on the same system (unless some member of one LAN group acts as a router to other groups). See Figure 41 on page 207.

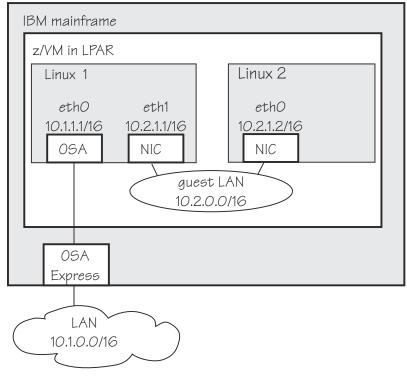

Figure 41. Guest LAN

#### Virtual switch

A virtual switch (VSWITCH) is a special-purpose guest LAN that provides external LAN connectivity through an additional OSA-Express device served by z/VM without the need for a routing virtual machine, see Figure 42 on page 208.

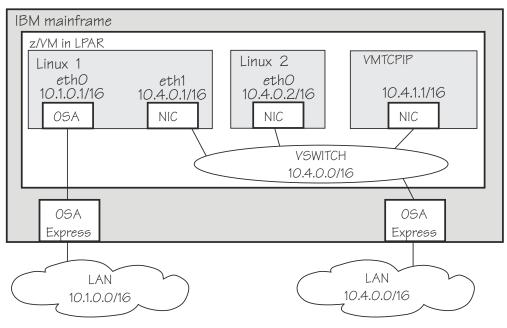

Figure 42. Virtual switch

A dedicated OSA adapter can be an option, but is not required for a VSWITCH.

The qeth device driver distinguishes between virtual NICs in QDIO mode or HiperSockets mode. It cannot detect whether the virtual network is a guest LAN or a VSWITCH.

For information about guest LANs, virtual switches, and virtual HiperSockets, see *z/VM: Connectivity*, SC24-6267.

#### HiperSockets bridge port

A HiperSockets bridge port connects a network defined by a virtual switch to a HiperSockets LAN. The two networks are combined into one logical network. If the VSWITCH is connected to an external Ethernet LAN, the HiperSockets LAN can then communicate outside the CEC as shown in Figure 43 on page 208. You can thus connect a HiperSockets LAN to an external LAN without using a router.

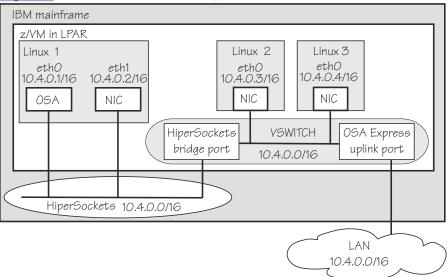

Figure 43. HiperSockets bridge port in z/VM

For more information about bridge ports, see <u>"Layer 2 promiscuous mode" on page 217</u>, and <u>Figure</u> 47 on page 218.

From a Linux point of view there is no difference between guest LAN- and VSWITCH-devices; thus Linux talks about guest LAN-devices independently of their z/VM-attachment to a guest LAN or VSWITCH.

For information about guest LANs, virtual switches, and virtual HiperSockets, and z/VM guests that are directly attached to OSD or HiperSockets, see *z/VM: Connectivity*, SC24-6267.

# **Device driver functions**

The qeth device driver supports many networking transport protocol functions, as well as offload functions and problem determination functions.

The qeth device driver supports functions listed in Table 39 on page 209 and Table 40 on page 210.

| Table 39. Real connections                |                                                                                               |             |                                                                                               | _                                                                           |
|-------------------------------------------|-----------------------------------------------------------------------------------------------|-------------|-----------------------------------------------------------------------------------------------|-----------------------------------------------------------------------------|
| Function                                  | OSA Layer 2                                                                                   | OSA Layer 3 | HiperSockets<br>Layer 2                                                                       | HiperSockets<br>Layer 3                                                     |
| Basic device or protocol funct            | ions                                                                                          | •           |                                                                                               |                                                                             |
| IPv4/multicast/broadcast                  | Yes/Yes/Yes                                                                                   | Yes/Yes/Yes | Yes/Yes/Yes                                                                                   | Yes/Yes/Yes                                                                 |
| IPv6/multicast                            | Yes/Yes                                                                                       | Yes/Yes     | Yes/Yes                                                                                       | Yes/Yes                                                                     |
| Non-IP traffic                            | Yes                                                                                           | Yes         | Yes                                                                                           | No                                                                          |
| VLAN IPv4/IPv6/non IP                     | sw/sw/sw                                                                                      | hw/sw/sw    | sw/sw/sw                                                                                      | hw/hw/No                                                                    |
| Linux ARP                                 | Yes                                                                                           | No (hw ARP) | Yes                                                                                           | No                                                                          |
| Linux neighbor solicitation               | Yes                                                                                           | Yes         | Yes                                                                                           | No                                                                          |
| Unique MAC address                        | Yes (random for<br>LPAR)                                                                      | No          | Yes                                                                                           | Yes                                                                         |
| Change MAC address                        | Yes                                                                                           | No          | Yes                                                                                           | No                                                                          |
| Promiscuous mode                          | Yes. Bridgeport<br>(once per card)<br>or VNIC<br>characteristics<br>flooding and<br>learning. | No          | Yes. Bridgeport<br>(once per card)<br>or VNIC<br>characteristics<br>flooding and<br>learning. | <ul> <li>Yes (for<br/>sniffer=1)</li> <li>No (for<br/>sniffer=0)</li> </ul> |
| MAC headers send/receive                  | Yes/Yes                                                                                       | faked/faked | Yes/Yes                                                                                       | faked/faked                                                                 |
| ethtool support                           | Yes                                                                                           | Yes         | Yes                                                                                           | Yes                                                                         |
| Bonding                                   | Yes                                                                                           | No          | Yes                                                                                           | No                                                                          |
| Priority queueing                         | Yes                                                                                           | Yes         | No                                                                                            | No                                                                          |
| Bridge port                               | No                                                                                            | No          | Yes                                                                                           | No                                                                          |
| Offload features                          |                                                                                               |             |                                                                                               |                                                                             |
| TCP segmentation offload<br>(TSO)         | Yes                                                                                           | Yes         | No                                                                                            | No                                                                          |
| Inbound (rx) checksum                     | Yes                                                                                           | Yes         | No                                                                                            | No                                                                          |
| Outbound (tx) checksum                    | Yes                                                                                           | Yes         | No                                                                                            | No                                                                          |
| OSA/QETH specific features                |                                                                                               |             |                                                                                               |                                                                             |
| Special device driver setup for<br>VIPA   | No                                                                                            | required    | No                                                                                            | Yes                                                                         |
| Special device driver setup for proxy ARP | No                                                                                            | required    | No                                                                                            | Yes                                                                         |

| Function                                                                                                    | OSA Layer 2              | OSA Layer 3           | HiperSockets<br>Layer 2 | HiperSockets<br>Layer 3 |
|----------------------------------------------------------------------------------------------------|--------------------------|-----------------------|-------------------------|-------------------------|
| Special device driver setup for<br>IP takeover                                                                                                    | No                       | required              | No                      | Yes                     |
| Special device driver setup for routing IPv4/IPv6                                                                                                    | No/No                    | required/<br>required | No/No                   | Yes/Yes                 |
| Receive buffer count                                                                                                    | Yes                      | Yes                   | Yes                     | Yes                     |
| Direct connectivity to z/OS                                                                                                    | Yes by HW                | Yes                   | No                      | Yes                     |
| SNMP support                                                                                                    | Yes                      | Yes                   | No                      | No                      |
| Multiport support                                                                                                    | Yes                      | Yes                   | No                      | No                      |
| Data connection isolation                                                                                                    | Yes                      | Yes                   | No                      | No                      |
| Problem determination                                                                                                    |                          |                       |                         |                         |
| Hardware trace                                                                                                    | No                       | Yes                   | No                      | No                      |
| Legend:                                                                                                    | 1                        |                       |                         |                         |
| No - Function not supported.<br>Yes - Function supported.<br>hw - Function performed by<br>sw - Function performed by<br>faked - Function will be sim | v hardware.<br>software. |                       |                         |                         |

**faked** - Function will be simulated.

**required** - Function requires special setup.

| Table 40. z/VM VSWITCH or Guest LAN connections |                         |                         |                                     |  |
|-------------------------------------------------|-------------------------|-------------------------|-------------------------------------|--|
| Function                                        | Emulated OSA<br>Layer 2 | Emulated OSA<br>Layer 3 | Emulated<br>HiperSockets Layer<br>3 |  |
| Basic device or protocol featur                 | es                      |                         |                                     |  |
| IPv4/multicast/broadcast                        | Yes/Yes/Yes             | Yes/Yes/Yes             | Yes/Yes/Yes                         |  |
| IPv6/multicast                                  | Yes/Yes                 | Yes/Yes                 | No/No                               |  |
| Non-IP traffic                                  | Yes                     | No                      | No                                  |  |
| VLAN IPv4/IPv6/non IP                           | sw/sw/sw                | hw/sw/No                | hw/No/No                            |  |
| Linux ARP                                       | Yes                     | No (hw ARP)             | No                                  |  |
| Linux neighbor solicitation                     | Yes                     | Yes                     | No                                  |  |
| Unique MAC address                              | Yes                     | Yes                     | Yes                                 |  |
| Change MAC address                              | Yes                     | No                      | No                                  |  |
| Promiscuous mode                                | Yes                     | Yes                     | No                                  |  |
| MAC headers send/receive                        | Yes/Yes                 | faked/faked             | faked/faked                         |  |
| ethtool support                                 | Yes                     | Yes                     | Yes                                 |  |
| Bonding                                         | Yes                     | No                      | No                                  |  |
| Priority queueing                               | Yes                     | Yes                     | No                                  |  |

|                                                                                                    | Emulated OSA  | Emulated OSA      | Emulated<br>HiperSockets Layer |
|----------------------------------------------------------------------------------------------------|---------------|-------------------|--------------------------------|
| Function                                                                                                    | Layer 2       | Layer 3           | 3                              |
| Offload features                                                                                                    | No            | No                | No                             |
| OSA/QETH specific features                                                                                                    |               |                   |                                |
| Special device driver setup for VIPA                                                                                                    | No            | required          | required                       |
| Special device driver setup for proxy<br>ARP                                                                                                    | No            | required          | required                       |
| Special device driver setup for IP takeover                                                                                                    | No            | required          | required                       |
| Special device driver setup for routing IPv4/IPv6                                                                                                    | No/No         | required/required | required/required              |
| Receive buffer count                                                                                                    | Yes           | Yes               | Yes                            |
| Direct connectivity to z/OS                                                                                                    | No            | Yes               | Yes                            |
| SNMP support                                                                                                    | No            | No                | No                             |
| Multiport support                                                                                                    | No            | No                | No                             |
| Data connection isolation                                                                                                    | No            | No                | No                             |
| Problem determination                                                                                                    | •             |                   | •                              |
| Hardware trace                                                                                                    | No            | No                | No                             |
| Legend:                                                                                                    | •             |                   | •                              |
| No - Function not supported or no<br>Yes - Function supported.<br>hw - Function performed by hardv<br>sw - Function performed by softw<br>faked - Function will be simulated<br>required - Function requires spec | vare.<br>are. |                   |                                |

# What you should know about the geth device driver

Interface names are assigned to qeth group devices, which map to subchannels and their corresponding device numbers and device bus-IDs. An OSA-Express adapter can handle both IPv4 and IPv6 packets.

# Layer 2 and layer 3

The qeth device driver consists of a common core and two device disciplines: layer 2 and layer 3.

In layer 2 mode, OSA routing to the destination is based on MAC addresses. A local MAC address is assigned to each interface of a Linux instance and registered in the OSA Address Table. These MAC addresses are unique and different from the MAC address of the OSA adapter. See <u>"MAC headers in layer</u> 2 mode" on page 214 for details.

In layer 3 mode, all interfaces of all Linux instances share the MAC address of the OSA adapter. OSA routing to the destination Linux instance is based on IP addresses. See <u>"MAC headers in layer 3 mode" on page 215</u> for details.

## The layer 2 discipline (qeth\_l2)

The layer 2 discipline supports:

- OSA devices and z/VM virtual NICs that couple to VSWITCHes or QDIO guest LANs running in layer 2 mode
- · HiperSockets devices
- OSX (OSA-Express for zBX) devices for IEDN

The layer 2 discipline is the default setup for OSA. On HiperSockets the default continues to be layer 3. OSA guest LANs are layer 2 by default, while HiperSockets guest LANs are always layer 3. See "Setting the layer2 attribute" on page 225 for details.

## The layer 3 discipline (qeth\_l3)

The layer 3 discipline supports:

- OSA devices and z/VM virtual NICs that couple to VSWITCHes or QDIO guest LANs that are running in layer 3 mode (with faked link layer headers)
- HiperSockets and HiperSockets guest LAN devices that are running in layer 3 mode (with faked link layer headers)
- OSX (OSA-Express for zBX) devices for IEDN

This discipline supports those devices that are not capable of running in layer 2 mode. Not all Linux networking features are supported and others need special setup or configuration. See <u>Table 46 on</u> page 222. Some performance-critical applications might benefit from being layer 3.

Layer 2 and layer 3 interfaces cannot communicate within a HiperSockets LAN or within a VSWITCH or guest LAN. However, a shared OSA adapter can convert traffic between layer 2 and layer 3 networks.

# qeth group devices

The qeth device driver requires three I/O subchannels for each HiperSockets CHPID or OSA-Express CHPID in QDIO mode. One subchannel is for control reads, one for control writes, and the third is for data.

The qeth device driver uses the QDIO protocol to communicate with the HiperSockets and OSA-Express adapter.

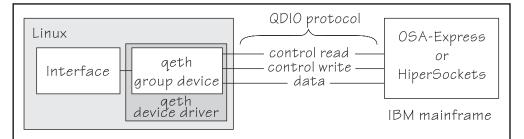

Figure 44. I/O subchannel interface

The three device bus-IDs that correspond to the subchannel triplet are grouped as one qeth group device. The following rules apply for the device bus-IDs:

read

no specific rules.

write

must be the device bus-ID of the read subchannel plus one.

data

can be any free device bus-ID on the same CHPID.

You can configure different triplets of device bus-IDs on the same CHPID differently. For example, if you have two triplets on the same CHPID they can have different attribute values for priority queueing.

# Overview of the steps for setting up a qeth group device

You need to perform several steps before user-space applications on your Linux instance can use a qeth group device.

## **Before you begin**

Find out how the hardware is configured and which qeth device bus-IDs are on which CHPID, for example by looking at the IOCDS. Identify the device bus-IDs that you want to group into a qeth group device. The three device bus-IDs must be on the same CHPID.

## Procedure

Perform these steps to allow user-space applications on your Linux instance to use a qeth group device:

1. Create the qeth group device.

After booting Linux, each qeth device bus-ID is represented by a subdirectory in /sys/bus/ccw/ devices/. These subdirectories are then named with the bus IDs of the devices. For example, a qeth device with bus IDs 0.0.fc00, 0.0.fc01, and 0.0.fc02 is represented as /sys/bus/ccw/drivers/ qeth/0.0.fc00

- 2. Configure the device.
- 3. Set the device online.
- 4. Activate the device and assign an IP address to it.

## What to do next

These tasks and the configuration options are described in detail in <u>"Working with qeth devices" on page</u> 220.

# qeth interface names and device directories

The qeth device driver automatically assigns interfaces to the qeth group devices and creates the corresponding sysfs structures.

According to the type of CHPID and feature used, the naming scheme uses the following base names:

## eth<n>

for Ethernet features.

## hsi<n>

for HiperSockets devices.

where *<n>* is an integer that uniquely identifies the device. When the first device for a base name is set online it is assigned 0, the second is assigned 1, the third 2, and so on. Each base name is counted separately.

For example, the interface of the first Ethernet feature that is set online is "eth0", the second "eth1". When the first HiperSockets device is set online, it is assigned the interface "hsi0".

#### An interface is represented in sysfs as: /sys/class/net/<*interface*>

The qeth device driver shares the name space for Ethernet interfaces with other network device drivers. Each driver uses the name with the lowest free identifier  $\langle n \rangle$ , regardless of which device driver occupies the other names. For example, assume that the first qeth Ethernet feature is set online and there already is one LCS Ethernet feature online. Then the LCS feature is named "eth0" and the qeth feature is named "eth1". See also "LCS interface names" on page 286.

The mapping between interfaces and the device bus-ID that represents the qeth group device in sysfs is preserved when a device is set offline and back online. However, it can change when rebooting, when devices are ungrouped, or when devices appear or disappear with a machine check.

Note: The interface is represented in sysfs even if the device is offline.

"Finding out the interface name of a qeth group device" on page 231 and "Finding out the bus ID of a qeth interface" on page 232 provide information about mapping device bus-IDs and interfaces.

# **Support for IP Version 6 (IPv6)**

The geth device driver supports IPv6 in many network setups.

IPv6 is supported on:

- Ethernet interfaces of the OSA-Express adapter that runs in QDIO mode.
- HiperSockets layer 2 and layer 3 interfaces.
- z/VM guest LAN interfaces running in QDIO or HiperSockets layer 3 mode.
- z/VM guest LAN and VSWITCH interfaces in layer 2.

There are noticeable differences between the IP stacks for versions 4 and 6. Some concepts in IPv6 are different from IPv4, such as neighbor discovery, broadcast, and Internet Protocol security (IPsec). IPv6 uses a 16-byte address field, while the addresses under IPv4 are 4 bytes in length.

Stateless autoconfiguration generates unique IP addresses for all Linux instances, even if they share an OSA-Express adapter with other operating systems.

Be aware of the IP version when you specify IP addresses and when you use commands that return IP-version specific output (such as **qetharp**).

# MAC headers in layer 2 mode

In LAN environments, data packets find their destination through Media Access Control (MAC) addresses in their MAC header.

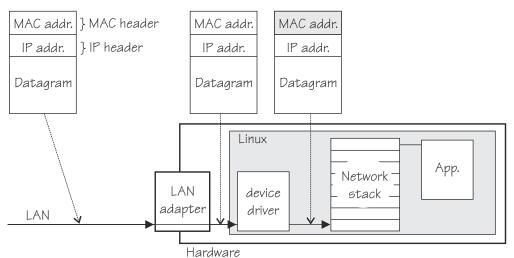

Figure 45. Standard IPv4 processing

MAC address handling as shown in Figure 45 on page 214) applies to non-mainframe environments and a mainframe environment with an OSA-Express adapter where the layer2 option is enabled.

The layer2 option keeps the MAC addresses on incoming packets. Incoming and outgoing packets are complete with a MAC header at all stages between the Linux network stack and the LAN as shown in Figure 45 on page 214. This layer2-based forwarding requires unique MAC addresses for all concerned Linux instances.

In layer 2 mode, the Linux TCP/IP stack has full control over the MAC headers and the neighbor lookup. The Linux TCP/IP stack does not configure IPv4 or IPv6 addresses into the hardware, but requires a unique MAC address for the card.

For Linux as a z/VM guest, the qeth device driver obtains a MAC address for each L2 device from the z/VM host. No configuration is necessary.

For Linux in LPAR mode with a directly attached OSA adapter in QDIO mode, assign a unique MAC address.

You can add a line LLADDR='<MAC address>' to the configuration file /etc/sysconfig/network/ ifcfg-<*if-name*>. Alternatively, you can change the MAC address by issuing the command:

ip link set addr <MAC address> dev <interface>

Note: Be sure not to assign the MAC address of the OSA-Express adapter to your Linux instance.

For OSX CHPIDs, you cannot set your own MAC addresses. Linux uses the MAC addresses defined by the Unified Resource Manager.

For HiperSockets connections, a MAC address is generated.

# MAC headers in layer 3 mode

A qeth layer 3 mode device driver is an Ethernet offload engine for IPv4 and a partial Ethernet offload engine for IPv6. Hence, there are some special things to understand about the layer 3 mode.

To support IPv6 and protocols other than IPv4, the device driver registers a layer 3 card as an Ethernet device to the Linux TCP/IP stack.

In layer 3 mode, the OSA-Express adapter in QDIO mode removes the MAC header with the MAC address from incoming IPv4 packets. It uses the registered IP addresses to forward a packet to the recipient TCP/IP stack. See Figure 46 on page 215. Thus the OSA-Express adapter is able to deliver IPv4 packets to the correct Linux images. Apart from broadcast packets, a Linux image can get packets only for IP addresses it configured in the stack and registered with the OSA-Express adapter.

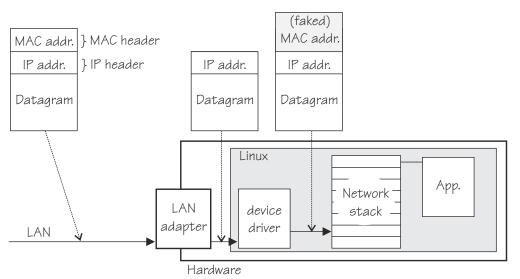

Figure 46. MAC address handling in layer3 mode

The OSA-Express QDIO microcode builds MAC headers for outgoing IPv4 packets and removes them from incoming IPv4 packets. Hence, the operating systems' network stacks send and receive only IPv4 packets without MAC headers.

This lack of MAC headers can be a problem for applications that expect MAC headers. For examples of how such problems can be resolved, see "Setting up for DHCP with IPv4" on page 271.

# **Outgoing frames**

The qeth device driver registers the layer 3 card as an Ethernet device. Therefore, the Linux TCP/IP stack will provide complete Ethernet frames to the device driver.

If the hardware does not require the Ethernet frame (for example, for IPv4) the driver removes the Ethernet header prior to sending the frame to the hardware. If necessary information like the Ethernet

target address is not available (because of the offload functionality) the value is filled with the hardcoded address FAKELL.

| Table 41. Ethernet addresses of outgoing frames |                          |                     |  |
|-------------------------------------------------|--------------------------|---------------------|--|
| Frame                                           | Destination address      | Source address      |  |
| IPv4                                            | FAKELL                   | Real device address |  |
| IPv6                                            | Real destination address | Real device address |  |
| Other packets                                   | Real destination address | Real device address |  |

# **Incoming frames**

The device driver provides Ethernet headers for all incoming frames.

If necessary information like the Ethernet source address is not available (because of the offload functionality) the value is filled with the hardcoded address FAKELL.

| Table 42. Ethernet addresses of incoming frames |                     |                     |  |  |
|-------------------------------------------------|---------------------|---------------------|--|--|
| Frame                                           | Destination address | Source address      |  |  |
| IPv4                                            | Real device address | FAKELL              |  |  |
| IPv6                                            | Real device address | FAKELL              |  |  |
| Other packets                                   | Real device address | Real source address |  |  |

Note that if a source or destination address is a multicast or broadcast address the device driver can provide the corresponding (real) Ethernet multicast or broadcast address even when the packet was delivered or sent through the offload engine. Always providing the link layer headers enables packet socket applications like **tcpdump** to work properly on a qeth layer 3 device without any changes in the application itself (the patch for libpcap is no longer required).

While the faked headers are syntactically correct, the addresses are not authentic, and hence applications requiring authentic addresses will not work. Some examples are given in <u>Table 43 on page 216</u>.

| Table 43. Applications that react differently to faked headers |           |                                                                               |  |
|----------------------------------------------------------------|-----------|-------------------------------------------------------------------------------|--|
| Application                                                    | Support   | Reason                                                                        |  |
| tcpdump                                                        | Yes       | Displays only frames, fake Ethernet information is displayed.                 |  |
| iptables                                                       | Partially | As long as the rule does not deal with Ethernet information of an IPv4 frame. |  |
| dhcp                                                           | Yes       | Is non-IPv4 traffic.                                                          |  |

# **IP** addresses

The network stack of each operating system that shares an OSA-Express adapter in QDIO mode registers all its IP addresses with the adapter.

Whenever IP addresses are deleted from or added to a network stack, the device drivers download the resulting IP address list changes to the OSA-Express adapter.

For the registered IP addresses, the OSA-Express adapter off-loads various functions, in particular also:

- Handling MAC addresses and MAC headers
- ARP processing

# ARP

The OSA-Express adapter in QDIO mode responds to Address Resolution Protocol (ARP) requests for all registered IPv4 addresses.

ARP is a TCP/IP protocol that translates 32-bit IPv4 addresses into the corresponding hardware addresses. For example, for an Ethernet device, the hardware addresses are 48-bit Ethernet Media Access Control (MAC) addresses. The mapping of IPv4 addresses to the corresponding hardware addresses is defined in the ARP cache. When it needs to send a packet, a host consults the ARP cache of its network adapter to find the MAC address of the target host.

If there is an entry for the destination IPv4 address, the corresponding MAC address is copied into the MAC header and the packet is added to the appropriate interface's output queue. If the entry is not found, the ARP functions retain the IPv4 packet, and broadcast an ARP request asking the destination host for its MAC address. When a reply is received, the packet is sent to its destination.

#### Note:

- 1. On an OSA-Express adapter in QDIO mode, do not set the NO\_ARP flag on the Linux Ethernet device. The device driver disables the ARP resolution for IPv4. Because the hardware requires no neighbor lookup for IPv4, but neighbor solicitation for IPv6, the NO\_ARP flag is not allowed on the Linux Ethernet device.
- 2. On HiperSockets, which is a full Ethernet offload engine for IPv4 and IPv6 and supports no other traffic, the device driver sets the NO\_ARP flag on the Linux Ethernet interface. Do not remove this flag from the interface.

# Layer 2 promiscuous mode

OSA and HiperSockets ports that operate in layer 2 mode can be set up to receive all frames that are addressed to unknown MAC addresses.

On most architectures, traffic between operating systems and networks is handled by Ethernet Network Interface Controllers (NICs). NICs usually filter incoming traffic to admit only frames with destination MAC addresses that are registered with the NIC.

However, a NIC can also be configured to receive and pass to the operating system all Ethernet frames that reach it, regardless of the destination MAC address. This mode of operation is known as "promiscuous mode". Promiscuous mode is a prerequisite for configuring a NIC as a member of a Linux software bridge.

For more information about how to set up a software bridge, see the SUSE Linux Enterprise Server documentation, or the bridging how-to available at http://www.tldp.org/HOWTO/BRIDGE-STP-HOWTO

On IBM Z, you can realize a promiscuous mode for Ethernet traffic through a bridge port configuration or through Virtual Network Interface Controller (VNIC) characteristics. Depending on the hardware level, OSA and HiperSockets devices can be configured as bridge ports or they can be configured with VNIC characteristics. The same OSA or HiperSockets device cannot simultaneously be configured as a bridge port and with VNIC characteristics.

# **VNIC** characteristics

With (VNIC) characteristics, you can set and fine-tune a promiscuous mode for HiperSockets and OSA devices, (see "Advanced packet-handling configuration" on page 253).

## **Bridge ports**

Linux can assign a bridge port *role* to a logical port, and the adapter assigns an active *state* to one of the logical ports to which a role was assigned. A local port in active bridge port state receives all Ethernet frames with unknown destination MAC addresses.

Figure 47 on page 218 shows a setup with a HiperSockets bridge port and an OSA bridge port.

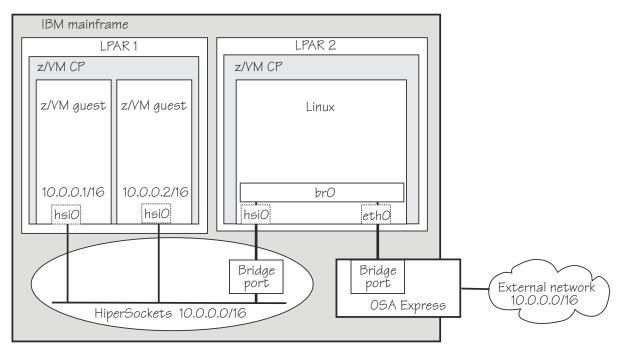

Figure 47. HiperSockets and OSA bridge port in Linux

# Differences between promiscuous mode and bridge-port roles

Making a logical port of an OSA or HiperSockets adapter an active bridge port is similar to enabling promiscuous mode on a non-mainframe NIC that is connected to a real Ethernet switch. However, there are important differences:

#### Number of ports in promiscuous mode

- Real switches: Any number of interfaces that are connected to a real switch can be turned to promiscuous mode, and all of them then receive frames with unknown destination addresses.
- Bridge ports on IBM Z: Although you can assign the bridge-port role to multiple ports of a single OSA or HiperSockets adapter, only one port is active and receives traffic to unknown destinations.

#### Interception of traffic to other systems

- Real switches: A port of a real switch can be configured to receive frames with both known and unknown destinations. If a NIC in promiscuous mode is connected to the port, the corresponding host receives a copy of all traffic that passes through the switch. This includes traffic that is destined to other hosts connected to this switch.
- Bridge ports on IBM Z: Only frames with unknown destinations are passed to the operating system. It is not possible to intercept traffic addressed to systems connected to other ports of the same OSA or HiperSockets adapter.
- On IBM Z: The HiperSockets network traffic analyzer or zVM guest LAN sniffer can be used to intercept traffic that is destined to other ports.

#### Limitation by the source of traffic (OSA bridge port only)

- Real switches and HiperSockets bridge-port LAN: Frames with unknown destination MAC addresses are delivered to the promiscuous interfaces regardless of the port through which the frames enter the switch or HiperSockets adapter.
- OSA bridge port only: An active bridge port *learns* which MAC addresses need to be routed to the owning system by analyzing ARP and other traffic. Incoming frames are routed to the active bridge port if their destination MAC address:
  - Matches an address that is learned or registered with the bridge port

 Is not learned or registered with any of the local ports of the OSA adapter, and it arrived from the physical Ethernet port

# **Bridge port roles**

Linux can assign a primary or secondary role to a logical port of an OSA or a HiperSockets adapter. Only one logical port of such an adapter can be assigned the primary role, but multiple other logical ports can be assigned secondary role. When one or more logical ports of an adapter are assigned primary or secondary role, the hardware ensures that exactly one of these ports is active. The active port receives frames with unknown destination. When a port with primary role is present, it always becomes active. When only ports with secondary role are present, the hardware decides which one becomes active. Changes in the ports' state are reported to Linux user space through udev events.

See "Configuring a network device as a member of a Linux bridge" on page 251.

# Setting up the qeth device driver

No module parameters exist for the qeth device driver. qeth devices are set up using sysfs.

# Loading the qeth device driver modules

There are no module parameters for the qeth device driver. SUSE Linux Enterprise Server 15 SP5 loads the required device driver modules for you when a device becomes available.

You can also load the module with the **modprobe** command:

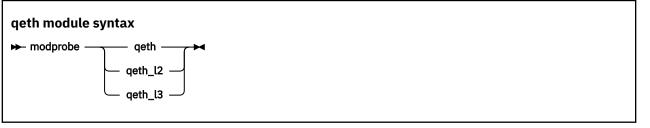

where:

#### qeth

is the core module that contains common functions that are used for both the layer 2 and layer 3 disciplines.

#### qeth\_l2

is the module that contains layer 2 discipline-specific code.

#### qeth\_l3

is the module that contains layer 3 discipline-specific code.

When a qeth device is configured for a particular discipline, the driver tries to automatically load the corresponding discipline module.

# Switching the discipline of a geth device

To switch the discipline of a device the network interface must be shut down and the device must be offline.

Some devices can only run in one discipline, see <u>"Layer 2 and layer 3" on page 211</u>. The device driver rejects any request to switch the discipline of these devices.

If the new discipline is accepted by the device driver the old network interface will be deleted. When the new discipline is set online the first time the new network interface is created.

# **Removing the modules**

Removing a module is not possible if there are cross dependencies between the discipline modules and the core module.

To release the dependencies from the core module to the discipline module, all devices of this discipline must be ungrouped. Now the discipline module can be removed. If all discipline modules are removed, the core module can be removed.

# Working with qeth devices

Typical tasks that you need to perform when working with qeth devices include creating group devices, finding out the type of a network adapter, and setting a device online or offline.

## About this task

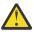

**Attention:** Use sysfs attributes for dynamic testing of configuration settings. For persistent configuration in a production system, use one of the following options:

- YaST
- yast2
- The **qeth\_configure** command. For more details about the **qeth\_configure** command, see the man page.
- The chzdev command. For more information, see <u>Chapter 26</u>, "Persistent device configuration," on page 347.

YaST creates a udev configuration file called /etc/udev/rules.d/xx-qeth-0.0.xxxx.rules. Additionally, cross-platform network configuration parameters are defined in /etc/sysconfig/ network/ifcfg-<*if\_name*>

The **chzdev** command with the -p option creates udev rules of the same form as YaST. **yast2** and **qeth\_configure** use the **chzdev** mechanism and produce the same udev rules.

Table 44 on page 220 and Table 46 on page 222 serve as both a task overview and a summary of the attributes and the possible values you can write to them. <u>Underlined</u> values are defaults.

Not all attributes are applicable to each device. Some attributes apply only to HiperSockets or only to OSA-Express CHPIDs in QDIO mode, other attributes are applicable to IPv4 interfaces only. See the task descriptions for the applicability of each attribute.

| Task                                       | Corresponding<br>attributes | Possible attribute values                                                                                                    |
|--------------------------------------------|-----------------------------|----------------------------------------------------------------------------------------------------|
| "Enabling a qeth device" on page 223       | group                       | n/a                                                                                                    |
| "Setting the layer2 attribute" on page 225 | layer2                      | 0 or 1, see <u>"Layer 2 and</u><br>layer 3" on page 211 <sup>1</sup>                                                                                                    |
| "Using priority queueing" on page 226      | priority_queueing           | prio_queueing_vlan<br>prio_queueing_skb<br>prio_queueing_prec<br>prio_queueing_tos<br><u>no_prio_queueing</u><br>no_prio_queueing:0<br>no_prio_queueing:1<br>no_prio_queueing:2<br>no_prio_queueing:3 |

Table 44. geth tasks and attributes common to layer2 and layer3

| Task                                                                | Corresponding<br>attributes | Possible attribute<br>values                                                                                              |
|---------------------------------------------------------------------|-----------------------------|----------------------------------------------------------------------------------------------------|
| "Specifying the number of inbound buffers" on page 228              | buffer_count                | integer in the range 8<br>-128. The default is <u>64</u><br>for OSA devices and<br><u>128</u> for HiperSockets<br>devices |
| "Specifying the relative port number" on page 229                   | portno                      | integer, either 0 or 1, the<br>default is <u>0</u>                                                                        |
| "Finding out the type of your network adapter" on page 230          | card_type                   | n/a, read-only                                                                                                    |
| "Setting a device online or offline" on page 231                    | online                      | <u>0</u> or 1                                                                                                    |
| "Finding out the interface name of a qeth group device" on page 231 | if_name                     | n/a, read-only                                                                                                    |
| "Finding out the bus ID of a qeth interface" on page 232            | none                        | n/a                                                                                                    |
| "Activating an interface" on page 232                               | none                        | n/a                                                                                                    |
| "Deactivating an interface" on page 234                             | none                        | n/a                                                                                                    |
| "Recovering a device" on page 234                                   | recover                     | 1                                                                                                    |
| "Configuring the receive checksum offload feature" on page 235      | none                        | n/a                                                                                                    |
| "Configuring the transmit checksum offload feature" on page 235     | none                        | n/a                                                                                                    |
| "Isolating data connections" on page 237                            | isolation                   | none, drop, forward                                                                                                    |
| "Displaying and resetting QETH performance statistics" on page 239  | performance_stats           | <u>0</u> or 1                                                                                                    |
| "Capturing a hardware trace" on page 240                            | hw_trap                     | arm<br><u>disarm</u>                                                                                                    |
| "Enabling and disabling TCP segmentation offload" on page 236       | none                        | n/a                                                                                                    |

<sup>1</sup>A value of -1 means that the layer has not been set and that the default layer setting is used when the device is set online.

Table 45. qeth functions and attributes in layer 2 mode

| Function                                                                    | Corresponding<br>attributes                      | Possible attribute values                                                            |
|-----------------------------------------------------------------------------|--------------------------------------------------|--------------------------------------------------------------------------------------|
| "Configuring a network device as a member of a Linux<br>bridge" on page 251 | bridge_role<br>bridge_state<br>bridge_hostnotify | primary, secondary, <u>none</u><br>active, standby, <u>inactive</u><br><u>0</u> or 1 |

| Table 45. geth functions and attributes in layer 2 mode (continued) |                                                                                                    |                                                                                                    |
|---------------------------------------------------------------------|----------------------------------------------------------------------------------------------------|----------------------------------------------------------------------------------------------------|
| Function                                                            | Corresponding<br>attributes                                                                                                    | Possible attribute values                                                                                                    |
| "Advanced packet-handling configuration" on page 253                | vnicc/bridge_invisible<br>vnicc/flooding<br>vnicc/learning<br>vnicc/mcast_flooding<br>vnicc/rx_bcast<br>vnicc/takeover_learning<br>vnicc/takeover_setvmac<br>vnicc/learning_timeout | $\begin{array}{c} \underline{0} \text{ or } 1 \\ \underline{0} \text{ or } 1 \\ \underline{0} \text{ or } 1 \\ \underline{0} \text{ or } 1 \\ \underline{0} \text{ or } 1 \\ \underline{0} \text{ or } 1 \\ \underline{0} \text{ or } 1 \\ \underline{0} \text{ or } 1 \\ \text{ integer in the range} \\ 60 - 86400 \\ \text{ the default is } \underline{600} \end{array}$ |

| Task                                                                   | Corresponding<br>attributes                                                      | Possible attribute<br>values                                                                                           |
|------------------------------------------------------------------------|----------------------------------------------------------------------------------|----------------------------------------------------------------------------------------------------|
| "Setting up a Linux router" on page 241                                | route4<br>route6                                                                 | primary_router<br>secondary_router<br>primary_connector<br>secondary_connector<br>multicast_router<br><u>no_router</u> |
| "Faking broadcast capability" on page 244                              | fake_broadcast 1                                                                 | <u>0</u> or 1                                                                                                    |
| "Taking over IP addresses" on page 245                                 | ipa_takeover/enable                                                              | 0 or 1 or toggle                                                                                                    |
|                                                                        | ipa_takeover/add4<br>ipa_takeover/add6<br>ipa_takeover/del4<br>ipa_takeover/del6 | IPv4 or IPv6 IP address<br>and mask bits                                                                               |
|                                                                        | ipa_takeover/invert4<br>ipa_takeover/invert6                                     | 0 or 1 or toggle                                                                                                    |
| "Configuring a device for proxy ARP" on page 248                       | rxip/add4<br>rxip/del4                                                           | IPv4 IP address                                                                                                    |
| Configuring a device for NDP proxy                                     | rxip/add6<br>rxip/del6                                                           | IPv6 IP address                                                                                                    |
| "Configuring a device for virtual IP address (VIPA)" on page 249       | vipa/add4<br>vipa/add6<br>vipa/del4<br>vipa/del6                                 | IPv4 or IPv6 IP address                                                                                                |
| "Configuring a HiperSockets device for AF_IUCV addressing" on page 250 | hsuid                                                                            | 1 to 8 characters                                                                                                    |
| "Setting up a HiperSockets network traffic analyzer" on page 272       | sniffer                                                                          | <u>0</u> or 1                                                                                                    |

**Tip:** Use the **qethconf** command instead of using the attributes for IPA, proxy ARP, and VIPA directly (see <u>"qethconf - Configure qeth devices" on page 714</u>). In YaST, you can use "IPA Takeover".

sysfs provides multiple paths through which you can access the qeth group device attributes. For example, if a device with bus ID 0.0.a100 corresponds to interface eth0:

```
/sys/bus/ccwgroup/drivers/qeth/0.0.a100
/sys/bus/ccwgroup/devices/0.0.a100
/sys/devices/qeth/0.0.a100
/sys/class/net/eth0/device
```

all lead to the attributes for the same device. For example, the following commands are all equivalent and return the same value:

```
# cat /sys/bus/ccwgroup/drivers/qeth/0.0.a100/if_name
eth0
# cat /sys/bus/ccwgroup/devices/0.0.a100/if_name
eth0
# cat /sys/devices/qeth/0.0.a100/if_name
eth0
# cat /sys/class/net/eth0/device/if_name
eth0
```

The path through /sys/class/net becomes available when the device is first set online and the interface is created. The path persists until the device is ungrouped. Furthermore, it might lead to a different device if the assignment of interface names changes after rebooting or when devices are ungrouped and new group devices created.

#### Tips:

- Work through one of the paths that are based on the device bus-ID.
- Using SUSE Linux Enterprise Server 15 SP5, you set qeth attributes in YaST. YaST, in turn, creates a udev configuration file called /etc/udev/rules.d/xx-qeth-0.0.xxxx.rules. Additionally, cross-platform network configuration parameters are defined in /etc/sysconfig/network/ifcfg-<if\_name>.

The following sections describe the tasks in detail.

## Enabling a qeth device

Use the **chzdev** command to create a group device, configure it, and set it online. Alternatively, for a non-persistent configuration, you can use the **znetconf** command or sysfs.

#### Before you begin

You need to know the device bus-IDs that correspond to the read subchannel of your OSA-Express CHPID in QDIO mode or HiperSockets CHPID as defined in the IOCDS of your mainframe.

If you are using simulated NICs to couple to a z/VM virtual switch (VSWITCH) or a guest LAN, you need to know the virtual device addresses that were used in z/VM to define the simulated NIC.

#### Procedure

To enable a QETH device and create a persistent configuration, issue a command of the form:

```
# chzdev --enable qeth <read>
```

For example, if the read subchannel has a device bus-ID of 0.0.a000:

```
# chzdev --enable qeth 0.0.a000
```

This configures the read subchannel 0.0.a000, the write subchannel 0.0.a001, and the data subchannel 0.0.a002

## Results

The **chzdev** command creates a group device in sysfs and sets a number of attributes for it, including the layer2 attribute. The command also sets the group device online. For more information about the attributes, see the corresponding sections.

For example, to see the attributes set for device 0.0.a000, that has been assigned device name enca000, use the **1sqeth** command:

| # lsqeth enca000<br>Device name | : enca000              |
|---------------------------------|------------------------|
| card_type                       | : OSD_1000             |
| cdev0                           | : 0.0.a000             |
| cdev1                           | : 0.0.a001             |
| cdev2                           | : 0.0.a002             |
| chpid                           | : 76                   |
| online                          | : 1                    |
| portname                        | : no portname required |
| portno                          | : 0                    |
| route4                          | : no                   |
| route6                          | : no                   |
| state                           | : UP (LAN ONLINE)      |
| priority_queueing               | : always queue 0       |
| fake_broadcast                  | : 0                    |
| buffer_count                    | : 64                   |
| layer2                          | : 0                    |
| isolation                       | : none                 |
| sniffer                         | : 0                    |
| switch_attrs                    | : unknown              |

## Example

In this example (see Figure 48 on page 224), a single OSA-Express CHPID in QDIO mode is used to connect a Linux instance to a network.

#### Mainframe configuration:

IBM mainframe

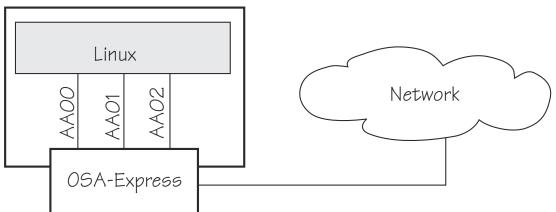

Figure 48. Mainframe configuration

#### Linux configuration:

Assuming that 0.0.aa00 is the device bus-ID that corresponds to the read subchannel:

# chzdev --enable qeth 0.0.a000

This command results in the creation of the following directories in sysfs:

- /sys/bus/ccwgroup/drivers/qeth/0.0.aa00
- /sys/bus/ccwgroup/devices/0.0.aa00

/sys/devices/qeth/0.0.aa00

Both the command and the resulting directories would be the same for a HiperSockets CHPID.

## What to do next

To change an attribute, or to set another attribute, issue a command of the form:

chzdev <device\_type> <device\_bus\_ID> <attribute>=<value>

For example, to set the device 0.0.a000 offline, issue:

chzdev qeth 0.0.a000 online=0

To remove a qeth group device, use the ungroup attribute. For example, to ungroup the device you just created, issue:

chzdev qeth 0.0.a000 ungroup=1

# Setting the layer2 attribute

If the detected hardware always runs in a specific discipline, the corresponding discipline module is automatically requested.

## Before you begin

- To change a configured layer2 attribute, the network interface must be shut down and the device must be set offline.
- If you are using the layer2 option within a QDIO-based guest LAN environment, you cannot define a VLAN with ID 1, because ID 1 is reserved for z/VM use.
- IQD channels that in the IOCDS are defined as "external-bridged" must be configured to use layer 2.

## About this task

The qeth device driver attempts to load the layer 3 discipline for HiperSockets devices and layer 2 for non-HiperSockets devices.

You can use the layer 2 mode for almost all device types. However, note the following about layer 2 to layer 3 conversion:

#### real OSA-Express

Hardware is able to convert layer 2 to layer 3 traffic and vice versa and thus there are no restrictions.

#### **HiperSockets**

There is no support for layer 2 to layer 3 conversion and, thus, no communication is possible between HiperSockets layer 2 interfaces and HiperSockets layer 3 interfaces. Do not include HiperSockets layer 2 interfaces and HiperSockets layer 3 interfaces in the same LAN.

#### z/VM guest LAN

Linux has to configure the same mode as the underlying z/VM virtual LAN definition. The z/VM definition "Ethernet mode" is available for VSWITCHes and for guest LANs of type QDIO.

## Procedure

The qeth device driver separates the configuration options in sysfs according to the device discipline. Hence the first configuration action after you group the device must be the configuration of the discipline.

To set the discipline, issue a command of the form:

chzdev <device\_bus\_id> layer2=<integer>

where <integer> is

- 0 to turn off the layer2 attribute; this results in the layer 3 discipline (default for HiperSockets).
- 1 to turn on the layer2 attribute; this results in the layer 2 discipline (default for connections other than HiperSockets).

If the layer2 attribute has a value of -1 (default), the layer was not set and the device drivers attempts to detect the correct layer setting. This setting persists across re-boots. For more details, see <u>Chapter 26</u>, "Persistent device configuration," on page 347.

To apply this setting to the running system only, use the **chzdev** command with the -a option or the sysfs attribute layer2:

```
echo <integer> > /sys/devices/qeth/<device_bus_id>/layer2
```

## Results

If you configured the discipline successfully, more configuration attributes are shown (for example route4 for the layer 3 discipline) and can be configured. If an OSA device is not configured for a discipline but is set online, the device driver assumes that it is a layer 2 device. It then tries to load the layer 2 discipline.

For information about layer2, see:

- Open Systems Adapter-Express Customer's Guide and Reference, SA22-7935
- OSA-Express Implementation Guide, SG24-5948
- Networking Overview for Linux on zSeries, REDP-3901
- z/VM: Connectivity, SC24-6267

# Using priority queueing

An OSA-Express CHPID in QDIO mode has up to four output queues (queues 0 - 3) in central storage. The priority queueing feature gives these queues different priorities (queue 0 having the highest priority). The four output queues are available only if multiple priority is enabled for queues on the OSA-Express CHPID in QDIO mode.

## **Before you begin**

- Priority queueing applies to OSA-Express CHPIDs in QDIO mode only.
- If more than 160 TCP/IP stacks per OSA-Express CHPID are defined in the IOCDS, priority queueing is disabled.
- The device must be offline while you set the queueing options.

## About this task

Queueing is relevant mainly to high-traffic situations. When there is little traffic, queueing has no impact on processing. The qeth device driver can put data on one or more of the queues. By default, the driver uses queue 2 for all data.

## Procedure

You can determine how outgoing IP packages are assigned to queues by setting a value for the priority\_queueing attribute of your qeth device.

Issue a command of the form:

# chzdev <device\_bus\_id> priority\_queueing=<method>

where <method> can be any of these values:

#### prio\_queueing\_vlan

to base the queue assignment on the two most significant bits in the priority code point in the IEEE 802.1Q header as used in VLANs. This value affects only traffic with VLAN headers, and hence works only with qeth devices in layer 2 mode.

You can set the priority code point in the IEEE 802.1Q headers of the traffic based on skb->priority by using a command of the form:

ip link add link <link> name <name> type vlan id <vlan-id> egress-qos-map <mapping>

Note: Enabling this option makes all traffic default to queue 3.

Table 47 Manning of flag value to priority queues

#### prio\_queueing\_skb

to base the queue assignment on the priority flag of the skbs. An skb, or socket buffer, is a Linux kernel-internal structure that represents network data. The mapping to the priority queues is as follows:

| Tuble 47. Mapping of Jug value to priority queues |                |
|---------------------------------------------------|----------------|
| Priority flag of the skb                          | Priority queue |
| 0-1                                               | 3              |
| 2-3                                               | 2              |
| 4-5                                               | 1              |
| ≥6                                                | 0              |

You can use prio\_queueing\_skb for any network setups, including conventional LANs.

Use either sockopt SO\_PRIORITY or an appropriate **iptables** command to adjust the priority flag of the skb (skb->priority).

Note: The priority flag of the skbs defaults to 0, hence enabling this option makes all traffic default to queue 3.

#### prio\_queueing\_prec

to base the queue assignment on the two most significant bits of each packet's IP header precedence field. To set the precedence field, use sockopt IP\_TOS (for IPv4) or IPV6\_TCLASS (for IPv6).

Note: Enabling this option makes all traffic default to queue 3.

#### prio\_queueing\_tos

Deprecated; do not use for new setups.

#### no\_prio\_queueing

causes the qeth device driver to use queue 2 for all packets. This value is the default.

#### no\_prio\_queueing:0

causes the qeth device driver to use queue 0 for all packets.

#### no\_prio\_queueing:1

causes the qeth device driver to use queue 1 for all packets.

#### no\_prio\_queueing:2

causes the qeth device driver to use queue 2 for all packets. This value is equivalent to the default.

#### no\_prio\_queueing:3

causes the qeth device driver to use queue 3 for all packets.

This setting persists across re-boots. For more details, see <u>Chapter 26</u>, "Persistent device configuration," on page 347.

To apply this setting to the running system only, use the **chzdev** command with the -a option or the sysfs attribute priority\_queueing:

# echo <method> > /sys/bus/ccwgroup/drivers/qeth/<device\_bus\_id>/priority\_queueing

#### Example

To read the current value of priority queueing for device 0.0.a110, issue:

# cat /sys/bus/ccwgroup/drivers/qeth/0.0.a110/priority\_queueing

Possible results are:

```
by VLAN headers
    if prio_queueing_vlan is set.
by skb-priority
```

if prio\_queueing\_skb is set.

```
by precedence
```

if prio\_queueing\_prec is set.

```
by type of service
```

if prio\_queuing\_tos is set.

```
always queue <x> otherwise.
```

To configure queueing by skb->priority setting for device 0.0.a110 issue:

```
# chzdev 0.0.a110 priority_queueing=prio_queueing_skb
```

For the current configuration only, use **chzdev** -a or sysfs:

```
# echo prio_queueing_skb > /sys/bus/ccwgroup/drivers/qeth/0.0.a110/priority_queueing
```

# Specifying the number of inbound buffers

Depending on the amount of available storage and the amount of traffic, you can assign 8 - 128 inbound buffers for each qeth group device.

#### **Before you begin**

The device must be offline while you specify the number of buffers for inbound traffic.

## About this task

By default, the qeth device driver assigns 64 inbound buffers to OSA devices and 128 to HiperSockets devices.

The Linux memory usage for inbound data buffers for the devices is (number of buffers)  $\times$  (buffer size).

The buffer size is equivalent to the frame size, which depends on the type of CHPID:

- For an OSA-Express CHPID in QDIO mode: 64 KB
- For HiperSockets: depending on the HiperSockets CHPID definition, 16 KB, 24 KB, 40 KB, or 64 KB

### Procedure

Set the buffer\_count attribute to the number of inbound buffers you want to assign. Issue a command of the form:

# chzdev <device\_type> <device\_bus\_id> buffer\_count=<number>

This setting persists across re-boots. For more details, see <u>Chapter 26</u>, "Persistent device configuration," on page 347.

To apply this setting to the running system only, use the **chzdev** command with the -a option or the sysfs attribute buffer\_count:

# echo <number> > /sys/bus/ccwgroup/drivers/qeth/<device\_bus\_id>/buffer\_count

#### Example

In this example, an operational device 0.0.a000 is first set offline, 64 inbound buffers are assigned to the device, and then the device is set back online:

```
# chzdev -d -a 0.0.a000
# chzdev 0.0.a000 buffer_count=64
# chzdev -e -a 0.0.a000
or, using sysfs:
# echo 0 > /sys/bus/ccwgroup/drivers/qeth/0.0.a000/online
# echo 64 > /sys/bus/ccwgroup/drivers/qeth/0.0.a000/buffer_count
```

# Specifying the relative port number

Use the portno sysfs attribute to specify the relative port number.

# echo 1 > /sys/bus/ccwgroup/drivers/qeth/0.0.a000/online

#### **Before you begin**

- This description applies to adapters that, per CHPID, show more than one port to Linux.
- The device must be offline while you specify the relative port number.

#### Procedure

By default, the qeth group device uses port 0. To use a different port, issue a command of the form:

# chzdev <device\_bus\_id> portno=<integer>

Where *<integer>* is either 0 or 1. This setting persists across re-boots. For more details, see <u>Chapter 26</u>, "Persistent device configuration," on page 347.

To apply this setting to the running system only, use the **chzdev** command with the -a option or the sysfs attribute portno:

# echo <integer> > /sys/bus/ccwgroup/drivers/qeth/<device\_bus\_id>/portno

#### Example

In this example, port 1 is assigned to the qeth group device.

# chzdev 0.0.a000 portno=1

or, using sysfs:

# echo 1 > /sys/bus/ccwgroup/drivers/qeth/0.0.a000/portno

# Finding out the type of your network adapter

Use the card\_type attribute to find out the type of the network adapter through which your device is connected.

## Procedure

You can find out the type of the network adapter through which your device is connected. To find out the type, read the card\_type attribute of the device.

Issue a command of the form:

# lszdev <device\_type> <device\_bus\_id> --info --info

or using sysfs:

# cat /sys/bus/ccwgroup/drivers/qeth/<device\_bus\_id>/card\_type

The card\_type attribute gives information about both the type of network adapter and the type of network link (if applicable) available at the card's ports. See Table 48 on page 230 for details.

| Table 48. Possible values of card_type and what they mean |                                   |                                 |
|-----------------------------------------------------------|-----------------------------------|---------------------------------|
| Value of card_type                                        | Adapter type                      | Link type                       |
| OSD_25GIG                                                 | OSA card in OSD mode              | 25 Gigabit Ethernet             |
| OSD_10GIG                                                 |                                   | 10 Gigabit Ethernet             |
| OSD_1000                                                  |                                   | Gigabit Ethernet, 1000BASE-T    |
| OSD_GbE_LANE                                              |                                   | Gigabit Ethernet, LAN Emulation |
| OSD_FE_LANE                                               |                                   | LAN Emulation                   |
| OSD_Express                                               |                                   | Unknown                         |
|                                                           | OSA for NCP                       | ESCON/CDLC bridge or N/A        |
| OSX                                                       | OSA-Express for zBX               | 10 Gigabit Ethernet             |
| HiperSockets                                              | HiperSockets, CHPID type IQD      | N/A                             |
| Virtual NIC QDIO                                          | VSWITCH or guest LAN based on OSA | N/A                             |
| Virtual NIC Hiper                                         | Guest LAN based on HiperSockets   | N/A                             |
| Unknown                                                   | Other                             |                                 |

## Example

To find the card\_type of device 0.0.a100 issue:

```
# lszdev qeth 0.0.a100 --info --info
...
READONLY ACTIVE
card_type "OSD_1000"
....
```

or, using sysfs:

```
# cat /sys/bus/ccwgroup/drivers/qeth/0.0.a100/card_type
OSD_1000
```

# Setting a device online or offline

Use the online device group attribute to set a device online or offline.

## Procedure

To set a qeth group device online, set the online device group attribute to 1. To set a qeth group device offline, set the online device group attribute to 0.

Issue a command of the form:

```
# chzdev <device_bus_id> online=<flag>
```

This setting persists across re-boots. For more details, see <u>Chapter 26, "Persistent device configuration,"</u> on page 347.

To apply this setting to the running system only, use the **chzdev** command with the -a option or the sysfs attribute online:

# echo <flag> > /sys/bus/ccwgroup/drivers/qeth/<device\_bus\_id>/online

#### Results

Setting a device online associates it with an interface name (see <u>"Finding out the interface name of a qeth</u> group device" on page 231).

Setting a device offline closes this network device. If IPv6 is active, you lose any IPv6 addresses set for this device. After you set the device online, you can restore lost IPv6 addresses only by issuing the **ip** command again.

#### Example

To set a qeth device with bus ID 0.0.a100 online issue:

# chzdev 0.0.a100 online=1

or, for the running configuration only using sysfs:

# echo 1 > /sys/bus/ccwgroup/drivers/qeth/0.0.a100/online

To set the same device offline issue:

# chzdev 0.0.a100 online=0

or, for the running configuration only using sysfs:

# echo 0 > /sys/bus/ccwgroup/drivers/qeth/0.0.a100/online

# Finding out the interface name of a qeth group device

When a qeth group device is set online, an interface name is assigned to it.

# Procedure

To find the interface name of a qeth group device, either:

- Obtain a mapping for all qeth interfaces and devices by issuing the **lsqeth** -p command.
- Find out the interface name of a qeth group device for which you know the device bus-ID by reading the group device's if\_name attribute.
   Issue a command of the form:

Chapter 15. qeth device driver for OSA-Express (QDIO) and HiperSockets 231

# cat /sys/bus/ccwgroup/drivers/qeth/<device\_bus\_id>/if\_name

#### Example

```
# cat /sys/bus/ccwgroup/drivers/qeth/0.0.a100/if_name
eth0
```

# Finding out the bus ID of a qeth interface

Use the **lsqeth** -**p** command to obtain a mapping for all qeth interfaces and devices. Alternatively, you can use sysfs.

## Procedure

To find the device bus-ID that corresponds to an interface, either:

- Use the **lsqeth** -p command.
- Use the readlink command.

For each network interface, there is a directory in sysfs under /sys/class/net/, for example, /sys/ class/net/eth0 for interface eth0. This directory contains a symbolic link "device" to the corresponding device in /sys/devices. Read this link to find the device bus-ID of the device that corresponds to the interface.

## Example

To find out which device bus-ID corresponds to an interface eth0 issue, for example:

```
# readlink /sys/class/net/eth0/device
../../0.0.a100
```

In this example, eth0 corresponds to the device bus-ID 0.0.a100.

# Activating an interface

Use the **ip** command or equivalent to activate an interface.

## Before you begin

- You must know the interface name of the qeth group device (see <u>"Finding out the interface name of a</u> qeth group device" on page 231).
- You must know the IP address that you want to assign to the device.

## About this task

The MTU size defaults to the correct settings for HiperSockets devices. For OSA-Express CHPIDs in QDIO mode, the default MTU size depends on the device mode, layer 2 or layer 3.

- For layer 2, the default MTU is 1500 bytes.
- For layer 3, the default MTU is 1492 bytes.

In most cases, the default MTU sizes are well suited for OSA-Express CHPIDs in QDIO mode. If your network is laid out for jumbo frames, increase the MTU size to a maximum of 9000 bytes for layer 2, or to 8992 bytes for layer 3. Exceeding the defaults for regular frames or the maximum frame sizes for jumbo frames might cause performance degradation. See *Open Systems Adapter-Express Customer's Guide and Reference*, SA22-7935 for more details about MTU size.

For HiperSockets, the maximum MTU size is restricted by the maximum frame size as announced by the Licensed Internal Code (LIC). The maximum MTU is equal to the frame size minus 8 KB. Hence, the

possible frame sizes of 16 KB, 24 KB, 40 KB, or 64 KB result in maximum corresponding MTU sizes of 8 KB, 16 KB, 32 KB, or 56 KB.

The MTU size defaults to the correct settings for both HiperSockets and OSA-Express CHPIDs in QDIO mode. As a result, you do not need to specify the MTU size when you activate the interface.

## Procedure

You activate or deactivate network devices with **ip** or an equivalent command. For details of the **ip** command, see the **ip** man page.

#### Examples

• This example activates a HiperSockets CHPID with broadcast address 192.168.100.255:

```
# ip addr add 192.168.100.10/24 dev hsi0
# ip link set dev hsi0 up
```

• This example activates an OSA-Express CHPID in QDIO mode with broadcast address 192.168.100.255:

```
# ip addr add 192.168.100.11/24 dev eth0
# ip link set dev eth0 up
```

• This example reactivates an interface that was already activated and subsequently deactivated:

```
# ip link set dev eth0 up
```

# Confirming that an IP address has been set under layer 3

There may be circumstances that prevent an IP address from being set, most commonly if another system in the network has set that IP address already.

## About this task

The Linux network stack design does not allow feedback about IP address changes. If **ip** or an equivalent command fails to set an IP address on an OSA-Express network CHPID, a query with **ip** shows the address as being set on the interface although the address is not actually set on the CHPID.

There are usually failure messages about not being able to set the IP address or duplicate IP addresses in the kernel messages. You can find these messages in the output of the **dmesg** command. In SUSE Linux Enterprise Server 15 SP5, you can also find the messages in /var/log/messages.

If you are not sure whether an IP address was set properly or experience a networking problem, check the messages or logs to see if an error was encountered when setting the address. This also applies in the context of HiperSockets and to both IPv4 and IPv6 addresses. It also applies to whether an IP address has been set for IP takeover, for VIPA, or for proxy ARP.

# **Duplicate IP addresses**

The OSA-Express adapter in QDIO mode recognizes duplicate IP addresses on the same OSA-Express adapter or in the network using ARP and prevents duplicates.

# About this task

Several setups require duplicate addresses:

- To perform IP takeover you need to be able to set the IP address to be taken over. This address exists prior to the takeover. See "Taking over IP addresses" on page 245 for details.
- For proxy ARP you need to register an IP address for ARP that belongs to another Linux instance. See "Configuring a device for proxy ARP" on page 248 for details.

• For VIPA you need to assign the same virtual IP address to multiple devices. See <u>"Configuring a device</u> for virtual IP address (VIPA)" on page 249 for details.

You can use the **qethconf** command (see <u>"qethconf - Configure qeth devices" on page 714</u>) to maintain a list of IP addresses that your device can take over, a list of IP addresses for which your device can handle ARP, and a list of IP addresses that can be used as virtual IP addresses, regardless of any duplicates on the same OSA-Express adapter or in the LAN.

# **Deactivating an interface**

You can deactivate an interface with **ip** or an equivalent command or by setting the network device offline.

## About this task

Setting a device offline involves actions on the attached device, but deactivating a device only stops the interface logically within Linux.

# Procedure

To deactivate an interface with **ip**. Issue a command of the form:

```
# ip link set dev <interface_name> down
```

## Example

To deactivate eth0 issue:

# ip link set dev eth0 down

# **Recovering a device**

You can use the recover attribute of a qeth group device to recover it in case of failure.

## About this task

For example, error messages in /var/log/messages from the qeth, qdio, or cio kernel modules might inform you of a malfunctioning device.

## Procedure

Issue a command of the form:

# chzdev <device\_bus\_id> -a recover=1

Alternatively, use the sysfs attribute recover:

# echo 1 > /sys/bus/ccwgroup/drivers/qeth/<device\_bus\_id>/recover

#### Example

# chzdev 0.0.a100 -a recover=1

Alternatively, using sysfs:

# echo 1 > /sys/bus/ccwgroup/drivers/qeth/0.0.a100/recover

# **Configuring hardware offload operations**

Some CPU-intensive operations can be offloaded to the OSA adapter, thus reducing the load on the host CPU.

The qeth device driver supports offloading for the following operations on both layer 2 and layer 3:

- · Inbound (receive) and outbound (transmit) checksum calculations for TCP and UDP network packets
- TCP segmentation, see "Enabling and disabling TCP segmentation offload" on page 236.

VLAN interfaces inherit offload settings from their base interface.

You can set the offload operations with the Linux **ethtool** command. See the **ethtool** man page for details. The following abbreviated example shows some offload settings:

```
# ethtool -k eth0
Features for eth0:
rx-checksumming: on
tx-checksumming: on
    tx-checksum-ipv4: on
    tx-checksum-ip-generic: off [fixed]
    tx-checksum-ipv6: on
    tx-checksum-fcoe-crc: off [fixed]
    tx-checksum-sctp: off [fixed]
scatter-gather: on
   tx-scatter-gather: on
    tx-scatter-gather-fraglist: off [fixed]
tcp-segmentation-offload: on
    tx-tcp-segmentation: on
    tx-tcp-ecn-segmentation: off [fixed]
    tx-tcp6-segmentation: on
udp-fragmentation-offload: off [fixed]
generic-segmentation-offload: off [requested on]
generic-receive-offload: on
large-receive-offload: off [fixed]
. . .
```

# Configuring the receive checksum offload feature

A checksum calculation is a form of redundancy check to protect the integrity of data.

## Procedure

To enable or disable checksum calculations by the OSA feature, issue a command of this form:

```
# ethtool -K <interface_name> rx <value>
```

where *<value>* is on or off.

#### **Examples**

• To let the OSA feature calculate the receive checksum for network device eth0, issue

# ethtool -K eth0 rx on

• To let the host CPU calculate the receive checksum for network device eth0, issue

# ethtool -K eth0 rx off

## Configuring the transmit checksum offload feature

The qeth device driver supports offloading outbound (transmit) checksum calculations to the OSA feature.

## About this task

You can enable or disable the OSA feature calculating the transmit checksums by using the **ethtool** command.

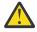

**Attention:** For OSA-Express3 and earlier: When transmit checksum calculations are offloaded, the OSA feature performs the checksum calculations. Offloaded checksum calculations are supported only for packets that go out to the LAN.

## Procedure

Issue a command of the form:

# ethtool -K <interface\_name> tx <value>

where <value> is on or off.

#### Example

• To let the OSA feature calculate the transmit checksum for network device eth0, issue

# ethtool -K eth0 tx on

• To let the host CPU calculate the transmit checksum for network device eth0, issue

# ethtool -K eth0 tx off

# **Enabling and disabling TCP segmentation offload**

Offloading the TCP segmentation operation from the Linux network stack to the adapter can lead to enhanced performance for interfaces with predominately large outgoing packets.

## About this task

TCP segmentation offload is supported for OSA connections on layer 3. On layer 2 it is available as of z14 for OSA Express6S and newer adapters. Use the **ethtool** -k (see example in <u>"Configuring hardware</u> offload operations" on page 235) to check whether your system supports it.

## Procedure

Outbound (TX) checksumming and scatter gather are prerequisites for TCP segmentation offload (TSO). You must turn on scatter gather and outbound checksumming before configuring TSO. All three options can be turned on or off with a single **ethtool** command of the form:

# ethtool -K <interface\_name> tx <value> sg <value> tso <value>

where *<value>* is either on or off. For more information about TX checksumming, see <u>"Configuring the</u> transmit checksum offload feature" on page 235.

**Attention:** When TCP segmentation is offloaded, the OSA feature performs the calculations. Offloaded calculations are supported only for packets that go out to the LAN.

#### Examples

• To enable TSO for a network device eth0 issue:

# ethtool -K eth0 tx on sg on tso on

• To disable TSO for a network device eth0 issue:

# **Isolating data connections**

You can restrict communications between operating system instances that share an OSA port on an OSA adapter.

# About this task

A Linux instance can configure the OSA adapter to prevent any direct package exchange between itself and other operating system instances that share an OSA adapter. This configuration ensures a higher degree of isolation than VLANs.

QDIO data connection isolation is configured as a policy. The policy is implemented as a sysfs attribute called isolation. Note that the attribute appears in sysfs regardless of whether the hardware supports the feature. The policy can take the following values:

#### none

No isolation. This is the default.

#### drop

Specifies the ISOLATION\_DROP policy. All packets from guests that share an OSA adapter to the guest that has this policy configured are dropped automatically. The same holds for all packets that are sent by the guest that has this policy configured to guests on the same OSA card. All packets to or from the isolated guest must have a target that is not hosted on the OSA card. You can accomplish this by a router hosted on a separate machine or a separate OSA adapter.

For example, assume that three Linux instances share an OSA adapter, but only one instance (Linux A) must be isolated. Then Linux A declares its OSA adapter (QDIO Data Connection to the OSA adapter) to be isolated. Any packet being sent to or from Linux A must pass at least the physical switch to which the shared OSA adapter is connected. Linux A cannot communicate with other instances that share the OSA adapter, here B or C. The two other instances could still communicate directly through the OSA adapter without the external switch in the network path (see Figure 49 on page 237).

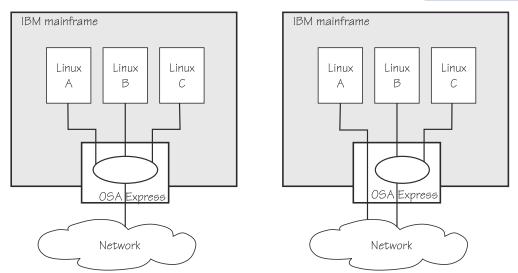

Figure 49. Linux instance A is isolated from instances B and C

## forward

Specifies the ISOLATION\_FORWARD policy. All packets are passed through a switch. The ISOLATION\_FORWARD policy requires a network adapter in Virtual Ethernet Port Aggregator (VEPA) mode with an adjacent switch port configured for reflective relay mode.

To check whether the switch of the adapter is in reflective relay mode, read the sysfs attribute switch\_attrs. The attribute lists all supported forwarding modes, with the currently active mode enclosed in square brackets. For example:

cat /sys/devices/qeth/0.0.f5f0/switch\_attrs
802.1 [rr]

The example indicates that the adapter supports both 802.1 forwarding mode and reflective relay mode, and reflective relay mode (rr) is active.

Using a network adapter in VEPA mode achieves further isolation. VEPA mode forces traffic from the Linux guests to be handled by the external switch. For example, Figure 50 on page 238 shows instances A and B with ISOLATION\_FORWARD specified for the policy. All traffic between A and B goes through the external switch. The rule set of the switch now determines which connections are possible. The graphic assumes that A can communicate with B, but not with C.

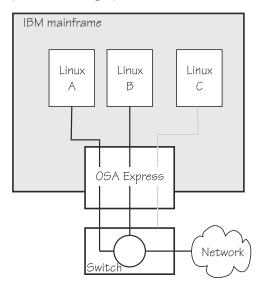

Figure 50. Traffic from Linux instance A and B is forced through an external switch

If the ISOLATION\_FORWARD policy was enforced successfully, but the switch port later loses the reflective-relay capability, the device is set offline to prevent damage.

You can configure the policy regardless of whether the device is online. If the device is online, the policy is configured immediately. If the device is offline, the policy is configured when the device comes online.

## Examples

• To check the current isolation policy:

# cat /sys/devices/qeth/0.0.f5f0/isolation

• To set the isolation policy to ISOLATION\_DROP:

# chzdev qeth 0.0.f5f0 isolation=drop

Or, using sysfs:

# echo drop > /sys/devices/qeth/0.0.f5f0/isolation

• To set the isolation policy to ISOLATION\_FORWARD:

# chzdev qeth 0.0.f5f0 isolation=forward

Or, using sysfs:

# echo "forward" > /sys/devices/qeth/0.0.f5f0/isolation

If the switch is not capable of VEPA support, or VEPA support is not configured on the switch, then you cannot set the isolation attribute value to 'forward' while the device is online. If the switch does not support VEPA and you set the isolation value 'forward' while the device is offline, then the device cannot be set online until the isolation value is set back to 'drop' or 'none'.

• To set the isolation policy to none:

```
# chzdev qeth 0.0.f5f0 isolation=none
```

Or, using sysfs:

```
# echo "none" > /sys/devices/qeth/0.0.f5f0/isolation
```

When you use vNICs, VEPA mode must be enabled on the respective VSWITCH. See *z/VM: Connectivity*, SC24-6267 for information about setting up data connection isolation on a VSWITCH.

# **Displaying and resetting QETH performance statistics**

Use the **ethtool** to display the QETH performance statistics and the performance\_stats sysfs attribute to reset the statistic values.

## About this task

SUSE Linux Enterprise Server continuously gathers QETH performance data.

## Procedure

- 1. Use the **ethtool** command to display the statistics. For details, see the **ethtool** man page.
- 2. Optional: Reset the statistic values to 0 by writing 1 to the performance\_stats sysfs attribute of the QETH device.

For example:

```
# chzdev -a <device_bus_id> performance_stats=1
```

or, using sysfs:

echo 1 > /sys/bus/ccwgroup/drivers/qeth/<device\_bus\_id>/performance\_stats

## Example

The following example shows statistic and device driver information:

# ethtool -S eth0 NIC statistics: rx skbs: 86 rx buffers: 85 tx skbs: 86 tx buffers: 86 tx skbs no packing: 86 tx buffers no packing: 86 tx skbs packing: 0 tx buffers packing: 0
tx sg skbs: 0
tx sg frags: 0 rx sg skbs: 0 rx sg frags: 0 rx sg page allocs: 0 tx large kbytes: 0 tx large count: 0 tx pk state ch n->p: 0 tx pk state ch p->n: 0 tx pk watermark low: 2 tx pk watermark high: 5 queue 0 buffer usage: 0 queue 1 buffer usage: 0 queue 2 buffer usage: 0 queue 3 buffer usage: 0 rx handler time: 856 rx handler count: 84 rx do\_QDIO time: 16 rx do\_QDIO count: 11 tx handler time: 330 tx handler count: 87 tx time: 1236 tx count: 86 tx do\_QDIO time: 997
tx do\_QDIO count: 86 tx csum: 0 tx lin: 0 cq handler count: 0 cq handler time: 0 rx csum: 9 # ethtool -i eth0 driver: qeth\_13 version: 1.0 firmware-version: 087a bus-info: 0.0.f5f0/0.0.f5f1/0.0.f5f2 supports-statistics: yes supports-test: no supports-eeprom-access: no supports-register-dump: no supports-priv-flags: no

# **Capturing a hardware trace**

Hardware traces are intended for use by IBM Support. Hardware tracing is turned off by default. Turn on the hardware-tracing feature only when instructed to do so by IBM Support.

# Before you begin

- The OSA-Express adapter must support the hardware-tracing feature.
- The geth device must be online to return valid values of the hw\_trap attribute.

## About this task

When errors occur on an OSA-Express adapter, both software and hardware traces must be collected. Instructions for software traces depend on a case-by-case basis and are communicated as part of the service process. The hardware-tracing feature requests a hardware trace if an error is detected. This feature makes it possible to correlate the hardware trace with the device driver trace. If the hardware-tracing feature is activated, traces are captured automatically, but you can also start the capturing yourself.

## Procedure

To activate or deactivate the hardware-tracing feature, issue a command of the form:

# chzdev <device\_bus\_id> -a hw\_trap=<value>

Where <value> can be:

arm

If the hardware-tracing feature is supported, write arm to the hw\_trap sysfs attribute to activate it. If the hardware-tracing feature is present and activated, the hw\_trap sysfs attribute has the value arm.

disarm

Write disarm to the hw\_trap sysfs attribute to turn off the hardware-tracing feature. If the hardware-tracing feature is not present or is turned off, the hw\_trap sysfs attribute has the value disarm. This setting is the default.

trap

(Write only) Capture a hardware trace. Hardware traces are captured automatically, but if asked to do so by IBM Support, you can start the capturing yourself by writing trap to the hw\_trap sysfs attribute. The hardware trap function must be set to arm.

Alternatively, use the sysfs attribute hw\_trap directly:

# echo <value> > /sys/devices/qeth/<device\_bus\_id>/hw\_trap

#### Examples

In this example the hardware-tracing feature is activated for qeth device 0.0.a000:

# chzdev <device\_bus\_id> -a hw\_trap=arm

Alternatively, using sysfs directly:

1. Check that the hw\_trap sysfs attribute is set to arm:

```
# cat /sys/devices/qeth/0.0.a000/hw_trap
arm
```

2. Start the capture:

# echo trap > /sys/devices/qeth/0.0.a000/hw\_trap

# Working with qeth devices in layer 3 mode

Tasks you can perform on qeth devices in layer 3 mode include setting up a router, configuring offload operations, and taking over IP addresses. Use the layer 2 attribute to set the mode. See <u>"Setting the layer 2 attribute" on page 225</u> about setting the mode. See <u>"Layer 2 and layer 3" on page 211</u> for general information about the layer 2 and layer 3 disciplines.

# Setting up a Linux router

By default, your Linux instance is not a router. Depending on your IP version, IPv4 or IPv6 you can use the route4 or route6 attribute of your qeth device to define it as a router.

## Before you begin

- A suitable hardware setup must be in place that enables your Linux instance to act as a router.
- The Linux instance is set up as a router. To configure Linux running as a z/VM guest or in an LPAR as a router, IP forwarding must be enabled in addition to setting the route4 or route6 attribute.

For IPv4, enable IP forwarding by issuing:

```
# sysctl -w net.ipv4.conf.all.forwarding=1
```

For IPv6, enable IP forwarding by issuing:

# sysctl -w net.ipv6.conf.all.forwarding=1

# About this task

You can set the route4 or route6 attribute dynamically, while the qeth device is online.

The same values are possible for route4 and route6 but depend on the type of CHPID, as shown in Table 49 on page 242.

| Table 49. Summary of router setup values |                                   |                    |  |  |
|------------------------------------------|-----------------------------------|--------------------|--|--|
| Router specification                     | OSA-Express CHPID in QDIO<br>mode | HiperSockets CHPID |  |  |
| primary_router                           | Yes                               | No                 |  |  |
| secondary_router                         | Yes                               | No                 |  |  |
| primary_connector                        | No                                | Yes                |  |  |
| secondary_connector                      | No                                | Yes                |  |  |
| multicast_router                         | Yes                               | Yes                |  |  |
| no_router                                | Yes                               | Yes                |  |  |

Both types of CHPIDs accept:

#### multicast\_router

causes the qeth driver to receive all multicast packets of the CHPID. For a unicast function for HiperSockets see "HiperSockets Network Concentrator" on page 267.

#### no\_router

is the default. You can use this value to reset a router setting to the default.

An OSA-Express CHPID in QDIO mode accepts the following values:

#### primary\_router

to make your Linux instance the principal connection between two networks.

#### secondary\_router

to make your Linux instance a backup connection between two networks.

A HiperSockets CHPID accepts the following values, provided the microcode level supports the feature:

#### primary\_connector

to make your Linux instance the principal connection between a HiperSockets network and an external network (see "HiperSockets Network Concentrator" on page 267).

#### secondary\_connector

to make your Linux instance a backup connection between a HiperSockets network and an external network (see <u>"HiperSockets Network Concentrator" on page 267</u>).

## Example

In this example, two Linux instances, "Linux P" and "Linux S", running on an IBM mainframe use OSA-Express to act as primary and secondary routers between two networks. IP forwarding must be enabled for Linux in an LPAR or as a z/VM guest to act as a router. In SUSE Linux Enterprise Server 15 SP5 you can set IP forwarding permanently in /etc/sysctl.conf or dynamically with the **sysctl** command.

#### Mainframe configuration:

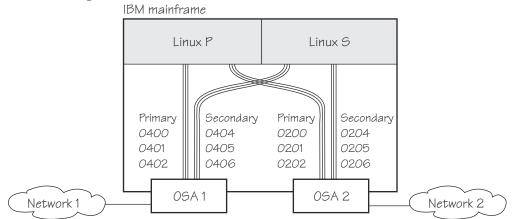

Figure 51. Mainframe configuration

It is assumed that both Linux instances are configured as routers in the LPARs or in z/VM.

#### Linux P configuration:

To create the qeth group devices:

# chzdev --enable qeth 0.0.0400,0.0.0401,0.0.0402
# chzdev --enable qeth 0.0.0200,0.0.0201,0.0.0202

This setting persists across re-boots. For more details, see <u>Chapter 26</u>, "Persistent device configuration," on page 347.

To apply this setting to the running system only, use the **chzdev** command with the -a option or the sysfs attribute group:

# echo 0.0.0400,0.0.0401,0.0.0402 > /sys/bus/ccwgroup/drivers/qeth/group
# echo 0.0.0200,0.0.0201,0.0.0202 > /sys/bus/ccwgroup/drivers/qeth/group

To make Linux P a primary router for IPv4:

```
# chzdev qeth 0.0.0400 route4=primary_router
# chzdev qeth 0.0.0200 route4=primary_router
```

This setting persists across re-boots. For more details, see <u>Chapter 26</u>, "Persistent device configuration," on page 347.

To apply this setting to the running system only, use the **chzdev** command with the -a option or the sysfs attribute route4:

# echo primary\_router > /sys/bus/ccwgroup/drivers/qeth/0.0.0400/route4
# echo primary\_router > /sys/bus/ccwgroup/drivers/qeth/0.0.0200/route4

#### Linux S configuration:

To create the qeth group devices:

```
# chzdev --enable qeth 0.0.0404,0.0.0405,0.0.0406
# chzdev --enable qeth 0.0.0204,0.0.0205,0.0.0206
```

This setting persists across re-boots. For more details, see <u>Chapter 26, "Persistent device</u> configuration," on page 347.

To apply this setting to the running system only, use the **chzdev** command with the -a option or the sysfs attribute group:

# echo 0.0.0404,0.0.0405,0.0.0406 > /sys/bus/ccwgroup/drivers/qeth/group
# echo 0.0.0204,0.0.0205,0.0.0206 > /sys/bus/ccwgroup/drivers/qeth/group

To make Linux S a secondary router for IPv4:

# chzdev qeth 0.0.0400 route4=secondary\_router # chzdev qeth 0.0.0200 route4=secondary\_router

This setting persists across re-boots. For more details, see <u>Chapter 26, "Persistent device</u> configuration," on page 347.

To apply this setting to the running system only, use the **chzdev** command with the -a option or the sysfs attribute route4:

# echo secondary\_router > /sys/bus/ccwgroup/drivers/qeth/0.0.0404/route4
# echo secondary\_router > /sys/bus/ccwgroup/drivers/qeth/0.0.0204/route4

In this example, qeth device 0.0.1510 is defined as a primary router for IPv6:

```
# chzdev --enable qeth 0.0.1510,0.0.1511,0.0.1512
# chzdev qeth 0.0.1510 route6=primary_router
# lszdev 1510 -i | grep route6
primary router
```

Alternatively, using sysfs attributes:

```
# cd /sys/bus/ccwgroup/drivers/qeth/0.0.1510
# echo 1 > online
# echo primary_router > route6
# cat route6
primary router
```

See "HiperSockets Network Concentrator" on page 267 for further examples.

## Faking broadcast capability

It is possible to fake the broadcast capability for devices that do not support broadcasting.

### Before you begin

- You can fake the broadcast capability only on devices that do not support broadcast.
- The device must be offline while you enable faking broadcasts.

#### About this task

For devices that support broadcast, the broadcast capability is enabled automatically.

To find out whether a device supports broadcasting, use the **ip** command. If the resulting list shows the BROADCAST flag, the device supports broadcast. This example shows that the device eth0 supports broadcast:

```
# ip -s link show dev eth0
3: eth0: <BROADCAST,MULTICAST,UP,LOWER_UP> mtu 1492 qdisc pfifo_fast qlen 1000
link/ether 00:11:25:bd:da:66 brd ff:ff:ff:ff:ff:ff
    RX: bytes packets errors dropped overrun mcast
    236350
                 2974
                            0
                                      0
                                               0
                                                         a
    TX: bytes packets errors dropped carrier collsns
    374443
                 .
1791
                            0
                                      0
                                               0
                                                         0
```

Some processes, for example, the *gated* routing daemon, require the devices' broadcast capable flag to be set in the Linux network stack.

## Procedure

To set the broadcast capable flag for devices that do not support broadcast, set the fake\_broadcast attribute of the qeth group device to 1. To reset the flag, set it to 0.

Issue a command of the form:

# chzdev <device\_bus\_id> fake\_broadcast=<flag>

This setting persists across re-boots. For more details, see <u>Chapter 26</u>, "Persistent device configuration," on page 347.

To apply this setting to the running system only, use the **chzdev** command with the -a option or the sysfs attribute fake\_broadcast:

# echo <flag> > /sys/bus/ccwgroup/drivers/qeth/<device\_bus\_id>/fake\_broadcast

#### Example

In this example, a device 0.0.a100 is instructed to pretend that it can broadcast.

# chzdev 0.0.a100 fake\_broadcast=1

Or, for the running configuration using sysfs:

# echo 1 > /sys/bus/ccwgroup/drivers/qeth/0.0.a100/fake\_broadcast

# **Taking over IP addresses**

You can configure IP takeover if the layer2 option is not enabled. If you enabled the layer2 option, you can configure for IP takeover as you would in a distributed server environment.

## About this task

For information about the layer2 option, see "MAC headers in layer 2 mode" on page 214.

Taking over an IP address overrides any previous allocation of this address to another LPAR. If another LPAR on the same CHPID already registered for that IP address, this association is removed.

An OSA-Express CHPID in QDIO mode can take over IP addresses from any IBM Z operating system. IP takeover for HiperSockets CHPIDs is restricted to taking over addresses from other Linux instances in the same Central Electronics Complex (CEC).

IP address takeover between multiple CHPIDs requires ARP for IPv4 and Neighbor Discovery for IPv6. OSA-Express handles ARP transparently, but not Neighbor Discovery.

There are three stages to taking over an IP address:

Stage 1: Ensure that your qeth group device is enabled for IP takeover Stage 2: Activate the address to be taken over for IP takeover Stage 3: Issue a command to take over the address

## Stage 1: Enabling a geth group device for IP takeover

For OSA-Express and HiperSockets CHPIDs, both the qeth group device that is to take over an IP address and the device that surrenders the address must be enabled for IP takeover.

## Procedure

By default, qeth devices are not enabled for IP takeover. To enable a qeth group device for IP address takeover set the enable device group attribute to 1. To switch off the takeover capability set the enable device group attribute to 0.

In sysfs, the enable attribute is located in a subdirectory ipa\_takeover. Issue a command of the form:

# echo <flag> > /sys/bus/ccwgroup/drivers/qeth/<device\_bus\_id>/ipa\_takeover/enable

#### Example

In this example, a device 0.0.a500 is enabled for IP takeover:

# echo 1 > /sys/bus/ccwgroup/drivers/qeth/0.0.a500/ipa\_takeover/enable

# Stage 2: Activating and deactivating IP addresses for takeover

The qeth device driver maintains a list of IP addresses that qeth group devices can take over or surrender. To enable Linux to take over an IP-address or to surrender an address, the address must be added to this list.

## Procedure

Use the **gethconf** command to add IP addresses to the list.

To display the list of IP addresses that are activated for IP takeover issue:

# qethconf ipa list

• To activate an IP address for IP takeover, add it to the list. Issue a command of the form:

# qethconf ipa add <ip\_address>/<mask\_bits> <interface\_name>

To deactivate an IP address delete it from the list. Issue a command of the form:

# qethconf ipa del <ip\_address>/<mask\_bits> <interface\_name>

In these commands, *<ip\_address>/<mask\_bits>* is the range of IP addresses to be activated or deactivated. See <u>"qethconf - Configure qeth devices" on page 714</u> for more details about the **qethconf** command.

### IPv4 example

In this example, there is only one range of IP addresses (192.168.10.0 to 192.168.10.255) that can be taken over by device hsi0.

List the range of IP addresses (192.168.10.0 to 192.168.10.255) that can be taken over by device hsi0.

```
# qethconf ipa list
ipa add 192.168.10.0/24 hsi0
```

The following command adds a range of IP addresses that can be taken over by device eth0.

# qethconf ipa add 192.168.11.0/24 eth0
qethconf: Added 192.168.11.0/24 to /sys/class/net/eth0/device/ipa\_takeover/add4.
qethconf: Use "qethconf ipa list" to check for the result

Listing the activated IP addresses now shows both ranges of addresses.

# qethconf ipa list ipa add 192.168.10.0/24 hsi0 ipa add 192.168.11.0/24 eth0

The following command deletes the range of IP addresses that can be taken over by device eth0.

# qethconf ipa del 192.168.11.0/24 eth0
qethconf: Deleted 192.168.11.0/24 from /sys/class/net/eth0/device/ipa\_takeover/del4.
qethconf: Use "qethconf ipa list" to check for the result

### IPv6 example

The following command adds one range of IPv6 addresses, fec0:0000:0000:0000:0000:0000:0000 to fec0:0000:0000:0000:FFFF:FFFF:FFFF;FFFF, that can be taken over by device eth2. Add a range of IP addresses:

Listing the activated IP addresses now shows the range of addresses:

```
qethconf ipa list
...
ipa add fec0:0000:0000:0000:0000:0000:0000/64 eth2
```

The following command deletes the IPv6 address range that can be taken over by eth2:

## Stage 3: Issuing a command to take over the address

To complete taking over a specific IP address and remove it from the CHPID or LPAR that previously held it, issue an **ip** addr or equivalent command.

## Before you begin

- Both the device that is to take over the IP address and the device that is to surrender the IP address
  must be enabled for IP takeover. This rule applies to the devices on both OSA-Express and HiperSockets
  CHPIDs. (See "Stage 1: Enabling a qeth group device for IP takeover" on page 245).
- The IP address to be taken over must have been activated for IP takeover (see <u>"Stage 2: Activating and</u> deactivating IP addresses for takeover" on page 246).

## About this task

Be aware of the information in <u>"Confirming that an IP address has been set under layer 3" on page 233</u> when using IP takeover.

#### Examples

#### IPv4 example:

To make a device hsi0 take over IP address 192.168.10.22 issue:

# ip addr add 192.168.10.22/24 dev hsi0

For IPv4, the IP address you are taking over must be different from the one that is already set for your device. If your device already has the IP address it is to take over, you must issue two commands: First remove the address to be taken over if it is already there. Then add the IP address to be taken over.

For example, to make a device hsi0 take over IP address 192.168.10.22 if hsi0 is already configured to have IP address 192.168.10.22 issue:

# ip addr del 192.168.10.22/24 dev hsi0
# ip addr add 192.168.10.22/24 dev hsi0

#### **IPv6 example:**

To make a device eth2 take over fec0::111:25ff:febd:d9da/64 issue:

ip addr add fec0::111:25ff:febd:d9da/64 nodad dev eth2

For IPv6, setting the **nodad** (no duplicate address detection) option ensures that the eth2 interface uses the IP address fec0::111:25ff:febd:d9da/64. Without the **nodad** option, the previous owner of the IP address might prevent the takeover by responding to a duplicate address detection test.

The IP address you are taking over must be different from the one that is already set for your device. If your device already has the IP address it is to take over you must issue two commands: First remove the address to be taken over if it is already there. Then add the IP address to be taken over.

For example, to make a device eth2 take over IP address fec0::111:25ff:febd:d9da/64 when eth2 is already configured to have that particular IP address issue:

```
ip addr del fec0::111:25ff:febd:d9da/64 nodad dev eth2
ip addr add fec0::111:25ff:febd:d9da/64 nodad dev eth2
```

# Configuring a device for proxy ARP

You can configure a device for proxy ARP if the layer2 option is not enabled. If you have enabled the layer2 option, you can configure for proxy ARP as you would in a distributed server environment.

### **Before you begin**

Configure only qeth group devices that are set up as routers for proxy ARP.

## About this task

For information about the layer2 option, see "MAC headers in layer 2 mode" on page 214.

The qeth device driver maintains a list of IP addresses for which a qeth group device handles ARP and issues gratuitous ARP packets. For more information about proxy ARP, see

https://www.cisco.com/c/en/us/support/docs/ip/dynamic-address-allocation-resolution/13718-5.html

Use the **qethconf** command to display this list or to change the list by adding and removing IP addresses (see "qethconf - Configure qeth devices" on page 714).

Be aware of the information in <u>"Confirming that an IP address has been set under layer 3" on page 233</u> when working with proxy ARP.

#### Example

Figure 52 on page 249 shows an environment where proxy ARP is used.

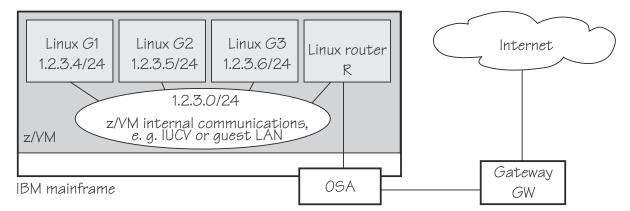

### Figure 52. Example of proxy ARP usage

G1, G2, and G3 are instances of Linux on z/VM (connected, for example, through a guest LAN to a Linux router R), reached from GW (or the outside world) via R. R is the ARP proxy for G1, G2, and G3. That is, R agrees to take care of packets destined for G1, G2, and G3. The advantage of using proxy ARP is that GW does not need to know that G1, G2, and G3 are behind a router.

To receive packets for 1.2.3.4, so that it can forward them to G1 1.2.3.4, R would add 1.2.3.4 to its list of IP addresses for proxy ARP for the interface that connects it to the OSA adapter.

```
# qethconf parp add 1.2.3.4 eth0
qethconf: Added 1.2.3.4 to /sys/class/net/eth0/device/rxip/add4.
qethconf: Use "qethconf parp list" to check for the result
```

After issuing similar commands for the IP addresses 1.2.3.5 and 1.2.3.6 the proxy ARP configuration of R would be:

```
# qethconf parp list
parp add 1.2.3.4 eth0
parp add 1.2.3.5 eth0
parp add 1.2.3.6 eth0
```

# Configuring a device for virtual IP address (VIPA)

You can configure a device for VIPA if the layer2 option is not enabled. If you enabled the layer2 option, you can configure for VIPA as you would in a distributed server environment.

## About this task

For information about the layer2 option, see "MAC headers in layer 2 mode" on page 214.

IBM Z uses VIPAs to protect against certain types of hardware connection failure. You can assign VIPAs that are independent from particular adapter. VIPAs can be built under Linux using *dummy* devices (for example, "dummy0" or "dummy1").

The qeth device driver maintains a list of VIPAs that the OSA-Express adapter accepts for each qeth group device. Use the **qethconf** utility to add or remove VIPAs (see <u>"qethconf - Configure qeth devices" on</u> page 714).

For an example of how to use VIPA, see <u>"Scenario: VIPA – minimize outage due to adapter failure" on</u> page 262.

Be aware of <u>"Confirming that an IP address has been set under layer 3" on page 233</u> when you work with VIPAs.

# Configuring a HiperSockets device for AF\_IUCV addressing

Use the hsuid attribute of a HiperSockets device in layer 3 mode to identify it to the AF\_IUCV addressing family support.

## **Before you begin**

- Support for AF\_IUCV based connections through real HiperSockets requires Completion Queue Support.
- The device must be set up for AF\_IUCV addressing (see <u>"Setting up HiperSockets devices for AF\_IUCV</u> addressing" on page 312).

## Procedure

To set an identifier, issue a command of this form:

# chzdev qeth <device\_bus\_ID> hsuid=<value>

This setting persists across re-boots. For more details, see <u>Chapter 26, "Persistent device configuration,"</u> on page 347.

To apply this setting to the running system only, use the **chzdev** command with the -a option or the sysfs attribute hsuid:

# echo <value> > /sys/bus/ccwgroup/drivers/qeth/0.0.a007/hsuid

The identifier is case-sensitive and must adhere to these rules:

- It must be 1 8 characters.
- It must be unique across your environment.
- It must not match any z/VM user ID in your environment. The AF\_IUCV addressing family support also supports z/VM IUCV connections.

#### Example

In this example, MYHOST01 is set as the identifier for a HiperSockets device with bus ID 0.0.a007.

# chzdev qeth 0.0.a007 hsuid=MYHOST01

Or, for the running configuration only using sysfs:

# echo MYHOST01 > /sys/bus/ccwgroup/drivers/qeth/0.0.a007/hsuid

# Working with qeth devices in layer 2 mode

Tasks that you can perform on qeth devices in layer 2 mode include setting up a OSA or HiperSockets bridge port and tuning packet handling for an OSA or HiperSockets device with VNIC characteristics..

VNIC characteristics and the bridge port role are mutually exclusive.

Use the layer2 attribute to set the mode. See <u>"Setting the layer2 attribute" on page 225</u> about setting the mode. See <u>"Layer 2 and layer 3" on page 211</u> for general information about the layer 2 and layer 3 disciplines.

# Configuring a network device as a member of a Linux bridge

You can define an OSA or HiperSockets device to be a bridge port, which allows it to act as a member of a Linux software bridge. Use the bridge\_role attribute of a network device in layer 2 to make it receive all traffic with unknown destination MAC addresses.

Alternatively, use VNIC characteristics to configure a layer 2 network device to receive all unknown traffic (see "Advanced packet-handling configuration" on page 253).

# Before you begin

To use the bridging support, you need HiperSockets hardware that supports layer 2 SETBRIDGEPORT functionality.

You can have one active bridge port per Internal Queued Direct Communication (IQD) or OSA channel. You can have either only secondary bridge ports, or one primary together with up to four secondary bridge ports per OSA or HiperSockets channel. If the primary, or currently active secondary, bridge port fails, one of the available secondary bridge ports takes over. For each secondary bridge port, set bridge\_role to secondary.

If you configure your Linux instance to have a bridge port, consider other bridge ports that might be configured that share the channel. Bridge ports can be distributed, for example, over five LPARs with one bridge port each.

Devices for which VNIC characteristics are configured cannot also be configured as bridge ports.

On z13 and older mainframes: HiperSockets bridge ports only bridge traffic to and from HiperSockets ports in z/VM guests. On z14 and later HiperSockets bridge ports bridge traffic to and from all layer 2 HiperSockets ports that are not configured as "bridge\_invisible", see <u>"Advanced packet-handling</u> configuration" on page 253.

HiperSockets only: On IQDX channels permission to configure ports as bridge ports must be granted in IBM zEnterprise Unified Resource Manager (zManager). On machines in PR/SM mode, bridge ports can only be configured on IQD channels that are defined as "external-bridged" in the IOCDS. On machines in DPM mode, bridge ports can be configured on any IQD channel.

For more information about the bridge port concept, see "Layer 2 promiscuous mode" on page 217.

# About this task

The following sysfs attributes control the bridge port functions. The attributes can be found in the /sys/bus/ccwgroup/drivers/qeth/<*device\_bus\_id>* directory.

## bridge\_role

Read-write attribute that controls the role of the port. Valid values are:

#### primary

Assigns the port the primary bridge port role.

## secondary

Assigns the port a secondary bridge port role.

#### none

Revokes existing bridge port roles and indicates that no role is assigned.

## bridge\_state

Read-only attribute that shows the state of the port. Valid values are:

#### active

The port is assigned a bridge port role and is switched into active state by the adapter. The device receives frames that are addressed to unknown MAC addresses.

## standby

The port is assigned a bridge port role, but is not currently switched into active state by the adapter. The device does not receive frames that are destined to unknown MAC addresses.

#### inactive

The port is not assigned a bridge port role.

### bridge\_hostnotify

HiperSockets only: Read-write attribute that controls the sending of notifications for the port. When you enable notifications (even if notifications were already enabled), udev events are emitted for all currently connected communication peers in quick succession. After that, a udev event is emitted every time a communication peer is connected, or a previously connected peer is disconnected. Any user space program that monitors these events must repopulate its list of registered peers every time the status of the bridge port device changes to enable notifications.

### Valid values are:

1

The port is set to send notifications.

0

Notifications are turned off.

Notifications about the change of the state of bridge ports, and (if enabled) about registration and deregistration of communication peers on the LAN are delivered as udev events. The events are described in the file Documentation/s390/qeth.txt in the Linux kernel source tree.

### bridge\_reflect\_promisc

Read-write attribute that, when set, makes the bridge-port role of the port follow ("reflect") the promiscuity flag (IFF\_PROMISC) of the corresponding Linux network interface. You can specify the following values:

#### none

Setting and resetting the promiscuous mode on the network interface has no effect on the bridgeport role of the underlying port.

### primary

Setting or resetting the promiscuous mode on the network interface that is served by this device causes the driver to attempt assigning (or resetting) the primary role to the port. If a port with the primary role exists, assignment fails.

#### secondary

Setting or resetting the promiscuous mode on the network interface that is served by this device causes the driver to attempt assigning (or resetting) the secondary role to the port.

Setting **bridge\_reflect\_promisc** to anything but **none** causes the **bridge\_role** attribute to become read-only. The role of a port changes as a result of setting or unsetting the promiscuity flag (IFF\_PROMISC) of the corresponding network interface. You can check the currently assigned role by reading the **bridge\_role** attribute.

## Procedure

1. To configure a network device as a bridge, issue a command of this form:

# chzdev <device\_bus\_id> bridge\_role=<value>

This setting persists across re-boots. For more details, see <u>Chapter 26</u>, "Persistent device configuration," on page 347.

To apply this setting to the running system only, use the **chzdev** command with the -a option or the sysfs attribute bridge\_role:

# echo <value> > /sys/bus/ccwgroup/drivers/qeth/<device\_bus\_id>/bridge\_role

To apply this setting to the running system only, use the **chzdev** command with the -a option or

# echo <value> > /sys/bus/ccwgroup/drivers/qeth/<device\_bus\_id>/bridge\_reflect\_promisc

where valid values are:

- primary
- secondary
- none
- 2. Check the state of the bridge port by reading the bridge\_state attribute. Issue a command of this form:

```
# lszdev qeth <device_bus_id> --info --info
```

Alternatively, use the sysfs attribute bridge\_state directly:

# cat /sys/bus/ccwgroup/drivers/qeth/<device\_bus\_id>/bridge\_state

where displayed values could be:

- active
- standby
- inactive

#### Example

In this example, a network device with bus ID 0.0.a007 is defined as a primary bridge port.

```
# chzdev 0.0.a007 bridge_role=primary
```

Or, for the running configuration only using sysfs:

```
# echo primary > /sys/bus/ccwgroup/drivers/qeth/0.0.a007/bridge_role
# cat /sys/bus/ccwgroup/drivers/qeth/0.0.a007/bridge_state
active
```

# Advanced packet-handling configuration

Use VNIC characteristics to control how OSA or HiperSockets devices in layer 2 mode handle special scenarios, for example, packets with unknown MAC addresses, address takeover, or traffic with bridge ports.

## Before you begin

- See your IBM Z hardware documentation about support for VNIC characteristics. Support might differ for OSA and HiperSockets devices.
- VNIC characteristics are supported for layer 2 mode only.
- VNIC characteristics cannot be configured on devices that are configured as bridge ports.

## About this task

You can configure and fine-tune a promiscuous mode for incoming packets. You can configure the device to receive all packets regardless of the MAC address, or you can reject incoming multicast packets, or broadcast packets, or both.

For Linux instances that host multiple guest operating systems with different MAC addresses, you can configure the device to learn and handle these MAC addresses. The device then provides functions similar to a switch or to a software bridge.

The VNIC characteristics also include settings that can protect the MAC address of the device from being taken over by another device. You can deny takeover, or you can explicitly permit takeover to facilitate migration, for example in a recovery situation.

The VNIC characteristics of a qeth device are represented by sysfs attributes in /sys/devices/qeth/ <device\_bus\_id>/vnicc:

#### flooding

With flooding enabled, the device receives packets to any unknown destination MAC address. Valid values are 0 for disabled and 1 for enabled. By default, flooding is disabled.

For a shared OSA adapter, flooding applies to traffic between the physical port and the OSA interfaces, but not to communication between the interfaces that share the adapter. Enable learning to configure bridge-like behavior of shared OSA adapters.

An OSA Express adapter can support a maximum of 64 devices with flooding enabled.

#### mcast\_flooding

With multicast flooding enabled, the device receives packets to any multicast MAC addresses. Valid values are 0 for disabled and 1 for enabled. By default, multicast flooding is disabled and the device receives only packets to multicast MAC addresses to which it has previously registered.

#### rx\_bcast

With broadcast receiving enabled, the device receives packets with the broadcast destination MAC address. Valid values are 0 for disabled and 1 for enabled. By default, the device is enabled to receive broadcast packets.

#### learning

With learning enabled, the device assembles a list of source MAC addresses of outgoing packets. An entry is added to the list if a MAC address is unknown and has not already been learned by another device. The device then receives incoming packets to any listed MAC addresses. Valid values are 0 for disabled and 1 for enabled. By default, learning is disabled.

A learned MAC address is dropped from the list of learned MAC addresses unless packets with this MAC address are sent within a specific timeout period. The default timeout period is 600 s. You can specify a different timeout period with the learning\_timeout attribute.

#### takeover\_setvmac

With this option enabled, the device's MAC address can be configured on a different device, without notification. Valid values are 0 for disabled and 1 for enabled. By default, this option is disabled and the MAC address cannot be configured on a different device on the same channel.

#### takeover\_learning

With takeover by learning enabled, the MAC address of this device can be learned on a different device on the same channel and, thus, taken over by this other device. Valid values are 0 for disabled and 1 for enabled. By default, takeover by learning is disabled.

#### bridge\_invisible

With bridge-port invisible enabled, packets are not transferred between the device and any other device that is configured as a bridge port. Valid values are 0 for disabled and 1 for enabled. By default, this option is disabled and, thus, traffic to and from bridge ports is permitted.

This characteristic applies to HiperSockets devices only.

#### learning\_timeout

With learning enabled, this attribute specifies a timeout period, in seconds. A MAC address is dropped from the list of learned MAC addresses if this timeout period expires without any packets with this MAC address being received or sent.

You can set this timeout period by writing a value in the range 60 - 86400 to the attribute. The default is 600. The timeout must be set before learning is enabled on the device.

## Procedure

1. Optional: To read a VNIC characteristic setting from sysfs, issue a command of this form:

# cat /sys/devices/qeth/<device\_bus\_id>/vnicc/<attribute>

where <*device\_bus\_id>* is the device-bus ID of the qeth device and <*attribute>* is one of the attributes that represent the VNIC characteristics.

#### **Example:**

```
# cat /sys/devices/qeth/0.0.a016/vnicc/learning
0
```

**Tip:** For an overview of all VNIC characteristics of the device, find the interface name of the device, then use the **lsqeth** command, or **lszdev** -i <*dev\_bus\_ID*>.

#### **Example:**

```
# cat /sys/devices/qeth/0.0.a016/if_name
eth0
# lsqeth eth0 | grep vnicc
        vnicc/bridge_invisible
                                     0
                                   :
        vnicc/flooding
                                     0
                                   :
        vnicc/learning
                                   : 0
        vnicc/learning_timeout
                                   : 600
        vnicc/mcast_flooding
                                   : 1
        vnicc/rx_bcast :
vnicc/takeover_learning :
                                     1
                                     0
        vnicc/takeover_setvmac
                                   : 0
```

2. To set a VNIC characteristic issue a command of this form:

# chzdev <device\_bus\_id> vnicc/<attribute>=<value>

where <*device\_bus\_id>* is the device-bus ID of the qeth device, <*attribute>* is one of the attributes that represent the VNIC characteristics, and <*value>* is the value to be set.

This setting persists across re-boots. To apply this setting to the running system only, use the **chzdev** command with the -a option or use the corresponding sysfs attribute.

**Example:** In this example, learning is enabled for a device with bus-ID 0.0.a016.

```
# chzdev 0.0.a016 vnicc/learning=1
```

or, using sysfs:

# echo 1 > /sys/devices/qeth/0.0.a016/vnicc/learning

#### Example

This example shows a typical configuration for a bridge-like behavior of the device.

```
# lsqeth eth0 | grep vnicc
        vnicc/bridge invisible
                                    :
                                      0
        vnicc/flooding
                                    : 1
        vnicc/learning
                                    : 1
        vnicc/learning_timeout
                                    : 600
        vnicc/mcast_flooding
                                    : 1
        vnicc/rx_bcast
vnicc/takeover_learning
                                      1
                                      1
                                    :
        vnicc/takeover_setvmac
                                    : 1
```

## Working with HiperSockets Converged Interfaces

Using HiperSockets Converged Interface (HSCI) connections, a HiperSockets network interface can be combined with an external OSA- or RoCE port, thus creating a single network interface.

# About this task

The HSCI function is available as of IBM z15 or IBM LinuxONE III.

With this function, you can connect an instance of Linux that runs in LPAR mode to z/OS through layer 2 HiperSockets. The z/OS version must support HSCI.

A converged network can span multiple IBM Z servers.

## **Example: Consolidating subnets**

Between LPARs, you can connect Linux instances through HiperSockets. To connect to an external network, you need an OSA-Express adapter in QDIO mode, or a RoCE Express adapter.

To connect Linux and z/OS LPARs with each other and an external network, you can use OSA Express adapters, for example, as shown in Figure 53 on page 256. All traffic between the operating system instances go through the OSA adapters, which puts load on the OSA adapters, and might not perform as well as HiperSockets.

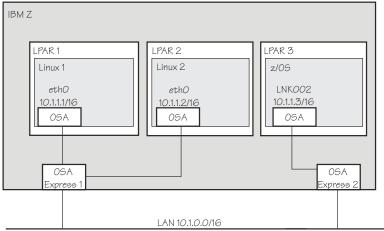

Figure 53. A network using OSA Express adapters that connects Linux and z/OS LPARS

You might add a no-charge HiperSockets for the internal communication, which allows for faster communication inside the hardware system, and reduces load on the OSA adapters.

The performance gain comes at the cost of managing twice the number of interfaces and a second IP subnet.

Communication networks at enterprise level can easily grow in complexity and become a burden for the network administrator, as shown in Figure 54 on page 256

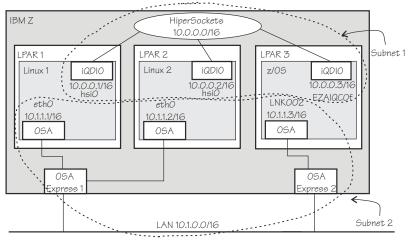

Figure 54. A complex network with two subnets and two IP addresses for each operating system instance

With HSCI interfaces, you can create a converged network that includes both direct HiperSockets connections for traffic within the server hardware and external connectivity through OSA Express or RoCE Express adapters. The HSCI interface is managed as a single interface.

In the sample network, there is now only one subnet, one IP address per operating system instance, and HiperSockets is still used for fast internal communication. The HSCI interface names all start with hsci, followed by the device number of the HiperSockets device. This setup is shown in Figure 55 on page 257, assuming that the device bus-ID of the HiperSockets device in Linux 1 is 0.0.8410 and that in Linux 2 is 0.0.b003.

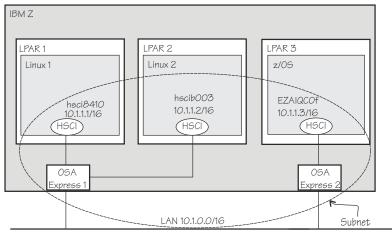

Figure 55. A converged HSCI network with one subnet and one IP address for each operating system instance

All HiperSockets interfaces of the HiperSockets channel must participate in the HSCI network. A HiperSockets interface on its own cannot communicate correctly with its network neighbors.

Working with HSCI connections comprises the following tasks:

- "Creating an HSCI interface" on page 257
- "Using an HSCI interface as a base device for MacVTap or OpenVSwitch" on page 259

# **Creating an HSCI interface**

Combine a HiperSockets network interface with an external OSA- or RoCE port to create a single network interface.

# Before you begin

• It is useful to assign the participating adapters and HiperSockets channels to the same PNET ID in the IOCDS.

## Procedure

- 1. Ensure that the HiperSockets interface and the OSA port or RoCE interface that you want to work with are up.
- 2. Merge the HiperSockets interface and the OSA or RoCE interface by issuing a command of the form:

```
# hsci add <HipSock_if> <Ext_if>
```

The resulting HSCI interface name is based on the device-bus ID of the HiperSockets interface. As a simple example, <u>Figure 56 on page 258</u> illustrates how a Linux instance running in an LPAR is changed to use one HSCI interface instead of one OSA interface and one HiperSockets interface.

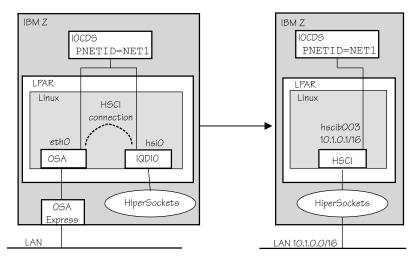

Figure 56. A Linux instance where interfaces are merged to a single HSCI interface

Assume you want to set up an HSCI interface by converging a HiperSockets interface named hsi0 (device bus-ID 0.0.b003), and an OSA-Express interface named eth0. Connect the two by issuing:

# hsci add hsi0 eth0
...
Successfully added HSCI interface hscib003

In the example, the device-bus ID 0.0.b003 of the HiperSockets device results in the HSCI interface name hscib003. The HSCI interface name is predictable.

For more information about the **hsci** command, see "hsci - Manage HSCI interfaces" on page 643.

 Assign an IP address to the new HSCI interface, for example, with the ip command. Issue a command of the form:

# ip addr add <IP\_address> dev <interface>

For example, assuming that the new HSCI interface is called hscib003:

# ip addr add 10.1.0.1/16 dev hscib003

4. Optional: You can list the new HSCI interface with the **hsci** show command:

# hsci show HSCI PNET\_ID HiperSockets External hscib003 NET1 hsi0 eth0

#### What to do next

You can delete an HSCI interface with the **hsci del** command, for example:

```
hsci del hscib003
Deleting HSCI interface hscib003 with the HiperSockets hsi0 and the
external eth0
Deleting MAC fe:c2:f4:35:00:12 on hscib003
Successfully deleted device hscib003
```

# Using an HSCI interface as a base device for MacVTap or OpenVSwitch

You can use an HSCI network device as the base device for a MacVTap or Open VSwitch connection. You can, for example, attach KVM virtual servers to the converged network.

### **Before you begin**

It is useful to define the PNET ID for the HiperSockets channel and the OSA or RoCE adapters to mark them as part of the same network segment.

### About this task

To attach KVM virtual servers to a converged network, you define the HSCI device as a source device in the domain XML of the virtual server.

The following example assumes that there is an HiperSockets interface enc8410, an OSA interface encb040, and you want to create an HSCI interface hsci8410. Then you can use the HSCI interface to set up a MacVTap connection with two KVM virtual servers.

## Procedure

1. On the KVM host, define the HiperSockets interface as layer 2. Issue a command of the form:

```
# chzdev -e <device_ID> layer2=1
```

For example, if the device ID of the HiperSockets device is 8410 (device-bus ID 0.0.8410):

# chzdev -e 8410 layer2=1
QETH device 0.0.8410:0.0.8411:0.0.8412 configured

2. Define the OSA interface with flooding and mcast\_flooding enabled. Issue a command of the form:

# chzdev -e <device\_ID> vnicc/flooding=1 vnicc/mcast\_flooding=1

For example, if the OSA device ID is b040 (device-bus ID 0.0.b040):

```
# chzdev -e b040 vnicc/flooding=1 vnicc/mcast_flooding=1
QETH device 0.0.b040:0.0.b041:0.0.b042 configured
Adding layer2=1 to active configuration (required by vnicc/mcast_flooding)
Adding layer2=1 to persistent configuration (required by vnicc/mcast_flooding)
```

3. Create the converged HSCI interface. Issue a command of the form:

# hsci add <HipSock\_if> <OSA\_if>

For example, if the HiperSockets interface is hsi1 and the OSA interface is eth1:

```
# hsci add hsi1 eth1
Verifying net dev eth1 and HiperSockets dev hsi1
Adding hsci8410 with a HiperSockets dev hsi1 and an external dev eth1
Added HSCI interface hsci8410
```

4. Optional: Check that the HSCI interface was created. Use the **hsci show** command. For example:

| hsci show<br>HSCI | PNET_ID | HiperSockets | External |
|-------------------|---------|--------------|----------|
| hsci8410          | NET1    | hsi1         | eth1     |

# What to do next

You can use the HSCI interface as the base for a MacVTap or an OpenVSwitch connection on a KVM virtual server, as illustrated in Figure 57 on page 260.

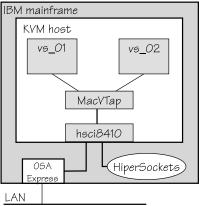

Figure 57. MacVTAp connection with two KVM virtual servers

See *KVM Virtual Server Management*, SC34-2752 for how to configure a network interface in the domain configuration XML of the KVM virtual servers.

# Working with HiperSockets Converged Interfaces

Using HiperSockets Converged Interface (HSCI) connections, a HiperSockets network interface can be combined with an external OSA- or RoCE port, thus creating a single network interface.

# About this task

The HSCI function is available as of IBM z15 or IBM LinuxONE III.

With this function, you can connect an instance of Linux that runs in LPAR mode to z/OS through layer 2 HiperSockets. The z/OS version must support HSCI.

A converged network can span multiple IBM Z servers.

## **Example: Consolidating subnets**

Between LPARs, you can connect Linux instances through HiperSockets. To connect to an external network, you need an OSA-Express adapter in QDIO mode, or a RoCE Express adapter.

To connect Linux and z/OS LPARs with each other and an external network, you can use OSA Express adapters, for example, as shown in Figure 58 on page 260. All traffic between the operating system instances go through the OSA adapters, which puts load on the OSA adapters, and might not perform as well as HiperSockets.

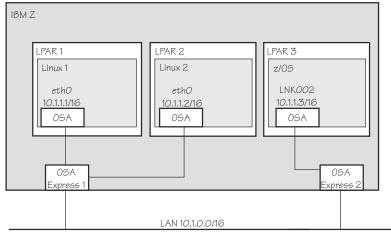

Figure 58. A network using OSA Express adapters that connects Linux and z/OS LPARS

You might add a no-charge HiperSockets for the internal communication, which allows for faster communication inside the hardware system, and reduces load on the OSA adapters.

The performance gain comes at the cost of managing twice the number of interfaces and a second IP subnet.

Communication networks at enterprise level can easily grow in complexity and become a burden for the network administrator, as shown in Figure 59 on page 261

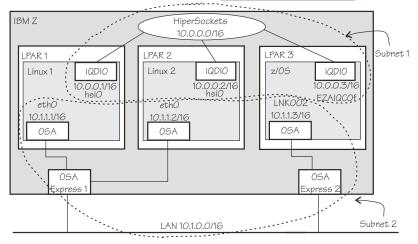

Figure 59. A complex network with two subnets and two IP addresses for each operating system instance

With HSCI interfaces, you can create a converged network that includes both direct HiperSockets connections for traffic within the server hardware and external connectivity through OSA Express or RoCE Express adapters. The HSCI interface is managed as a single interface.

In the sample network, there is now only one subnet, one IP address per operating system instance, and HiperSockets is still used for fast internal communication. The HSCI interface names all start with hsci, followed by the device number of the HiperSockets device. This setup is shown in Figure 60 on page 261, assuming that the device bus-ID of the HiperSockets device in Linux 1 is 0.0.8410 and that in Linux 2 is 0.0.b003.

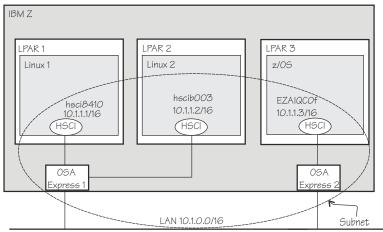

Figure 60. A converged HSCI network with one subnet and one IP address for each operating system instance

All HiperSockets interfaces of the HiperSockets channel must participate in the HSCI network. A HiperSockets interface on its own cannot communicate correctly with its network neighbors.

Working with HSCI connections comprises the following tasks:

- "Creating an HSCI interface" on page 257
- "Using an HSCI interface as a base device for MacVTap or OpenVSwitch" on page 259

# Scenario: VIPA – minimize outage due to adapter failure

Using VIPA you can assign IP addresses that are not associated with a particular adapter. VIPA thus minimizes outage that is caused by adapter failure.

VIPA is a facility for assigning an IP address to a system, instead of to individual adapters. It is supported by the Linux kernel. The addresses can be in IPv4 or IPv6 format.

This scenario describes how to use standard VIPA. Standard VIPA is sufficient for applications, such as web servers, that do *not* open connections to other nodes.

**Note:** See the information in <u>"Confirming that an IP address has been set under layer 3" on page 233</u> concerning possible failure when you set IP addresses for OSA-Express features in QDIO mode (qeth driver).

# Setting up standard VIPA

To set up VIPA you must create a dummy device, ensure that your service listens to the IP address, and set up routing to it.

## Procedure

Follow these main steps to set up VIPA in Linux:

- 1. Create a dummy device with a virtual IP address.
- 2. Ensure that your service (for example, the Apache web server) listens to the virtual IP address assigned in step <u>"1" on page 262</u>.
- 3. Set up routes to the virtual IP address, on clients or gateways. To do so, you can use either:
  - Static routing (shown in the example of Figure 61 on page 263).
  - Dynamic routing. For details of how to configure routes, you must see the documentation that is delivered with your routing daemon (for example, zebra or gated).

# Adapter outage

If outage of an adapter occurs, you must switch adapters.

## Procedure

- Under static routing:
  - a) Delete the route that was set previously.
  - b) Create an alternative route to the virtual IP address.
- Under dynamic routing, see the documentation that is delivered with your routing daemon for details.

# Example of how to set up standard VIPA

This example shows you how to configure VIPA under static routing, and how to switch adapters when an adapter outage occurs.

## About this task

Figure 61 on page 263 shows the network adapter configuration that is used in the example.

#### IBM mainframe

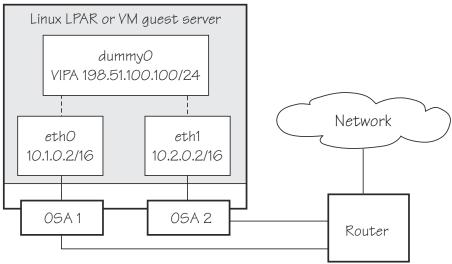

Figure 61. Example of using Virtual IP Address (VIPA)

## Procedure

1. Define the real interfaces.

```
[server]# ip addr add 10.1.0.2/16 dev eth0
[server]# ip link set dev eth0 up
[server]# ip addr add 10.2.0.2/16 dev eth1
[server]# ip link set dev eth1 up
```

2. Ensure that the dummy module was loaded.

If necessary, load it by issuing:

[server]# modprobe dummy

3. Create a dummy interface with a virtual IP address 198.51.100.100 and a netmask 255.255.255.0:

```
[server]# ip addr add 198.51.100.100/24 dev dummy0
[server]# ip link set dev dummy0 up
```

- 4. Enable the network devices for this VIPA so that it accepts packets for this IP address.
  - IPv4 example:

```
[server]# qethconf vipa add 198.51.100.100 eth0
qethconf: Added 198.51.100.100 to /sys/class/net/eth0/device/vipa/add4.
qethconf: Use "qethconf vipa list" to check for the result
[server]# qethconf vipa add 198.51.100.100 eth1
qethconf: Added 198.51.100.100 to /sys/class/net/eth1/device/vipa/add4.
qethconf: Use "qethconf vipa list" to check for the result
```

• For IPv6, the address is specified in IPv6 format:

```
[server]# qethconf vipa add 2002::1235:5678 eth0
qethconf: Added 2002:0000:0000:0000:0000:1235:5678 to /sys/class/net/eth0/device/vipa/
add6.
qethconf: Use "qethconf vipa list" to check for the result
[server]# qethconf vipa add 2002::1235:5678 eth1
qethconf: Added 2002:0000:0000:0000:0000:1235:5678 to /sys/class/net/eth1/device/vipa/
add6.
qethconf: Use "qethconf vipa list" to check for the result
```

5. Ensure that the addresses are set:

[server]# qethconf vipa list vipa add 198.51.100.100 eth0 vipa add 198.51.100.100 eth1

- 6. Ensure that your service (such as the Apache web server) listens to the virtual IP address.
- 7. Set up a route to the virtual IP address (static routing) so that VIPA can be reached through the gateway with address 10.1.0.2.

[router]# ip route add 198.51.100.100 via 10.1.0.2

## What to do next

Now assume that an adapter outage occurs. You must then:

1. Delete the previously created route.

[router]# ip route del 198.51.100.100

2. Create the alternative route to the virtual IP address.

[router]# ip route add 198.51.100.100 via 10.2.0.2

# Scenario: Virtual LAN (VLAN) support

VLAN technology works according to IEEE Standard 802.1Q by logically segmenting the network into different broadcast domains. Thus packets are switched only between ports that are designated for the same VLAN.

By containing traffic that originates on a particular LAN to other LANs within the same VLAN, switched virtual networks avoid wasting bandwidth. Wasted bandwidth is a drawback inherent in traditional bridged/switched networks where packets are often forwarded to LANs that do not require them.

The qeth device driver for OSA-Express (QDIO) and HiperSockets supports priority tags as specified by IEEE Standard 802.1Q for both layer2 and layer3.

# **Introduction to VLANs**

Use VLANs to increase traffic flow and reduce latency. With VLANs, you can organize your network by traffic patterns rather than by physical location.

In a conventional network topology, such as that shown in the following figure, devices communicate across LAN segments in different broadcast domains by using routers. Although routers add latency by delaying transmission of data while they are using more of the data packet to determine destinations, they are preferable to building a single broadcast domain. A single domain can easily be flooded with traffic.

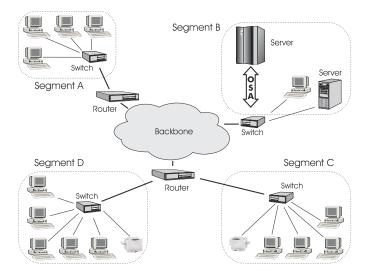

Figure 62. Conventional routed network

By organizing the network into VLANs by using Ethernet switches, distinct broadcast domains can be maintained without the latency that is introduced by multiple routers. As the following figure shows, a single router can provide the interfaces for all VLANs that appeared as separate LAN segments in the previous figure.

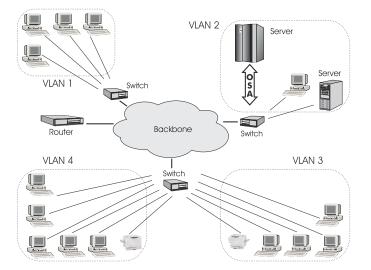

Figure 63. Switched VLAN network

The following figure shows how VLANs can be organized logically, according to traffic flow, rather than being restricted by physical location. If workstations 1-3 communicate mainly with the small server, VLANs can be used to organize only these devices in a single broadcast domain that keeps broadcast traffic within the group. This setup reduces traffic both inside the domain and outside, on the rest of the network.

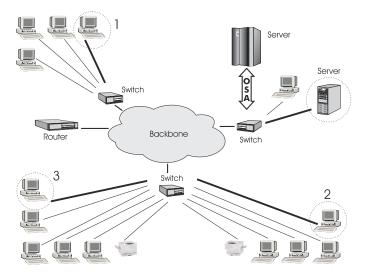

Figure 64. VLAN network organized for traffic flow

# **Configuring VLAN devices**

Configure VLANs with the ip link add command. See the ip-link man page for details.

## About this task

Information on the current VLAN configuration is available by listing the files in

/proc/net/vlan/\*

with cat or more. For example:

```
bash-2.04# cat /proc/net/vlan/config
VLAN Dev name
                  | VLAN ID
Name-Type: VLAN_NAME_TYPE_RAW_PLUS_VID_NO_PAD bad_proto_recvd: 0
eth2.100
                       | eth2
                100
eth2.200
                 200
                         eth2
eth2.300
                | 300
                       | eth2
bash-2.04# cat /proc/net/vlan/eth2.300
eth2.300 VID: 300 REORDER_HDR: 2
                          REORDER_HDR: 1
                                          dev->priv flags: 1
         total frames received:
                                     10914061
                                   1291041929
          total bytes received:
      Broadcast/Multicast Rcvd:
                                      10471684
      total frames transmitted:
       total bytes transmitted:
                                   4170258240
            total headroom inc:
                                             0
           total encap on xmit:
                                      10471684
Device: eth2
INGRESS priority mappings: 0:0 1:0 2:0 3:0 4:0 5:0 6:0 7:0
EGRESS priority Mappings:
bash-2.04#
```

# **Example: Creating two VLANs**

VLANs are allocated in an existing interface that represents a physical Ethernet LAN.

The following example creates two VLANs, one with ID 3 and one with ID 5.

ip addr add 198.51.160.23/19 dev eth1 ip link set dev eth1 up ip link add dev eth1.3 link eth1 type vlan id 3 ip link add dev eth1.5 link eth1 type vlan id 5

The **ip link add** commands added interfaces "eth1.3" and "eth1.5", which you can then configure:

ip addr add 1.2.3.4/24 dev eth1.3 ip link set dev eth1.3 up ip addr add 10.100.2.3/16 dev eth1.5 ip link set dev eth1.5 up

The traffic that flows out of eth1.3 is in the VLAN with ID=3. This traffic is not received by other stacks that listen to VLANs with ID=4.

The internal routing table ensures that every packet to 1.2.3.x goes out through eth1.3 and everything to 10.100.x.x through eth1.5. Traffic to 198.51.1xx.x flows through eth1 (without a VLAN tag).

To remove one of the VLAN interfaces:

```
ip link set dev eth1.3 down
ip link delete eth1.3 type vlan
```

# **HiperSockets Network Concentrator**

You can configure a HiperSockets Network Concentrator on a QETH device in layer 3 mode.

**Before you begin:** The instructions that are given apply to IPv4 only. The HiperSockets Network Concentrator connector settings are available in layer 3 mode only.

The HiperSockets Network Concentrator connects systems to an external LAN within one IP subnet that uses HiperSockets. HiperSockets Network Concentrator connected systems look as if they were directly connected to the LAN. This simplification helps to reduce the complexity of network topologies that result from server consolidation.

Without changing the network setup, you can use HiperSockets Network Concentrator to port systems:

- From the LAN into an IBM Z environment
- From systems that are connected by a different HiperSockets Network Concentrator into an IBM Z
   environment

Thus, HiperSockets Network Concentrator helps to simplify network configuration and administration.

## Design

A connector Linux system forwards traffic between the external OSA interface and one or more internal HiperSockets interfaces. The forwarding is done via IPv4 forwarding for unicast traffic and via a particular bridging code (xcec\_bridge) for multicast traffic.

A script named ip\_watcher.pl observes all IP addresses registered in the HiperSockets network and configures them as proxy ARP entries (see <u>"Configuring a device for proxy ARP" on page 248</u>) on the OSA interfaces. The script also establishes routes for all internal systems to enable IP forwarding between the interfaces.

All unicast packets that cannot be delivered in the HiperSockets network are handed over to the connector by HiperSockets. The connector also receives all multicast packets to bridge them.

## Setup

The setup principles for configuring the HiperSockets Network Concentrator are as follows:

#### leaf nodes

The leaf nodes do not require a special setup. To attach them to the HiperSockets network, their setup should be as if they were directly attached to the LAN. They do not have to be Linux systems.

#### connector systems

In the following, HiperSockets Network Concentrator IP refers to the subnet of the LAN that is extended into the HiperSockets net.

- If you want to support forwarding of all packet types, define the OSA interface for traffic into the LAN as a multicast router (see <u>"Setting up a Linux router" on page 241</u>) and set operating\_mode=full in /etc/sysconfig/hsnc.
- All HiperSockets interfaces that are involved must be set up as connectors: set the route4 attributes of the corresponding devices to "primary\_connector" or to "secondary\_connector". Alternatively, you can add the OSA interface name to the start script as a parameter. This option results in HiperSockets Network Concentrator ignoring multicast packets, which are then not forwarded to the HiperSockets interfaces.
- IP forwarding must be enabled for the connector partition. Enable the forwarding either manually with the command

sysctl -w net.ipv4.ip\_forward=1

Alternatively, you can enable IP forwarding in the /etc/sysctl.conf configuration file to activate IP forwarding for the connector partition automatically after booting. For HiperSockets Network Concentrator on SUSE Linux Enterprise Server 15 SP5 an additional config file exists: /etc/sysconfig/hsnc.

- The network routes for the HiperSockets interface must be removed. Anetwork route for the HiperSockets Network Concentrator IP subnet must be established through the OSA interface. To establish a route, assign the IP address 0.0.0.0 to the HiperSockets interface. At the same time, assign an address that is used in the HiperSockets Network Concentrator IP subnet to the OSA interface. These assignments set up the network routes correctly for HiperSockets Network Concentrator.
- To start HiperSockets Network Concentrator, issue:

service hsnc start

In /etc/sysconfig/hsnc you can specify an interface name as optional parameter. The interface name makes HiperSockets Network Concentrator use the specified interface to access the LAN. There is no multicast forwarding in that case.

• To stop HiperSockets Network Concentrator, issue

service hsnc stop

## **Availability setups**

If a connector system fails during operation, it can simply be restarted. If all the startup commands are run automatically, it will instantaneously be operational again after booting. Two common availability setups are mentioned here:

#### One connector partition and one monitoring system

As soon as the monitoring system cannot reach the connector for a specific timeout (for example, 5 seconds), it restarts the connector. The connector itself monitors the monitoring system. If it detects (with a longer timeout than the monitoring system, for example, 15 seconds) a monitor system failure, it restarts the monitoring system.

#### Two connector systems monitoring each other

In this setup, there is an active and a passive system. As soon as the passive system detects a failure of the active connector, it takes over operation. To take over operation, it must reset the other system to release all OSA resources for the multicast\_router operation. The failed system can then be restarted manually or automatically, depending on the configuration. The passive backup HiperSockets interface can either switch into primary\_connector mode during the failover, or it can be set up as secondary\_connector. A secondary\_connector takes over the connecting function, as soon as there is no active primary\_connector. This setup has a faster failover time than the first one.

## Hints

- The MTU of the OSA and HiperSockets link should be of the same size. Otherwise, multicast packets that do not fit in the link's MTU are discarded as there is no IP fragmentation for multicast bridging. Warnings are printed to /var/log/messages or a corresponding syslog destination.
- The script ip\_watcher.pl prints error messages to the standard error descriptor of the process.
- xcec-bridge logs messages and errors to syslog. On SUSE Linux Enterprise Server 15 SP5, you can find these messages in /var/log/messages.
- Registering all internal addresses with the OSA adapter can take several seconds for each address.
- To shut down the HiperSockets Network Concentrator function, issue killall ip\_watcher.pl. This script removes all routing table and Proxy ARP entries added during the use of HiperSockets Network Concentrator.

### Note:

- 1. Broadcast bridging is active only on OSA or HiperSockets hardware that can handle broadcast traffic without causing a bridge loop. If you see the message "Setting up broadcast echo filtering for ... failed" in the message log when you set the qeth device online, broadcast bridging is not available.
- 2. Unicast packets are routed by the common Linux IPv4 forwarding mechanisms. As bridging and forwarding are done at the IP Level, the IEEE 802.1q VLAN and the IPv6 protocol are not supported.

# Examples for setting up a network concentrator

An example of a network environment with a network concentrator.

Figure 65 on page 269 shows a network environment where a Linux instance C acts as a network concentrator that connects other operating system instances on a HiperSockets LAN to an external LAN.

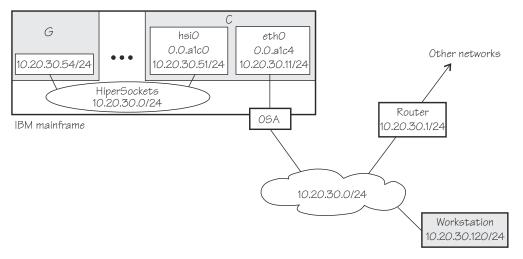

Figure 65. HiperSockets network concentrator setup

#### Setup for the network concentrator C:

The HiperSockets interface hsi0 (device bus-ID 0.0.a1c0) has IP address 10.20.30.51/24. The default gateway is 10.20.30.1.

Issue:

# echo primary\_connector > /sys/bus/ccwgroup/drivers/qeth/0.0.a1c0/route4

The OSA-Express CHPID in QDIO mode interface eth0 (with device bus-ID 0.0.a1c4) has IP address 10.20.30.11/24. The default gateway is 10.20.30.1.

Issue:

# echo multicast\_router > /sys/bus/ccwgroup/drivers/qeth/0.0.a1c4/route4

To enable IP forwarding issue:

# sysctl -w net.ipv4.ip\_forward=1

**Tip:** See *SUSE Linux Enterprise Server 15 SP5 Administration Guide* for information about using configuration files to automatically enable IP forwarding when Linux boots.

To remove the network routes for the HiperSockets interface issue:

# ip route del 10.20.30/24

To start the HiperSockets network concentrator issue:

# service hsnc start

#### Setup for G:

No special setup required. The HiperSockets interface has IP address 10.20.30.54/24. The default gateway is 10.20.30.1.

#### Setup for workstation:

No special setup required. The network interface IP address is 10.20.30.120/24. The default gateway is 10.20.30.1.

Figure 66 on page 270 shows the example of Figure 65 on page 269 with an additional mainframe. On the second mainframe a Linux instance D acts as a HiperSockets network concentrator.

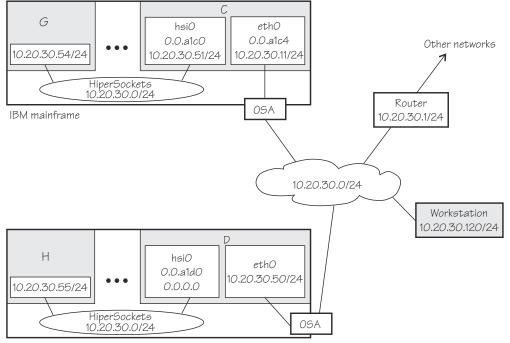

IBM mainframe

Figure 66. Expanded HiperSockets network concentrator setup

The configuration of C, G, and the workstation remain the same as for Figure 65 on page 269.

### Setup for the network concentrator D:

The HiperSockets interface hsi0 has IP address 0.0.0.0.

Assuming that the device bus-ID of the HiperSockets interface is 0.0.a1d0, issue:

# echo primary\_connector > /sys/bus/ccwgroup/drivers/qeth/0.0.ald0/route4

The OSA-Express CHPID in QDIO mode interface eth0 has IP address 10.20.30.50/24. The default gateway is 10.20.30.1.

D is not configured as a multicast router, it therefore only forwards unicast packets.

To enable IP forwarding issue:

# sysctl -w net.ipv4.ip\_forward=1

**Tip:** See *SUSE Linux Enterprise Server 15 SP5 Administration Guide* for information about using configuration files to automatically enable IP forwarding when Linux boots.

To start the HiperSockets network concentrator issue:

# service hsnc start

#### Setup for H:

No special setup required. The HiperSockets interface has IP address 10.20.30.55/24. The default gateway is 10.20.30.1.

# Setting up for DHCP with IPv4

For connections through an OSA-Express adapter in QDIO mode, the OSA-Express adapter offloads ARP, MAC header, and MAC address handling.

For information about MAC headers, see "MAC headers in layer 3 mode" on page 215.

Because a HiperSockets connection does not go out on a physical network, there are no ARP, MAC headers, and MAC addresses for packets in a HiperSockets LAN. The resulting problems for DHCP are the same in both cases and the fixes for connections through the OSA-Express adapter also apply to HiperSockets.

Dynamic Host Configuration Protocol (DHCP) is a TCP/IP protocol that allows clients to obtain IP network configuration information (including an IP address) from a central DHCP server. The DHCP server controls whether the address it provides to a client is allocated permanently or is leased temporarily. DHCP specifications are described by RFC 2131"Dynamic Host Configuration Protocol" and RFC 2132 "DHCP options and BOOTP Vendor Extensions", which are available on the Internet at

#### www.ietf.org

Two types of DHCP environments have to be taken into account:

- DHCP through OSA-Express adapters in QDIO mode
- DHCP in a z/VM VSWITCH or guest LAN

For information about setting up DHCP for a SUSE Linux Enterprise Server 15 SP5 for IBM Z instance in a z/VM guest LAN environment, see Redpaper *Linux on IBM eServer zSeries and S/390: TCP/IP Broadcast on z/VM Guest LAN*, REDP-3596 at

www.ibm.com/redbooks

# **Required options for using dhcpcd with layer3**

You must configure the DHCP client program dhcpcd to use it on SUSE Linux Enterprise Server 15 SP5 with layer3.

• Run the DHCP client with an option that instructs the DHCP server to broadcast its response to the client.

Because the OSA-Express adapter in QDIO mode forwards packets to Linux based on IP addresses, a DHCP client that requests an IP address cannot receive the response from the DHCP server without this option.

• Run the DHCP client with an option that specifies the client identifier string.

By default, the client uses the MAC address of the network interface. Hence, without this option, all Linux instances that share the OSA-Express adapter in QDIO mode would also have the same client identifier.

See the documentation for dhcpcd about selecting these options.

You need no special options for the DHCP server program, dhcp.

# Setting up Linux as a LAN sniffer

You can set up a Linux instance to act as a LAN sniffer, for example, to make data on LAN traffic available to tools like **tcpdump** or Wireshark.

The LAN sniffer can be:

- · A HiperSockets Network Traffic Analyzer for LAN traffic between LPARs
- A LAN sniffer for LAN traffic between z/VM guest virtual machines, for example, through a z/VM virtual switch (VSWITCH)

# Setting up a HiperSockets network traffic analyzer

A HiperSockets network traffic analyzer (NTA) runs in an LPAR and monitors LAN traffic between LPARs.

## **Before you begin**

- Your Linux instance must run in LPAR mode.
- On the SE, the LPARs must be authorized for analyzing and being analyzed.

**Tip:** Do any authorization changes before configuring the NTA device. Should you need to activate the NTA after SE authorization changes, set the qeth device offline, set the sniffer attribute to 1, and set the device online again.

• You need a traffic dumping tool such as **tcpdump**.

## About this task

HiperSockets NTA is available to trace both layer 3 and layer 2 network traffic, but the analyzing device itself must be configured as a layer 3 device. The analyzing device is a dedicated NTA device and cannot be used as a regular network interface.

## Procedure

Perform the following steps:

- Linux setup:
  - a) Ensure that the qeth device driver module has been loaded.
  - b) Configure a HiperSockets interface dedicated to analyzing with the layer2 sysfs attribute set to 0 and the sniffer sysfs attribute set to 1.

For example, assuming the HiperSockets interface is hsi0 with device bus-ID 0.0.a1c0:

# chzdev qeth -e -a a1c0 layer2=0 sniffer=1

The **chzdev** command also sets the device online. To make the change persistent across reboots, omit the -a option. For more information about **chzdev**, see <u>"chzdev - Configure IBM Z devices" on</u> page 589.

Alternatively, for the running configuration only:

# znetconf -a a1c0 -o layer2=0 sniffer=1

The znetconf command also sets the device online. For more information about znetconf, see <u>"znetconf - List and configure network devices" on page 767</u>. The qeth device driver automatically sets the buffer\_count attribute to 128 for the analyzing device.

c) Activate the device (no IP address is needed):

# ip link set hsi0 up

d) Switch the interface into promiscuous mode:

```
# tcpdump -i hsi0
```

## Results

The device is now set up as a HiperSockets network traffic analyzer.

**Hint:** A HiperSockets network traffic analyzer with no free empty inbound buffers might have to drop packets. Dropped packets are reflected in the "dropped counter" of the HiperSockets network traffic analyzer interface and reported by **tcpdump**.

#### Example

```
# ip -s link show dev hsi0
...
RX: bytes packets errors dropped overrun mcast
223242 6789 0 5 0 176
...
# tcpdump -i hsi0
tcpdump: verbose output suppressed, use -v or -vv for full protocol decode
listening on hsi1, link-type EN10MB (Ethernet), capture size 96 bytes
...
5 packets dropped by kernel
```

# Setting up a z/VM guest LAN sniffer

You can set up a guest LAN sniffer on a virtual NIC that is coupled to a z/VM VSWITCH or guest LAN.

## Before you begin

- You need class B authorization on z/VM.
- The Linux instance to be set up as a guest LAN sniffer must run as a guest of the same z/VM system as the guest LAN you want to investigate.

## About this task

If a virtual switch connects to a VLAN that includes nodes outside the z/VM system, these external nodes are beyond the scope of the sniffer.

For information about VLANs and z/VM virtual switches, see z/VM: Connectivity, SC24-6267.

## Procedure

• Set up Linux.

Ensure that the qeth device driver is compiled into the Linux kernel or that the qeth device driver is loaded as a module.

Set up z/VM.

Ensure that the z/VM guest virtual machine on which you want to set up the guest LAN sniffer is authorized for the switch or guest LAN and for promiscuous mode.

For example, if your virtual NIC is coupled to a z/VM virtual switch, perform the following steps on your z/VM system:

a) Check whether the z/VM guest virtual machine already has the requisite authorizations. Enter a CP command of this form:

q vswitch <switchname> promisc

where *<switchname>* is the name of the virtual switch. If the output lists the z/VM guest virtual machine as authorized for promiscuous mode, no further setup is needed.

b) If the output from step <u>"1" on page 274</u> does not list the guest virtual machine, check if the guest is authorized for the virtual switch. Enter a CP command of this form:

q vswitch <switchname> acc

where <switchname> is the name of the virtual switch.

If the output lists the z/VM guest virtual machine as authorized, you must temporarily revoke the authorization for the switch before you can grant authorization for promiscuous mode. Enter a CP command of this form:

set vswitch <switchname> revoke <userid>

where *<switchname>* is the name of the virtual switch and *<userid>* identifies the z/VM guest virtual machine.

c) Authorize the Linux instance for the switch and for promiscuous mode. Enter a CP command of this form:

set vswitch <switchname> grant <userid> promisc

where *<switchname>* is the name of the virtual switch and *<userid>* identifies the z/VM guest virtual machine.

For details about the CP commands that are used here and for commands you can use to check and assign authorizations for other types of guest LANs, see *z/VM: CP Commands and Utilities Reference*, SC24-6268.

## **Chapter 16. OSA-Express SNMP subagent support**

**LPAR and z/VM:** The SNMP subagent support applies to Linux in LPAR mode and to Linux on z/VM.

The OSA-Express Simple Network Management Protocol (SNMP) subagent (osasnmpd) supports management information bases (MIBs) for OSA-Express features.

The subagent supports OSA-Express features as shown in Table 37 on page 205.

This subagent capability through the OSA-Express features is also called *Direct SNMP* to distinguish it from another method of accessing OSA SNMP data through OSA/SF, a package for monitoring and managing OSA features that does not run on Linux.

To use the osasnmpd subagent, you need:

- An OSA-Express feature that runs in QDIO mode with the latest textual MIB file for the appropriate LIC level (recommended)
- The qeth device driver for OSA-Express (QDIO)
- The osasnmpd subagent from the osasnmpd package
- The net-snmp package delivered with SUSE Linux Enterprise Server 15 SP5

## What you should know about osasnmpd

The osasnmpd subagent requires a master agent to be installed on a Linux system.

You get the master agent from either the net-snmp package. The subagent uses the Agent eXtensibility (AgentX) protocol to communicate with the master agent.

net-snmp is an open source project that is owned by the Open Source Development Network, Inc. (OSDN). For more information on net-snmp visit:

#### net-snmp.sourceforge.io

When the master agent (snmpd) is started on a Linux system, it binds to a port (default 161) and awaits requests from SNMP management software. Subagents can connect to the master agent to support MIBs of special interest (for example, OSA-Express MIB). When the osasnmpd subagent is started, it retrieves the MIB objects of the OSA-Express features currently present on the Linux system. It then registers with the master agent the object IDs (OIDs) for which it can provide information.

An OID is a unique sequence of dot-separated numbers (for example, .1.3.6.1.4.1.2) that represents a particular information. OIDs form a hierarchical structure. The longer the OID, that is the more numbers it is made up of, the more specific is the information that is represented by the OID. For example, .1.3.6.1.4.1.2 represents all IBM-related network information while ..1.3.6.1.4.1.2.6.188 represents all OSA-Express-related information.

A MIB corresponds to a number of OIDs. MIBs provide information on their OIDs including textual representations the OIDs. For example, the textual representation of .1.3.6.1.4.1.2 is .iso.org.dod.internet.private.enterprises.ibm.

The structure of the MIBs might change when updating the OSA-Express licensed internal code (LIC) to a newer level. If MIB changes are introduced by a new LIC level, you must download the appropriate MIB file for the LIC level (see <u>"Downloading the IBM OSA-Express MIB" on page 276</u>). You do not need to update the subagent. Place the updated MIB file in a directory that is searched by the master agent.

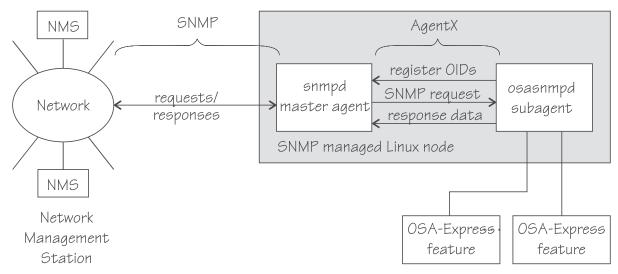

Figure 67. OSA-Express SNMP agent flow

Figure 67 on page 276 illustrates the interaction between the snmpd master agent and the osasnmpd subagent.

**Example:** This example shows the processes that run after the snmpd master agent and the osasnmpd subagent are started. In the example, PID 687 is the SNMP master agent and PID 729 is the OSA-Express SNMP subagent process:

| ps -ef               | grep sn           | mp |                    |                      |  |
|----------------------|-------------------|----|--------------------|----------------------|--|
| USER<br>root<br>root | PID<br>687<br>729 |    | 0 11:57<br>0 13:22 | 00:00:00<br>00:00:00 |  |

When the master agent receives an SNMP request for an OID that is registered by a subagent, the master agent uses the subagent to collect any requested information and to perform any requested operations. The subagent returns any requested information to the master agent. Finally, the master agent returns the information to the originator of the request.

## Setting up osasnmpd

You can set up osasnmpd with YaST; this topic describes how to set up osasnmpd using the command line.

In YaST, go to **/etc/sysconfig Editor**, then select **Network -> SNMP -> OSA Express SNMP agent -> OSASNMPD\_PARAMETERS**.

You must perform the following setup tasks if you want to use the osasnmpd subagent:

- "Downloading the IBM OSA-Express MIB" on page 276
- "Configuring access control" on page 277

## **Downloading the IBM OSA-Express MIB**

Keep your MIB file up to date by downloading the latest version.

## About this task

Perform the following steps to download the IBM OSA-Express MIB. The MIB file is valid only for hardware that supports the OSA-Express adapter.

## Procedure

1. Go to www.ibm.com/servers/resourcelink

A user ID and password are required. If you do not yet have one, you can apply for a user ID.

- 2. Sign in.
- 3. Select **Library** from the navigation area.
- 4. Under Library shortcuts, select Open Systems Adapter (OSA) Library.
- 5. Follow the link for OSA-Express Direct SNMP MIB module.
- 6. Select and download the MIB for your LIC level.
- 7. Rename the MIB file to the name specified in the MIBs definition line and use the extension .txt.

**Example:** If the definition line in the MIB looks like this:

==>IBM-OSA-MIB DEFINITIONS ::= BEGIN

Rename the MIB to IBM-OSA-MIB.txt.

8. Place the MIB into /usr/share/snmp/mibs.

If you want to use a different directory, be sure to specify the directory in the snmpd.conf configuration file (see step <u>"10" on page 279</u>).

## Results

You can now make the OID information from the MIB file available to the primary agent. You can then use textual OIDs instead of numeric OIDs when using primary agent commands.

See also the FAQ (How do I add a MIB to the tools?) for the primary agent package at

net-snmp.sourceforge.net/FAQ.html

## **Configuring access control**

To start successfully, the subagent requires at least read access to the standard MIB-II on the local node.

## About this task

During subagent startup or when network interfaces are added or removed, the subagent has to query OIDs from the interfaces group of the standard MIB-II.

Given here is an example of how to use the snmpd.conf and snmp.conf configuration files to assign access rights using the View-Based Access Control Mechanism (VACM). The following access rights are assigned on the local node:

- General read access for the scope of the standard MIB-II
- · Write access for the scope of the OSA-Express MIB
- Public local read access for the scope of the interfaces MIB

The example is intended for illustration purposes only. Depending on the security requirements of your installation, you might need to define your access differently. See the snmpd man page for a more information about assigning access rights to snmpd.

## Procedure

- 1. See the SUSE Linux Enterprise Server 15 SP5 documentation to find out where you need to place the snmpd.conf file. Some of the possible locations are:
  - /etc
  - /etc/snmp

- 2. Open snmpd.conf with your preferred text editor. There might be a sample in usr/share/doc/ packages/net-snmp/EXAMPLE.conf
- 3. Find the security name section and include a line of this form to map a community name to a security name:

com2sec <security-name> <source> <community-name>

where:

#### <security-name>

is given access rights through further specifications within snmpd.conf.

<source>

is the IP-address or DNS-name of the accessing system, typically a Network Management Station.

#### <community-name>

is the community string used for basic SNMP password protection.

#### Example:

| #       | sec.name | source    | community |
|---------|----------|-----------|-----------|
| com2sec | osasec   | default   | osacom    |
| com2sec | pubsec   | localhost | public    |

4. Find the group section.

Use the security name to define a group with different versions of the primary agent for which you want to grant access rights. Include a line of this form for each primary agent version:

```
group <group-name> <security-model> <security-name>
```

where:

#### <group-name>

is a group name of your choice.

#### <security-model>

is the security model of the SNMP version.

#### <security-name>

is the same as in step "3" on page 278.

#### Example:

| <i>‡</i> ‡ | groupName | securityModel | securityName |
|------------|-----------|---------------|--------------|
| group      | osagroup  | vl            | osasec       |
| group      | osagroup  | v2c           | osasec       |
| group      | osagroup  | usm           | osasec       |
| group      | osasnmpd  | v2c           | pubsec       |
|            |           |               |              |

Group "osasnmpd" with community "public" is required by osasnmpd to determine the number of network interfaces.

5. Find the view section and define your views. A view is a subset of all OIDs. Include lines of this form:

view <view-name> <included/excluded> <scope>

where:

#### <view-name>

is a view name of your choice.

#### <included/excluded>

indicates whether the following scope is an inclusion or an exclusion statement.

#### <scope>

specifies a subtree in the OID tree.

#### **Example:**

| ‡⊧ n   |          |          | subtree        |
|--------|----------|----------|----------------|
|        |          | included | .1             |
|        |          |          | .1.3.6.1.4.1.2 |
|        |          |          | interfaces     |
| view i | fmibview | included | system         |

View "allview" encompasses all OIDs while "osaview" is limited to IBM OIDs. The numeric OID provided for the subtree is equivalent to the textual OID ".iso.org.dod.internet.private.enterprises.ibm" View "ifmibview" is required by osasnmpd to determine the number of network interfaces.

**Tip:** Specifying the subtree with a numeric OID leads to better performance than using the corresponding textual OID.

6. Find the access section and define access rights. Include lines of this form:

access <group-name> "" any noauth exact <read-view> <write-view> none

where:

## <group-name>

is the group you defined in step "4" on page 278.

#### <read-view>

is a view for which you want to assign read-only rights.

#### <write-view>

is a view for which you want to assign read-write rights.

#### Example:

| <i>‡</i> ‡ | group    | context | <pre>sec.model</pre> | sec.level | prefix | read      | write | notif |
|------------|----------|---------|----------------------|-----------|--------|-----------|-------|-------|
|            | osagroup |         | any                  |           |        | allview   |       | none  |
| access     | osasnmpd |         | v2c                  | noauth    | exact  | ifmibview | none  | none  |

The access line of the example gives read access to the "allview" view and write access to the "osaview". The second access line gives read access to the "ifmibview".

7. Also include the following line to enable the AgentX support:

primary agentx

AgentX support is compiled into the net-snmp primary agent.

8. Save and close snmpd.conf.

Example of an snmpd.conf file:

| #<br>com2sec<br>com2sec |           | source<br>default<br>localhos | st     | comr<br>osac<br>publ |           |          |           |         |       |
|-------------------------|-----------|-------------------------------|--------|----------------------|-----------|----------|-----------|---------|-------|
| #                       | groupName | security                      | /Model | secu                 | urityName |          |           |         |       |
| group                   | osagroup  | vl                            |        | osas                 | sec       |          |           |         |       |
| group                   | osagroup  | v2c                           |        | osas                 | sec       |          |           |         |       |
| group                   | osagroup  | usm                           |        | osas                 | sec       |          |           |         |       |
| group                   | osasnmpd  | v2c                           |        | pubs                 |           |          |           |         |       |
|                         | name      | incl/excl                     | . subt | ree                  | mas       | sk(optio | onal)     |         |       |
|                         |           | included                      | .1     |                      |           |          |           |         |       |
|                         |           |                               |        |                      | 1.4.1.2   |          |           |         |       |
|                         |           | included                      | inte   |                      |           |          |           |         |       |
|                         | ifmibview | included                      |        | syste                |           |          |           |         |       |
| #                       | group     |                               | sec.mo | odel                 | sec.level |          |           | write   | notif |
| access                  | osagroup  |                               | any    |                      | noauth    | exact    | allview   | osaview | none  |
| access                  | osasnmpd  |                               | v2c    |                      | noauth    | exact    | ifmibview | none    | none  |
| primary                 | agentx    |                               |        |                      |           |          |           |         |       |

9. Open ~/.snmp/snmp.conf with your preferred text editor.

**Tip:** See **man snmp.conf** for possible locations of snmp.conf.

10. Include a line of this form to specify the directory to be searched for MIBs:

```
mibdirs +<mib-path>
```

#### Example:

mibdirs +/usr/share/snmp/mibs

11. Include a line of this form to make the OSA-Express MIB available to the primary agent:

mibs +<mib-name>

where *<mib-name>* is the stem of the MIB file name you assigned in <u>"Downloading the IBM OSA-</u> Express MIB" on page 276.

**Example:** mibs +IBM-OSA-MIB

12. Define defaults for the version and community to be used by the snmp commands. Add lines of this form:

defVersion <version>
defCommunity <community-name>

where *<version>* is the SNMP protocol version and *<community-name>* is the community you defined in step <u>"3" on page 278</u>.

#### Example:

defVersion 2c defCommunity osacom

These default specifications simplify issuing primary agent commands.

13. Save and close ~/.snmp/snmp.conf.

## Working with the osasnmpd subagent

Working with the osasnmpd subagent includes starting it, checking the log file, issuing queries, and stopping the subagent.

Working with osasnmpd comprises the following tasks:

- "Starting the osasnmpd subagent" on page 280
- "Checking the log file" on page 281
- "Issuing queries" on page 282
- "Stopping osasnmpd" on page 283

## Starting the osasnmpd subagent

Use a systemctl command or the service start command to start the osasnmpd subagent.

## Procedure

- 1. In SUSE Linux Enterprise Server 15 SP5 you can start the osasnmpd subagent by:
  - Using the command

# systemctl start snmpd.service

• Using the start script:

# rcsnmpd start

The osasnmpd subagent, in turn, starts a daemon that is called osasnmpd.

2. Define osasnmpd parameters in YaST.

You can specify the following parameters:

#### -l or --logfile <logfile>

specifies a file for logging all subagent messages and warnings, including stdout and stderr. If no path is specified, the log file is created in the current directory. The default log file is /var/log/ osasnmpd.log.

#### -L or --stderrlog

print messages and warnings to stdout or stderr.

#### -A or --append

appends to an existing log file rather than replacing it.

#### -f or --nofork

prevents forking from the calling shell.

#### -P or --pidfile <pidfile>

saves the process ID of the subagent in a file *<pidfile>*. If a path is not specified, the current directory is used.

#### -x or --sockaddr <agentx\_socket>

specifies the socket to be used for the AgentX connection. The default socket is /var/agentx/ master.

The socket can either be a UNIX domain socket path, or the address of a network interface. If a network address of the form inet-addr:port is specified, the subagent uses the specified port. If a net address of the form inet-addr is specified, the subagent uses the default AgentX port, 705. The AgentX sockets of the snmpd daemon and osasnmpd must match.

#### Results

YaST creates a configuration file that is called /etc/sysconfig/osasnmpd, for example:

```
## Path: Network/SNMP/OSA Express SNMP agent
## Description: OSA Express SNMP agent parameters
## Type: string
## Default: ""
## ServiceRestart: snmpd
#
# OSA Express SNMP agent command-line parameters
#
# Enter the parameters you want to be passed on to the OSA Express SNMP
# agent.
#
# Example: OSASNMPD_PARAMETERS="-1 /var/log/my_private_logfile"
#
OSASNMPD_PARAMETERS="-A"
```

## Checking the log file

Warnings and messages are written to the log file of either the primary agent or the OSA-Express subagent. It is good practice to check these files at regular intervals.

#### Example

This example assumes that the default subagent log file is used. The lines in the log file show the messages after a successful OSA-Express subagent initialization.

```
# cat /var/log/osasnmpd.log
IBM OSA-E NET-SNMP 5.1.x subagent version 1.3.0
Jul 14 09:28:41 registered Toplevel OID .1.3.6.1.2.1.10.7.2.
Jul 14 09:28:41 registered Toplevel OID .1.3.6.1.4.1.2.6.188.1.1.
Jul 14 09:28:41 registered Toplevel OID .1.3.6.1.4.1.2.6.188.1.3.
Jul 14 09:28:41 registered Toplevel OID .1.3.6.1.4.1.2.6.188.1.4.
Jul 14 09:28:41 registered Toplevel OID .1.3.6.1.4.1.2.6.188.1.4.
Jul 14 09:28:41 registered Toplevel OID .1.3.6.1.4.1.2.6.188.1.4.
Jul 14 09:28:41 registered Toplevel OID .1.3.6.1.4.1.2.6.188.1.8.
OSA-E microcode level is 611 for interface eth0
Initialization of OSA-E subagent successful...
```

## **Issuing queries**

You can issue queries against your SNMP setup.

#### About this task

Examples of what SNMP queries might look like are given here. For more comprehensive information about the primary agent commands see the **snmpcmd** man page.

The commands can use either numeric or textual OIDs. While the numeric OIDs might provide better performance, the textual OIDs are more meaningful and give a hint on which information is requested.

#### Examples

The query examples assume an interface, eth0, for which the CHPID is 6B. You can use the **1sqeth** command to find the mapping of interface names to CHPIDs.

• To list the ifIndex and interface description relation (on one line):

```
# snmpget -v 2c -c osacom localhost interfaces.ifTable.ifEntry.ifDescr.6
interfaces.ifTable.ifEntry.ifDescr.6 = eth0
```

Using this GET request you can see that eth0 has the ifIndex 6 assigned.

To find the CHPID numbers for your OSA devices:

```
# snmpwalk -OS -v 2c -c osacom localhost .1.3.6.1.4.1.2.6.188.1.1.1.1
IBM-OSA-MIB::ibmOSAExpChannelNumber.6 = Hex-STRING: 00 6B
IBM-OSA-MIB::ibmOSAExpChannelNumber.7 = Hex-STRING: 00 7A
IBM-OSA-MIB::ibmOSAExpChannelNumber.8 = Hex-STRING: 00 7D
```

The first line of the command output, with index number 6, corresponds to CHPID 0x6B of the eth0 example. The example assumes that the community osacom is authorized as described in <u>"Configuring</u> access control" on page 277.

If you provided defaults for the SNMP version and the community (see step <u>"12" on page 280</u>), you can omit the -v and -c options:

# snmpwalk -OS localhost .1.3.6.1.4.1.2.6.188.1.1.1.1
IBM-OSA-MIB::ibmOSAExpChannelNumber.6 = Hex-STRING: 00 6B
IBM-OSA-MIB::ibmOSAExpChannelNumber.7 = Hex-STRING: 00 7A
IBM-OSA-MIB::ibmOSAExpChannelNumber.8 = Hex-STRING: 00 7D

You can obtain the same output by substituting the numeric OID .1.3.6.1.4.1.2.6.188.1.1.1.1 with its textual equivalent:

.iso.org.dod.internet.private.enterprises.ibm.ibmProd.ibmOSAMib.ibmOSAMibObjects.ibmOSAExpChannelTable.ibmOSAExpChannelEntry.ibmOSAExpChannelNumber

You can shorten this unwieldy OID to the last element, ibmOsaExpChannelNumber:

# snmpwalk -OS localhost ibmOsaExpChannelNumber IBM-OSA-MIB::ibmOSAExpChannelNumber.6 = Hex-STRING: 00 6B IBM-OSA-MIB::ibmOSAExpChannelNumber.7 = Hex-STRING: 00 7A IBM-OSA-MIB::ibmOSAExpChannelNumber.8 = Hex-STRING: 00 7D

• To find the port type for the interface with index number 6:

# snmpwalk -OS localhost .1.3.6.1.4.1.2.6.188.1.4.1.2.6
IBM-OSA-MIB::ibmOsaExpEthPortType.6 = INTEGER: fastEthernet(81)

fastEthernet(81) corresponds to card type OSD\_100.

Using the short form of the textual OID:

```
# snmpwalk -OS localhost ibmOsaExpEthPortType.6
IBM-OSA-MIB::ibmOsaExpEthPortType.6 = INTEGER: fastEthernet(81)
```

Specifying the index, 6 in the example, limits the output to the interface of interest.

## **Stopping osasnmpd**

Use a systemctl command or the **service stop** command to stop the osasnmpd subagent.

## Procedure

To stop both snmpd and the osasnmpd subagent:

• Issue the command:

# systemctl stop snmpd.service

- Alternatively, issue the command:
  - # rcsnmpd stop

284 Linux on IBM Z and IBM LinuxONE: Device Drivers, Features, and Commands on SLES 15 SP5

## Chapter 17. LAN channel station device driver

LPAR and z/VM: The LCS device driver applies to Linux in LPAR mode and to Linux on z/VM.

The LAN channel station device driver (LCS device driver) supports Open Systems Adapters (OSA) features in non-QDIO mode.

The LCS device driver supports OSA-Express features for the IBM Z mainframes that are relevant to SUSE Linux Enterprise Server 15 SP5 as shown in Table 50 on page 285.

| Table 50. The l   | Table 50. The LCS device driver supported OSA features |                     |                        |                        |  |  |
|-------------------|--------------------------------------------------------|---------------------|------------------------|------------------------|--|--|
| Feature           | z15                                                    | z14                 | z13 and z13s           | zEC12 and<br>zBC12     |  |  |
| OSA-<br>Express7S | 1000Base-T Ethernet                                    | Not supported       | Not supported          | Not supported          |  |  |
| OSA-<br>Express6S | 1000Base-T Ethernet                                    | 1000Base-T Ethernet | Not supported          | Not supported          |  |  |
| OSA-<br>Express5S | 1000Base-T Ethernet                                    | 1000Base-T Ethernet | 1000Base-T<br>Ethernet | Not supported          |  |  |
| OSA-<br>Express4S | 1000Base-T Ethernet                                    | 1000Base-T Ethernet | 1000Base-T<br>Ethernet | 1000Base-T<br>Ethernet |  |  |
| OSA-<br>Express3  | 1000Base-T Ethernet                                    | Not supported       | Not supported          | 1000Base-T<br>Ethernet |  |  |

The LCS device driver supports automatic detection of Ethernet connections. The LCS device driver can be used for Internet Protocol, version 4 (IPv4) only.

## What you should know about LCS

Interface names are assigned to LCS group devices, which map to subchannels and their corresponding device numbers and device bus-IDs.

## LCS group devices

The LCS device driver requires two I/O subchannels for each LCS interface, a read subchannel and a write subchannel. The corresponding bus IDs must be configured for control unit type 3088.

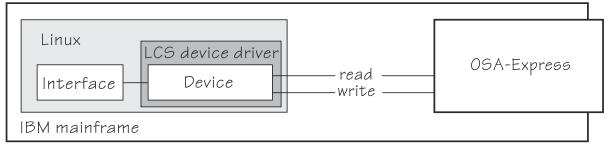

Figure 68. I/O subchannel interface

The device bus-IDs that correspond to the subchannel pair are grouped as one LCS group device. The following rules apply for the device bus-IDs:

read

must be even.

write

must be the device bus-ID of the read subchannel plus one.

## **LCS interface names**

When an LCS group device is set online, the LCS device driver automatically assigns an Ethernet interface name to it.

The naming scheme uses the base name eth < n >, where < n > is an integer that uniquely identifies the device. When the first device for a base name is set online it is assigned 0, the second is assigned 1, the third 2, and so on. For example, the interface name of the first Ethernet feature that is set online is "eth0", and the second "eth1".

The LCS device driver shares the name space for Ethernet interfaces with other network device drivers. Each driver uses the name with the lowest free identifier  $\langle n \rangle$ , regardless of which device driver occupies the other names. For example, if at the time the first LCS Ethernet feature is set online, there is already one qeth Ethernet feature online, the qeth feature is named "eth0" and the LCS feature is named "eth1". See also "qeth interface names and device directories" on page 213.

## **Setting up the LCS device driver**

There are no module parameters for the LCS device driver. SUSE Linux Enterprise Server 15 SP5 loads the device driver module for you when a device becomes available.

You can also load the module with the **modprobe** command:

# modprobe lcs

## Working with LCS devices

Working with LCS devices includes tasks such as creating an LCS group device, specifying a timeout, or activating an interface.

- "Creating an LCS group device" on page 286
- "Removing an LCS group device" on page 287
- "Specifying a timeout for LCS LAN commands" on page 288
- "Setting a device online or offline" on page 288
- "Activating and deactivating an interface" on page 289
- "Recovering an LCS group device" on page 289

## **Creating an LCS group device**

Use the group attribute to create an LCS group device.

## **Before you begin**

You must know the device bus-IDs that correspond to the read and write subchannel of your OSA card. The subchannel is defined in the IOCDS of your mainframe.

## Procedure

To define an LCS group device, write the device bus-IDs of the subchannel pair to /sys/bus/ccwgroup/ drivers/lcs/group.

Issue a command of this form:

# echo <read\_device\_bus\_id>, <write\_device\_bus\_id> > /sys/bus/ccwgroup/drivers/lcs/group

## Results

The lcs device driver uses the device bus-ID of the read subchannel to create a directory for a group device:

/sys/bus/ccwgroup/drivers/lcs/<read\_device\_bus\_id>

This directory contains a number of attributes that determine the settings of the LCS group device. The following sections describe how to use these attributes to configure an LCS group device.

#### Example

Assuming that 0.0.d000 is the device bus-ID that corresponds to a read subchannel:

```
# echo 0.0.d000,0.0.d001 > /sys/bus/ccwgroup/drivers/lcs/group
```

This command results in the creation of the following directories in sysfs:

- /sys/bus/ccwgroup/drivers/lcs/0.0.d000
- /sys/bus/ccwgroup/devices/0.0.d000
- /sys/devices/lcs/0.0.d000

**Note:** When the device subchannels are added, device types 3088/08 and 3088/1f can be assigned to either the CTCM or the LCS device driver.

To check which devices are assigned to which device driver, issue the following commands:

```
# ls -l /sys/bus/ccw/drivers/ctcm
# ls -l /sys/bus/ccw/drivers/lcs
```

To change a faulty assignment, use the unbind and bind attributes of the device. For example, to change the assignment for device bus-IDs 0.0.2000 and 0.0.2001 issue the following commands:

```
# echo 0.0.2000 > /sys/bus/ccw/drivers/ctcm/unbind
# echo 0.0.2000 > /sys/bus/ccw/drivers/lcs/bind
# echo 0.0.2001 > /sys/bus/ccw/drivers/ctcm/unbind
# echo 0.0.2001 > /sys/bus/ccw/drivers/lcs/bind
```

## **Removing an LCS group device**

Use the ungroup attribute to remove an LCS group device.

## Before you begin

The device must be set offline before you can remove it.

## Procedure

To remove an LCS group device, write 1 to the ungroup attribute. Issue a command of the form:

echo 1 > /sys/bus/ccwgroup/drivers/lcs/<device\_bus\_id>/ungroup

#### Example

This command removes device 0.0.d000:

echo 1 > /sys/bus/ccwgroup/drivers/lcs/0.0.d000/ungroup

## **Specifying a timeout for LCS LAN commands**

Use the lancmd\_timeout attribute to set a timeout for an LCS LAN command.

#### About this task

You can specify a timeout for the interval that the LCS device driver waits for a reply after issuing a LAN command to the LAN adapter. For older hardware, the replies can take a longer time. The default is 5 s.

## Procedure

To set a timeout, issue a command of this form:

# echo <timeout> > /sys/bus/ccwgroup/drivers/lcs/<device\_bus\_id>/lancmd\_timeout

where <timeout> is the timeout interval in seconds in the range 1 - 60.

#### Example

In this example, the timeout for a device 0.0.d000 is set to 10 s.

# echo 10 > /sys/bus/ccwgroup/drivers/lcs/0.0.d000/lancmd\_timeout

## Setting a device online or offline

Use the online device group attribute to set an LCS device online or offline.

#### About this task

Setting a device online associates it with an interface name. Setting the device offline preserves the interface name.

You must know the interface name to activate the network interface. To determine the assigned interface name, use the **lszdev** --existing command. For each online interface, the interface name is shown in the Name column. Alternatively, to determine the assigned interface name issue a command of the form:

# ls /sys/devices/lcs/<device\_bus\_id>/net/

For each online interface, there is a symbolic link of the form /sys/class/net/<interface\_name>/ device in sysfs. You can confirm that you found the correct interface name by reading the link.

#### Procedure

To set an LCS group device online, set the online device group attribute to 1. To set an LCS group device offline, set the online device group attribute to 0.

Issue a command of this form:

# echo <flag> > /sys/bus/ccwgroup/drivers/lcs/<device\_bus\_id>/online

#### Example

To set an LCS device with bus ID 0.0.d000 online issue:

```
# echo 1 > /sys/bus/ccwgroup/drivers/lcs/0.0.d000/online
# lszdev --existing
TYPE ID ON PERS NAMES
...
lcs 0.0.d000:0.0.d001 yes no eth0
...
```

The interface name that was assigned to the LCS group device in the example is eth0. To confirm that this name is the correct one for the group device issue:

```
# readlink /sys/class/net/eth0/device
../../devices/lcs/0.0.d000
```

To set the device offline issue:

# echo 0 > /sys/bus/ccwgroup/drivers/lcs/0.0.d000/online

## Activating and deactivating an interface

Use the **ip** command or equivalent to activate or deactivate an interface.

## About this task

Before you can activate an interface, you must set the group device online and find out the interface name that is assigned by the LCS device driver. See "Setting a device online or offline" on page 288.

You activate or deactivate network devices with **ip** or an equivalent command. For details of the **ip** command, see the **ip** man page.

#### **Examples**

• This example activates an Ethernet interface:

```
# ip addr add 192.168.100.10/24 dev eth0
# ip link set dev eth0 up
```

• This example deactivates the Ethernet interface:

# ip link set dev eth0 down

• This example reactivates an interface that was already activated and subsequently deactivated:

```
# ip link set dev eth0 up
```

## **Recovering an LCS group device**

You can use the recover attribute of an LCS group device to recover it in case of failure. For example, error messages in /var/log/messages might inform you of a malfunctioning device.

## Procedure

Issue a command of the form:

# echo 1 > /sys/bus/ccwgroup/drivers/lcs/<device\_bus\_id>/recover

#### Example

# echo 1 > /sys/bus/ccwgroup/drivers/lcs/0.0.d100/recover

290 Linux on IBM Z and IBM LinuxONE: Device Drivers, Features, and Commands on SLES 15 SP5

## **Chapter 18. CTCM device driver**

**LPAR and z/VM:** The CTCM device driver applies to Linux in LPAR mode and to Linux on z/VM.

The CTCM device driver provides Channel-to-Channel (CTC) connections and CTC-based Multi-Path Channel (MPC) connections. The CTCM device driver is required by Communications Server for Linux.

**Deprecated connection type:** CTC connections are deprecated. Do not use for new network setups.

This does not apply to MPC connections to VTAM®, which are not deprecated.

CTC connections are high-speed point-to-point connections between two mainframe operating system instances.

Communications Server for Linux uses MPC connections to connect SUSE Linux Enterprise Server 15 SP5 to VTAM on traditional mainframe operating systems.

## **Features**

The CTCM device driver provides different kinds of CTC connections between mainframes, z/VM guests, and LPARs.

The CTCM device driver provides:

- MPC connections to VTAM on traditional mainframe operating systems.
- ESCON or FICON CTC connections (standard CTC and basic CTC) between mainframes in basic mode, LPARs or z/VM guests.

For more information about FICON, see Redpaper FICON CTC Implementation, REDP-0158.

- Virtual CTCA connections between guests of the same z/VM system.
- CTC connections to other Linux instances or other mainframe operating systems.

## What you should know about CTCM

The CTCM device driver assigns network interface names to CTCM group devices.

## **CTCM** group devices

The CTCM device driver requires two I/O subchannels for each interface, a read subchannel and a write subchannel.

Figure 69 on page 291 illustrates the I/O subchannel interface. The device bus-IDs that correspond to the two subchannels must be configured for control unit type 3088.

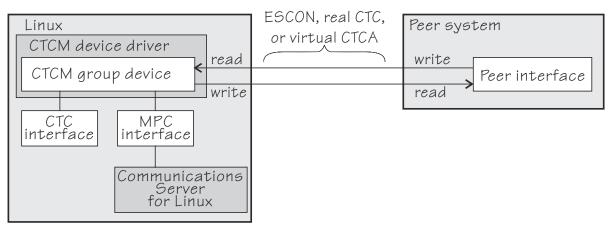

Figure 69. I/O subchannel interface

The device bus-IDs that correspond to the subchannel pair are grouped as one CTCM group device. There are no constraints on the device bus-IDs of read subchannel and write subchannel. In particular, it is possible to group non-consecutive device bus-IDs.

On the communication-peer operating system instance, read and write subchannels are reversed. That is, the write subchannel of the local interface is connected to the read subchannel of the remote interface and vice versa.

Depending on the protocol, the interfaces can be CTC interfaces or MPC interfaces. MPC interfaces are used by Communications Server for Linux and connect to peer interfaces that run under VTAM. For more information about Communications Server for Linux and on using MPC connections, go to <a href="https://www.ibm.com/software/network/commserver/linux">www.ibm.com/software/network/commserver/linux</a>

## Interface names assigned by the CTCM device driver

When a CTCM group device is set online, the CTCM device driver automatically assigns an interface name to it. The interface name depends on the protocol.

If the protocol is set to 4, you get an MPC connection and the interface names are of the form mpc < n >.

If the protocol is set to 0, 1, or 3, you get a CTC connection and the interface name is of the form  $c \pm c < n >$ .

<*n>* is an integer that identifies the device. When the first device is set online it is assigned 0, the second is assigned 1, the third 2, and so on. The devices are counted separately for CTC and MPC.

## **Network connections**

If your CTC connection is to a router or z/VM TCP/IP service machine, you can connect CTC interfaces to an external network.

Figure 70 on page 292 shows a CTC interface that is connected to a network.

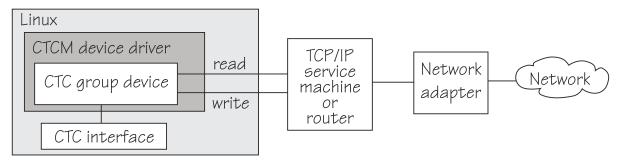

Figure 70. Network connection

## Setting up the CTCM device driver

There are no module parameters for the CTCM device driver. SUSE Linux Enterprise Server 15 SP5 loads the device driver module for you when a device becomes available.

You can also load the module with the **modprobe** command:

# modprobe ctcm

## Working with CTCM devices

When you work with CTCM devices you might create a CTCM group device, set the protocol, and activate an interface.

The following sections describe typical tasks that you need when you work with CTCM devices.

<u>"Creating a CTCM group device" on page 293</u>

- "Removing a CTCM group device" on page 294
- "Displaying the channel type" on page 294
- "Setting the protocol" on page 294
- "Setting a device online or offline" on page 295
- "Setting the maximum buffer size" on page 296 (CTC only)
- "Activating and deactivating a CTC interface" on page 296 (CTC only)
- "Recovering a lost CTC connection" on page 298 (CTC only)

See the Communications Server for Linux documentation for information about configuring and activating MPC interfaces.

## Creating a CTCM group device

Use the group attribute to create a CTCM group device.

## **Before you begin**

You must know the device bus-IDs that correspond to the local read and write subchannel of your CTCM connection as defined in your IOCDS.

## **Procedure**

To define a CTCM group device, write the device bus-IDs of the subchannel pair to /sys/bus/ ccwgroup/drivers/ctcm/group. Issue a command of this form:

# echo <read\_device\_bus\_id>,<write\_device\_bus\_id> > /sys/bus/ccwgroup/drivers/ctcm/group

## Results

The CTCM device driver uses the device bus-ID of the read subchannel to create a directory for a group device:

/sys/bus/ccwgroup/drivers/ctcm/<read\_device\_bus\_id>

This directory contains a number of attributes that determine the settings of the CTCM group device.

#### Example

Assuming that device bus-ID 0.0.2000 corresponds to a read subchannel:

# echo 0.0.2000,0.0.2001 > /sys/bus/ccwgroup/drivers/ctcm/group

This command results in the creation of the following directories in sysfs:

- /sys/bus/ccwgroup/drivers/ctcm/0.0.2000
- /sys/bus/ccwgroup/devices/0.0.2000
- /sys/devices/ctcm/0.0.2000

**Note:** When the device subchannels are added, device types 3088/08 and 3088/1f can be assigned to either the CTCM or the LCS device driver.

To check which devices are assigned to which device driver, issue the following commands:

```
# ls -l /sys/bus/ccw/drivers/ctcm
# ls -l /sys/bus/ccw/drivers/lcs
```

To change a faulty assignment, use the unbind and bind attributes of the device. For example, to change the assignment for device bus-IDs 0.0.2000 and 0.0.2001 issue the following commands:

# echo 0.0.2000 > /sys/bus/ccw/drivers/lcs/unbind # echo 0.0.2000 > /sys/bus/ccw/drivers/ctcm/bind # echo 0.0.2001 > /sys/bus/ccw/drivers/lcs/unbind # echo 0.0.2001 > /sys/bus/ccw/drivers/ctcm/bind

## **Removing a CTCM group device**

Use the ungroup attribute to remove a CTCM group device.

#### **Before you begin**

The device must be set offline before you can remove it.

## Procedure

To remove a CTCM group device, write 1 to the ungroup attribute. Issue a command of the form:

# echo 1 > /sys/bus/ccwgroup/drivers/ctcm/<device\_bus\_id>/ungroup

#### Example

This command removes device 0.0.2000:

echo 1 > /sys/bus/ccwgroup/drivers/ctcm/0.0.2000/ungroup

## Displaying the channel type

Use the type attribute to display the channel type of a CTCM group device.

## Procedure

Issue a command of this form to display the channel type of a CTCM group device:

```
# cat /sys/bus/ccwgroup/drivers/ctcm/<device_bus_id>/type
```

where <*device\_bus\_id>* is the device bus-ID that corresponds to the CTCM read channel. Possible values are: CTC/A, ESCON, and FICON.

#### Example

In this example, the channel type is displayed for a CTCM group device with device bus-ID 0.0.f000:

```
# cat /sys/bus/ccwgroup/drivers/ctcm/0.0.f000/type
ESCON
```

## Setting the protocol

Use the protocol attribute to set the protocol.

#### **Before you begin**

The device must be offline while you set the protocol.

## About this task

The type of interface depends on the protocol. Protocol 4 results in MPC interfaces with interface names mpc < n>. Protocols 0, 1, or 3 result in CTC interfaces with interface names of the form ctc < n>.

To choose a protocol, set the protocol attribute to one of the following values:

0

This protocol provides compatibility with peers other than z/OS, for example, a z/VM TCP service machine. This value is the default.

1

This protocol provides enhanced package checking for Linux peers.

3

This protocol provides for compatibility with z/OS peers.

4

This protocol provides for MPC connections to VTAM on traditional mainframe operating systems.

## Procedure

Issue a command of this form:

# echo <value> > /sys/bus/ccwgroup/drivers/ctcm/<device\_bus\_id>/protocol

## Example

In this example, the protocol is set for a CTCM group device 0.0.2000:

# echo 4 > /sys/bus/ccwgroup/drivers/ctcm/0.0.2000/protocol

## Setting a device online or offline

Use the online device group attribute to set a CTCM device online or offline.

## About this task

Setting a group device online associates it with an interface name. Setting the group device offline and back online with the same protocol preserves the association with the interface name. If you change the protocol before you set the group device back online, the interface name can change as described in "Interface names assigned by the CTCM device driver" on page 292.

You must know the interface name to activate the network interface. To determine the assigned interface name, use the **1szdev** --existing command. For each online interface, the interface name is shown in the Name column. Alternatively, to determine the assigned interface name issue a command of the form:

# ls /sys/devices/ctcm/<device\_bus\_id>/net/

For each online interface, there is a symbolic link of the form /sys/class/net/<*interface\_name*>/ device in sysfs. You can confirm that you found the correct interface name by reading the link.

## Procedure

To set a CTCM group device online, set the online device group attribute to 1. To set a CTCM group device offline, set the online device group attribute to 0.

Issue a command of this form:

```
# echo <flag> > /sys/bus/ccwgroup/drivers/ctcm/<device_bus_id>/online
```

#### Example

To set a CTCM device with bus ID 0.0.2000 online issue:

```
# echo 1 > /sys/bus/ccwgroup/drivers/ctcm/0.0.2000/online
# dmesg | grep -F "ch-0.0.2000"
mpc0: read: ch-0.0.2000, write: ch-0.0.2001, proto: 4
```

To determine the interface name issue:

| # lszdev | existing          |     |      |       |
|----------|-------------------|-----|------|-------|
| TYPE     | ID                | ON  | PERS | NAMES |
| ctcm     | 0.0.2000:0.0.2001 | yes | no   | mpc0  |

The interface name that was assigned to the CTCM group device in the example is mpc0. To confirm that this name is the correct one for the group device issue:

```
# readlink /sys/class/net/mpc0/device
../../0.0.2000
```

To set group device 0.0.2000 offline issue:

# echo 0 > /sys/bus/ccwgroup/drivers/ctcm/0.0.2000/online

## Setting the maximum buffer size

Use the buffer device group attribute to set a maximum buffer size for a CTCM group device.

## **Before you begin**

- Set the maximum buffer size for CTC interfaces only. MPC interfaces automatically use the highest possible maximum buffer size.
- The device must be online when you set the buffer size.

## About this task

You can set the maximum buffer size for a CTC interface. The permissible range of values depends on the MTU settings. It must be in the range *<minimum MTU + header size>* to *<maximum MTU + header size>*. The header space is typically 8 byte. The default for the maximum buffer size is 32768 byte (32 KB).

Changing the buffer size is accompanied by an MTU size change to the value <buffer size - header size>.

## Procedure

To set the maximum buffer size, issue a command of this form:

# echo <value> > /sys/bus/ccwgroup/drivers/ctcm/<device\_bus\_id>/buffer

where *<value>* is the number of bytes you want to set. If you specify a value outside the valid range, the command is ignored.

#### Example

In this example, the maximum buffer size of a CTCM group device 0.0.f000 is set to 16384 byte.

# echo 16384 > /sys/bus/ccwgroup/drivers/ctcm/0.0.f000/buffer

## Activating and deactivating a CTC interface

Use ip or an equivalent command to activate or deactivate an interface.

## Before you begin

- Activate and deactivate a CTC interface only. For information about activating MPC interfaces, see the Communications Server for Linux documentation.
- You must know the interface name. See "Setting a device online or offline" on page 295.

## About this task

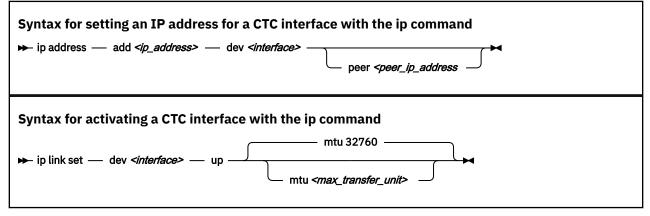

Where:

#### <interface>

is the interface name that was assigned when the CTCM group device was set online.

#### <ip\_address>

is the IP address that you want to assign to the interface.

#### <peer\_ip\_address>

is the IP address of the remote side.

#### <max\_transfer\_unit>

is the size of the largest IP packet that might be transmitted. Be sure to use the same MTU size on both sides of the connection. The MTU must be in the range of 576 byte to 65,536 byte (64 KB).

#### Syntax for deactivating a CTC interface with the ip command

➡ ip link set — dev *<interface>* — down →

Where:

#### <interface>

is the interface name that was assigned when the CTCM group device was set online.

## Procedure

- Use **ip** or an equivalent command to activate the interface.
- To deactivate an interface, issue a command of this form:

# ip link set dev <interface> down

#### Examples

• This example activates a CTC interface ctc0 with an IP address 10.0.51.3 for a peer with address 10.0.50.1 and an MTU of 32760.

```
# ip addr add 10.0.51.3 dev ctc0 peer 10.0.50.1
```

```
# ip link set dev ctc0 up mtu 32760
```

- This example deactivates ctc0:
  - # ip link set dev ctc0 down

## **Recovering a lost CTC connection**

If one side of a CTC connection crashes, you cannot simply reconnect after a reboot. You must also deactivate the interface of the peer of the crashed side.

## **Before you begin**

These instructions apply to CTC interfaces only.

## Procedure

Proceed as follows to recover a lost CTC connection:

- 1. Reboot the crashed side.
- 2. Deactivate the interface on the peer. See "Activating and deactivating a CTC interface" on page 296.
- 3. Activate the interface on the crashed side and on the peer.

For details, see "Activating and deactivating a CTC interface" on page 296.

If the connection is between a Linux instance and a non-Linux instance, activate the interface on the Linux instance first. Otherwise, you can activate the interfaces in any order.

## Results

If the CTC connection is uncoupled, you must couple it again and reconfigure the interface of both peers with the **ip** command. See "Activating and deactivating a CTC interface" on page 296.

## **Scenarios**

Typical use cases of CTC connections include connecting to a peer in a different LPAR and connecting Linux instances that run as z/VM guests to each other.

- "Connecting to a peer in a different LPAR" on page 298
- "Connecting Linux on z/VM to another guest of the same z/VM system" on page 300

## Connecting to a peer in a different LPAR

A Linux instance and a peer both run in LPAR mode on the same or on different mainframes. They are to be connected with a CTC FICON or CTC ESCON network interface.

#### **Assumptions:**

- Locally, the read and write channels are configured for type 3088 and use device bus-IDs 0.0.f008 and 0.0.f009.
- IP address 10.0.50.4 is to be used locally and 10.0.50.5 for the peer.

Figure 71 on page 299 illustrates a CTC setup with a peer in a different LPAR.

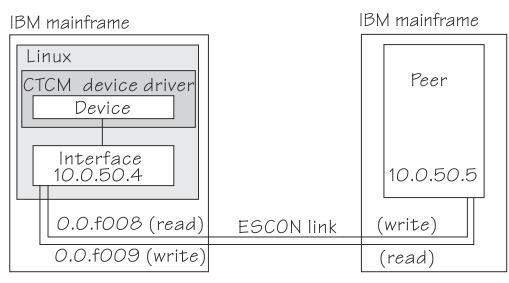

Figure 71. CTC scenario with peer in a different LPAR

## Procedure

1. Create a CTCM group device.

Issue:

# echo 0.0.f008,0.0.f009 > /sys/bus/ccwgroup/drivers/ctcm/group

2. Confirm that the device uses CTC FICON or CTC ESCON:

# cat /sys/bus/ccwgroup/drivers/ctcm/0.0.f008/type
ESCON

In this example, ESCON is used. You would proceed the same for FICON.

3. Select a protocol.

The choice depends on the peer.

| If the peer is             | Choose |
|----------------------------|--------|
| Linux                      | 1      |
| z/OS or OS/390®            | 3      |
| Any other operating system | 0      |

Assuming that the peer is Linux:

# echo 1 > /sys/bus/ccwgroup/drivers/ctcm/0.0.f008/protocol

4. Set the CTCM group device online and find out the assigned interface name:

```
# echo 1 > /sys/bus/ccwgroup/drivers/ctcm/0.0.f008/online
# ls /sys/devices/ctcm/0.0.f008/net/
ctc0
```

In the example, the interface name is ctc0.

- 5. Assure that the peer interface is configured.
- 6. Activate the interface locally and on the peer.

If you are connecting two Linux instances, either instance can be activated first. If the peer is not Linux, activate the interface on Linux first. To activate the local interface:

```
# ip addr add 10.0.50.4 dev ctc0 peer 10.0.50.5
# ip link set dev ctc0 up
```

## Connecting Linux on z/VM to another guest of the same z/VM system

A virtual CTCA connection is to be set up between an instance of Linux on z/VM and another guest of the same z/VM system.

#### Assumptions:

- The guest ID of the peer is "guestp".
- A separate subnet was obtained from the TCP/IP network administrator. The Linux instance uses IP address 10.0.100.100 and the peer uses IP address 10.0.100.101.

Figure 72 on page 300 illustrates a CTC setup with a peer in the same z/VM.

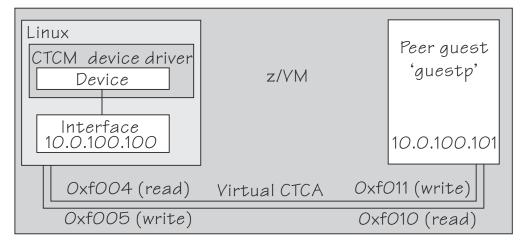

Figure 72. CTC scenario with peer in the same z/VM

## Procedure

1. Define two virtual channels to your user ID.

The channels can be defined in the z/VM user directory with directory control SPECIAL statements, for example:

special f004 ctca special f005 ctca

Alternatively, you can use the CP commands:

define ctca as f004 define ctca as f005

- 2. Assure that the peer interface is configured.
- 3. Connect the virtual channels.

Assuming that the read channel on the peer corresponds to device number 0xf010 and the write channel to 0xf011 issue:

couple f004 to guestp f011 couple f005 to guestp f010

Be sure that you couple the read channel to the peers write channel and vice versa.

4. From your booted Linux instance, create a CTCM group device. Issue:

# echo 0.0.f004,0.0.f005 > /sys/bus/ccwgroup/drivers/ctcm/group

5. Confirm that the group device is a virtual CTCA device:

# cat /sys/bus/ccwgroup/drivers/ctcm/0.0.f004/type
CTC/A

6. Select a protocol.

The choice depends on the peer.

| If the peer is             | Choose |
|----------------------------|--------|
| Linux                      | 1      |
| z/OS or OS/390             | 3      |
| Any other operating system | 0      |

Assuming that the peer is Linux:

# echo 1 > /sys/bus/ccwgroup/drivers/ctcm/0.0.f004/protocol

7. Set the CTCM group device online and find out the assigned interface name:

```
# echo 1 > /sys/bus/ccwgroup/drivers/ctcm/0.0.f004/online
# ls /sys/devices/ctcm/0.0.f004/net/
ctc1
```

In the example, the interface name is ctc1.

8. Activate the interface locally and on the peer.

If you are connecting two Linux instances, either can be activated first. If the peer is not Linux, activate the local interface first. To activate the local interface:

# ip addr add 10.0.100.100 dev ctc1 peer 10.0.100.101
# ip link set dev ctc1 up

Be sure that the MTU on both sides of the connection is the same. If necessary, change the default MTU (see "Activating and deactivating a CTC interface" on page 296).

9. Ensure that the buffer size on both sides of the connection is the same. For the Linux side, see <u>"Setting the maximum buffer size" on page 296</u> if the peer is not Linux, see the operating system documentation of the peer.

Linux on IBM Z and IBM LinuxONE: Device Drivers, Features, and Commands on SLES 15 SP5

## **Chapter 19. NETIUCV device driver**

z/VM only: The NETIUCV device driver applies to Linux on z/VM only.

The Inter-User Communication Vehicle (IUCV) is a z/VM communication facility that enables a program running in one z/VM guest to communicate with another z/VM guest, or with a control program, or even with itself.

## **Deprecated device driver**

NETIUCV connections are only supported for compatibility with earlier versions. Do not use for new network setups.

The NETIUCV device driver is a network device driver, that uses IUCV to connect instances of Linux on z/VM, or to connect an instance of Linux on z/VM to another z/VM guest such as a TCP/IP service machine.

## Features

The NETIUCV device driver supports the following functions:

- Multiple output paths from Linux on z/VM
- Multiple input paths to Linux on z/VM
- Simultaneous transmission and reception of multiple messages on the same or different paths
- · Network connections via a TCP/IP service machine gateway
- Internet Protocol, version 4 (IPv4) only

## What you should know about IUCV

The NETIUCV device driver assigns IUCV interface names and creates IUCV devices in sysfs.

## **IUCV** direct and routed connections

The NETIUCV device driver uses TCP/IP over z/VM virtual communications.

The communication peer is a guest of the same z/VM or the z/VM control program. No subchannels are involved, see Figure 73 on page 303.

| Z | z/VM      |                    |   |      |
|---|-----------|--------------------|---|------|
|   | Linux     | IUCV device driver |   | Peer |
|   | Interface | device             |   |      |
| L |           |                    | J |      |

Figure 73. Direct IUCV connection

If your IUCV connection is to a router, the peer can be remote and connected through an external network, see Figure 74 on page 304.

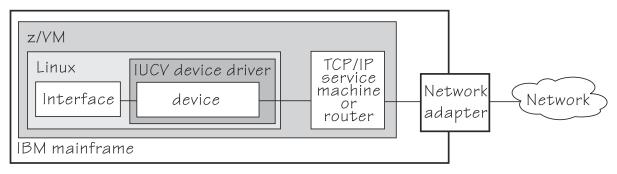

Figure 74. Routed IUCV connection

The standard definitions in the z/VM TCP/IP configuration files apply.

For more information of the z/VM TCP/IP configuration see: z/VM: TCP/IP Planning and Customization, SC24-6331.

## **IUCV** interfaces and devices

The NETIUCV device driver assigns names to its devices.

The NETIUCV device driver uses the base name iucv < n > for its interfaces. When the first IUCV interface is created (see <u>"Creating an IUCV device" on page 305</u>) it is assigned the name iucv0, the second is assigned iucv1, the third iucv2, and so on.

For each interface, a corresponding IUCV device is created in sysfs at /sys/bus/iucv/devices/ netiucv<n> where <n> is the same index number that also identifies the corresponding interface.

For example, interface iucv0 corresponds to device name netiucv0, iucv1 corresponds to netiucv1, iucv2 corresponds to netiucv2, and so on.

## **Setting up the NETIUCV device driver**

There are no module parameters for the NETIUCV device driver, but you need to load the netiucv module. You also need to enable a z/VM guest virtual machine for IUCV.

## Loading the IUCV modules

The NETIUCV device driver has been compiled as a separate module that you need to load before you can work with IUCV devices. Use **modprobe** to load the module to ensure that any other required modules are also loaded.

# modprobe netiucv

## Enabling your z/VM guest for IUCV

To enable your z/VM guest for IUCV add the following statements to your z/VM USER DIRECT entry:

IUCV ALLOW IUCV ANY

## Working with IUCV devices

Typical tasks that you need to perform when working with IUCV devices include creating an IUCV device, setting the mazimum buffer size, and activating an interface.

## About this task

This section describes typical tasks that you need to perform when working with IUCV devices.

- "Creating an IUCV device" on page 305
- "Changing the peer" on page 306
- "Setting the maximum buffer size" on page 306
- "Activating an interface" on page 307
- "Deactivating and removing an interface" on page 307

## **Creating an IUCV device**

Use the connection attribute to create an IUCV device.

## About this task

To define an IUCV device write the user ID of the peer z/VM guest to /sys/bus/iucv/drivers/ netiucv/connection.

## Procedure

Issue a command of this form:

# echo <peer\_id>.<path\_name> > /sys/bus/iucv/drivers/netiucv/connection

Where:

#### <peer\_id>

is the user ID of the z/VM guest you want to connect to.

#### .<path\_name>

identifies an individual path to a peer z/VM guest. This specification is required for setting up multiple paths to the same peer z/VM guest. For setting up a single path to a particular peer z/VM guest, this specification is optional and can be omitted. The path name can be up to 16 characters long. The peer must use the same path name when setting up the peer interface.

The NETIUCV device driver interprets the specification as uppercase.

## Results

An interface iucv<*n*> is created and the following corresponding sysfs directories:

- /sys/bus/iucv/devices/netiucv<n>
- /sys/devices/iucv/netiucv<n>
- /sys/class/net/iucv<n>

<*n>* is an index number that identifies an individual IUCV device and its corresponding interface. You can use the attributes of the sysfs entry to configure the device.

To find the index numbers that corresponds to a given user ID, scan the name attributes of all NETIUCV devices. Issue a command of this form:

# grep <peer\_id> /sys/bus/iucv/drivers/netiucv/\*/user

## Example

To create an IUCV device to connect to a z/VM guest with a guest user ID "LINUXP" issue:

# echo linuxp > /sys/bus/iucv/drivers/netiucv/connection

To find the device and interface that connect to "LINUXP" issue:

```
# grep -Hxi linuxp /sys/bus/iucv/devices/*/user
/sys/bus/iucv/devices/netiucv0/user:LINUXP
```

In the sample output, the device is netiucv0 and, therefore, the interface is iucv0.

## **Changing the peer**

You can change the z/VM guest that an interface connects to.

## Before you begin

The interface must not be active when changing the name of the peer z/VM guest.

## About this task

To change the peer z/VM guest, issue a command of this form:

# echo <peer\_ID> > /sys/bus/iucv/drivers/netiucv/netiucv<n>/user

where:

#### <peer\_ID>

is the z/VM guest ID of the new communication peer. The value must be a valid guest ID. The NETIUCV device driver interprets the ID as uppercase.

<n>

is an index that identifies the IUCV device and the corresponding interface.

#### Example

In this example, "LINUX22" is set as the new peer z/VM guest.

# echo linux22 > /sys/bus/iucv/drivers/netiucv/netiucv0/user

## Setting the maximum buffer size

Use the buffer attribute to set the maximum buffer size of an IUCV device.

## About this task

The upper limit for the maximum buffer size is 32768 bytes (32 KB). The lower limit is 580 bytes in general and in addition, if the interface is up and running *current MTU + header size*. The header space is typically 4 bytes.

Changing the buffer size is accompanied by an mtu size change to the value <buffer size - header size>.

To set the maximum buffer size issue a command of this form:

# echo <value> > /sys/bus/iucv/drivers/netiucv/netiucv<n>/buffer

where:

<value>

is the number of bytes you want to set. If you specify a value outside the valid range, the command is ignored.

<n>

is an index that identifies the IUCV device and the corresponding interface.

**Note:** If IUCV performance deteriorates and IUCV issues out-of-memory messages on the console, consider using a buffer size less than 4K.

#### Example

In this example, the maximum buffer size of an IUCV device netiucv0 is set to 16384% byte.

```
# echo 16384 > /sys/bus/iucv/drivers/netiucv/netiucv0/buffer
```

## Activating an interface

Use **ip** or an equivalent command to activate an interface.

## About this task

| <pre>ip syntax for setting an IP address for an IUCV connection      ip address — add <ip_address> — dev <interface>         peer <peer_ip_address< pre=""></peer_ip_address<></interface></ip_address></pre> |
|----------------------------------------------------------------------------------------------------|
| ip syntax for activating an IUCV interface<br>→ ip link set — dev <i><interface></interface></i> — up mtu <i>9216</i>                                                                                         |

where:

#### <interface>

is the interface name.

#### <ip\_address>

is the IP address of your Linux instance.

#### <peer\_ip\_address>

for direct connections this is the IP address of the communication peer; for routed connections this is the IP address of the TCP/IP service machine or Linux router to connect to.

#### <max\_transfer\_unit>

is the size in byte of the largest IP packets which may be transmitted. The default is 9216. The valid range is 576 through 32764.

**Note:** An increase in buffer size is accompanied by an increased risk of running into memory problems. Thus a large buffer size increases speed of data transfer only if no out-of-memory-conditions occur.

For more details, see the **ip** man page.

#### Example

This example activates a connection to a TCP/IP service machine with IP address 1.2.3.200 using a maximum transfer unit of 32764 bytes.

```
# ip addr add 1.2.3.100 dev iucv1 peer 1.2.3.200
# ip link set dev iucv1 up mtu 32764
```

## Deactivating and removing an interface

Use **ip** or an equivalent command to deactivate an interface.

## About this task

Issue a command of this form:

# ip link set dev <interface> down

where *<interface>* is the name of the interface to be deactivated.

You can remove the interface and its corresponding IUCV device by writing the interface name to the NETIUCV device driver's remove attribute. Issue a command of this form:

# echo <interface> > /sys/bus/iucv/drivers/netiucv/remove

where *<interface>* is the name of the interface to be removed. The interface name is of the form iucv*<n>*.

After the interface has been removed the interface name can be assigned again as interfaces are activated.

## Example

This example deactivates and removes an interface iucv0 and its corresponding IUCV device:

```
# ip link set dev iucv0 down
# echo iucv0 > /sys/bus/iucv/drivers/netiucv/remove
```

# Scenario: Setting up an IUCV connection to a TCP/IP service machine

Two Linux instances with guest IDs LNX1 and LNX2 are to be connected through a TCP/IP service machine with guest ID VMTCPIP.

## About this task

Both Linux instances and the service machine run as guests of the same z/VM system. A separate IP subnet (different from the subnet used on the LAN) has been obtained from the network administrator. IP address 1.2.3.4 is assigned to guest LNX1, 1.2.3.5 is assigned to guest LNX2, and 1.2.3.10 is assigned to the service machine, see Figure 75 on page 308.

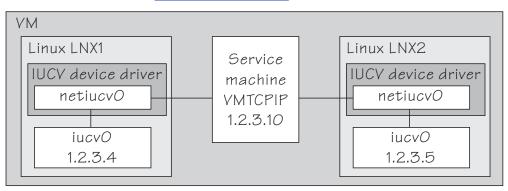

Figure 75. IUCV connection scenario

## Setting up the service machine

Setting up the service machine entails editing the PROFILE TCPIP file of the service machine.

## Procedure

Proceed like this to set up the service machine:

1. For each guest that is to have an IUCV connection to the service machine add a home entry, device, link, and start statement to the service machine's PROFILE TCPIP file.

The statements have the form:

where

#### <ip\_address1>, <ip\_address2>

are the IP address the Linux instances.

#### <link\_name1>, <link\_name2>, ...

are variables that associate the link statements with the respective home statements.

#### <device\_name1>, <device\_name2>, ...

are variables that associate the device statements with the respective link statements and start commands.

#### <guest\_ID1>, <guest\_ID1>, ...

identify the z/VM guest virtual machines on which the connected Linux instances run.

In our example, the PROFILE TCPIP entries for our example might look of this form:

```
Home

1.2.3.4 LNK1

1.2.3.5 LNK2

Device DEV1 IUCV 0 0 LNX1 A

Link LNK1 IUCV 0 DEV1

Device DEV2 IUCV 0 0 LNX2 A

Link LNK2 IUCV 0 DEV2

Start DEV1

Start DEV1

Start DEV2
```

- 2. Add the necessary z/VM TCP/IP routing statements (BsdRoutingParms or Gateway). Use an MTU size of 9216 and a point-to-point host route (subnet mask 255.255.255.255). If you use dynamic routing, but do not wish to run routed or gated on Linux, update the z/VM ETC GATEWAYS file to include permanent host entries for each Linux instance.
- 3. Bring these updates online by using OBEYFILE or by recycling TCPIP and/or ROUTED as needed.

## Setting up Linux instance LNX1

Setting up the Linux instance entails setting up the NETIUCV device driver and creating an IUCV interface.

## Procedure

Proceed like this to set up the IUCV connection on the Linux instance:

- 1. Set up the NETIUCV device driver as described in "Setting up the NETIUCV device driver" on page 304.
- 2. Create an IUCV interface for connecting to the service machine:

# echo VMTCPIP /sys/bus/iucv/drivers/netiucv/connection

This creates an interface, for example, iucv0, with a corresponding IUCV device and a device entry in sysfs /sys/bus/iucv/devices/netiucv0.

3. The peer, LNX2 is set up accordingly.

When both interfaces are ready to be connected to, activate the connection.

# ip addr add 1.2.3.4 dev iucv0 peer 1.2.3.10
# ip link set dev iucv1 up mtu 32764

# Chapter 20. AF\_IUCV address family support

**LPAR and z/VM:** The AF\_IUCV address family support applies to Linux in LPAR mode and to Linux on z/VM.

The AF\_IUCV address family provides an addressing mode for communications between applications that run on IBM Z.

This addressing mode can be used for connections through real HiperSockets and through the z/VM Inter-User Communication Vehicle (IUCV).

Support for AF\_IUCV based connections through real HiperSockets requires Completion Queue Support.

HiperSockets devices facilitate connections between applications across LPARs within an IBM Z. In particular, an application that runs on an instance of Linux on IBM Z can communicate with:

- Itself
- Other applications that run on the same Linux instance
- An application on an instance of Linux on IBM Z in another LPAR

IUCV facilitates connections between applications across z/VM guest virtual machines within a z/VM system. In particular, an application that runs on Linux on z/VM can communicate with:

- Itself
- · Other applications that run on the same Linux instance
- Applications running on other instances of Linux on z/VM, within the same z/VM system
- Applications running on a z/VM guest other than Linux, within the same z/VM system
- The z/VM control program (CP)

The AF\_IUCV address family supports stream-oriented sockets (SOCK\_STREAM) and connection-oriented datagram sockets (SOCK\_SEQPACKET). Stream-oriented sockets can fragment data over several packets. Sockets of type SOCK\_SEQPACKET always map a particular socket write or read operation to a single packet.

# **Features**

The AF\_IUCV address family provides socket connections for HiperSockets and IUCV.

For all instances of Linux on IBM Z, the AF\_IUCV address family provides the following features:

- Multiple outgoing socket connections for real HiperSockets
- Multiple incoming socket connections for real HiperSockets

For instances of Linux on z/VM, the AF\_IUCV address family also provides the following features:

- Multiple outgoing socket connections for IUCV
- Multiple incoming socket connections for IUCV
- Socket communication with applications that use the CMS AF\_IUCV support

# Setting up the AF\_IUCV address family support

You must authorize your z/VM guest virtual machine and load those components that were compiled as separate modules.

There are no module parameters for the AF\_IUCV address family support.

# Setting up HiperSockets devices for AF\_IUCV addressing

In AF\_IUCV addressing mode, HiperSockets devices in layer 3 mode are identified through their hsuid sysfs attribute.

You set up a HiperSockets device for AF\_IUCV by assigning a value to this attribute (see <u>"Configuring a</u> HiperSockets device for AF\_IUCV addressing" on page 250).

# Setting up your z/VM guest virtual machine for IUCV

You must specify suitable IUCV statements for your z/VM guest virtual machine.

For details and for general IUCV setup information for z/VM guest virtual machines, see z/VM: CP Programming Services, SC24-6272 and z/VM: CP Planning and Administration, SC24-6271.

### **Granting IUCV authorizations**

Use the IUCV statement to grant the necessary authorizations.

### **IUCV ALLOW**

allows any other z/VM virtual machine to establish a communication path with this z/VM virtual machine. With this statement, no further authorization is required in the z/VM virtual machine that initiates the communication.

### **IUCV ANY**

allows this z/VM guest virtual machine to establish a communication path with any other z/VM guest virtual machine.

### IUCV <user ID>

allows this z/VM guest virtual machine to establish a communication path to the z/VM guest virtual machine with the z/VM user ID *<user ID*>.

You can specify multiple IUCV statements. To any of these IUCV statements you can append the MSGLIMIT *<limit>* parameter. *<limit>* specifies the maximum number of outstanding messages that are allowed for each connection that is authorized by the statement. If no value is specified for MSGLIMIT, AF\_IUCV requests 65 535, which is the maximum that is supported by IUCV.

### Setting a connection limit

Use the OPTION statement to limit the number of concurrent connections.

### **OPTION MAXCONN** <maxno>

*<maxno>* specifies the maximum number of IUCV connections that are allowed for this virtual machine. The default is 64. The maximum is 65 535.

### Example

These sample statements allow any z/VM guest virtual machine to connect to your z/VM guest virtual machine with a maximum of 10 000 outstanding messages for each incoming connection. Your z/VM guest virtual machine is permitted to connect to all other z/VM guest virtual machines. The total number of connections for your z/VM guest virtual machine cannot exceed 100.

IUCV ALLOW MSGLIMIT 10000 IUCV ANY OPTION MAXCONN 100

# Loading the IUCV modules

SUSE Linux Enterprise Server 15 SP5 loads the af\_iucv module when an application requests a socket with the AF\_IUCV addressing mode. You can also use the **modprobe** command to load the AF\_IUCV address family support module.

# Addressing AF\_IUCV sockets in applications

To use AF\_IUCV sockets in applications, you must code a special AF\_IUCV sockaddr structure.

**Application programmers:** This information is intended for programmers who want to use connections that are based on AF\_IUCV addressing in their applications.

The primary difference between AF\_IUCV sockets and TCP/IP sockets is how communication partners are identified (for example, how they are named). To use the AF\_IUCV support in an application, code a sockaddr structure with AF\_IUCV as the socket address family and with AF\_IUCV address information.

```
struct sockaddr_iucv {
    sa_family_t siucv_family; /* AF_IUCV */
    unsigned short siucv_port; /* reserved */
    unsigned int siucv_addr; /* reserved */
    char siucv_nodeid[8]; /* reserved */
    char siucv_userid[8]; /* guest user id */
    char siucv_name[8]; /* application name */
};
```

Where:

### siucv\_family

is set to AF IUCV (= 32).

#### siucv\_port, siucv\_addr, and siucv\_nodeid

are reserved for future use. The siucv\_port and siucv\_addr fields must be zero. The siucv\_nodeid field must be set to exactly eight blanks.

#### siucv\_userid

specifies a HiperSockets device or a z/VM guest virtual machine. This specification implicitly sets the connection type for the socket to a HiperSockets connection or to a z/VM IUCV connection.

This field must be 8 characters long and, if necessary, padded at the end with blanks.

For HiperSockets connections, the siucv\_userid field specifies the identifier that is set with the hsuid sysfs attribute of the HiperSockets device. For bind this is the identifier of a local device, and for connect this is the identifier of the HiperSockets device of the communication peer.

For IUCV connections, the siucv\_userid field specifies a z/VM user ID. For bind this is the identifier of the local z/VM guest virtual machine, and for connect this is the identifier of the z/VM guest virtual machine for the communication peer.

**Tip:** For bind, you can also specify 8 blanks. The AF\_IUCV address family support then automatically substitutes the local z/VM user ID for you.

#### siucv\_name

is set to the application name by which the socket is known. Servers advertise application names and clients use these application names to connect to servers. This field must be 8 characters long and, if necessary, padded with blanks at the end.

Similar to TCP or UDP ports, application names distinguish distinct applications on the same operating system instance. Do not call bind for names that begin with lnxhvc. These names are reserved for the z/VM IUCV HVC device driver.

For details, see the af\_iucv man page.

Linux on IBM Z and IBM LinuxONE: Device Drivers, Features, and Commands on SLES 15 SP5

# Chapter 21. SMC protocol support

The shared memory communication (SMC) protocol is an addition to TCP/IP and can be used transparently for shared memory communications.

The SMC protocol can be used for connections through:

- Shared Memory Communications through RDMA (SMC-R) with RoCE devices.
- · Shared Memory Communications Direct (SMC-D) with ISM devices

If both variants are available for a connection, SMC-D is used.

### **Prerequisites**

SMC connections are initiated through TCP/IP. Hence, the communication partners must be able to reach each other through TCP/IP.

An SMC connection requires both communication partners to support SMC. Unless both partners support SMC, the connection falls back to TCP/IP. Similarly, a version 2 SMC connection requires both communication partners to support version 2. If one partner does not support version 2, the connection falls back to version 1.

The SMC-R protocol requires:

- A system with a RoCE Express adapter. See Chapter 22, "RDMA over Converged Ethernet," on page 327
- For SMC-R version 1, the communication partners must be in the same subnet. As of RoCE Express2 using SMC-R version 2, communication partners can be in different IP subnets.

The SMC-D protocol requires:

- A system with an Internal Shared Memory (ISM) device. For more information about ISM devices, see <u>Chapter 23, "Internal shared memory device driver," on page 331</u>. ISM devices are supported for Linux in LPAR mode and for Linux on z/VM.
- The communication partners must be running on the same CPC.
- For SMC-D version 1, the communication partners must be in the same subnet. As of IBM z15 using SMC-D version 2, communication partners can be in different IP subnets.

To use SMC on Linux, a socket application must use the AF\_SMC address family. For AF\_SMC support in existing applications without code changes, the SMC-Tools package provides a preload library and the **smc\_run** command. For more information about these tools and how to convert socket applications from AF\_INET or AF\_INET6 to AF\_SMC, see "Setting up the SMC support" on page 316.

### Features

The AF\_SMC address family provides DMA communication through remote or internal shared memory. Benefits include:

- Transparency to existing TCP/IP applications with the preload library and smc\_run.
- Low latency
- · Lower CPU usage compared to native TCP/IP

# Information and troubleshooting tools

Tools are available to help you retrieve information about SMC and troubleshoot.

### smc-tools

The smc-tools package provides commands that help you to manage connections that use the SMC protocol. You can obtain this package at github.com/ibm-s390-linux/smc-tools.

In particular, use the smcr and smcd commands to investigate your SMC links, link groups, and devices.

### Wireshark

To help with troubleshooting, you can use the open source tool Wireshark to analyze SMC handshake traffic. The traffic is visually presented in the tool. The network packets sent during the SMC handshake are presented in human readable format with explanatory titles.

You can also use **tcpdump** to capture handshake traffic.

# Setting up the SMC support

SMC traffic requires two associated network interfaces: an interface for a traditional TCP/IP connection and an interface for an SMC-capable device.

Any network interface that can reach the communication peer can provide the TCP/IP connection, including HiperSockets interfaces and interfaces of OSA-Express or RoCE Express adapters. The SMC-capable devices are ISM devices for SMC-D or PCI functions of RoCE Express adapters for SMC-R.

How to associate network interfaces for SMC connections depends on your version of SMC-D or SMC-R. Issue an **smcd info** or **smcr info** command to display the supported versions.

In the following example, both the hardware and software support v1 and v2 of SMC-D and SMC-R.

```
# smcr info
Kernel Capabilities
SMC Version: 2.0
SMC Hostname: t8345009.lnxne.boe
SMC-D Features: v1 v2
SMC-R Features: v1 v2
Hardware Capabilities
SEID: IBM-SYSZ-ISMSEID00000002E488561
ISM: v1 v2
RoCE: v1 v2
```

For SMC-Dv2, you need an IBM z15, LinuxONE III, or later hardware system. The **smcd info** command must list v2 for the SMC-D Features and for ISM.

For SMC-Rv2, your SMC-capable network adapter must be RoCE Express2 or later. The **smcr info** command must list v2 for the SMC-R Features and for RoCE.

### Setting up connections with SMC-Dv1 or SMC-Rv1

With version 1 of SMC-D or SMC-R, use physical network (PNET) IDs to associate network interfaces for TCP/IP and for ISM devices or RoCE Express PCI functions. If these interfaces have the same PNET ID, they are connected to the same physical network and can be used together for SMC. Physical PNET IDs are defined in the IOCDS.

### LPAR and z/VM

For Linux in LPAR mode and for Linux on z/VM you can assign PNET IDs to OSA, HiperSockets, RoCE, and ISM devices through the IOCDS.

Figure 76 on page 317 illustrates how the IOCDS assigns the PNETID NET1 to an ISM device and a network interface for an Ethernet device. In Linux, the matching PNETID associates the ISM device with an Ethernet device.

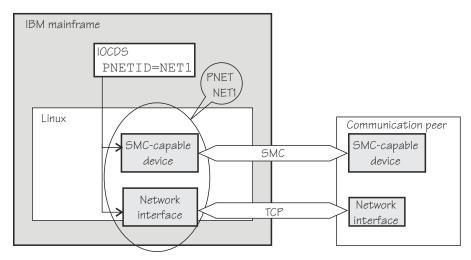

Figure 76. PNET ID and ISM device association

As a fallback, you can also use a software PNET table that maps network interfaces to PCI functions of RoCE Express adapters. For more information about PNET tables, see the KVM information that follows.

### KVM

For SMC-R on Linux on KVM, you need a software PNET table that maps network interfaces of TCP/IP connections to those of PCI functions of RoCE Express adapters.. Use the **smc\_pnet** command to create a physical network (PNET) table with this mapping. See <u>"smc\_pnet - Manage network mapping</u> table" on page 731.

**Note:** z/OS does not support the RoCE Express adapter as an IP device, and therefore uses OSA adapters for the initial handshake for SMC-R connections. Linux has no such constraint.

## Setting up connections with version 2 of SMC-D or SMC-R

Other than version 1, version 2 of SMC-D and SMC-R supports connections across IP subnets.

On a Linux instance, TCP/IP network interfaces and SMC-capable devices that can reach a communication peer are automatically associated. PNET IDs are not required to explicitly associate the interfaces, but they must also not contradict the association. If set for both interfaces, the PNET ID must be the same.

**Note:** Although not required for version 2, an explicit interface-association through PNET IDs is required for a fallback to version 1. You need this fallback for SMC-connections with a version 1 peer.

SMC traffic is regulated through enterprise IDs (EIDs), which are assigned at the operating system level. Operating system instances that share an EID constitute a group that, with associated interfaces of TCP/IP and SMC-capable devices in place, can exchange SMC traffic. You can use EIDs to establish groups that are isolated from one another with respect to SMC. This isolation can separate operating system instances for data privacy. It can also prevent SMC-R connections between peers that are geographically too distant for efficient RDMA traffic.

An EID can be pre-defined in the hardware system or it can be user-defined.

### System-defined EID

Hardware systems as of IBM z15 and LinuxONE III have unique system-defined EIDs. This EID is relevant to SMC-D traffic between operating system instances on the hardware system. Operating system instances with the same system-defined EID run on the same hardware system and are eligible to exchange SMC-D traffic.

By default, Linux instances use the system-defined EID. With the **smcd seid** command, you can disable or enable the system-defined EID (see <u>"smcd - Display information about SMC-D link groups</u> and devices" on page 724).

On z/OS peers, the system-defined EID is enabled or disabled through a configuration parameter, see z/OS Communications Server: IP Configuration Guide.

With user-defined EIDs you can restrict SMC traffic to groups of operating system instances.

### **User-defined EIDs**

User-defined EIDs are relevant to both SMC-D and SMC-R, and the same user-defined EIDs apply to both SMC variants.

Assign user-defined EIDs to set up groups of operating system instances that are eligible for SMC traffic within the groups, but not across groups. For SMC-R, user-defined EIDs can span multiple hardware systems.

If EIDs are used to group operating system instances that are geographical close, guests of the same z/VM system can all share an EID. Similarly, for SMC-R traffic, KVM guests on the same KVM host often have the same EID.

A Linux instance can have up to four EIDs, and so be a member of up to four groups.

You can use the **smcd ueid** command or the **smcr ueid** command to manage user-defined EIDs (see <u>"smcr - Display information about SMC-R link groups, links and devices" on page 727</u> and <u>"smcd - Display information about SMC-D link groups and devices" on page 724</u>).

Each instance of Linux on IBM z15, LinuxONE III, or later has at least one active EID.

- You cannot disable the system-defined EID unless at least one user-defined EID is assigned.
- Deleting the last user-defined EID automatically enables the system-defined EID.

Figure 77 on page 318 shows an example with three Linux instances on an IBM Z system. For all instances, the system-defined EID is enabled. With IP connectivity and eligible ISM devices in place, all instances can exchange SMC-D traffic, across IP subnets. ISM devices must have the same virtual channel ID (VCHID) on both peers to be usable for SMC-D version 2 communication.

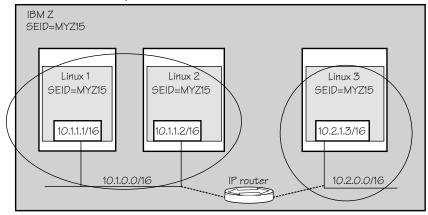

Figure 77. SMC-D version 2 with system-defined EID

In Figure 78 on page 319, two of the Linux instances disabled their system-defined EID and use a matching user-defined EID instead. With this setup, only the instances with matching user-defined EIDs can exchange SMC-D traffic, Linux 1 and Linux 3 in the example.

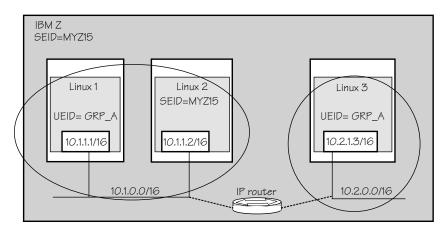

Figure 78. SMC-D version 2 with user-defined EIDs

If Linux instances with matching user-defined EIDs are connected through RoCE Express adapters, the connection can be SMC-R instead of SMC-D.

SMC-R connections can span both IP subnets and hardware systems, as illustrated in Figure 79 on page 319. In the example, Linux 1 and Linux 4 can exchange SMC-R traffic.

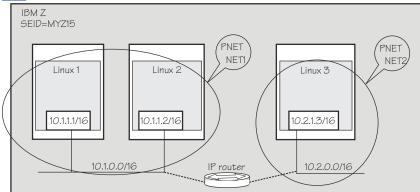

Figure 79. SMC-R across IP subnets and hardware systems

## Network device settings for SMC-R

On the network device associated with the RoCE Express PCI function that you want to use for SMC traffic, check the settings with the **ethtool** command and ensure that pause settings are turned on.

For example, if enP2s13 is the network device associated with the desired IB device port:

```
# ethtool -a enP2s13
Pause parameters for enP2s13:
Autonegotiate: off
RX: on
TX: on
```

RoCE Express PCI functions provide both, interfaces for SMC-R RDMA traffic and Ethernet interfaces for TCP traffic. To use a PCI function as a failover device for RDMA, the Ethernet interface must be active but not permit any traffic. The following example shows how this condition can be attained. The example uses the **ip** command. For a persistent configuration, use the network manager of your distribution.

1. Set up a link mylnk\_eth0 for an interface eth0

# ip link add dev mylnk\_eth0 link eth0

To set up the link in the context of a VLAN, append the VLAN specifications to this command. For example, for a VLAN with ID 661, the command becomes:

- # ip link add dev mylnk\_eth0 link eth0 type vlan id 661
- 2. Assign an IP address to the link.

```
# ip addr add 10.2.1.1/16 dev mylnk_eth0
```

- 3. Activate the link.
  - # ip link set mylnk\_eth0 up
- 4. Remove all auto-generated routes for the new link.

# ip route flush scope link dev mylnk\_eth0

5. The network manager of your distribution might interpret this stale link setup as a configuration error. Prevent the network manager from reversing your settings to make the link functional. The example shows a NetworkManager command. Your distribution might use a different network manager, for example, wicked or netplan.

# nmcli device set eth0 managed no

### Sysctl settings

SMC requires contiguous memory. The minimum is 16 KB, and the maximum is 512 MB. The SMC implementation selects a value as follows:

- Some socket applications define the socket send- and receive buffer sizes with a **setsockopt** call, whose upper limits are defined in net.core.wmem\_max and net.core.rmem\_max.
- If **setsockopt** SO\_SNDBUF is not used, the socket send buffer size is taken from the value of net.ipv4.tcp\_wmem.
- If **setsockopt** SO\_RCVBUF is not used, the socket receive buffer is taken from the value of net.ipv4.tcp\_rmem, rounded to the next higher power of 2.

### Make an existing application use SMC

Use the preload library to make the unmodified socket application use SMC. Existing TCP/IP applications can benefit from the SMC protocol without recompiling, if they are invoked with the SMC preload library libsmc\_preload.so. See the smc-tools package for the **smc\_run** script (see <u>"smc\_run - Run a TCP socket program with the SMC protocol using a preloaded library" on page 735</u>), which makes an existing TCP/IP socket program use SMC.

As an alternative to **smc\_run**, you can use the LC\_PRELOAD environment variable to specify the preload library with the application's start command:

# LD\_PRELOAD=libsmc-preload.so <application\_start\_cmd>

### **Converting an application to use SMC**

Alternatively, if you need to, you can convert an application. To convert an application from TCP/IP to SMC sockets, change the socket() function call from AF\_INET to AF\_SMC with protocol "0" and from AF\_INET6 to AF\_SMC with protocol "1". For example, change:

```
sd = socket(AF_INET, SOCK_STREAM, 0);
```

to:

```
sd = socket(AF_SMC, SOCK_STREAM, 0);
```

and

```
sd = socket(AF_INET6,SOCK_STREAM, 0);
```

to:

```
sd = socket(AF_SMC, SOCK_STREAM, 1);
```

Use the sockets.h header file from the glibc-header package. For more programming information, see the af\_smc(7) man page.

# **Investigating PNET IDs**

Physical PNET IDs are defined in the IOCDS. You can find the PNET IDs for PCIe devices and for CCW group devices in Linux using commands or in sysfs. For more information about PNET IDs, see <a href="https://www.ibm.com/docs/en/linux-on-systems?topic=practices-pnet-ids">https://www.ibm.com/docs/en/linux-on-systems?topic=practices-pnet-ids</a>.

### **PCIe devices**

Use the **smc\_chk** command from the smc-tools package to display PNET IDs. Issue a command of the following form:

```
# smc_chk -i <interface>
```

For example:

```
# smc_chk -i enP10p0s0
PNET5
```

For more information about the **smc\_chk** command, see "smc\_chk - Verify SMC setups" on page 723.

The **smc\_rnics** command, that is part of the smc-tools package, also shows the PNET IDs for PCIe devices.

Alternatively, you can use sysfs. The PNET ID of PCI devices can be read, in EBCDIC format, as the value of the util\_string attribute of the device in sysfs. If the PCIe device is connected through a RoCE adapter, the contents of the util\_string attribute depends on the adapter:

- On RoCE Express adapters, the attribute contains two PNET IDs as fixed 16-character blocks in sequence.
- On RoCE Express2 adapters, the attribute contains a single PNET ID, because adapters have one PCI device per port.

You can use a command of the following form to read a PNET ID and convert it to ASCII:

# cat /sys/bus/pci/devices/<function\_address>/util\_string | iconv -f IBM-1047 -t ASCII

In the command, /sys/bus/pci/devices/<function\_address> represents the PCI device in sysfs.

Example:

```
# cat /sys/bus/pci/devices/0000:00:00.0/util_string | iconv -f IBM-1047 -t ASCII
NET1
```

The PNET ID of the example is NET1. If there is no command output or if the output is blank, no PNET ID is assigned to the device.

Alternatively, with **smc\_rnics**:

```
# smc_rnics
FID Power PCI_ID PCHID Type PPrt PNET_ID Net-Dev
8ca 1 0002:00:00.0 01c8 RoCE_Express2 0 NET1 enP2p0s0np0
8ea 1 0003:00:00.0 01c8 RoCE_Express2 1 NET2 enP3p0s0np0
...
```

### **CCW** group devices

Use the **smc\_chk** command to display PNET IDs of CCW group devices. Issue a command of the following form:

# smc\_chk -i <interface>

For example:

```
# smc_chk -i encb1f0
NET1
```

For more information about the smc\_chk command, see "smc\_chk - Verify SMC setups" on page 723.

Alternatively, the PNET ID of CCW group devices can be read, in EBCDIC format, as the value of the util\_string of the corresponding channel path ID in sysfs. For adapters with multiple ports, the PNET IDs are given in sequential 16-character blocks corresponding to the ports. To find the channel path ID of a CCW group device, read its chpid attribute in sysfs.

### Example:

```
# cat /sys/bus/ccwgroup/devices/0.0.b1f0/chpid
4a
```

To find the PNET ID, issue a command of this form:

```
# cat /sys/devices/css0/chp0.<chpid>/util_string | iconv -f IBM-1047 -t ASCII
```

where *<chpid>* is the channel path ID. For example:

```
# cat /sys/devices/css0/chp0.4a/util_string | iconv -f IBM-1047 -t ASCII
NET1
```

The PNET ID of the example is NET1. If there is no command output or if the output is blank, no PNET ID is assigned to the device.

### Tips

- The output of the **iconv** command does not have a trailing line break, so displayed PNET IDs are followed by a command prompt. Pipe the output to a suitable **sed** command, for example sed s/, to display the PNET IDs on a separate line.
- Use the following command to display a list of all CCW devices and their PNET IDs:

```
# for device in `ls -1 /sys/bus/ccwgroup/devices`; do
chpid=`cat /sys/bus/ccwgroup/devices/$device/chpid | tr [A-F] [a-f]`;
pnetid="`cat /sys/devices/css0/chp0.$chpid/util_string | iconv -f IBM-1047 -t ASCII | sed 's/^/ /'`";
echo " device: $device chpid: $chpid pnetID: $pnetid";
done
```

# **Obtaining statistics for SMC connections**

Separate statistical information is available about SMC-R and SMC-D connections. Use the **smcr stats** command to show the SMC-R statistics, and the **smcd stats** command to show the SMC-D statistics.

### **Command syntax**

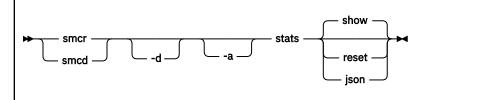

Where:

#### -d or --details

displays detailed statistics, see "Expanded output for details mode" on page 324.

### -a or --absolute

ignores any counter resets and displays statistics beginning with smc module load.

#### reset

displays the current statistics and resets the counters for SMC-R or SMC-D to zero.

#### json

displays the current statistics in JSON format.

For command help information, enter **smcr stats help**, **smcd stats help**, or see the smcr-stats or smcd-stats man page.

### **Examples**

• To show SMC-D statistics:

```
# smcd stats
```

• To show detailed SMC-R statistics and reset the SMC-R statistics counters:

# smcr -d stats reset

• To ignore any counter resets and show detailed SMC-R statistics since module load in JSON format:

```
# smcr -da stats json
```

### **Command output**

The command output shows several counters with the following meanings:

#### **Total connections handled**

The total number of connections handled by the smc module. This number includes TCP fallback connections and handshake errors.

### **SMC** connections

The number of connections that successfully entered the SMC mode.

### Handshake errors

The number of connections that failed because of errors during the handshake phase, for example, because the peer stopped responding.

### Avg requests per SMC conn

The average number of requests sent and received per SMC connection. This number includes special socket calls.

### **TCP** fallback

The number of connections that fell back to TCP/IP.

#### **Data transmitted**

The amount of data sent (TX) or received (RX) in Bytes.

### **Total requests**

The total number of individual send (TX) or receive (RX) requests handled. This number includes requests that ended with errors or did not transfer any data.

### **Buffer full**

The number of occurrences where the respective send buffer (TX) could not contain all data to be sent, or did not contain as much data as requested in a receive call (RX).

#### Bufs

A histogram of buffer sizes for all connections, including buffer downgrades and buffer reuses. The histogram scale presents exact buffer sizes.

#### Reqs

A histogram of request sizes. The histogram scale includes upper boundaries of request sizes. Counts reflect requested send sizes for TX, and actual receive sizes for RX. Other than Total requests, this count omits erroneous requests and requests that do not transfer any data.

### **Special socket calls**

Summarizes the total number of sockets calls that require special handling in SMC. The -d option categorizes these calls, see "Expanded output for details mode" on page 324.

### Expanded output for details mode

With the -d option, the command output includes all counters of the regular mode, some of them with more detailed information:

### **SMC** connections

Shows the SMC connections by SMC version, and shows separate counts for client and server.

### Handshake errors | TCP fallback

Show separate counts for client and server.

#### Special socket calls

Shows the total number of sockets calls that require special handling in SMC and categorizes them into the following individual counters:

### cork

The number of sockopt TCP\_CORK enablements. This counter does not reflect the number of send requests with TCP\_CORK enabled.

#### nodelay

The number of sockopt TCP\_NODELAY enablements. This counter does not reflect the number of send requests with TCP\_NODELAY enabled.

#### sendpage

The number of AF\_SMC implementations of the sendpage() call.

#### splice

The number calls of the splice() system call.

### urgent data

The number of send() and receive() calls with MSG\_OOB set.

The counters with the following labels are shown only with the -d option:

### Buffer full (remote)

The number of occurrences where the peer's receive buffer was exceeded by writing data. Requests that fill the buffer to the last bit are not included in this count.

#### **Buffer too small**

The number of occurrences where a send request was larger than the local send buffer's total capacity.

#### Buffer too small (remote)

The number of occurrences where a send request exceeded the total capacity of the peer's receive buffer.

### **Buffer downgrades**

The number of occurrences where a buffer of the requested size could not be allocated for a new connection, and a smaller buffer was used.

### Buffer reuses

The number of occurrences where a buffer was provided as requested for a new connection by reusing a buffer from a previous connection.

326 Linux on IBM Z and IBM LinuxONE: Device Drivers, Features, and Commands on SLES 15 SP5

# **Chapter 22. RDMA over Converged Ethernet**

Linux on IBM Z supports RDMA over Converged Ethernet (RoCE) in the form of 10GbE RoCE Express features.

The adapters are two-port Ethernet adapters. On a mainframe, the mapping of ports to function keys depend on the adapter hardware:

| Table 51. Support for RDMA over Converged Ethernet features as of IBM z15 |                                            |                                            |  |  |
|---------------------------------------------------------------------------|--------------------------------------------|--------------------------------------------|--|--|
| Feature                                                                   | IBM z16                                    | IBM z15                                    |  |  |
| RoCE Express3<br>Two adapter ports, different<br>function IDs             | 10 Gigabit Ethernet<br>25 Gigabit Ethernet | Not supported                              |  |  |
| RoCE Express2<br>Two adapter ports, different<br>function IDs             | 10 Gigabit Ethernet<br>25 Gigabit Ethernet | 10 Gigabit Ethernet<br>25 Gigabit Ethernet |  |  |
| RoCE Express<br>Two adapter ports, same<br>function ID                    | Not supported                              | 10 Gigabit Ethernet                        |  |  |

| Table 52. Support for RDMA over Converged Ethernet features as of IBM z13 |                                            |                     |  |  |
|---------------------------------------------------------------------------|--------------------------------------------|---------------------|--|--|
| Feature                                                                   | z14 and z14 ZR1                            | z13 and z13s        |  |  |
| RoCE Express3<br>Two adapter ports, different<br>function IDs             | Not supported                              | Not supported       |  |  |
| RoCE Express2<br>Two adapter ports, different<br>function IDs             | 10 Gigabit Ethernet<br>25 Gigabit Ethernet | Not supported       |  |  |
| RoCE Express<br>Two adapter ports, same<br>function ID                    | 10 Gigabit Ethernet                        | 10 Gigabit Ethernet |  |  |

The RoCE support requires PCI Express support, see Chapter 34, "PCI Express support," on page 395.

### **More information**

For more information about RoCE Express, see *Networking with RoCE Express*, SC34-7745. You can find this publication and further information about using RoCE Express with Linux on IBM Z and IBM LinuxONE on IBM Documentation at ibm.com/docs/en/linux-on-systems?topic=configuration-roce-express.

## Using a RoCE device for SMC-R

SMC-R requires RoCE devices that are associated with network devices of TCP networks through a PNET ID, for example through statements in the IOCDS.

The following figure illustrates how a RoCE device and a Ethernet device are associated by a matching PNET ID. A communication peer has a similarly associated pair of an RoCE device and Ethernet device. With this setup, the TCP connection can switch over to an SMC-R connection over the SMC protocol. The communication peer can but need not be on the same CPC.

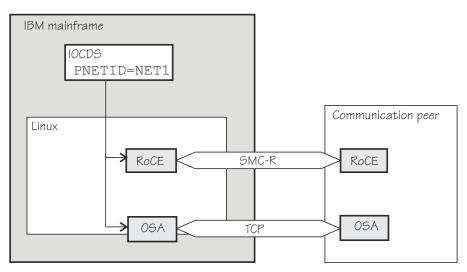

Figure 80. A matching PNET ID associates RoCE devices and Ethernet device

For more information about PNET IDs, see "Setting up the SMC support" on page 316.

# **Using SMC-R link groups**

Once established, failed SMC-R links do not fall back to the TCP connection. To protect against link failure, SMC-R creates link groups for you. Link groups use multiple RoCE devices with the same PNET ID. A similar association of an Ethernet device with multiple RoCE devices on the communication peer then results in multiple, independent SMC-R links within a link group.

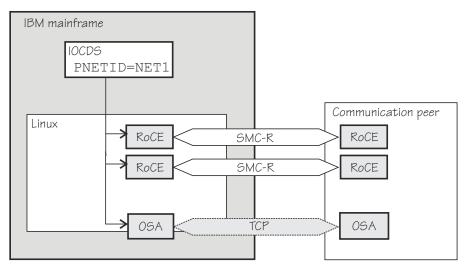

Figure 81. Multiple SMC-R links protect against link failure

The SMC-R connection survives failures of individual RoCE devices if at least one device remains operational on each side.

Use the **smcr** command to explore SMC-R links, link groups, and devices (see <u>"smcr - Display information</u> about SMC-R link groups, links and devices" on page 727).

Note: SMC-R does not work with multiple SMC-R links if the links are used in a bonding setup.

# **Network interface names**

RoCE devices on SUSE Linux Enterprise Server might have alias network interface names, different from the eth convention, that persist across reboots and updates of the adapter hardware.

These network interface names can be based on the devices' user-defined identifiers (UIDs) or on their function IDs (FIDs). Which of the two naming schemes is used depends on whether UID uniqueness checking is enabled for your environment.

Read the uid\_is\_unique attribute for any PCIe device that is available to your Linux instance to find out which naming scheme applies.

### Example:

```
# cat /sys/bus/pci/devices/0000:00:00.0/uid_is_unique
1
```

If the value is 1, UID uniqueness checking is enabled, and the network interface names are based on UIDs. For any other value, UID uniqueness checking is not enabled, and the network interface names are based on FIDs.

### Network interface names based on UIDs

For Linux in LPAR mode, UIDs are specified in the PCIe device definition for RoCE adapters in the hardware configuration (IOCDS). UIDs are available only if supported by the hardware and if the LPAR is enabled for UID uniqueness checking.

UIDs are always checked for uniqueness in the following environments:

- For Linux on LinuxONE in DPM mode.
- For Linux on IBM Z as a KVM guest.
- For Linux as a z/VM guest.
- For Linux in LPAR mode, if the LPAR is in DPM mode.

For Linux in classical LPAR mode, UID uniqueness checking must be enabled through an LPAR setting in the IOCDS. With UID uniqueness checking enabled, UIDs are generated for any RoCE adapters for which none are assigned explicitly.

UIDs need not be unique across LPARs. For example, you can deliberately assign the same UID for the same physical RoCE device to simplify migrations between the LPARs. You can also assign the same UID to RoCE devices that connect to a specific physical or virtual LAN from different LPARs.

UID-based network interface names are of the form eno<*decimal\_uid>*, where <*decimal\_uid>* is the decimal representation of the hexadecimal UID. For example, for a RoCE device with UID 0010, the interface name is eno16 On SUSE Linux Enterprise Server, this name is displayed as an alias to the eth<*n>* name. If the interface name is eth1, listing it might show:

```
eth1: <BROADCAST,MULTICAST> mtu 1500 qdisc noop state ...
link/ether 22:ed:43:07:b8:f9 brd ff:ff:ff:ff:ff
altname enP8p0s0
altname eno16
altname ens138
```

### Interface names based on function IDs

FIDs are associated with the slots at which RoCE adapters are plugged. Depending on your environment, you can specify FIDs in the IOCDs or they are generated for you. In contrast to UIDs, FIDs are unique across LPARs on the same IBM Z or LinuxONE hardware.

FID-based network interface names are of the form ens<*decimal\_fid>*, where <*decimal\_fid>* is the decimal representation of the hexadecimal FID. For example, for a RoCE device with FID 001A, the

interface name is ens26. On SUSE Linux Enterprise Server, this name is displayed as an alias to the eth<*n>* name. If the interface name is eth2, listing it might show:

```
eth2: <BROADCAST,MULTICAST> mtu 1500 qdisc noop state ...
link/ether ... brd ...
altname enP8p0s0
altname eno8
altname ens26
```

# Working with the RoCE support

Because the 10 GBE RoCE Express feature hardware physically consists of a Mellanox adapter, you must ensure that the following prerequisites are fulfilled before you can work with it.

### Procedure

- 1. Ensure that PCIe support is enabled and the PCI card is active on your system. See <u>"Setting up the</u> PCIe support" on page 395 and <u>"Using PCIe hotplug on LPAR" on page 396.</u>
- 2. Use the appropriate Mellanox device driver:
  - If you want to use TCP/IP, you need the mlx4\_core and mlx4\_en or mlx5\_core module. If it is not compiled into kernel or already loaded, load it using for example, **modprobe**.
  - If you also want to use RDMA with InfiniBand (that is, using reliable datagram sockets, RDS), you need the mlx4\_ib module. If it is not compiled into kernel or already loaded, load it using for example, **modprobe**. To use RDS, you also need the rds module and the rds\_rdma module, see Documentation/networking/rds.txt in the Linux source tree and the rds and rds-rdma man pages.
- 3. Activate the network interface.

You need to know the network interface name, which you can find under:

- /sys/bus/pci/drivers/mlx4\_core/<pci\_slot>/net/<interface> for RoCE Express.
- /sys/bus/pci/drivers/mlx5\_core/<pci\_slot>/net/<interface> for RoCE Express2.

Use the **ip** command or equivalent to activate the interface. See the dev\_port sysfs attribute of the interface name to ensure that you are working with the correct port. Note that the numbering of network device ports start with 0, but the numbering of InfiniBand device ports start with 1. For example:

```
# cat /sys/class/infiniband/mlx4_0/ports/
1/ 2/
```

# **Enabling debugging**

The mlx4 device driver can be configured for debugging with a sysfs parameter.

### Procedure

Load the mlx4 modules with the sysfs parameter debug\_level=1 to write debug messages to the syslog.

Check the value of the debug\_level parameter . If the parameter is set to 0, you can set it to 1 with the following command:

echo 1 > /sys/module/mlx4\_core/parameters/debug\_level

# Chapter 23. Internal shared memory device driver

LPAR and z/VM: The ISM device driver applies to Linux in LPAR mode and to Linux on z/VM.

The internal shared memory (ISM) device driver provides virtual PCI devices for shared memory communications direct (SMC-D).

ISM devices are defined in the IOCDS. Each ISM definition includes a physical network ID (PNET ID) to associate the ISM device with Ethernet devices.

The following figure illustrates how an ISM device and a HiperSockets device are associated by a matching PNET ID. A communication peer on the same CPC has a similarly associated pair of an ISM device and HiperSockets device. With this setup, the TCP connection can switch over to an SMC-D connection over the SMC protocol.

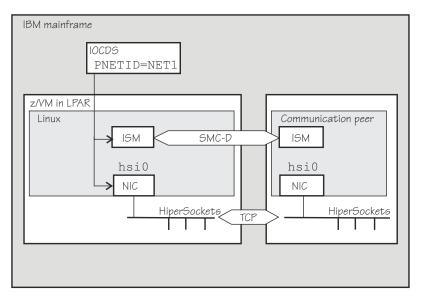

Figure 82. A matching PNET ID associates ISM devices and Ethernet devices

For information about how to find the PNET ID of PCI devices from your Linux instance, see <u>"Investigating</u> PNET IDs" on page 321.

For more information on SMC and SMC-D, see Chapter 21, "SMC protocol support," on page 315.

Use the **smcd** command to explore SMC-D link groups and devices, see <u>"smcd - Display information about</u> SMC-D link groups and devices" on page 724.

# Loading the ISM device driver

If the ISM device driver is compiled as a separate module, you must load it before you can use ISM devices.

Load the ism module with the **modprobe** command. The ism module has no module parameters.

# modprobe ism

# **Listing ISM devices**

Because ISM devices are PCI devices, you can list them with the **lspci** command.

### Example

# lspci -v 0001:00:00.0 Non-VGA unclassified device: IBM Internal Shared Memory (ISM) virtual PCI device Physical Slot: 000002e1 Flags: bus master, fast devsel, latency 0, IRQ 8 Memory at 8001000000000000 (64-bit, prefetchable) [size=256T] Memory at 8002000000000000 (64-bit, prefetchable) [size=256] Capabilities: [40] MSI: Enable+ Count=1/32 Maskable- 64bit+ Kernel driver in use: ism Kernel modules: ism

# Part 5. System resources

These device drivers and features help you to manage the resources of your real or virtual hardware.

### **Newest version**

You can find the newest version of this publication at ibm.com/docs/en/linux-on-systems?topic=distributions-suse-linux-enterprise-server

### Restrictions

For prerequisites and restrictions see the IBM Z architecture specific information in the SUSE Linux Enterprise Server 15 SP5 release notes at www.suse.com/releasenotes

334 Linux on IBM Z and IBM LinuxONE: Device Drivers, Features, and Commands on SLES 15 SP5

# **Chapter 24. Managing CPUs**

You can control the online status, check the capability, and, for LPAR mode, examine the topology of CPUs.

Use the **1scpu** and **chcpu** commands to manage CPUs. These commands are part of the util-linux package. For details, see the man pages. Alternatively, you can manage CPUs through the attributes of their entries in sysfs.

Some attributes that govern CPUs are available in sysfs under:

#### /sys/devices/system/cpu/cpu<N>

where *<N>* is the number of the logical CPU. Both the sysfs interface and the **1scpu** and **chcpu** commands manage CPUs through their logical representation in Linux.

You can obtain a mapping of logical CPU numbers to physical CPU addresses by issuing the **1scpu** command with the **-e** option.

#### **Example:**

| # lscpu -e |      |        |      |        |      |                 |        |            |              |         |
|------------|------|--------|------|--------|------|-----------------|--------|------------|--------------|---------|
| CPU        | NÖDE | DRAWER | BOOK | SOCKET | CORE | L1d:L1i:L2d:L2i | ONLINE | CONFIGURED | POLARIZATION | ADDRESS |
| 0          | 1    | 0      | 0    | 0      | 0    | 0:0:0:0         | yes    | yes        | horizontal   | 0       |
| 1          | 1    | 0      | 0    | 0      | 0    | 1:1:1:1         | yes    | yes        | horizontal   | 1       |
| 2          | 1    | 0      | 0    | 0      | 1    | 2:2:2:2         | yes    | yes        | horizontal   | 2       |
| 3          | 1    | 0      | 0    | 0      | 1    | 3:3:3:3         | yes    | yes        | horizontal   | 3       |
| 4          | 1    | Θ      | 0    | 0      | 2    | 4:4:4:4         | yes    | yes        | horizontal   | 4       |
| 5          | 1    | 0      | 0    | 0      | 2    | 5:5:5:5         | yes    | yes        | horizontal   | 5       |
| 6          | 1    | 0      | 0    | 0      | 3    | 6:6:6:6         | yes    | yes        | horizontal   | 6       |
| 7          | 1    | 0      | 0    | 0      | 3    | 7:7:7:7         | yes    | yes        | horizontal   | 7       |
| 8          | 0    | 1      | 1    | 1      | 4    | 8:8:8:8         | yes    | yes        | horizontal   | 8       |
|            |      |        |      |        |      |                 |        |            |              |         |

The logical CPU numbers are shown in the CPU column and the physical address in the ADDRESS column of the output table.

Alternatively, you can find the physical address of a CPU in the sysfs address attribute of a logical CPU.

#### Example:

# cat /sys/devices/system/cpu/cpu0/address

# Simultaneous multithreading

Linux in LPAR mode can use the simultaneous multithreading technology on mainframes.

IBM z13 introduced the simultaneous multithreading technology to the mainframe. In Linux terminology, simultaneous multithreading is also known as SMT or Hyper-Threading.

With multithreading enabled, a single *core* on the hardware is mapped to multiple logical CPUs on Linux. Thus, multiple threads can issue instructions to a core simultaneously during each cycle.

To find out whether multithreading is enabled for a particular Linux instance, compare the number of cores with the number of threads that are available in the LPAR. You can use the **hyptop** command to obtain this information.

Simultaneous multithreading is designed to enhance performance. Whether this goal is achieved strongly depends on the available resources, the workload, and the applications that run on a particular Linux instance. Depending on these conditions, it might be advantageous to not make full use of multithreading or to disable it completely. Use the **hyptop** command to obtain utilization data for threads while Linux runs with multithreading enabled.

You can use the smt= and nosmt kernel parameters to control multithreading. By default, Linux in LPAR mode uses multithreading if it is provided by the hardware.

# **CPU** capability change

When the CPUs of a mainframe heat or cool, the Linux kernel generates a uevent for all affected online CPUs.

You can read the CPU capability from the Capability and, if present, Secondary Capability fields in /proc/ sysinfo.

The capability value is an unsigned integer as defined in the system information block (SYSIB) 1.2.2 (see *z/Architecture Principles of Operation*, SA22-7832). A smaller value indicates a proportionally greater CPU capacity. Beyond that, there is no formal description of the algorithm that is used to generate this value. The value is used as an indication of the capability of the CPU relative to the capability of other CPU models.

# Changing the configuration state of CPUs

A CPU on an LPAR can be in configuration state configured, standby, or reserved. You can change the state of standby CPUs to configured state and vice versa.

# Before you begin

- You can change the configuration state of CPUs for Linux in LPAR mode only. For Linux on z/VM, CPUs are always in a configured state.
- Daemon processes like **cpuplugd** can change the state of any CPU at any time. Such changes can interfere with manual changes.

### About this task

When Linux is booted, only CPUs that are in a configured state are brought online and used. The kernel does not detect CPUs in reserved state.

## Procedure

Issue a command of this form to change the configuration state of a CPU:

```
# chcpu -c|-g <N>
```

where

<N>

is the number of the logical CPU.

-c

changes the configuration state of a CPU from standby to configured.

-g

changes the configuration state of a CPU from configured to standby. Only offline CPUs can be changed to the standby state.

Alternatively, you can write 1 to the configure sysfs attribute of a CPU to set its configuration state to configured, or 0 to change its configuration state to standby.

### Examples:

• The following **chcpu** command changes the state of the logical CPU with number 2 from standby to configured:

‡ chcpu -c 2

The following command achieves the same results by writing 1 to the configure sysfs attribute of the CPU.

# echo 1 > /sys/devices/system/cpu/cpu2/configure

• The following **chcpu** command changes the state of the logical CPU with number 2 from configured to standby:

‡ chcpu -g 2

The following command achieves the same results by writing 0 to the configure sysfs attribute of the CPU.

# echo 0 > /sys/devices/system/cpu/cpu2/configure

# **Setting CPUs online or offline**

Use the **chcpu** command or the online sysfs attribute of a logical CPU to set a CPU online or offline.

### Before you begin

• Daemon processes like **cpuplugd** can change the state of any CPU at any time. Such changes can interfere with manual changes.

### Procedure

1. Optional: Rescan the CPUs to ensure that Linux has a current list of configured CPUs.

To initiate a rescan, issue the **chcpu** command with the **-r** option.

# chcpu -r

Alternatively, you can write 1 to /sys/devices/system/cpu/rescan.

You might need a rescan for Linux on z/VM after one or more CPUs have been added to the z/VM guest virtual machine by the z/VM hypervisor.

Linux on KVM and Linux in LPAR mode automatically detect newly available CPUs.

2. Change the online state of a CPU by issuing a command of this form:

```
# chcpu -e|-d <N>
```

where

<N>

is the number of the logical CPU.

-е

sets an offline CPU online. Only CPUs that are in the configuration state configured can be set online. For Linux on z/VM, all CPUs are in the configured state.

-d

sets an online CPU offline.

Alternatively, you can write 1 to the online sysfs attribute of a CPU to set it online, or 0 to set it offline.

### Examples:

• The following **chcpu** commands force a CPU rescan, and then set the logical CPU with number 2 online.

# chcpu -r # chcpu -e 2

The following commands achieve the same results by writing 1 to the online sysfs attribute of the CPU.

# echo 1 > /sys/devices/system/cpu/rescan
# echo 1 > /sys/devices/system/cpu/cpu2/online

• The following **chcpu** command sets the logical CPU with number 2 offline.

```
# chcpu -d 2
```

The following command achieves the same results by writing 0 to the online sysfs attribute of the CPU.

# echo 0 > /sys/devices/system/cpu/cpu2/online

# **Examining the CPU topology**

If supported by your hardware, a sysfs interface provides information about the CPU topology of an LPAR.

### **Before you begin**

Meaningful CPU topology information is available only for Linux in LPAR mode.

### About this task

Use the topology information, for example, to optimize the Linux scheduler, which bases its decisions on which process gets scheduled to which CPU. Depending on the workload, this optimization might increase cache hits and therefore overall performance.

**Note:** By default, CPU topology support is enabled in the Linux kernel. If it is not suitable for your workload, disable the support by specifying the kernel parameter topology=off in your GRUB 2 configuration.

The following sysfs attributes provide information about the CPU topology:

/sys/devices/system/cpu/cpu<N>/topology/thread\_siblings /sys/devices/system/cpu/cpu<N>/topology/core\_siblings /sys/devices/system/cpu/cpu<N>/topology/book\_siblings /sys/devices/system/cpu/cpu<N>/topology/drawer\_siblings

where *<N>* specifies a particular logical CPU number. These attributes contain masks that specify sets of CPUs.

Because the mainframe hardware is evolving over time, the terms *drawer*, *book*, *core*, and *thread* do not necessarily correspond to fixed hardware entities. What matters for the Linux scheduler is the levels of relatedness that these terms signify, not the physical embodiment of the levels. In this context, more closely related means sharing more resources, like caches.

The thread\_siblings, core\_siblings, book\_siblings, and drawer\_siblings attribute each contain a mask that specifies the CPU and its peers at a particular level of relatedness.

- 1. The thread\_siblings attribute covers the CPU and its closely related peers.
- 2. The core\_siblings attribute covers all CPUs of the thread\_siblings attribute and peers related at the core level.

- 3. The book\_siblings attribute covers all CPUs of the core\_siblings attribute and peers related at the book level.
- 4. The drawer\_siblings attribute covers all CPUs of the book\_siblings attribute and peers related at the drawer level.

If a machine reconfiguration causes the CPU topology to change, change uevents are created for each online CPU.

Tip: You can obtain some of the topology information by issuing the **1scpu** command with the **-e** option.

# **CPU** polarization

You can modify the operation of a vertical SMP environment by adjusting the SMP factor.

### **Before you begin**

CPU polarization is relevant only to Linux in LPAR mode.

**Warning:** Turning on vertical CPU polarization without careful configuration can result in significant performance degradation. See Configuration note for details.

### About this task

Horizontal CPU polarization means that the PR/SM hypervisor dispatches each virtual CPU of an LPAR for the same amount of time.

With vertical CPU polarization, the PR/SM hypervisor dispatches certain CPUs for a longer time than others. For example, if an LPAR has three virtual CPUs, each of them with a share of 33%, then in case of vertical CPU polarization, all of the processing time would be combined to a single CPU. This CPU would run most of the time while the other two CPUs would get nearly no time.

There are three types of vertical CPUs: high, medium, and low. Low CPUs hardly get any real CPU time, while high CPUs get a full real CPU. Medium CPUs get something in between.

**Configuration note:** Switching to vertical CPU polarization usually results in a system with different types of vertical CPUs. Running a system with different types of vertical CPUs can result in significant performance degradation. If possible, use only one type of vertical CPUs. Set all other CPUs offline and deconfigure them.

### Procedure

To change the polarization, issue a command of this form:

```
# chcpu -p horizontal|vertical
```

Alternatively, you can write a 0 for horizontal polarization (the default) or a 1 for vertical polarization to /sys/devices/system/cpu/dispatching.

**Example:** The following **chcpu** command sets the polarization to vertical.

# chcpu -p vertical

You can achieve the same results by issuing the following command:

```
# echo 1 > /sys/devices/system/cpu/dispatching
```

### What to do next

You can issue the **lscpu** command with the **-e** option to find out the polarization of your CPUs. For more detailed information for a particular CPU, read the polarization attribute of the CPU in sysfs.

#### # cat /sys/devices/system/cpu/cpu<N>/polarization

The polarization can have one of the following values:

- horizontal each of the guests' virtual CPUs is dispatched for the same amount of time.
- vertical:high full CPU time is allocated.
- vertical:medium medium CPU time is allocated.
- vertical:low very little CPU time is allocated.
- unknown temporary value following a polarization change until the change is completed and the kernel has established the new polarization of each CPU.

# Chapter 25. Memory hotplug

LPAR and z/VM: Hotplug memory can be used by Linux in LPAR mode and by Linux on z/VM.

You can dynamically increase or decrease the memory for your running Linux instance.

To make memory available as hotplug memory, you must define it to your LPAR or z/VM. Hotplug memory is supported by z/VM 5.4 with the PTF for APAR VM64524 and by later z/VM versions.

For more information about memory hotplug, see Documentation/memory-hotplug.txt in the Linux source tree.

# What you should know about memory hotplug

Hotplug memory is represented in sysfs. After rebooting Linux, all hotplug memory might be offline.

# Hotplug memory management overhead

Linux requires 64 bytes of memory to manage a 4-KB page of hotplug memory.

Use the following formula to calculate the total amount of initial memory that is consumed to manage your hotplug memory:

<hotplug memory> / 64

Example: 4.5 TB of hotplug memory consume 4.5 TB / 64 = 72 GB.

For large amounts of hotplug memory, you might have to increase the initial memory that is available to your Linux instance. Otherwise, booting Linux might fail with a kernel panic and a message that there is not enough free memory.

# How memory is represented in sysfs

Both the core memory of a Linux instance and the available hotplug memory are represented by directories in sysfs.

The memory with which Linux is started is the *core memory*. On the running Linux system, additional memory can be added as *hotplug memory*. The Linux kernel requires core memory to allocate its own data structures.

In sysfs, both the core memory of a Linux instance and the available hotplug memory are represented in form of memory blocks of equal size. Each block is represented as a directory of the form /sys/ devices/system/memory/memory<n>, where <n> is an integer. You can find out the block size by reading the /sys/devices/system/memory/block\_size\_bytes attribute.

In the naming scheme, the memory blocks with the lowest address ranges are assigned the lowest integer numbers. The core memory always begins with memory0. The hotplug memory blocks follow the core memory blocks.

You can calculate where the hotplug memory begins. To find the number of core memory blocks, divide the base memory by the block size.

### Example:

- With a core memory of 512 MB and a block size of 128 MB, the core memory is represented by four blocks, memory0 through memory3. Therefore, first hotplug memory block on this Linux instance is memory4.
- Another Linux instance with a core memory of 1024 MB and access to the same hotplug memory, represents this first hotplug memory block as memory8.

The hotplug memory is available to all operating system instances within the z/VM system or LPAR to which it was defined. The state sysfs attribute of a memory block indicates whether the block is in use by your own Linux system. The state attribute does not indicate whether a block is in use by another operating system instance. Attempts to add memory blocks that are already in use fail.

# Memory state and reboot

On a running Linux instance, memory hotplug can change the online state of memory blocks for both hotplug memory and core memory. For core memory, the state is always preserved across boot cycles. Depending on multiple conditions, the state of hotplug memory might be reset to offline.

## **Booting with memory clearing**

With memory clearing, an IPL or re-IPL resets all hotplug memory to offline.

**Exception:** The online status of hotplug memory is preserved for Linux on z/VM after a regular shutdown with a subsequent IPL from a CCW device.

### **Booting without memory clearing**

Without memory clearing, the status of hotplug memory after an IPL or re-IPL depends on the type of IPL device:

- For CCW IPL devices the state is preserved.
- For FCP-attached IPL devices and for PCIe-attached NVMe IPL devices the state is reset to offline.

Reboot without memory clearing is the default. To force memory clearing, configure your re-IPL device with the clear option, see <u>"Rebooting from an alternative source"</u> on page 79.

## **Memory zones**

The Linux kernel divides memory into memory zones. On a mainframe, three zones are used: DMA, Normal, and Movable.

- Memory in the DMA zone is below 2 GB, and some I/O operations require that memory buffers are located in this zone.
- Memory in the Normal zone is above 2 GB, and it can be used for all memory allocations that do not require zone DMA.
- Memory in the Movable zone cannot be used for arbitrary kernel allocations, but only for memory buffers that can easily be moved by the kernel, such as user memory allocations and page cache memory. Memory in the Movable zone can more easily be taken offline than memory in other zones.

The zones that are available to a memory block are listed in the valid\_zones sysfs attribute. For more information, see "Adding memory" on page 344.

# Setting up hotplug memory

Before you can use hotplug memory on your Linux instance, you must define this memory as hotplug memory on your physical or virtual hardware.

# Defining hotplug memory to an LPAR

You use the Hardware Management Console (HMC) to define hotplug memory as *reserved storage* on an LPAR.

For information about defining reserved storage for your LPAR, see the *Processor Resource/Systems Manager Planning Guide*, SB10-7041 for your mainframe.

# Defining hotplug memory to z/VM

In z/VM, you define hotplug memory as *standby storage*.

There is also *reserved storage* in z/VM, but other than reserved memory defined for an LPAR, reserved storage that is defined in z/VM is not available as hotplug memory.

Always align the z/VM guest storage with the Linux memory block size. Otherwise, memory blocks might be missing or impossible to set offline in Linux.

For information about defining standby memory for z/VM guests see the "DEFINE STORAGE" section in z/VM: CP Commands and Utilities Reference, SC24-6268.

# **Performing memory management tasks**

Typical memory management tasks include finding out the memory block size, adding memory, and removing memory.

- "Finding out the memory block size" on page 343
- "Listing the available memory blocks" on page 343
- "Adding memory" on page 344
- "Removing memory" on page 345

# Finding out the memory block size

On an IBM Z mainframe, memory is provided to Linux as memory blocks of equal size.

### Procedure

Use the **1smem** command to find out the size of your memory blocks.

### Example:

| # lsmem<br>Address range<br>                                                                                                | Size (MB)                        | State                                           | Removable                   | Device                       |
|----------------------------------------------------------------------------------------------------|----------------------------------|-------------------------------------------------|-----------------------------|------------------------------|
| 0x000000000000000000000000000000000000                                                                                      | 256<br>512<br>256<br>768<br>2304 | online<br>online<br>online<br>online<br>offline | no<br>yes<br>no<br>yes<br>- | 0<br>1-2<br>3<br>4-6<br>7-15 |
| Memory device size : 256 MB<br>Memory block size : 256 MB<br>Total online memory : 1792 MB<br>Total offline memory: 2304 MB |                                  |                                                 |                             |                              |

In the example, the block size is 256 MB.

Alternatively, you can read /sys/devices/system/memory/block\_size\_bytes. This sysfs attribute contains the block size in byte in hexadecimal notation.

### **Example:**

# cat /sys/devices/system/memory/block\_size\_bytes
10000000

This hexadecimal value corresponds to 256 MB.

# Listing the available memory blocks

List the available memory to find out how much memory is available and which memory blocks are online.

### Procedure

Use the **1smem** command to list your memory blocks.

### Example:

| # lsmem -a<br>Address range                                                                                                | Size (MB)                                                   | State                                                                 | Removable                        | Device                               |
|----------------------------------------------------------------------------------------------------|-------------------------------------------------------------|-----------------------------------------------------------------------|----------------------------------|--------------------------------------|
| 0x000000000000000000000000000000000000                                                                                     | 256<br>256<br>256<br>256<br>256<br>256<br>256<br>256<br>256 | online<br>online<br>online<br>online<br>offline<br>offline<br>offline | no<br>no<br>yes<br>yes<br>-<br>- | 0<br>1<br>2<br>3<br>4<br>5<br>6<br>7 |
| Memory device size : 256 MB<br>Memory block size : 256 MB<br>Total online memory : 1280 MB<br>Total offline memory: 786 MB |                                                             |                                                                       |                                  |                                      |

For more information about the **1smem** command, see the man page.

 Alternatively, you can list the available memory blocks by listing the contents of /sys/devices/ system/memory. Read the state attributes of each memory block to find out whether it is online or offline.

**Example:** The following command results in an overview for all available memory blocks.

```
# grep -r --include="state" "line" /sys/devices/system/memory/
/sys/devices/system/memory/memory0/state:online
/sys/devices/system/memory/memory2/state:online
/sys/devices/system/memory/memory3/state:online
/sys/devices/system/memory/memory4/state:online
/sys/devices/system/memory/memory6/state:offline
/sys/devices/system/memory/memory6/state:offline
/sys/devices/system/memory/memory7/state:offline
```

### Note

Online blocks are in use by your Linux instance. An offline block can be free to be added to your Linux instance but it might also be in use by another Linux instance.

## Adding memory

You can add memory to your Linux instance by setting unused memory blocks online. You can chose a memory zone for certain memory blocks.

### About this task

The valid zones for each memory block can be read from the valid\_zones sysfs attribute:

```
# cat /sys/devices/system/memory/memory<n>/valid_zones
Normal Movable
```

If you intend to take the memory offline again (for example, memory ballooning), preferably add hotplug memory to the Movable zone.

For more information about memory zones, see "Memory zones" on page 342.

### Procedure

To add hotplug memory, either:

• Use the **chmem** command with the **-e** parameter to set memory online.

You can specify the amount of memory you want to add with the command without specifying particular memory blocks. If there are enough eligible memory blocks to satisfy your request, the tool finds them for you and sets the most suitable blocks online.

The **chmem** command in SUSE Linux Enterprise Server always tries to set memory online to the zone Movable, if this zone is available as a valid zone.

For information about the **chmem** command, see the man page. The **chmem** command is part of the util-linux package.

• Use the state sysfs attribute of an unused memory block.

Issue a command of the form:

# echo online\_value > /sys/devices/system/memory/memory<n>/state

where *online\_value* is one of:

#### online

sets the memory block online to the default zone. The default zone is the first zone listed in the valid\_zones sysfs attribute.

### online\_movable

sets the memory block online to the Movable zone. Setting the block online fails if the Movable zone is not listed in the valid\_zones sysfs attribute.

### online\_kernel

sets the memory block online to the first non-Movable zone listed in the valid\_zones directory. Setting the block online fails if the Movable zone is the only zone listed in the valid\_zones sysfs attribute.

<n> is an integer that identifies the memory unit.

### Results

Adding the memory block fails if the memory block is already in use. The state attribute changes to online when the memory block has been added successfully.

## **Removing memory**

You can remove memory from your Linux instance by setting memory blocks offline.

### About this task

Avoid removing core memory. The Linux kernel requires core memory to allocate its own data structures.

### Procedure

To add hotplug memory, either:

• Use the **chmem** command with the **-d** parameter to set memory offline.

You can specify the amount of memory you want to remove with the command without specifying particular memory blocks. The tool finds eligible memory blocks for you and sets the most suitable blocks offline.

For information about the **chmem** command, see the man page. The **chmem** command is part of the util-linux package.

• Write offline to the sysfs state attribute of an unused memory block. Issue a command of the form:

# echo offline > /sys/devices/system/memory/memory<n>/state

where *<n>* is an integer that identifies the memory unit.

## Results

The hotplug memory functions first relocate memory pages to free the memory block and then remove it. The state attribute changes to offline when the memory block has been removed successfully.

The memory block is not removed if it cannot be freed completely.

# **Chapter 26. Persistent device configuration**

Use the **chzdev** command to persistently configure your devices and device drivers and the **1szdev** command to view your configuration.

You can manage the device configuration with **1szdev** and **chzdev** within all hypervisor environments, LPAR, z/VM, and KVM. For KVM guests, this applies mainly to passthrough devices. For virtio devices, the virtual server definition on the KVM host and the KVM virtualization limit the scope for configuration on the KVM guest.

Mainframe-specific devices, such as DASDs, FCP devices, and network devices require special configuration steps before they can be used. Tools are available that configure devices, for example **chccwdev** and **znetconf**, but this type of configuration is not preserved across reboots.

The **chzdev** command facilitates persistent configuration. The command performs all configuration steps that are required to make devices operational, for example, as a block device, a character device, or a network interface.

The following device types are supported:

- FICON-attached direct access storage devices (DASDs)
- SCSI-over-Fibre Channel (FCP) devices and SCSI devices
- OSA-Express and HiperSockets network devices
- Channel-to-channel (CTC) and CTC-MPC network devices
- LAN-Channel-Station (LCS) network devices
- Channel command word (CCW) devices that are not covered by any other device type, for example the 3215 console, 3270 terminal devices, z/VM reader and puncher devices, and CCW tape devices.

The **1szdev** command displays configuration information about devices and device drivers. For details, see "lszdev - Display IBM Z device configurations" on page 689.

For details about the **chzdev** command, see "chzdev - Configure IBM Z devices" on page 589.

#### **Configuration scope**

The **chzdev** command can configure devices and device drivers for different scopes.

#### **Active configuration**

The *active configuration* is the configuration that is used by the running Linux instance.

#### **Persistent configuration**

The *persistent configuration* is the configuration as represented in configuration files such as udev rules.

A special type of persistent configuration is a *site-specific configuration*, which applies to a particular site only, see <u>"Site-specific Linux instantiation" on page 83</u>. This configuration scope is available only for DASD.

Use the --site option of the **chzdev** command to configure DASDs for the scope of a particular site. Use the --site option of the **lszdev** command to display device information as applicable to a particular site.

#### **Device ID**

The **chzdev** and **1szdev** commands use *device IDs* to identify devices. For CCW devices and CCW group devices, this device ID is the device bus-ID.

The device bus-ID is of the format 0.<*subchannel\_set\_ID*>.<*devno*>, for example, 0.0.8000.

**Tip:** For device bus-IDs with a leading "0.0", you can shorten the specification to just the device number (devno). For example, you can shorten 0.0.0b10 to 0b10.

Other device categories can have different IDs. For example, SCSI devices have a triplet device ID consisting of a device number, a WWPN, and a LUN.

#### **Configuring device drivers**

You can use the **chzdev** command to modify device driver attributes, for example module parameters such as DASD's eer\_pages. You select a device driver, rather than a device, by using the --type option. Device drivers can be selected by type or sub-type, for example DASDs are of type dasd, but have the sub-types dasd-fba and dasd-eckd.

#### chzdev syntax overview

| ➡ chzdev — | Device or device type selection | Actions | Options 🛏 |  |  |
|------------|---------------------------------|---------|-----------|--|--|
|            |                                 |         |           |  |  |

Where the different command sections have these meanings:

#### Device or device type selection

Select devices by device ID, device state, or function. Select device types by specifying a device type and the --type option. For details about selecting devices or device types, see <u>"Selecting devices</u> and device drivers" on page 349.

#### Actions

Perform an action against the selected devices. For details about these actions, see:

- "Enabling and disabling a device" on page 351
- "Changing device or device driver settings" on page 357
- "Importing and exporting configuration data" on page 359

#### Options

Choose how to apply the command, for example as a test run, as applying to the persistent configuration only, or as running in quiet mode. Options include --dry-run, --verbose, --quiet, and --yes. For the complete list of options, see "chzdev - Configure IBM Z devices" on page 589

#### lszdev syntax overview

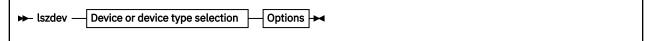

Where the different command sections have these meanings:

#### Device or device type selection

Select devices to display by device ID, device state, or function. For details about selecting devices, see <u>"Selecting devices and device drivers" on page 349</u>. If no selection is made, all existing and configured devices are displayed.

#### Options

Choose the configuration information, and how to display it.

- To display a list with information about all devices, specify only **1szdev** without options. You can restrict output to a single device, a device type, or a range of devices. You can control what information is included by specifying output columns.
- To display details about a single device, specify the device and the --info option.

For details on and examples of displaying information, see <u>"Viewing the configuration" on page 353</u> For the complete list of options, see <u>"Iszdev - Display IBM Z device configurations" on page 689</u>

# **Selecting devices and device drivers**

You can select devices by type and ID, by state, by path, or by network interface name.

#### About this task

You can select either devices or device drivers.

To select a device driver, specify the --type option and a *<type>* without a device ID. For details, see the description of *<type>* and the --type option.

# Selecting a device driver → chzdev — <type> — --type →

Select devices by device ID, by attribute, interface, node, or path. Then restrict your choice to the devices with a particular configuration state. For details see the descriptions for the --configured, --existing, --online, and --offline options. To select all devices, specify --all.

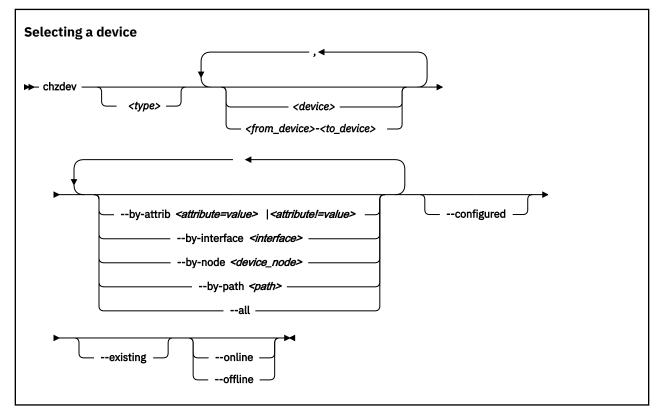

#### **Device driver selection:**

#### <type>

restricts the scope of an action to the specified device type. Specify a device type together with the --type option to manage the configuration of the device driver itself.

#### -t <device\_type> or --type <device\_type>

selects a device type as target for a configuration or query action. For example: dasd-eckd, zfcp, or qeth.

#### **Device selection:**

#### <type>

restricts the scope of an action to the specified device type. Specify a device type and optionally a device ID to only work on devices with matching type and ID

#### Note:

As a precaution, use the most specific device type when configuring a device by ID. Otherwise the same device ID might accidentally match other devices of a different sub-type. To get a list of supported device types, use the --list-types option.

#### <device>

selects a single device or a range of devices by device ID. Separate multiple IDs or ranges with a comma (,). To select a range of devices, specify the ID of the first and the last device in the range separated by a hyphen (-).

#### --all

selects all existing and configured devices.

#### --by-attrib <attrib=value> | <attrib!=value>

selects devices with a specific attribute, *<attrib>* that has a value of *<value>*. When specified as *<attrib>*!=*<value>*, selects all devices that do not provide an attribute named *<attrib>* with a value of *<value>*.

**Tip:** You can use the --list-attributes option to display a list of available attributes and the --help-attribute to get more detailed information about a specific attribute.

#### --by-interface <interface>

selects devices by network interface, for example, eth0. *<interface>* must be the name of an existing networking interface.

#### --by-node <device\_node>

selects devices by device node, for example, /dev/sda. <device\_node> must be the path to the device node for a block device or character device.

**Note:** If <*device\_node*> is the device node for a logical device (such as a device mapper device), **1szdev** tries to resolve the corresponding physical device nodes. The **1sb1k** tool must be available for this resolution to work.

#### --by-path <path>

selects devices by file-system path, for example, /usr. The *<path>* parameter can be the mount point of a mounted file system, or a path on that file system.

**Note:** If the file system that provides *<path>* is stored on multiple physical devices (such as supported by btrfs), **1szdev** tries to resolve the corresponding physical device nodes. The **1sb1k** tool must be available and the file system must provide a valid UUID for this resolution to work.

#### **Restrict selection to configuration state:**

#### --configured

narrows the selection to those devices for which a persistent configuration exists.

#### --existing

narrows the selection to all devices that are present in the active configuration.

#### --configured --existing

specifying both --configured and --existing narrows the selection to devices that are present in both configurations, persistent and active.

#### --online

narrows the selection to devices that are enabled in the active configuration.

#### --offline

narrows the selection to devices that are disabled in the active configuration.

#### Examples

In the following examples the enable and disable actions are used when illustrating the different methods of selecting devices.

• To enable device 0.0.8000 by type and ID, issue:

# chzdev dasd-fba 0.0.8000 --enable
FBA DASD 0.0.8000 configured

 To select a device by ID only, issue the following command to disable device 0.0.8000. In this case chzdev automatically determines the associated type:

# chzdev 0.0.8000 --disable
FBA DASD 0.0.8000 deconfigured

**Note:** This addressing mode might result in multiple devices being selected. For example, if an FBA DASD is part of the persistent configuration, but you have disabled it and defined a new ECKD DASD 0.0.8000 that is active, and you enable 0.0.8000, both the FBA and the ECKD device will be enabled. The same is true if you specify only "dasd" and not "dasd-fba".

**Tip:** To ensure that you enable the correct device, include the most specific type, for example dasd-eckd instead of just dasd.

• To select multiple devices by range, specify the beginning of the range, a hyphen, and the end of the range:

# chzdev dasd-eckd 0.0.3000-0.0.4000 --enable ECKD DASD 0.0.3718 configured ECKD DASD 0.0.3719 configured ECKD DASD 0.0.371a configured ECKD DASD 0.0.37b8 configured ECKD DASD 0.0.37b9 configured ECKD DASD 0.0.37b9 configured ECKD DASD 0.0.37bf configured

• To narrow the selection by configuration state, for example "online", use the --online option. This example configures all devices that are enabled in the active configuration persistently:

```
# chzdev --persistent --online --enable
Configuring devices in the persistent configuration only
ECKD DASD 0.0.3718 configured
ECKD DASD 0.0.3719 configured
ECKD DASD 0.0.371a configured
ECKD DASD 0.0.37b8 configured
ECKD DASD 0.0.37b9 configured
ECKD DASD 0.0.37be configured
ECKD DASD 0.0.37bf configured
ECKD DASD 0.0.37bf configured
FCA DASD 0.0.8000 configured
FCA device 0.0.1940 configured
Note: NPIV mode disabled - LUNs must be configured manually
zFCP LUN 0.0.1940:0x500507630508c1ae:0x402140ac00000000 configured
Generic CCW device 0.0.0009 configured
```

 To select devices by specifying a file system path that is located on the target device, use the --bypath option:

```
# chzdev --persistent --by-path /mnt --enable
Configuring devices in the persistent configuration only
ECKD DASD 0.0.3718 configured
```

To select a device by specifying a device node that refers to a block or character device:

```
# chzdev --persistent --by-node /dev/dasda1 --enable
Configuring devices in the persistent configuration only
ECKD DASD 0.0.3718 configured
```

# **Enabling and disabling a device**

You can use the **chzdev** command to enable or disable a device, both in the active and in the persistent configuration.

#### About this task

Any steps necessary for the device to function are automatically taken. If a cio\_ignore device exclusion list is active, **chzdev** removes the specified device ID from the list.

**Note:** If a SCSI device is enabled and its FCP device taken off the cio\_ignore exclusion list, all devices defined to the FCP device might come online automatically, see "Configuring SCSI devices" on page 164.

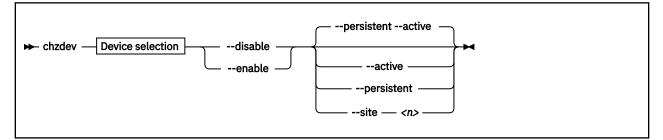

where:

#### -d or --disable

disables the selected devices.

#### **Active configuration**

Disables the selected devices by reverting the configuration steps necessary to enable them.

#### **Persistent configuration**

Removes configuration files and settings associated with the selected devices.

You can limit this persistent change to a particular site.

#### -e or --enable

I

enables the selected devices. Any steps necessary for the devices to function are taken, for example: create a CCW group device, remove a device from the CIO exclusion list, or set a CCW device online.

#### **Active configuration**

Performs all setup steps required for a device to become operational, for example, as a block device or as a network interface.

#### **Persistent configuration**

Creates configuration files and settings associated with the selected devices.

You can limit this persistent change to a particular site.

#### -a or --active

applies changes to the active configuration only. The persistent configuration is not changed unless you also specify --persistent.

**Note:** Changes to the active configuration are effective immediately. They are lost on reboot, when a device driver is unloaded, or when a device becomes unavailable.

#### -p or --persistent

applies changes to the persistent configuration only. The persistent configuration takes effect when the system boots, when a device driver is loaded, or when a device becomes available.

#### Examples

• To enable an ECKD DASD with bus ID 0.0.3718 in both the active and the persistent configuration, specify the device ID and its type to the **chzdev** command, together with the --enable option:

```
# chzdev dasd-eckd 0.0.3718 --enable
ECKD DASD 0.0.3718 configured
```

This command sets ECKD DASD 0.0.3718 online and creates udev rules to automatically bring it online at the next boot.

• To restrict the scope of the configuration actions to either the active or persistent configuration, specify --active or --persistent. The following command creates udev rules to automatically bring device 0.0.3718 online at the next boot:

# chzdev dasd-eckd 0.0.3718 --enable --persistent Configuring devices in the persistent configuration only ECKD DASD 0.0.3718 configured

• To disable a device, specify its device type and ID together with the --disable option:

```
# chzdev dasd-eckd 0.0.3718 --disable
ECKD DASD 0.0.3718 deconfigured
```

To enable an ECKD DASD with bus ID 0.0.f001 in the persistent configuration for a specific site with ID 3, specify the device ID and its type to the chzdev command, together with the --site option:

# chzdev dasd-eckd 0.0.f001 --enable --site 3
Configuring devices in the site 3 configuration only

This command sets ECKD DASD 0.0.f001 online and creates udev rules to automatically bring it online at the next boot in the site 3 context.

• To enable an FCP device and create a persistent configuration, issue:

# chzdev --enable zfcp-lun 0.0.198d:0x50050763070bc5e3:0x4006404600000000

• To enable a FCP device without creating a persistent configuration, issue:

# chzdev --enable --active zfcp-lun 0.0.198d:0x50050763070bc5e3:0x4006404600000000

• To enable a QETH device and create a persistent configuration, issue:

```
# chzdev --enable qeth 0.0.a000:0.0.a001:0.0.a002
```

• To enable a QETH device without creating a persistent configuration, issue:

```
# chzdev --enable --active qeth 0.0.a000:0.0.a001:0.0.a002
```

# **Viewing the configuration**

Use the **1szdev** command to list information about device drivers, devices, device types, and attributes.

#### About this task

The **1szdev** command provides options for extracting information from the active and persistent system configuration. You can list and get help on available device attributes and list available device types.

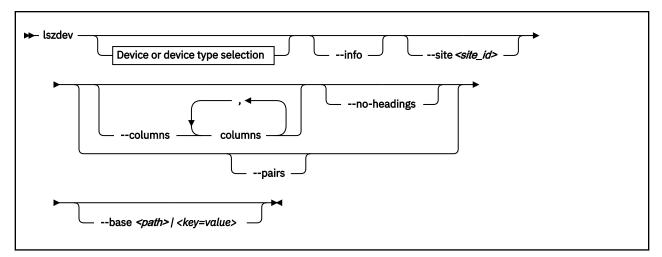

where:

#### -i or --info

displays detailed information about the configuration of the selected device or device type. Use -ii for even more information.

#### -c <columns> or --columns <columns>

specifies a comma-separated list of columns to display.

Example:

# lszdev --columns TYPE,ID

Tip: To get a list of supported column names, use the --list-columns option.

#### -n or --no-headings

suppresses column headings for list output.

#### --pairs

produces output in <*key="value">* format. Use this option to generate output in a format more suitable for processing by other programs. In this format, column values are prefixed with the name of the corresponding column. Values are enclosed in double quotation marks. The **1szdev** command automatically escapes quotation marks and slashes that are part of the value string.

#### --base <path> | <key=value>

changes file system paths that are used to access files. If *<path>* is specified without an equal sign (=), it is used as base path for accessing files in the active and persistent configuration. If the specified parameter is in *<key=value>* format, only those paths that begin with *<key>* are modified. For these paths, the initial *<key>* portion is replaced with *<value>*.

#### Example:

# lszdev --persistent --base /etc=/mnt/etc

#### Examples

The following examples assume that no site-specific configuration is available for the listed devices.

• To list devices with their status, use the **1szdev** command, issue:

| <b>#</b> lszdev |                            |     |      |       |        |        |        |
|-----------------|----------------------------|-----|------|-------|--------|--------|--------|
| TYPE            | ID                         | ON  | PERS | NAMES |        |        |        |
| dasd-eckd       | 0.0.0190                   | no  | no   |       |        |        |        |
| dasd-eckd       | 0.0.3718                   | yes | yes  | dasda | dasda1 |        |        |
| dasd-eckd       | 0.0.3719                   | no  | no   |       |        |        |        |
| dasd-eckd       | 0.0.371a                   | yes | yes  | dasdb | dasdb1 | dasdb2 | dasdb3 |
| dasd-fba        | 0.0.8000                   | no  | no   |       |        |        |        |
| zfcp-host       | 0.0.1940                   | no  | no   |       |        |        |        |
| zfcp-host       | 0.0.1941                   | no  | no   |       |        |        |        |
| qeth            | 0.0.a000:0.0.a001:0.0.a002 |     | no   |       |        |        |        |
| qeth            | 0.0.a003:0.0.a004:0.0.a005 |     | no   |       |        |        |        |
| qeth            | 0.0.f500:0.0.f501:0.0.f502 |     | no   |       |        |        |        |
| qeth            | 0.0.f503:0.0.f504:0.0.f505 |     | no   |       |        |        |        |
| qeth            | 0.0.f5f0:0.0.f5f1:0.0.f5f2 | yes | yes  | eth2  |        |        |        |
| ctc             | 0.0.c000:0.0.c001          | no  | no   |       |        |        |        |
| ctc             | 0.0.c002:0.0.c003          | no  | no   |       |        |        |        |
| generic-ccw     |                            | yes | no   |       |        |        |        |
| generic-ccw     |                            | no  | no   |       |        |        |        |
| generic-ccw     |                            | no  | no   |       |        |        |        |
| generic-ccw     | 0.0.000e                   | no  | no   |       |        |        |        |
|                 |                            |     |      |       |        |        |        |

• To restrict output to a single device type, issue:

| ≇ Iszdev | qeth                       |     |      |       |  |
|----------|----------------------------|-----|------|-------|--|
| TYPE     | ID                         | ON  | PERS | NAMES |  |
| qeth     | 0.0.a000:0.0.a001:0.0.a002 | no  | no   |       |  |
| qeth     | 0.0.a003:0.0.a004:0.0.a005 | no  | no   |       |  |
| qeth     | 0.0.f500:0.0.f501:0.0.f502 | no  | no   |       |  |
| qeth     | 0.0.f503:0.0.f504:0.0.f505 | no  | no   |       |  |
| qeth     | 0.0.f5f0:0.0.f5f1:0.0.f5f2 | yes | yes  | eth0  |  |
|          |                            |     |      |       |  |

• To list output in machine-readable format, use the --pairs option, issue:

# lszdev qeth --pairs TYPE="qeth" ID="0.0.a000:0.0.a001:0.0.a002" ON="no" PERS="no" NAMES="" TYPE="qeth" ID="0.0.a003:0.0.a004:0.0.a005" ON="no" PERS="no" NAMES="" TYPE="qeth" ID="0.0.f500:0.0.f501:0.0.f502" ON="no" PERS="no" NAMES="" TYPE="qeth" ID="0.0.f503:0.0.f504:0.0.f505" ON="no" PERS="no" NAMES="" TYPE="qeth" ID="0.0.f5f0:0.0.f5f1:0.0.f5f2" ON="yes" PERS="yes" NAMES="eth0"

• To list all columns that you can display, use the --list-columns option:

| # lszdev  | list-columns                                  |
|-----------|-----------------------------------------------|
| COLUMN    | DESCRIPTION                                   |
| TYPE      | Device type                                   |
| ID        | Device identifier                             |
| ON        | Device is online in the active configuration  |
| EXISTS    | Device exists in the active configuration     |
| PERS      | Device is configured persistently             |
| NAMES     | Associated Linux device names                 |
| BLOCKDEVS | Associated block devices                      |
| CHARDEVS  | Associated character devices                  |
| NETDEVS   | Associated network interfaces                 |
| MODULES   | Required kernel modules                       |
| ATTR:     | Value of specific attribute, e.g. ATTR:online |

• To display specific columns only, use the --columns option with the names of the columns as a comma-separated list:

| <pre># lszdev gethcolumns ID</pre> | ,NAMES,ATTR:layer2 | 2           |
|------------------------------------|--------------------|-------------|
| ID                                 | NAMES              | ATTR:layer2 |
| 0.0.a000:0.0.a001:0.0.a002         |                    | 0           |
| 0.0.a003:0.0.a004:0.0.a005         |                    | 0           |
| 0.0.f500:0.0.f501:0.0.f502         |                    | 1           |
| 0.0.f503:0.0.f504:0.0.f505         |                    | 0           |
| 0.0.f5f0:0.0.f5f1:0.0.f5f2         | eth0               | 1           |

• To get a list of supported device types, use the --list-types option:

| ‡lszdev     | list-types                                             |
|-------------|--------------------------------------------------------|
| TYPE        | DESCRIPTION                                            |
| dasd        | FICON-attached Direct Access Storage Devices (DASDs)   |
| dasd-eckd   | Enhanced Count Key Data (ECKD) DASDs                   |
| dasd-fba    | Fixed Block Architecture (FBA) DASDs                   |
| zfcp        | SCSI-over-Fibre Channel (FCP) devices and SCSI devices |
| zfcp-host   | FCP devices                                            |
| zfcp-lun    | zfcp-attached SCSI devices                             |
| qeth        | OSA-Express and HiperSockets network devices           |
| ctc         | Channel-To-Channel (CTC) and CTC-MPC network devices   |
| lcs         | LAN-Channel-Station (LCS) network devices              |
| generic-ccw | Generic Channel-Command-Word (CCW) devices             |

Some device types are related. For example, specifying the "dasd" device type will select both "dasd-eckd" and "dasd-fba" devices.

• To list configuration details for a device, use the --info option:

```
# lszdev --info --by-interface eth0
DEVICE geth 0.0.f5f0:0.0.f5f1:0.0.f5f2
          : eth0
Names
Modules
           : qeth
         : yes
: yes
Online
Exists
Persistent : yes
ATTRIBUTE
                       ACTIVE
                                         PERSISTENT
buffer_count
                       "64"
                       "disarm"
hw_trap
isolation
                       "none"
                      "1"
"1"
                                          "1"
layer2
                                          "1"
online
performance stats
                       "0"
                                          -
                       0.0
portname
                       "0"
portno
                       "always queue 0"
priority_queueing
```

• To list configuration details for a device driver, use the --type and a device-type name:

```
# lszdev --type dasd
DEVICE TYPE dasd
Description : FICON-attached Direct Access Storage Devices (DASDs)
Modules : dasd_mod dasd_eckd_mod dasd_fba_mod
Active : yes
Persistent : no
                          ACTIVE
ATTRIBUTE
                                           PERSISTENT
                           "0"
autodetect
dasd
                          "5"
eer_pages
                                           -
                          "0"
nofcx
                                           -
                          "0"
nopav
                          "0"
probeonly
```

The following example includes two devices with site-specific configurations.

| ۱ | # lszdev  |                            |    |      |         |
|---|-----------|----------------------------|----|------|---------|
|   | TYPE      | ID                         | ON | PERS | NAMES   |
|   | dasd-eckd | 0.0.f001                   | no | s+   | dasda   |
|   | dasd-eckd | 0.0.f002                   | no | s4   | dasdb   |
|   | dasd-eckd | 0.0.f003                   | no | no   | dasdc   |
|   | qeth      | 0.0.1200:0.0.1201:0.0.1202 | no | yes  | encbdf0 |
|   |           |                            |    |      |         |

The s4 in the PERS output column indicates that a site-specific configuration is available for the DASD for site 4. The s+ indicates that site-specific configurations are available for the DASD for multiple sites.

• To list the devices with site-specific configurations for site 3, specify this site with the --site option:

```
# lszdev --site 3
TYPE ID PERS
dasd-eckd 0.0.f001 s3
dasd-eckd 0.0.fffd s3
```

To display the configuration of device 0.0.f001 for site 3, specify the device ID and use both the --site option and the --info option:

```
# lszdev 0.0.f001 --info --site 3
DEVICE dasd-eckd 0.0.f001
  Names
                    : dasda
  Block devices
                    : dasda
                     : dasd_eckd_mod dasd_mod
  Modules
  Online
                     : yes
                     : yes
  Exists
  Persistent
                     : yes
                     : 1,2,3
  Sites
  ATTRIBUTE SITE3
  cmb enable
             "1"
  online
```

For device 0.0.f001, site-specific configuration is also available for sites 1 and 2.

• To display the configuration of device 0.0.f007 across sites:

```
# lszdev -i f007
DEVICE dasd-eckd 0.0.f007
  Names
                    : dasd_eckd_mod dasd_mod
 Modules
 Online
                    : no
  Exists
                    : no
  Persistent
                    : yes
                    : 0,1,4
  Sites
 ATTRIBUTE ACTIVE PERSISTENT SITE0 SITE1 SITE4
                     "1"
"1"
 cmb enable
             -
                                "0"
                                               "O"
                                       "1"
                                              "1"
  online
```

# Changing device or device driver settings

Use the **chzdev** command to change both device and device driver settings.

#### About this task

Some devices provide named attributes. You can change the value of the attributes by using the **chzdev** command with a *<attribute=value>* assignment.

You can also use the **chzdev** command to modify device driver attributes, for example module parameters such as the DASD module parameter eer\_pages. You select a device driver, rather than a device, by specifying the --type option. Device drivers can be selected by type or sub-type, for example DASDs are of type dasd, but have the sub-types dasd-fba and dasd-eckd.

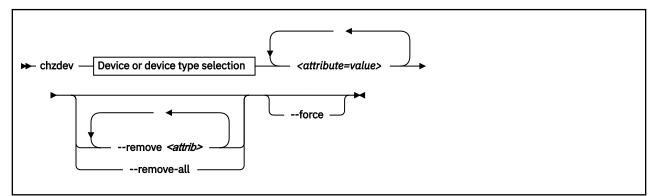

where:

#### <attribute=value>

specifies a device attribute and its value. To specify multiple attributes, separate attribute-value pairs with a blank.

You can use the --list-attributes option to display a list of available attributes and the --helpattribute to get more detailed information about a specific attribute.

Tip: To specify an attribute that is not known to chzdev, use the --force option.

#### -r <attrib> or --remove <attrib>

removes the setting for attribute <attrib>.

#### **Active configuration**

For attributes that maintain a list of values, clears all values for that list.

#### **Persistent configuration**

Removes any setting for the specified attribute. When the device or device driver is configured again, the attribute is set to its default value.

You can limit this persistent change to a particular site.

Some attributes cannot be removed.

#### -R or --remove-all

I

L

removes the settings for all attributes of the selected device or device driver.

#### **Active configuration**

For attributes that maintain a list of values, clears all values for that list.

#### **Persistent configuration**

Removes all attribute settings that can be removed. When the device or device driver is configured again, the attribute is set to its default value.

You can limit this persistent change to a particular site.

Some attributes cannot be removed.

#### -f or --force

overrides safety checks and confirmation questions, including:

- More than 256 devices selected
- · Configuring unknown attributes
- · Combining apparently inconsistent settings

#### **Examples for changing device settings**

• To set the use\_diag attribute for device 0.0.8000, issue:

```
# chzdev dasd-fba 0.0.8000 use_diag=1 --persistent --verbose
Configuring devices in the persistent configuration only
FBA DASD 0.0.8000 configured
Changes: use_diag=1
Block devices: /dev/dasda /dev/dasda1
```

• To set the use\_diag attribute for device 0.0.f001 in the site-specific configuration for site 0, issue:

# chzdev f001 --site 0 use\_diag=1 Configuring devices in the site 0 configuration only ECKD DASD 0.0.f001 configured

• To list available attributes, specify the device type together with the --list-attributes option:

# chzdev dasd-fba --list-attributes NAME DESCRIPTION online Activate a device Enable the Channel measurement facility cmb\_enable Modify error recovery in no-path scenario Inhibit write access to DASD failfast readonly erplog Enable logging of Error Recovery Processing Activate z/VM hypervisor assisted I/O processing Enable Extended Error Reporting use\_diag eer\_enabled Modify I/O operation timeout Modify I/O operation retry counter Modify I/O request timeout expires retries timeout reservation\_policy Modify lost device reservation behavior last\_known\_reservation\_state Display and reset driver device reservation view safe\_offline Deactivate DASD after processing outstanding I/Os

• To display more details about an attribute, use the **--help-attribute** option:

# chzdev dasd-fba --help-attribute use\_diag ATTRIBUTE use\_diag DESCRIPTION Control I/O access mode for a DASD: 0: I/O is performed using standard channel programs 1: I/O is performed using the z/VM DIAGNOSE X'250' interface Note that the DIAGNOSE X'250' access mode only works when running Linux as z/VM guest, and only for devices formatted with consistent block sizes such as ECKD DASDs with LDL or CMS format, or FBA devices. DEFAULT VALUE The default value is '0'. ACCEPTED VALUES - Numbers 0 to 1 in decimal notation

• To remove a setting from a persistent configuration, use the --remove and --persistent options:

```
# chzdev dasd 8000 --persistent --remove use_diag --verbose
Configuring devices in the persistent configuration only
FBA DASD 0.0.8000 configured
Changes: -use_diag
Block devices: /dev/dasda /dev/dasda1
```

#### Example for changing device driver settings

To change device driver settings, use a <a tribute=value> assignment together with the device type:

# chzdev dasd --type nopav=1
dasd device type configured

# Importing and exporting configuration data

Import configuration data from, or export data to, a text file by using the --import and --export options of the **chzdev** command. You can also use an existing configuration as a template for a new configuration, for example, for a new Linux instance.

#### About this task

The export function can be used, for example, to transfer a device configuration to another system, or to store it for later use as a backup or for a rollback.

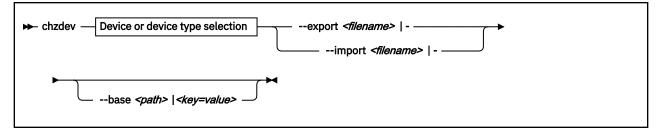

where:

#### --export <filename>|-

writes configuration data to a text file called *<filename>*. If a single hyphen (-) is specified instead of a file name, data is written to the standard output stream. The output format of this option can be used with the --import option. To reduce the scope of exported configuration data, you can select specific devices, a device type, or define whether to export only data for the active or persistent configuration.

#### --import <filename>|-

reads configuration data from *<filename>* and applies it. If a single hyphen (-) is specified instead of a file name, data is read from the standard input stream. The input format must be the same as the format produced by the --export option.

By default, all configuration data that is read is also applied. To reduce the scope of imported configuration data, you can select specific devices, a device type, or define whether to import only data for the active or persistent configuration.

You can use this option to import auto-configuration data, see <u>"Displaying auto-configuration data" on</u> page 22.

#### --base <path> | <key=value>

changes file system paths that are used to access files. If *<path>* is specified without an equal sign (=), it is used as base path for accessing files in the active and persistent configuration. If the specified parameter is in *<key=value>* format, only those paths that begin with *<key>* are modified. For these paths, the initial *<key>* portion is replaced with *<value>*.

```
Example:lszdev --persistent --base /etc=/mnt/etc
```

#### Examples

• Textual configuration data is either written to a file or, when you specify the special file name "-", to standard output:

```
# chzdev --by-interface eth0 --persistent --export -
Exporting configuration data to standard output
# Generated by chzdev on linux.example.com
[persistent qeth 0.0.a000:0.0.a001:0.0.a002]
layer2=0
online=1
```

• To export this configuration data to a file called config.txt, issue:

# chzdev --by-interface eth0 --persistent --export config.txt

• To apply data in this format to a system's configuration, use the --import option:

```
# chzdev --import config.txt
Importing configuration data from config.txt
QETH device 0.0.a000:0.0.a001:0.0.a002 configured
```

 To create a persistent configuration for an ECKD DASD 0.0.1000 and write it to a new Linux system that is mounted under /mnt/etc, issue:

```
# chzdev dasd-eckd 1000 -e -p --base /etc=/mnt/etc
```

• To display a configuration that was written to /mnt/etc, issue:

# lszdev --persistent --base /etc=/mnt/etc

• To copy the persistent configuration to /mnt/etc, issue:

```
# chzdev --all --persistent --export - | chzdev --import - --base /etc=/mnt/etc
Exporting configuration data to standard output
Importing configuration data from Standard input
ECKD DASD 0.0.1234 configured
FCP device 0.0.190d configured
FCP device 0.0.194d configured
CTC device 0.0.c000:0.0.c001 configured
```

• To export the site 3-specific configuration data of an ECKD DASD 0.0.f008 to a file config\_s3.txt, issue:

# chzdev dasd-eckd 0.0.f008 --site 3 --export config\_s3.txt

# **Configuring the root device**

Changing the configuration of the device that provides the root file system might require additional configuration steps.

#### Before you begin

The **chzdev** command takes the following actions:

- A new dracut module is installed, which copies the persistent root device configuration to newly built initial RAM disks.
- When the root device configuration is updated, the **dracut** command is run to rebuild the RAM disk
- The **zipl** command runs to update the IPL records.

#### Example

The following example shows a Linux instance with an initial RAM disk. The example changes the device that provides the root file system:

```
# chzdev --by-path / --enable --persistent
Configuring devices in the persistent configuration only
zFCP LUN 0.0.1940:0x500507630508c1ae:0x402140ac00000000 configured
Note: Some of the changes affect devices providing the root file system:
        - zFCP LUN 0.0.1940:0x500507630508c1ae:0x402140ac00000000
        Additional steps such as rebuilding the RAM-disk might be required.
Update persistent root device configuration now? (yes/no) yes
Building initial RAM-disk
Installing IPL record
Using config file '/etc/zipl.conf'
Building bootmap in '/boot'
Building menu 'zipl-automatic-menu'
Adding #1: IPL section '3.10.0' (default)
Preparing boot device: sda.
Done.
```

Note how additional steps are taken to update the IPL records.

362 Linux on IBM Z and IBM LinuxONE: Device Drivers, Features, and Commands on SLES 15 SP5

# Chapter 27. Huge-page support

**Note:** Across the IT industry, *huge pages* and *large pages* are used synonymously for memory pages that exceed 4 KB. In keeping with the more commonly used term in the context of Linux, this publication uses *huge pages*.

Huge-page support entails support for the Linux hugetlbfs file system.

The huge-page support virtual file system is backed by larger memory pages than the usual 4 K pages; for IBM Z, the hardware page size is 1 MB.

To check whether 1 MB huge pages are supported in your environment, issue the command:

```
# grep -o "edat" /proc/cpuinfo
edat
```

An output line that lists edat as a feature indicates 1 MB huge-page support.

Applications that use huge-page memory save a considerable amount of page table memory. Another benefit from the support might be an acceleration in the address translation and overall memory access speed.

SUSE Linux Enterprise Server 15 SP5 supports libhugetlbfs linking. For more information, see the libhugetlbfs package and the how-to document that is included in the package.

SUSE Linux Enterprise Server 15 SP5 also supports transparent hugepages. For more information, see Documentation/vm/transhuge.txt in the Linux source tree.

As of zEC12, you can also configure 2 GB huge pages if Linux is running on an LPAR or as a KVM guest. There is no flag that indicates 2 GB support; the support is always there as of zEC12. See <u>"Pre-allocating</u> 2 GB huge pages" on page 364.

# Setting up hugetlbfs large page support

You configure hugetlbfs huge-page support by adding parameters to the kernel parameter line.

With huge-page support built into the kernel, you can use 1 MB huge pages without further configuration. Preallocate huge pages through kernel parameters to reserve continuous large blocks of memory and so assure that a sufficient number of huge pages is available when required.

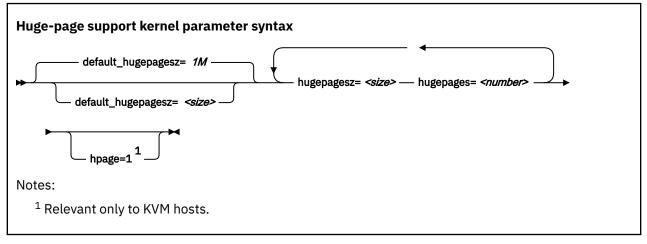

where:

#### default\_hugepagesz=<size>

specifies the default page size in byte. You can use suffixes K, M, and G to specify KB, MB, and GB. The default value is 1 MB. The hugetlbfs file system uses the default large page size when mounted

without options. The large page statistics in /proc/meminfo and the sysctl in /proc/sys/vm/ nr\_hugepages consider only the default-sized large page pool, if there is more than one large page pool.

#### hugepages=<number>

is the number of huge pages to be allocated at boot time.

#### hugepagesz=<size>

specifies the page size in byte. You can use suffixes K, M, and G to specify KB, MB, and GB.

hpage=1

enables KVM hosts to back the memory of their guests with huge pages. For more information about kvm module parameters, see <u>Chapter 48</u>, "Setting up SUSE Linux Enterprise Server 15 SP5 as a KVM host," on page 469

**Note:** If you specify more pages than available, Linux reserves as many as possible. As a likely result, too few general pages remain for the boot process, and your system stops with an out-of-memory error.

#### Pre-allocating 2 GB huge pages

If Linux is running in an LPAR or as a KVM guest, you can use 2 GB huge pages.

Before you can use 2 GB huge pages, you must pre-allocate them to the kernel page pool. To preallocate 2 GB pages, precede the **hugepages=** parameter with the page size selection parameter, **hugepagesz=2G**.

**Tip:** Memory quickly becomes fragmented after booting, and new 2 GB huge pages cannot be allocated. Use kernel boot parameters to allocate 2 GB huge pages to avoid the memory fragmentation problem.

To pre-allocate a number of pages of 2 GB size and also set the default size to 2 GB:

default\_hugepagesz=2G hugepagesz=2G hugepages=<number>

#### Setting up multiple huge-page pools

You can allocate multiple huge-page pools and use them simultaneously. To allocate multiple hugepage pools, specify the hugepagesz= parameter several times, each time followed by a corresponding hugepages= parameter.

For example, to specify two pools, one with 1 MB pages and one with 2 GB pages, specify:

hugepagesz=1M hugepages=8 hugepagesz=2G hugepages=2

This creates a sysfs directory for each pool, /sys/kernel/mm/hugepages/hugepages-<*size*>*kB*, where <*size*> is the page size in KB. The sysfs directories contain attributes for the statistics and runtime allocation for each large page pool. For the example given, the following attributes are created:

/sys/kernel/mm/hugepages/hugepages-1024kB
/sys/kernel/mm/hugepages/hugepages-2097152kB

#### Huge pages and hotplug memory

Hotplug memory that is added to a running Linux instance is movable and can be allocated to movable resources only.

By default, huge pages are not movable and cannot be allocated from movable memory. You can enable allocation from movable memory with the sysctl setting hugepages\_treat\_as\_movable.

To enable allocation of huge pages from movable hotplug memory, issue:

# echo 1 > /proc/sys/vm/hugepages\_treat\_as\_movable

Although this setting makes huge pages eligible for allocation through movable memory, it does not make huge pages movable. As a result, the allocated hotplug memory cannot be set offline until all huge pages are released from that memory.

To disable allocation of huge pages from movable hotplug memory, issue:

```
# echo 0 > /proc/sys/vm/hugepages_treat_as_movable
```

# Working with hugetlbfs huge-page support

Typical tasks for working with hugetlbfs huge-page support include reading the current number of huge pages, changing the number of huge pages, and display information about available huge pages.

#### About this task

The huge-page memory can be used through mmap() or SysV shared memory system calls. More detailed information can be found in the Linux kernel source tree under Documentation/vm/ hugetlbpage.txt, including implementation examples.

Your database product might support huge-page memory. See your database documentation to find out if and how it can be configured to use huge-page memory.

Depending on your version of Java, you might require specific options to make a Java<sup>™</sup> program use the huge-page feature. For IBM SDK, Java Technology Edition 7, specify the **-X1p** option. If you use the SysV shared memory interface, which includes **java -X1p**, you must adjust the shared memory allocation limits to match the workload requirements. Use the following sysctl attributes:

#### /proc/sys/kernel/shmall

Defines the global maximum amount of shared memory for all processes, specified in number of 4 KB pages.

#### /proc/sys/kernel/shmmax

Defines the maximum amount of shared memory per process, specified in number of Bytes.

For example, the following commands would set both limits to 20 GB:

```
# echo 5242880 > /proc/sys/kernel/shmall
# echo 21474836480 > /proc/sys/kernel/shmmax
```

#### Procedure

• Specify the hugepages= kernel parameter with the number of huge pages to be allocated at boot time. To read the current number of default-sized huge pages, issue:

```
# cat /proc/sys/vm/nr_hugepages
```

• To change the number of default-sized huge pages dynamically during runtime, write to procfs:

```
# echo 12 > /proc/sys/vm/nr_hugepages
```

If there is not enough contiguous memory available to fulfill the request, the maximum possible number of huge pages are reserved.

• To obtain information about the number of default-sized huge pages currently available and the default huge-page size, issue:

```
# cat /proc/meminfo
...
HugePages_Total: 20
HugePages_Free: 14
HugePages_Rsvd: 0
HugePages_Surp: 0
Hugepagesize: 1024 KB
...
```

• To adjust characteristics of a huge-page pool, when more than one pool exists, use the sysfs attributes of the pool.

These can be found under

```
/sys/kernel/mm/hugepages/hugepages-<size>/nr_hugepages
```

Where *<size>* is the page size in KB.

#### Example

To allocate 2 GB huge pages:

1. Specify 2 GB huge pages and pre-allocate them to the page pool at boot time. Use the following kernel boot parameters:

default\_hugepagesz=2G hugepagesz=2G hugepages=4

2. After booting, read /proc/meminfo to see information about the amount of huge pages currently available and the huge-page size:

```
cat /proc/meminfo
...
HugePages_Total: 4
HugePages_Free: 4
HugePages_Rsvd: 0
HugePages_Surp: 0
Hugepagesize: 2097152 kB
...
```

# Chapter 28. S/390 hypervisor file system

The S/390<sup>®</sup> hypervisor file system (hypfs) provides a mechanism to access LPAR and z/VM hypervisor data.

# **Directory structure**

When the hypfs file system is mounted, the accounting information is retrieved and a file system tree is created. The tree contains a full set of attribute files with the hypervisor information.

By convention, the mount point for the hypervisor file system is /sys/hypervisor/s390.

## LPAR directories and attributes

There are hypfs directories and attributes with hypervisor information for Linux in LPAR mode.

Figure 83 on page 367 illustrates the file system tree that is created for LPAR.

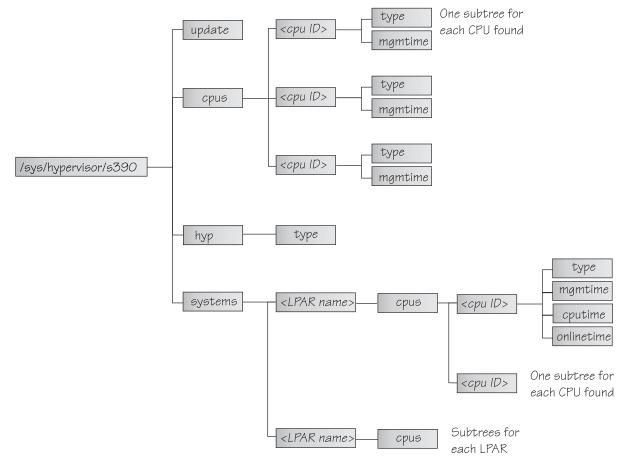

Figure 83. The hypervisor file system for LPAR

#### update

Write-only file to trigger an update of all attributes.

#### cpus/

Directory for all physical cores.

#### cpus/<core ID>

Directory for one physical core. < core\_ ID> is the logical (decimal) core number.

type

Type name of physical core, such as CP or IFL.

#### mgmtime

Physical-LPAR-management time in microseconds (LPAR overhead).

#### hyp/

Directory for hypervisor information.

#### hyp/type

Type of hypervisor (LPAR hypervisor).

#### systems/

Directory for all LPARs.

systems/<lpar name>/

Directory for one LPAR.

#### systems/<lpar name>/cpus/<core\_ID>/

Directory for the virtual cores for one LPAR. The <core\_ID> is the logical (decimal) core number.

#### type

Type of the logical core, such as CP or IFL.

#### mgmtime

LPAR-management time. Accumulated number of microseconds during which a physical core was assigned to the logical core and the core time was consumed by the hypervisor and was not provided to the LPAR (LPAR overhead).

#### cputime

Accumulated number of microseconds during which a physical core was assigned to the logical core and the core time was consumed by the LPAR.

#### onlinetime

Accumulated number of microseconds during which the logical core has been online.

**Note:** For LPARs with multithreading enabled, the entities in the cpus directories represent hardware cores, not threads.

**Note:** For older machines, the onlinetime attribute might be missing. Generally, it is advantageous for applications to tolerate missing attributes or new attributes that are added to the file system. To check the content of the files, you can use tools such as **cat** or **less**.

## z/VM directories and attributes

There are hypfs directories and attributes with hypervisor information for Linux on z/VM.

#### update

Write-only file to trigger an update of all attributes.

#### cpus/

Directory for all physical CPUs.

#### cpus/count

Total current CPUs.

hyp/

Directory for hypervisor information.

#### hyp/type

Type of hypervisor (z/VM hypervisor).

#### systems/

Directory for all z/VM guest virtual machines.

#### systems/<guest name>/

Directory for one guest virtual machine.

#### systems/<guest name>/onlinetime\_us

Time in microseconds that the guest virtual machine has been logged on.

#### systems/<guest name>/cpus/

Directory for the virtual CPUs for one guest virtual machine.

#### capped

Flag that shows whether CPU capping is on for the guest virtual machine (0 = off, 1 = soft, 2 = hard).

#### count

Total current virtual CPUs in the guest virtual machine.

#### cputime\_us

Number of microseconds where the guest virtual machine CPU was running on a physical CPU.

#### dedicated

Flag that shows if the guest virtual machine has at least one dedicated CPU (0 = no, 1 = yes).

#### weight\_cur

Current share of guest virtual machine (1-10000); 0 for ABSOLUTE SHARE guests.

#### weight\_max

Maximum share of guest virtual machine (1-10000); 0 for ABSOLUTE SHARE guests.

#### weight\_min

Number of operating CPUs. Do not be confused by the attribute name, which suggests a different meaning.

#### systems/<guest name>/samples/

Directory for sample information for one guest virtual machine.

#### cpu\_delay

Number of CPU delay samples that are attributed to the guest virtual machine.

#### cpu\_using

Number of CPU using samples attributed to the guest virtual machine.

#### idle

Number of idle samples attributed to the guest virtual machine.

#### mem\_delay

Number of memory delay samples that are attributed to the guest virtual machine.

#### other

Number of other samples attributed to the guest virtual machine.

#### total

Number of total samples attributed to the guest virtual machine.

#### systems/<guest name>/mem/

Directory for memory information for one guest virtual machine.

#### max\_KiB

Maximum memory in KiB (1024 bytes).

#### min\_KiB

Minimum memory in KiB (1024 bytes).

#### share\_KiB

Guest estimated core working set size in KiB (1024 bytes).

#### used\_KiB

Resident memory in KiB (1024 bytes).

To check the content of the files, you can use tools such as **cat** or **less**.

# Setting up the S/390 hypervisor file system

To use the file system, it must be mounted. You can mount the file system with the mount command or with an entry in /etc/fstab.

To mount the file system manually, issue the following command:

# mount none -t s390\_hypfs <mount point>

where <*mount point>* is where you want the file system mounted. Preferably, use /sys/hypervisor/ s390.

To mount hypfs by using /etc/fstab, add the following line:

none <mount point> s390\_hypfs defaults 0 0

If your z/VM system does not support DIAG 2fc, the s390\_hypfs is not activated and it is not possible to mount the file system. Instead, an error message like this is issued:

mount: unknown filesystem type 's390\_hypfs'

To get data for all z/VM guests, privilege class B is required for the guest, where hypfs is mounted. For non-class B guests, data is provided only for the local guest.

To get data for all LPARs, select the **Global performance data control** check box in the HMC or SE security menu of the LPAR activation profile. Otherwise, data is provided only for the local LPAR.

# Working with the S/390 hypervisor file system

Typical tasks that you must perform when working with the S/390 hypervisor file system include defining access permissions and updating hypfs information.

- "Defining access permissions" on page 370
- "Updating hypfs information" on page 371

#### **Defining access permissions**

The root user usually has access to the hypfs file system. It is possible to explicitly define access permissions.

#### About this task

If no mount options are specified, the files and directories of the file system get the uid and gid of the user who mounted the file system (usually root). You can explicitly define uid and gid by using the mount options uid=<number> and gid=<number>.

#### Example

You can define uid=1000 and gid=2000 with the following mount command:

# mount none -t s390\_hypfs -o "uid=1000,gid=2000" <mount point>

Alternatively, you can add the following line to the /etc/fstab file:

none <mount point> s390\_hypfs uid=1000,gid=2000 0 0

The first mount defines uid and gid. Subsequent mounts automatically have the same uid and gid setting as the first one.

The permissions for directories and files are as follows:

- Update file: 0220 (--w--w----)
- Regular files: 0440 (-r--r---)
- Directories: 0550 (dr-xr-x---)

# **Updating hypfs information**

You trigger the update process by writing something into the update file at the top-level hypfs directory.

#### Procedure

With hypfs mounted at /sys/hypervisor/s390, you can trigger the update process by issuing the following command:

# echo 1 > /sys/hypervisor/s390/update

During the update, the entire directory structure is deleted and rebuilt. If a file was open before the update, subsequent reads return the old data until the file is opened again. Within 1 second only one update can be done. If multiple updates are triggered within a second, only the first update is performed and subsequent write system calls return -1 and errno is set to EBUSY.

Applications can use the following procedure to ensure consistent data:

- 1. Read modification time through stat(2) from the update attribute.
- 2. If data is too old, write to the update attribute start again with step 1.
- 3. Read data from file system.
- 4. Read modification time of the update attribute again and compare it with first timestamp. If the timestamps do not match, return to step 2.

Linux on IBM Z and IBM LinuxONE: Device Drivers, Features, and Commands on SLES 15 SP5

# Chapter 29. TOD clock synchronization

Your Linux instance might be part of an extended remote copy (XRC) setup that requires synchronization of the Linux time-of-day (TOD) clock with a timing network.

SUSE Linux Enterprise Server 15 SP5 in LPAR mode supports server time protocol (STP) based TOD synchronization. For information about STP, see

www.ibm.com/systems/z/advantages/pso/stp.html

Use the **lsstp** command to display the STP configuration for your Linux instance (see <u>"lsstp - Show STP</u> configuration information" on page 682).

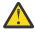

**Attention:** To avoid hanging I/O operations on XRC-enabled DASD, be sure that a reliable timing signal is available before enabling clock synchronization. Linux expects regular timing signals and might stop indefinitely to wait for such signals if it does not receive them.

**Note:** STP synchronizes leap seconds with a better resolution than Network Time Protocol (NTP). With STP enabled, do not use NTP daemons like chrony or ntpd.

#### How STP synchronization works

With STP enabled at boot time, STP synchronizes the TOD clock of a Linux instance with the STP timing network during the boot process. STP then steers the TOD clock to keep it in sync with the network. This synchronization is driven by STP, without active participation of the Linux kernel. You cannot enable STP for KVM guests, but KVM hosts pass their synchronized TODs on to their guests.

In contrast, the Linux kernel takes an active role if the TOD clock gets out-of-sync with the timing network. An out-of-sync situation usually occurs when STP is enabled on a running Linux instance (see "Enabling and disabling clock synchronization" on page 373). To bring the TOD clock back into sync, STP notifies the Linux kernel through a *sync check*. The TOD clock then leaps to the corrected time. Linux now shields applications from inconsistent time stamps by gradually steering the values returned by gettimeofday() towards the corrected TOD. Such corrections do not feed through to KVM guests, which remain out-of-sync with their host and with the timing network.

# **Enabling clock synchronization when booting**

Use kernel parameters to enable clock synchronization when booting.

You can use kernel parameters to set up synchronization for your Linux TOD clock. These kernel parameters specify the initial synchronization settings. On a running Linux instance, you can change these settings through attributes in sysfs (see "Enabling and disabling clock synchronization" on page 373).

# **Enabling and disabling clock synchronization**

Use the STP sysfs attribute online to enable or disable clock synchronization.

#### Procedure

To enable clock synchronization, set /sys/devices/system/stp/online to 1. To disable clock synchronization, set this attribute to 0.

#### Example

To disable clock synchronization, enter:

# echo 0 > /sys/devices/system/stp/online

# Leap second handling

Through STP, Linux on IBM Z can process leap seconds from a coordinated time network (CTN) and adjust the TOD clock accordingly.

STP can schedule leap second insertions or deletions for your Linux instance. With one or more leap seconds scheduled, the Linux kernel checks, at regular intervals, whether the day for a leap second adjustment is reached.

STP schedules leap second adjustments for the end of day according to UTC.

#### Leap second deletion

A second is deleted at 23:59:59, that is, 23:59:58 is followed by 00:00:00.

#### Leap second insertion

A second is inserted at 23:59:59, that is, 23:59:59 is followed by 23:59:60.

Use the **1sstp** command to display information about scheduled leap seconds for your Linux instance (see "lsstp - Show STP configuration information" on page 682).

**Note:** Do not run an NTP daemon like chrony or ntpd with STP enabled. NTP daemons can interfere with leap second handling through STP.

# **Chapter 30. Identifying the IBM Z hardware**

In installations with several IBM Z mainframes, you might need to identify the particular hardware system on which a Linux instance is running.

On Linux in LPAR mode, two attributes in /sys/firmware/ocf can help you to identify the hardware.

#### cpc\_name

contains the name that is assigned to the central processor complex (CPC). This name identifies the mainframe system on a Hardware Management Console (HMC).

#### hmc\_network

contains the name of the HMC network to which the mainframe system is connected.

The two attributes contain the empty string if the Linux instance runs as a guest of a hypervisor that does not support the operations command facility (OCF) communication parameters interface.

Use the **cat** command to read these attributes.

#### **Example:**

```
# cat /sys/firmware/ocf/cpc_name
Z05
# cat /sys/firmware/ocf/hmc_network
SNA00
```

Linux on IBM Z and IBM LinuxONE: Device Drivers, Features, and Commands on SLES 15 SP5

# **Chapter 31. HMC media device driver**

LPAR and z/VM: The HMC media device driver applies to Linux in LPAR mode and to Linux on z/VM.

You use the HMC media device driver to access files on removable media at a system that runs the Hardware Management Console (HMC).

**Before you begin:** You must log in to the HMC on the system with the removable media and assign the media to the LPAR.

As of System z10<sup>®</sup>, the HMC media device driver supports the following removable media:

- A DVD in the DVD drive of the HMC system
- A CD in the DVD drive of the HMC system
- USB-attached storage that is plugged into the HMC system

The most commonly used removable media at the HMC is a DVD.

The HMC media device driver uses the /dev/hmcdrv device node to support these capabilities:

- List the media contents with the lshmc command (see <u>"lshmc List media contents in the HMC media</u> drive" on page 667).
- Mount the media contents as a file system with the hmcdrvfs command (see <u>"hmcdrvfs Mount a</u> FUSE file system for remote access to media in the HMC media drive" on page 640).

## **Module parameters**

You can set the cache size for the HMC media device driver.

Before you can work with the HMC media device driver and with the dependent **lshmc** and **hmcdrvfs** commands, you must load the hmcdrv kernel module.

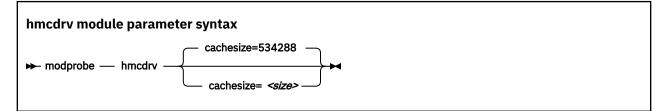

where *<size>* is the cache size in bytes. The specification must be a multiple of 2048. You can use the suffixes K for kilobytes, M for megabytes, or G for gigabytes. Specify 0 to not cache any media content. By default, the cache size is 534288 bytes (0.5 MB).

Loading the hmcdrv module creates a device node at /dev/hmcdrv.

#### Example

The following specifications are equivalent:

```
# modprobe hmcdrv cachesize=153600
```

# modprobe hmcdrv cachesize=150K

# Working with the HMC media

You can list files on media that are inserted into the HMC system and you can mount the media content on the Linux file system.

- "Assigning the removable media of the HMC to an LPAR" on page 378
- "Listing files on the removable media at the HMC" on page 378
- "Mounting the content of the removable media at the HMC" on page 379

# Assigning the removable media of the HMC to an LPAR

Use the HMC to assign the removable media to the LPAR where your Linux instance runs.

#### Before you begin

- You need access to the HMC, and you must be authorized to use the **Access Removable Media** task for the LPAR to which you want to assign the media.
- For Linux on z/VM, the z/VM guest virtual machine must have at least privilege class B.
- For Linux in LPAR mode, the LPAR activation profile must allow issuing SCLP requests.

#### About this task

You can list files on the removable media at the HMC without having to first mount the contents on the Linux file system.

#### Procedure

- 1. Insert the removable media into the HMC system.
- 2. Use the **Access Removable Media** task on your HMC to assign the removable media to the LPAR where your Linux instance runs.

For Linux on z/VM, this is the LPAR where the z/VM hypervisor runs that provides the guest virtual machine to your Linux instance.

For details, see the HMC documentation for the HMC at your installation.

#### Results

You can now access the removable media from your Linux instance.

## Listing files on the removable media at the HMC

Use the **1shmc** command to list files on the removable media at the HMC.

#### Before you begin

Your Linux instance must have access to the removable media at the HMC (see <u>"Assigning the removable</u> media of the HMC to an LPAR" on page 378).

#### About this task

You can list files on the removable media at the HMC without having to first mount the contents on the Linux file system.

#### Procedure

Issue a command of this form:

```
# lshmc <filepath>
```

where *<filepath>* is an optional specification for a particular path and file. Path specifications are interpreted as relative to the root directory of the removable media. You can use the asterisk (\*) and question mark (?) as wildcards. If you omit *<filepath>*, all files in the root directory of the media are listed.

Example: The following command lists all . html files in the www subdirectory of the media.

# lshmc www/\*.html

For more information about the **1shmc** command, see <u>"lshmc - List media contents in the HMC media</u> drive" on page 667.

## Mounting the content of the removable media at the HMC

Use the **hmcdrvfs** command to mount the content of the removable media at the HMC.

#### **Before you begin**

Your Linux instance must have access to the removable media of the HMC (see <u>"Assigning the removable</u> media of the HMC to an LPAR" on page 378).

#### About this task

You can mount the content of the removable media at the HMC in read-only mode on the Linux file system.

#### Procedure

1. Optional: Confirm that your are accessing the intended content by issuing the **1shmc** command.

2. Mount the media content by issuing a command of this form:

# hmcdrvfs <mountpoint>

where *<mountpoint>* is the mount point on the Linux file system.

**Example:** The following command mounts the media content at /mnt/hmc:

# hmcdrvfs /mnt/hmc

#### Results

You can now access the files on the media in read-only mode through the Linux file system.

#### What to do next

When you no longer need access to the media content, unmount the media with the **fusermount** command.

380 Linux on IBM Z and IBM LinuxONE: Device Drivers, Features, and Commands on SLES 15 SP5

# Chapter 32. Data compression with the Integrated Accelerator for zEDC

**Hardware dependency:** The Integrated Accelerator for zEnterprise Data Compression (zEDC) is available on IBM Z and LinuxONE hardware as of z15 and LinuxONE III.

The Integrated Accelerator for zEDC replaces hardware-acceleration through zEDC Express as available for earlier hardware, see Chapter 33, "Data compression with GenWQE and zEDC Express," on page 387.

The Integrated Accelerator for zEDC provides on-chip hardware-acceleration for data compression and decompression.

The prerequisites for using the Integrated Accelerator for zEDC depend on your virtualization environment.

#### Linux in LPAR mode

The on-chip accelerator is always available if the hardware provides it.

#### Linux as a guest of KVM or z/VM

The hypervisor must run on hardware that provides the on-chip accelerator, and it must support the z15 CPU model.

#### Linux container

The on-chip accelerator must be available to the Linux instance that runs the container. The requirements for the image are the same as for the user space of any Linux instance.

For technical resources related to the Integrated Accelerator for zEDC, see <u>www.ibm.com/support/z-</u>content-solutions/compression.

**Tip:** Read /proc/cpuinfo. If the features line includes dflt, your real or virtual hardware provides the on-chip accelerator.

### **Features**

Acceleration with the on-chip Integrated Accelerator for zEDC is available to applications that use zlib or gzip in user space and to the kernel zlib.

#### Acceleration for applications in user space

Applications can use the on-chip accelerator through zlib and gzip. SUSE Linux Enterprise Server 15 SP5 includes the required versions.

For Linux containers, the image must contain the required versions of zlib and gzip. You can search the zlib and gzip binaries for "DFLTCC" to verify that you have the required versions, as in the following example:

```
# grep DFLTCC /usr/lib64/libz.so
Binary file /usr/lib64/libz.so matches
# grep DFLTCC /usr/bin/gzip
Binary file /usr/bin/gzip matches
```

#### **Acceleration for Java workloads**

Support for Java workloads depends on your Java platform implementation.

Java implementations that use the system zlib, for example OpenJDK, support the on-chip accelerator if the system zlib supports it.

The IBM SDK for Java includes a zlib library, so its support of the on-chip accelerator is independent of the system zlib. As of IBM SDK for Java 8 SR6, the included zlib supports the on-chip accelerator.

#### Acceleration for the kernel

The kernel zlib can use the on-chip accelerator.

# **Compression levels and defaults**

The *compression level* is a measure of the compression quality. It is expressed as an integer in the range 1 - 9.

Compression quality and performance are conflicting goals. Compression level 1 provides best performance at the expense of quality. Compression level 9 provides the best quality at the expense of performance. The compression level that is provided by the Integrated Accelerator for zEDC is approximately equivalent to level 1.

#### **Acceleration defaults**

The following defaults apply to both on-chip acceleration for gzip and zlib in user space and for the kernel zlib:

- By default, decompression is accelerated.
- By default, compression is accelerated only if compression level 1 is requested.

If your software has a configurable compression level, choose level 1 to enable on-chip acceleration.

#### Expanding the scope of compression acceleration

Configure software with a configurable compression level to request level 1 to enable on-chip compression.

For other types of software you must configure the on-chip accelerator.

- Software that hardcodes a compression level other than 1.
- Software that neither requests a particular level nor provides an option to configure a level. Such software requests level 6 by default.

If level 1 compression is acceptable for your purposes, use overrides to apply on-chip compression to any requested compression level, see:

- For applications in user space, including Java workloads, see "Overrides for applications" on page 383.
- For the kernel, see "Overrides for the kernel zlib" on page 385.

# Confirming that the on-chip accelerator is used

Expect a significant performance gain when using the Integrated Accelerator for zEDC for data compression and decompression workloads, especially when processing large files.

#### **Before you begin**

Ensure that your workload is configured to request compression level 1. For software that is hardcoded to request a level other than 1, use the techniques that are described in <u>"Overriding the defaults" on page</u> 383 to force compression with the on-chip accelerator.

#### Procedure

• Confirm by comparison.

Run the same workload twice: once with the on-chip accelerator enabled and once with the on-chip accelerator off. Compare the results to assess the effect of the on-chip accelerator.

By default, the on-chip accelerator is enabled for workloads in both user space and the kernel. Use the applicable control to turn off the on-chip accelerator for the reference run:

#### **User space**

Set the environment variable DFLTCC to 0.

#### Kernel

Restart Linux with the kernel parameter setting dfltcc=off.

Confirm through hardware counters.

Evaluate hardware counters to directly confirm that the on-chip accelerator is active. For example, you can evaluate the counters with the following symbolic names:

#### DFLT\_ACCESS

Cycles CPU spent obtaining access to Deflate unit.

#### DFLT\_CYCLES

Cycles CPU is using Deflate unit.

#### DFLT\_CC

Increments by one for every DEFLATE CONVERSION CALL instruction executed that ended in Condition Codes 0, 1, or 2.

Issue the **lscpumf** command with the -C option to find out how these names map to the counter numbers on your IBM Z hardware. In the edition of *IBM The CPU-Measurement Facility Extended Counters Definition for z10, z196/z114, zEC12/zBC12, z13/z13s, z14, z15 and z16*, SA23-2261 for your hardware model, the counters are listed by counter number.

For information about working with hardware counters, see <u>Chapter 57</u>, "Using the CPU-measurement counter facility," on page 541.

### **Overriding the defaults**

You can override the defaults for compression and decompression with the Integrated Accelerator for zEDC.

#### **Overrides for applications**

Use the DFLTCC and DFLTCC\_LEVEL\_MASK environment variables to override the defaults for Java applications and, generally, for applications that use zlib or gzip in user space.

For Linux containers, specify these environment variables with the command that instantiates the container. For example, if you manage your containers with **podman**, use the -e option of the **podman run** command.

#### **Turning off acceleration**

Set the DFLTCC environment variable to 0 to turn off on-chip compression and decompression with the Integrated Accelerator for zEDC.

The DFLTCC environment variable can take the following values:

1

turns on-chip acceleration on. This is the default.

0

turns on-chip acceleration off.

#### Configuring accelerated compression for any compression level

By default, software that requests compression level 1 uses the on-chip accelerator if it is enabled. Use the DFLTCC\_LEVEL\_MASK environment variable to configure on-chip acceleration for any combination of compression levels.

The values of the DFLTCC\_LEVEL\_MASK environment variable are 4-digit hexadecimal numbers in the range 0x0000 - 0x03ff. Of the ten corresponding binary digits that can be 1, each represents a

compression level. The least significant bit represents an assumed level 0, the most significant bit represents level 9.

The following examples demonstrate how the mask works:

#### 0x0000

The bits for all compression levels are off. No on-chip compression is performed. This setting has the same effect on compression as setting the DFLTCC environment variable to 0.

#### 0x0001

The bit for the assumed compression level 0 is on and overrides the default behavior for level 0. Instead of transferring data into a compressed format without a size reduction, data is actually compressed, which can have unintended consequences.

**Note:** Do not set this bit unless you are a compression expert who understands the implications and wants to experiment with this setting.

#### 0x0002

The bit for compression level 1 is on; all other bits are off. On-chip compression is performed only for software that requests compression level 1.

This is the default. You distribution might, in effect, override this default by compiling the source code with a different value for the -DDFLTCC\_LEVEL\_MASK preprocessor option.

#### 0x0006

The bits for compression level 1 and 2 are on; the other bits are off. On-chip compression is performed for software that requests compression level 1 or 2.

#### 0x000e

The bits for compression level 1, 2, and 3 are on; the other bits are off. On-chip compression is performed for software that requests compression level 1, 2, or 3.

#### 0x007e

The bits for compression level 1 - 6 are on; the bits for level 0, 7, 8, and 9 are off. On-chip compression is performed for software that requests a compression level in the range 1 - 6. Level 6 is the default for software that does not request a particular compression level.

#### 0x01fe

The bits for compression level 1 - 8 are on; the bits for level 0 and 9 are off. On-chip compression is performed for software that requests a compression level in the range 1 - 8.

**Note:** On-chip compression with the Integrated Accelerator for zEDC is approximately equivalent to compression level 1. Forcing On-chip compression for software that requests a higher compression level can result in a larger compressed data volume than intended by the author of the software.

You can set the environment variable for all users, programs and system services of a Linux instance by writing the setting to /etc/environment.

# echo DFLTCC\_LEVEL\_MASK=0x1fe >> /etc/environment

The following examples take a more cautious approach by limiting the scope of the setting:

- Use env to limit the setting to an individual command call:
  - # env DFLTCC\_LEVEL\_MASK=0x2fe <command>
- Use an entry in your ~/.bashrc for the scope of your bash sessions:
  - # echo DFLTCC\_LEVEL\_MASK=0x1fe >> ~/.bashrc
- Use a systemd unit override for a service <your\_service> for the scope of that systemd service:

```
# printf "[Service]\nEnvironment=DFLTCC_LEVEL_MASK=0x2fe\n" > \
/etc/systemd/system/<gour_service>.service.d/dfltcc.conf
```

• Use an override in the global systemd configuration file for the scope of all systemd services:

```
# printf "[Manager]\nDefaultEnvironment=DFLTCC_LEVEL_MASK=0x2fe\n" > \
/etc/systemd/system.conf.d/dfltcc.conf
```

### Overrides for the kernel zlib

Use the dfltcc= kernel parameter to override the defaults for the kernel zlib.

#### Format

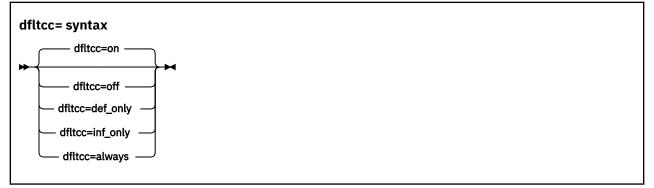

on

enables on-chip acceleration for compression level 1 and for decompression. This is the default.

off

turns off on-chip acceleration for both compression and decompression.

#### def\_only

enables on-chip acceleration for compression on level 1 but not for decompression.

#### inf\_only

enables on-chip acceleration for decompression only.

#### always

enables on-chip acceleration for decompression and for compression regardless of the requested compression level.

**Note:** On-chip compression with the Integrated Accelerator for zEDC is approximately equivalent to compression level 1. Forcing On-chip compression for software that requests a higher compression level can result in a larger compressed data volume than intended by the author of the software.

#### Examples

dfltcc=inf\_only

### **Accelerating btrfs**

If the kernel zlib is compiled with support for the Integrated Accelerator for zEDC, you can enable it for btrfs through a mount option.

By default, btrfs requests compression level 3, but the Integrated Accelerator for zEDC provides compression level 1. If compression level 1 is acceptable for your purposes, mount your instance of btrfs with the compress=zlib:1 option.

386 Linux on IBM Z and IBM LinuxONE: Device Drivers, Features, and Commands on SLES 15 SP5

# Chapter 33. Data compression with GenWQE and zEDC Express

**LPAR and z/VM:** Data compression with GenWQE and zEDC Express applies to Linux in LPAR mode and to Linux on z/VM.

Generic Work Queue Engine (GenWQE) supports hardware-accelerated data compression and decompression through zEDC Express, a PCIe-attached Field Programmable Gate Array (FPGA) acceleration adapter.

zEDC Express was introduced with zEC12 and is available for later IBM Z and LinuxONE hardware up to z14 and LinuxONE II. As of z15 and LinuxONE III, zEDC hardware acceleration is available through on-chip compression and decompression, see <u>Chapter 32</u>, "Data compression with the Integrated Accelerator for zEDC," on page 381.

zEDC hardware-acceleration is available for both Linux and z/OS. For more information about zEDC on z/OS and about setting up zEDC Express, see *Reduce Storage Occupancy and Increase Operations Efficiency with IBM zEnterprise Data Compression*, SG24-8259. You can obtain this publication from the IBM Redbooks website at www.redbooks.ibm.com/abstracts/sg248259.html.

### **Features**

GenWQE supports hardware-accelerated data compression and decompression with common standards.

- GenWQE implements the zlib API.
- GenWQE adheres to the following RFCs:
  - RFC 1950 (zlib)
  - RFC 1951 (deflate)
  - RFC 1952 (gzip)

These standards ensure compatibility among different zlib implementations.

- Data that is compressed with GenWQE can be decompressed through a zlib software library.
- Data that is compressed through a software zlib software library can be decompressed with GenWQE.
- GenWQE supports the following PCIe FPGA acceleration hardware:
  - zEDC Express

### What you should know about GenWQE

Learn about the GenWQE components, how to enable GenWQE accelerated zlib for user applications, and device representation in Linux.

### The GenWQE accelerated zlib

The GenWQE accelerated zlib can replace a zlib software library.

For data compression and decompression tasks, SUSE Linux Enterprise Server 15 SP5 includes software libraries. The zlib library, which provides the zlib API, is one of the most commonly used libraries for data compression and decompression. For information about zlib, see www.zlib.net.

Because the GenWQE accelerated zlib offers the zlib API, applications can use it instead of the default zlib software library. The GenWQE hardware-accelerated zlib is designed to enhance performance by offloading tasks to a hardware accelerator.

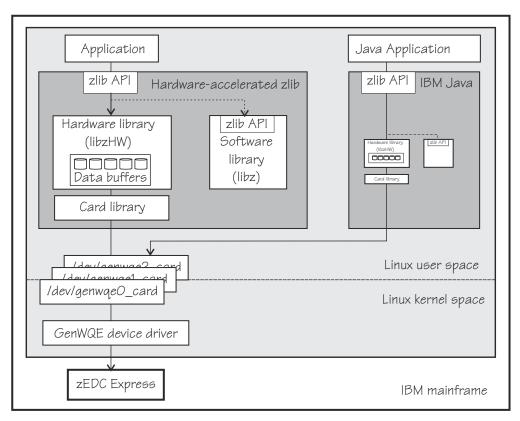

Figure 84. GenWQE accelerated zlib

#### Applications

You can make the user space components of the GenWQE hardware-accelerated zlib available to applications that request data compression functions through the zlib API. SUSE Linux Enterprise Server 15 SP5 provides these user space components with the genwqe-zlib RPM.

A second RPM, genwqe-tools, provides tools that use the GenWQE hardware-accelerated zlib.

IBM Java version 7.1 or later includes components of the GenWQE hardware-accelerated zlib. Through these components, it can directly address the GenWQE device nodes. With the required environment variables in place, it uses hardware-acceleration if it is available (see <u>"GenWQE hardware-acceleration for IBM Java" on page 392</u>).

#### Hardware-accelerated zlib

The hardware-accelerated zlib is a zlib implementation that acts as a wrapper for two included libraries:

#### libzHW

a hardware library that prepares requests for processing by the hardware accelerator. The hardware library is intended to handle the bulk of the requests.

This library also manages data buffers for optimized hardware compression.

libz

a software implementation of the zlib interface. Because it provides the same interface as its wrapper library, it can handle any requests unmodified.

The hardware-accelerated zlib arbitrates between the two included libraries. It uses the software library as a backup if no hardware accelerator is available. It also evaluates the expected performance gain against the extra processing for channeling requests to the accelerator. For small or fragmented data, software processing might be advantageous, especially for decompression. The evaluation takes available resources, such as buffer space, into account.

#### **Card library**

The card library, libcard, mediates between the hardware-accelerated zlib library and the GenWQE device driver. It provides recovery features and can move jobs between available accelerators.

#### **Device driver**

The GenWQE device driver is the kernel part of GenWQE. It serializes requests to an accelerator in form of device driver control blocks (DDCBs), and it enables multi-process and multi-thread usage.

### **GenWQE** device nodes

GenWQE user space components use device nodes to exchange data with the GenWQE device driver.

SUSE Linux Enterprise Server 15 SP5 automatically loads the GenWQE device driver module when it is required. It also creates a device node of the form /dev/genwqe<n>\_card for each available virtual acceleration card. <n> is an index number that identifies an individual virtual card. Node /dev/ genwqe0\_card is assigned to the first card that is detected, /dev/genwqe1\_card to the second card, and so on.

Do not directly use these device nodes. The nodes are intended to be used by the user space components of the GenWQE hardware-accelerated zlib and by IBM Java.

### **Virtual accelerators**

Each physical accelerator card can provide up to 15 virtual cards. In PCIe terminology, these virtual cards are called virtual functions.

GenWQE accelerator cards, as detected by Linux on IBM Z, are virtual cards. Which and how many cards are available to a particular Linux instance depends on the mainframe configuration and, if applicable, the hypervisor configuration.

As for most mainframe devices, availability can be enhanced by assigning virtual accelerator cards from different physical cards.

A degree of load distribution can be achieved by unevenly distributing accelerator cards among different Linux instances.

### Tradeoff between best compression and speed

A minimum size of compressed data and fast compression are conflicting goals.

For hardware-accelerated compression with GenWQE, the compression ratio is roughly equivalent to **gzip** --fast.

Data that was compressed with GenWQE hardware-acceleration might have a different size from data that was compressed in software. The data compression standards are not violated by this difference. Despite possible differences in size of the compressed data, data that is compressed with GenWQE hardware-acceleration can be decompressed in software and vice versa.

### Setting up GenWQE hardware acceleration

Install the GenWQE components and understand how environment variables can override default settings.

### Installing the GenWQE hardware-accelerated zlib

Install the genwqe-zlib and genwqe-tools RPMs that are included in SUSE Linux Enterprise Server 15 SP5.

The genwqe-zlib RPM includes the user space components of the GenWQE hardware-accelerated zlib.

The genwqe-tools RPM provides the following tools:

• **genwqe\_gzip** and **genwqe\_gunzip**, which are GenWQE versions of **gzip** and **gunzip** (see <u>"Examples</u> for using GenWQE" on page 391).

These tools can be used for most purposes, but they do not implement all of the more unusual options of their common code counterparts. See the man pages to find out which options are supported.

genwqe\_echo, a tool to confirm the availability of accelerator hardware through the GenWQE accelerated zlib. See <u>"Confirming that the accelerator hardware can be reached" on page 393</u> for details.

#### **Environment variables**

You can set environment variables to control the GenWQE hardware-accelerated zlib.

The GenWQE hardware-accelerated zlib uses defaults that correspond to the following environment variable settings:

```
ZLIB_ACCELERATOR=GENWQE
ZLIB_CARD=-1
ZLIB_TRACE=0x0
ZLIB_DEFLATE_IMPL=0x41
ZLIB_INFLATE_IMPL=0x41
```

You can override these defaults by setting the following environment variables:

#### ZLIB\_ACCELERATOR

Sets the accelerator type. For zEDC Express, the type is GENWQE.

#### ZLIB\_CARD

-1, uses all accelerators that are available to the Linux instance. Failed requests are retried on alternative accelerators.

You can specify the ID of a particular virtual accelerator card to be used. The ID is the index number that makes the nodes unique. All other cards are ignored, and no retry on alternative cards is performed if the specified card fails. Specify an ID only if you want to test a particular card.

0 uses the first card that is found by the device driver. As for specifying an individual card, all other cards are ignored.

#### ZLIB\_TRACE

Sets tracing bits:

#### 0x1

General trace.

#### 0x2

Hardware trace.

#### 0x4

Software trace.

#### **0**x8

Trace summary at the end of a process.

Tracing requires extra processing and incurs a performance penalty. The least performance impact is to be expected from the trace summary. By default, tracing is off.

#### ZLIB\_DEFLATE\_IMPL

0x01 and 0x41 enable hardware compression, where 0x41 adds an optimization setting. 0x00 forces software compression and is intended for experimentation, for example, for gathering performance data with and without hardware acceleration.

#### ZLIB\_INFLATE\_IMPL

0x01 and 0x41 enable hardware decompression, where 0x41 adds an optimization setting. 0x00 forces software decompression and is intended for experimentation, for example, for gathering performance data with and without hardware acceleration.

You can find more details about the environment variables in the GenWQE wiki on GitHub at <u>github.com/</u> ibm-genwqe/genwqe-user/wiki/Environment Variables.

### **Examples for using GenWQE**

You can use the GenWQE hardware-accelerated zlib through GenWQE tools.

### Activating the GenWQE hardware-accelerated zlib for an application

Whether and how you can make an application use the GenWQE hardware-accelerated zlib depends on how the application links to libz.so.

Examine the application for links to libz.so, for example with the **ldd** tool.

- If the application does not link to libz.so or if it statically links to libz.so, it would require recompilation, and possibly code changes, to make acceleration through GenWQE possible.
- If an application dynamically links to libz.so, you might be able to redirect the library calls from the default implementation to the GenWQE hardware-accelerated zlib.

Some applications require zlib features that are not available from the GenWQE hardware-accelerated zlib. Such applications fail if a global redirect is put in place. The following technique redirects calls for the scope of a particular application.

Specify the LD\_PRELOAD environment variable to load the GenWQE hardware-accelerated zlib. Set the variable with the start command for your application.

#### Example:

# LD\_PRELOAD=/lib/s390x-linux-gnu/genwqe/libz.so.1 <application\_start\_cmd>

### Compressing data with genwqe\_gzip

GenWQE provides two tools, **genwqe\_gzip** and **genwqe\_gunzip** that can be used in place of the common code **gzip** and **gunzip** tools. The GenWQE versions of the tools use hardware acceleration if it is available.

#### Procedure

Run the **genwqe\_gzip** command with the -AGENWQE parameter to compress a file.

# genwqe\_gzip -AGENWQE <file>

The -AGENWQE parameter ensures that the correct, PCIe-attached, accelerator card is used. Also use this option when decompressing data with the **genwqe\_gunzip** command. See the man pages for other options.

#### **Running tar with GenWQE hardware-acceleration**

You can make tar use genwqe\_gzip in place of the common code gzip.

#### About this task

If called with the z option, the **tar** utility uses the first **gzip** tool in the search path, which is usually the common code version. By inserting the path to the GenWQE **gzip** tool at the beginning of the PATH variable, you can make the **tar** utility use hardware acceleration.

The path points to /usr/lib64/genwqe/gzip and /usr/lib64/genwqe/gunzip, which are symbolic links to **genwqe\_gzip** and **genwqe\_gunzip**.

The acceleration is most marked for a single large text file. The example that follows compresses a directory with the Linux source code.

#### Procedure

 Run the tar command as usual to use software compression. To obtain performance data, specify the tar command as an argument to the time command.

```
# time tar cfz linux-src.sw.tar.gz linux-src
real 0m22.329s
user 0m22.147s
sys 0m0.849s
```

2. Run the **tar** command with an adjusted PATH variable to use GenWQE hardware acceleration. Again, use the **time** command to obtain performance data.

```
# time PATH=/usr/lib64/genwqe:$PATH \
tar cfz linux-src.hw.tar.gz linux-src
real 0m1.323s
user 0m0.242s
sys 0m1.023s
```

#### Results

In the example, the accelerated operation is significantly faster. The hardware-compressed data is slightly larger than the software-compressed version of the same data

### **GenWQE** hardware-acceleration for IBM Java

IBM Java version 7.1 or later can use the GenWQE hardware-accelerated zlib.

To activate the GenWQE hardware-accelerated zlib for IBM Java, you must set environment parameters. See the documentation for your Java version to find out which settings are required.

**Note:** Any values that you set for the environment variables override the default settings for the GenWQE user space components (see "Environment variables" on page 390).

### **Exploring the GenWQE setup**

You might want to ensure that your GenWQE setup works as intended.

- "Listing your GenWQE accelerator cards" on page 392
- "Checking the GenWQE device driver setup" on page 393
- "Confirming that the accelerator hardware can be reached" on page 393

#### Listing your GenWQE accelerator cards

Use the **1spci** command to list the available GenWQE accelerator cards.

#### Procedure

1. Issue the **lspci** command and look for GenWQE.

#### **Example:**

```
# lspci |grep GenWQE
0002:00:00.0 Processing accelerators: IBM GenWQE Accelerator Adapter
```

2. Issue the **1spci** command with the verbose option to display details about a particular card.

**Example:** 

```
# lspci -vs 0002:00:00.0
00002:00:00.0 Processing accelerators: IBM GenWQE Accelerator Adapter
Subsystem: IBM GenWQE Accelerator Adapter
Physical Slot: 000000ff
Flags: bus master, fast devsel, latency 0, IRQ 3
Memory at 80020000000000 (64-bit, prefetchable) [disabled] [size=128M]
Capabilities: [50] MSI: Enable+ Count=1/1 Maskable- 64bit+
Capabilities: [80] Express Endpoint, MSI 00
Capabilities: [100] Alternative Routing-ID Interpretation (ARI)
Kernel driver in use: genwqe
Kernel modules: genwqe_card
```

### Checking the GenWQE device driver setup

Perform these tasks if GenWQE does not work as expected.

#### Procedure

1. Confirm that the device driver is loaded.

# lsmod | grep genwqe
genwqe\_card 88997 0
crc\_itu\_t 1910 1 genwqe\_card

If the genwqe\_card module is not listed in the command output, load it with **modprobe**.

# modprobe genwqe\_card

The genwqe\_card module does not have module parameters.

2. Confirm that GenWQE device nodes exist and that the nodes have the required permissions.

The nodes must grant read and write permissions to all users, for example:

```
# ls -l /dev/genwqe*
crwrwrw 1 root root 249, 0 Jun 30 10:01 /dev/genwqe0_card
crwrwrw 1 root root 248, 0 Jun 30 10:01 /dev/genwqe1_card
```

If the permissions are not crwrwrw, create a file /etc/udev/rules.d/52-genwqedevices.rules with this rule as its content:

KERNEL=="genwqe\*", MODE="0666"

The new rule takes effect next time the GenWQE device driver is loaded.

Tip: Use the chmod command to temporarily set the permissions.

#### What to do next

You can find debug information in the Linux source tree at /sys/kernel/debug/genwqe and at /sys/ class/genwqe.

#### Confirming that the accelerator hardware can be reached

The genwqe\_echo command is similar to a ping command.

#### **Before you begin**

The **genwqe\_echo** command is included in the genwqe-tools RPM (see <u>"Installing the GenWQE</u> hardware-accelerated zlib" on page 389).

#### Procedure

Issue a command of this form to confirm that you can reach the accelerator hardware.

# genwqe\_echo -AGENWQE -C <n> -c <m>

In the command,  $\langle n \rangle$  is the index number of the card and  $\langle m \rangle$  is a positive integer that specifies how many requests are sent to the card. The -AGENWQE parameter ensures that the correct, PCIe-attached, accelerator card is used.

**Example:** The following command sends four requests to the card with device node /dev/genwqe1\_card:

# genwqe\_echo -AGENWQE -C 1 -c 4 1 x 33 bytes from UNIT #1: echo\_req time=37.0 usec 1 x 33 bytes from UNIT #1: echo\_req time=19.0 usec 1 x 33 bytes from UNIT #1: echo\_req time=23.0 usec 1 x 33 bytes from UNIT #1: echo\_req time=18.0 usec --- UNIT #1 echo statistics ---4 packets transmitted, 4 received, 0 lost, 0% packet loss

See the **genwqe\_echo** man page for other command options.

### **External programming interfaces**

The GenWQE hardware-accelerated zlib implements a large subset of the original software zlib.

For information about programming against the GenWQE hardware-accelerated zlib, see the section about implemented zlib functions in *Accelerated Data Compressing using the GenWQE Linux Driver and Corsa FPGA PCIe card*.

To obtain this document, go to the developerWorks<sup>®</sup> website at <u>www.ibm.com/developerworks/</u> community/files/app and search for "genwqe".

## **Chapter 34. PCI Express support**

The Peripheral Component Interconnect Express (PCIe) device driver supports various PCI devices, including but not limited to devices that implement the SMC network protocol..

For more information about RoCE, see <u>Chapter 22</u>, "RDMA over Converged Ethernet," on page 327. For more information about ISM, see Chapter 23, "Internal shared memory device driver," on page 331.

PCIe functions are seen by Linux as devices, hence *devices* is used here synonymously. You can assign PCIe devices to LPARs in the IOCDS.

#### **PCIe function addresses**

The function addresses uniquely identifies a PCIe function within a Linux instance. Function addresses adhere to this format: *<domain>:<bus>:<device>.<function>*. For Linux on IBM Z, the address components have the following values:

<domain>

UID as specified for the PCI function in the hardware configuration (IOCDS). UIDs are unique hexadecimal values in the range 1 - FFFF. For example, with a UID of 0x318, *<domain>* would be: 0318.

UIDs are available only if supported by the hardware and if the LPAR is enabled for UID uniqueness checking. If your environment does not support UIDs for PCIe functions, consecutive numbers, starting from 0000, are assigned to the functions. The mapping of assigned numbers and physical functions does not persist across reboots.

#### <bus>

Two zeros: 00.

#### <device>.<function>

**Interface change:** If your environment supports the Alternative Routing-ID Interpretation (ARI) compatible address format, *<device>.<function>* might represent the PCIe Routing-ID (RID).

The previous constant value, 00.0, continues to be used by some device types, for example by NVMe devices. It is also used as a fallback for environments that do not support the ARI compatible address format. You can force this previous value with the pci=norid kernel parameter (see <u>"Setting up the</u> PCIe support" on page 395).

### **Setting up the PCIe support**

Use the pci= kernel parameter to configure support on IBM Z.

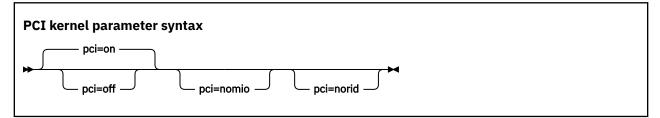

where:

#### pci=off

by default, PCIe device scanning is enabled. Specify this kernel parameter to disable device scanning.

#### pci=nomio

if available, PCIe uses enhanced instructions as introduced with z15. Specify this kernel parameter to use the previous instructions.

#### pci=norid

PCI function addresses follow an Alternative Routing-ID Interpretation (ARI) conform format if it is supported by the system environment. Specify this kernel parameter to use the previous format.

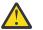

**Attention:** Other PCI kernel parameters do not apply to IBM Z and might have adverse effects on your system.

PCIe devices are automatically configured during the system boot process. In contrast to most IBM Z devices, all PCIe devices that are in a configured state are automatically set online. PCIe devices that are in stand-by state are not automatically enabled.

#### Example

The following kernel parameter enables automatic scanning of PCIe devices.

pci=on

### **Using PCIe hotplug on LPAR**

Use PCIe hotplug to change the availability of a shared PCIe device.

#### About this task

Only one LPAR can access a PCIe device. Other LPARs can be candidates for access. Use the HMC or SE to define which LPAR is connected and which LPARs are on the candidate list. A PCIe device that is defined, but not yet used, is shown as a PCIe slot in Linux.

On Linux, you use the power sysfs attribute of a PCIe slot to connect the device to the LPAR where Linux runs. While a PCIe device is connected to one LPAR, it is in the reserved state for all other LPARs that are in the candidates list. A reserved PCIe device is invisible to the operating system. The slot is removed from sysfs.

#### Procedure

The power attribute of a slot contains 0 if a PCIe device is in stand-by state, or 1 if the device is configured and usable.

1. Locate the slot for the card you want to work with.

To locate the slot, read the function\_id attribute of the PCIe device from sysfs.

For example, to read the /sys/bus/pci/devices/0000:00:00.0/function\_id issue:

```
# cat /sys/bus/pci/devices/0000:00:00.0/function_id
0x00000011
```

where 00000011 is the slot. Alternatively, you can use the **lspci** -v command to find the slot.

2. Write the value that you want to the power attribute:

• Write 1 to power to connect the PCIe device to the LPAR in which your Linux instance is running. Linux automatically scans the device, registers it, and brings it online. For example:

echo 1 > /sys/bus/pci/slots/00000011/power

• Write 0 to power to stop using the PCIe device. The device state changes to stand-by. The PCIe device is set offline automatically. For example:

echo 0 > /sys/bus/pci/slots/00000011/power

A PCIe device in standby is also in the standby state to all other LPARs in the candidates list. A standby PCIe device appears as a slot, but without a PCIe device.

### **Recovering a PCIe device**

Use the **zpcictl** command or the recover sysfs attribute to handle a malfunctioning PCIe device if automatic recovery fails.

#### Before you begin

A kernel message is displayed when a PCIe device enters the error state. Automatic recovery is in place for PCIe devices. Do not take action unless the automatic recovery fails.

The following sample sequence of kernel messages indicates a successful recovery for an NVMe device:

```
zpci: 000e:00:00.0: Event 0x3a reports an error for PCI function 0x1004
nvme nvme0: frozen state error detected, reset controller
zpci: 000e:00:00.0: Initiating reset
nvme nvme0: restart after slot reset
zpci: 000e:00:00.0: The device is ready to resume operations
nvme nvme0: Shutdown timeout set to 10 seconds
nvme nvme0: 63/0/0 default/read/poll queues
```

Failed automatic recoveries end with error messages that call for operator intervention as shown in the following example.

```
zpci: 000d:00:00.0: Automatic recovery failed after slot reset
zpci: 000d:00:00.0: Automatic recovery failed; operator intervention is required
```

#### Procedure

 Optional: Find out which PCIe device is in an error state by issuing the lspci command. In the following example, the device in error state can be identified by the trailing "(rev ff)" in the output line.

```
# lspci
0000:00:00.0 Ethernet controller: Mellanox Technologies MT27710 Family [ConnectX-4 Lx Virtual
Function] (rev ff)
0001:00:00.0 Ethernet controller: Mellanox Technologies MT27710 Family [ConnectX-4 Lx Virtual
Function]
0002:00:00.0 Non-VGA unclassified device: IBM Internal Shared Memory (ISM) virtual PCI device
```

2. Recover the device with the appropriate method for your virtualization environment.

The preferred method is using the **zpcictl** command. On KVM guests you cannot use this command to recover PCIe devices, so use the sysfs interface instead.

Use the **zpcictl** command to handle defective PCIe devices. The recovery commands are of this form:

# zpcictl <option> <function\_address>

where *<option>* specifies an action that depends on the status of automatic recovery. *<function\_address>* specifies the malfunctioning PCIe device. The examples that follow assume function address 0000:00:00.0.

For more information about the **zpcictl** command, see <u>"zpcictl - Manage defective PCIe devices"</u> on page 770.

#### Automatic recovery runs but fails

If automatic recovery runs but fails, force a disruptive reset by using the --reset option. For example:

```
# zpcictl --reset 0000:00:00.0
```

This reset method includes a controlled shutdown and a subsequent re-enabling of the device. As a result, higher level interfaces such as network interfaces and block devices are destroyed and re-created. Manual configuration steps might be required to re-integrate the device, for example, in bonded interfaces or software RAIDs.

#### **Recovery does not start automatically**

If the initial device error message is not followed by automatic device recovery, trigger the recovery by using the --reset-fw option. For example:

```
# zpcictl --reset-fw 0000:00:00.0
```

#### **Recovery unsuccessful**

If all attempts at recovery fail, use the --deconfigure option to prepare for manual repair actions or replacement of the physical device. For example:

```
# zpcictl --deconfigure 0000:00:00.0
```

This command performs a crude, unplug-style removal of the PCI function. Do not use it for operational PCI functions.

Alternatively, you can use the sysfs interface to trigger the recovery. Use this method on KVM guests.

a. Find the PCIe device directory in sysfs.

PCIe device directories are of the form /sys/bus/pci/devices/<function\_address>, where <function\_address> identifies the PCIe device, for example: /sys/bus/pci/devices/0000:00:00:00.0.

b. Write 1 to the recover attribute of the PCIe device, for example:

# echo 1 > /sys/bus/pci/devices/0000:00:00.0/recover

After a successful recovery, the PCIe device is de-registered and reprobed.

### **Reporting defective PCIe devices**

For Linux in LPAR mode or Linux on z/VM, use the **zpcictl** command to report defective PCIe devices to the Support Element (SE). Such devices might require physical repair actions.

#### Before you begin

- You need to know the function address of the defective PCIe device or a device node that represents the device.
- To send diagnostic data with the error report you need to install the smartmontools package. Whether data is collected and which data is available depends on the PCI device type. For example, S.M.A.R.T. data is gathered for NVMe devices.

#### Procedure

Issue a command of this form to report a device with function address 0000:00:00.0 to the SE:

```
# zpcictl --report-error <device>
```

where <device> is the device's function address or a device node that represents the device.

#### Example:

```
# zpcictl --report-error 0000:00:00.0
```

### **Displaying PCIe information**

To display information about PCIe devices, read the attributes of the devices in sysfs.

#### About this task

The sysfs representation of a PCIe device or slot is a directory of the form /sys/bus/pci/devices/ <function\_address>, where <function\_address> identifies the PCIe device. This sysfs directory contains a number of attributes with information about the PCIe device.

| Table 53. Attributes with PCIe device information    |                                                                                                    |  |  |  |
|------------------------------------------------------|----------------------------------------------------------------------------------------------------|--|--|--|
| Attribute                                            | Explanation                                                                                                    |  |  |  |
| function_handle                                      | Eight-character, hexadecimal PCI-function (device) handle.                                                                                                    |  |  |  |
|                                                      | This attribute is read-only.                                                                                                    |  |  |  |
| function_id                                          | Eight-character, hexadecimal PCI-function (device) ID. The ID identifies the PCIe device within the processor configuration. This value specifies the slot at /sys/bus/pci/slots.                                                                                                    |  |  |  |
|                                                      | This attribute is read-only.                                                                                                    |  |  |  |
| pchid                                                | Four-character, hexadecimal, physical channel ID. Specifies the slot of the PCIe adapter in the I/O drawer. Thus identifies the adapter that provides the device.                                                                                                    |  |  |  |
|                                                      | This attribute is read-only.                                                                                                    |  |  |  |
| pfgid                                                | Two-character, hexadecimal, physical function group ID.                                                                                                    |  |  |  |
|                                                      | This attribute is read-only.                                                                                                    |  |  |  |
| pfip/segment0<br>/segment1<br>/segment2<br>/segment3 | Two-character, hexadecimal, PCI-function internal path. Provides an<br>abstract indication of the path that is used to access the PCI function.<br>This can be used to compare the paths used by two or more PCI function<br>to give an indication of the degree of isolation between them. |  |  |  |
| uid                                                  | Up to eight-character, hexadecimal, user-defined identifier.                                                                                                    |  |  |  |
| vfn                                                  | Four-character, hexadecimal number that identifies the virtual function within the adapter.                                                                                                    |  |  |  |

#### Procedure

Issue a command of this form to read an attribute:

# cat /sys/bus/pci/devices/<function\_address>/<attribute>

where *<attribute>* is one of the attributes of Table 53 on page 399.

### **Reading statistics for a PCIe device**

Use the statistics attribute file to see measurement data for a PCIe device.

#### About this task

All PCIe devices collect measurement data by default. You can read the data in a sysfs attribute file in the debug file system, by default mounted at /sys/kernel/debug.

You can turn data collection on and off. To switch off measurement data collecting for the current session, write "0" to the statistics attribute. To enable data collection again, write "1" to the statistics attribute.

#### Example

To read measurement data for a (RoCE) function named 0000:00:00.0 use:

```
# cat /sys/kernel/debug/pci/0000:00:00.0/statistics
```

The statistics attribute file might look similar to this example:

```
FMB @ 000000078cd8000
Update interval: 4000 ms
Samples: 14373
Last update TOD: cefa44fa50006378
                                 1002780
           Load operations:
          Store operations:
                                 1950622
    Store block operations:
                                 0
        Refresh operations:
                                 0
                                 0
            Received bytes:
          Received packets:
                                 0
        Transmitted bytes:
                                 0
       Transmitted packets:
Allocated pages:
                                 0
                                 9104
              Mapped pages:
                                 16633
            Unmapped pages:
                                 2337
```

# Part 6. z/VM virtual server integration

**z/VM only:** This part applies to Linux on z/VM only.

These device drivers and features help you to effectively run and manage a z/VM-based virtual Linux server farm.

#### **Newest version**

You can find the newest version of this publication at ibm.com/docs/en/linux-on-systems?topic=distributions-suse-linux-enterprise-server

#### Restrictions

For prerequisites and restrictions see the IBM Z architecture specific information in the SUSE Linux Enterprise Server 15 SP5 release notes at www.suse.com/releasenotes

Linux on IBM Z and IBM LinuxONE: Device Drivers, Features, and Commands on SLES 15 SP5

# **Chapter 35. z/VM concepts**

**z/VM only:** This chapter applies to Linux on z/VM only.

The z/VM performance monitoring and cooperative memory management concepts help you to understand how the different components interact with Linux.

### Performance monitoring for z/VM guest virtual machines

You can monitor the performance of z/VM guest virtual machines and their guest operating systems with performance monitoring tools on z/VM or on Linux.

These tools can be your own, IBM tools such as the Performance Toolkit for VM, or third-party tools. The guests being monitored require agents that write monitor data.

### Monitoring on z/VM

z/VM monitoring tools must read performance data. For monitoring Linux instances, this data is APPLDATA monitor records.

Linux instances must write these records for the tool to read, as shown in Figure 85 on page 403.

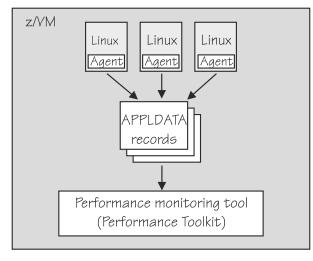

Figure 85. Linux instances write APPLDATA records for performance monitoring tools

Both user space applications and the Linux kernel can write performance data to APPLDATA records. Applications use the monwriter device driver to write APPLDATA records. The Linux kernel can be configured to collect system level data such as memory, CPU usage, and network-related data, and write it to data records.

For file system size, data there is a command, **mon\_fsstatd**. This user space tool uses the monwriter device driver to write file system size information as defined records.

For process data, there is a command, **mon\_procd**. This user space tool uses the monwriter device driver to write system information as defined records.

In summary, SUSE Linux Enterprise Server 15 SP5 for IBM Z supports writing and collecting performance data as follows:

- The Linux kernel can write z/VM monitor data for Linux instances, see <u>Chapter 36</u>, "Writing kernel APPLDATA records," on page 407.
- Linux applications that run on z/VM guests can write z/VM monitor data, see <u>Chapter 37</u>, "Writing z/VM monitor records," on page 413.

- You can collect monitor file system size information, see <u>"mon\_fsstatd Monitor z/VM guest file system</u> size" on page 696.
- You can collect system information about up to 100 concurrently running processes, see <u>"mon\_procd –</u> Monitor Linux on z/VM" on page 701.

### **Monitoring on Linux**

A Linux instance can read the monitor data by using the monreader device driver.

Figure 86 on page 404 illustrates a Linux instance that is set up to read the monitor data. You can use an existing monitoring tool or write your own software.

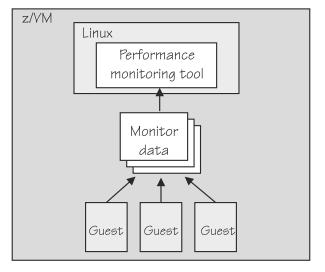

Figure 86. Performance monitoring using monitor DCSS data

In summary, SUSE Linux Enterprise Server 15 SP5 for IBM Z supports reading performance data in the form of read access to z/VM monitor data for Linux instances. See <u>Chapter 38, "Reading z/VM monitor</u> records," on page 417 for more details.

### **Further information**

Several z/VM publications include information about monitoring.

- See *z/VM: Getting Started with Linux on System z*, SC24-6287, the chapter on monitoring performance for information about using the CP Monitor and the Performance Toolkit for VM.
- See *z/VM: Saved Segments Planning and Administration*, SC24-6322 for general information about DCSSs (*z*/VM keeps monitor records in a DCSS).
- See z/VM: Performance, SC24-6301 for information about creating a monitor DCSS.
- See *z/VM: CP Commands and Utilities Reference*, SC24-6268 for information on the CP commands that are used in the context of DCSSs and for controlling the *z*/VM monitor system service.
- For the layout of the monitor records, visit

www.ibm.com/vm/pubs/ctlblk.html

and see Chapter 36, "Writing kernel APPLDATA records," on page 407.

• For more information about performance monitoring on z/VM, visit

www.vm.ibm.com/perf

### **Cooperative memory management background**

Cooperative memory management (CMM, or "cmm1") dynamically adjusts the memory available to Linux.

For information about setting up CMM, see <u>Chapter 44</u>, "Cooperative memory management," on page 447.

In a virtualized environment it is common practice to give the virtual machines more memory than is actually available to the hypervisor. Linux tends to use all of its available memory. As a result, the hypervisor (z/VM) might start swapping.

To avoid excessive z/VM swapping, the memory available to Linux can be reduced. CMM allocates pages to page pools that make the pages unusable to Linux. There are two such page pools as shown in Figure 87 on page 405.

z/VM memory

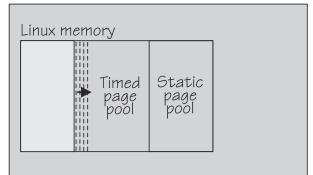

Figure 87. Page pools

There are two page pools:

#### A static page pool

The page pool is controlled by a resource manager that changes the pool size at intervals according to guest activity and overall memory usage on z/VM (see Figure 88 on page 405).

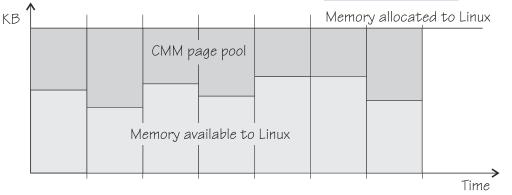

Figure 88. Static page pool

#### A timed page pool

Pages are released from this pool at a speed that is set in the *release rate* (see Figure 89 on page 406). According to guest activity and overall memory usage on z/VM, a resource manager adds pages at intervals. If no pages are added and the release rate is not zero, the pool empties.

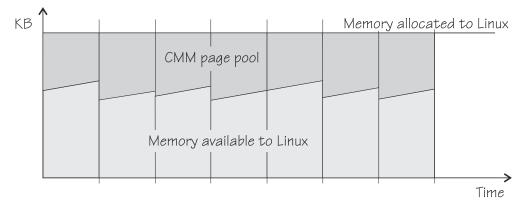

Figure 89. Timed page pool

The external resource manager that controls the pools can be the z/VM resource monitor (VMRM) or a third party systems management tool.

VMRM controls the pools over a message interface. Setting up the external resource manager is beyond the scope of this information. For more details, see the chapter on VMRM in *z/VM: Performance*, SC24-6301.

Third party tools can provide a Linux deamon that receives commands for the memory allocation through TCP/IP. The deamon, in turn, uses the procfs-based interface. You can use the procfs interface to read the pool sizes. These values are useful diagnostic data.

### **Linux guest relocation**

Information about guest relocations is stored in the s390 debug feature (s390dbf).

You can access this information in a kernel dump or from a running Linux instance. For more information, see *Troubleshooting*, SC34-2612.

# Chapter 36. Writing kernel APPLDATA records

**z/VM only:** APPLDATA records apply to Linux on z/VM only.

z/VM is a convenient point for collecting z/VM guest performance data and statistics for an entire server farm. Linux instances can export such data to z/VM by using APPLDATA monitor records.

z/VM regularly collects these records. The records are then available to z/VM performance monitoring tools.

A virtual CPU timer on the Linux instance to be monitored controls when data is collected. The timer accounts for only busy time to avoid unnecessarily waking up an idle guest. The APPLDATA record support comprises several modules. A base module provides an intra-kernel interface and the timer function. The intra-kernel interface is used by *data gathering modules* that collect actual data and determine the layout of a corresponding APPLDATA monitor record (see "APPLDATA monitor record layout" on page 409).

For an overview of performance monitoring support, see <u>"Performance monitoring for z/VM guest virtual</u> machines" on page 403.

### Setting up the APPLDATA record support

You must enable your z/VM guest virtual machine for data gathering and load the APPLDATA record support modules.

#### Procedure

- 1. On z/VM, ensure that the user directory of the guest virtual machine includes the option APPLMON.
- 2. On Linux, use the **modprobe** command to load any required modules.

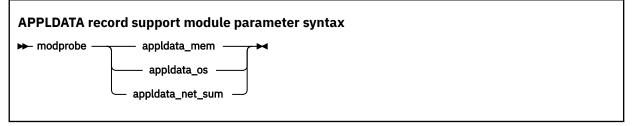

where appldata\_mem, appldata\_os, and appldata\_net\_sum are the modules for gathering memory-related data, operating system-related data, and network-related data.

See the **modprobe** man page for command details.

### **Generating APPLDATA monitor records**

You can set the timer interval and enable or disable data collection.

APPLDATA monitor records are produced if both a particular data-gathering module and the monitoring support in general are enabled. You control the monitor stream support through the procfs.

### Enabling or disabling the support

Use the procfs timer attribute to enable or disable the monitoring support.

#### Procedure

To read the current setting, issue:

```
# cat /proc/sys/appldata/timer
```

To enable the monitoring support, issue:

```
# echo 1 > /proc/sys/appldata/timer
```

To disable the monitoring support, issue:

# echo 0 > /proc/sys/appldata/timer

### Activating or deactivating individual data-gathering modules

Each data-gathering module has a procfs entry that contains a value 1 if the module is active and 0 if the module is inactive.

#### About this task

The following procfs entries control the data-gathering modules:

```
/proc/sys/appldata/mem for the memory data-gathering module
/proc/sys/appldata/os for the CPU data-gathering module
/proc/sys/appldata/net_sum for the net data-gathering module
```

To check whether a module is active look at the content of the corresponding procfs entry.

#### Procedure

Issue a command of this form:

# echo <flag> > /proc/sys/appldata/<data\_type>

where <data\_type> is one of mem, os, or net\_sum.

**Note:** An active data-gathering module produces APPLDATA monitor records only if the monitoring support is enabled (see "Enabling or disabling the support" on page 407).

#### Example

To find out whether memory data-gathering is active, issue:

```
# cat /proc/sys/appldata/mem
```

In the example, memory data-gathering is off. To activate memory data-gathering, issue:

# echo 1 > /proc/sys/appldata/mem

To deactivate the memory data-gathering module, issue:

# echo 0 > /proc/sys/appldata/mem

### Setting the sampling interval

You can set the time that lapses between consecutive data samples.

#### About this task

The time that you set is measured by the virtual CPU timer. Because the virtual timer slows down as the guest idles, the sampling interval in real time can be considerably longer than the value you set.

The value in /proc/sys/appldata/interval is the sample interval in milliseconds. The default sample interval is 10 000 ms.

#### Procedure

To read the current value, issue:

```
# cat /proc/sys/appldata/interval
```

To set the sample interval to a different value, write the new value (in milliseconds) to /proc/sys/ appldata/interval. Issue a command of this form:

```
# echo <interval> > /proc/sys/appldata/interval
```

where *<interval>* is the new sample interval in milliseconds. The specification must be in the range 1 - 2147483647, where  $2,147,483,647 = 2^{31} - 1$ .

#### Example

To set the sampling interval to 20 s (20000 ms), issue:

```
# echo 20000 > /proc/sys/appldata/interval
```

### **APPLDATA** monitor record layout

Each of the data gathering modules writes a different type of record.

- Memory data (see Table 54 on page 409)
- Processor data (see Table 55 on page 410)
- Networking (see Table 56 on page 411)

z/VM can identify the records by their unique product ID. The product ID is an EBCDIC string of this form: "LINUXKRNL<*record ID*>260100". The *<record ID*> is treated as a byte value, not a string.

The records contain data of the following types:

#### u32

unsigned 4 byte integer.

#### u64

unsigned 8 byte integer.

| Table 54. AF        | Table 54. APPLDATA_MEM_DATA record (Record ID 0x01) |      |              |                                                                                                    |  |
|---------------------|-----------------------------------------------------|------|--------------|----------------------------------------------------------------------------------------------------|--|
| Offset<br>(Decimal) | Offset<br>(Hex)                                     | Туре | Name         | Description                                                                                                    |  |
| 0                   | 0x0                                                 | u64  | timestamp    | TOD time stamp that is generated on the Linux side after record update                                                                                                    |  |
| 8                   | 0x8                                                 | u32  | sync_count_1 | After z/VM collected the record data,<br>sync_count_1 and sync_count_2 must be the<br>same. Otherwise, the record was updated<br>on the Linux side while z/VM was collecting<br>the data. As a result, the data might be<br>inconsistent. |  |
| 12                  | 0xC                                                 | u32  | sync_count_2 | See sync_count_1.                                                                                                    |  |
| 16                  | 0x10                                                | u64  | pgpgin       | Data that was read from disk (in KB)                                                                                                    |  |
| 24                  | 0x18                                                | u64  | pgpgout      | Data that was written to disk (in KB)                                                                                                    |  |

| Table 54. APPLDATA_MEM_DATA record (Record ID 0x01) (continued) |                 |      |            |                                                        |
|-----------------------------------------------------------------|-----------------|------|------------|--------------------------------------------------------|
| Offset<br>(Decimal)                                             | Offset<br>(Hex) | Туре | Name       | Description                                            |
| 32                                                              | 0x20            | u64  | pswpin     | Pages that were swapped in                             |
| 40                                                              | 0x28            | u64  | pswpout    | Pages that were swapped out                            |
| 48                                                              | 0x30            | u64  | sharedram  | Shared RAM in KB                                       |
| 56                                                              | 0x38            | u64  | totalram   | Total usable main memory size in KB                    |
| 64                                                              | 0x40            | u64  | freeram    | Available memory size in KB                            |
| 72                                                              | 0x48            | u64  | totalhigh  | Total high memory size in KB                           |
| 80                                                              | 0x50            | u64  | freehigh   | Available high memory size in KB                       |
| 88                                                              | 0x58            | u64  | bufferram  | Memory that was reserved for buffers, free cache in KB |
| 96                                                              | 0x60            | u64  | cached     | Size of used cache, without buffers in KB              |
| 104                                                             | 0x68            | u64  | totalswap  | Total swap space size in KB                            |
| 112                                                             | 0x70            | u64  | freeswap   | Free swap space in KB                                  |
| 120                                                             | 0x78            | u64  | pgalloc    | Page allocations                                       |
| 128                                                             | 0x80            | u64  | pgfault    | Page faults (major+minor)                              |
| 136                                                             | 0x88            | u64  | pgmajfault | Page faults (major only)                               |

| Table 55. APPLDATA_OS_DATA record (Record ID 0x02) |                 |                |              |                                                                                                    |
|----------------------------------------------------|-----------------|----------------|--------------|----------------------------------------------------------------------------------------------------|
| Offset<br>(Decimal)                                | Offset<br>(Hex) | Type<br>(size) | Name         | Description                                                                                                    |
| 0                                                  | 0x0             | u64            | timestamp    | TOD time stamp that is generated on the Linux side after record update                                                                                                    |
| 8                                                  | 0x8             | u32            | sync_count_1 | After z/VM collected the record data,<br>sync_count_1 and sync_count_2 must be the<br>same. Otherwise, the record was updated<br>on the Linux side while z/VM was collecting<br>the data. As a result, the data might be<br>inconsistent.                                                          |
| 12                                                 | 0xC             | u32            | sync_count_2 | See sync_count_1.                                                                                                    |
| 16                                                 | 0x10            | u32            | nr_cpus      | Number of virtual CPUs.                                                                                                    |
| 20                                                 | 0x14            | u32            | per_cpu_size | Size of the per_cpu_data for each CPU (= 36).                                                                                                    |
| 24                                                 | 0x18            | u32            | cpu_offset   | Offset of the first per_cpu_data (= 52).                                                                                                    |
| 28                                                 | 0x1C            | u32            | nr_running   | Number of runnable threads.                                                                                                    |
| 32                                                 | 0x20            | u32            | nr_threads   | Number of threads.                                                                                                    |
| 36                                                 | 0x24            | 3 ×<br>u32     | avenrun[3]   | Average number of running processes during<br>the last 1 (1st value), 5 (2nd value) and 15<br>(3rd value) minutes. These values are "fake<br>fix-point", each value is composed of a 10-bit<br>integer and an 11-bit fractional part. See note<br><u>"1" on page 411</u> at the end of this table. |

| Table 55. APPLDATA_OS_DATA record (Record ID 0x02) (continued) |                 |                                                      |                 |                                                                                                    |
|----------------------------------------------------------------|-----------------|------------------------------------------------------|-----------------|----------------------------------------------------------------------------------------------------|
| Offset<br>(Decimal)                                            | Offset<br>(Hex) | Type<br>(size)                                       | Name            | Description                                                                                                    |
| 48                                                             | 0x30            | u32                                                  | nr_iowait       | Number of blocked threads (waiting for I/O).                                                                               |
| 52                                                             | 0x34            | See<br>note<br><u>"2" on</u><br>page<br><u>411</u> . | per_cpu_data    | Time spent in user, kernel, idle, nice, etc for<br>every CPU. See note <u>"3" on page 411</u> at the<br>end of this table. |
| 52                                                             | 0x34            | u32                                                  | per_cpu_user    | Timer ticks that were spent in user mode.                                                                                  |
| 56                                                             | 0x38            | u32                                                  | per_cpu_nice    | Timer ticks that were spent with modified priority.                                                                        |
| 60                                                             | 0x3C            | u32                                                  | per_cpu_system  | Timer ticks that were spent in kernel mode.                                                                                |
| 64                                                             | 0x40            | u32                                                  | per_cpu_idle    | Timer ticks that were spent in idle mode.                                                                                  |
| 68                                                             | 0x44            | u32                                                  | per_cpu_irq     | Timer ticks that were spent in interrupts.                                                                                 |
| 72                                                             | 0x48            | u32                                                  | per_cpu_softirq | Timer ticks that were spent in softirqs.                                                                                   |
| 76                                                             | 0x4C            | u32                                                  | per_cpu_iowait  | Timer ticks that were spent while waiting for I/O.                                                                         |
| 80                                                             | 0x50            | u32                                                  | per_cpu_steal   | Timer ticks "stolen" by the hypervisor.                                                                                    |
| 84                                                             | 0x54            | u32                                                  | cpu_id          | The number of this CPU.                                                                                                    |

Note:

1. The following C-Macros are used inside Linux to transform these into values with two decimal places:

#define LOAD\_INT(x) ((x) >> 11)
#define LOAD\_FRAC(x) LOAD\_INT(((x) & ((1 << 11) - 1)) \* 100)</pre>

- 2. nr\_cpus \* per\_cpu\_size
- 3. per\_cpu\_user through cpu\_id are repeated for each CPU

| Table 56. APPLDATA_NET_SUM_DATA record (Record ID 0x03) |                 |      |               |                                                                                                    |  |
|---------------------------------------------------------|-----------------|------|---------------|----------------------------------------------------------------------------------------------------|--|
| Offset<br>(Decimal)                                     | Offset<br>(Hex) | Туре | Name          | Description                                                                                                    |  |
| 0                                                       | 0x0             | u64  | timestamp     | TOD time stamp that is generated on the Linux side after record update                                                                                                    |  |
| 8                                                       | 0x8             | u32  | sync_count_1  | After z/VM collected the record data, sync_count_1<br>and sync_count_2 must be the same. Otherwise, the<br>record was updated on the Linux side while z/VM<br>was collecting the data. As a result, the data might<br>be inconsistent. |  |
| 12                                                      | 0xC             | u32  | sync_count_2  | See sync_count_1                                                                                                    |  |
| 16                                                      | 0x10            | u32  | nr_interfaces | Number of interfaces being monitored                                                                                                    |  |
| 20                                                      | 0x14            | u32  | padding       | Unused. The next value is 64-bit aligned, so these 4 byte would be padded out by compiler                                                                                                    |  |
| 24                                                      | 0x18            | u64  | rx_packets    | Total packets that were received                                                                                                    |  |

| Table 56. APPLDATA_NET_SUM_DATA record (Record ID 0x03) (continued) |                 |      |            |                                                                                             |
|---------------------------------------------------------------------|-----------------|------|------------|---------------------------------------------------------------------------------------------|
| Offset<br>(Decimal)                                                 | Offset<br>(Hex) | Туре | Name       | Description                                                                                 |
| 32                                                                  | 0x20            | u64  | tx_packets | Total packets that were transmitted                                                         |
| 40                                                                  | 0x28            | u64  | rx_bytes   | Total bytes that were received                                                              |
| 48                                                                  | 0x30            | u64  | tx_bytes   | Total bytes that were transmitted                                                           |
| 56                                                                  | 0x38            | u64  | rx_errors  | Number of bad packets that were received                                                    |
| 64                                                                  | 0x40            | u64  | tx_errors  | Number of packet transmit problems                                                          |
| 72                                                                  | 0x48            | u64  | rx_dropped | Number of incoming packets that were dropped because of insufficient space in Linux buffers |
| 80                                                                  | 0x50            | u64  | tx_dropped | Number of outgoing packets that were dropped because of insufficient space in Linux buffers |
| 88                                                                  | 0x58            | u64  | collisions | Number of collisions while transmitting                                                     |

### **Programming interfaces**

The monitor stream support base module exports two functions.

- appldata\_register\_ops() to register data-gathering modules
- appldata\_unregister\_ops() to undo the registration of data-gathering modules

Both functions receive a pointer to a struct appldata\_ops as parameter. Additional data-gathering modules that want to plug into the base module must provide this data structure. You can find the definition of the structure and the functions in arch/s390/appldata/appldata.h in the Linux source tree.

See <u>"APPLDATA monitor record layout" on page 409</u> for an example of APPLDATA data records that are to be sent to z/VM.

**Tip:** Include the timestamp, sync\_count\_1, and sync\_count\_2 fields at the beginning of the record as shown for the existing APPLDATA record formats.

# Chapter 37. Writing z/VM monitor records

**z/VM only:** z/VM monitor records apply to Linux on z/VM only.

Applications can use the monitor stream application device driver to write z/VM monitor APPLDATA records to the z/VM \*MONITOR stream.

For an overview of performance monitoring support, see <u>"Performance monitoring for z/VM guest virtual</u> machines" on page 403.

The monitor stream application device driver interacts with the z/VM monitor APPLDATA facilities for performance monitoring. A better understanding of these z/VM facilities might help when you are using this device driver. See z/VM: Performance, SC24-6301 for information about monitor APPLDATA.

The monitor stream application device driver provides the following functions:

- An interface to the z/VM monitor stream.
- A means of writing z/VM monitor APPLDATA records.

### Setting up the z/VM \*MONITOR record writer device driver

You must load the monwriter module on Linux and set up your guest virtual machine for monitor records on z/VM.

### Loading the module

You can configure the monitor stream application device driver when you are loading the device driver module, monwriter.

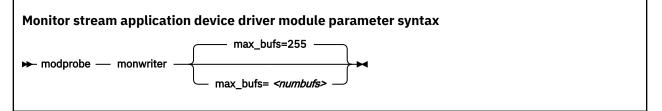

where *<numbufs>* is the maximum number of monitor sample and configuration data buffers that can exist in the Linux instance at one time. The default is 255.

#### Example

To load the monwriter module and set the maximum number of buffers to 400, use the following command:

# modprobe monwriter max\_bufs=400

### Setting up the z/VM guest virtual machine

You must enable your z/VM guest virtual machine to write monitor records and configure the z/VM system to collect these records.

#### Procedure

Perform these steps:

1. Set this option in the z/VM user directory entry of the virtual machine in which the application that uses this device driver is to run:

- OPTION APPLMON
- 2. Issue the following CP commands to have CP collect the respective types of monitor data:
  - MONITOR SAMPLE ENABLE APPLDATA ALL
  - MONITOR EVENT ENABLE APPLDATA ALL

You can log in to the z/VM console to issue the CP commands. These commands must be preceded with #CP. Alternatively, you can use the **vmcp** command for issuing CP commands from your Linux instance.

See *z/VM: CP Commands and Utilities Reference*, SC24-6268 for information about the CP MONITOR command.

### Working with the z/VM \*MONITOR record writer

The monitor stream application device driver uses the z/VM CP instruction DIAG X'DC' to write to the z/VM monitor stream. Monitor data must be preceded by a data structure, monwrite\_hdr.

See *z*/*VM: CP Programming Services*, SC24-6272 for more information about the DIAG X'DC' instruction and the different monitor record types (sample, config, event).

The application writes monitor data by passing a monwrite\_hdr structure that is followed by monitor data. The only exception is the STOP function, which requires no monitor data. The monwrite\_hdr structure, as described in monwriter.h, is filled in by the application. The structure includes the DIAG X'DC' function to be performed, the product identifier, the header length, and the data length.

All records that are written to the z/VM monitor stream begin with a product identifier. This device driver uses the product ID. The product ID is a 16-byte structure of the form ppppppffnvvrrmm, where:

#### pppppp

is a fixed ASCII string, for example, LNXAPPL.

ff

is the application number (hexadecimal number). This number can be chosen by the application. You can reduce the chance of conflicts with other applications, by requesting an application number from the IBM z/VM Performance team at

www.vm.ibm.com/perf

n

is the record number as specified by the application

#### vv, rr, and mm

can also be specified by the application. A possible use is to specify version, release, and modification level information, allowing changes to a certain record number when the layout is changed, without changing the record number itself.

The first 7 bytes of the structure (LNXAPPL) are filled in by the device driver when it writes the monitor data record to the CP buffer. The last 9 bytes contain information that is supplied by the application on the write() call when writing the data.

The monwrite\_hdr structure that must be written before any monitor record data is defined as follows:

```
/* the header the app uses in its write() data */
struct monwrite_hdr {
    unsigned char mon_function;
    unsigned short applid;
    unsigned char record_num;
    unsigned short version;
    unsigned short release;
    unsigned short mod_level;
    unsigned short datalen;
    unsigned char hdrlen;
}__attribute__((packed));
```

The following function code values are defined:

```
/* mon_function values */
#define MONWRITE_START_INTERVAL 0x00 /* start interval recording */
#define MONWRITE_STOP_INTERVAL 0x01 /* stop interval or config recording */
#define MONWRITE_GEN_EVENT 0x02 /* generate event record */
#define MONWRITE_START_CONFIG 0x03 /* start configuration recording */
```

### Writing data and stopping data writing

Applications use the open(), write(), and close() calls to work with the z/VM monitor stream.

Before an application can write monitor records, it must issue open() to open the device driver. Then, the application must issue write() calls to start or stop the collection of monitor data and to write any monitor records to buffers that CP can access.

When the application has finished writing monitor data, it must issue close() to close the device driver.

### Using the monwrite\_hdr structure

The structure monwrite\_hdr is used to pass DIAG x'DC' functions and the application-defined product information to the device driver on write() calls.

When the application calls write(), the data it is writing consists of one or more monwrite\_hdr structures. Each structure is followed by monitor data. The only exception is the STOP function, which is not followed by data.

The application can write to one or more monitor buffers. A new buffer is created by the device driver for each record with a unique product identifier. To write new data to an existing buffer, an identical monwrite\_hdr structure must precede the new data on the write() call.

The monwrite\_hdr structure also includes a field for the header length, which is useful for calculating the data offset from the beginning of the header. There is also a field for the data length, which is the length of any monitor data that follows. See /usr/include/asm/monwriter.h for the definition of the monwrite\_hdr structure. Install package linux-glibc-devel-<version>.noarch if the header file is not available on your system.

Linux on IBM Z and IBM LinuxONE: Device Drivers, Features, and Commands on SLES 15 SP5

# **Chapter 38. Reading z/VM monitor records**

**z/VM only:** z/VM monitor records apply to Linux on z/VM only.

Monitoring software on Linux can access z/VM guest data through the z/VM \*MONITOR record reader device driver.

z/VM uses the z/VM monitor system service (\*MONITOR) to collect monitor records from agents on its guests. z/VM writes the records to a discontiguous saved segment (DCSS). The z/VM \*MONITOR record reader device driver uses IUCV to connect to \*MONITOR and accesses the DCSS as a character device.

For an overview of performance monitoring support, see <u>"Performance monitoring for z/VM guest virtual</u> machines" on page 403.

The z/VM \*MONITOR record reader device driver supports the following devices and functions:

- Read access to the z/VM \*MONITOR DCSS.
- Reading \*MONITOR records for z/VM.
- Access to \*MONITOR records as described on

www.ibm.com/vm/pubs/ctlblk.html

• Access to the kernel APPLDATA records from the Linux monitor stream (see <u>Chapter 36, "Writing kernel</u> APPLDATA records," on page 407).

# What you should know about the z/VM \*MONITOR record reader device driver

The data that is collected by \*MONITOR depends on the setup of the monitor stream service.

The z/VM \*MONITOR record reader device driver only reads data from the monitor DCSS; it does not control the system service.

z/VM supports only one monitor DCSS. All monitoring software that requires monitor records from z/VM uses the same DCSS to read \*MONITOR data. Usually, a DCSS called "MONDCSS" is already defined and used by existing monitoring software.

If a monitor DCSS is already defined, you must use it. To find out whether a monitor DCSS exists, issue the following CP command from a z/VM guest virtual machine with privilege class E:

#### q monitor

The command output also shows the name of the DCSS.

**Using kdump:** If you use kdump, ensure that the monitor DCSS does not overlap with the storage area 0 - <crashkernel size>. If the DCSS is already defined and overlaps with the crashkernel storage area, it must be removed and defined again at a suitable location.

#### **Device node**

SUSE Linux Enterprise Server 15 SP5 creates a device node, /dev/monreader, that you can use to access the monitor DCSS.

#### **Further information**

• See *z/VM: Saved Segments Planning and Administration*, SC24-6322 for general information about DCSSs.

- See z/VM: Performance, SC24-6301 for information about creating a monitor DCSS.
- See *z/VM: CP Commands and Utilities Reference*, SC24-6268 for information about the CP commands that are used in the context of DCSSs and for controlling the *z*/VM monitor system service.
- For the layout of the monitor records, go to www.ibm.com/vm/pubs/ctlblk.html and click the link to the monitor record format for your z/VM version. Also, see <u>Chapter 36</u>, "Writing kernel APPLDATA records," on page 407.

### Setting up the z/VM \*MONITOR record reader device driver

You must set up Linux and the z/VM guest virtual machine for accessing an existing monitor DCSS with the z/VM \*MONITOR record reader device driver.

#### **Before you begin**

Some of the CP commands you use for setting up the z/VM \*MONITOR record reader device driver require class E authorization.

Setting up the monitor system service and the monitor DCSS on z/VM is beyond the scope of this information. See <u>"What you should know about the z/VM \*MONITOR record reader device driver" on page</u> 417 for documentation about the monitor system service, DCSS, and related CP commands.

### Providing the required user directory statements

The z/VM guest virtual machine where your Linux instance is to run must be permitted to establish an IUCV connection to the z/VM \*MONITOR system service.

#### Procedure

Ensure that the guest entry in the user directory includes the following statement:

IUCV \*MONITOR

If the DCSS is restricted, you also need this statement:

NAMESAVE <dcss>

where *<dcss>* is the name of the DCSS that is used for the monitor records. You can find out the name of an existing monitor DCSS by issuing the following CP command from a z/VM guest virtual machine with privilege class E:

q monitor

### Assuring that the DCSS is addressable for your Linux instance

The DCSS address range must not overlap with the storage of you z/VM guest virtual machine.

#### Procedure

To find out the start and end address of the DCSS, issue the following CP command from a z/VM guest virtual machine with privilege class E:

q nss map

The output gives you the start and end addresses of all defined DCSSs in units of 4-kilobyte pages. For example:

```
00: FILE FILENAME FILETYPE MINSIZE BEGPAG ENDPAG TYPE CL #USERS PARMREGS VMGROUP
...
00: 0011 MONDCSS CPDCSS N/A 09000 097FF SC R 00003 N/A N/A
...
```

#### What to do next

If the DCSS overlaps with the guest storage, follow the procedure in <u>"Avoiding overlaps with your guest</u> storage" on page 433.

# Specifying the monitor DCSS name

Specify the DCSS name as a module parameter when you load the device driver module.

### About this task

By default, the z/VM \*MONITOR record reader device driver assumes that the monitor DCSS on z/VM is called MONDCSS. If you want to use a different DCSS name, you must specify it.

Load the monitor read support module with **modprobe** to assure that any other required modules are also loaded. You need IUCV support if you want to use the monitor read support.

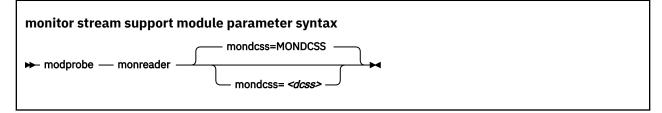

where *<dcss>* is the name of the DCSS that z/VM uses for the monitor records. The value is automatically converted to uppercase.

#### Example

To load the monitor read support module and specify MYDCSS as the DCSS issue:

modprobe monreader mondcss=mydcss

# Working with the z/VM \*MONITOR record reader support

You can open the z/VM \*MONITOR record character device to read records from it.

This section describes how to work with the monitor read support.

- "Opening and closing the character device" on page 419
- "Reading monitor records" on page 420

## Opening and closing the character device

Only one user can open the character device at any one time. Once you have opened the device, you must close it to make it accessible to other users.

#### About this task

The open function can fail (return a negative value) with one of the following values for errno:

#### **EBUSY**

The device has already been opened by another user.

#### EIO

No IUCV connection to the z/VM MONITOR system service could be established. An error message with an IPUSER SEVER code is printed into syslog. See *z/VM: Performance*, SC24-6301 for details about the codes.

Once the device is opened, incoming messages are accepted and account for the message limit. If you keep the device open indefinitely, expect to eventually reach the message limit (with error code EOVERFLOW).

# **Reading monitor records**

You can either read in non-blocking mode with polling, or you can read in blocking mode without polling.

## About this task

Reading from the device provides a 12-byte monitor control element (MCE), followed by a set of one or more contiguous monitor records (similar to the output of the CMS utility MONWRITE without the 4 K control blocks). The MCE contains information about:

- The type of the following record set (sample/event data)
- · The monitor domains contained within it
- The start and end address of the record set in the monitor DCSS

The start and end address can be used to determine the size of the record set. The end address is the address of the last byte of data. The start address is needed to handle "end-of-frame" records correctly (domain 1, record 13), that is, it can be used to determine the record start offset relative to a 4 K page (frame) boundary.

See "Appendix A: \*MONITOR" in *z/VM: Performance*, SC24-6301 for a description of the monitor control element layout. The layout of the monitor records can be found on

```
www.ibm.com/vm/pubs/ctlblk.html
```

The layout of the data stream that is provided by the monreader device is as follows:

```
...
<0 byte read>
<first MCE> \
<first set of records> |...
...
<last MCE> |
<last set of records> /
<0 byte read>
...
```

There may be more than one combination of MCE and a corresponding record set within one data set. The end of each data set is indicated by a successful read with a return value of 0 (0 byte read). Received data is not to be considered valid unless a complete record set is read successfully, including the closing 0-Byte read. You are advised to always read the complete set into a user space buffer before processing the data.

When designing a buffer, allow for record sizes up to the size of the entire monitor DCSS, or use dynamic memory allocation. The size of the monitor DCSS will be printed into syslog after loading the module. You can also use the (Class E privileged) CP command Q **NSS MAP** to list all available segments and information about them (see <u>"Assuring that the DCSS is addressable for your Linux instance" on page 418</u>).

Error conditions are indicated by returning a negative value for the number of bytes read. For an error condition, the errno variable can be:

EIO

Reply failed. All data that was read since the last successful read with 0 size is not valid. Data is missing. The application must decide whether to continue reading subsequent data or to exit.

#### EFAULT

Copy to user failed. All data that was read since the last successful read with 0 size is not valid. Data is missing. The application must decide whether to continue reading subsequent data or to exit.

#### EAGAIN

Occurs on a non-blocking read if there is no data available at the moment. No data is missing or damaged, retry or use polling for non-blocking reads.

#### EOVERFLOW

The message limit is reached. The data that was read since the last successful read with 0 size is valid, but subsequent records might be missing. The application must decide whether to continue reading subsequent data or to exit.

Linux on IBM Z and IBM LinuxONE: Device Drivers, Features, and Commands on SLES 15 SP5

# **Chapter 39. z/VM recording device driver**

z/VM only: The z/VM recording device driver applies to Linux on z/VM only.

The z/VM recording device driver enables Linux on z/VM to read from the CP recording services and, thus, act as a z/VM wide control point.

The z/VM recording device driver uses the z/VM CP RECORDING command to collect records and IUCV to transmit them to the Linux instance.

For general information about CP recording system services, see *z/VM: CP Programming Services*, SC24-6272.

# **Features**

With the z/VM recording device driver, you can read from several CP services and collect records.

In particular, the z/VM recording device driver supports:

- Reading records from the CP error logging service, \*LOGREC.
- Reading records from the CP accounting service, \*ACCOUNT.
- Reading records from the CP diagnostic service, \*SYMPTOM.
- Automatic and explicit record collection (see "Starting and stopping record collection" on page 424).

# What you should know about the z/VM recording device driver

You can read records from different recording services, one record at a time.

The z/VM recording device driver is a character device driver that is grouped under the IUCV category of device drivers (see <u>"Device categories" on page 7</u>). There is one device for each recording service. The devices are created for you when the z/VM recording device driver module is loaded.

## z/VM recording device nodes

Each recording service has a device with a name that corresponds to the name of the service.

Table 57 on page 423 summarizes the names:

| Table 57. z/VM recording device names |                      |  |  |
|---------------------------------------|----------------------|--|--|
| z/VM recording service                | Standard device name |  |  |
| *LOGREC                               | logrec               |  |  |
| *ACCOUNT                              | account              |  |  |
| *SYMPTOM                              | symptom              |  |  |

## **About records**

Records for different services are different in details, but follow the same overall structure.

The read function returns one record at a time. If there is no record, the read function waits until a record becomes available.

Each record begins with a 4-byte field that contains the length of the remaining record. The remaining record contains the binary z/VM data followed by the four bytes X'454f5200' to mark the end of the record. These bytes build the zero-terminated ASCII string "EOR", which is useful as an eye catcher.

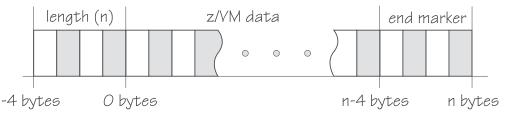

Figure 90. Record structure

Figure 90 on page 424 illustrates the structure of a complete record as returned by the device. If the buffer assigned to the read function is smaller than the overall record size, multiple reads are required to obtain the complete record.

The format of the z/VM data (\*LOGREC) depends on the record type that is described in the common header for error records HDRREC.

For more information about the z/VM record layout, see the CMS and CP Data Areas and Control Blocks documentation at

www.ibm.com/vm/pubs/ctlblk.html

# Setting up the z/VM recording device driver

Before you can collect records, you must authorize your z/VM guest virtual machine and load the device driver module.

### Procedure

- 1. Authorize the z/VM guest virtual machine on which your Linux instance runs to:
  - Use the z/VM CP RECORDING command.
  - Connect to the IUCV services to be used: one or more of \*LOGREC, \*ACCOUNT, and \*SYMPTOM.
- 2. Load the z/VM recording device driver.

You need to load the z/VM recording device driver module before you can work with z/VM recording devices. Load the vmlogrdr module with the **modprobe** command to ensure that any other required modules are loaded in the correct order:

# modprobe vmlogrdr

There are no module parameters for the z/VM recording device driver.

# Working with z/VM recording devices

Typical tasks that you perform with z/VM recording devices include starting and stopping record collection, purging records, and opening and closing devices.

- "Starting and stopping record collection" on page 424
- "Purging existing records" on page 425
- "Querying the z/VM recording status" on page 426
- "Opening and closing devices" on page 427

# Starting and stopping record collection

By default, record collection for a particular z/VM recording service begins when the corresponding device is opened and stops when the device is closed.

## About this task

You can use a device's autorecording attribute to be able to open and close a device without also starting or stopping record collection. You can use a device's recording attribute to start and stop record collection regardless of whether the device is opened or not.

You cannot start record collection if a device is open records already exist. Before you can start record collection for an open device, you must read or purge any existing records for this device (see <u>"Purging</u> existing records" on page 425).

## Procedure

To be able to open a device without starting record collection and to close a device without stopping record collection write 0 to the device's autorecording attribute. To restore the automatic starting and stopping of record collection write 1 to the device's autorecording attribute. Issue a command of this form:

# echo <flag> > /sys/bus/iucv/drivers/vmlogrdr/<device>/autorecording

where <*flag*> is either 0 or 1, and <*device*> is one of: logrec, symptom, or account.

To explicitly turn on record collection write 1 to the device's recording attribute. To explicitly turn off record collection write 0 to the device's recording attribute. Issue a command of this form:

# echo <flag> > /sys/bus/iucv/drivers/vmlogrdr/<device>/recording

where *<flag>* is either 0 or 1, and *<device>* is one of: logrec, symptom, or account.

You can read both the autorecording and the recording attribute to find the current settings.

#### Examples

• In this example, first the current setting of the autorecording attribute of the logrec device is checked, then automatic recording is turned off:

# cat /sys/bus/iucv/drivers/vmlogrdr/logrec/autorecording

# echo 0 > /sys/bus/iucv/drivers/vmlogrdr/logrec/autorecording

• In this example record collection is started explicitly and later stopped for the account device:

```
# echo 1 > /sys/bus/iucv/drivers/vmlogrdr/account/recording
...
# echo 0 > /sys/bus/iucv/drivers/vmlogrdr/account/recording
```

To confirm whether recording is on or off, read the recording\_status attribute as described in "Querying the z/VM recording status" on page 426.

## **Purging existing records**

By default, existing records for a particular z/VM recording service are purged automatically when the corresponding device is opened or closed.

### About this task

You can use a device's autopurge attribute to prevent records from being purged when a device is opened or closed. You can use a device's purge attribute to purge records for a particular device at any time without having to open or close the device.

### Procedure

To be able to open or close a device without purging existing records write 0 to the device's autopurge attribute. To restore automatic purging of existing records, write 1 to the device's autopurge attribute. You can read the autopurge attribute to find the current setting. Issue a command of this form:

# echo <flag> > /sys/bus/iucv/drivers/vmlogrdr/<device>/autopurge

where <*flag*> is either 0 or 1, and <*device*> is one of: logrec, symptom, or account.

To purge existing records for a particular device without opening or closing the device, write 1 to the device's purge attribute. Issue a command of this form:

# echo 1 > /sys/bus/iucv/drivers/vmlogrdr/<device>/purge

where <device> is one of: logrec, symptom, or account.

#### Examples

• In this example, the setting of the autopurge attribute for the logrec device is checked first, then automatic purging is switched off:

# cat /sys/bus/iucv/drivers/vmlogrdr/logrec/autopurge

# echo 0 > /sys/bus/iucv/drivers/vmlogrdr/logrec/autopurge

• In this example, the existing records for the symptom device are purged:

# echo 1 > /sys/bus/iucv/drivers/vmlogrdr/symptom/purge

# Querying the z/VM recording status

Use the recording\_status attribute to query the z/VM recording status.

#### Example

This example runs the z/VM CP command QUERY RECORDING and returns the complete output of that command. This list does not necessarily have an entry for all three services and there might also be entries for other guests.

# cat /sys/bus/iucv/drivers/vmlogrdr/recording\_status

This command results in output similar to the following example:

| RECORDING         COUNT           EREP ON         00000           ACCOUNT ON         00001           SYMPTOM ON         00000           ACCOUNT OFF         00000 | 000 002 EREP<br>774 020 DISK/<br>000 002 OPER | ACTIVE<br>ACNT INACTIVE<br>SYMP ACTIVE |
|----------------------------------------------------------------------------------------------------|-----------------------------------------------|----------------------------------------|
|----------------------------------------------------------------------------------------------------|-----------------------------------------------|----------------------------------------|

where the lines represent:

- The service
- The recording status
- The number of queued records
- The number of records that result in a message to the operator
- · The guest that is or was connected to that service and the status of that connection

A detailed description of the QUERY RECORDING command can be found in the *z/VM: CP Commands and Utilities Reference*, SC24-6268.

# **Opening and closing devices**

You can open, read, and release the device. You cannot open the device multiple times. Each time the device is opened it must be released before it can be opened again.

### About this task

You can use a device's autorecord attribute (see <u>"Starting and stopping record collection" on page 424</u>) to enable automatic record collection while a device is open.

You can use a device's autopurge attribute (see <u>"Purging existing records" on page 425</u>) to enable automatic purging of existing records when a device is opened and closed.

# Scenario: Connecting to the \*ACCOUNT service

A typical sequence of tasks is autorecording, turning autorecording off, purging records, and starting recording.

#### Procedure

1. Query the status of z/VM recording. As root, issue the following command:

# cat /sys/bus/iucv/drivers/vmlogrdr/recording\_status

The results depend on the system, and look similar to the following example:

| RECORDING   | COUNT    | LMT        | USERID         | COMMUNICATION   |
|-------------|----------|------------|----------------|-----------------|
| EREP ON     | 00000000 | 002        | EREP           | ACTIVE          |
| ACCOUNT ON  | 00001812 | 020        | DISKACNT       | INACTIVE        |
| SYMPTOM ON  | 00000000 | 002        | OPERSYMP       | ACTIVE          |
| ACCOUNT OFF | 00000000 | <b>020</b> | <b>LINUX31</b> | <b>INACTIVE</b> |

2. Open /dev/account with an appropriate application.

This action connects the guest to the \*ACCOUNT service and starts recording. The entry for \*ACCOUNT on guest LINUX31 changes to ACTIVE and ON:

| <pre># cat /sys/bus/iucv/drivers/vmlogrdr/recording_</pre> | _status |
|------------------------------------------------------------|---------|
|------------------------------------------------------------|---------|

| RECORDING         | COUNT    | LMT | USERID   | COMMUNICATION |
|-------------------|----------|-----|----------|---------------|
| EREP ON           | 00000000 | 002 | EREP     | ACTIVE        |
| ACCOUNT ON        | 00001812 | 020 | DISKACNT | INACTIVE      |
| SYMPTOM ON        | 00000000 | 002 | OPERSYMP | ACTIVE        |
| ACCOUNT <b>ON</b> | 00000000 | 020 | LINUX31  | <b>ACTIVE</b> |

3. Switch autopurge and autorecord off:

# echo 0 > /sys/bus/iucv/drivers/vmlogrdr/account/autopurge

# echo 0 > /sys/bus/iucv/drivers/vmlogrdr/account/autorecording

4. Close the device by ending the application that reads from it and check the recording status. While the connection is INACTIVE, RECORDING is still ON:

| <pre># cat /sys/bus/iucv/drivers/vmlogrdr/recording_status</pre> |          |     |          |               |  |
|------------------------------------------------------------------|----------|-----|----------|---------------|--|
| RECORDING                                                        | COUNT    | LMT | ŪSERID   | COMMUNICATION |  |
| EREP ON                                                          | 00000000 | 002 | EREP     | ACTIVE        |  |
| ACCOUNT ON                                                       | 00001812 | 020 | DISKACNT | INACTIVE      |  |
| SYMPTOM ON                                                       | 00000000 | 002 | OPERSYMP | ACTIVE        |  |
| ACCOUNT ON                                                       | 00000000 | 020 | LINUX31  | INACTIVE      |  |

5. The next status check shows that some event created records on the \*ACCOUNT queue:

| <pre># cat /sys/bus/iucv/drivers/vmlogrdr/recording_status</pre> |          |     |          |               |  |
|------------------------------------------------------------------|----------|-----|----------|---------------|--|
| RECORDING                                                        | COUNT    | LMT | ŪSERID   | COMMUNICATION |  |
| EREP ON                                                          | 00000000 | 002 | EREP     | ACTIVE        |  |
| ACCOUNT ON                                                       | 00001821 | 020 | DISKACNT | INACTIVE      |  |
| SYMPTOM ON                                                       | 00000000 | 002 | OPERSYMP | ACTIVE        |  |
| ACCOUNT ON                                                       | 00000009 | 020 | LINUX31  | INACTIVE      |  |

6. Switch recording off:

# echo 0 > /sys/bus/iucv/drivers/vmlogrdr/account/recording

| <pre># cat /sys/bus/iucv/drivers/vmlogrdr/recording status</pre> |           |     |          |               |  |
|------------------------------------------------------------------|-----------|-----|----------|---------------|--|
| RECORDING                                                        | COUNT     | LMT | ŬSERID   | COMMUNICATION |  |
| EREP ON                                                          | 000000000 | 002 | EREP     | ACTIVE        |  |
| ACCOUNT ON                                                       | 00001821  | 020 | DISKACNT | INACTIVE      |  |
| SYMPTOM ON                                                       | 00000000  | 002 | OPERSYMP | ACTIVE        |  |
| ACCOUNT OFF                                                      | 00000009  | 020 | LINUX31  | INACTIVE      |  |

7. Try to switch it on again, and check whether it worked by checking the recording status:

# echo 1 > /sys/bus/iucv/drivers/vmlogrdr/account/recording

| <pre># cat /sys/bus/iucv/drivers/vmlogrdr/recording status</pre> |           |     |          |               |  |
|------------------------------------------------------------------|-----------|-----|----------|---------------|--|
| RECORDING                                                        | COUNT     | LMT | ŪSERID   | COMMUNICATION |  |
| EREP ON                                                          | 000000000 | 002 | EREP     | ACTIVE        |  |
| ACCOUNT ON                                                       | 00001821  | 020 | DISKACNT | INACTIVE      |  |
| SYMPTOM ON                                                       | 00000000  | 002 | OPERSYMP | ACTIVE        |  |
| ACCOUNT OFF                                                      | 00000009  | 020 | LINUX31  | INACTIVE      |  |

Recording did not start, in the message logs you might find a message:

vmlogrdr: recording response: HCPCRC8087I Records are queued for user LINUX31 on the \*ACCOUNT recording queue and must be purged or retrieved before recording can be turned on.

This kernel message has priority 'debug' so it might not be written to any of your log files.

8. Now remove all the records on your \*ACCOUNT queue either by starting an application that reads them from /dev/account or by explicitly purging them:

# echo 1 > /sys/bus/iucv/drivers/vmlogrdr/account/purge

| <pre># cat /sys/bus/iucv/drivers/vmlogrdr/recording_status</pre> |          |     |          |               |  |  |
|------------------------------------------------------------------|----------|-----|----------|---------------|--|--|
| RECORDING                                                        | COUNT    | LMT | ŪSERID   | COMMUNICATION |  |  |
| EREP ON                                                          | 00000000 | 002 | EREP     | ACTIVE        |  |  |
| ACCOUNT ON                                                       | 00001821 | 020 | DISKACNT | INACTIVE      |  |  |
| SYMPTOM ON                                                       | 00000000 | 002 | OPERSYMP | ACTIVE        |  |  |
| ACCOUNT OFF                                                      | 00000000 | 020 | LINUX31  | INACTIVE      |  |  |
|                                                                  |          |     |          |               |  |  |

9. Now start recording and check status again:

# echo 1 > /sys/bus/iucv/drivers/vmlogrdr/account/recording

| # cat /sys/b | ous/iucv/driv | vers/vmlo | grdr/record: | ing_status    |
|--------------|---------------|-----------|--------------|---------------|
| RECORDING    | COUNT         | LMT       | USERID       | COMMUNICATION |
| EREP ON      | 00000000      | 002       | EREP         | ACTIVE        |
| ACCOUNT ON   | 00001821      | 020       | DISKACNT     | INACTIVE      |
| SYMPTOM ON   | 00000000      | 002       | OPERSYMP     | ACTIVE        |
| ACCOUNT ON   | 00000000      | 020       | LINUX31      | INACTIVE      |

# Chapter 40. z/VM unit record device driver

**z/VM only:** The z/VM unit record device driver applies to Linux on z/VM only.

The z/VM unit record device driver provides Linux on z/VM with access to virtual unit record devices. Unit record devices comprise punch card readers, card punches, and line printers.

Linux access is limited to virtual unit record devices with default device types (2540 for reader and punch, 1403 for printer).

To write Linux files to the virtual punch or printer (that is, to the corresponding spool file queues) or to receive z/VM reader files (for example CONSOLE files) to Linux files, use the **vmur** command that is part of the s390-tools package (see "vmur - Work with z/VM spool file queues" on page 752).

# What you should know about the z/VM unit record device driver

The z/VM unit record device driver is compiled as a separate module, vmur. When the vmur module is loaded, it registers a character device.

When a unit record device is set online, a device node is created for it.

- Reader: /dev/vmrdr-0.0.</device\_number>
- Punch: /dev/vmpun-0.0.</device\_number>
- Printer: /dev/vmprt-0.0.

# Working with z/VM unit record devices

After loading the vmur module, the required virtual unit record devices must be set online.

#### Procedure

Set the virtual unit record devices online.

For example, to set the devices with device bus-IDs 0.0.000c, 0.0.000d, and 0.0.000e online, issue the following command:

# chzdev -e 0.0.000c-0.0.000e

This setting persists across re-boots. For more details, see <u>Chapter 26, "Persistent device configuration,"</u> on page 347.

To apply this setting to the running system only, use the **chzdev** command with the -a option or the following command:

# chccwdev -e 0.0.000c-0.0.000e

#### What to do next

You can now use the **vmur** command to work with the devices (<u>"vmur - Work with z/VM spool file queues</u>" on page 752).

If you want to unload the vmur module, close all unit record device nodes. Attempting to unload the module while a device node is open results in error message Module vmur is in use. You can unload the vmur module, for example, by issuing modprobe **-r**.

Serialization is implemented per device; only one process can open a particular device node at any one time.

430 Linux on IBM Z and IBM LinuxONE: Device Drivers, Features, and Commands on SLES 15 SP5

# **Chapter 41. z/VM DCSS device driver**

**z/VM only:** The z/VM DCSS device driver applies to Linux on z/VM only.

The z/VM discontiguous saved segments (DCSS) device driver provides disk-like fixed block access to z/VM discontiguous saved segments.

A DCSS can hold a read-write RAM disk that can be shared among multiple Linux instances that run as guests of the same z/VM system. For example, such a RAM disk can provide a shared file system.

For information about DCSS, see *z/VM: Saved Segments Planning and Administration*, SC24-6322.

# What you should know about DCSS

The DCSS device names and nodes adhere to a naming scheme. There are different modes and options for mounting a DCSS.

**Important:** DCSSs occupy spool space. Be sure that you have enough spool space available (multiple times the DCSS size).

# **DCSS** naming scheme

The standard device names are of the form dcssblk<*n*>, where <*n*> is the corresponding minor number.

The first DCSS device that is added is assigned the name dcssblk0, the second dcssblk1, and so on. When a DCSS device is removed, its device name and corresponding minor number are free and can be reassigned. A DCSS device that is added always receives the lowest free minor number.

# **DCSS** device nodes

User space programs access DCSS devices by device nodes. SUSE Linux Enterprise Server 15 SP5 creates standard DCSS device nodes for you.

Standard DCSS device nodes have the form /dev/<device\_name>, for example:

```
/dev/dcssblk0
/dev/dcssblk1
```

# Accessing a DCSS in exclusive-writable mode

You must access a DCSS in exclusive-writable mode, for example, to create or update the DCSS.

To access a DCSS in exclusive-writable mode at least one of the following conditions must apply:

• The DCSS fits below the maximum definable address space size of the z/VM guest virtual machine.

For large read-only DCSS, you can use suitable guest sizes to restrict exclusive-writable access to a specific z/VM guest virtual machine with a sufficient maximum definable address space size.

- The z/VM user directory entry for the z/VM guest virtual machine includes a NAMESAVE statement for the DCSS. See z/VM: CP Planning and Administration, SC24-6271 for more information about the NAMESAVE statement.
- The DCSS was defined with the LOADNSHR operand.

See *z/VM: CP Commands and Utilities Reference*, SC24-6268 for information about the LOADNSHR operand.

See <u>"DCSS options" on page 432</u> about saving DCSSs with the LOADNSHR operand or with other optional properties.

# **DCSS** options

The z/VM DCSS device driver always saves DCSSs with default properties. Any previously defined options are removed.

For example, a DCSS that was defined with the LOADNSHR operand loses this property when it is saved with the z/VM DCSS device driver.

To save a DCSS with optional properties, you must unmount the DCSS device, then use the CP DEFSEG and SAVESEG commands to save the DCSS. See <u>"Workaround for saving DCSSs with optional properties"</u> on page 437 for an example.

See *z/VM: CP Commands and Utilities Reference*, SC24-6268 for information about DCSS options.

# Setting up the DCSS device driver

Before you can load and use DCSSs, you must load the DCSS block device driver. Use the segments module parameter to load one or more DCSSs when the DCSS device driver is loaded.

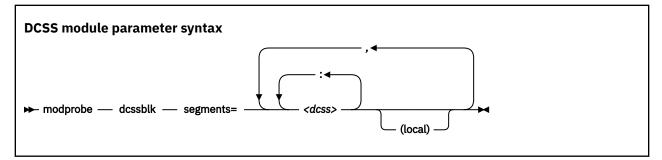

#### <dcss>

specifies the name of a DCSS as defined on the z/VM hypervisor. The specification for *<dcss>* is converted from ASCII to uppercase EBCDIC.

:

the colon (:) separates DCSSs within a set of DCSSs to be mapped to a single DCSS device. You can map a set of DCSSs to a single DCSS device if the DCSSs in the set form a contiguous memory space.

You can specify the DCSSs in any order. The name of the first DCSS you specify is used to represent the device under /sys/devices/dcssblk.

#### (local)

sets the access mode to exclusive-writable after the DCSS or set of DCSSs are loaded.

the comma (,) separates DCSS devices.

## **Examples**

The following command loads the DCSS device driver and three DCSSs: DCSS1, DCSS2, and DCSS3. DCSS2 is accessed in exclusive-writable mode.

```
# modprobe dcssblk segments="dcss1,dcss2(local),dcss3"
```

The following command loads the DCSS device driver and four DCSSs: DCSS4, DCSS5, DCSS6, and DCSS7. The device driver creates two DCSS devices. One device maps to DCSS4 and the other maps to the combined storage space of DCSS5, DCSS6, and DCSS7 as a single device.

```
# modprobe dcssblk segments="dcss4,dcss5:dcss6:dcss7"
```

# Avoiding overlaps with your guest storage

Ensure that your DCSSs do not overlap with the memory of your z/VM guest virtual machine (guest storage).

**Using kdump:** If you use kdump, a DCSS and its corresponding storage gap must not overlap with the storage area 0 - *<crashkernel size>*.

### About this task

To find the start and end addresses of the DCSSs, enter the following CP command; this command requires privilege class E:

‡cp q nss map

the output gives you the start and end addresses of all defined DCSSs in units of 4-kilobyte pages:

```
00: FILE FILENAME FILETYPE MINSIZE BEGPAG ENDPAG TYPE CL #USERS PARMREGS VMGROUP
...
00: 0011 MONDCSS CPDCSS N/A 09000 097FF SC R 00003 N/A N/A
...
```

If all DCSSs that you intend to access are located above the guest storage, you do not need to take any action.

#### Procedure

If any DCSS that you intend to access with your guest machine overlaps with the guest storage, redefine the guest storage. Define two or more discontiguous storage extents such that the storage gap with the lowest address range covers the address ranges of all your DCSSs.

#### Note:

- You cannot place a DCSS into a storage gap other than the storage gap with the lowest address range.
- A z/VM guest that was defined with one or more storage gaps cannot access a DCSS above the guest storage.

From a CMS session, use the DEF STORE command to define your guest storage as discontiguous storage extents. Ensure that the storage gap between the extents covers all your DCSSs' address ranges. Issue a command of this form:

DEF STOR CONFIG 0.<storage\_gap\_begin> <storage\_gap\_end>.<storage above gap>

where:

#### <storage\_gap\_begin>

is the lower limit of the storage gap. This limit must be at or below the lowest address of the DCSS with the lowest address range.

Because the lower address ranges are needed for memory management functions, make the lower limit at least 128 MB. The lower limit for the DCSS increases with the total memory size. Although 128 MB is not an exact value, it is an approximation that is sufficient for most cases.

#### <storage\_gap\_end>

is the upper limit of the storage gap. The upper limit must be above the upper limit of the DCSS with the highest address range.

#### <storage above gap>

is the amount of storage above the storage gap. The total guest storage is *<storage\_gap\_begin>* + *<storage above gap>*.

All values can be suffixed with M to provide the values in megabyte. See *z/VM: CP Commands and Utilities Reference*, SC24-6268 for more information about the DEF STORE command.

#### Example

To make a DCSS that starts at 144 MB and ends at 152 MB accessible to a z/VM guest with 512 MB guest storage:

DEF STORE CONFIG 0.140M 160M.372M

This specification is one example of how a suitable storage gap can be defined. In this example, the storage gap covers 140 - 160 MB and, thus, the entire DCSS range. The total guest storage is 140 MB + 372 MB = 512 MB.

# Working with DCSS devices

Typical tasks for working with DCSS devices include mapping DCSS representations in z/VM and Linux, adding and removing DCSSs, and accessing and updating DCSS contents.

- "Adding a DCSS device" on page 434
- "Listing the DCSSs that map to a particular device" on page 435
- "Finding the minor number for a DCSS device" on page 435
- "Setting the access mode" on page 436
- "Saving updates to a DCSS or set of DCSSs" on page 437
- "Workaround for saving DCSSs with optional properties" on page 437
- "Removing a DCSS device" on page 438

# Adding a DCSS device

Storage gaps or overlapping storage ranges can prevent you from adding a DCSS.

### **Before you begin**

- You must have set up one or more DCSSs on z/VM and know their names on z/VM.
- If you use the watchdog device driver, turn off the watchdog before adding a DCSS device. Adding a DCSS device can result in a watchdog timeout if the watchdog is active.
- You cannot concurrently access overlapping DCSSs.
- You cannot access a DCSS that overlaps with your z/VM guest virtual storage (see <u>"Avoiding overlaps</u> with your guest storage" on page 433).
- On z/VM guest virtual machines with one or more storage gaps, you cannot add a DCSS that is above the guest storage.
- On z/VM guest virtual machines with multiple storage gaps, you cannot add a DCSS unless it fits in the storage gap with the lowest address range.

## Procedure

To add a DCSS device enter a command of this form:

# echo <dcss-list> > /sys/devices/dcssblk/add

#### <dcss-list>

the name, as defined on z/VM, of a single DCSS or a colon (:) separated list of names of DCSSs to be mapped to a single DCSS device. You can map a set of DCSSs to a single DCSS device if the DCSSs in the set form a contiguous memory space. You can specify the DCSSs in any order. The name of the first DCSS you specify is used to represent the device under /sys/devices/dcssblk.

#### Examples

To add a DCSS called "MYDCSS" enter:

# echo MYDCSS > /sys/devices/dcssblk/add

To add three contiguous DCSSs "MYDCSS1", "MYDCSS2", and "MYDCSS3" as a single device enter:

# echo MYDCSS2:MYDCSS1:MYDCSS3 > /sys/devices/dcssblk/add

In sysfs, the resulting device is represented as /sys/devices/dcssblk/MYDCSS2.

# Listing the DCSSs that map to a particular device

Read the seglist sysfs attribute to find out how DCSS devices in Linux map to DCSSs as defined in z/VM.

## Procedure

To list the DCSSs that map to a DCSS device, issue a command of this form:

```
# cat /sys/devices/dcssblk/<dcss-name>/seglist
```

where <dcss-name> is the DCSS name that represents the DCSS device.

#### Examples

In this example, DCSS device MYDCSS maps to a single DCSS, "MYDCSS".

```
# cat /sys/devices/dcssblk/MYDCSS/seglist
MYDCSS
```

In this example, DCSS device MYDCSS2 maps to three contiguous DCSSs, "MYDCSS1", "MYDCSS2", and "MYDCSS3".

```
# cat /sys/devices/dcssblk/MYDCSS2/seglist
MYDCSS2
MYDCSS1
MYDCSS3
```

# Finding the minor number for a DCSS device

When you add a DCSS device, a minor number is assigned to it.

## About this task

Unless you use dynamically created device nodes as provided by udev, you might need to know the minor device number that has been assigned to the DCSS (see "DCSS naming scheme" on page 431).

When you add a DCSS device, a directory of this form is created in sysfs:

/sys/devices/dcssblk/<dcss-name>

where <dcss-name> is the DCSS name that represents the DCSS device.

This directory contains a symbolic link, block, that helps you to find out the device name and minor number. The link is of the form ../../block/dcssblk<n>, where dcssblk<n> is the device name and <n> is the minor number.

#### Example

To find out the minor number that is assigned to a DCSS device that is represented by the directory /sys/ devices/dcssblk/MYDCSS issue:

```
# readlink /sys/devices/dcssblk/MYDCSS/block
../../block/dcssblk0
```

In the example, the assigned minor number is 0.

## Setting the access mode

You might want to access the DCSS device with write access to change the content of the DCSS or set of DCSSs that map to the device.

## About this task

There are two possible write access modes to the DCSS device:

#### shared

In the shared mode, changes to DCSSs are immediately visible to all z/VM guests that access them. Shared is the default.

Note: Writing to a shared DCSS device bears the same risks as writing to a shared disk.

#### exclusive-writable

In the exclusive-writable mode you write to private copies of DCSSs. A private copy is writable, even if the original DCSS is read-only. Changes that you make to a private copy are invisible to other guests until you save the changes (see "Saving updates to a DCSS or set of DCSSs" on page 437).

After saving the changes to a DCSS, all guests that open the DCSS access the changed copy. z/VM retains a copy of the original DCSS for those guests that continue accessing it, until the last guest stops using it.

To access a DCSS in the exclusive-writable mode, the maximum definable storage size of your z/VM virtual machine must be above the upper limit of the DCSS. Alternatively, suitable authorizations must be in place (see "Accessing a DCSS in exclusive-writable mode" on page 431).

For either access mode the changes are volatile until they are saved (see <u>"Saving updates to a DCSS or set</u> of DCSSs" on page 437).

#### Procedure

Issue a command of this form:

# echo <flag> > /sys/devices/dcssblk/<dcss-name>/shared

where <dcss-name> is the DCSS name that represents the DCSS device.

You can read the shared attribute to find out the current access mode.

#### Example

To find out the current access mode of a DCSS device represented by the DCSS name "MYDCSS":

# cat /sys/devices/dcssblk/MYDCSS/shared

1 means that the current access mode is shared. To set the access mode to exclusive-writable issue:

# echo 0 > /sys/devices/dcssblk/MYDCSS/shared

# Saving updates to a DCSS or set of DCSSs

Use the save sysfs attribute to save DCSSs that were defined without optional properties.

## Before you begin

- Saving a DCSS as described in this section results in a default DCSS, without optional properties. For DCSSs that are defined with options (see <u>"DCSS options" on page 432</u>), see <u>"Workaround for saving DCSSs with optional properties" on page 437</u>.
- If you use the watchdog device driver, turn off the watchdog before saving updates to DCSSs. Saving updates to DCSSs can result in a watchdog timeout if the watchdog is active.
- Do not place save requests before you have accessed the DCSS device.

### Procedure

Issue a command of this form:

# echo 1 > /sys/devices/dcssblk/<dcss-name>/save

where <dcss-name> is the DCSS name that represents the DCSS device.

Saving is delayed until you close the device.

You can check if a save request is waiting to be performed by reading the contents of the save attribute.

You can cancel a save request by writing 0 to the save attribute.

#### Example

To check whether a save request exists for a DCSS device that is represented by the DCSS name "MYDCSS":

```
# cat /sys/devices/dcssblk/MYDCSS/save
0
```

The 0 means that no save request exists. To place a save request issue:

# echo 1 > /sys/devices/dcssblk/MYDCSS/save

To purge an existing save request issue:

# echo 0 > /sys/devices/dcssblk/MYDCSS/save

# Workaround for saving DCSSs with optional properties

If you need a DCSS that is defined with special options, you must use a workaround to save the DCSSs.

### Before you begin

**Important:** This section applies to DCSSs with special options only. The workaround in this section is error-prone and requires utmost care. Erroneous parameter values for the described CP commands can render a DCSS unusable. Use this workaround only if you really need a DCSS with special options.

### Procedure

Perform the following steps to save a DCSS with optional properties:

1. Unmount the DCSS.

**Example:** Enter this command to unmount a DCSS with the device node /dev/dcssblk0:

# umount /dev/dcssblk0

2. Use the CP DEFSEG command to newly define the DCSS with the required properties.

**Example:** Enter this command to newly define a DCSS, mydcss, with the range 80000-9ffff, segment type sr, and the loadnshr operand:

# vmcp defseg mydcss 80000-9ffff sr loadnshr

**Note:** If your DCSS device maps to multiple DCSSs as defined to z/VM, you must perform this step for each DCSS. Be sure to specify the command correctly with the correct address ranges and segment types. Incorrect specifications can render the DCSS unusable.

3. Use the CP SAVESEG command to save the DCSS.

**Example:** Enter this command to save a DCSS mydcss:

# vmcp saveseg mydcss

**Note:** If your DCSS device maps to multiple DCSSs as defined to z/VM, you must perform this step for each DCSS. Omitting this step for individual DCSSs can render the DCSS device unusable.

#### Reference

See *z/VM: CP Commands and Utilities Reference*, SC24-6268 for details about the DEFSEG and SAVESEG CP commands.

### **Removing a DCSS device**

Use the remove sysfs attribute to remove a DCSS from Linux.

#### Before you begin

A DCSS device can be removed only when it is not in use.

#### Procedure

You can remove the DCSS or set of DCSSs that are represented by a DCSS device from your Linux system by issuing a command of this form:

```
# echo <dcss-name> > /sys/devices/dcssblk/remove
```

where *<dcss-name>* is the DCSS name that represents the DCSS device.

#### Example

To remove a DCSS device that is represented by the DCSS name "MYDCSS" issue:

```
# echo MYDCSS > /sys/devices/dcssblk/remove
```

#### What to do next

If you have created your own device nodes, you can keep the nodes for reuse. Be aware that the major number of the device might change when you unload and reload the DCSS device driver. When the major number of your device has changed, existing nodes become unusable.

# Scenario: Changing the contents of a DCSS

Before you can change the contents of a DCSS, you must add the DCSS to Linux, access it in a writable mode, and mount the file system on it.

## About this task

The scenario that follows is based on these assumptions:

- The Linux instance runs as a z/VM guest with class E user privileges.
- A DCSS is set up and can be accessed in exclusive-writable mode by the Linux instance.
- The DCSS does not overlap with the guest's main storage.
- There is only a single DCSS named "MYDCSS".
- The DCSS block device driver is set up and ready to be used.

The description in this scenario can readily be extended to changing the content of a set of DCSSs that form a contiguous memory space. The only change to the procedure would be mapping the DCSSs in the set to a single DCSS device in step "1" on page 439. The assumptions about the set of DCSSs would be:

- The contiguous memory space that is formed by the set does not overlap with the guest storage.
- Only the DCSSs in the set are added to the Linux instance.

### Procedure

Perform the following steps to change the contents of a DCSS:

1. Add the DCSS to the block device driver.

# echo MYDCSS > /sys/devices/dcssblk/add

2. Ensure that there is a device node for the DCSS block device.

If it is not created for you, for example by udev, create it yourself.

a) Find out the major number that is used for DCSS block devices. Read /proc/devices:

```
# cat /proc/devices
...
Block devices
...
254 dcssblk
...
```

The major number in the example is 254.

b) Find out the minor number that is used for MYDCSS.

If MYDCSS is the first DCSS that to be added, the minor number is 0. To be sure, you can read a symbolic link that is created when the DCSS is added.

# readlink /sys/devices/dcssblk/MYDCSS/block
../../block/dcssblk0

The trailing 0 in the standard device name dcssblk0 indicates that the minor number is, indeed, 0.

c) Create the node with the **mknod** command:

# mknod /dev/dcssblk0 b 254 0

3. Set the access mode to exclusive-write.

# echo 0 > /sys/devices/dcssblk/MYDCSS/shared

4. Mount the file system in the DCSS on a spare mount point.

# mount /dev/dcssblk0 /mnt

- 5. Update the data in the DCSS.
- 6. Create a save request to save the changes.

# echo 1 > /sys/devices/dcssblk/MYDCSS/save

7. Unmount the file system.

# umount /mnt

The changes to the DCSS are now saved. When the last z/VM guest stops accessing the old version of the DCSS, the old version is discarded. Each guest that opens the DCSS accesses the updated copy. 8. Remove the device.

# echo MYDCSS > /sys/devices/dcssblk/remove

9. Optional: If you have created your own device node, you can clean it up.

# rm -f /dev/dcssblk0

# **Chapter 42. z/VM CP interface device driver**

**z/VM only:** The z/VM CP interface device driver applies to Linux on z/VM only.

Using the z/VM CP interface device driver (vmcp), you can send control program (CP) commands to the z/VM hypervisor and display the response.

The vmcp device driver works only for Linux on z/VM.

# What you should know about the z/VM CP interface

The z/VM CP interface device driver (vmcp) uses the CP diagnose X'08' to send commands to CP and to receive responses. The behavior is similar but not identical to #CP on a 3270 or 3215 console.

### Using the z/VM CP interface

There are two ways of using the z/VM CP interface driver:

- Through the /dev/vmcp device node
- Through a user space tool (see "vmcp Send CP commands to the z/VM hypervisor" on page 750)

#### Differences between vmcp and a 3270 or 3215 console

Most CP commands behave identically with vmcp and on a 3270 or 3215 console. However, some commands show a different behavior:

- Diagnose X'08' (see *z/VM: CP Programming Services*, SC24-6272) requires you to specify a response buffer with the command. Because the response size is not known in advance, the default response buffer of vmcp might be too small and the response truncated.
- On a 3270 or 3215 console, the CP command is executed on virtual CPU 0. The vmcp device driver uses the CPU that is scheduled by the Linux kernel. For CP commands that depend on the CPU number (like trace) you should specify the CPU, for example: cpu 3 trace count.
- Some CP commands do not return specific error or status messages through diagnose X'08'. These messages are only returned on a 3270 or 3215 console. For example, the command vmcp link user1 1234 123 mw might return the message DASD 123 LINKED R/W in a 3270 or 3215 console. This message is not displayed if the CP command is issued with vmcp. For details, see the z/VM help system or z/VM: CP Commands and Utilities Reference, SC24-6268.

# Using the device node

You can send a command to z/VM CP by writing to the vmcp device node.

Observe the following rules for writing to the device node:

- Omit the newline character at the end of the command string. For example, use **echo -n** if you are writing directly from a terminal session.
- Write the command in the same case as required on z/VM.
- Escape characters that need escaping in the environment where you issue the command.

#### Example

The following command attaches a device to your z/VM guest virtual machine. The asterisk (\*) is escaped to prevent the command shell from interpreting it.

# echo -n ATTACH 1234 \\* > /dev/vmcp

# **Application programmers**

You can also use the vmcp device node directly from an application by using open, write (to issue the command), read (to get the response), ioctl (to get and set status), and close. The following ioctls are supported:

| Table 58. The vmcp ioctls |                     |                                                                                                    |  |  |
|---------------------------|---------------------|----------------------------------------------------------------------------------------------------|--|--|
| Name                      | Code definition     | Description                                                                                                    |  |  |
| VMCP_GETCODE              | _IOR (0x10, 1, int) | Queries the return code of z/VM.                                                                                 |  |  |
| VMCP_SETBUF               | _IOW(0x10, 2, int)  | Sets the buffer size (the device driver has a default of 4 KB; vmcp calls this ioctl to set it to 8 KB instead). |  |  |
| VMCP_GETSIZE              | _IOR(0x10, 3, int)  | Queries the size of the response.                                                                                |  |  |

# Chapter 43. z/VM special messages uevent support

z/VM only: The z/VM CP special messages uevent support applies to Linux on z/VM only.

The smsgiucv\_app kernel device driver receives z/VM CP special messages (SMSG) and delivers these messages to user space as udev events (uevents).

The device driver receives only messages that start with APP. The generated uevents contain the message sender and content as environment variables (see Figure 91 on page 443).

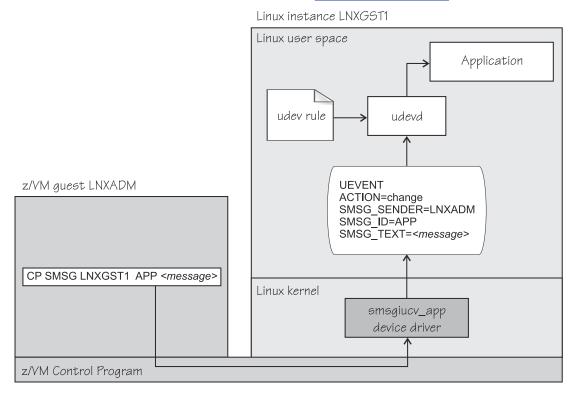

Figure 91. CP special messages as uevents in user space

You can restrict the received special messages to a particular z/VM user ID. CP special messages are discarded if the specified sender does not match the sender of the CP special message.

# Setting up the CP special message device driver

Configure the CP special message device driver when you load the device driver module.

The z/VM user ID does not require special authorizations to receive CP special messages. CP special messages can be issued from the local z/VM guest virtual machine or from other guest virtual machines. You can issue special messages from Linux or from a CMS or CP session.

Load the device driver module with the **modprobe** command.

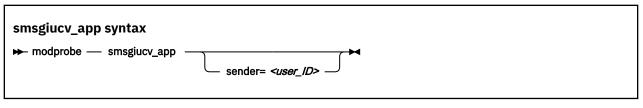

Where:

#### sender=<user\_ID>

permits CP special messages from the specified z/VM user ID only. CP special messages are discarded if the specified sender does not match the sender of the CP special message. If the **sender=** option is empty or not set, CP special messages are accepted from any z/VM user ID.

Lowercase characters are converted to uppercase.

To receive messages from several user IDs leave the sender= parameter empty, or do not specify it, and then filter with udev rules (see "Example udev rule" on page 445).

# Working with CP special messages

You might have to send, access, or respond to CP special messages.

- "Sending CP special messages" on page 444
- "Accessing CP special messages through uevent environment variables" on page 444
- "Writing udev rules for handling CP special messages" on page 444

## Sending CP special messages

Issue a CP SMSG command from a CP or CMS session or from Linux to send a CP special message.

#### Procedure

To send a CP special message to LXGUEST1 from Linux, enter a command of the following form:

# vmcp SMSG LXGUEST1 APP "<message text>"

To send a CP special message to LXGUEST1, enter the following command from a CP or CMS session:

#CP SMSG LXGUEST1 APP <message text>

The special messages cause uevents to be generated. See <u>"Writing udev rules for handling CP special</u> messages" on page 444 for information about handling the uevents.

## Accessing CP special messages through uevent environment variables

A uevent for a CP special message contains environment variables that you can use to access the message.

#### SMSG\_ID

Specifies the message prefix. The SMSG\_ID environment variable is always set to APP, which is the prefix that is assigned to the smsgiucv\_app device driver.

#### SMSG\_SENDER

Specifies the z/VM user ID that sent the CP special message.

Use SMSG\_SENDER in udev rules for filtering the z/VM user ID if you want to accept CP special messages from different senders. All alphabetic characters in the z/VM user ID are uppercase characters.

#### SMSG\_TEXT

Contains the message text of the CP special message. The APP prefix and leading white spaces are removed.

## Writing udev rules for handling CP special messages

When using the CP special messages device driver, CP special messages trigger uevents.

#### change events

The smsgiucv\_app device driver generates change uevents for each CP special message that is received.

For example, the special message:

#CP SMSG LXGUEST1 APP THIS IS A TEST MESSAGE

might trigger the following uevent:

```
UEVENT[1263487666.708881] change /devices/iucv/smsgiucv_app (iucv)
ACTION=change
DEVPATH=/devices/iucv/smsgiucv_app
SUBSYSTEM=iucv
SMSG_SENDER=MAINT
SMSG_ID=APP
SMSG_TEXT=THIS IS A TEST MESSAGE
DRIVER=SMSGIUCV
SEQNUM=1493
```

#### add and remove events

In addition to the change event for received CP special messages, generic add and remove events are generated when the module is loaded or unloaded, for example:

```
UEVENT[1263487583.511146] add /module/smsgiucv_app (module)
ACTION=add
DEVPATH=/module/smsgiucv_app
SUBSYSTEM=module
SEQNUM=1487
UEVENT[1263487583.514622] add /devices/iucv/smsgiucv_app (iucv)
ACTION=add
DEVPATH=/devices/iucv/smsgiucv_app
SUBSYSTEM=iucv
DRIVER=SMSGIUCV
SEQNUM=1488
UEVENT[1263487628.955149] remove /devices/iucv/smsgiucv_app (iucv)
ACTION=remove
DEVPATH=/devices/iucv/smsgiucv_app
SUBSYSTEM=iucv
SEQNUM=1489
UEVENT[1263487628.957082] remove /module/smsgiucv_app (module)
ACTION=remove
DEVPATH=/module/smsgiucv_app
SUBSYSTEM=module
SEONUM=1490
```

With the information from the uevents, you can create custom udev rules to trigger actions that depend on the settings of the SMSG\_\* environment variables (see <u>"Accessing CP special messages through uevent</u> environment variables" on page 444).

For your udev rules, use the add and remove uevents to initialize and clean up resources. To handle CP special messages, write udev rules that match change uevents. For more information about writing udev rules, see the udev man page.

## Example udev rule

The udev rules that process CP special messages identify particular messages and define one or more specific actions as a response.

The following example shows how to process CP special messages by using udev rules. The example contains rules for actions, one for all senders and one for the MAINT, OPERATOR, and LNXADM senders only.

The rules are contained in a block that matches uevents from the smsgiucv\_app device driver. If there is no match, processing ends:

```
# Sample udev rules for processing CP special messages.
#
#
DEVPATH!="*/smsgiucv_app", GOTO="smsgiucv_app_end"
# ------ Rules for CP messages go here ------
LABEL="smsgiucv_app_end"
```

The example uses the **vmur** command. If the vmur kernel module has been compiled as a separate module, this module must be loaded first. Then, the z/VM virtual punch device is activated.

# --- Initialization --# load vmur and set the virtual punch device online
SUBSYSTEM=="module", ACTION=="add", RUN+="/sbin/modprobe --quiet vmur"
SUBSYSTEM=="module", ACTION=="add", RUN+="/sbin/chccwdev -e d"

The following rule accepts messages from all senders. The message text must match the string UNAME. If it does, the output of the **uname** command (the node name and kernel version of the Linux instance) is sent back to the sender.

```
# --- Rules for all senders ----
# UNAME: tell the sender which kernel is running
ACTION=="change", ENV{SMSG_TEXT}=="UNAME", \
     PROGRAM=="/bin/uname -n -r", \
     RUN+="/sbin/vmcp msg $env{SMSG_SENDER} '$result'"
```

In the following example block rules are defined to accept messages from certain senders only. If no sender matches, processing ends. The message text must match the string DMESG. If it does, the environment variable PATH is set and the output of the **dmesg** command is sent into the z/VM reader of the sender. The name of the spool file is LINUX DMESG.

# **Chapter 44. Cooperative memory management**

**z/VM only:** Cooperative memory management applies to Linux on z/VM only.

Cooperative memory management (CMM, or "cmm1") can reduce the memory that is available to an instance of Linux on z/VM.

with open('slesfile.txt', 'a') as file:

file.write(name + "\n")

```
file.close()
```

To make pages unusable by Linux, CMM allocates them to special page pools. A diagnose code indicates to z/VM that the pages in these page pools are out of use. z/VM can then immediately reuse these pages for other z/VM guests.

To set up CMM, you must perform these tasks:

- 1. Load the cmm module.
- 2. Set up a resource management tool that controls the page pool. This tool can be the z/VM resource monitor (VMRM) or a third-party systems management tool.

This chapter describes how to set up CMM. For background information about CMM, see <u>"Cooperative</u> memory management background" on page 404.

You can also use the **cpuplugd** command to define rules for cmm behavior, see <u>"cpuplugd - Control CPUs</u> and memory" on page 607.

For information about setting up the external resource manager, see the chapter on VMRM in *z/VM: Performance*, SC24-6301.

# Setting up cooperative memory management

Set up Linux on z/VM to participate in the cooperative memory management by loading the cooperative memory management support module, cmm.

You can load the cmm module with the **modprobe** command.

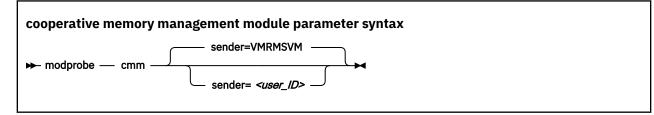

where *<user\_ID>* specifies the z/VM guest virtual machine that is permitted to send messages to the module through the special messages interface. The default z/VM user ID is VMRMSVM, which is the default for the VMRM service machine.

Lowercase characters are converted to uppercase.

### Example

To load the cooperative memory management module and allow the z/VM guest virtual machine TESTID to send messages:

```
# modprobe cmm sender=TESTID
```

# Working with cooperative memory management

After it has been set up, CMM works through the resource manager. No further actions are necessary. You might want to read the sizes of the page pools for diagnostic purposes.

To reduce the Linux memory size, CMM allocates pages to page pools that make the pages unusable to Linux. There are two such page pools, a static pool and a timed pool. You can use the procfs interface to read the sizes of the page pools.

# Reading the size of the static page pool

You can read the current size of the static page pool from procfs.

## Procedure

Issue this command:

# cat /proc/sys/vm/cmm\_pages

# Reading the size of the timed page pool

You can read the current size of the timed page pool from procfs.

## Procedure

Issue this command:

# cat /proc/sys/vm/cmm\_timed\_pages

# Part 7. KVM virtual server integration

KVM only: This part applies to Linux on KVM only.

These device drivers and features help you to effectively run and manage a KVM-based virtual Linux server farm.

Depending on your KVM host and on your virtual server configuration, a particular KVM guest might not provide all of the described features.

### **Newest version**

You can find the newest version of this publication at ibm.com/docs/en/linux-on-systems?topic=distributions-suse-linux-enterprise-server

## Restrictions

For prerequisites and restrictions see the IBM Z architecture specific information in the SUSE Linux Enterprise Server 15 SP5 release notes at www.suse.com/releasenotes

450 Linux on IBM Z and IBM LinuxONE: Device Drivers, Features, and Commands on SLES 15 SP5

# Chapter 45. KVM virtualization on IBM Z

KVM only: This chapter applies to Linux on KVM only.

SUSE Linux Enterprise Server 15 SP5 can run on the mainframe environment as virtualized by the KVM hypervisor.

virtio

provides paravirtualized devices, which hide the characteristics of the host devices and are similar across hardware platforms.

#### VFIO

provides pass-through devices, which preserve the characteristics of the host devices and include devices that are specific to IBM Z.

Omitting all technical detail and without claim to completeness, Figure 92 on page 451 shows an overview of how the KVM hypervisor virtualizes IBM Z resources for Linux on KVM.

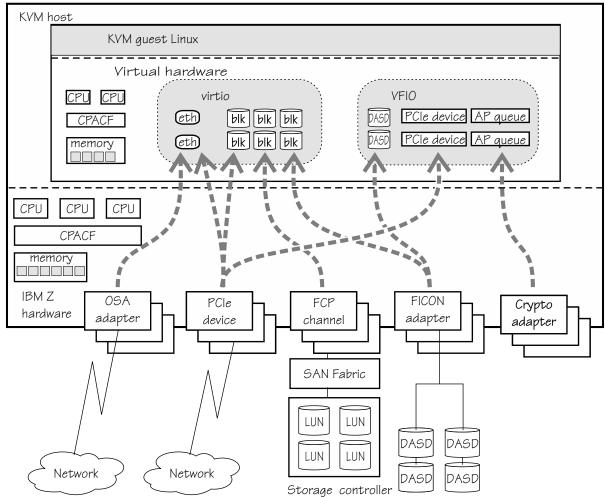

#### Figure 92. KVM virtualization on IBM Z

The KVM hypervisor defines the CPUs, memory, and virtual devices that are available to an instance of Linux on KVM when it is booted. It also specifies the host resources that back these guest resources.

As indicated in Figure 92 on page 451, virtualization options depend on the host device. OSA devices are always virtualized as virtio Ethernet devices. A DASD can be virtualized as a virtio block device or as a VFIO pass-through DASD. Depending on the device type, PCIe devices can be virtualized as virtio block devices, virtio Ethernet devices, or VFIO pass-through PCIe devices.

Pass-through devices block live guest migration. If applicable, dynamically remove all pass-through devices from a virtual server before a live guest migration and dynamically add them after the migration. Dynamically removing or adding devices through the hypervisor results in hotplug events on the guest.

## **Virtio devices**

Device paravirtualization with virtio hides most of the physical device aspects from the guest. A virtio-net network device might be backed on the host, for example, by a physical OSA device, a HiperSockets device, a PCIe-attached Mellanox adapter, or an Open vSwitch configuration. A virtio-blk device might be backed, for example, by a DASD, a SCSI LUN, an NVMe device, or an image file in the host file system.

Both virtio-blk and virtio-net devices use the virtio framework. The virtio CCW transport device driver provides the interface to this framework and uses channel command words (CCW) and a virtual channel subsystem to realize the virtio infrastructure.

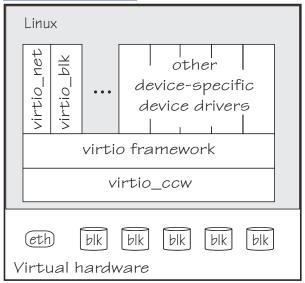

Figure 93 on page 452 illustrates the virtio stack for Linux as a KVM guest on IBM Z.

Figure 93. virtio stack

Not all virtio devices are based on host devices. For example, virtual GPUs, virtual keyboard and mouse devices, and virtual SCSI Host Bus Adapters (HBAs) are all provided by the hypervisor.

Virtual SCSI HBAs enable a guest to work with virtual SCSI LUNs within a virtual server. These virtual SCSI LUNs can map to SCSI LUNs or other resources on the host, or they can be provided by the hypervisor. The following examples show common mappings for a virtual SCSI LUN:

- A LUN for a SCSI-attached tape drive on the host.
- A DVD ISO file on the host file system that is mounted on a virtual DVD drive.
- An image file in the host file system.

A Linux instance that is to run as a guest of KVM on IBM Z must support virtio virtualization of the IBM Z environment. In particular, the device drivers for the devices in the virtual channel subsystem must be in place (see Chapter 47, "The virtio CCW transport device driver," on page 461).

For more information about the virtio framework, see developer.ibm.com/articles/l-virtio.

## **VFIO** pass-through devices

VFIO virtualization is designed to pass devices with their physical attributes through to KVM guests. On the guest, these pass-through devices then can be handled by the same device drivers that would also handle them on the host.

Devices require a special setup on the host to be eligible for VFIO virtualization. In particular, devices must be freed from control of their default device drivers and assigned to an applicable VFIO device driver. For details see, Chapter 49, "Setting up a KVM host for VFIO pass-through," on page 471.

# Linux on KVM versus Linux on z/VM or Linux in LPAR mode

If you are familiar with Linux on z/VM or with Linux in LPAR mode, you will observe some differences when working with Linux on IBM Z as a KVM guest.

## **Starting and stopping Linux**

The KVM hypervisor is the control point for IPL of Linux on KVM. You can initiate a reIPL from a running instance of Linux on KVM.

## System dump

As for Linux in LPAR mode and for Linux on z/VM, you can use kdump as a dump tool.

Alternatively, you can initiate a dump on the host. These hypervisor-driven dumps are analogous to using VMDUMP for Linux on z/VM.

You cannot use the stand-alone dump tools to create a dump for Linux on KVM.

For more details, see "Creating a kernel dump of a KVM guest" on page 569.

## **Responsibilities**

Some of the administrative powers and responsibilities for the hardware that backs devices or provides access to devices are offloaded from the guest to the host.

### Virtual channel subsystem

The KVM hypervisor provides a virtualized channel subsystem with virtual channel paths to its guests. CHPID 00 on this virtual channel subsystem is shared by all virtio-ccw devices, including virtio-net and virtio-blk devices. See Chapter 46, "The virtual channel subsystem," on page 457.

## **Storage devices**

Expect to find generic block devices, which can be backed on the KVM host by SCSI disks, DASDs, PCIe-attached NVMe devices, or even files in the host file system.

For these generic block devices, you cannot and need not configure any adapter hardware or physical disk devices. This preparation is done for you by the host.

There are no storage-class memory increments.

## **Network devices**

Expect to find generic virtio network devices, which can be backed on the KVM host by a physical OSA device or a HiperSockets device.

For these generic network devices, you cannot and need not group subchannels into CCW group devices, configure any adapter hardware, or configure the device itself. This setup is done for you by the host.

# Linux as a KVM guest on IBM Z versus distributed systems

If you are familiar with Linux as KVM guests on workstations, you will observe some differences when working with Linux as a KVM guest on IBM Z.

## Virtual channel subsystem

Linux as a KVM guest on IBM Z uses a virtual IBM Z channel subsystem to access CCW devices.

The virtio CCW transport device driver handles all I/O to virtio storage and network devices through the same virtual channel path, CHPID 00, on this channel subsystem. Regular Linux on IBM Z device drivers use different channel paths to access VFIO CCW devices.

### **Cryptographic support**

Linux as a KVM guest on IBM Z can use the IBM Z CP Assist for Cryptographic Function (CPACF). If configured for your KVM virtual server, you can also use IBM Z cryptographic adapters (see <u>Part 8</u>, "Security," on page 483).

## Passthrough CCW devices

Linux as a KVM guest on IBM Z might include CCW devices that the KVM hypervisor passes to the KVM guest with device characteristics exposed. For example, you might have one or more DASD, see <u>Chapter</u> 10, "DASD device driver," on page 97.

## Absence of common workstation devices

Do not expect to find all device types that are common on workstations. For example, you will not find USB devices.

# Live guest migration

In a live guest migration, the system programmer relocates a KVM virtual server with a running Linux instance from one KVM host to another without significantly disrupting operations.

Live guest migrations can help, for example, to avoid downtime during maintenance activities. A live guest migration can succeed only if both KVM hosts have access to equivalent resources. The hosts can but need not run on the same mainframe. The system programmer, who also initiates the migration, ensures that all preconditions are met.

If live migration is used at your installation, be sure not to block the migration. In particular:

- The virtual server configuration must not include any vfio\_ap devices, which provide access to AP queues on cryptographic adapters.
- CCW and PCI passthrough devices must be detached before live migration.
- All tape device nodes must be closed and online tape drives must be unloaded.
- No program must be in a prolonged uninterruptible sleep state. Programs can assume this state while waiting for an outstanding I/O request to complete. Most I/O requests complete fast and do not compromise live guest migration. An example of an I/O request that can take too long to complete is rewinding a tape.

# Linux as an IBM Secure Execution host or guest

With IBM Secure Execution for Linux, you can run encrypted SUSE Linux Enterprise Server images that can run on a public, private or hybrid cloud with their in-use memory protected.

KVM guests in IBM Secure Execution mode are controlled by the ultravisor, which is a trusted firmware feature that uses memory-protection hardware to attain this protection.

IBM Secure Execution for Linux was introduced with IBM z15 and LinuxONE III.

Both KVM hosts and KVM guests must be set up to support IBM Secure Execution mode. This setup includes two kernel parameters, one for hosts and one for guests.

#### prot\_virt=

By default, KVM hosts do not support guests in IBM Secure Execution mode. To support such guests, KVM hosts must boot in LPAR mode with the kernel parameter specification prot\_virt=1.

KVM hosts that successfully start with support for IBM Secure Execution for Linux issue a kernel message like this: prot\_virt: Reserving <a mount>MB as ultravisor base storage.

## swiotlb=

KVM guests in IBM Secure Execution mode require *bounce buffers* for their virtio devices. Use the swiotlb= kernel parameter to assign 2 KB memory blocks for these bounce buffers. A suitable setting for most cases is swiotlb=262144, which corresponds to 512 MB.

## **Indicators for IBM Secure Execution mode**

Two read-only sysfs attributes indicate whether a running Linux instance detects an environment of a KVM guest in IBM Secure Execution mode or of a KVM host that can run such guests.

## /sys/firmware/uv/prot\_virt\_guest

The value of this attribute is 1 for Linux instances that detect their environment as consistent with that of a secure guest. For other instances, the value is 0 or the attribute does not exist.

## /sys/firmware/uv/prot\_virt\_host

The value of this attribute is 1 for Linux instances that detect their environment as consistent with that of a secure host. For other instances, the value is 0. If the attribute does not exist, the Linux instance is not a KVM host in an environment that supports IBM Secure Execution for Linux.

**Note:** These values are indications, but do not prove that the Linux instance is a secure guest or host in the context of IBM Secure Execution for Linux. Use these indications for technical evaluations in trusted environments, but do not base security-related decisions on them.

The following example shows a Linux instance that runs as a KVM guest in IBM Secure Execution mode, but is not a KVM host that can run such guests.

```
# cat /sys/firmware/uv/prot_virt_guest
1
# cat /sys/firmware/uv/prot_virt_host
0
```

# **Attestation of IBM Secure Execution mode**

Use attestation to prove that a guest runs in IBM Secure Execution mode on trusted IBM zSystems or LinuxONE hardware, and optionally that the guest image runs on a specific hardware instance. Attestation requires hardware support and is available as of IBM z16 and IBM LinuxONE 4.

Attestation depends on process steps on the ultravisor. Guests that support attestation have a character device /dev/uv for attestation-related communication with the ultravisor.

Attestation requires the uvdevice device driver. If this device driver has been compiled as a separate module, you might have to load it before the /dev/uv device becomes available. If applicable, issue the following command to load the module:

# modprobe uvdevice

## **More information**

For more information about setting up KVM hosts and guests and about attestation, see *Introducing IBM Secure Execution for Linux*, SC34-7721.

456 Linux on IBM Z and IBM LinuxONE: Device Drivers, Features, and Commands on SLES 15 SP5

# Chapter 46. The virtual channel subsystem

KVM only: The virtual channel subsystem is specific to Linux on KVM.

The KVM hypervisor provides a virtual channel subsystem to its guests.

In the virtual channel subsystem:

- All paravirtualized CCW devices have control unit type 3832/<nn>, where <nn> is a two-digit hexadecimal number that indicates the device type.
- All paravirtualized CCW devices use the same virtual channel path with CHPID 00. The availability of all paravirtualized CCW devices depends on this channel path being operational.

For general information about the channel subsystem, see *z*/*Architecture Principles of Operation*, SA22-7832.

# Listing devices with lscss

The particulars of the channel subsystem view of a guest become visible when you list devices with **lscss**.

### Example

```
# lscss
Device Subchan. DevType CU Type Use PIM PAM POM CHPIDs
0.0.0042 0.0.0000 0000/00 3832/01 yes 80 80 ff 00000000 00000000
0.0.0815 0.0.0001 0000/00 3832/02 yes 80 80 ff 00000000 00000000
0.0.9999 0.0.0002 0000/00 3832/03 yes 80 80 ff 00000000 00000000
0.1.abcd 0.1.0000 0000/00 3832/05 yes 80 80 ff 00000000 00000000
0.1.6196 0.1.36e2 3390/0c 3990/e9 yes fc fc ff 32333435 40410000
...
```

As illustrated in the example, the output, typically, shows numerous paravirtualized CCW devices. The output columns DevType, PIM, PAM, POM, and CHPIDs show identical values for these devices. These values result from the virtualization and carry no information that is characteristic for a particular device.

The output of the example also includes a passthrough DASD, with device type 3390/0c. This device is accessed through channel paths other than the one dedicated to virtio devices, and all fields provide device-characteristic information.

The following columns contain meaningful device information for paravirtualized CCW devices:

#### Device

is the device bus-ID that uniquely identifies a device to the guest and to the KVM hypervisor.

Use device bus-IDs to identify devices to the KVM hypervisor administrator. The KVM hypervisor defines these bus-IDs with prefix fe instead of 0. For example, 0.0.0042 on the guest is specified as fe.0.0042 in the virtual server configuration on the KVM hypervisor.

Device bus-IDs are persistent across reboots and change only if the device definitions are changed in the KVM hypervisor.

#### Subchan.

shows the current assignment of a subchannel to the device.

In contrast to the persistent device bus-IDs, subchannel assignments to devices might change across reboots or as a result of hotplug events.

#### **CU** Type

has a two-digit suffix that identifies the device type.

For example, 01 in 3832/01 identifies a network device and 02 in 3832/02 identifies a block device. For more information, see "Types of paravirtualized CCW devices" on page 458.

#### Use

indicates whether the device is online.

# **Types of paravirtualized CCW devices**

For Linux as a KVM guest on IBM Z, paravirtualized CCW devices can represent various real and virtual devices, including block devices, network devices, and devices that are attached through a virtual SCSI HBA.

Table 59 on page 458 explains the values that are shown in the CU Type column of the **lscss** command. Which of these devices are present on a particular KVM guest depends on the virtual server configuration on the KVM hypervisor.

| Table 59. Types of p | Table 59. Types of paravirtualized CCW devices                                                                                                    |  |  |  |  |
|----------------------|----------------------------------------------------------------------------------------------------|--|--|--|--|
| CU Type/Model        | Explanation                                                                                                    |  |  |  |  |
| 3832/01              | Network device                                                                                                    |  |  |  |  |
|                      | The corresponding device bus-ID represents a network interface on the guest.<br>The details of the interface are hidden by the KVM hypervisor. On the KVM<br>hypervisor, this interface might be based on a MacVTap interface or a virtual<br>switch.                                                                |  |  |  |  |
|                      | Network devices are handled by the virtio_net device driver module. See <u>"Virtual network devices" on page 464</u> for details.                                                                                                    |  |  |  |  |
| 3832/02              | Block device                                                                                                    |  |  |  |  |
|                      | The corresponding device bus-ID represents a persistent storage space to the guest. The details of the block device are hidden by the KVM hypervisor. To the KVM hypervisor, this storage space might be a SCSI LUN or a DASD, but it might also be a file in the file system of the host or any other block device. |  |  |  |  |
|                      | Block devices are handled by the virtio_blk device driver module. See <u>"Virtual block devices" on page 462</u> for details.                                                                                                    |  |  |  |  |
| 3832/03              | Character device for console output. See <u>"Using virsh on a KVM host" on page 38</u> .                                                                                                    |  |  |  |  |
| 3832/04              | Random number generator device                                                                                                    |  |  |  |  |
|                      | Depending on the configuration of your virtual server by the KVM hypervisor, this device might be backed by IBM Z cryptographic hardware.                                                                                                    |  |  |  |  |
|                      | This device provides sufficient random numbers of good quality only if the random device of KVM host does so. In particular, this devices provides true random numbers only if it is backed by a true random number generator on the KVM host.                                                                       |  |  |  |  |
|                      | This device is provided by the virtio_rng device driver module.                                                                                                    |  |  |  |  |
| 3832/05              | Balloon device for memory management.                                                                                                    |  |  |  |  |
|                      | The preferred memory management technology is Collaborative Memory Management Assist (CMMA). See <u>"cmma - Reduce hypervisor paging I/O</u> overhead" on page 786.                                                                                                    |  |  |  |  |

| Table 59. Types of p | Table 59. Types of paravirtualized CCW devices (continued)                                                                                                    |  |  |  |
|----------------------|----------------------------------------------------------------------------------------------------|--|--|--|
| CU Type/Model        | Explanation                                                                                                    |  |  |  |
| 3832/08              | Virtual SCSI HBA                                                                                                    |  |  |  |
|                      | SCSI devices can be attached through a virtual SCSI host bus adapter (HBA) and are then handled by the virtio_scsi device driver module. For example, the following devices are attached through a virtual SCSI HBA:                                |  |  |  |
|                      | SCSI tapes (see <u>"Virtual SCSI-attached tape devices</u> " on page 465)                                                                                                    |  |  |  |
|                      | • Virtual CD/DVD drives (see <u>"Virtual SCSI-attached CD/DVD drives</u> " on page 467)                                                                                                    |  |  |  |
|                      | Host devices need not necessarily be attached through a virtual SCSI HBA.<br>For example, SCSI-attached disks are usually virtualized as block devices and<br>handled by the virtio_blk device driver module.                                       |  |  |  |
| 3832/10              | Virtual graphics processing unit (GPU). Supports remote access to graphical user interfaces. GPU devices are handled by the virtio_gpu device driver module.                                                                                        |  |  |  |
| 3832/12              | Virtual human interface devices, like a virtual keyboard and a virtual mouse, as remote input devices for graphical user interfaces. These devices are handled by the virtio_input device driver module.                                            |  |  |  |
| 3832/13              | Devices for communications between applications on the guest and on the host.<br>For example, hypervisor services can use these devices to communicate with<br>guest agents. These devices are handled by the virtio_vsock device driver<br>module. |  |  |  |

# Listing channel paths with lschp

Linux as a KVM guest on IBM Z includes a channel path, with CHPID 00, for paravirtualized CCW devices.

The virtual channel subsystem always provides the same single channel path for all paravirtualized CCW devices to the guest. The following sample output for **1schp** shows this channel path:

**Attention:** Setting this channel path logically offline would make all paravirtualized CCW devices inaccessible to the guest. As a consequence, the system is likely to crash.

Depending on the presence of passthrough CCW devices, there can also be output lines for other devices.

460 Linux on IBM Z and IBM LinuxONE: Device Drivers, Features, and Commands on SLES 15 SP5

# **Chapter 47. The virtio CCW transport device driver**

KVM only: The virtio CCW transport device driver applies to Linux on KVM only.

The virtio CCW transport device driver handles the virtual channel command word (CCW) devices that are provided by the KVM hypervisor.

Virtio CCW devices are accessed through a virtual channel subsystem, see <u>Chapter 46</u>, "The virtual channel subsystem," on page 457.

The virtio CCW transport device driver consists of a base module and several separate supporting modules for particular device types.

If a separate module is not loaded automatically, you must load it before you can work with the corresponding devices. Loading a supporting module with the **modprobe** command automatically loads the base module if needed.

## **Virtio devices**

The KVM hypervisor hides some of the specifics of the devices it virtualizes. For example, the hypervisor can virtualize both disk devices and plain files in the host file system as block devices. The KVM guest cannot differentiate block devices according to their nature on the host.

As a user of Linux on KVM, you must work with the virtual devices at the abstraction level with which they are presented. You cannot perform all actions against virtual devices that you can perform against real devices.

# Setting CCW devices offline or online

By default, all virtio CCW devices are online after an instance of Linux as a KVM guest on IBM Z is booted.

## About this task

If the KVM hypervisor defines unnecessary devices to your Linux instance, you can set them offline.

**Tip:** You can also use the cio\_ignore = kernel parameter to prevent unnecessary devices from being sensed in the first place (see <u>"cio\_ignore - List devices to be ignored" on page 782</u>).

## Procedure

Use the **chzdev** or **chccwdev** command to set CCW devices offline or online.

Alternatively, write 0 to the device's sysfs online attribute to set it offline or 1 to set it online. In contrast to the commands, writing to the sysfs attribute does not trigger a cio\_settle for you.

Use the cio\_ignore= kernel parameter to persistently set a CCW device offline. Setting a device offline with **chzdev** and the --persistent option does not prevent the device from being set online with the next start of the virtual server.

For example, to set a device with bus ID 0.0.0815 offline, issue:

# chzdev -d 0.0.0815

To set this device back online, issue:

```
# chzdev -e 0.0.0815
```

To set the device offline by writing to sysfs, issue:

# Virtual block devices

On Linux as a KVM guest on IBM Z, you can use generic virtual block devices, for example, paravirtualized DASDs or SCSI LUNs.

These virtual block devices are handled by the virtio\_blk device driver module. This module must either be compiled into the kernel or loaded automatically during the boot process.

A virtual block device might be backed by a disk device, but it might also be backed by a file on the hypervisor. Do not perform operations that require knowledge of the specific hardware that backs a virtual block device. For example, do not attempt to run a low-level formatting operation on a virtual block device.

# **Block device naming-scheme**

Applications access block devices through device nodes. The virtio-blk device driver uses 16 device nodes for each block device: one for the block device itself and 15 for partitions.

The standard device nodes are of the form:

- /dev/vd<x> for the block device
- /dev/vd<x><n> for partitions

where

<x>

represents one or more alphabetic characters; vd*<x>* matches the device name that is used by the virtio-blk device driver.

<n>

is an integer in the range 1-15.

All of these nodes use the same major number. You can find the major number by issuing the following command:

```
# cat /proc/devices | grep virtblk
```

| Table 60. Naming scheme for virtio block devices |                      |                    |                                                          |  |
|--------------------------------------------------|----------------------|--------------------|----------------------------------------------------------|--|
| Name that is used by the device driver           | Standard device node | Minor number       | Description                                              |  |
| vda                                              | /dev/vda             | 0                  | First block device and up to 15 partitions               |  |
| vda1                                             | /dev/vda1            | 1                  |                                                          |  |
| vda2                                             | /dev/vda2            | 2                  |                                                          |  |
|                                                  |                      |                    |                                                          |  |
| vda15                                            | /dev/vda15           | 15                 |                                                          |  |
| vdb                                              | /dev/vdb             | 16                 | Second block device and up to 15 partitions              |  |
| vdb1                                             | /dev/vdb1            | 17                 |                                                          |  |
| vdb2                                             | /dev/vdb2            | 18                 |                                                          |  |
|                                                  |                      |                    |                                                          |  |
| vdb15                                            | /dev/vdb15           | 31                 |                                                          |  |
| vd <x></x>                                       | /dev/vd <x></x>      | ( <m>-1)×16</m>    | <i><m>-</m></i> th block device with up to 15 partitions |  |
| vd <x>1</x>                                      | /dev/vd <x>1</x>     | ( <m>-1)×16+1</m>  |                                                          |  |
| vd <x>2</x>                                      | /dev/vd <x>2</x>     | ( <m>-1)×16+2</m>  |                                                          |  |
|                                                  |                      |                    |                                                          |  |
| vd <x>15</x>                                     | /dev/vd <x>15</x>    | ( <m>-1)×16+15</m> |                                                          |  |

With 1,048,576 (20-bit) available minor numbers, the virtio-blk device driver can address 65,536 block devices and their partitions. For the first 26 devices,  $\langle x \rangle$  is one alphabetic character (vda-vdz). The next devices use first two (vdaa-vdzz) and then more alphabetic characters.

The mapping of standard device nodes to bus-IDs can change when Linux is rebooted or when hotplug events occur. Your distribution might provide udev rules that create other nodes to attain a persistent mapping between device nodes and bus-IDs.

# Mapping block devices to CCW devices

Each virtual block device corresponds to an online CCW device.

Other than the standard device nodes, udev-created device nodes can be based on the bus ID of the CCW device and so provide a persistent mapping of node to CCW device. Preferably, use such persistent device nodes when working with virtual block devices.

Use the information that follows if you need to find out the current mapping between standard device nodes and CCW devices. For example, you might need this mapping for diagnostic explorations.

To list the device nodes for your block devices, issue:

```
# ls /sys/block
```

The command output is a list of symbolic links that match the device names of the block devices.

#### **Example:**

# ls /sys/block
vda vdb vdc

These links contain several attributes, including another symbolic link, device. To find the bus ID for a particular block device, issue a command according to the following example:

#### Example:

```
# ls -1 /sys/block/vdb/device/../.. | head -1
0.0.1111
```

**Tip:** For an overview of the mapping, issue this command:

# ls -d /sys/devices/css0/\*/\*/virtio\*/block/\*

Example:

```
# ls -d /sys/devices/css0/*/*/virtio*/block/*
/sys/devices/css0/0.0.0000/0.0.10b1/virtio3/block/vda
/sys/devices/css0/0.0.0001/0.0.1111/virtio4/block/vdb
/sys/devices/css0/0.0.0002/0.0.11ab/virtio5/block/vdc
```

You can pipe the output to **awk** to obtain a more compact view:

```
# ls -d /sys/devices/css0/*/*/virtio*/block/* | awk -F "/" '{print $9 "\t" $6}'
vda 0.0.10b1
vdb 0.0.1111
vdc 0.0.11ab
```

# **Partitioning virtual block devices**

How to partition a block device depends on how the device is backed on the host, DASD or other.

**Before you begin:** Block devices that are backed by a DASD must first be formatted with **dasdfmt** on the host. Use the **fdasd** -i or **parted print** command to find out if your block device is backed by a DASD.

#### DASD backed block devices

Use the **fdasd** command to create up to 3 partitions. For details, see <u>"fdasd – Partition a DASD" on</u> page 633 or the **fdasd** man page

#### All other block devices

Use the common code **fdisk** command to create up to 15 partitions. For details, see the **fdisk** man page.

Alternatively, you can use the **parted** command to create partitions. The **parted** command can handle both DASD-backed and other block devices. For details, see the **parted** man page.

The partitions of a block device are represented as subdirectories of the device representation in /sys/ block. For example, you can list the existing partitions of a block device /sys/block/vda by issuing:

# ls /sys/block/vda

# Virtual network devices

On Linux as a KVM guest on IBM Z, you use generic network devices for Ethernet interfaces.

# **Interface names**

SUSE Linux Enterprise Server 15 SP5 uses interface names of the form eth < n>, where <n> is an index number that identifies an individual interface.

Tip: Use ip link to display a summary of your interfaces.

# Mapping interfaces to CCW devices

If you define multiple interfaces on a Linux instance, you need to keep track of the interface names assigned to your CCW network devices.

After setting a device online, read /var/log/messages or issue **dmesg** to find the associated interface name in the messages that are issued in response to the device being set online.

To list the network interfaces, issue:

#### # ls /sys/class/net

The command output is a list of symbolic links that match the interface names. There is an interface for each network device that is online.

#### Example:

```
# ls /sys/class/net
eth0 eth1
```

For each network device that is online, there is a symbolic link of the form /sys/class/net/ <*interface*>/device where <*interface*> is the interface name. To find the device bus-ID for a particular interface, issue a command according to the following example:

### Example:

```
# ls -1 /sys/class/net/eth0/device/../.. | head -1
0.0.f500
```

Tip: Issue the following command to obtain a mapping of network devices to interface names.

```
# ls -d /sys/devices/css0/*/*/virtio*/net/*
```

#### **Example:**

```
# ls -d /sys/devices/css0/*/*/virtio*/net/*
/sys/devices/css0/0.0.0001/0.0.f500/virtio0/net/eth0
/sys/devices/css0/0.0.0002/0.0.1ed0/virtio1/net/eth1
```

You can pipe the command output to **awk** to obtain a more compact view:

```
# ls -d /sys/devices/css0/*/*/virtio*/net/* | awk -F "/" '{print $9 "\t" $6}'
eth0 0.0.f500
eth1 0.0.1ed0
```

# Activating an interface

Use **ip** or an equivalent command to activate an interface.

#### **Example:**

```
# ip addr 192.0.2.5 dev eth0 peer 192.0.2.6
```

# Virtual SCSI-attached tape devices

The representation of virtual SCSI-attached tape and medium changer devices on Linux as a KVM guest on IBM Z depends on your device driver.

#### st

The st device driver for SCSI tape drives is included in the Linux kernel source from kernel.org. Depending on your distribution, it might be compiled into your kernel or supplied as a separate module.

For each device, st provides device nodes of the form /dev/st < i > < x > and /dev/nst < i > < x > where the latter is for non-rewinding devices, where

<x>

is an alphabetic character that specifies a tape property, for example, compression or encryption.

<i>

identifies an individual device.

The identifier, *<i>*, is assigned when Linux is booted or when a device is set online. As a result, there is no fixed mapping between a physical tape device and the tape device nodes. For details, see the st man page.

#### ch

The ch device driver for SCSI medium changers is included in the Linux kernel source from kernel.org. Depending on your distribution, it might be compiled into your kernel or supplied as a separate module.

For each device, ch provides device nodes of the form /dev/sch < i > where <i > identifies an individual device.

The identifier, *<i>*, is assigned when Linux is booted or when a device is set online. As a result, there is no fixed mapping between physical media changer devices and the media changer device nodes. For details, see Documentation/scsi/scsi-changer.txt in the Linux source code.

#### lin\_tape

The lin\_tape device driver is available from the IBM Fix Central site at <u>www.ibm.com/support/</u> fixcentral. For details about downloading the device driver, see Technote 1428656.

The device nodes that it provides include characteristics of the physical tape drive or medium changer and are persistent across reboots and after setting a tape device offline and back online. For details, see *IBM Tape Device Drivers Installation and User's Guide*, GC27-2130.

## Listing your tape devices

Use the **lsscsi** command with the -v option to list all your SCSI-attached devices, including SCSIattached tape and medium changer devices. You can also use the **lstape** command to list tape and medium changer devices.

### **Example:**

```
# lsscsi -v
          tape
[0:0:0:0]
                      IBM
                               ULT3580-TD6
                                               H990 /dev/st0
 dir: /sys/bus/scsi/devices/0:0:0:0 \
 [/sys/devices/css0/0.0.0000/0.0.0003/virtio2/host0/target0:0:0/0:0:0:0]
[0:0:0:1] mediumx
                      TBM
                               3573-TL
                                              E.80 /dev/sch0
 dir: /sys/bus/scsi/devices/0:0:0:1 \
 [/sys/devices/css0/0.0.0000/0.0.0003/virtio2/host0/target0:0:0/0:0:0:1]
[0:0:1:0]
           tape
                      IBM
                               ULT3580-TD6
                                              H990 /dev/st1
 dir: /sys/bus/scsi/devices/0:0:1:0
 [/sys/devices/css0/0.0.0000/0.0.0003/virtio2/host0/target0:0:1/0:0:1:0]
[0:0:1:1] mediumx
                      IBM
                               3573-TL
                                               E.80 /dev/sch1
  dir: /sys/bus/scsi/devices/0:0:1:1 \
 [/sys/devices/css0/0.0.0000/0.0.0003/virtio2/host0/target0:0:1/0:0:1:1]
[1:0:0:0] tape
                      IBM
                               ULT3580-TD6
                                               H990 /dev/st3
  dir: /sys/bus/scsi/devices/1:0:0:0
 [/sys/devices/css0/0.0.0001/0.0.0004/virtio5/host1/target1:0:0/1:0:0:0]
[1:0:0:1] mediumx
                      IBM
                               3573-TL
                                              E.80 /dev/sch3
  dir: /sys/bus/scsi/devices/1:0:0:1
 [/sys/devices/css0/0.0.0001/0.0.0004/virtio5/host1/target1:0:0/1:0:0:1]
[1:0:1:0] tape
                      IBM
                               ULT3580-TD6
                                              H990 /dev/st2
  dir: /sys/bus/scsi/devices/1:0:1:0
 [/sys/devices/css0/0.0.0001/0.0.0004/virtio5/host1/target1:0:1/1:0:1:0]
[1:0:1:1]
                                              E.80 /dev/sch2
           mediumx
                      IBM
                               3573-TL
  dir: /sys/bus/scsi/devices/1:0:1:1 \
 [/sys/devices/css0/0.0.0001/0.0.0004/virtio5/host1/target1:0:1/1:0:1:1]
```

The output includes the device node as used by the st or ch device driver and the SCSI device name of the form <scsi\_host\_no>:0:<scsi\_id>:<scsi\_lun>, 0:0:0:0 for /dev/st0 in the example.

If the devices are handled by lin\_tape instead of st or ch, **lsscsi** cannot determine the device node name and displays "-" instead.

The sysfs path in the output includes two bus IDs:

- The first bus ID, from left to right, applies to the subchannel
- The second bus ID applies to the virtual SCSI host bus adapter (HBA)

The two bus IDs can but do not need to be the same. In the example, the HBA device bus-ID for /dev/st0 is 0.0.0003.

The following **lstape** output for the same device setup assumes that the devices are managed by the lin\_tape device driver instead of st and ch. The **lstape** output also shows the generic device name, sg<*x*>, that is assigned by the SCSI generic device driver, sg.

| # lstap | beverbose       |              |             |                  |         |          |
|---------|-----------------|--------------|-------------|------------------|---------|----------|
| FICON/  | ESCON tapes (1  | Eound 0):    |             |                  |         |          |
| TapeNo  | BusID           | CuType/Model | DevType/Mod | el BlkSize Sta   | te Op   | MedState |
| SCSI ta | ape devices (fo | ound 8):     |             |                  |         |          |
| Generio | Device          | Target       | Vendor      | Model            | Туре    | State    |
|         | HBA             | WWPŇ         |             | Serial           |         |          |
| sg0     | IBMtape0        | 0:0:0:0      | IBM         | ULT3580-TD6      | tapedrv | running  |
| U       | 0.0.0003        | N/A          |             | 10WT037733       | •       | 5        |
| sg1     | IBMchanger0     | 0:0:0:1      | IBM         | 3573-TL          | changer | running  |
| U       | 0.0.0003        | N/A          |             | 00L4U78W6497 LL0 |         | 5        |
| sg3     | IBMtape1        | 0:0:1:0      | IBM         | ULT3580-TD6      | tapedrv | running  |
| U       | 0.0.0003        | N/A          |             | 10WT037701       | ·       | 5        |
| sg2     | IBMchanger1     | 0:0:1:1      | IBM         | 3573-TL          | changer | running  |
| -       | 0.0.0003        | N/A          |             | 00L4U78W6497 LL0 |         | -        |
| sg6     | IBMtape3        | 1:0:0:0      | IBM         | ULT3580-TD6      | tapedrv | running  |
| U       | 0.0.0004        | N/A          |             | 10WT037733       | ·       | 5        |
| sg7     | IBMchanger3     | 1:0:0:1      | IBM         | 3573-TL          | changer | running  |
| -       | 0.0.0004        | N/A          |             | 00L4U78W6497_LL0 |         | -        |
| sg4     | IBMtape2        | 1:0:1:0      | IBM         | ULT3580-TD6      | tapedrv | running  |
| -       | 0.0.0004        | N/A          |             | 10WT037701       | ·       | -        |
| sg5     | IBMchanger2     | 1:0:1:1      | IBM         | 3573-TL          | changer | running  |
| -       | 0.0.0004        | N/A          |             | 00L4U78W6497 LL0 |         | -        |
|         |                 |              |             | -                |         |          |

Use the SCSI device name and the device bus-ID to communicate about the devices with the hypervisor administrator.

# Virtual SCSI-attached CD/DVD drives

The KVM hypervisor might provide virtual SCSI-attached CD/DVD drives to your KVM guest.

Virtual SCSI-attached CD/DVD drives have device nodes of the form /dev/sr < n >, where < n > is an integer that identifies an individual device. The node for the first drive is /dev/sr0.

Issue the following command to list all device nodes for CD/DVD drives:

```
# ls /dev/sr*
```

You can also use the **lsscsi** command to list all your SCSI-attached devices, including SCSI-attached CD/DVD drives.

# lsscsi
[0:0:0:0] cd/dvd QEMU QEMU CD-ROM 2.3. /dev/sr0

You can use the **isoinfo** command with the -i option to find out if a drive contains media.

#### **Example:**

# isoinfo -i /dev/sr0

This command returns an error if no media is present.

You can use the **mount** command to mount the content of media in the drive on the file system.

#### Example:

# mount /dev/sr0 /mnt/media

Your distribution might provide a udev rule to mount the media content for you.

Unmount the content of the media to release it.

#### **Example:**

# unmount /dev/sr0

You depend on the KVM hypervisor to eject and insert media.

468 Linux on IBM Z and IBM LinuxONE: Device Drivers, Features, and Commands on SLES 15 SP5

# Chapter 48. Setting up SUSE Linux Enterprise Server 15 SP5 as a KVM host

LPAR or KVM: KVM hosts can run in LPAR mode or they can be nested hosts that run as KVM guests.

A KVM host has hardware and user space requirements.

## Hardware

The real or virtual hardware must provide the Start Interpretive Execution (SIE) feature (see <u>"Check</u> whether the Linux instance can be a hypervisor" on page 567).

## **User space**

You must install the packages for QEMU and libvirt.

## **Module parameters**

Configure the KVM host support with module parameters.

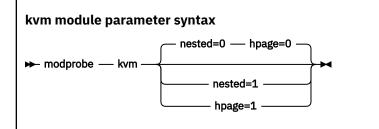

#### nested=

If set to "1", passes the SIE capability on to its guests. Thus, the guests can be hosts for higher-level guests.

Nested hosts are intended for test environments and not for production systems.

### hpage=

If set to "1", supports guest-configurations with huge-page memory backing.

Enough 1 MB huge pages must be set up to satisfy the needs of the guests. For details about setting up huge pages, see Chapter 27, "Huge-page support," on page 363.

Nested hosts cannot back their guests with huge pages. You cannot set both nested= and hpage= to 1.

### Making parameter settings persistent across re-boots

To make a module parameter persistent, create a file called /etc/modprobe.d/kvm.conf with, for example, the following content:

options kvm hpage=1

Unload and reload the kvm module to make the changes take effect.

470 Linux on IBM Z and IBM LinuxONE: Device Drivers, Features, and Commands on SLES 15 SP5

# Chapter 49. Setting up a KVM host for VFIO passthrough

LPAR or KVM: KVM hosts can run in LPAR mode or they can be nested hosts that run as KVM guests.

KVM hosts can use the Virtual Function I/O (VFIO) framework and the VFIO mediated device framework to pass host devices with their attributes through to their KVM guests.

For general information about VFIO and VFIO mediated devices, see Documentation/vfio.txt and Documentation/vfio-mediated-device.txt in the Linux kernel source. You can also find this information by searching for "vfio" at www.kernel.org/doc/html/latest/search.html.

# What you should know about VFIO

Depending on the device type, Linux handles devices with specific device drivers.

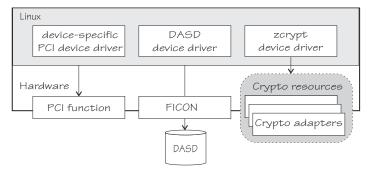

Figure 94. Device drivers on Linux

For Linux on KVM, QEMU provides virtual VFIO pass-through devices that preserve the host-device attributes. Therefore, Linux on KVM accesses a pass-through device with the same device driver that the host would use to access the corresponding host resource. For example, Linux in LPAR mode uses the DASD device driver to access DASDs. Correspondingly, Linux on KVM uses the DASD device driver to access VFIO pass-through DASDs.

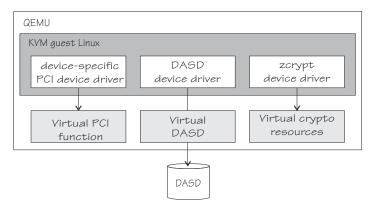

Figure 95. Device drivers for VFIO pass-through devices

To avoid contention, a KVM host must relinquish direct control of the host resource that backs a VFIO pass-through device. For these host resources, the VFIO framework substitutes the default device drivers on the KVM host with device-specific VFIO device drivers. These substitute device drivers reserve host resources for guest use and provide access to these resources on behalf of the guest.

On IBM Z, the KVM hypervisor supports the following types of pass-through devices:

• PCIe

- CCW (DASD)
- Cryptographic adapter resources (AP queues)

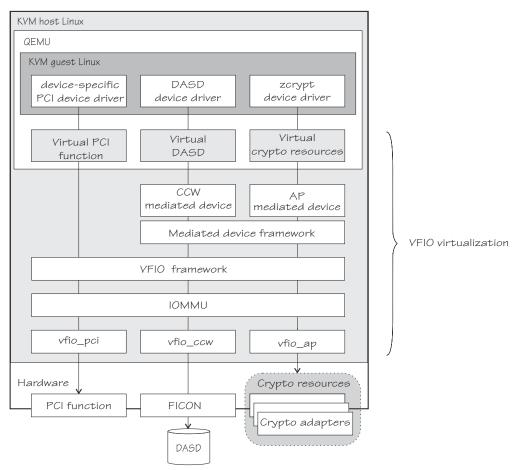

Figure 96. VFIO virtualization

On the host, you must define the resources that back a VFIO pass-through device and associate these resources with the applicable VFIO device driver. The necessary configuration steps depend on the device type. For pass-through DASD and pass-through cryptographic adapter resources, you must create specific VFIO mediated devices. The KVM hypervisor then uses VFIO mediated devices as a source for pass-through devices.

For configuration details, see "Host setup for VFIO pass-through devices" on page 472.

# Host setup for VFIO pass-through devices

You must ensure that a VFIO device driver controls the resource on the host.

# About this task

The VFIO device driver reserves the pass-through device for KVM guests and accesses the corresponding host resource on behalf of the guest.

## Procedure

Although the details differ considerably by device type, the following main steps apply to all VFIO passthrough devices:

- 1. Free the resource from control of the default device driver.
- 2. Associate the resource with the corresponding VFIO device driver.

## What to do next

After completing the host setup for a VFIO pass-through device, you can configure the device for a KVM guest (see *KVM Virtual Server Management*, SC34-2752).

# Setting up PCI devices for VFIO pass-through

To set up a PCI device as a VFIO pass-through device you must enable the vfio\_pci device driver to handle the PCI device type, and you must assign the specific device to vfio\_pci.

**Before you begin:** The preferred method for setting up PCI devices is to configure them for automatic management with libvirt, see the information about configuring VFIO pass-through devices in *KVM Virtual Server Management*, SC34-2752. This management includes a dynamic host preparation. The tasks that follow describe a fallback method that applies only to PCI devices that are not managed by libvirt.

# Enabling the vfio\_pci device driver

For devices that are not managed by libvirt, enable the vfio\_pci device driver for specific PCI card types.

**Tip:** You must know the device's vendor code and device code. Issue **lspci** -**n** to display this information for your PCIe devices in the format *<vendor\_code>:<device\_code>*.

Use the ids= module parameter to specify the PCIe card types.

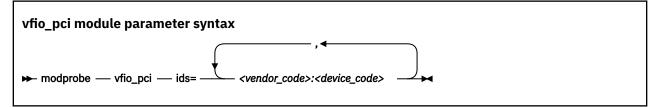

**Example:** In this example, a PCIe device with function address 0001:000:000:0, vendor code 15b3, and device code 1003 is available on the host. The specification for the ids= module parameter makes this card type eligible for the vfio\_pci device driver.

# lspci -n
0001:000:000:0 15b3:1003
# modprobe vfio\_pci ids=15b3:1003

On a running host, you can use the /sys/bus/pci/drivers/vfio-pci/new\_id sysfs attribute to enable the vfio\_pci device driver to control a particular PCIe card type. Write the vendor code and device code, separated by a blank, to the attribute.

**Example:** This example, makes cards with vendor code 15b3 and device code 1003 eligible for the vfio\_pci device driver.

# echo 15b3 1003 > /sys/bus/pci/drivers/vfio-pci/new\_id

After setting up the vfio\_pci device driver for one or more PCIe card types, all cards of these types that are freed from their default device driver are assigned to the vfio\_pci device driver.

# Assigning a PCI device to the vfio\_pci device driver

For devices that are not managed by libvirt, write the function address of the PCIe device to the unbind attribute of its device driver.

# echo <function\_address> > /sys/bus/pci/drivers/<pci\_device\_driver>/unbind

Tip: Issue **lspci** -v to find out which device driver controls the device of interest.

**Example:** 

```
~]# lspci -v
0001:00:00.0 Ethernet controller: Mellanox Technologies MT27500 Family [ConnectX-3]
Subsystem: Mellanox Technologies Device 048d
Physical Slot: 00000015
Kernel driver in use: mlx4_core
Kernel modules: mlx4_core
```

```
# echo 0001:00:00.0 > /sys/bus/pci/drivers/mlx4_core/unbind
```

# Setting up VFIO pass-through DASDs

Free DASDs from host control and assign them to a VFIO mediated devices.

# Before you begin

You must know the subchannel bus ID that maps to the DASD. You can find this information with the **lscss** command.

**Example:** In this example, a DASD with bus ID 0.0.3000 has a subchannel with bus ID 0.0.0004.

```
# lscss -d 0.0.3000
Device
       Subchan. DevType CU Type Use PIM PAM POM CHPIDs
0.0.3000 0.0.0004 3390/0A 3990/E9 YES C0 C0 FF 34400000 00000000
```

# Procedure

1. Ensure that the vfio\_ccw device driver and the vfio\_mdev modules are loaded. If either module is compiled as a separate module, you might have to load it yourself.

```
# modprobe vfio_ccw
# modprobe vfio mdev
```

2. Free the DASD and its subchannel from the default device drivers on the host and assign the subchannel to the vfio\_ccw device driver.

### Using the driverctl command

The preferred method for this reassignment is issuing a **driverctl** command of this form:

# driverctl --bus css set-override <subchannel\_bus\_id> vfio\_ccw

By default, these configuration changes persist across reboots of the KVM host. To apply changes only to the active configuration, specify the --nosave option with the command.

**Example:** The command in this example, frees a DASD that corresponds to subchannel ID 0.0.0004 from the dasd-eckd device driver and persistently reassigns the subchannel to the vfio ccw device driver.

# driverctl --bus css set-override 0.0.0004 vfio\_ccw

### Using general Linux commands

As a non-persistent fallback method, you can use general Linux commands.

Write the bus ID of the DASD to the unbind attribute of its device driver module. Then, write the bus ID of the subchannel to the unbind attribute the subchannel device driver. Finally, assign subchannel to the vfio\_ccw device driver by writing the subchannel bus-ID to /sys/bus/css/ drivers/vfio\_ccw/bind.

# echo <device\_bus\_id> > /sys/bus/ccw/drivers/dasd-eckd/unbind
# echo <subchannel\_bus\_id> > /sys/bus/css/devices/<subchannel\_bus\_id>/driver/unbind

```
# echo <subchannel_bus_id> > /sys/bus/css/drivers/vfio_ccw/bind
```

**Example:** The first commands in this example frees a DASD with bus ID 0.0.3000 from the dasd-eckd device driver. The commands that follow reassign the subchannel to the vfio\_ccw device driver.

# echo 0.0.3000 > /sys/bus/ccw/drivers/dasd-eckd/unbind # echo 0.0.0004 > /sys/bus/css/devices/0.0.0004/driver/unbind # echo 0.0.0004 > /sys/bus/css/drivers/vfio\_ccw/bind

3. Create a new VFIO CCW mediated device. You can use libvirt or general Linux commands to create the device.

### **Using libvirt**

The preferred method is using libvirt. With libvirt, you can create persistent or transient mediated devices. See *KVM Virtual Server Management*, SC34-2752.

#### **Using general Linux commands**

Mediated devices that you create with the commands that follow do not persist across reboots.

```
Writing a universally unique identifier (UUID) to /sys/bus/css/
devices/<subchannel_bus_id>/mdev_supported_types/vfio_ccw-io/create, where
<subchannel_bus_id> is the subchannel of the DASD.
```

Tip: Use the **uuidgen** command to generate a UUID.

**Example:** This example creates a CCW mediated device for subchannel 0.0.0004.

```
# uuidgen
18e124fb-b2fc-47f6-a407-f256b6c49767
# echo 18e124fb-b2fc-47f6-a407-f256b6c49767 > \
/sys/bus/css/devices/0.0.0004/mdev_supported_types/vfio_ccw-io/create
```

4. Optional: Display subchannel information for the mediated device, by issuing **lscss** with the --vfio option.

#### **Example:**

```
$ lscss --vfio
MDEV Subchan. PIM PAM POM CHPIDs
18e124fb-b2fc-47f6-a407-f256b6c49767 0.0.0004 c0 c0 ff 0 5020000 00000000
```

# Setting up cryptographic adapter resources for VFIO pass-through

Free cryptographic adapter resources from host control and assign them to a VFIO AP mediated device.

## **AP** queues

Cryptographic adapter resources are managed as AP queues (see <u>"Cryptographic domains" on page 488</u>). An AP queue corresponds to a specific cryptographic domain on a specific cryptographic adapter.

AP queues are assigned indirectly through assignments of domains and adapters. You can represent AP queues as the cells of a table with a column for each adapter and a row for each domain. In this representation, assigned AP queues are the cells where assigned adapters intersect with assigned domains.

|               | Ada  | apters  |            | $\downarrow$ |  |
|---------------|------|---------|------------|--------------|--|
| Domai         | n6   | 00      | <i>O</i> 1 | 02           |  |
| $\rightarrow$ | 0000 | 00.000  | 01.0000    | 02.0000      |  |
|               | 0001 | 00.0001 | 01.0001    | 02.0001      |  |
| $\rightarrow$ | 0002 | 00.0002 | 01.0002    | 02.0002      |  |
| $\rightarrow$ | 0003 | 00.0003 | 01.0003    | 02.0003      |  |
|               | 0004 | 00.0004 | 01.0004    | 02.0004      |  |
|               |      |         |            |              |  |

Figure 97. Table of assigned AP queues

In Figure 97 on page 476, the grey table cells indicate the implicitly assigned AP queues, which are 00.0000, 00.0002, 00.0003, 02.0000, 02.0002, and 02.0003.

Multi-dimensional arrays, like the two-dimensional table of Figure 97 on page 476, are often called matrices. Therefore, the term *matrix* is widely used for representations of tables of AP queues, for example, in sysfs attributes.

You work with matrices of AP queues at different levels.

### LPAR level

AP queues that are available to the KVM host.

For hosts that run in LPAR mode, these are the AP queues that result from the AP configuration for the LPAR. On a running host, this matrix can change through dynamic changes of the adapter and domain configurations for the LPAR.

### Host level

AP queues that are controlled by the host's zcrypt device drivers and so can be accessed by applications on the host.

By default, all queues that are available to the host are controlled by the host's zcrypt device drivers. You can change this default with the ap.apmask= and ap.aqmask= kernel parameters, see <u>"Kernel parameters" on page 492</u>. You can dynamically change this matrix by adding or removing adapters and domains, for example, with the **chzdev** command.

If the vfio\_ap device driver is loaded, it takes control of the AP queues that are not controlled by the host's zcrypt device drivers. These AP queues can then be passed on to KVM guests through AP mediated devices.

### Mediated device level

AP queues that are assigned to a VFIO AP mediated device.

You make AP queues available to a KVM guest by attaching a VFIO AP mediated device to the KVM guest.

A mediated device cannot include queues that, at the host level, are assigned to the host's zcrypt device drivers. Still, it can include AP queues that are unavailable because they are associated with adapters that are not physically plugged into the hardware. Other queues might not be available because the associated adapter, domain, or both are not configured for the LPAR. As a consequence, attaching a mediated device to a KVM guest might not make all queues of the mediated device matrix available to the KVM guest.

Read the /sys/devices/vfio\_ap/matrix/<uuid>/matrix attribute of a mediated device to list all AP queues that are assigned to it. Read the /sys/devices/vfio\_ap/matrix/<uuid>/ guest\_matrix to list only queues that can be used by KVM guests. In the paths, <uuid> is the UUID that identifies the mediated device.

You can dynamically change the adapter and domain assignment through a mediated device's sysfs attributes, see <u>Table 61 on page 478</u>.

Figure 98 on page 477 is a schematic illustration of the three matrix layers as a succession of filters, where grey cells indicate assigned AP queues. An AP queue can be passed on to a KVM guest only if it is suitably assigned at each level.

Queues that are assigned at each level and can be passed through to guests (guest\_matrix attribute) Mediated device level (matrix attribute) Host level LPAR level

Figure 98. Matrices as a succession of filters

# Hotplug and hot unplug

On a running KVM guest, attaching a mediated device results in hotplug events for all those AP queues of the mediated device that are controlled by the vfio\_ap device driver on the host, which implies that both their adapter and domain is configured for the LPAR.

With a mediated device attached to a KVM guest, hotplug or hot unplug events for queues can be triggered at the LPAR or mediated device configuration level:

- Dynamic changes to the AP configuration for the LPAR on the SE or HMC
- Dynamic changes of the mediated device

Detaching a mediated device results in hot unplug events for all AP queues of the mediated device that are used by the KVM guest.

# Persistence across host reboots

You can set up your cryptographic resources such that, after a host reboot, your mediated devices are ready to be attached to KVM guests, without further configuration steps. This setup requires a persistent assignment of AP queues to the vfio\_ap device driver and persistent mediated devices with their assignment of AP queues.

Use the **chzdev** command to persistently assign AP queues to the vfio\_ap device driver. Use the **nodedev-define** command to make a mediated device and its assignment of AP queues persistent.

# Procedure

1. Ensure that the vfio\_ap device driver is loaded. If it is compiled as a separate module, you might have to load it yourself. The following command loads vfio\_ap and any additional modules it requires.

# modprobe vfio\_ap

2. Assign AP queues to the vfio\_ap device driver.

Two 256-bit masks, one for adapters and the other for domains, rule which AP queues are controlled by the zcrypt device driver. Unless you change the initial setting with the ap.apmask= and ap.aqmask= kernel parameters, both masks have all bits on by default. With all bits set in the masks, all AP queues that are available to the host can be accessed only by the host itself.

Setting the bit for a particular adapter to 0 frees all queues of that adapter from the host and makes them available for use by vfio\_ap. Similarly, setting the bit for a particular domain to 0 frees all queues of that domain, across all adapters, from the host and makes them available for use by vfio\_ap.

Set bits for adapters or domains or both to 0 to assign queues to the vfio\_ap device driver.

#### Using the chzdev command

The preferred method for changing the masks is the **chzdev** command with the --type ap option. With the **chzdev** command, you can change the masks persistently, for the active configuration, or both. For details, see *KVM Virtual Server Management*, SC34-2752.

#### Writing to the masks in sysfs

As a non-persistent fallback method, you can directly write to the masks in sysfs, see <u>"Freeing AP</u> queues for KVM guests" on page 507.

3. Create and configure a mediated device.

#### **Using libvirt**

The preferred method for creating and configuring a mediated device is using the **virsh nodedev-define** command and a node-device XML description. With this command, you can create a persistent mediated device, see *KVM Virtual Server Management*, SC34-2752.

### Using general Linux commands and sysfs

As a non-persistent fallback method, you can create VFIO mediated device for the vfio\_ap device driver by writing a universally unique identifier (UUID) to /sys/devices/vfio\_ap/matrix/ mdev\_supported\_types/vfio\_ap-passthrough/create.

You then configure the mediated device by writing to the attributes within the sysfs representations of VFIO AP mediated device. VFIO AP mediated devices are represented as subdirectories of /sys/devices/vfio\_ap/matrix. The directory names match the UUIDs that identify the mediated devices.

| Table 61. sysfs attributes of VFIO mediated devices for cryptographic adapter resources |                                                                                                    |  |  |  |
|-----------------------------------------------------------------------------------------|----------------------------------------------------------------------------------------------------|--|--|--|
| Attribute                                                                               | Explanation                                                                                                    |  |  |  |
| assign_adapter                                                                          | Write an adapter ID to this attribute to assign the adapter to the<br>mediated device. Specify the adapter ID in decimal or hexadecimal<br>notation. For hexadecimal notation, use the prefix "0x".<br>Example:                                                                                                    |  |  |  |
|                                                                                         | # echo 0x0a > assign_adapter                                                                                                    |  |  |  |
| assign_control_domain                                                                   | Write a domain ID to this attribute to assign the domain as a<br>control domain to the mediated device. Assign a control domain<br>for each usage domain that you assign to the mediated device, so<br>that you can manage your domains from the guest that uses the<br>mediated device. Specify the domain ID in decimal or hexadecimal<br>notation. For hexadecimal notation, use the prefix "0x".<br>Example:<br># echo 0x001b > assign_control_domain |  |  |  |
|                                                                                         | * CONTRACTOR ASSERT_CONTRACT_COMPACT                                                                                                    |  |  |  |

Use the attributes in a device directory to configure the device and to obtain information about the device.

Table 61. sysfs attributes of VFIO mediated devices for cryptographic adapter resources (continued)

| (continued)             | -                                                                                                    |
|-------------------------|----------------------------------------------------------------------------------------------------|
| Attribute               | Explanation                                                                                                    |
| assign_domain           | Write a domain ID to this attribute to assign a usage domain to the mediated device. Specify the domain ID in decimal or hexadecimal notation. For hexadecimal notation, use the prefix "0x".                      |
|                         | Example:                                                                                                    |
|                         | # echo 0x001b > assign_domain                                                                                                    |
| control_domains         | Read this attribute to list the assigned control domains.                                                                                                    |
|                         | Example:                                                                                                    |
|                         | # cat control_domains<br>001b                                                                                                    |
| guest_matrix            | Read this attribute to list the subset of assigned AP queues that are eligible for KVM guests.                                                                                                    |
| matrix                  | Read this attribute to list the assigned AP queues that result from the adapter and domain assignments.                                                                                                    |
|                         | Example:                                                                                                    |
|                         | # cat matrix<br>0a.001b                                                                                                    |
| mdev_type               | Symbolic link that points to the vfio_ap-passthrough directory.                                                                                                    |
| remove                  | Write 1 to this attribute to remove the mediated device.                                                                                                    |
|                         | Example:                                                                                                    |
|                         | # echo 1 > remove                                                                                                    |
| subsystem               | Symbolic link that points to the matrix bus.                                                                                                    |
| unassign_adapter        | Write an adapter ID to this attribute to remove the adapter<br>from the mediated device. Specify the adapter ID in decimal or<br>hexadecimal notation. For hexadecimal notation, use the prefix<br>"0x".           |
|                         | Example:                                                                                                    |
|                         | # echo 0x0a > unassign_adapter                                                                                                    |
| unassign_control_domain | Write a domain ID to this attribute to remove the domain from the control domains of the mediated device. Specify the domain ID in decimal or hexadecimal notation. For hexadecimal notation, use the prefix "0x". |
|                         | Example:                                                                                                    |
|                         | # echo 0x001b > unassign_control_domain                                                                                                    |
|                         |                                                                                                    |

Table 61. sysfs attributes of VFIO mediated devices for cryptographic adapter resources (continued)

| Attribute       | Explanation                                                                                                    |
|-----------------|----------------------------------------------------------------------------------------------------|
| unassign_domain | Write a domain ID to this attribute to remove a the domain from<br>the usage domains of the mediated device. Specify the domain ID<br>in decimal or hexadecimal notation. For hexadecimal notation, use<br>the prefix "0x".<br>Example: |
|                 | ≇ echo 0x001b > unassign_domain                                                                                                    |

## Scenario: Fallback method for creating and configuring a mediated device

This scenario assumes a KVM host on which 8 AP queues have been freed from control of the zcrypt device driver. A matrix of two of these queues are to be assigned to a mediated device.

**Note:** The steps that follow describe a fallback method that uses common Linux commands to directly write to sysfs. This method does not create a persistent mediated device. The preferred method for creating and configuring mediated devices is an XML description of the mediated device and the **virsh nodedev-define** command, see *KVM Virtual Server Management*, SC34-2752.

1. Load the required modules.

# modprobe vfio\_ap

2. List the eligible AP queues. AP queues are eligible only if they are controlled by the vfio\_ap device driver.

| # lszcrypt | -V   gre | ep vfio     |        |   |   |    |              |         |
|------------|----------|-------------|--------|---|---|----|--------------|---------|
| 00.0001    | CEX7Ă    | Accelerator | online | Θ | 0 | 13 | 08 -MC-A-NF- | vfio_ap |
| 00.0002    | CEX7A    | Accelerator | online | Θ | Θ | 13 | 08 -MC-A-NF- | vfio_ap |
| 00.0004    | CEX7A    | Accelerator | online | Θ | 0 | 13 | 08 -MC-A-NF- | vfio_ap |
| 00.001b    | CEX7A    | Accelerator | online | Θ | 0 | 13 | 08 -MC-A-NF- | vfio_ap |
| 0a.0001    | CEX7P    | EP11-Coproc | online | Θ | 0 | 13 | 08XNF-       | vfio_ap |
| 0a.0002    | CEX7P    | EP11-Coproc | online | Θ | 0 | 13 | 08XNF-       | vfio_ap |
| 0a.0004    | CEX7P    | EP11-Coproc | online | Θ | 0 | 13 |              | vfio_ap |
| 0a.001b    | CEX7P    | EP11-Coproc | online | Θ | 0 | 13 | 08XNF-       | vfio_ap |

The output shows that 8 AP queues are eligible. The eight queues correspond to a matrix of two adapters, 0x00 and 0x0a and four domains, 0x0001, 0x0002, 0x0004, and 0x001b. These adapters and domains are the only ones that you can assign to the mediated device.

3. Create a mediated device.

```
# uuidgen
4b0518fd-9237-493f-93c8-c5597f8006a3
# echo 4b0518fd-9237-493f-93c8-c5597f8006a3 \
> /sys/devices/vfio_ap/matrix/mdev_supported_types/vfio_ap-passthrough/create
```

4. Add adapters 0x00 and 0x0a to the device.

```
# echo 0x00 > /sys/devices/vfio_ap/matrix/4b0518fd-9237-493f-93c8-c5597f8006a3/assign_adapter
# echo 0x0a > /sys/devices/vfio_ap/matrix/4b0518fd-9237-493f-93c8-c5597f8006a3/assign_adapter
# cat /sys/devices/vfio_ap/matrix/4b0518fd-9237-493f-93c8-c5597f8006a3/matrix
00.
0a.
```

Reading the matrix attribute does not yield any AP queues. To assign AP queues both adapters and domains must be added.

5. Add domain 0x001b.

```
# echo 0x001b > /sys/devices/vfio_ap/matrix/4b0518fd-9237-493f-93c8-c5597f8006a3/assign_domain
# cat /sys/devices/vfio_ap/matrix/4b0518fd-9237-493f-93c8-c5597f8006a3/matrix
00.001b
0a.001b
# cat /sys/devices/vfio_ap/matrix/4b0518fd-9237-493f-93c8-c5597f8006a3/control_domains
```

The content of the matrix attribute shows that two AP queues are assigned to the mediated device. The two queues correspond to a matrix of two adapters, 0x00 and 0x0a and one domain, 0x001b. Reading the control\_domains attribute shows that no control domain is configured.

6. Add domain 0x001b to the control domains.

```
# echo 0x001b > /sys/devices/vfio_ap/matrix/4b0518fd-9237-493f-93c8-c5597f8006a3/
assign_control_domain
# cat /sys/devices/vfio_ap/matrix/4b0518fd-9237-493f-93c8-c5597f8006a3/control_domains
001b
```

482 Linux on IBM Z and IBM LinuxONE: Device Drivers, Features, and Commands on SLES 15 SP5

# **Part 8. Security**

These device drivers and features support security aspects of SUSE Linux Enterprise Server 15 SP5 for IBM Z.

## **Newest version**

You can find the newest version of this publication at ibm.com/docs/en/linux-on-systems?topic=distributions-suse-linux-enterprise-server

## Restrictions

For prerequisites and restrictions see the IBM Z architecture specific information in the SUSE Linux Enterprise Server 15 SP5 release notes at www.suse.com/releasenotes

484 Linux on IBM Z and IBM LinuxONE: Device Drivers, Features, and Commands on SLES 15 SP5

# Chapter 50. Generic cryptographic device driver

The generic cryptographic device driver (zcrypt) supports cryptographic coprocessor and accelerator hardware. Cryptographic coprocessors provide secure key cryptographic operations for the IBM Common Cryptographic Architecture (CCA) and the Enterprise PKCS#11 feature (EP11). CCA and EP11 coprocessors operate as Hardware Security Modules (HSMs). Cryptographic accelerators support clear key cryptographic algorithms.

Some cryptographic processing in Linux can be offloaded from the processor and performed by dedicated CCA or EP11 coprocessors or accelerators. Several of these CCA or EP11 coprocessors and accelerators are available offering a range of features. The generic cryptographic device driver (zcrypt) is required to use any available cryptographic hardware for processor offload.

# **Features**

The cryptographic device driver supports a range of hardware and software functions.

# Supported cryptographic adapters

The cryptographic hardware feature might contain one or two cryptographic adapters. Each adapter can be configured either as a CCA coprocessor or as an accelerator. The CEX8S, CEX7S, CEX6S, CEX5S, and CEX4S cryptographic adapters can also be configured as EP11 coprocessors.

- Crypto Express8S (EP11) Coprocessor (CEX8P)
- Crypto Express8S (CCA) Coprocessor (CEX8C)
- Crypto Express8S Accelerator (CEX8A)
- Crypto Express7S (EP11) Coprocessor (CEX7P)
- Crypto Express7S (CCA) Coprocessor (CEX7C)
- Crypto Express7S Accelerator (CEX7A)
- Crypto Express6S (EP11) Coprocessor (CEX6P)
- Crypto Express6S (CCA) Coprocessor (CEX6C)
- Crypto Express6S Accelerator (CEX6A)
- Crypto Express5S Accelerator (CEX5A)
- Crypto Express5S (CCA) Coprocessor (CEX5C)
- Crypto Express5S (EP11) Coprocessor (CEX5P)
- Crypto Express4S Accelerator (CEX4A)
- Crypto Express4S (CCA) Coprocessor (CEX4C)
- Crypto Express4S (EP11) Coprocessor (CEX4P)
- Crypto Express3 Accelerator (CEX3A)
- Crypto Express3 Coprocessor (CEX3C)

**Note:** You can use CEX8A, CEX8C, and CEX8P with the same functions that are provided by earlier cryptographic accelerators or cryptographic coprocessors. New functions of CEX8A, CEX8C, and CEX8P are not supported, and the adapters are displayed as CEX7A, CEX7C, and CEX7P, respectively.

For information about setting up your cryptographic environment on Linux under z/VM, see z/VM: Secure Configuration Guide, SG24-6323 and Security for Linux on System z, SG24-7728.

# **Supported facilities**

The cryptographic device driver supports several cryptographic accelerators as well as CCA and EP11 coprocessors.

Cryptographic accelerators support clear key cryptographic algorithms. In particular, they provide fast RSA encryption and decryption for key sizes 1024 - 4096-bit (CEX6A, CEX5A, CEX4A and CEX3A).

Cryptographic coprocessors act as a hardware security module (HSM) and provide secure key cryptographic operations for the IBM Common Cryptographic Architecture (CCA) and the Enterprise PKCS#11 feature (EP11).

For more information about CCA, see *Secure Key Solution with the Common Cryptographic Architecture Application Programmer's Guide*, SC33-8294. You can obtain this book at <u>ibm.com/docs/en/linux-on-</u>systems?topic=overview-secure-key-solution-cca-application-programmers-guide.

For more information about EP11, see *Exploiting Enterprise PKCS #11 using openCryptoki*, SC34-2713. You can obtain this publication at <u>ibm.com/docs/en/linux-on-systems?topic=security-cryptographic-</u>hardware-support.

Cryptographic coprocessors also provide clear key RSA operations for 1024-bit, 2048-bit, and 4096-bit keys, and a true random number generator for /dev/hwrng. The EP11 coprocessor supports only secure key operations.

# Hardware and software prerequisites

Support for the Crypto Express features depends on the IBM Z hardware model.

Table 62 on page 486 lists the support for the cryptographic adapters.

| Table 62. Support for cryptographic adapters by mainframe model |                                                              |  |  |  |
|-----------------------------------------------------------------|--------------------------------------------------------------|--|--|--|
| Cryptographic adapters                                          | Mainframe support                                            |  |  |  |
| CEX8A, CEX8C, and CEX8P                                         | IBM z16                                                      |  |  |  |
| CEX7A, CEX7C, and CEX7P                                         | IBM z16, z15 and LinuxONE III                                |  |  |  |
| CEX6A, CEX6C, and CEX6P                                         | IBM z16, z15, z14, z14 ZR1, LinuxONE III, and LinuxONE II    |  |  |  |
| CEX5A, CEX5C, and CEX5P                                         | z15, z14, z13, z13s, LinuxONE III, LinuxONE II, and LinuxONE |  |  |  |
| CEX4A, CEX4C, and CEX4P                                         | zEC12 and zBC12                                              |  |  |  |
| CEX3A and CEX3C                                                 | zEC12, zBC12, z196, and z114                                 |  |  |  |

Crypto Express8S adapters can handle larger request and reply sizes than earlier cryptographic adapters. The software that manages Crypto Express8S adapters must support these larger request and reply sizes.

Table 63 on page 486 lists the required software by function.

| Table 63. Required soft | Table 63. Required software                                                                                                    |  |  |
|-------------------------|----------------------------------------------------------------------------------------------------|--|--|
| Software required       | Function that is supported by the software                                                                                                    |  |  |
| The CCA library         | For the secure key cryptographic functions on CCA coprocessors.                                                                                                    |  |  |
|                         | For information about cryptographic CCA coprocessors, coexistence<br>of adapter versions, and how to use CCA functions, see <i>Secure</i><br><i>Key Solution with the Common Cryptographic Architecture Application</i><br><i>Programmer's Guide</i> , SC33-8294. You can obtain this publication<br>at <u>ibm.com/docs/en/linux-on-systems?topic=overview-secure-key-solution-<br/>cca-application-programmers-guide</u> . |  |  |
| The EP11 library        | For the secure key cryptographic functions on EP11 coprocessors.<br>See <i>Exploiting Enterprise PKCS #11 using openCryptoki</i> , SC34-2713.<br>You can obtain this publication at <u>ibm.com/docs/en/linux-on-systems?</u><br>topic=overview-exploiting-enterprise-pkcs-11-using-opencryptoki.                                                                                                    |  |  |

| Table 63. Required software (continued) |                                                                                                    |  |
|-----------------------------------------|----------------------------------------------------------------------------------------------------|--|
| Software required                       | Function that is supported by the software                                                                                                    |  |
| The libica library                      | For the clear key cryptographic functions. See <i>libica Programmer's Reference</i> , SC34-2602. You can obtain this publication at <u>ibm.com/docs/en/linux-on-</u> systems?topic=overview-libica-programmers-reference. |  |
| APAR VM65942                            | To support z14 hardware and the CEX6S adapter for Linux on z/VM.                                                                                                    |  |
|                                         | To support ECC with a shared cryptographic adapter in coprocessor mode for Linux on z/VM 6.4.                                                                                                    |  |
| APARs VM66428 and VM66206               | To support z15 hardware and the CEX7S adapter for Linux on z/VM.                                                                                                    |  |

The CEX3C feature is supported as of version 4.0. You can download the CCA library and the EP11 library from the IBM cryptographic coprocessor web page at

www.ibm.com/security/cryptocards

Note: The CCA library works with 64-bit applications only.

# What you should know about the cryptographic device driver

Your use of the cryptographic device driver and the cryptographic hardware might need additional software. There are special considerations for Linux on z/VM, for performance, and for specific cryptographic operations.

# Functions provided by the cryptographic device driver

The cryptographic device driver handles cryptographic accelerator, CCA coprocessor, and EP11 coprocessor adapters. The functions that the device driver provides depend on the adapter.

For both accelerators and CCA coprocessors, the device driver provides Rivest-Shamir-Adleman (RSA) encryption and RSA decryption functions using clear keys. RSA operations are supported in both the modulus-exponent and the Chinese-Remainder Theorem (CRT) variants for any modulus in the range 57 - 4096 bit.

For CCA coprocessors, the device driver also provides a function to pass CCA requests to the cryptographic coprocessor and an access to the true random number generator of the CCA coprocessor.

For EP11 coprocessors, the device driver provides functionality to pass EP11 requests to the cryptographic coprocessor.

# Adapter discovery

Cryptographic adapters are detected automatically when the module is loaded. They are reprobed periodically, and following any hardware problem.

Depending on what adapters were detected, the cryptographic device driver might provide two misc device nodes, one for cryptographic requests, and one for a device from which random numbers can be read.

Upon detection of a cryptographic adapter, the device driver presents a Linux misc device, z90crypt, to user space. A user space process can open the misc device to submit cryptographic requests to the adapter through IOCTLs.

If at least one of the detected cryptographic adapters is a coprocessor, an additional misc device, hwrng, is created from which random numbers can be read.

You can set cryptographic adapters online or offline in the device driver. The cryptographic device driver ignores adapters that are configured offline even if the hardware is detected. The online or offline configuration is independent of the hardware configuration.

# **Request processing**

Cryptographic adapters process requests asynchronously.

The device driver detects request completion either by standard polling, a special high-frequency polling thread, or by hardware interrupts. If hardware interrupt support is available, the device driver does not use polling to detect request completion.

All requests to either of the two misc devices are routed to a cryptographic adapter using a crypto request scheduling function that, for each adapter, takes into account:

- The supported functions
- · The number of pending requests
- · A speed rating

# **Cryptographic domains**

Crypto Express hardware adapters, coprocessors or accelerators, are divided into multiple domains, also called *cryptographic domains* or *AP domains*.

Each domain acts as an independent cryptographic device with its own state, including its own master key. Two domains in the same Crypto Express adapter are completely isolated and cannot access each other's states. The maximum number of domains depends on the mainframe model and is the same for all Crypto Express adapters in that mainframe. For example, a z13 supports up to 85 domains (with hexadecimal domain IDs 0000 to 0054).

The device driver uses at least one domain for all adapters. If none is given, the kernel selects a default domain. Alternatively, you can select the default domain using a module parameter (see <u>"Kernel</u> parameters" on page 492).

## **Cryptographic devices on LPARs**

When you assign adapters and domains to an LPAR on the HMC or SE, you indirectly assign virtual cryptographic devices.

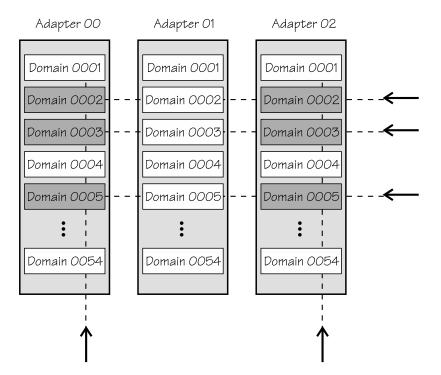

For example, assigning adapter ID 00 and 02 as well as domains 0002, 0003, and 0005 to an LPAR implicitly assigns six virtual cryptographic devices to the LPAR: (00,0002), (00,0003), (00,0005), (02,0002), (02,0003), and (02,0005).

You can choose between two types of access to a cryptographic domain:

### To use cryptographic functions.

A domain that is assigned to an LPAR for usage access is called a *usage domain* of that LPAR on the HMC or SE.

### To manage or control the domain, including the management of the master keys.

A domain that is assigned to an LPAR for management (control) access is called a *control domain* of that LPAR on the HMC or SE.

Every usage domain of an LPAR must also be a control domain of that LPAR.

The list of usage domains and the list of adapter IDs define the list of virtual cryptographic devices that are assigned to an LPAR. For example, if 00 is an adapter ID and 0002 is a usage domain ID, then the virtual cryptographic device (00,0002) is assigned to the LPAR.

# Cryptographic devices on z/VM

In z/VM, the virtual cryptographic devices available to a guest are defined by using the CRYPTO directory statement:

- The CRYPTO APDEDICATE statement assigns domain IDs and adapter IDs to the guest. This assignment implicitly defines a list of dedicated virtual cryptographic devices. All virtual cryptographic devices that are determined by an ID from the adapter list of that guest and an ID from the domain list of that guest are assigned to the guest.
- The CRYPTO APVIRT statement assigns one virtual cryptographic device that can be shared among multiple guests with a guest-specific virtualized adapter ID and a virtualized domain ID.

Virtual cryptographic devices in z/VM can be either shared or dedicated, but not both.

Linux on z/VM with access to a shared cryptographic accelerator can either observe an accelerator or a CCA coprocessor.

For shared cryptographic CCA coprocessors, the following functions are available to the Linux instance:

• Random number functions

- Clear-key RSA functions
- If APAR VM65942 has been installed: Clear-key ECC functions

Other requests are rejected by z/VM. For more information about supported functions, see the z/VM publications.

## **Cryptographic devices on Linux**

In Linux, virtual cryptographic devices are called *AP queues*. The name of an AP queue consists of two parts, the adapter ID and the domain ID, both in hexadecimal notation. For example, if cryptographic adapters with the IDs 00 and 02 are selected, and the domains IDs 0002, 0003 and 0005 have been configured on the cryptographic adapter, then the following AP queues are defined to Linux:

/sys/devices/ap/card00/00.0002 /sys/devices/ap/card00/00.0003 /sys/devices/ap/card00/00.0005 /sys/devices/ap/card02/02.0002 /sys/devices/ap/card02/02.0003 /sys/devices/ap/card02/02.0005

# **Cryptographic devices and KVM**

A KVM host can pass AP queues on to its guests. Before an AP queue can be configured for a KVM guest, two steps are required on the host.

- 1. The AP queue must be freed from control of the zcrypt device driver.
- 2. The AP queue must be configured for a VFIO mediated device that is controlled by the vfio\_ap device driver.

For more information, see <u>"Setting up cryptographic adapter resources for VFIO pass-through" on page</u> 475.

## **AP** queue status overview

Multiple configuration steps are required to make AP queues available to user space programs on Linux.

Linux reflects the configuration progress in two configuration states of an AP queue:

#### **LPAR** configuration status

a hardware status that can either be "configured" or "not configured".

#### **Online status**

a state, "online" or "offline", that is controlled by the zcrypt device driver and that is maintained by the Linux kernel.

Changing the online status of an AP queue does not affect its LPAR configuration status. In contrast, changing the LPAR configuration status can affect a queue's online status. For example, changing the LPAR configuration status from "not configured" to "configured" also changes its online status from offline to online. AP queues that are not configured are always offline. Configured AP queues can be online or offline, but an AP queue that is not configured cannot be online.

An AP queue is available to cryptographic applications on Linux if its LPAR configuration status is "configured" and its on line status is "online".

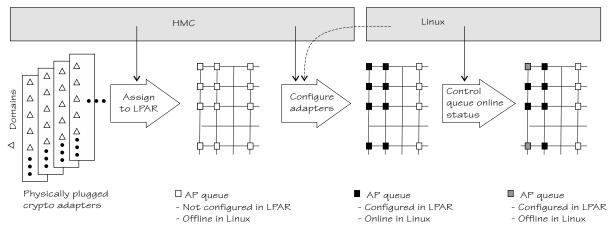

#### Figure 99. AP queue configuration steps and status

Figure 99 on page 491 illustrates the steps for making AP queues available and how the steps affect the configuration states.

#### Assigning adapters and domains to the LPAR

You use the HMC to assign cryptographic adapters and domains to an LPAR. Implicitly, this assignment provides a matrix of AP queues to the LPAR. These queues can now be detected by operating systems in the LPAR.

#### Setting the LPAR configuration status of adapters

Before AP queues can be used by an operating system, the LPAR configuration status of the corresponding adapter must be set to "configured". AP queues inherit the LPAR configuration status of the associated adapter.

Depending on the version, your HMC interface might show AP queues in the state "not configured" as "Candidate" and AP queues in the state "configured" as "Candidate and Online". Do not confuse this online designation with the online status in Linux.

Although the LPAR configuration status is controlled by the HMC, you can trigger this setting from Linux, see "Setting the LPAR configuration status" on page 502.

#### Controlling the online status of AP queues in Linux

An AP queue can be used by a cryptographic application if it is online within Linux. Initially, all AP queues of an AP adapter are online when the LPAR configuration status of the adapter becomes "configured".

For information about setting AP queues offline and back online, see <u>"Setting devices online or</u> offline" on page 503.

# Setting up the cryptographic device driver

Configure the cryptographic device driver through the ap.domain= and the ap.poll\_thread= kernel parameters. You might also have to set up libraries.

The cryptographic device driver consists of multiple, separate modules:

#### zcrypt

Cryptographic Coprocessor interface, Cryptographic Coprocessor message type 6, Cryptographic Coprocessor message type 50. Support for message type 6 includes secure key and RNG requests. Support for message type 50 includes RSA requests for both modulus-exponent and Chinese-Remainder Theorem variants.

#### zcrypt\_cex4

device driver for CEX7S, CEX6S, CEX5S, and CEX4S adapters.

#### zcrypt\_cex2a

device driver for CEX3A adapters.

For information about setting up cryptographic hardware on your mainframe system, see *zSeries Crypto Guide Update*, SG24-6870.

# **Kernel parameters**

You can configure the cryptographic device driver by adding parameters to the kernel parameter line.

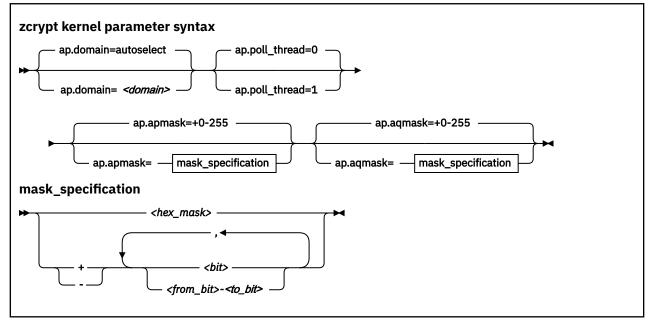

#### where

#### <domain>

is an integer that identifies the default cryptographic domain for the Linux instance. You define cryptographic domains in the LPAR activation profile on the HMC or SE.

The default value (**ap.domain=autoselect**) causes the device driver to choose one of the available domains automatically.

**Important:** Be sure to enter an existing domain. The Trusted Key Entry (TKE) workstation does not find the cryptographic adapters if a non-existing domain is entered here. All CCA applications use the default domain, and do not work correctly if the specified domain does not exist.

#### <poll\_thread>

is an integer argument and enables a polling thread to tune cryptographic performance. Valid values are 1 (enabled) or 0 (disabled, this value is the default). For details, see <u>"Setting the polling thread" on</u> page 504.

**Note:** If you are running Linux in an LPAR, AP interrupts are used instead of the polling thread. The polling thread is disabled when AP interrupts are available. See <u>"Using AP adapter interrupts" on page</u> 505.

#### ap.apmask= and ap.aqmask=

are two 256-bit masks that specify which AP queues are controlled by the zcrypt device driver and which are available to alternative device drivers, like vfio\_ap.

If your Linux instance is a KVM host, the vfio\_ap device driver controls AP queues on behalf of KVM guests. While vfio\_ap is the only eligible alternative device driver, freeing an AP queue from zcrypt makes it available to vfio\_ap. For more information, see <u>"Setting up cryptographic adapter resources</u> for VFIO pass-through" on page 475.

Each bit of the ap . apmask= mask addresses a cryptographic adapter. The leftmost bit corresponds to the adapter with ID  $0 \times 00$ . Generally, the bit number in the mask corresponds to the decimal value of the adapter ID. If an adapter bit is set to 0, all AP queues for this adapter are available to alternative device drivers, across all domains.

Each bit of the ap.aqmask= mask addresses a cryptographic domain. The leftmost bit corresponds to domain  $0 \times 0000$ . Generally, the bit number in the mask corresponds to the decimal value of the domain ID. If a domain bit is set to 0, all AP queues with this domain are available for alternative device drivers, across all adapters.

AP queues are controlled by the zcrypt device driver if both the bit for its adapter and for its domain are set to 1. An AP queue is available to alternative device drivers if the bit for its adapter, or its domain, or both are set to 0.

By default, all bits in both masks are 1. Therefore, zcrypt is the default device driver for all AP queues.

#### <hex\_mask>

specifies a replacement for the default mask. Valid values are 0x followed by 1 - 64 hexadecimal digits. If fewer than 64 digits are specified, the specification is padded with 0s on the right. The value is big-endian. The hexadecimal representation is mapped to the 256-digit binary mask.

<bit>

specifies an individual bit number. 0 specifies the leftmost bit. With the plus sign (+) prefix, the bit is set to 1. With the minus sign (-) prefix, the bit is set to 0.

#### <from\_bit>-<to\_bit>

specifies the range of bits from bit number *<from\_bit>* to bit number *<to\_bit>*. With the plus sign (+) prefix, all bits in the range are set to 1. With the minus sign (-) prefix, all bits in the range are set to 0.

Bit numbers can be in decimal or hexadecimal notation. Hexadecimal numbers must be prefixed with 0x. You can specify a comma-separated list of bits and ranges. Such lists are processed left to right.

The hexadecimal representations of the masks are available in sysfs. Using sysfs, you can change the masks on a running Linux instance, see <u>"Freeing AP queues for KVM guests" on page 507</u>.

#### **Examples**

• The following kernel parameter line specification makes the zcrypt device driver operate within the default cryptographic domain "7" with ap.poll\_thread= enabled:

ap.domain=7 ap.poll\_thread=1

 The following specification makes all AP queues on adapter 0x00 and any adapters with IDs greater than 0x07 and all AP queues with domain ID, 0x0007, 0x0008, 0x0009, 0x000a, and 0x000b available to the vfio\_ap device driver.

ap.apmask=0x7F ap.aqmask=-7-11

The following specification with hexadecimal notation for the queue range is equivalent:

ap.apmask=0x7F ap.aqmask=-0x7-0xb

# Accessing cryptographic devices

The cryptographic device driver registers as a misc device and provides a default device node to user space.

In SUSE Linux Enterprise Server 15 SP5 udev creates the device node /dev/z90crypt for you. The device node z90crypt is assigned to the miscellaneous devices.

The /dev/z90crypt device node provides unrestricted user space access to a device that represents all AP queues that are available to the Linux instance.

You can create customized device nodes that represent subsets of AP queues and functions, see "Creating customized device nodes" on page 494.

# **Creating customized device nodes**

The cryptographic device driver can provide and maintain multiple zcrypt device nodes. These nodes can be restricted in terms of cryptographic adapters, usage domains, control domains, and available IOCTLs.

#### About this task

You can create device nodes with access to a subset of the AP queues that are available to the Linux instance and that can perform a subset of the functions. Such a device node can be used for access control to cryptographic resources:

- Selective assignment of device nodes to Linux containers.
- Linux file permissions for the device nodes can be used to restrict the access for users and groups.

#### Procedure

1. Create a new device node by issuing a **zcryptctl** command of this form:

```
# zcryptctl create <name>
```

where <*name*> is a unique device name. A device node /dev/<*name*> and a device directory /sys/ devices/virtual/zcrypt/<*name*> are created in sysfs.

For more information about **zcryptct1**, see <u>"zcryptctl - Control access to customized cryptographic</u> device nodes" on page 772.

#### Example:

# zcryptctl create node\_1

The example creates a device node /dev/node\_1 and a device directory /sys/devices/virtual/ zcrypt/node\_1 in sysfs.

2. Set the adapters for the new device node. Issue a **zcryptctl** command of this form:

# zcryptctl addap <name> <adapter\_id\_1>, <adapter\_id\_2>, <adapter\_id\_3>,...

where <*adapter\_id\_n>* specifies an adapter to which you want this node to have access. You can use the hexadecimal adapter IDs or their equivalent decimal values. Hexadecimal specifications must be prefixed with 0x.

#### Example:

L

# zcryptctl addap node\_1 0x05,0x06,0x07,0x0a

Using decimal notation this command would be:

```
# zcryptctl addap node_1 5,6,7,10
```

3. Set the usage domains for the new device node. Issue a **zcryptctl** command of this form:

```
# zcryptctl adddom <name> <dom_1>, <dom_2>, <dom_3>,...
```

where <*dom\_n*> is a domain to which you want this node to have access as a usage domain You can use the hexadecimal domain IDs or their equivalent decimal values. Hexadecimal specifications must be prefixed with 0x.

To process cryptographic requests or to manage control domains, a device node needs at least one usage domain.

**Example:** 

# zcryptctl adddom node\_1 0x0006

4. Set the control domains for the new device node. Issue a **zcryptctl** command of this form:

# zcryptctl addcrtl <name> <ctrl\_1>, <ctrl\_2>, <ctrl\_3>,...

where *<ctrl\_n>* is a domain to which you want this node to have access as a control domain. You can use the hexadecimal domain IDs or their equivalent decimal values. Hexadecimal specifications must be prefixed with 0x.

**Interface change:** As of SUSE Linux Enterprise Server 15 SP5, only domains that are explicitly configured as control domains can be managed through the device node.

Example:

```
# zcryptctl addctrl node_1 0x0006
```

5. Set the IOCTLs for the new device node. Issue a **zcryptctl** command of this form:

# zcryptctl addioctl <name> <ioctl\_1>,<ioctl\_2>,<ioctl\_3>,...

Set IOCTLs according to the functions you want to support. The following table lists the IOCTLs that are required by the CCA, EP11, and libica library.

| Table 64. IOCTLs required by cryptographic libraries |                                                          |                                        |
|------------------------------------------------------|----------------------------------------------------------|----------------------------------------|
| Library                                              | Functions                                                | Required IOCTLs                        |
| CCA                                                  | Secure key cryptographic functions on CCA coprocessors.  | ZSECSENDCPRB                           |
| EP11                                                 | Secure key cryptographic functions on EP11 coprocessors. | ZSENDEP11CPRB                          |
| libica                                               | Clear key cryptographic functions.                       | ICARSAMODEXPO, ICARSACRT, ZSECSENDCPRB |

The available IOCTLs are listed in arch/s390/include/uapi/asm/zcrypt.h in the Linux source tree.

#### Example:

# zcryptctl addioctl node\_1 ZSECSENDCPRB

6. Optional: Secure the device node through suitable settings for the file owner and group, and through access permissions for user, group, and others.

#### Results

Changes to the masks are instantly applied and affect all applications with an open file descriptor for this zcrypt node immediately.

#### Example

The following command and configuration file examples create and define a zcrypt device node for CCA requests on adapters 0x05, 0x06, 0x07, 0x0a with domain 0x0006 as both a usage and control domain.

Using the **zcryptctl** command:

```
# zcryptctl create node_1
# zcryptctl addap node_1 0x05,0x06,0x07,0x0a
# zcryptctl adddom node_1 0x0006
# zcryptctl addcrtl node_1 0x0006
# zcryptctl adioctl node_1 ZSECSENDCPRB
```

I

l

L

It is equivalent to using the **zcryptctl config** command with the following configuration file entry:

```
# node 1 for CCA requests on domain 6 - hexadecimal notation
node = node_1
aps = 0x05,0x06,0x07,0x0a
doms = 0x0006
crtls = 0x0006
ioctls = ZSECSENDCPRB
```

The following equivalent configuration file uses decimal notation for adapters and domains:

```
# node 1 for CCA requests on domain 6 - decimal notation
node = node_1
aps = 5,6,7,10
doms = 6
crtls = 6
ioctls = ZSECSENDCPRB
```

Alternatively, you can use sysfs attributes to obtain the same results:

```
# echo node_1 > /sys/class/zcrypt/create
# echo +0x05,+0x06,+0x07,+0x0a > /sys/devices/virtual/zcrypt/node_1/apmask
# echo +0x0006 > /sys/devices/virtual/zcrypt/node_1/aqmask
# echo +0x0006 > /sys/devices/virtual/zcrypt/node_1/admask
# echo +0x81 > /sys/devices/virtual/zcrypt/node_1/ioctlmask
```

The apmask, aqmask, and admask attributes in the node directory follow the same syntax as the apmask and aqmask attributes at /sys/bus/ap (see <u>"Freeing AP queues for KVM guests" on page 507</u>). The admask attribute, which specifies the control domains for the device node, does not have an equivalent at /sys/bus/ap.

Relative values require a plus (+) or minus (-) prefix, can use decimal or hexadecimal notation, and can address individual bits or ranges. You can also specify the complete hexadecimal mask as an absolute value. The sysfs interface requires numeric values for the IOCTLs as listed in arch/s390/include/uapi/asm/zcrypt.h.

## What to do next

You can delete the device node with zcryptctl destroy <name>.

# **Displaying information about the AP bus**

Use the **lszcrypt** -**b** command to display status information about the AP bus; alternatively, you can use sysfs.

# About this task

For information about **1szcrypt** -b, see "lszcrypt - Display cryptographic devices" on page 684.

The AP bus is represented in sysfs as a directory of the form

/sys/bus/ap

The sysfs directory contains a number of attributes with information about the AP bus.

| Table 65. AP bus attributes |                                                                                                    |  |
|-----------------------------|----------------------------------------------------------------------------------------------------|--|
| Attribute                   | Explanation                                                                                                    |  |
| ap_domain                   | Read-write attribute that represents the default domain selected by the kernel. Alternatively, you can select the default domain by specifying the ap.domain= kernel parameter. See <u>"Kernel parameters" on page 492</u> .                                                                                                    |  |
| ap_max_domain_id            | Read-only attribute that represents the largest possible domain ID.<br>Domain IDs can range from 0 to this number, which depends on the<br>mainframe model.                                                                                                    |  |
| ap_control_domain_mask      | Read-only attribute that represents the installed control domain<br>facilities as a 32-byte field in hexadecimal notation. A maximun number<br>of 256 domains can be addressed. Each bit position represents a<br>dedicated control domain.                                                                                                    |  |
| ap_usage_domain_mask        | Read-only attribute that represents the installed usage domain facilities<br>as a 32-byte field in hexadecimal notation. A maximum number of<br>256 domains can be addressed. Each bit position represents a usage<br>domain.                                                                                                    |  |
| ap_interrupts               | Read-only attribute that indicates whether interrupt handling for the AP bus is enabled.                                                                                                    |  |
| apmask                      | Read-write attribute that represents up to 256 cryptographic adapters.<br>The attribute is a 64-digit hexadecimal representation of the 256-digit<br>binary mask. In combination with the aqmask attribute, it marks a set<br>of AP queues that are reserved for device drivers other than zcrypt. See<br>"Freeing AP queues for KVM guests" on page 507.                                                                                         |  |
| aqmask                      | Read-write attribute that represents 256 cryptographic domains. The attribute is a 64-digit hexadecimal representation of the 256-digit binary mask. In combination with the apmask attribute, it marks a set of AP queues that are reserved for device drivers other than zcrypt. See "Freeing AP queues for KVM guests" on page 507.                                                                                                    |  |
| bindings                    | Read-only attribute that shows which ratio of the available AP queues<br>are bound to a device driver. The information has this format:<br>< <i>nr_of_bound_ap_queues</i> >/< <i>total_nr_of_ap_queues</i> >. If all available AP<br>queues are bound to a device driver, this ratio is appended with the<br>string (complete). For example, with 8 AP queues, all of which are<br>bound to a device driver, the attribute reads: 8/8 (complete). |  |
| config_time                 | Read-write attribute that represents a time interval in seconds used to detect new crypto devices.                                                                                                    |  |
| poll_thread                 | Read-write attribute that indicates whether polling for the AP bus is enabled.                                                                                                    |  |
| poll_timeout                | Read-write attribute that represents the time interval of the poll thread in nanoseconds.                                                                                                    |  |
| scans                       | Read-only attribute that shows the number of AP bus scans for AP<br>adapters and AP queues that were completed since bus initialization. A<br>value of 1 or greater indicates that the initial AP bus scan is complete.                                                                                                    |  |

# Example

♯ lszcrypt -b ap\_domain=0x6 ap\_max\_domain\_id=0x54

ap\_interrupts are enabled config\_time=30 (seconds)
poll\_thread is disabled
poll\_timeout=250000 (nanoseconds)

# Working with cryptographic devices

Typically, cryptographic devices are not directly accessed by users but through user programs. Some tasks can be performed through the sysfs interface.

- "Displaying information about cryptographic devices" on page 498
- "Investigating master key states and verification patterns" on page 501
- "Setting the LPAR configuration status" on page 502
- "Setting devices online or offline" on page 503
- "Setting the polling thread" on page 504
- "Using AP adapter interrupts" on page 505
- "Setting the polling interval" on page 505
- "Dynamically adding and removing cryptographic adapters" on page 506
- "Freeing AP queues for KVM guests" on page 507
- "Displaying information about the AP bus" on page 496

# **Displaying information about cryptographic devices**

Use the **1szcrypt** command to display status information about your cryptographic devices; alternatively, you can use sysfs.

## About this task

For information about **1szcrypt**, see "lszcrypt - Display cryptographic devices" on page 684.

Each cryptographic adapter is represented in sysfs directory of the form

/sys/bus/ap/devices/card<XX>

where  $\langle XX \rangle$  is the device index for each device. For example, device 0x1a can be found under /sys/bus/ap/devices/card1a. The sysfs directory contains a number of attributes with information about the cryptographic adapter.

| Table 66. Cryptographic adapter attributes |                                                                                                    |  |
|--------------------------------------------|----------------------------------------------------------------------------------------------------|--|
| Attribute                                  | Explanation                                                                                                    |  |
| ap_functions                               | Read-only attribute that represents the function facilities that are installed on this device.                                                                                    |  |
| API_ordinalnr                              | EP11 coprocessors only: Read-only attribute that displays the EP11 adapter's firmware API ordinal number.                                                                         |  |
| chkstop                                    | Read-only attribute that is 1 if the adapter is in checkstop state and 0 otherwise. In checkstop state, the adapter is not available for processing cryptographic requests.       |  |
| depth                                      | Read-only attribute that represents the input queue length for this device.                                                                                                    |  |
| config                                     | Read-write attribute that represents the LPAR configuration status for this adapter, see <u>"Setting the LPAR configuration status</u> " on page 502.                             |  |
| FW_version                                 | EP11 coprocessors only: Read-only attribute that shows the major and minor firmware version in the format: <i><major_version>.<minor_version></minor_version></major_version></i> |  |

. . . . .. .. .

| Attribute      | Explanation                                                                                                    |  |
|----------------|----------------------------------------------------------------------------------------------------|--|
| hwtype         | Read-only attribute that represents the numeric hardware type for this device. The following values are defined:                                                                                                    |  |
|                | 8<br>CEX3A adapters.                                                                                                    |  |
|                | 9<br>CEX3C adapters.                                                                                                    |  |
|                | <b>10</b><br>CEX4A, CEX4C, or CEX4P adapters.                                                                                                    |  |
|                | <b>11</b><br>CEX5A, CEX5C, or CEX5P adapters.                                                                                                    |  |
|                | <b>12</b><br>CEX6A, CEX6C, or CEX6P adapters.                                                                                                    |  |
|                | <b>13</b><br>CEX7A, CEX7C, or CEX7P adapters.                                                                                                    |  |
|                | 14<br>CEX8A, CEX8C, or CEX8P adapters.                                                                                                    |  |
|                | The hwtype attribute shows the hardware type as interpreted by the device driver. For example, any cryptographic adapter later than CEX7S might be shown as a CEX7S adapter (type 13). See also the raw_hwtype attribute.                           |  |
| raw_hwtype     | Read-only attribute that represents the original hardware type of the cryptographic adapter.                                                                                                    |  |
| max_msg_size   | Read-only attribute that shows the upper limit in bytes that can be used by the AP bus, the zcrypt device driver, and user space applications for requests and replies sent to and received from this adapter.                                      |  |
| modalias       | Read-only attribute that represents an internally used device bus-ID.                                                                                                    |  |
| online         | Read-write attribute that shows whether the device is online (1) or offline (0)                                                                                                    |  |
| op_modes       | EP11 coprocessors only: Read-only attribute that shows the adapter's<br>enabled modes of operation. Enabled modes are always listed on a single<br>line, with multiple modes separated by spaces. The line is empty if no knowr<br>mode is enabled. |  |
| pendingq_count | Read-only attribute that represents the number of requests in the hardware queue.                                                                                                    |  |
| request_count  | Read-only attribute that represents the number of requests that are already processed by this device.                                                                                                    |  |
| requestq_count | Read-only attribute that represents the number of outstanding requests (not including the requests in the hardware queue).                                                                                                    |  |
| serialnr       | For CCA coprocessors only: Read-only attribute that shows the adapter seria number. The serial number is a unique ASCII string of 8 characters for CCA coprocessors.                                                                                |  |

| Table 66. Cryptographic adapter attributes (continued) |                                                                                       |  |
|--------------------------------------------------------|---------------------------------------------------------------------------------------|--|
| Attribute                                              | Explanation                                                                           |  |
| type                                                   | Read-only attribute with a name for the device type. The following types are defined: |  |
|                                                        | • CEX3A, CEX3C                                                                        |  |
|                                                        | • CEX4A, CEX4C, CEX4P                                                                 |  |
|                                                        | CEX5A, CEX5C, CEX5P                                                                   |  |
|                                                        | CEX6A, CEX6C, CEX6P                                                                   |  |
|                                                        | CEX7A, CEX7C, CEX7P                                                                   |  |
|                                                        | CEX8A, CEX8C, CEX8P                                                                   |  |

Each AP queue is independently configurable and represented in a subdirectory of the cryptographic device it belongs to:

/sys/bus/ap/devices/card<XX>/<XX>.<YYYY>

where *<XX>* is the adapter ID of the cryptographic device and *<YYYY>* is the domain. For example, a cryptographic device with adapter ID 1a might have domains 5 (0005), 31 (001f), and 77 (004d) configured. The cryptographic device together with its AP queues would be represented in sysfs as:

/sys/devices/ap/card1a /sys/devices/ap/card1a/1a.0005 /sys/devices/ap/card1a/1a.001f /sys/devices/ap/card1a/1a.004d

L

I

Actions that you take on the cryptographic device also apply to its associated AP queues. Attributes like type and hwtype are inherited by the AP queues. The sysfs directory contains a number of attributes with information about the AP queues.

| Table 67. Attributes of the AP queues |                                                                                                    |  |
|---------------------------------------|----------------------------------------------------------------------------------------------------|--|
| Attribute                             | Explanation                                                                                                    |  |
| chkstop                               | Read-only attribute that is 1 if the queue is in checkstop state and 0 otherwise.<br>In checkstop state, no requests are sent to the AP queue. The queue is reset<br>when it exits the checkstop state.                                    |  |
| config                                | Read-only attribute that shows the LPAR configuration status of the AP queue, as "configured" (1) or "not configured" (0). The configuration status of an AP queue matches the configuration status of its cryptographic adapter.          |  |
| online                                | Read-write attribute that shows whether the AP queue is online (1) or offline (0).                                                                                                    |  |
| interrupt                             | Read-only attribute that represents the interrupt state (enabled or disabled) of the AP queue, and hence the request queue.                                                                                                    |  |
| mkvps                                 | Read-only attribute with multiple lines of information about the master key states and verification patterns for CCA or EP11 coprocessors. See <u>"Investigating</u> master key states and verification patterns" on page 501.             |  |
| op_modes                              | EP11 coprocessors only: Read-only attribute that shows the adapter's enabled modes of operation. Enabled modes are always listed on a single line, with multiple modes separated by spaces. The line is empty if no known mode is enabled. |  |
| reset                                 | Read-only attribute that indicate the state of pending resets of the AP queues, and hence the request queue.                                                                                                    |  |

Table 67. Attributes of the AP queues (continued)

| Attribute      | Explanation                                                                                                    |
|----------------|----------------------------------------------------------------------------------------------------|
| pendingq_count | Read-only attribute that represents the number of requests in the hardware queue.                                          |
| request_count  | Read-only attribute that represents the number of requests that are already processed by this AP queue.                    |
| requestq_count | Read-only attribute that represents the number of outstanding requests (not including the requests in the hardware queue). |

To display status information about your cryptographic devices, you can also use the **lszcrypt** command (see "lszcrypt - Display cryptographic devices" on page 684).

# Investigating master key states and verification patterns

For information about the master keys on an AP queue and the keys' verification patterns read the queues' mkvps sysfs attribute.

In sysfs, AP queues are represented as subdirectories of the cryptographic adapter to which they belong. The paths to the mkvps sysfs attribute with the master key states and verification patterns have the following format:

/sys/bus/ap/devices/card<XX>/<XX>.<YYYY>/mkvps

where *<XX>* is the adapter ID of the cryptographic device and *<YYYY>* is the domain ID. For example, the mkvps attribute for an AP queue 01.002a is at /sys/bus/ap/devices/card01/01.002a/mkvps.

The read-only mkvps attribute holds multiple lines of information about the master key states and verification patterns. If no valid state information is available, dashes (-) are shown instead of both the state and the verification pattern.

#### **CCA** coprocessors

For CCA coprocessors, the mkvps attribute shows the state of the AES and APKA key registers (see Secure *Key Solution with the Common Cryptographic Architecture Application Programmer's Guide*, SC33-8294). The information has this format:

AES NEW: <new\_aes\_mk\_state> <new\_aes\_mkvp> AES CUR: <cur\_aes\_mk\_state> <cur\_aes\_mkvp> AES OLD: <old\_aes\_mk\_state> <old\_aes\_mkvp> APKA NEW: <new\_apka\_mk\_state> <new\_apka\_mkvp> APKA CUR: <cur\_apka\_mk\_state> <cur\_apka\_mkvp> APKA OLD: <old\_apka\_mk\_state> <old\_apka\_mkvp>

Where:

#### <new\_aes\_mk\_state>

is the key state of the new AES master key, which can be one of the following values: empty, partial, or full.

#### <cur\_aes\_mk\_state> and <old\_aes\_mk\_state>

are the key states of the current and old AES master key, which can be one of the following values: valid or invalid.

#### <new\_apka\_mk\_state>

is the key state of the new APKA master key, which can be one of the following values: empty, partial, or full.

#### <cur\_apka\_mk\_state> and <old\_apka\_mk\_state>

are the key states of the current and old APKA master key, which can be one of the following values: valid or invalid.

#### <\*\_\*\_mkvp>

<new\_aes\_mkvp>, <cur\_aes\_mkvp>, <old\_aes\_mkvp>, <new\_apka\_mkvp>, <cur\_apka\_mkvp>, and <old\_apka\_mkvp> are all 8-byte hexadecimal master key verification patterns, with a leading 0x.

The following example shows the information for an AP queue in CCA coprocessor mode:

```
# cat /sys/devices/ap/card01/01.002a/mkvps
AES NEW: empty 0x00000000000000
AES CUR: valid 0x7d10d17bc8a409c4
AES OLD: invalid 0x00000000000000
APKA NEW: empty 0x00000000000000
APKA CUR: valid 0x82a5e2cd5030d5ec
APKA OLD: invalid 0x0000000000000000
```

#### **EP11** coprocessors

For EP11 coprocessors, the information has this format:

MK CUR: <cur\_mk\_state> <cur\_mkvp> MK NEW: <new\_mk\_state> <new\_mkvp>

#### Where:

#### <new\_mk\_state>

is the key state of the new master key, which can be one of the following values: empty, uncommitted, or committed.

#### <cur\_mk\_state>

is the key state of the current master key, which can be one of the following values: valid or invalid.

#### <new\_mkvp> and <cur\_mkvp>

are 32-byte hexadecimal master key verification patterns with a 0x prefix.

Useful verification patterns are present only for key states committed and valid.

# Setting the LPAR configuration status

You can use the HMC or SE to control which of the cryptographic devices that the hardware definition assigns to an LPAR are also available to operating systems within that LPAR. From a Linux instance in LPAR mode, you can control device availability by setting the device configuration status for the LPAR in which it runs.

## About this task

The LPAR configuration status of a cryptographic device persists across reboots and also applies if a different operating system is IPLed in the LPAR. Use the **chzcrypt** command to set the LPAR configuration status of cryptographic devices.

Cryptographic devices with an LPAR configuration status "configured" are available to the operating system that runs in the LPAR, devices with an LPAR configuration status "not configured" are not available. The configuration status of a cryptographic device extends to all associated AP queues.

For more information about the status of AP queues, see "AP queue status overview" on page 490.

#### Procedure

Preferably, use the chzcrypt command with the --config-on option to configure devices and the
associated AP queues for an LPAR, or use the --config-off option to change the state to "not
configured" in the LPAR.

#### **Examples:**

- To configure cryptographic devices (in decimal notation) 0, 1, 4, 5, and 12 on, issue:

# chzcrypt --config-on 0 1 4 5 12

- To configure all available cryptographic devices and their associated AP queues, issue:

# chzcrypt --config-on -a

For more information about **chzcrypt**, see <u>"chzcrypt - Modify the cryptographic configuration" on</u> page 586.

 Alternatively, write 1 to the config sysfs attribute of a cryptographic device to configure the device, or write 0 to set the device status to "not configured".

#### Examples:

- To configure a cryptographic device with adapter ID 0x04 for the LPAR, issue:

```
# echo 1 > /sys/bus/ap/devices/card04/config
```

 To set the LPAR configuration state of a cryptographic device with adapter ID 0x04 to "not configured", issue:

# echo 1 > /sys/bus/ap/devices/card04/config

– To check the LPAR configuration state of the cryptographic device with adapter ID 0x04, issue:

# cat /sys/bus/ap/devices/card04/config

The value is 1 if the device is configured or 0 otherwise.

Alternatively, use the **lszcrypt** command to display the status.

| CARD.DOMAIN              | TYPE  | MODE                                      | STATUS   | REQUESTS    |
|--------------------------|-------|-------------------------------------------|----------|-------------|
| 04<br>04.0011<br>04.0036 | CEX7A | Accelerator<br>Accelerator<br>Accelerator | deconfig | 0<br>0<br>0 |

Status deconfig indicates that the device is not configured for the LPAR.

#### What to do next

For configured cryptographic devices, you can now set the device and any associated AP queues online in Linux, see "Setting devices online or offline" on page 503.

# Setting devices online or offline

Use the **chzcrypt** command to set cryptographic devices online or offline.

#### Before you begin

A cryptographic device must be configured for the LPAR before you can set the device or any associated AP queues online in Linux, see <u>"Setting the LPAR configuration status" on page 502</u>. For information about the dependencies between the LPAR configuration status and the online status of an AP queue, see <u>"AP queue status overview" on page 490</u>.

## Procedure

- Preferably, use the chzcrypt command with the -e option to set cryptographic devices online, or use the -d option to set devices offline.
   Examples:
  - To set cryptographic devices (in decimal notation) 0, 1, 4, 5, and 12 online issue:

# chzcrypt -e 0 1 4 5 12

- To set all available cryptographic devices offline issue:

# chzcrypt -d -a

For more information about **chzcrypt**, see <u>"chzcrypt - Modify the cryptographic configuration" on</u> page 586.

- Alternatively, write 1 to the online sysfs attribute of a cryptographic device to set the device online, or write 0 to set the device offline.
   Examples:
  - To set a cryptographic device with device ID 0x3e online issue:

# echo 1 > /sys/bus/ap/devices/card3e/online

- To set a cryptographic device with device ID 0x3e offline issue:

# echo 0 > /sys/bus/ap/devices/card3e/online

- To check the online status of the cryptographic device with device ID 0x3e issue:

# cat /sys/bus/ap/devices/card3e/online

The value is 1 if the device is online or 0 otherwise.

# Setting the polling thread

For Linux on z/VM, enabling the polling thread can improve cryptographic performance.

# About this task

L

Linux in LPAR mode or as a KVM guest supports interrupts that indicate the completion of cryptographic requests. See <u>"Using AP adapter interrupts" on page 505</u>. If AP interrupts are available, it is not possible to activate the polling thread.

Depending on the workload, enabling the polling thread can increase cryptographic performance. For Linux on z/VM, the polling thread is deactivated by default.

The cryptographic device driver can run with or without the polling thread. When it runs with the polling thread, one processor constantly polls the cryptographic cards for finished cryptographic requests while requests are being processed. The polling thread sleeps when no cryptographic requests are being processed. This mode uses the cryptographic cards as much as possible, at the cost of blocking one processor during cryptographic operations.

Without the polling thread, the cryptographic cards are polled at a much lower rate. The lower rate results in higher latency, and reduced throughput for cryptographic requests, but without a noticeable processor load.

## Procedure

• Use the **chzcrypt** command to set the polling thread.

#### **Examples:**

- To activate the polling thread issue:

# chzcrypt -p

- To deactivate the polling thread issue:

# chzcrypt -n

For more information about **chzcrypt**, see <u>"chzcrypt - Modify the cryptographic configuration" on</u> page 586.

Alternatively, you can set the polling thread through the poll\_thread sysfs attribute. This read-write attribute can be found at the AP bus level.

#### **Examples:**

- To activate a polling thread for a device 0x3e issue:

echo 1 > /sys/bus/ap/devices/card3e/poll\_thread

- To deactivate a polling thread for a cryptographic device with bus device-ID 0x3e issue:

echo 0 > /sys/bus/ap/devices/card3e/poll\_thread

# **Using AP adapter interrupts**

To improve cryptographic performance for Linux instances that run in LPAR mode or as KVM guests, use AP interrupts.

## About this task

L

Using AP interrupts instead of the polling thread frees one processor while cryptographic requests are processed.

During module initialization, the cryptographic device driver checks whether AP adapter interrupts are supported by the hardware. If so, polling is disabled and the interrupt mechanism is automatically used.

To query whether AP adapter interrupts are used, read the sysfs attribute interrupt of the device. Another interrupt attribute at the AP bus level, /sys/bus/ap/ap\_interrupts, indicates that the AP bus is able to handle interrupts.

#### Example

To read the interrupt attribute for a device 0x3e, issue:

# cat /sys/bus/ap/devices/card3e/interrupt

If interrupts are used, the attribute shows "Interrupts enabled", otherwise "Interrupts disabled".

# Setting the polling interval

Request polling is supported at nanosecond intervals.

## Procedure

• Use the **lszcrypt** and **chzcrypt** commands to read and set the polling time.

#### Examples:

- To find out the current polling time, issue:

```
# lszcrypt -b
...
poll_timeout=250000 (nanoseconds)
```

- To set the polling time to one microsecond, issue:

# chzcrypt -t 1000

For more information about **1szcrypt** and **chzcrypt** see <u>"lszcrypt - Display cryptographic devices"</u> on page 684 and <u>"chzcrypt - Modify the cryptographic configuration"</u> on page 586.

Alternatively, you can set the polling time through the poll\_timeout sysfs attribute. This read-write
attribute can be found at the AP bus level.

#### **Examples:**

- To read the poll\_timeout attribute for the ap bus issue:

# cat /sys/bus/ap/poll\_timeout

- To set the poll\_timeout attribute for the ap bus to poll, for example, every microsecond, issue:

```
# echo 1000 > /sys/bus/ap/poll_timeout
```

# Dynamically adding and removing cryptographic adapters

You can add or remove cryptographic adapters from a running Linux instance.

# Before you begin

For z/VM or KVM guests, your hypervisor version must support dynamic adding and removing of cryptographic adapters.

# About this task

Linux attempts to detect new cryptographic adapters and set them online every time a configuration timer expires. If an adapter has disappeared, its associated cryptographic device is removed.

Read or modify the expiration time with the **lszcrypt** and **chzcrypt** commands.

For more information about **1szcrypt** and **chzcrypt**, see <u>"lszcrypt - Display cryptographic devices" on</u> page 684 and <u>"chzcrypt - Modify the cryptographic configuration" on page 586.</u>

Adding or removing of cryptographic adapters to or from an LPAR is transparent to applications that use clear key functions. If a cryptographic adapter is removed while cryptographic requests are being processed, the device driver automatically resubmits lost requests to the remaining adapters. Special handling is required for secure key.

Secure key requests are submitted to a dedicated cryptographic coprocessor. If this coprocessor is removed or lost, new requests cannot be submitted to a different coprocessor. Therefore, dynamically adding and removing adapters with a secure key application requires support within the application. For more information about secure key cryptography, see *Secure Key Solution with the Common Cryptographic Architecture Application Programmer's Guide*, SC33-8294. You can obtain this publication at <a href="https://www.ibm.com/docs/en/linux-on-systems?topic=overview-secure-key-solution-cca-application-programmers-guide">https://www.ibm.com/docs/en/linux-on-systems?topic=overview-secure-key-solution-cca-application-programmers-guide</a>.

Alternatively, you can read or set the polling time through the config\_time sysfs attribute. This readwrite attribute can be found at the AP bus level. Valid values for the config\_time sysfs attribute are in the range 5 - 120 seconds.

For the secure key cryptographic functions on EP11 coprocessors, see *Exploiting Enterprise PKCS #11* using openCryptoki, SC34-2713. You can obtain this publication at <u>ibm.com/docs/en/linux-on-systems?</u> topic=overview-exploiting-enterprise-pkcs-11-using-opencryptoki

# Procedure

You can work with cryptographic adapters in the following ways:

- Add or remove cryptographic adapters by using the SE or HMC.
   After the configuration timer expires, the cryptographic adapter is added to or removed from Linux, and the corresponding sysfs entries are created or deleted.
- Enable or disable a cryptographic adapter by using the **chzcrypt** command.

The cryptographic adapter is only set online or offline in sysfs. The sysfs entries for the cryptographic adapter are retained. Use the **lszcrypt** command to check the results of the **chzcrypt** command.

#### Examples

• To use the **lszcrypt** and **chzcrypt** commands to find out the current configuration timer setting, issue:

```
# lszcrypt -b
...
config_time=30 (seconds)
...
```

In the example, the timer is set to 30 seconds.

• To set the configuration timer to 60 seconds, issue:

# chzcrypt -c 60

To use sysfs to find out the current configuration timer setting, issue:

• To read the configuration timer setting, issue:

```
# cat /sys/bus/ap/config_time
```

• To set the configuration timer to 60 seconds, issue:

```
# echo 60 > /sys/bus/ap/config_time
```

# Freeing AP queues for KVM guests

By default, the zcrypt device driver controls all AP queues on a Linux instance. Free AP queues from zcrypt to make them available to alternative device drivers, such as vfio\_ap. The vfio\_ap device driver controls AP queues on behalf of KVM guests. While vfio\_ap is the only eligible alternative device driver, freeing an AP queue from zcrypt makes it available to vfio\_ap.

# Before you begin

Free AP queues only if your Linux instance is a KVM host that needs to provide these AP queues to its KVM guests (see Chapter 49, "Setting up a KVM host for VFIO pass-through," on page 471).

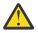

## Attention:

Do not change the settings for adapters or domains that are in use or reserved for another exploiter. In particular, do not bring already freed adapters or queues back under control of the zcrypt device driver while they are assigned to a KVM guest.

# About this task

Two masks rule which AP queues are controlled by the zcrypt device driver and which are available to alternative device drivers, such as vfio\_ap.

#### Adapter mask

The adapter mask is a 256-bit value, each bit representing a cryptographic adapter. The leftmost bit represents the adapter with ID  $0 \times 00$ . In sysfs, the mask is available as the value of attribute /sys/bus/ap/apmask. If an adapter bit is set to 0, all AP queues on this adapter are available to alternative device drivers, across all domains.

#### **Domain mask**

The domain mask is a 256-bit value, each bit representing a cryptographic domain. The leftmost bit represents the domain with ID  $0 \times 0000$ . In sysfs, the mask is available as the value of attribute /sys/bus/ap/aqmask. If a domain bit is set to 0, all AP queues with this domain are available to alternative device drivers, across all adapters.

The sysfs representation of both masks is a big-endian, 64-bit, hexadecimal value. For example

- For an adapter mask 0x8000..., the bit for adapter 0x00 is 1 and all others are 0.
- For a adapter mask 0xFF00..., bits for adapters 0x00 to 0x07 are 1 and all others are 0.

You can use kernel parameters (see <u>"Kernel parameters" on page 492</u>) to set the mask. On a running Linux instance, you can write to the respective sysfs attribute to change the masks.

## Procedure

Use the following methods to change a mask on a running Linux instance.

• Write a new mask value to the sysfs attribute.

You can write a 1 - 64-digit hexadecimal number to the respective sysfs attribute to replace the mask. If fewer than 64 digits are specified, the number is padded with 0s on the right.

#### **Examples:**

To set the bit for the adapters with ID 0x00 and 0x01 to 0 and all other bits to 1, issue the following command:

To set the bit for the domains with ID 0x0000 and 0x0001 to 1 and all other bits to 0, issue the following command:

# echo 0xc > /sys/bus/ap/aqmask

• Set an individual bit value.

You can set an individual bit by specifying the bit-number, counting from the left, with one of the following prefixes:

-

The minus sign (-) sets the bit to 0.

+

The plus sign (+) sets the bit to 1.

Bit numbers can be in decimal or hexadecimal notation. Hexadecimal numbers must be prefixed with 0x.

#### Examples:

- To set the bit for the adapter with ID 0x01 to 0, issue the following command:

# echo -1 > /sys/bus/ap/apmask

- To set the bit for the domain with ID 0x000a to 1, issue the following command:

# echo +10 > /sys/bus/ap/aqmask

The following equivalent command uses hexadecimal notation:

# echo +0xa > /sys/bus/ap/aqmask

**Note:** Do not omit the leading plus (+) or minus (-) sign. Plain numbers that can be interpreted as hexadecimal values replace the entire mask, even if they are specified without the 0x prefix.

• Set a range of bit values.

Using the same prefixes as for individual bits, you can specify a range of bit-numbers to set all bits in the range to the same value. Specify a range by specifying the bit numbers of the first and last bit in the range, separated by a hyphen (-).

#### **Examples:**

To set the bit for the adapters with IDs 0x00, 0x01, 0x02, and 0x03 to 0, issue the following command:

# echo -0-3 > /sys/bus/ap/apmask

 To set the bit for the domains with ID 0x0008, 0x0009, 0x000a, 0x000b, and 0x000c to 1, issue the following command:

# echo +8-12 > /sys/bus/ap/aqmask

The following equivalent command uses hexadecimal notation:

# echo +0x8-0xc > /sys/bus/ap/aqmask

- To set all domains to 0 issue:

# echo -0-255 > /sys/bus/ap/aqmask

This command is equivalent to the following hexadecimal notation:

# echo -0x0-0xff > /sys/bus/ap/aqmask

The same results can be achieved by replacing the entire mask with 0s with the following command:

# echo 0x0 > /sys/bus/ap/aqmask

• Set multiple bits and bit ranges with a single command.

You can set multiple bits and bit ranges with the same command, by using a comma-separated list of specifications for individual bits and ranges. The expressions are processed individually from left to right.

#### Examples:

To set the bit for the adapters with IDs 0x00 to 0, the range from 0x01 to 0x03 to 1, and 0x0a to 1 issue:

# echo -0,+1-3,+10 > /sys/bus/ap/apmask

The following equivalent command uses hexadecimal notation:

# echo -0x0,+0x1-0x3,+0xa > /sys/bus/ap/apmask

- This command is equivalent to the following sequence of commands:

```
# echo -0 > /sys/bus/ap/apmask
# echo +1-3 > /sys/bus/ap/apmask
# echo +10 > /sys/bus/ap/apmask
```

- To first set the bits for all domains to zero, then set the range 0x0010 to 0x001f to 0x001f to 1, and then set 0x0015 to 0, issue the following command:

# echo -0-255,+16-31,-20 > /sys/bus/ap/aqmask

The following equivalent command uses hexadecimal notation:

# echo -0x0-0xff,+0x10-1f,-0x14 > /sys/bus/ap/aqmask

This command is equivalent to the following sequence of commands:

```
# echo -0-255 > /sys/bus/ap/aqmask
# echo +16-31 > /sys/bus/ap/aqmask
# echo -20 > /sys/bus/ap/aqmask
```

The resulting bit mask can be read from the sysfs attribute:

#### Results

You can check your results by reading the masks from the sysfs attributes. In the following example, adapter 0x01, across all domains, and domains 0x0001 and 0x0002, across all adapters, are ignored by the zcrypt device driver and thus, free for alternative device drivers.

# **External programming interfaces**

Applications can directly access the cryptographic device driver through an API.

**Programmers:** This information is intended for those who want to program against the cryptographic device driver or against the available cryptographic libraries.

For information about the library APIs, see the following files in the Linux source tree:

- The libica library /usr/include/ica\_api.h
- The openCryptoki library /usr/include/opencryptoki/pkcs11.h
- The CCA library /opt/IBM/CCA/include/csulincl.h
- The EP11 library /usr/include/ep11-host-devel/ep11.h and ep11adm.h.

ep11.h, ica\_api.h, and pkcs11.h require the devel packages to be installed. csulincl.h is present after the CCA library is installed.

#### **Clear key cryptographic functions**

The libica library provides a C API to clear-key cryptographic functions that are supported by IBM Z hardware. You can configure both openCryptoki (using the icatoken) and openssl (using the ibmca engine) to use IBM Z clear-key cryptographic hardware support through libica. See *libica Programmer's Reference*, SC34-2602 for details about the libica functions.

If you must circumvent libica and access the cryptographic device driver directly, your user space program must open the z90crypt device node and submit the cryptographic request using an IOCTL. The IOCTL subfunction ICARSAMODEXPO performs RSA modular exponent encryption and decryption.

The IOCTL ICARSACRT performs RSA CRT decryption. See the cryptographic device driver header file in the Linux source tree: usr/include/asm/zcrypt.h

## Secure key cryptographic functions

To use secure key cryptographic functions in your user space program, see *Secure Key Solution with the Common Cryptographic Architecture Application Programmer's Guide*, SC33-8294. You can obtain this publication at <u>ibm.com/docs/en/linux-on-systems?topic=overview-secure-key-solution-cca-application-programmers-guide</u>.

To use secure key cryptographic functions in your user space program by accessing an EP11 coprocessor adapter, see *Exploiting Enterprise PKCS #11 using openCryptoki*, SC34-2713. You can obtain it at ibm.com/docs/en/linux-on-systems?topic=security-cryptographic-hardware-support

#### **Reading true random numbers**

To read true random numbers, a user space program must open the hwrng device and read as many bytes as needed from the device.

**Tip:** Using the output of the hwrng device to periodically reseed a pseudo-random number generator might be an efficient use of the random numbers.

# **AP bus and zcrypt uevents**

The AP bus and the zcrypt device driver generate uevents.

**Application programmers:** This information is intended for programmers or system administrators who want to act on changes related to the cryptographic adapters. For example, this information is helpful when writing a udev rule to unlock an encrypted device with a key that depends on a specific cryptographic resource.

Table 68 on page 511 summarizes the uevents that are generated by the AP bus, and Table 69 on page 514 those that are generated by the zcrypt device driver. The uevents include one or more zcrypt-specific properties, see "Properties" on page 514.

| Table 68. AP bus uevents                                                                                                    |                                                                                                    |  |
|----------------------------------------------------------------------------------------------------|----------------------------------------------------------------------------------------------------|--|
| Uevent                                                                                                    | Example                                                                                                    |  |
| An ADD uevent is generated<br>for each cryptographic<br>adapter when the AP card<br>device struct is registered at<br>the Linux device model. | KERNEL[133.856730] add /devices/ap/card00 (ap)<br>ACTION=add<br>DEVPATH=/devices/ap/card00<br>SUBSYSTEM=ap<br>DEVTYPE=ap_card<br>DEV_TYPE=000C<br>MODALIAS=ap:t0C<br>MODE=accel<br>SEQNUM=14752 |  |
| An ADD uevent is generated<br>for each AP queue when<br>the AP queue device struct<br>is registered at the Linux<br>device model.             | KERNEL[133.856916] add /devices/ap/card00/00.0011 (ap)<br>ACTION=add<br>DEVPATH=/devices/ap/card00/00.0011<br>SUBSYSTEM=ap<br>DEVTYPE=ap_queue<br>MODE=accel<br>SEQNUM=14753                    |  |

| Table 68. AP bus uevents (continued)                                                                                                    |                                                                                                    |  |
|----------------------------------------------------------------------------------------------------|----------------------------------------------------------------------------------------------------|--|
| Uevent                                                                                                    | Example                                                                                                    |  |
| A BIND uevent is generated<br>for each cryptographic<br>adapter when the AP card<br>device is bound to a device<br>driver.                                                                               | <pre>KERNEL[133.889983] bind /devices/ap/card00 (ap)<br/>ACTION=bind<br/>DEVPATH=/devices/ap/card00<br/>SUBSYSTEM=ap<br/>DEVTYPE=ap_card<br/>DRIVER=cex4card<br/>DEV_TYPE=000C<br/>MODALIAS=ap:t0C<br/>MODE=accel<br/>SEQNUM=14801</pre> |  |
| A BIND uevent is generated<br>for each AP queue when the<br>AP queue device is bound to<br>a device driver.                                                                                              | KERNEL[133.894060] bind /devices/ap/card00/00.0011 (ap)<br>ACTION=bind<br>DEVPATH=/devices/ap/card00/00.0011<br>SUBSYSTEM=ap<br>DEVTYPE=ap_queue<br>DRIVER=cex4queue<br>MODE=accel<br>SEQNUM=14818                                       |  |
| A CHANGE uevent is<br>generated when the first AP<br>bus scan is complete. This<br>uevent indicates that all AP<br>devices have been detected<br>and are represented in<br>sysfs.                        | KERNEL[133.888562] change /devices/ap (ap)<br>ACTION=change<br>DEVPATH=/devices/ap<br>SUBSYSTEM=ap<br>INITSCAN=done<br>SEQNUM=14800                                                                                                    |  |
| The AP devices might still<br>require bindings to the<br>appropriate zcrypt device<br>drivers to become usable to<br>user space.                                                                         |                                                                                                    |  |
| A CHANGE uevent is<br>generated when all AP<br>devices are bound to device<br>drivers.<br>This event can recur, for                                                                                      | KERNEL[133.899708] change /devices/ap (ap)<br>ACTION=change<br>DEVPATH=/devices/ap<br>SUBSYSTEM=ap<br>BINDINGS=complete<br>COMPLETECOUNT=1<br>SEQNUM=14849                                                                               |  |
| example, in response to<br>user space actions that<br>change driver bindings<br>through unbind or rebind.<br>The uevent is then<br>generated when all device<br>driver bindings are, again,<br>complete. |                                                                                                    |  |
| The COMPLETECOUNT property shows how often this uevent has occurred.                                                                                                    |                                                                                                    |  |

| Table 68. AP bus uevents (continued)                                                                                                    |                                                                                                    |  |
|----------------------------------------------------------------------------------------------------|----------------------------------------------------------------------------------------------------|--|
| Uevent                                                                                                    | Example                                                                                                    |  |
| An UNBIND uevent<br>is generated for each<br>cryptographic adapter when<br>the AP card device is<br>unbound from its device<br>driver.                                                                 | KERNEL[1915.351494] unbind /devices/ap/card00 (ap)<br>ACTION=unbind<br>DEVPATH=/devices/ap/card00<br>SUBSYSTEM=ap<br>DEVTYPE=ap_card<br>DEV_TYPE=000C<br>MODE=accel<br>SEQNUM=14930                                                       |  |
| An UNBIND uevent is<br>generated for each AP<br>queue when the AP queue<br>device is unbound from its<br>device driver.                                                                                | KERNEL[11648.474687] unbind /devices/ap/card0a/0a.0036 (ap)<br>ACTION=unbind<br>DEVPATH=/devices/ap/card0a/0a.0036<br>SUBSYSTEM=ap<br>DEVTYPE=ap_queue<br>MODE=ep11<br>SEQNUM=14865                                                       |  |
| A REMOVE uevent is<br>generated for each<br>cryptographic adapter when<br>the AP card device struct<br>is unregistered at the Linux<br>device model.                                                   | KERNEL[3193.308746] remove /devices/ap/card02 (ap)<br>ACTION=remove<br>DEVPATH=/devices/ap/card02<br>SUBSYSTEM=ap<br>DEVTYPE=ap_card<br>DEV_TYPE=000C<br>MODALIAS=ap:t0C<br>MODE=cca<br>SEQNUM=14936                                      |  |
| A REMOVE uevent is<br>generated for each AP<br>queue when the AP queue<br>device struct is unregistered<br>at the Linux device model.                                                                  | <pre>KERNEL[3193.308372] remove /devices/ap/card02/02.0036 (ap)<br/>ACTION=remove<br/>DEVPATH=/devices/ap/card02/02.0036<br/>SUBSYSTEM=ap<br/>DEVTYPE=ap_queue<br/>DEV_TYPE=000C<br/>MODALIAS=ap:t0C<br/>MODE=ep11<br/>SEQNUM=14934</pre> |  |
| A CHANGE uevent is<br>generated for each<br>cryptographic adapter when<br>the configuration state of<br>the adapter changes.                                                                           | KERNEL[89.321715] change /devices/ap/card0f (ap)<br>ACTION=change<br>DEVPATH=/devices/ap/card0f<br>SUBSYSTEM=ap<br>CONFIG=1<br>DEVTYPE=ap_card<br>DRIVER=cex4card                                                                         |  |
| The configuration state can<br>change when the adapter<br>is switched between<br>"Candidate" and "Candidate<br>and Online" on the SE<br>panel that shows the<br>cryptographic resources of<br>an LPAR. | DEV_TYPE=000D<br>MODALIAS=ap:t0D<br>MODE=cca<br>SEQNUM=14949                                                                                                    |  |
| The configuration state can<br>also be changed from<br>Linux, see <u>"AP queue status</u><br>overview" on page 490.                                                                                    |                                                                                                    |  |
| The property field CONFIG<br>shows the new configuration<br>state of the adapter (0 or 1).                                                                                                    |                                                                                                    |  |

| Table 68. AP bus uevents (continued)                                                                                                    |                                                                                                    |  |
|----------------------------------------------------------------------------------------------------|----------------------------------------------------------------------------------------------------|--|
| Uevent                                                                                                    | Example                                                                                                    |  |
| A CHANGE uevent is<br>generated for each<br>AP queue when the<br>configuration state of the<br>adapter changes. The<br>property field CONFIG<br>shows the new configuration<br>state of the queue (0 or 1). | KERNEL[89.358270] change /devices/ap/card0f/0f.0011 (ap)<br>ACTION=change<br>DEVPATH=/devices/ap/card0f/0f.0011<br>SUBSYSTEM=ap<br>CONFIG=0<br>DEVTYPE=ap_queue<br>DRIVER=cex4queue<br>MODE=cca<br>SEQNUM=14950 |  |

| Table 69. zcrypt device driver uevents                                                                                                    |                                                                                                    |                                 |  |  |
|----------------------------------------------------------------------------------------------------|----------------------------------------------------------------------------------------------------|---------------------------------|--|--|
| Uevent                                                                                                    | Example                                                                                                    |                                 |  |  |
| A CHANGE uevent is<br>generated when the online<br>state, within Linux, of<br>a cryptographic adapter<br>changes.<br>The online state can                                         | KERNEL[1463.711604] change<br>ACTION=change<br>DEVPATH=/devices/ap/card0f<br>SUBSYSTEM=ap<br>ONLINE=0<br>DEVTYPE=ap_card<br>DRIVER=cex4card<br>DEV TYPE=000D                      | /devices/ap/card0f (ap)         |  |  |
| be changed through the<br>online sysfs attribute of<br>the card device.                                                                                                    | MODĀLIAS=ap:t0D<br>MODE=cca<br>SEQNUM=14955                                                                                                    |                                 |  |  |
| An adapter can also be<br>set offline in response<br>to failures being detected<br>within the zcrypt device<br>driver.                                                            |                                                                                                    |                                 |  |  |
| The property field ONLINE<br>shows the new online state<br>of the adapter (0 or 1).                                                                                               |                                                                                                    |                                 |  |  |
| A CHANGE uevent is<br>generated when the online<br>state, within Linux, of an AP<br>queue changes.<br>The online state can<br>be changed through the<br>online sysfs attribute of | KERNEL[1463.712387] change<br>ACTION=change<br>DEVPATH=/devices/ap/card0f/0f.0036<br>SUBSYSTEM=ap<br>ONLINE=1<br>DEVTYPE=ap_queue<br>DRIVER=cex4queue<br>MODE=cca<br>SEQNUM=14957 | /devices/ap/card0f/0f.0036 (ap) |  |  |
| the AP queue device.<br>An AP queue can also<br>be set offline in response<br>to failures being detected<br>within the zcrypt device<br>driver.                                   |                                                                                                    |                                 |  |  |
| The property field ONLINE<br>shows the new online state<br>of the AP queue (0 or 1).                                                                                              |                                                                                                    |                                 |  |  |

# **Properties**

The following properties are specific to zcrypt:

#### COMPLETECOUNT

The bindings complete counter. For the first bindings complete uevent its value is 1. The value is then incremented with each subsequent bindings complete uevent.

#### CONFIG

The new configuration state, 0 or 1, for an adapter or AP queue.

#### DEVPATH

The path to the device representation in sysfs. This path does not include the sysfs mount point, which is usually /sys.

#### DEVTYPE

Indicates whether the uevent is for an adapter (ap\_card) or for an AP queue (ap\_queue).

#### DEV\_TYPE

The device type as a 4-digit hexadecimal value.

#### DRIVER

The device driver module that is bound to or unbound from the AP device, for example, cex4card, cex4queue, or vfio\_ap.

#### INITSCAN

Indication that the initial AP bus scan is complete. The value is always "done".

#### MODALIAS: ap:t<xx>

The module alias of the AP device, where *<xx>* is a two-digit hexadecimal value for the mapped device type.

#### MODE

The mode of operation of the adapter or AP queue:

#### accel

for cryptographic accelerator mode.

#### ep11

for EP11 coprocessor mode.

#### сса

for CCA coprocessor mode.

#### ONLINE

The online state, within Linux, of the adapter or AP queue.

#### SUBSYSTEM

Identifier for the AP subsystem. The value is always "ap".

Linux on IBM Z and IBM LinuxONE: Device Drivers, Features, and Commands on SLES 15 SP5

# Chapter 51. Pseudo-random number device driver

The pseudo-random number device driver provides user-space applications with pseudo-random numbers generated by the IBM Z CP Assist for Cryptographic Function (CPACF).

The PRNG device driver supports the Deterministic Random Bit Generator (DRBG) requirements that are defined in NIST Special Publication 800-90/90A. The device driver uses the SHA-512 based DRBG mechanism.

To use the SHA-512 based DRBG, the device driver requires version 5 of the Message Security Assist (MSA), which is available as of the zEC12 and zBC12 with the latest firmware level. During initialization of the prng kernel module, the device driver checks for the prerequisite.

If the prerequisites for the SHA-512 based DRBG are not fulfilled, the device driver uses the Triple Data Encryption Standard (TDES) algorithm instead. In TDES mode, the PRNG device driver uses a DRBG in compliance with ANSI X9.17 based on the TDES cipher algorithm. You can force the fallback to TDES mode by using the mode=1 module parameter.

Terminology hint: Various abbreviations are commonly used for Triple Data Encryption Standard, for example: TDES, triple DES, 3DES, and TDEA.

User-space programs access the pseudo-random-number device through a device node, /dev/prandom. SUSE Linux Enterprise Server 15 SP5 provides udev to create it for you.

# Setting up the pseudo-random number device driver

In SUSE Linux Enterprise Server, the pseudo-random number device driver is compiled as a module. To use it, load the device driver module.

# Module parameters

You can load and configure the PRNG device driver module.

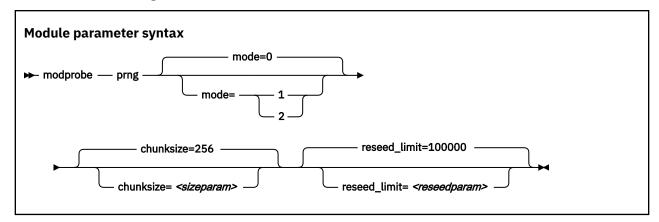

#### where:

#### mode=

specifies the mode in which the device driver runs:

0

Default. In this mode, the device driver automatically detects the MSA extension level and feature enablement. The device driver runs in SHA512 mode if the requirements are fulfilled, otherwise it falls back to TDES mode.

1

forces the device driver to run in TDES mode. The device driver starts only if the requirements for TDES mode are fulfilled.

2

forces the device driver to run in SHA512 mode. The device driver starts only if the requirements for SHA512 mode are fulfilled. The device driver does not fall back to TDES mode.

#### <sizeparam>

adjusts the random-buffer block size that the device driver uses to generate new random bytes. In TDES mode, this value can be in the range 8 - 65536, for SHA512 mode, the range is 64 - 65536. The default is 256 bytes.

#### <reseedparam>

adjusts the reseed limit in SHA512 mode. Multiply this value with the chunksize to obtain the reseed boundary in bytes. The value can be in the range 10000 - 100000. The default is 100000. In TDES mode, the reseed limit is a constant value of 4096 bytes.

# Controlling access to the device node

SUSE Linux Enterprise Server by default assigns access mode 0644 to /dev/prandom.

To restrict access to the device node to root users, add the following udev rule. It prevents non-root users from reading random numbers from /dev/prandom.

KERNEL=="prandom", MODE="0400", OPTIONS="last\_rule"

If access to the device is restricted to root, add the following udev rule. It automatically extends access to the device to other users.

KERNEL=="prandom", MODE="0444", OPTIONS="last\_rule"

# Working with the PRNG device driver

Read random numbers and control the settings of the PRNG device driver.

Tasks include:

- "Reading pseudo-random numbers" on page 518
- "Displaying PRNG information" on page 518
- "Reseeding the PRNG" on page 520
- "Setting the reseed limit" on page 519

# **Reading pseudo-random numbers**

The pseudo-random number device is read-only. Use the read function, cat program, or dd program to obtain random numbers.

#### Example

In this example bs specifies the block size in bytes for transfer, and count specifies the number of records with block size. The bytes are written to the output file.

dd if=/dev/prandom of=<output file name> bs=<xxxx> count=<nnnn>

# **Displaying PRNG information**

Read the attributes of the prandom device in sysfs.

## About this task

The sysfs representation of a PRNG device is a directory: /sys/devices/virtual/misc/prandom. This sysfs directory contains a number of attributes with information about the device.

| Table 70. Attributes with PRNG information |                                                                                                    |  |
|--------------------------------------------|----------------------------------------------------------------------------------------------------|--|
| Attribute                                  | Explanation                                                                                                    |  |
| chunksize                                  | The size, in bytes, of the random-data bytes buffer that is used to generate new random numbers. The value can be in the range 64 bytes - 64 KB. The default is 256 bytes. It is rounded up to the next 64-byte boundary and can be adjusted as a module parameter when you start the module. |  |
| byte_counter                               | The number of random bytes generated since the PRNG device driver was started. You can reset this value only by removing and reloading the kernel module, or rebooting Linux (if PRNG was compiled into the kernel). This attribute is read-only.                                             |  |
| errorflag                                  | SHA512 mode only: 0 if the PRNG device driver is instantiated and running well. Any other value indicates a problem. If there is an error indication other than 0:                                                                                                    |  |
|                                            | <ul> <li>The DRBG does not provide random data bytes to user space</li> </ul>                                                                                                    |  |
|                                            | <ul> <li>The read() function fails</li> </ul>                                                                                                    |  |
|                                            | <ul> <li>The error code errno is set to EPIPE (broken pipe)</li> </ul>                                                                                                    |  |
|                                            | This attribute is read-only.                                                                                                    |  |
| mode                                       | SHA512 if the PRNG device driver runs in SHA512 mode, TDES if the PRNG device driver runs in TDES mode. This attribute is read-only.                                                                                                    |  |
| reseed                                     | SHA512 mode only: An integer, writable only by root. Write any integer to this attribute to trigger an immediate reseed of the PRNG. See <u>"Reseeding the PRNG" on page 520</u> .                                                                                                    |  |
| reseed_limit                               | SHA512 mode only: An integer, writable only by root to query or set the reseed counter limit. Valid values are in the range 10000 - 100000. The default is 100000. See <u>"Setting</u> the reseed limit" on page 519.                                                                         |  |
| strength                                   | SHA512 mode only: A read-only integer that shows the security strength according to NIST SP800-57. Returns the integer value of 256 in SHA512 mode.                                                                                                    |  |

## Procedure

Issue a command of this form to read an attribute:

```
# cat /sys/devices/virtual/misc/prandom/<attribute>
```

where *<attribute>* is one of the attributes of Table 70 on page 519.

#### Example

This example shows a prandom device that is running in SHA512 mode, set to reseed after 2.56 MB:

```
# cat /sys/devices/virtual/misc/prandom/chunksize
256
# cat /sys/devices/virtual/misc/prandom/mode
SHA512
# cat /sys/devices/virtual/misc/prandom/reseed_limit
10000
```

# Setting the reseed limit

The PRNG reseeds after chunksize × reseed\_limit bytes are read. By default, the reseed limit in bytes is  $100000 \times 256 \approx 25.6$  MB.

## Procedure

To set the number of times a chunksize amount of random data can be read from the PRNG before reseeding, write the number to the reseed\_limit attribute. For example:

```
# echo 10000 > /sys/devices/virtual/misc/prandom/reseed_limit
```

The reseed\_limit value must be in the range 10000 - 100000.

# **Reseeding the PRNG**

You can force a reseed by writing to the reseed attribute.

## Procedure

To reseed the PRNG, write an integer to its reseed attribute:

# echo 1 > /sys/devices/virtual/misc/prandom/reseed

Writing any integer value to this attribute triggers an immediate reseed of the PRNG instance.

# Chapter 52. True random-number generator device driver

The true random number generator (TRNG) device driver provides user-space applications with random data generated from the IBM Z hardware CPACF true random source.

The TRNG device is designed to provide high-quality random data for sensitive operations. This random data can be the base for cryptographic key generation or for seeding a pseudorandom number generator. The device is not intended to provide mass random data, for example, for overwriting disks.

# Setting up the TRNG device driver

The true random-number generator is compiled as a separate module. To use it, load the module.

The true random-number generator requires Message-Security-Assist Extension 7 (MSA 7), which is available as of the IBM z14. During initialization of the TRNG kernel module the device driver checks for the prerequisite. If the prerequisite is not fulfilled, the device driver silently exits.

The TRNG device driver module registers itself to the CPU feature MSA. The device driver is then loaded automatically. However, you can activate the TRNG device driver manually with the command:

modprobe s390\_trng

There are no module parameters for the TRNG device driver.

## Device nodes for random data

The true random-number generator device driver provides two interfaces to user space applications: the device node /dev/trng for direct access, and the generic device node /dev/hwrng.

The /dev/hwrng node appears when the TRNG or another source of random data registers with the hwrng device driver. If both the TRNG and a CCA coprocessor are registered, the TRNG takes precedence.

As of the z14, the kernel random device driver also uses the CPACF TRNG true random source through the arch\_get\_random\_seed\_\* functions. The kernel random device driver provides two device nodes, /dev/random and /dev/urandom. The arch\_get\_random\_seed\_\* functions require the CPACF TRNG.

# Working with the TRNG device driver

Read random numbers and retrieve the counters of the TRNG device driver.

Tasks include:

- "Reading random numbers" on page 521
- "Displaying TRNG information" on page 522

# **Reading random numbers**

The TRNG device is read-only. Use the read function, cat program, or dd program to obtain random numbers.

#### Example

In this example bs specifies the block size in bytes for transfer, and count specifies the number of records with block size. The bytes are written to the output file.

```
dd if=/dev/trng of=<output file name> bs=<xxxx> count=<nnn>
```

# **Displaying TRNG information**

Read the byte\_counter attribute of the TRNG device in sysfs.

## About this task

The sysfs representation of a TRNG device is a directory: /sys/devices/virtual/misc/trng. This sysfs directory contains an attribute, byte\_counter, with statistical data.

## Procedure

Issue this command to read the byte\_counter attribute:

```
# cat /sys/devices/virtual/misc/trng/byte_counter
```

#### Example

To see statistics of a TRNG device, issue:

```
# cat /sys/devices/virtual/misc/trng/byte_counter
trng: 6187
hwrng: 528
arch: 1319696
total: 1326411
```

#### Where:

#### trng

shows the number of bytes delivered through the /dev/trng device node.

#### hwrng

shows the bytes retrieved from the generic hw\_rng device driver and contributed to /dev/hwrng.

#### arch

shows the amount of data that is supplied by the arch random implementation and delivered to the random device driver device nodes /dev/random and /dev/urandom.

#### total

shows the sum of all bytes.

# **Chapter 53. Protected key device driver**

The protected key device driver provides functions for generating and verifying protected keys.

Protected keys are encrypted with wrapping keys that, for Linux in LPAR mode, are specific to the LPAR. For guests of z/VM or KVM, the wrapping key is specific to the guest. Both the wrapping keys and the clear key values of protected keys are invisible to the operating system. Protected keys are designed for accelerated encryption and decryption with CPACF. For more information, see the chapter about protected keys in *z/Architecture Principles of Operation*, SA22-7832.

Pervasive encryption uses protected keys for data-at-rest, see *Pervasive Encryption for Data Volumes*, SC34-2782.

# **Functions**

The device driver provides the following functions to cryptographic applications.

The following secure key functions require a Crypto Express adapter:

• Generate a random secure key, then generate a protected key from the secure key.

The secure key must be available to create a new version of the protected key whenever the current protected key is invalidated.

• Generate a secure key from a clear key, then generate a protected key from the secure key.

The clear key must be in memory when the protected key is generated. Thereafter, the clear key can be deleted.

The secure key must be available to create a new version of the protected key whenever the current protected key is invalidated.

The following functions do not require a Crypto Express adapter:

• Generate a protected key from a clear key. The clear key must be in memory when the protected key is generated.

The clear key must also be available to create a new protected key if the existing protected key is invalidated.

• Generate a protected AES key from random data.

The effective clear key is never exposed in memory.

**Important:** The key is volatile and cannot be recreated if lost, for example during a reboot. Use a protected key generated from random data only to protect transient data.

The device driver also provides an in-kernel interface to generate protected keys. This interface is used, for example, by the paes\_s390 module.

# **Prerequisites**

The protected key device driver requires the message-security-assist-extension 3 facility (MSA level 3), which was introduced with z196.

The protected key device driver requires permission for the AES key import functions. To grant this permission, go to the security settings within the profile of the applicable LPAR on the HMC. In the **CPACF Key Management Operations** section, select the **Permit AES Key import functions** option. For z/VM and KVM guests, the LPAR in which the hypervisor runs requires this option.

Secure keys are encoded with a master key that is held in an AP queue. Functions that involve secure keys require an IBM Crypto Express adapter in CCA coprocessor mode with a valid master key. For Linux on z/VM, the adapter must be dedicated to the z/VM guest virtual machine.

Crypto Express adapters can provide the following types of secure keys:

#### CCA AES data secure key

Requires an IBM CEX4S or later adapter in CCA coprocessor mode.

#### CCA AES cipher secure key

Requires an IBM CEX6S or later adapter in CCA coprocessor mode.

#### EP11 AES secure key

Requires an IBM CEX7S adapter in EP11 coprocessor mode.

#### CCA ECC secure key

Requires an IBM CEX7S or later adapter in CCA coprocessor mode.

#### EP11 ECC secure key

Requires an IBM CEX7S adapter in EP11 coprocessor mode.

# Loading the device driver module

The protected key device driver is compiled as a separate module. You must load the module before you can generate protected keys.

Load the pkey module with the **modprobe** command. The pkey module has no module parameters.

# modprobe pkey

# Generating volatile protected keys by using the pkey device driver

You can generate protected keys from random data by reading the binary sysfs pkey attributes.

## About this task

You do not need a Crypto Express adapter to generate a protected key from random data.

The /sys/devices/virtual/misc/pkey/protkey directory contains an attribute for each available key type. Read an attribute to obtain a protected key token.

## Procedure

Go to the protkey subdirectory. The following attributes are available:

- protkey\_aes\_128
- protkey\_aes\_192
- protkey\_aes\_256
- protkey\_aes\_128\_xts
- protkey\_aes\_256\_xts

When reading from an attribute, you receive exactly one protected-key token. That is, for non-XTS keys, you get 80 bytes. For attributes related to the XTS cipher mode, you get two concatenated protected-key tokens, that is, you get 160 bytes.

**Important:** Do not use protected keys that are generated from random data to encrypt persistent data.

Alternatively to sysfs, you can use the ioctl calls, see "External programming interfaces" on page 526.

For secure key tokens, see "Generating secure keys using the pkey device driver" on page 525

You can use a volatile protected key generated by the pkey device driver to encrypt a swap disk, see *Pervasive Encryption for Data Volumes*, SC34-2782

# Generating secure keys using the pkey device driver

The pkey device driver uses random data from an AP queue to generate secure keys.

Such keys can be used for example, for swap disks where you might want a new key to be generated at every boot. Secure keys for this and other purposes can be read from secure key sysfs attributes.

Alternatively to sysfs, you can use the ioctl calls, see "External programming interfaces" on page 526.

# Procedure

Read the sysfs attribute according to the required the type, length, and cipher mode of the key.

- For a CCA AES data secure key, read from one of the attributes in /sys/devices/virtual/misc/ pkey/ccadata. The following attributes are available:
  - ccadata\_aes\_128
  - ccadata\_aes\_192
  - ccadata\_aes\_256
  - ccadata\_aes\_128\_xts
  - ccadata\_aes\_256\_xts
- For a CCA AES cipher secure key, read from one of the attributes in /sys/devices/virtual/misc/ pkey/ccacipher. The following attributes are available:
  - ccacipher\_aes\_128
  - ccacipher\_aes\_192
  - ccacipher\_aes\_256
  - ccacipher\_aes\_128\_xts
  - ccacipher\_aes\_256\_xts
- For an EP11 AES secure key, read from one of the attributes /sys/devices/virtual/misc/pkey/ ep11. The following attributes are available:
  - ep11\_aes\_128
  - ep11\_aes\_192
  - ep11\_aes\_256
  - ep11\_aes\_128\_xts
  - ep11\_aes\_256\_xts

#### Results

Attributes for non-XTS keys yield exactly one secure-key token. Attributes for XTS cipher mode yield two concatenated secure-key tokens. The length of a token also varies by key type and length as summarized in Table 71 on page 525.

| Table 71. Length of the attribute values |                                                |                                       |  |
|------------------------------------------|------------------------------------------------|---------------------------------------|--|
| Key type                                 | Attribute length non-XTS<br>(single key token) | Attribute length XTS (two key tokens) |  |
| CCA AES data secure key                  | 64 bytes                                       | 128 bytes                             |  |
| CCA AES cipher secure key                | 136 bytes                                      | 272 bytes                             |  |
| EP11 AES secure key                      | 320 bytes                                      | 640 bytes                             |  |

# **External programming interfaces**

Applications can use the protected key device driver through ioctls or corresponding kernel APIs.

**Programmers:** This information is intended for programmers of cryptographic applications who want to use protected keys for accelerated cryptographic operations with CPACF.

Issue ioctls on the misc character device /dev/pkey to generate and handle protected keys. The ioctl interface, including the required defines and structure definitions, is described in arch/s390/include/ uapi/asm/pkey.h. Each ioctl has a matching kernel API that is also described in this file.

| Table 72. ioctls of the protected key device driver |                         |                                                                                                    |  |  |
|-----------------------------------------------------|-------------------------|----------------------------------------------------------------------------------------------------|--|--|
| Name                                                | Structure passed        | Description                                                                                                    |  |  |
| PKEY_GENSECK                                        | struct pkey_genseck     | Obtain a random CCA AES data secure key from<br>an AP queue. The secure key is encrypted with<br>the master key of the AP queue.                                                                                                    |  |  |
| PKEY_GENSECK2                                       | struct pkey_genseck2    | Obtain a random secure key from an AP queue.<br>The secure key is encrypted with the master<br>key of the AP queue. Available secure key types<br>are: CCA AES data, CCA AES cipher , and EP11<br>AES.                                                               |  |  |
| PKEY_CLR2SECK                                       | struct pkey_clr2seck    | Obtain a secure key from an AP queue. The<br>secure key is generated from a specified clear<br>key and encrypted with the master key of the<br>AP queue.                                                                                                    |  |  |
| PKEY_CLR2SECK2                                      | struct pkey_clr2seck2   | Obtain a secure key from an AP queue. The<br>secure key is generated from a specified clear<br>key and encrypted with the master key of the<br>AP queue. Available key types are: CCA AES<br>data secure key, CCA AES cipher secure key,<br>and EP11 AES secure key. |  |  |
| PKEY_SEC2PROTK                                      | struct pkey_sec2protk   | Obtain a protected CCA AES data key from an AP queue. The protected key is generated from a specified secure key.                                                                                                    |  |  |
| PKEY_CLR2PROTK                                      | struct pkey_clr2protk   | Obtain a protected key from an AP queue. The protected key is generated from a specified clear key.                                                                                                    |  |  |
| PKEY_FINDCARD                                       | struct pkey_findcard    | Find an AP queue that holds the applicable master key for a specified secure key.                                                                                                    |  |  |
| PKEY_SKEY2PKEY                                      | struct pkey_skey2pkey   | Find an AP queue that holds the applicable<br>master key for a specified CCA AES data<br>secure key. Then use the AP queue to obtain a<br>protected key that is generated from the secure<br>key. This ioctl call combines PKEY_FINDCARD<br>and PKEY_SEC2PROTK.      |  |  |
| PKEY_GENPROTKEY                                     | struct pkey_genprotk    | Generates a volatile protected key using pkey.                                                                                                    |  |  |
| PKEY_VERIFYPROTKEY                                  | struct pkey_verifyprotk | Verifies an AES protected key.                                                                                                    |  |  |

| Name              | Structure passed          | Description                                                                                                    |
|-------------------|---------------------------|----------------------------------------------------------------------------------------------------|
| PKEY_VERIFYKEY2   | struct pkey_verifykey2    | Verifies a key blob and returns information<br>about the key. The key can be verified against<br>one specific AP queue. If no AP queue is<br>specified, all available queues are checked and<br>the ID of a queue is returned for which the key<br>is valid. The call ends with an error if the key is<br>not valid for the specified queue or if no queue<br>is available for which the key is valid. |
| PKEY_KBLOB2PKEY   | struct pkey_kblob2pkey    | Transforms a key blob of any type into a protected key.                                                                                                    |
| PKEY_KBLOB2PKEY2  | struct pkey_kblob2pkey2   | Transforms a key blob into a protected key. The key blob can be of a protected key or of one of the following types:                                                                                                    |
|                   |                           | CCA AES data secure key                                                                                                    |
|                   |                           | CCA AES cipher secure key                                                                                                    |
|                   |                           | • EP11 AES secure key                                                                                                    |
| PKEY_KBLOB2PROTK3 | struct pkey_kblob2pkey3   | Transforms a key blob into a protected key. The key blob can be of a protected key or of one of the following types:                                                                                                    |
|                   |                           | CCA AES data secure key                                                                                                    |
|                   |                           | CCA AES cipher secure key                                                                                                    |
|                   |                           | CCA ECC secure key                                                                                                    |
|                   |                           | • EP11 AES secure key                                                                                                    |
|                   |                           | EP11 ECC secure key                                                                                                    |
| PKEY_APQNS4K      | struct pkey_apqns4key     | Finds all available AP queues for which a specified key blob is valid.                                                                                                    |
| PKEY_APQNS4KT     | struct pkey_apqns4keytype | Finds all available AP queues for which a specified key type is valid for a particular master key.                                                                                                    |

528 Linux on IBM Z and IBM LinuxONE: Device Drivers, Features, and Commands on SLES 15 SP5

# Chapter 54. Hardware-accelerated in-kernel cryptography

The Linux kernel implements cryptographic operations for kernel subsystems like dm-crypt and IPSec. Applications can use these operations through the kernel cryptographic API.

In-kernel cryptographic and checksum operations can be performed by platform-specific implementations instead of the generic implementations within the Linux kernel. On IBM Z, hardware-accelerated processing is available for some of these operations.

# Hardware dependencies and restrictions

The cryptographic operations that can be accelerated by hardware implementations depend on your IBM Z hardware features and mode of operating SUSE Linux Enterprise Server 15 SP5.

The following table provides an overview of the supported cryptographic standards and the earliest mainframe with hardware-acceleration for the associated operations:

| Table 73. Hardware prerequisites                                                |                                                                                                    |  |  |
|---------------------------------------------------------------------------------|----------------------------------------------------------------------------------------------------|--|--|
| Algorithms for                                                                  | Hardware-acceleration available as of                                                                                                    |  |  |
| SHA-1                                                                           | z990                                                                                                    |  |  |
| SHA-256                                                                         | z9®                                                                                                    |  |  |
| SHA-512                                                                         | z10                                                                                                    |  |  |
| DES and TDES                                                                    | z990 for the ECB and CBC modes<br>z196 for the CTR mode                                                                                                    |  |  |
| AES                                                                             | z9 for the ECB and CBC modes with 128-bit keys<br>z10 for the ECB and CBC modes for all AES key sizes<br>z196 for the CTR mode for all AES key sizes<br>z196 for XTS mode for 256-bit and 512-bit keys<br>z14 for GCM for 128-bit, 192-bit, and 256-bit keys |  |  |
| GHASH                                                                           | z196                                                                                                    |  |  |
| PAES                                                                            | z196 (AES with protected key) modes ECB, CBC, CTR, and XTS                                                                                                    |  |  |
| CRC32                                                                           | z13 for CRC-32 (IEEE 802.3 Ethernet) and CRC-32C (Castagnoli)                                                                                                    |  |  |
| ChaCha20                                                                        | z13                                                                                                    |  |  |
| SHA3-256 and SHA3-512                                                           | z14                                                                                                    |  |  |
| Edwards-curve DSA (Ed25519, Ed448),<br>Elliptic Curve DSA (P-256, P-384, P-521) | z15                                                                                                    |  |  |

Hardware-acceleration for DES, TDES, AES, and GHASH, PAES, and, and SHA requires the Central Processor Assist for Cryptographic Function (CPACF). Read the features line from /proc/cpuinfo to find out whether the CPACF feature is enabled on your hardware.

#### Example:

# grep features /proc/cpuinfo
features : esan3 zarch stfle msa ldisp eimm dfp edat etf3eh highgprs te vx sie

In the output line, msa indicates that the CPACF feature is enabled. For information about enabling CPACF, see the documentation for your IBM Z hardware.

#### **Vector Extension Facility dependencies**

Hardware-acceleration for CRC32 algorithms and for the ChaCha20 stream cipher requires the Vector Extension Facility. Read the features line from /proc/cpuinfo to find out whether this facility is available on your hardware.

#### Example:

```
# grep features /proc/cpuinfo
features : esan3 zarch stfle msa ldisp eimm dfp edat etf3eh highgprs te vx sie
```

In the output line, vx indicates that the Vector Extension Facility is available.

#### FIPS restrictions of the hardware capabilities

If the kernel runs in Federal Information Processing Standard (FIPS) mode, only FIPS 140-2 approved algorithms are available. DES, for example, is not approved by FIPS 140-2.

Read /proc/sys/crypto/fips\_enabled to find out whether your kernel runs in FIPS mode.

#### Example:

```
# cat /proc/sys/crypto/fips_enabled
```

The kernel of the example does not run in FIPS mode. For kernels that run in FIPS mode, the output of the command is 1.

You control the FIPS mode with the fips kernel parameter, see <u>"fips - Run Linux in FIPS mode" on page</u> 787.

For more information about FIPS, go to csrc.nist.gov/publications/detail/fips/140/2/final.

# Loading the support modules

SUSE Linux Enterprise Server 15 SP5 automatically loads the modules that support the available hardware-acceleration.

#### sha1\_s390

enables hardware-acceleration for SHA-1 operations. sha1\_s390 requires the sha\_common module.

#### sha\_256

enables hardware-acceleration for SHA-224 and SHA-256 operations. sha\_256 requires the sha\_common module.

#### sha\_512

enables hardware-acceleration for SHA-384 and SHA-512 operations. sha\_512 requires the sha\_common module.

#### sha3\_256\_s390

enables hardware-acceleration for SHA3-224 and SHA3-256 operations. sha3\_256\_s390 requires the sha\_common module.

#### sha3\_512\_s390

enables hardware-acceleration for SHA3-384 and SHA3-512 operations. sha3\_512\_s390 requires the sha\_common module.

#### chacha\_s390

enables hardware-acceleration for the ChaCha20 stream cipher (RFC 7539).

#### ghash\_s390

enables hardware-acceleration for Galois hashes.

#### aes\_s390

enables hardware-acceleration for AES encryption and decryption for the following modes of operation:

- ECB, CBC, and CTR for key lengths 128, 192, and 256 bits
- XTS for key lengths 128 and 256 bits
- GCM for key lengths 128, 192, and 256 bits

#### des\_s390

enables hardware-acceleration for DES and TDES for the following modes of operation: ECB, CBC, and CTR.

#### crc32-vx\_s390

enables hardware-acceleration for CRC-32 (IEEE 802.3 Ethernet) and CRC-32C (Castagnoli).

#### paes\_s390

enables protected key AES encryption and decryption for the following modes of operation:

- ECB, CBC, and CTR for key lengths 128, 192, and 256 bits
- XTS for key lengths 128 and 256 bits

The paes\_s390 kernel module includes a self test for each cypher that it provides. These self tests run for Linux in FIPS mode. As a prerequisite for a successful self test, at least one of the following conditions must be met:

- The PCKMO instruction is enabled in the profile of the LPAR on which the Linux instance or its hosting hypervisor runs. To enable the PCKMO instruction, select the **Permit AES Key import functions** option in the **CPACF Key Management Operations** section.
- The Linux instance can access a cryptographic adapter in CCA coprocessor mode.
- The Linux instance can access a cryptographic adapter in EP11 coprocessor mode.

The paes\_s390 module requires the pkey device driver, see <u>Chapter 53</u>, "Protected key device driver," on page 523.

The module also requires a cryptographic adapter for creating and handling secure and protected keys:

- To use CCA AES data or CCA AES cipher secure keys, the module requires a cryptographic adapter in CCA coprocessor mode.
- To use EP11 secure keys, the module requires a cryptographic adapter in EP11 coprocessor mode.

The ciphers in the paes\_s390 module can work with CCA secure data keys and CCA secure cipher keys, for example, keys that are generated by the pkey device driver. XTS requires two secure keys.

Before the paes\_s390 module uses secure keys in a cypher, it transforms them into protected keys. If a protected key becomes invalid, the paes\_s390 module re-generates the protected key from the secure key.

**Mainframe hardware prior to z14:** To use CPACF for AES-GCM operations, you must load both the aes\_s390 and ghash\_s390 module.

Tip: Load the modules with modprobe. modprobe handles dependencies on other modules for you.

#### Example:

# modprobe sha512\_s390

# **Confirming hardware support for cryptographic operations**

Read /proc/crypto to confirm that cryptographic operations are performed with hardware support.

#### Procedure

Read the driver lines from the content of /proc/crypto.

#### Example:

| driver                     | : | vpto   grep driver<br>sha512-s390<br>sha224-s390 |
|----------------------------|---|--------------------------------------------------|
|                            | - | sha256-s390                                      |
|                            | - | sha3-512-s390                                    |
| driver<br>driver           | - | sha3-256-s390<br>sha1-s390                       |
|                            | - | chacha20-s390                                    |
| driver                     | : | ghash-s390                                       |
| driver<br>driver<br>driver | : | crc32c-vx<br>crc32be-vx<br>crc32-vx              |

Each line that ends in -s390 indicates hardware-acceleration for a corresponding algorithm or mode. Lines that end in -vx indicate hardware-acceleration for CRC32 checksums.

# **Chapter 55. Instruction execution protection**

The instruction execution protection feature on IBM mainframes protects against data execution, similar to the NX feature on other architectures.

Instruction execution protection prevents stack-overflow exploits and generally makes a system insensitive to buffer-overflow attacks.

Data instruction protection is available on IBM mainframe hardware with the IEP feature. For Linux as a guest of a hypervisor, the hypervisor must support and use the instruction execution protection feature.

Instruction execution protection is available to your Linux instance if the features line in /proc/cpuinfo includes iep.

# Setting up instruction execution protection

By default, SUSE Linux Enterprise Server 15 SP5 for IBM Z uses the instruction execution protection feature if it is available. You can use the noexec kernel parameter to disable the feature in Linux.

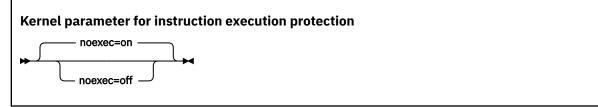

If set to on, noexec enables instruction execution protection, this is the default. If set to off, noexec disables instruction execution protection.

# **Controlling stack execution protection**

To prevent stack-overflow exploits, the stack of a binary or shared library must be marked as not executable.

#### About this task

Use the **execstack** command to set, clear, or query the executable stack flag of ELF binaries and shared libraries (GNU\_STACK). For details about **execstack**, see the man page.

#### Example

Set and guery the executable stack flag.

```
# execstack -s /usr/bin/find
# execstack -q /usr/bin/find
X /usr/bin/find
```

The leading X at the beginning of the query output line indicates that the stack is executable.

Hint: You can also use the **readelf** command to confirm that the stack can be executed.

The RWE towards the end of the output line means read/write/execute. You can obtain the **readelf** command as part of the binutils package. For command details, see the man page.

Clear and query the executable stack flag.

```
# execstack -c /usr/bin/find
# execstack -q /usr/bin/find
- /usr/bin/find
```

The leading - at the beginning of the query output line indicates that the stack is not executable.

Hint: You can also use the **readelf** command to confirm that the stack cannot be executed.

The RW towards the end of the output line means read/write, but not execute.

# Part 9. Performance measurement using hardware facilities

The IBM Z hardware provides performance data that can be accessed by Linux on IBM Z.

Gathering performance data constitutes an additional load on the Linux instance on which the application to be analyzed runs. Hardware support for data gathering can reduce the extra load and can yield more accurate data.

For the performance measurement facilities of z/VM, see <u>"Performance monitoring for z/VM guest virtual</u> machines" on page 403.

Other performance relevant information is provided in the context of the respective device driver or feature. For example, see <u>"Working with DASD statistics in debugfs" on page 118</u> for DASD performance and "Displaying and resetting QETH performance statistics" on page 239 for qeth group devices.

#### **Newest version**

You can find the newest version of this publication at ibm.com/docs/en/linux-on-systems?topic=distributions-suse-linux-enterprise-server

#### Restrictions

For prerequisites and restrictions see the IBM Z architecture specific information in the SUSE Linux Enterprise Server 15 SP5 release notes at www.suse.com/releasenotes

536 Linux on IBM Z and IBM LinuxONE: Device Drivers, Features, and Commands on SLES 15 SP5

# **Chapter 56. Channel measurement facility**

**LPAR and z/VM:** The channel measurement facility is supported for Linux in LPAR mode and for Linux on z/VM.

The IBM Z architecture provides a channel measurement facility to collect statistical data about I/O on the channel subsystem.

Data collection can be enabled for all CCW devices. User space applications can access this data through the sysfs.

The channel measurement facility provides the following features:

- Basic channel measurement format for concurrently collecting data on up to 4096 devices. (Specifying 4096 or more channels causes high memory consumption, and enabling data collection might not succeed.)
- Extended channel measurement format for concurrently collecting data on an unlimited number of devices.
- Data collection for all channel-attached devices, except those using QDIO (that is, except qeth and SCSI-over-Fibre channel attached devices)

# Setting up the channel measurement facility

Configure the channel measurement facility by adding parameters to the kernel parameter file.

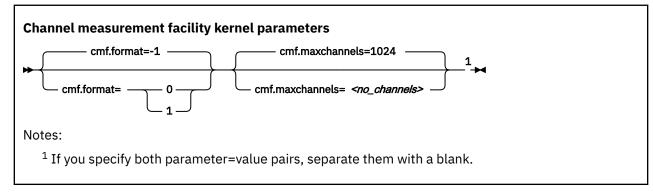

#### where:

#### cmf.format

defines the format, 0 for basic and 1 for extended, of the channel measurement blocks. The default, -1, assigns a format depending on the hardware, the extended format for zEnterprise mainframes.

#### cmf.maxchannels=<no\_channels>

limits the number of devices for which data measurement can be enabled concurrently with the basic format. The maximum for *<no\_channels>* is 4096. A warning will be printed if more than 4096 channels are specified. The channel measurement facility might still work; however, specifying more than 4096 channels causes a high memory consumption.

For the extended format there is no limit and any value you specify is ignored.

# Working with the channel measurement facility

Typical tasks that you need to perform when you work with the channel measurement facility is controlling data collection and reading data.

## Enabling, resetting, and switching off data collection

Control data collection through the cmb\_enable sysfs attribute of the device.

#### Procedure

Use a device's cmb\_enable attribute to enable, reset, or switch off data collection.

• To enable data collection, write 1 to the cmb\_enable attribute. If data collection was already enabled, writing 1 to the attribute resets all collected data to zero. Issue a command of this form:

# echo 1 > /sys/bus/ccw/devices/<device\_bus\_id>/cmb\_enable

where /sys/bus/ccw/devices/<device\_bus\_id> represents the device in sysfs.

When data collection is enabled for a device, a subdirectory /sys/bus/ccw/devices/ <*device\_bus\_id*>/cmf is created that contains several attributes. These attributes contain the collected data (see "Reading data" on page 538).

• To switch off data collection issue a command of this form:

# echo 0 > /sys/bus/ccw/devices/<device\_bus\_id>/cmb\_enable

When data collection for a device is switched off, the subdirectory /sys/bus/ccw/devices/ <*device\_bus\_id*>/cmf and its content are deleted.

#### Example

In this example, data collection for a device /sys/bus/ccw/devices/0.0.b100 is already active and reset:

```
# cat /sys/bus/ccw/devices/0.0.b100/cmb_enable
1
# echo 1 > /sys/bus/ccw/devices/0.0.b100/cmb_enable
```

### **Reading data**

Read the sysfs attributes with collected I/O data, for example with the **cat** command.

#### Procedure

To read one of the attributes issue a command of this form:

# cat /sys/bus/ccw/devices/<device\_bus\_id>/cmf/<attribute>

where /sys/bus/ccw/devices/<device\_bus\_id> is the directory that represents the device, and <attribute> the attribute to be read. Table 74 on page 538 summarizes the available attributes.

Table 74. Attributes with collected I/O data

| Attribute               | Value                                                                                   |
|-------------------------|-----------------------------------------------------------------------------------------|
| ssch_rsch_count         | An integer that represents the ssch rsch count value.                                   |
| sample_count            | An integer that represents the sample count value.                                      |
| avg_device_connect_time | An integer that represents the average device connect time, in nanoseconds, per sample. |

| Table 74. Attributes with collected I/O data (continued) |                                                                                                    |  |  |  |
|----------------------------------------------------------|----------------------------------------------------------------------------------------------------|--|--|--|
| Attribute                                                | Value                                                                                                    |  |  |  |
| avg_function_pending_time                                | An integer that represents the average function pending time, in nanoseconds, per sample.                                                                                                    |  |  |  |
| avg_device_disconnect_time                               | An integer that represents the average device disconnect time, in nanoseconds, per sample.                                                                                                    |  |  |  |
| avg_control_unit_queuing_time                            | An integer that represents the average control unit queuing time, in nanoseconds, per sample.                                                                                                    |  |  |  |
| avg_initial_command_response_time                        | An integer that represents the average initial command response time, in nanoseconds, per sample.                                                                                                    |  |  |  |
| avg_device_active_only_time                              | An integer that represents the average device active only time, in nanoseconds, per sample.                                                                                                    |  |  |  |
| avg_device_busy_time                                     | An integer representing the average value device busy time, in nanoseconds, per sample.                                                                                                    |  |  |  |
| avg_utilization                                          | A percent value that represents the fraction of time<br>that has been spent in device connect time plus<br>function pending time plus device disconnect time<br>during the measurement period.                    |  |  |  |
| avg_sample_interval                                      | An integer that represents the average time,<br>in nanoseconds, between two samples during<br>the measurement period. Can be "-1" if no<br>measurement data has been collected.                                   |  |  |  |
| avg_initial_command_response_time                        | An integer that represents the average time in<br>nanoseconds between the first command of a<br>channel program being sent to the device and the<br>command being accepted. Available in extended<br>format only. |  |  |  |
| avg_device_busy_time                                     | An integer that represents the average time in<br>nanoseconds of the subchannel being in the<br>"device busy" state when initiating a start or<br>resume function. Available in extended format only.             |  |  |  |

#### Example

To read the avg\_device\_busy\_time attribute for a device /sys/bus/ccw/devices/0.0.b100:

# cat /sys/bus/ccw/devices/0.0.b100/cmf/avg\_device\_busy\_time
21

540 Linux on IBM Z and IBM LinuxONE: Device Drivers, Features, and Commands on SLES 15 SP5

# Chapter 57. Using the CPU-measurement counter facility

LPAR only: The CPU-measurement facilities apply to Linux in LPAR mode only.

Use the CPU-measurement counter facility and sampling facility to obtain performance data for Linux instances in LPAR mode.

The z/Architecture CPU-measurement facilities were introduced for System z10 in October 2008.

#### **Counter facility**

The hardware counters are grouped into the following counter sets:

- · Basic counter set
- Problem-state counter set
- · Crypto-activity counter set
- Extended counter set
- MT-diagnostic counter set

A further common counter set, the Coprocessor group counter set, cannot be accessed from Linux on IBM Z.

#### **Sampling facility**

The sampling facility includes the following sampling modes:

- Basic-sampling mode
- Diagnostic-sampling mode

The diagnostic-sampling mode is intended for use by IBM support only.

The number and type of individual counters and the details of the sampling facility depend on your IBM Z hardware model. Use the **lscpumf** command to find out what is available for your hardware (see "lscpumf - Display information about the CPU-measurement facilities" on page 656). For details, see *IBM The CPU-Measurement Facility Extended Counters Definition for z10, z196/z114, zEC12/zBC12, z13/z13s, z14, z15 and z16*, SA23-2261.

You can use the **perf** tool on Linux to access the hardware counters and sample data of the CPUmeasurement counter facility. To use the perf tool, you need to install the perf tool package provided with SUSE Linux Enterprise Server.

To access counter data, you can also use the **1shwc** command, see <u>"lshwc - Extract CPU Measurement</u> Facilities counter sets" on page 668.

If you want to write your own application for analyzing counter or sample data, you can use the libpfm4 library. This library is available on sourceforge at perfmon2.sourceforge.net.

If you want to write your own application for analyzing counter data, you can also use an API through ioctls, see "Obtaining counter data through an API" on page 546.

# Getting ready for obtaining performance data

Preparations include LPAR authorization, setting buffer limits for sample data, and exploring the available and authorized facilities.

#### Authorizing an LPAR for CPU-measurement counter sets

The LPAR within which the Linux instance runs must be authorized to use the CPU-measurement counter sets. Use the HMC or SE to authorize the LPAR for the counter sets you need.

#### Procedure

Perform these steps on the HMC or SE to grant authorization:

- 1. Navigate to the LPAR for which you want to grant authorization for the counter sets.
- 2. Within the LPAR profile, select the **Security** page.
- 3. Within the counter facility options, select each counter set you want to use. The coprocessor group counter set is not supported by Linux on IBM Z.
- 4. Click Save.

#### What to do next

Deactivate, activate, and IPL the LPAR to make the authorization take effect. For more information, see the *Support Element Operations Guide* for your mainframe system.

### Setting limits for the sampling facility buffer

Use the **chcpumf** command to set the minimum and maximum buffer size for the CPU-measurement sampling facility. See <u>"chcpumf - Set limits for the CPU measurement sampling facility buffer" on page</u> 578.

#### **Before you begin**

For each CPU, the CPU-measurement sampling facility has a buffer for writing sample data. The required buffer size depends on the sampling function and the sampling interval that is used by the perf tool. The sampling facility starts with an initial buffer size that depends on the expected requirements, your IBM Z hardware, and the available hardware resources. During the sampling process, the sampling facility increases the buffer size if required.

The sampling facility is designed for autonomous buffer management, and you do not usually need to intervene. You might want to change the minimum or maximum buffer size, for example, for one of the following reasons:

- There are considerable resource constraints on your system that cause perf sampling to malfunction and sample data to be lost.
- As an expert user of perf and the sampling facility, you want to explore results with particular buffer settings.

#### Procedure

Use the **chcpumf** command to set the minimum and maximum buffer sizes.

- 1. Optional: Specify the **lscpumf** command with the -i parameter to display the current limits for the buffer size (see "lscpumf Display information about the CPU-measurement facilities" on page 656).
- 2. Optional: Specify the **chcpumf** command with the -m parameter to set the minimum buffer size.

#### Example:

```
# chcpumf -m 500
```

The value that you specify with -m is the minimum buffer size in multiples of sample-data-blocks. A sample-data-block occupies approximately 4 KB. The specified minimum value is compared with the initial buffer size that is calculated by the sampling facility. The greater value is then used as the initial size when the sampling facility is started.

3. Optional: Specify the **chcpumf** command with the -x parameter to set the maximum buffer size.

#### Example:

# chcpumf -x 1000

The value that you specify with -x is the maximum buffer size in multiples of sample-data-blocks. A sample-data-block occupies approximately 4 KB. The specified maximum is the upper limit to which the sampling facility can adjust the buffer.

#### Example

#### Tips:

- You can specify both, the minimum and the maximum buffer size with a single command.
- Use the -V parameter to display the minimum and maximum buffer settings that apply as a result of the command.

**Example:** To change the minimum buffer size to 500 times the size of a sample-data-block and the maximum buffer size to 1000 times the size of a sample-data-block, issue:

```
# chcpumf -V -m 500 -x 1000
Sampling buffer sizes:
    Minimum: 500 sample-data-blocks
    Maximum: 1000 sample-data-blocks
```

### **Obtaining details about the CPU-measurement facilities**

You can obtain version information for the CPU-measurement counter and sampling facility and check which counter sets are authorized on your LPAR.

#### Procedure

1. Issue the **lscpumf** command with the -i parameter to display detailed information and debug data about the CPU-measurement facilities.

#### **Example:**

```
# lscpumf -i
CPU-measurement Counter Facility
Version: 3.7
Authorized counter sets:
    Basic counter Set
    Crypto-Activity counter Set
    Extended counter Set
    MT-diagnostic counter Set
    Problem-State counter Set
Linux perf event support: Yes (PMU: cpum_cf)
CPU-measurement Sampling Facility
                                               -----
Sampling Interval:
     Minimum: 20800 cycles (approx. 250000 Hz)
Maximum: 170372800 cycles (approx. 30 Hz)
                                                      30 Hz)
Authorized sampling modes:
      basic: (sample size: 32 bytes)
diagnostic: (sample size: 173 bytes)
Linux perf event support: Yes (PMU: cpum_sf)
Current sampling buffer settings for cpum_sf:
    Basic-sampling mode
         Minimum: 15 sample-data-blocks ( 64KB)
Maximum: 8176 sample-data-blocks ( 32MB)
    Diagnostic-sampling mode (including basic-sampling)
         Minimum: 90 sample-data-blocks ( 364KB)
Maximum: 49056 sample-data-blocks ( 192MB)
         Size factor: 6
```

2. Optional: For more detailed information, including debug information, use the magic sysrequest function with character p. This function triggers kernel messages.

For example, trigger the messages from procfs:

# echo p > /proc/sysrq-trigger

**Note:** If you call magic sysrequest functions with a method other than through the procfs, you might need to activate them first. For more information about the magic sysrequest functions, see <u>"Using the</u> magic sysrequest feature" on page 49.

Find the messages by issuing the **dmesg** command and looking for output lines that include CPUM\_CF or CPUM\_SF.

**More information:** For details about the information in the messages, see *z*/*Architecture The Load-Program-Parameter and the CPU-Measurement Facilities*, SA23-2260, and the perf section in *Kernel Messages*, SC34-2599.

# Obtaining counter data with the perf tool

You can use the perf tool to work with the CPU-measurement counter facility for authorized LPARs.

- "Reading CPU-measurement counters for an application" on page 544
- "Collecting CPU-measurement sample data" on page 545

#### **Reading CPU-measurement counters for an application**

Use the perf tool to read CPU-measurement counters with the scope of an application.

#### Before you begin

You must know the hexadecimal value of the counter number. You can find the decimal values in *z/ Architecture The Load-Program-Parameter and the CPU-Measurement Facilities*, SA23-2260 and in *IBM The CPU-Measurement Facility Extended Counters Definition for z10, z196/z114, zEC12/zBC12, z13/z13s, z14, z15 and z16*, SA23-2261.

#### Procedure

Issue one of the following commands to read a counter:

• Using symbolic names:

```
# perf stat -e cpum_cf/<symbolic_name>/ -- <path_to_app>
```

Using raw events:

# perf stat -e <type>:<counter\_number> -- <path\_to\_app>

Using raw events without specifying the type:

# perf stat -e cpum\_cf/event=<counter\_number>/ -- <path\_to\_app>

Where:

#### -e cpum\_cf/<symbolic\_name>/

specifies a counter through a symbolic name. Symbolic names are lengthy but meaningful and the same for all mainframes models that support the counter.

#### -e <type>:<counter\_number>

specifies a counter as a raw event. In the specification, *<counter\_number>* is a decimal number.

<type> is a decimal number that the kernel assigns to the CPU-measurement facilities device driver. To find that value on a running Linux instance, read the value of /sys/devices/cpum\_cf/type.

**Interface change:** As of SUSE Linux Enterprise Server 15.3 the notation *<type>:<counter\_number>* replaces the former r*<hex\_counter\_number>*, where *<hex\_counter\_number>* was the counter number in hexadecimal notation.

This specification is short but abstract, the numbers can differ between hardware models, and the value for *<type>* can change across boot cycles.

#### -e cpum\_cf/event=<counter\_number>/

specifies a counter as a raw event. In the specification, *<counter\_number>* is a the same decimal number as in the previous format. This format avoids the type specification.

#### <path\_to\_app>

specifies the path to the application to be evaluated. The counters are incremented for all threads that belong to the specified application. If you specify - a instead of the double hyphen and path, system-wide counter data is read.

For more information about the **perf** command, see the **perf** or **perf-stat** man page.

#### Example

Issue one of the following commands to read the problem-state cycle count counter (symbolic name PROBLEM\_STATE\_CPU\_CYCLES; decimal value 32) and the problem-state instruction count counter (symbolic name PROBLEM\_STATE\_INSTRUCTIONS; decimal value 33) for an application /bin/df.

Using symbolic names:

```
# perf stat -e cpum_cf/PROBLEM_STATE_CPU_CYCLES/,\
cpum_cf/PROBLEM_STATE_INSTRUCTIONS/ -- /bin/df
Filesystem 1K-blocks Used Available Use% Mounted on
/dev/dasda1 6967656 3360888 3229780 51% /
none 942956 88 942868 1% /dev/shm
/dev/dasdb1 6967656 4135792 2471260 63% /root
Performance counter stats for '/bin/df':
    1,258,624 PROBLEM_STATE_CPU_CYCLES
    341,792 PROBLEM_STATE_INSTRUCTIONS
    0.002676094 seconds time elapsed
```

• Using raw events:

#### Collecting CPU-measurement sample data

Use the perf tool to read CPU-measurement sample data.

#### Procedure

Issue a command of this form to read sample data:

Where <path\_to\_app> is the path to the application for which you want to collect sample data. If you specify -a instead of the double hyphen and path, system-wide sample data is collected.

Instead of the symbolic name, you can also specify the raw event name rB0000.

#### Example

```
# perf record -e cpum_sf/SF_CYCLES_BASIC/ -- /bin/df
Filesystem 1K-blocks Used Available Use% Mounted on
/dev/dasda1 6967656 3360508 3230160 51% /
none 942956 88 942868 1% /dev/shm
/dev/dasdb1 6967656 4132924 2474128 63% /root
[ perf record: Woken up 1 times to write data ]
[ perf record: Captured and wrote 0.001 MB perf.data (~29 samples) ]
```

#### What to do next

You can now display the sample data by issuing the following command:

# perf report

For more information about collecting and displaying sample data with the **perf** command, see the **perf-record** and the **perf-report** man pages.

**Hint:** You can use the **perf record -F** option to collect sample data at a high frequency or the **perf record -c** option to collect sample data for corresponding short sampling intervals. Specified values must be supported by both the CPU-measurement sampling facility and perf. Issue **lscpumf -i** to find out the maximum and minimum values for the CPU-measurement sampling facility. If perf fails at a high sampling frequency, you might have to adjust the kernel.perf\_event\_max\_sample\_rate system control to override default perf limitations.

### Obtaining counter data through an API

Applications can access the CPU-measurement counters through ioctls. For example, the **1shwc** tool uses these ioctls.

**Application programmers:** This information is intended for programmers who want to write applications that extract data from CPU-measurement counters.

| Table 75. CPU-measurement counter facility ioctls |                   |                             |  |  |
|---------------------------------------------------|-------------------|-----------------------------|--|--|
| Name Structure passed                             |                   | Description                 |  |  |
| S390_HWCTR_START                                  | s390_ctrset_start | Start counter sets on CPUs. |  |  |
| S390_HWCTR_READ                                   | s390_ctrset_read  | Read counter sets on CPUs.  |  |  |
| S390_HWCTR_STOP                                   | n/a               | Stop counter sets on CPUs.  |  |  |

For details about the calls and structures, see the arch/s390/include/uapi/asm/hwctrset.h header file in the Linux kernel source.

Issue the ioctls on the misc character device /dev/hwctr. You must first open this device node in read/ write mode.

#### Sample program

```
unsigned long cpumask[1];
struct s390_hwctr_start start;
struct s390_hwctr_read read;
int fd, rc;
```

```
/* Open device */
fd = open(S390_HWCTR_DEVICE, 0_RDWR);
/* Start counter sets */
cpumask[0] = 0xffff; /* Use CPUs 0-15 */
start.version = 1;
start.counter_sets = S390_HWCTR_ALL;
start.cpumask_len = sizeof(cpumask);
start.cpumask = cpumask;
rc = ioctl(fd, S390_HWCTR_START, &start);
/* Read counter sets */
read.data = malloc(start.data_bytes + sizeof(*read));
rc = ioctl(fd, S390_HWCTR_READ, &read);
/* Stop counter sets */
rc = ioctl(fd, S390_HWCTR_STOP, 0);
/* Close device */
close(fd);
```

548 Linux on IBM Z and IBM LinuxONE: Device Drivers, Features, and Commands on SLES 15 SP5

# Chapter 58. Using the CPU Processor Activity Instrumentation Facility

**LPAR and z/VM:** The CPU Processor Activity Instrumentation Facility (PAI) is supported for Linux in LPAR mode and for Linux on z/VM.

The PAI facility was introduced with IBM z16 and IBM LinuxONE Emperor 4. Use the PAI facility to obtain counter data, by CPU, for specific instructions.

The PAI facility provides the following counter sets:

- Cryptography counters, see "Cryptographic counters and events" on page 549.
- Analytics counters, see "Analytic counters and events" on page 550.

You can use the counters in counting mode or in sampling mode.

- For counting mode, see "Collecting data in counting mode" on page 550.
- For sampling mode, see "pai Record and report PAI counters" on page 708.

# **Cryptographic counters and events**

The PAI facility provides counters for specific cryptographic instructions.

#### Listing the cryptographic counters

You can list the available cryptographic counters with the **perf list** command:

```
# perf list pmu | egrep -A500 '^pai'
pai_crypto:
    CRYPTO_ALL
        [Unit: pai_crypto CRYPTO ALL]
IBM_RESERVED_155
        [Unit: pai_crypto IBM RESERVED_155]
IBM_RESERVED_156
        [Unit: pai_crypto IBM]
KDSA_ECDSA_SIGN_P256
        [Unit: pai_crypto KDSA ECDSA SIGN P256]
KDSA_ECDSA_SIGN_P384
        [Unit: pai_crypto KDSA ECDSA SIGN P384]
        KDSA_ECDSA_SIGN_P521
        [Unit: pai_crypto KDSA ECDSA SIGN P521]
        ...
```

For more information about these counters, see *z*/*Architecture Principles of Operation*, SA22-7832 for your hardware system. This reference manual uses hyphens (-) instead of underscore characters (\_) in the counter names.

From Linux, the counters are accessed through the perf\_pai\_crypto device driver. This device driver is compiled into the kernel. Apart from the hardware-supplied PAI counters, the perf\_pai\_crypto device driver provides the CRYPTO\_ALL counter, which contains the sum of all PAI counters for cryptographic instructions.

You can list all available cryptographic counters by listing the sysfs attributes at /sys/devices/ pai\_crypto/events. For example, counter KDSA\_ECDSA\_SIGN\_P256 is represented as /sys/ devices/pai\_crypto/events/KDSA\_ECDSA\_SIGN\_P256.

#### Mapping names, event numbers, and counter numbers for cryptographic counters

The sysfs representation of a counter at /sys/devices/pai\_crypto/events contains the counter's event number in hexadecimal notation. Subtract 0x1000 from the event number to obtain the counter number.

Example: The event number for counter KDSA\_ECDSA\_SIGN\_P256 is 0x1084.

```
# cat /sys/devices/pai_crypto/events/KDSA_ECDSA_SIGN_P256
event=0x1084
```

Hence, the counter number is  $0 \times 1084 - 0 \times 1000 = 0 \times 84$  in hexadecimal notation, or 132 in decimal notation.

## **Analytic counters and events**

The PAI facility provides counters for specific analytic instructions.

#### Listing the analytic counters

You can list the available analytic counters with the **perf list** command:

```
# perf list pmu | grep pai_ext
pai_ext/NNPA_SMALLBATCH/ [Kernel PMU event]
pai_ext/NNPA_LARGEDIM/ [Kernel PMU event]
pai_ext/NNPA_SMALLTENSOR/ [Kernel PMU event]
pai_ext/NNPA_1MFRAME/ [Kernel PMU event]
pai_ext/NNPA_2GFRAME/ [Kernel PMU event]
pai_ext/NNPA_ACCESSEXCEPT/ [Kernel PMU event]
pai_ext/NNPA_ADD/ [Kernel PMU event]
pai_ext/NNPA_ALL/ [Kernel PMU event]
pai_ext/NNPA_AVGPOOL2D/ [Kernel PMU event]
...
```

For more information about these counters, see *z*/*Architecture Principles of Operation*, SA22-7832 for your hardware system. This reference manual uses hyphens (-) instead of underscore characters (\_) in the counter names.

From Linux, the counters are accessed through the perf\_pai\_ext device driver. This device driver is compiled into the kernel. Apart from the hardware-supplied PAI counters, the perf\_pai\_ext device driver provides the NNPA\_ALL counter, which contains the sum of all PAI counters for analytic instructions.

You can list all available analytic counters by listing the sysfs attributes at /sys/devices/pai\_ext/ events. For example, counter NNPA\_AVGPOOL2D is represented as /sys/devices/pai\_ext/events/ NNPA\_AVGPOOL2D.

#### Mapping names, event numbers, and counter numbers for analytic counters

The sysfs representation of a counter at /sys/devices/pai\_ext/events contains the counter's event number in hexadecimal notation. Subtract 0x1800 from the event number to obtain the counter number.

**Example:** The event number for counter NNPA\_AVGPOOL2D is 0x1810.

```
# cat /sys/devices/pai_ext/events/NNPA_AVGP00L2D
event=0x1810
```

Hence, the counter number is  $0 \times 1810 - 0 \times 1800 = 0 \times 10$  in hexadecimal notation, or 16 in decimal notation.

# **Collecting data in counting mode**

In counting mode, you collect counter data across all processes that run on the Linux instance.

All counters support this mode, including the CRYPTO\_ALL and NNPA\_ALL summary counters.

To collect data in counting mode, use a **perf** stat command of this form:

# perf stat -e <counter\_set>/<counter\_name>/<filter> -C<cpus> -- <cmd>

where:

#### -e | --event= <counter\_set>/<counter\_name>/<filter>

specifies a counter event. Specify multiple events to collect data for multiple counters with a single command.

#### <counter\_set>

specifies one of the available counter sets. Possible values are pai\_crypto and pai\_ext.

#### <counter\_name>

is CRYPTO\_ALL, NNPA\_ALL, or one of the cryptographic or analytic counters that are listed by the **perf list** command.

#### <filter>

omit *<filter>* to count all calls of the instruction. Specify u to count only calls from user space or k to count only calls from the kernel.

**Note:** This option applies only to the cryptographic counters.

**Example:** This event specification collects data for user space calls of the KM\_AES\_256 counter.

--event=pai\_crypto/KM\_AES\_256/u

The following equivalent specification uses the short option.

-e pai\_crypto/KM\_AES\_256/u

As an alternative numeric notation to the pai\_crypto/<counter\_name>/ format, you can specify the event as the PMU number of pai\_crypto or pai\_ext, followed by a colon (:), followed by the event number of the counter. To specify a filter in this notation, append a colon (:) followed by u or k.

For cryptographic counters, obtain the PMU number by reading /sys/devices/pai\_crypto/type and the event number by reading the attribute that represents the counter at /sys/devices/pai\_crypto/events.

For analytic counters, obtain the PMU number by reading /sys/devices/pai\_ext/type and the event number by reading the attribute that represents the counter at /sys/devices/pai\_ext/ events.

**Example:** Issue the following commands to find out which specifications to use for the KM\_AES\_256 counter.

```
# cat /sys/devices/pai_crypto/type
10
# cat /sys/devices/pai_crypto/events/KM_AES_256
event=0x1009
```

With this information, the specification becomes:

-e 10:0x1009

Omit the 0x to specify the event number in decimal notation:

-e 10:4105

Add a filter if required, for example, add : u to count only user-space calls:

-e 10:4105:u

#### -C | --cpu <cpus>

specifies the CPUs for which the command counts calls. To count calls for all CPUs omit the -C option and specify -a instead.

<cpus> is a comma-separated list of CPU numbers and ranges of CPU numbers . In a range, a hyphen (-) separates the first CPU number from the last CPU number. Specify the list without blanks.

With both the short option and the long option, you can separate the option and the list of CPUs with a blank. You can omit the blank for the short option. You can specify an equal sign instead of the blank for the long option.

**Example:** The following specifications are all equivalent variants for counting calls for CPUs with numbers 2, 5, 6, and 7.

• Short option and listing all CPUs individually:

-C 2,5,6,7

• Using a range:

-C 2,5-7

• Omitting the blank:

-C2,5-7

• Long option with blank:

--cpu 2,5-7

• Long option with equal sign (=):

--cpu=2,5-7

#### <cmd>

is a shell command, for example a **sleep** command to specify a count interval. The **perf stat** command counts calls for the duration that this command takes to complete. The counter data covers all processes that run on the Linux instance not just instructions that are related to this command.

**Example:** This example returns the counts of the KM\_AES\_256 and KMA\_GCM\_AES\_256 counters across all CPUs during a 10 second interval, starting from when the **perf** command is issued.

36 pai-crypto/KMA\_GCM\_AES\_256/

10.004003874 seconds time elapsed

While the command ran, the KM\_AES\_256 counter was incremented to 703 and the KMA\_GCM\_AES\_256 counter to 36. The counter values are decimal numbers.

# Part 10. Diagnostics and troubleshooting

These resources are useful when diagnosing and solving problems for SUSE Linux Enterprise Server 15 SP5.

#### **Newest version**

You can find the newest version of this publication at ibm.com/docs/en/linux-on-systems?topic=distributions-suse-linux-enterprise-server

#### Restrictions

For prerequisites and restrictions see the IBM Z architecture specific information in the SUSE Linux Enterprise Server 15 SP5 release notes at www.suse.com/releasenotes

When reporting a problem to IBM Support, you might be asked to supply a kernel dump. See *Using the Dump Tools on SUSE Linux Enterprise Server 15*, SC34-2785 for information about how to create dumps.

554 Linux on IBM Z and IBM LinuxONE: Device Drivers, Features, and Commands on SLES 15 SP5

# Chapter 59. Logging I/O subchannel status information

When investigating I/O subchannels, support specialists might request operation status information for the subchannel.

#### About this task

The channel subsystem offers a logging facility that creates a set of log entries with such information. You can trigger this logging facility through sysfs.

The log entries are available through the SE Console Actions Work Area with the View Console Logs function. The entries differ dependent on the device and model that is connected to the subchannel. On the SE, the entries are listed with a prefix that identifies the model. The content of the entries is intended for support specialists.

#### Procedure

To create a log entry, issue a command of this form:

# echo 1 > /sys/devices/css0/<subhannel-bus-id>/logging

where *<subchannel-bus-id>* is the bus ID of the I/O subchannel that corresponds to the I/O device for which you want to create a log entry.

To find out how your I/O devices map to subchannels you can use, for example, the **lscss** command.

#### Example

In this example, first the subchannel for an I/O device with bus ID 0.0.3d07 is identified, then logging is initiated.

# lscss -d 0.0.3d07 Device Subchan. DevType CU Type Use PIM PAM POM CHPIDs 0.0.3d07 0.0.000c 1732/01 1731/01 80 80 ff 05000000 00000000 # echo 1 > /sys/devices/css0/0.0.000c/logging

556 Linux on IBM Z and IBM LinuxONE: Device Drivers, Features, and Commands on SLES 15 SP5

# **Chapter 60. Control program identification**

For Linux in LPAR mode, you can provide data about the Linux instance to the control program identification (CPI) feature.

The data is used, for example, to identify the Linux instance or the sysplex on the HMC or SE.

You can provide data to the CPI feature in two ways:

- For settings that are persistent across reboots, set values for one or more settings in the /etc/ sysconfig/cpi configuration file. The file is read by the cpi.service at boot. See <u>"Providing CPI</u> values through a configuration file" on page 557.
- For settings that apply to the running Linux instance only, use the sysfs attributes in /sys/ firmware/cpi to change the CPI settings for the running system only. Then transfer the data to the SE, see <u>"Setting CPI values through the sysfs interface" on page 558</u>.

## **Providing CPI values through a configuration file**

Use the settings in the /etc/sysconfig/cpi configuration file to specify CPI values for your Linux instance. Values in the configuration file persist across reboots and take effect the next time the Linux instance is booted.

#### About this task

The following settings are available:

- · The system name
- The sysplex name (if applicable)
- · The operating system type

SUSE Linux Enterprise Server 15 SP5 sets "Linux" as the operating system type by default.

The system level is set automatically, see "System level CPI value" on page 559.

The values for the system name, system type, and sysplex name are strings that consist of up to eight characters of the following set: A-Z, 0-9, \$, @, #, and blank.

#### Procedure

1. Open the configuration file in a text editor, for example:

# sudo vi /etc/sysconfig/cpi

2. Find the setting you want to specify and enter a value.

The /etc/sysconfig/cpi configuration file looks similar to this:

```
# Apply control program identification (CPI) settings
#
# The system and sysplex names consist of up to eight characters of
# the following set: A-Z, 0-9, $, @, #, and blank.
#
# CPI system type
#
CPI_SYSTEM_TYPE="LINUX"
#
# CPI system name
#
CPI_SYSTEM_NAME=""
#
# CPI sysplex name
```

```
CPI_SYSPLEX_NAME=""
```

3. Save your changes and exit the text editor.

Changes made to the /etc/sysconfig/cpi configuration file take effect at the next boot.

#### Example

To specify a system name:

- 1. Open the /etc/sysconfig/cpi configuration file in a text editor.
- 2. Find the location of the system name and enter a name:

```
# CPI system name
#
CPI_SYSTEM_NAME="MYSYSTEM"
...
```

3. Save your changes and exit the text editor.

# Setting CPI values through the sysfs interface

Use the set attribute in the /sys/firmware/cpi directory in sysfs to send data to the Support Element (SE). Values that are set through the sysfs interface do not persist across reboots and apply to the running Linux instance only.

#### About this task

The following settings are available:

- The system name.
- The sysplex name (if applicable).
- The operating system type.
- The system level.

The values for the system name, sysplex name, and system type are strings that consists of up to eight characters of the following set: A-Z, 0-9, \$, @, #, and blank. For the system level, see <u>"System level CPI value"</u> on page 559.

#### Procedure

1. Use a command of the form:

# echo <value> > /sys/firmware/cpi/<setting>

where <setting> is one of system\_name, sysplex\_name, system\_type, or system\_level. For example, to set the system name:

# echo MYSYSTEM > /sys/firmware/cpi/system\_name

2. To send the data in system\_name, sysplex\_name, system\_type, and system\_level to the SE, write an arbitrary string to the set attribute. For example:

# echo 1 > /sys/firmware/cpi/set

# System level CPI value

Linux uses the system level setting for the distribution and kernel version of a Linux instance.

#### About this task

SUSE Linux Enterprise Server sets the system level value for the distribution for you, and you can read the decoded values on the HMC. On machines prior to IBM z16, some values are not available to display.

The 8-byte hexadecimal system-level value has this format:

0x<a><b><cc><dd><eeee><ff><gg><hh>

where:

#### <a>

is one hexadecimal byte. Its most significant bit (Bit 0) indicates hypervisor use.

#### <b>

is one digit that indicates the distribution as follows:

#### 0

Generic Linux (0)

#### 1

Red Hat<sup>®</sup> Enterprise Linux

# 2

SUSE Linux Enterprise Server

#### 3

Canonical Ubuntu Server

#### 4

Fedora

#### 5

openSUSE Leap

#### 6

Debian GNU/Linux

#### 7

Red Hat Enterprise Linux CoreOS

#### <cc>

are two digits for a distribution-specific encoding of the major version of the distribution.

#### <dd>

are two digits for a distribution-specific encoding of the minor version of the distribution.

#### <eeee>

are four digits for the patch level of the distribution.

#### <ff>

are two digits for the major version of the kernel.

#### <gg>

are two digits for the minor version of the kernel.

#### <hh>>

are two digits for the stable version of the kernel.

#### Example

• SUSE Linux Enterprise Server 15.5 might display as

```
# cat /sys/firmware/cpi/system_level
0x0215050089050e1b
```

where no hypervisor use is indicated, the distribution is SUSE Linux Enterprise Server, the distribution version is 15. SP5, and the kernel version is 5.14.27-137.

• To make a change to the currently running system, use:

```
# echo
0x0215050089050e1b > /sys/firmware/cpi/system_level
```

To make the change to the currently running system take effect, transfer the data to the SE (see <u>"Setting</u> CPI values through the sysfs interface" on page 558).

# Chapter 61. Avoiding common pitfalls

Common problems and how to avoid them.

# **Ensuring correct channel path status**

Ensure that you varied the channel path offline before you perform a planned task on it.

#### **Before you begin**

Do not vary channel paths offline that provide access to vital resources, such as the root file system.

KVM: A KVM guest might have only one channel path through which all CCW devices are accessed.

Tasks that require the channel path to be offline include:

- Pulling out or plugging in a cable on a path.
- Configuring a path off or on at the SE.

To vary the path offline, issue a command of the form:

# chchp -v 0 <chpid>

where <chpid> is the channel path ID.

After the operation completed and the path is available again, vary the path online by using a command of the form:

# chchp -v 1 <chpid>

Alternatively, you can write on or off to the channel path status attribute in sysfs to vary the path online or offline.

# echo on|off > /sys/devices/css0/chp0.<chpid>/status

An unplanned change in path availability can occur due to, for example, unplanned cable pulls or a temporary path malfunction. Then, the PIM/PAM/POM values (as obtained through **1scss**) might not be as expected. To update the PIM/PAM/POM values, vary one of the paths that lead to the affected devices.

#### Example:

```
# chchp -v 0 0.12
# chchp -v 1 0.12
```

**Rationale:** Linux does not always receive a notification (machine check) when the status of a path changes (especially for a path that comes online again). To make sure Linux has up-to-date information about the usable paths, path verification is triggered through the Linux vary operation.

# **Determining channel path usage on LPAR**

To determine the usage of a specific channel path on LPAR, for example, to check whether traffic is distributed evenly over all channel paths, use the channel path measurement facility.

See "Channel path measurement" on page 14 for details.

# **Configuring LPAR I/O devices**

A Linux LPAR should contain only those I/O devices that it uses.

A mainframe environment often includes numerous I/O devices. Especially for Linux in LPAR mode, more of these I/O devices might be available to a particular instance of Linux on IBM Z than needed. Limit the I/O devices by:

• Adding only the needed devices to the applicable LPAR in the IOCDS.

**LPAR:** For Linux in LPAR mode, also see <u>Chapter 3</u>, "Device auto-configuration for Linux in LPAR mode," on page 21.

z/VM and KVM: Making only needed devices available to guests.

• Using the cio\_ignore= kernel parameter to ignore all devices that are not currently in use by this instance of Linux on IBM Z.

If more devices are needed later, they can be dynamically removed from the list of devices to be ignored. Use the cio\_ignore kernel parameter or the /proc/cio\_ignore dynamic control to remove devices, see <u>"cio\_ignore - List devices to be ignored" on page 782</u> and <u>"Changing the exclusion list" on page 783</u>.

Rationale: Numerous unused devices can cause:

- Unnecessary high memory usage due to allocation of device structure.
- Unnecessary high load on status changes because hot-plug handling must be done for every device found.
- Prolonged boot and shutdown time.

## Using cio\_ignore

With cio\_ignore, essential devices might be hidden.

For example, Linux might not boot because the device with the root file system is ignored.

If Linux does not boot under z/VM and does not show any message except:

HCPGIR450W CP entered; disabled wait PSW 00020001 80000000 00000000 00144D7A

Check if cio\_ignore is used and verify that the console device, which is typically device number 0.0.0009, is not ignored.

# Excessive z/VM guest swapping

Avoid excessive guest swapping by using the timed page pool size and the static page pool size attributes.

An instance of Linux on z/VM might be swapping and stalling. Setting the timed page pool size and the static page pool size to zero might solve the problem.

```
# echo 0 > /proc/sys/vm/cmm_timed_pages
# echo 0 > /proc/sys/vm/cmm_pages
```

If you see a temporary relief, the guest does not have enough memory. Try increasing the guest memory.

If the problem persists, z/VM might be out of memory.

If you are using cooperative memory management (CMM), unload the cooperative memory management module:

# modprobe -r cmm

See Chapter 44, "Cooperative memory management," on page 447 for more details about CMM.

# Including service levels of the hardware and the hypervisor

The service levels of the different hardware cards, the LPAR level, and the z/VM service level are valuable information for problem analysis.

If possible, include this information with any problem you report to IBM Support for Linux in LPAR mode or Linux on z/VM.

A /proc interface that provides a list of service levels is available. To see the service levels issue:

# cat /proc/service\_levels

Example for a z/VM system with a geth device and a zfcp device:

```
# cat /proc/service_levels
VM: z/VM Version 7 Release 2.0, service level 2101 (64-bit)
qeth: 0.0.bdf0 firmware level V721
zfcp: 0.0.1916 microcode level 20600123
```

The service level information is automatically included in the DBGINFO file that IBM Support might ask you to generate when analyzing a problem for you.

# Booting stops with disabled wait state

An automatic processor type check might stop the boot process with a disabled wait PSW.

On SUSE Linux Enterprise Server 15 SP5, a processor type check is automatically run at every kernel startup. If the check determines that SUSE Linux Enterprise Server 15 SP5 is not compatible with the hardware, it stops the boot process with a disabled wait PSW 0x000a0000/0x8badcccc.

If this problem occurs, ensure that you are running SUSE Linux Enterprise Server 15 SP5 on supported hardware. See the SUSE Linux Enterprise Server 15 SP5 release notes at www.suse.com/releasenotes.

# LPAR auto-configuration overrides persistent configuration

After upgrading Linux, persistent device configurations that were specified with **chzdev** are overridden with the auto-configuration.

Ensure that your device is configured with the zdev:early=1 attribute. See <u>"Activating a device early</u> during the boot process" on page 595.

For zfcp devices that were configured with a **chzdev** version earlier than 2.5, you must also perform a one-time migration of udev rules. To migrate the rules, issue the following command:

# chzdev zfcp-lun --configured --enable --persistent --force

For more information about auto-configuration data, see <u>Chapter 3</u>, "Device auto-configuration for Linux in LPAR mode," on page 21.

# **Preparing for dump-on-panic**

You might want to consider setting up your system to automatically create a memory dump after a kernel panic.

**Before you begin:** If you set up kdump, a kernel panic or PSW restart automatically triggers a dump. For a KVM guest, kdump is the only option for an automatic dump-on-panic.

Configuring and using dump-on-panic has the following advantages:

- You have a dump setup that is prepared ahead of time.
- You do not have to reproduce the problem since a memory dump will be triggered automatically immediately after the failure.

See Chapter 7, "Shutdown actions," on page 85 for details.

# Function unavailable or degraded in Linux on z/VM

For some functions, Linux on z/VM issues diagnose instructions to the z/VM hypervisor.

Which diagnose codes are available to your Linux instance depends on the z/VM version and configuration. The z/VM administrator can enable, disable, or customize diagnose instructions. For details, see z/VM: CP Commands and Utilities Reference, SC24-6268.

Linux on z/VM can fail, or one or more functions might be unavailable or degraded if required diagnose instructions are modified or unavailable.

Read and compare /sys/kernel/debug/diag\_stat to obtain a list of calls and a counter for each call (see also <u>Chapter 66</u>, "Linux diagnose code use," on page 803). The counts include failed calls. Thus, comparing the counts with and without running the affected workload provides an indication of the calls that the workload uses or tries to use. Assure that these calls are not restricted by the z/VM configuration.

# Chapter 62. Displaying system information

You can display information about the resources, and capabilities of your Linux instance and about the hardware and hypervisor on which your Linux instance runs.

# **Displaying hardware and hypervisor information**

You can display information about the physical and virtual hardware on which your Linux instance runs.

# Procedure

Issue the following command:

#### # cat /proc/sysinfo

The output of the command is divided into several blocks.

- The first two blocks provide information about the mainframe hardware.
- The third block provides information about the LPAR on which the Linux instance runs, either in LPAR mode or as a guest of a hypervisor.
- Further blocks are present only if the Linux instance runs as a guest of a hypervisor. The field names in these sections have a prefix, VM<*nn*>, where <*nn*> is the hypervisor level.

If the hypervisor runs in LPAR mode, there is only one such block, with prefix VM00. If the hypervisor runs as a guest of another hypervisor, there are multiple such blocks with prefixes VM00, VM01, and so on. VM00 always describes the hypervisor that is closest to the Linux instance on which /proc/sysinfo was read.

You can use the information from /proc/sysinfo, for example, to verify that a guest relocation has taken place.

The following example shows the command output for an instance of Linux as a KVM guest.

#### Example:

| # cat /proc/sysinfo<br>Manufacturer:                                                                                                    | IBM                                                                                                    |
|----------------------------------------------------------------------------------------------------|----------------------------------------------------------------------------------------------------|
| LPAR Number:                                                                                                    | 9                                                                                                    |
| LPAR Name:                                                                                                    | LP4KVM09                                                                                                    |
| LPAR Extended Name:<br>LPAR UUID:                                                                                                    | Partition 9 KVM Host<br>93724168-fda3-429b-8b28-a5d245dcb3ff                                                   |
| VM00 Name:<br>VM00 Control Program:<br>VM00 Adjustment:<br>VM00 CPUs Total:<br>VM00 CPUs Configured:<br>VM00 CPUs Standby:<br>VM00 CPUs Reserved:<br>VM00 Extended Name:<br>VM00 UUID: | Linux in<br>KVM/Linux<br>1000<br>4<br>4<br>0<br>0<br>Linux instance 42<br>82038f2a-1344-aaf7-1a85-2a7250be2076 |

The fields with prefix LPAR include information that identifies and labels the partition:

# Number

shows a number that identifies the partition within the mainframe.

## Name

shows a partition name of up to 8 characters, as assigned on the HMC.

# **Extended Name**

depending on your hardware, this field can contain an extended partition name, it can be empty, or it might be omitted.

## UUID

shows the universally unique identifier (UUID) of the partition.

This field is present only if a UUID is assigned to the partition. On hardware that does not support UUIDs for partitions, this field is always omitted.

The fields with prefix VM<*nn>* show the following information:

#### Name

Depends on your hypervisor, z/VM or KVM:

#### z/VM

shows the name of the z/VM guest virtual machine according to the z/VM directory.

# KVM

shows the name of the virtual server according to the domain XML on the KVM host. Long names are truncated to 8 characters. The full name is always shown in the **Extended Name** field (see "Extended Name (KVM only)" on page 566.

# **Control Program**

shows hypervisor information.

# Adjustment

does not show useful information for Linux on IBM Z.

# **CPUs Total**

shows the number of virtual CPUs that the hypervisor provides to its guest.

#### **CPUs Configured**

shows the number of virtual CPUs that are online to Linux.

# CPUs Standby

for Linux on z/VM, shows the number of virtual CPUs that are available to Linux but offline.

# **CPUs Reserved**

for Linux on z/VM, shows the number of extra virtual CPUs that z/VM could make available to Linux. This is the difference between the maximum number of CPUs in the z/VM directory entry for the guest virtual machine and the number of CPUs that are currently available to Linux.

For Linux on KVM, this number is always 0.

## **Extended Name (KVM only)**

shows the name of the virtual server as specified in the domain XML on the KVM host. See also "Name" on page 566.

## UUID (KVM only)

shows the universally unique identifier (UUID) according to the domain XML on the KVM host. If you do not specify an identifier, libvirt generates a UUID when creating a virtual server definition.

# **Retrieving STHYI data**

Store Hypervisor Information (STHYI) includes information about the IBM Z hardware, LPAR and, if applicable, the hypervisor host system on which your Linux instance runs.

STHYI includes, but is not limited to, the following information:

- The CPU count, by type (CP or IFL)
- Limitations for shared CPUs
- CEC and LPAR identifiers

The methods that you can use to retrieve this information differ between Linux in LPAR mode and Linux as a guest operating system of z/VM or of KVM.

| Table 76. Available methods by er                                             | thods by environment |                              |
|-------------------------------------------------------------------------------|----------------------|------------------------------|
| Method                                                                        | Linux in LPAR mode   | Linux as a z/VM or KVM guest |
| STHYI instruction with the GCC inline assembly                                | No                   | Yes                          |
| For an example, see arch/<br>s390/kernel/sthyi.c in the<br>Linux source tree. |                      |                              |
| qclib                                                                         | Yes                  | Yes                          |
| See the readme file of the qclib package for details.                         |                      |                              |
| s390_sthyi() system call                                                      | Yes                  | No                           |
| See the man page for details.                                                 |                      |                              |

The return data for both the STHYI instruction and the s390\_sthyi() system call matches the content of the STHYI response buffer as described in *z/VM: CP Programming Services*, SC24-6272. The qclib library provides an API for querying the information. See the readme file of the qclib package about obtaining the API description.

For more information about STHYI on a KVM guest, see KVM Virtual Server Management, SC34-2752.

You can find the qclib package and more information about qclib at github.com/ibm-s390-linux/qclib.

# Check whether the Linux instance can be a hypervisor

An instance of Linux on IBM Z must have the SIE (Start Interpretive Execution) capability to be able to act as a hypervisor, such as a KVM host.

# Procedure

1. Issue the following command to find out whether you can operate your Linux instance as a hypervisor.

```
# cat /proc/cpuinfo
vendor_id : IBM/S390
# processors : 1
bogomips per cpu: 14367.00
features : esan3 zarch stfle msa ldisp eimm dfp edat etf3eh
highgprs sie
cache0 : level=1 type=Data scope=Private size=128K
...
```

2. Examine the features line in the command output. If the list of features includes sie, the Linux instance can be a hypervisor.

The Linux instance of the example can be a hypervisor.

568 Linux on IBM Z and IBM LinuxONE: Device Drivers, Features, and Commands on SLES 15 SP5

# Chapter 63. Creating a kernel dump

When reporting a problem to IBM Support, you might be asked to supply a kernel dump. The dump tools you can use depend on your hypervisor environment.

# Creating a kernel dump of Linux in LPAR mode or of a z/VM guest

The dump tools for Linux in LPAR mode and Linux as a z/VM guest include stand-alone dump tools, kdump, and **zgetdump**.

With kdump in place, a dump is triggered automatically by a kernel panic. Use the **zgetdump** command for a live-system dump.

For Linux as a z/VM guest you can also use VMDUMP.

For details about the dump tools, see *Using the Dump Tools on SUSE Linux Enterprise Server 15*, SC34-2785.

# **Creating a kernel dump of a KVM guest**

A dump of a KVM guest can be driven by the host or by the guest.

# **Guest-driven dumps**

You can set up kdump to create a kernel dump for an instance of SUSE Linux Enterprise Server 15 SP5 as a KVM guest. With kdump in place, a dump is triggered automatically by a kernel panic.

Alternatively, you can use the zgetdump command to create a live-system dump.

See the kdump information in Using the Dump Tools on SUSE Linux Enterprise Server 15, SC34-2785.

# **Host-driven dumps**

The KVM virtual server administrator can initiate dumps of KVM guests. See the section about dumping KVM guests in *KVM Virtual Server Management*, SC34-2752.

570 Linux on IBM Z and IBM LinuxONE: Device Drivers, Features, and Commands on SLES 15 SP5

# Part 11. Reference

Use these commands, kernel parameters, kernel options to configure Linux on IBM Z. Be aware of the z/VM DIAG calls required by SUSE Linux Enterprise Server 15 SP5.

# **Newest version**

You can find the newest version of this publication at ibm.com/docs/en/linux-on-systems?topic=distributions-suse-linux-enterprise-server

# Restrictions

For prerequisites and restrictions see the IBM Z architecture specific information in the SUSE Linux Enterprise Server 15 SP5 release notes at www.suse.com/releasenotes

572 Linux on IBM Z and IBM LinuxONE: Device Drivers, Features, and Commands on SLES 15 SP5

# **Chapter 64. Commands for Linux on IBM Z**

You can use z/Architecture specific commands to configure and work with the SUSE Linux Enterprise Server 15 SP5 for IBM Z device drivers and features.

Most of these commands are included in the s390-tools RPM.

Some commands come with an init script or a configuration file or both. It is assumed that init scripts are installed in /etc/init.d/. You can extract any missing files from the etc subdirectory in the s390-tools RPM.

# **Commands described elsewhere**

- For commands and tools that are related to creating and analyzing system dumps, including the **zipl** command, see Using the Dump Tools on SUSE Linux Enterprise Server 15, SC34-2785.
- For commands related to terminal access over IUCV connections, see *How to Set up a Terminal Server Environment on z/VM*, SC34-2596.
- The **icainfo** and **icastats** commands are provided with the libica package and described in *libica Programmer's Reference*, SC34-2602.
- The **zkey** and **zkey-cryptsetup** commands arecommand is described in *Pervasive Encryption for Data Volumes*, SC34-2782.
- The genprotimg command is described in Introducing IBM Secure Execution for Linux, SC34-7721.

# **Generic command options**

For simplicity, common command options are omitted from some of the syntax diagrams.

# -h or --help

to display help information for the command.

#### --version

to display version information for the command.

The syntax for these options is:

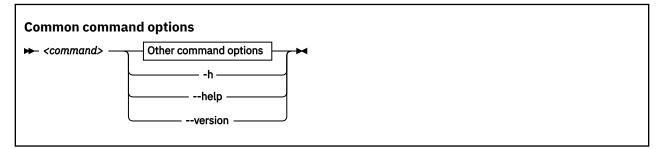

where <command> can be any of the commands described in this section.

See Appendix B, "Understanding syntax diagrams," on page 807 for general information about reading syntax diagrams.

# chccwdev - Set CCW device attributes

Use the chccwdev command to set attributes for CCW devices and to set CCW devices online or offline.

Use <u>"znetconf - List and configure network devices</u>" on page 767 to work with CCW\_GROUP devices. For more information about CCW devices and CCW group devices, see "Device categories" on page 7.

The **chccwdev** command uses cio\_settle before it changes anything to ensure that sysfs reflects the latest device status information, and includes newly available devices.

# chccwdev syntax

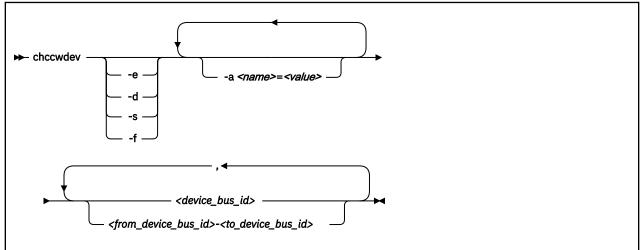

Where:

#### -e or --online

sets the device online.

#### -d or --offline

sets the device offline.

#### -s or --safeoffline

waits until all outstanding I/O requests complete, and then tries to set the device offline. Valid for DASDs only.

# -f or --forceonline

forces a boxed device online, if this action is supported by the device driver.

# -a <name>=<value> or --attribute <name>=<value>

sets the *<name>* attribute to *<value>*.

The available attributes depend on the device type. See the chapter for your device for details about the applicable attributes and values.

Setting the online attribute has the same effect as using the **-e** or **-d** options.

### <device\_bus\_id>

identifies a device. Device bus-IDs are of the form 0.<*n*>.<*devno*>, where <*n*> is a subchannel set ID and <*devno*> is a device number. Input is converted to lowercase.

## <from\_device\_bus\_id>-<to\_device\_bus\_id>

identifies a range of devices. If not all devices in the given range exist, the command is limited to the existing ones. If you specify a range with no existing devices, you get an error message.

# -h or --help

displays help information for the command. To view the man page, enter man chccwdev.

# -v or --version

displays version information for the command.

# Examples

• To set a CCW device 0.0.b100 online issue:

# chccwdev -e 0.0.b100

• Alternatively, use **-a** to set a CCW device 0.0.b100 online. Issue:

# chccwdev -a online=1 0.0.b100

• To set all CCW devices in the range 0.0.b200 through 0.0.b2ff online, issue:

# chccwdev -e 0.0.b200-0.0.b2ff

• To set a CCW device 0.0.b100 and all CCW devices in the range 0.0.b200 through 0.0.b2ff offline, issue:

# chccwdev -d 0.0.b100,0.0.b200-0.0.b2ff

• To set several CCW devices in different ranges and different subchannel sets offline, issue:

# chccwdev -d 0.0.1000-0.0.1100,0.1.7000-0.1.7010,0.0.1234,0.1.4321

• To set devices with bus ID 0.0.0192, and 0.0.0195 through 0.0.0198 offline after completing all outstanding I/O requests:

# chccwdev -s 0.0.0192,0.0.0195-0.0.0198

If an outstanding I/O request is blocked, the command might wait forever. Reasons for blocked I/O requests include reserved devices that can be released or disconnected devices that can be reconnected.

- 1. Try to resolve the problem that blocks the I/O request and wait for the command to complete.
- 2. If you cannot resolve the problem, issue **chccwdev** -**d** to cancel the outstanding I/O requests. The data will be lost.
- To set an ECKD DASD 0.0.b100 online and to enable extended error reporting and logging issue:

# chccwdev -e -a eer\_enabled=1 -a erplog=1 0.0.b100

# chchp - Change channel path status

# Purpose

Use the **chchp** command to set channel paths online or offline.

The actions are equivalent to performing a Configure Channel Path Off or Configure Channel Path On operation on the Hardware Management Console.

The channel path status that results from a configure operation is persistent across IPLs.

**Note:** Changing the configuration state of an I/O channel path might affect the availability of I/O devices. It can also trigger associated functions (such as channel-path verification or device scanning), which in turn can result in a temporary increase in processor, memory, and I/O load.

# chchp syntax

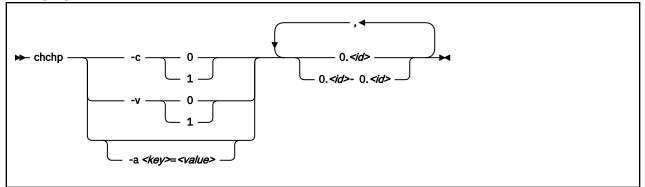

Where:

# -c <value> or --configure <value>

sets the device to configured (1) or standby (0).

Note: Setting the configured state to standby can stop running I/O operations.

# -v <value> or --vary <value>

changes the logical channel-path state to online (1) or offline (0).

Note: Setting the logical state to offline can stop running I/O operations.

# -a <key> = <value> or --attribute <key> = <value>

changes the channel-path sysfs attribute <key> to <value>. The <key> can be the name of any available channel-path sysfs attribute (that is, configure or status), while <value> can take any valid value that can be written to the attribute (for example, 0 or offline). Using -a is a generic way of writing to the corresponding sysfs attribute. It is intended for cases where sysfs attributes or attribute values are available in the kernel but not in **chchp**.

# 0.<id> and 0.<id> - 0.<id>

where *<id>* is a hexadecimal, two-digit, lowercase identifier for the channel path. An operation can be performed on more than one channel path by specifying multiple identifiers as a comma-separated list, or a range, or a combination of both.

#### --version

displays the version number of **chchp** and exits.

#### -h or --help

displays a short help text, then exits. To view the man page, enter **man chchp**.

# Examples

• To set channel path 0.19 into standby state issue:

```
# chchp -a configure=0 0.19
```

• To set the channel path with the channel path ID 0.40 to the standby state, write 0 to the configure file with the **chchp** command:

```
# chchp --configure 0 0.40
Configure standby 0.40... done.
```

• To set a channel-path to the configured state, write 1 to the configure file with the **chchp** command:

```
# chchp --configure 1 0.40
Configure online 0.40... done.
```

• To set channel-paths 0.65 to 0.6f to the configured state issue:

# chchp -c 1 0.65-0.6f

• To set channel-paths 0.12, 0.7f and 0.17 to 0.20 to the logical offline state issue:

# chchp -v 0 0.12,0.7f,0.17-0.20

# chcpumf - Set limits for the CPU measurement sampling facility buffer

Use the **chcpumf** command to set limits for the CPU measurement sampling facility buffer.

The sampling facility is designed for autonomous buffer management, and you do not usually need to intervene. However, you might want to change the minimum or maximum size, for example, for one of the following reasons:

- There are considerable resource constraints on your system, and the sampling facility stops because it tries to allocate more buffer space than is available.
- As an expert user of perf and the sampling facility, you want to explore results with particular buffer settings.

# chcpumf syntax

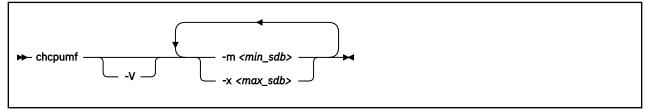

where:

# -m <min\_sdb> or --min <min\_sdb>

specifies the minimum sampling facility buffer size in sample-data-blocks. A sample-data-block occupies approximately 4 KB. The sampling facility starts with this buffer size if it exceeds the initial buffer size that is calculated by the sampling facility.

# -x <max\_sdb> or --max <max\_sdb>

specifies the maximum sampling facility buffer size in sample-data-blocks. A sample-data-block occupies approximately 4 KB. While it is running, the sampling facility dynamically adjusts the buffer size to a suitable value, but cannot exceed this limit.

# -V or --verbose

displays the buffer size settings after the changes.

# -v or --version

displays the version number of **chcpumf** and exits.

# -h or --help

displays out a short help text, then exits. To view the man page, enter man chcpumf.

# Example

To change the minimum buffer size to 500 times the size of a sample-data-block and the maximum buffer size to 1000 times the size of a sample-data-block, issue:

```
# chcpumf -V -m 500 -x 1000
Sampling buffer sizes:
    Minimum: 500 sample-data-blocks
    Maximum: 1000 sample-data-blocks
```

# chreipl - Modify the re-IPL configuration

Use the **chreipl** tool to modify the re-IPL configuration for Linux on IBM Z. You can configure a particular device as the reboot device.

# chreipl syntax

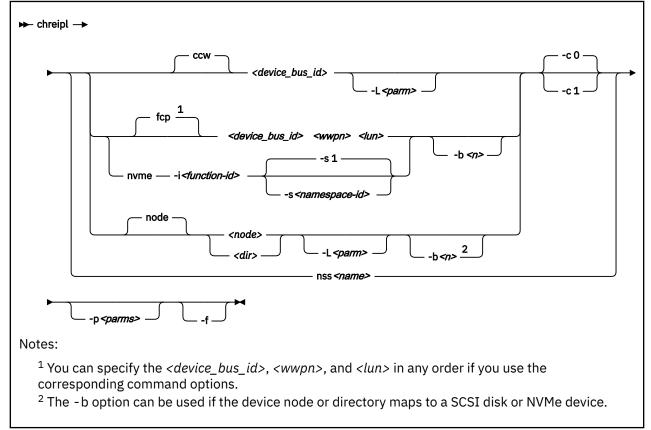

# Where:

# <device\_bus\_id> or -d <device\_bus\_id> or --device <device\_bus\_id>

specifies the device bus-ID of a CCW re-IPL device or of the FCP device through with a SCSI re-IPL device is attached.

# <wwpn> or -w <wwpn> or --wwpn <wwpn>

specifies the worldwide port name (WWPN) of a SCSI re-IPL device.

# <lun> or -l <lun> or --lun <lun>

specifies the logical unit number (LUN) of a SCSI re-IPL device.

# nvme

declares that the following parameters refer to an NVMe device.

# -i <function\_id> or --fid <function\_id>

specifies the PCIe function ID of the NVMe device. The function ID is an 8-digit hexadecimal value. Specify the ID with a leading 0x. In the value itself you can omit leading zeroes.

# -s <namespace\_id> or --nsid <namespace\_id>

specifies the name space ID of the NVMe device. Name space IDs are assigned by NVMe disk controllers to divide a physical NVMe device into multiple logical devices. The name space ID is an 8-digit hexadecimal value. Specify the ID with a leading 0x. In the value itself you can omit leading zeroes. The default is 0x00000001, which is equivalent to 0x1.

# <node>

specifies a device node of a DASD, SCSI , NVMe, or logical device mapper re-IPL device.

<dir>

specifies a directory in the Linux file system on the re-IPL device.

# -c <n> or --clear <n>

controls memory clearing during the re-IPL. Possible values of *<n>* are 1 and 0:

0

does not clear memory during the re-IPL. This is the default.

1

clears all memory during the re-IPL. For large memory sizes, memory clearing can considerably slow down the re-IPL process. Use this setting if you must clear memory, even at the expense of a prolonged re-IPL procedure.

You cannot control memory clearing for all environments and re-IPL devices. For unsupported devices and environments, this option causes the command to fail with an error message.

This setting can affect the online state of hotplug memory after the re-IPL, see <u>"Memory state and</u> reboot" on page 342

# nss

declares that the following parameters refer to a z/VM named saved system (NSS).

**Note:** You cannot load SUSE Linux Enterprise Server 12 or later from an NSS. The NSS could contain a Linux distribution with NSS support or another mainframe operating system, for example, CMS.

# <name> or -n <name> or --name <name>

specifies the name of an NSS as defined on the z/VM system.

**Note:** You cannot load SUSE Linux Enterprise Server 15 SP5 from an NSS. The NSS could contain a Linux distribution with NSS support or another mainframe operating system, for example, CMS.

# -L <parm> or --loadparm <parm>

For SUSE Linux Enterprise Server 15 SP5 with a DASD, SCSI, or virtio block device as boot device, you can specify parameters for GRUB 2 with the syntax g<grub\_parameters>. Typically, <grub\_parameters> is a specification that selects an item from the GRUB 2 boot menu. For details, see "Specifying GRUB 2 parameters" on page 76.

For DASD, you can also specify a leading 0, 1, or 2.

For virtio block devices on KVM hosts, use the same syntax as for DASD.

# 0 or 1

immediately starts GRUB 2 for booting the target SUSE Linux Enterprise Server 15 SP5 kernel.

# 2

boots a rescue kernel.

If you omit this specification, GRUB 2 is started after a timeout period has expired.

For a site specification, use one of the following values for <parm>:

S<n>

Specifies the site ID for which site-specific kernel parameters and DASD configurations are to be used. The site ID  $\langle n \rangle$  is a digit in the range 0 to 9.

SS

Uses the subchannel set ID (SSID) of the IPL device as the site ID, for example, if the SSID is 0, values for site 0 are used.

S

Uses the common specifications. Specifying a single capital S without a trailing site ID is equivalent to omitting the S parameter.

For more information about site-specific configurations, see <u>"Site-specific Linux instantiation" on</u> page 83.

# -b <n> or --bootprog <n>

For SUSE Linux Enterprise Server 15 SP5 in LPAR mode or as a z/VM guest with a SCSI boot device or an NVMe device, you can specify 0, 1, or 2

# 0 or 1

immediately starts GRUB 2 for booting the target SUSE Linux Enterprise Server 15 SP5 kernel.

# 2

boots a rescue kernel.

If you omit this specification, GRUB 2 is started after a timeout period has expired.

Table 77 Maximum characters for additional kernel parameters by re-IPI device

# -p or --bootparms

specifies boot parameters for the next reboot. The boot parameters, which typically are kernel parameters, are appended to the kernel parameter line in the boot configuration. The boot configuration can include up to 895 characters of kernel parameters. The number of characters you can specify in addition for rebooting depends on your environment and re-IPL device as shown in Table 77 on page 581.

| Environment | DASD | SCSI or NVMe | NSS |
|-------------|------|--------------|-----|
| z/VM        | 64   | 3452         | 56  |
| LPAR        | none | 3452         | n/a |
| KVM         | none | n/a          | n/a |

# Notes:

- The kernel parameters that you specify for a DASD or NSS re-IPL device are stored with the z/VM PARM parameter.
- The kernel parameters that you specify for a SCSI re-IPL device are stored as SCPDATA.

If you omit this parameter, the existing boot parameters in the next boot configuration are used without any changes.

**Important:** If the re-IPL kernel is SUSE Linux Enterprise Server 12 or later, be sure not to specify kernel parameters that prevent the target kernel from booting. See <u>"Avoid parameters that break</u> GRUB 2" on page 25.

# -f or --force

With this option, you can force the re-IPL from a target device even if the target cannot be verified by the system. This is the case, for example, if the device is on the cio\_ignore exclusion list.

Note: Use this option with great care. Specifying a non-existing device causes the re-IPL to fail.

# -h or --help

displays help information for the command. To view the man page, enter man chreipl.

# -v or --version

displays version information.

For disk-type re-IPL devices, the command accepts but does not require an initial statement:

ccw

declares that the following parameters refer to a DASD or a virtio block re-IPL device.

fcp

declares that the following parameters refer to a SCSI re-IPL device.

node

declares that the following parameters refer to a disk re-IPL device that is identified by a device node or by a directory in the Linux file system on that device. The disk device can be a DASD or a SCSI disk.

# Examples

These examples illustrate common uses for **chreipl**.

- The following commands all configure the same DASD as the re-IPL device, assuming that the device bus-ID of the DASD is 0.0.7e78, that the standard device node is /dev/dasdc, that udev created an alternative device node /dev/disk/by-path/ccw-0.0.7e78, that /mnt/boot is located on the Linux file system in a partition of the DASD.
  - Using the bus ID:

```
# chreipl 0.0.7e78
```

- Using the bus ID and the optional ccw statement:

```
# chreipl ccw 0.0.7e78
```

- Using the bus ID, the optional statement and the optional --device keyword:

# chreipl ccw --device 0.0.7e78

- Using the standard device node:

```
# chreipl /dev/dasdc
```

- Using the udev-created device node:

```
# chreipl /dev/disk/by-path/ccw-0.0.7e78
```

- Using a directory within the file system on the DASD:
  - # chreipl /mnt/boot

• The following commands all configure the same SCSI disk as the re-IPL device, assuming that the device bus-ID of the FCP device through which the device is attached is 0.0.1700, the WWPN of the storage server is 0x500507630300c562, and the LUN is 0x401040b300000000. Further it is assumed that the standard device node is /dev/sdb, that udev created an alternative device node /dev/disk/ by-id/scsi-36005076303ffc5620000000000010b4, and that /mnt/fcpboot is located on the Linux file system in a partition of the SCSI disk.

- Using bus ID, WWPN, and LUN:

# chreipl 0.0.1700 0x500507630300c562 0x401040b300000000

- Using bus ID, WWPN, and LUN with the optional fcp statement:

# chreip1 fcp 0.0.1700 0x500507630300c562 0x401040b30000000

 Using bus ID, WWPN, LUN, the optional statement, and keywords for the parameters. When you use the keywords, the parameters can be specified in any order:

```
# chreipl fcp --wwpn 0x500507630300c562 -d 0.0.1700 --lun 0x401040b300000000
```

- Using the standard device node:

# chreipl /dev/sdb

Using the udev-created device node:

# chreipl /dev/disk/by-id/scsi-36005076303ffc5620000000000000000004

chreipl

- Using a directory within the file system on the SCSI disk:

```
# chreipl /mnt/fcpboot
```

• To configure a DASD with bus ID 0.0.7e78 as the re-IPL device, using 2 to select a boot option from the GRUB 2 boot menu:

```
# chreipl 0.0.7e78 -L 0g2
Re-IPL type: ccw
Device: 0.0.7e78
Loadparm: "0g2"
Bootparms: ""
```

• The following examples configures a DASD with bus ID 0.0.7e78 as the re-IPL device. To also display all kernel messages on the console, add ignore\_loglevel to the existing kernel parameters in the boot configuration. To clear memory at the expense of a prolonged re-IPL procedure, set the clear mode to 1.

```
# chreipl 0.0.7e78 -p "ignore_loglevel" -c 1
Re-IPL type: ccw
Device: 0.0.7e78
Loadparm: ""
Bootparms: "ignore_loglevel"
clear: 1
```

 The following examples configures an NVMe device with Function ID 0x00000013 and name space ID 0x00000001 as the re-IPL device.

```
# chreipl nvme -i 0x13 -s 1
Re-IPL type: nvme
FID: 0x00000013
NSID: 0x00000001
bootprog: 0
br_lba: 0
Loadparm: ""
Bootparms: ""
clear: 0
```

# chshut - Control the system shutdown actions

Use the **chshut** command to change the shutdown actions for specific shutdown triggers.

The shutdown triggers are:

- Halt
- Power off
- Reboot

The shutdown trigger panic is handled by the dumpconf service script, see Using the Dump Tools on SUSE Linux Enterprise Server 15, SC34-2785 for details.

Linux on IBM Z performs shutdown actions according to sysfs attribute settings within the /sys/ firmware directory structure. The **chshut** command sets a shutdown action for a shutdown trigger by changing the corresponding sysfs attribute setting. For more information about the sysfs attributes and the shutdown actions, see <u>Chapter 7</u>, "Shutdown actions," on page 85.

# chshut syntax

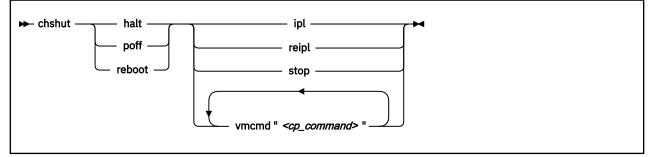

# Where:

# halt

sets an action for the halt shutdown trigger.

# poff

sets an action for the poff shutdown trigger.

# reboot

sets an action for the reboot shutdown trigger.

# ipl

sets IPL as the action to be taken.

# reipl

sets re-IPL as the action to be taken.

# stop

sets "stop" as the action to be taken.

# vmcmd "<cp\_command>"

sets the action to be taken to issuing a z/VM CP command. The command must be specified in uppercase characters and enclosed in quotation marks. To issue multiple commands, repeat the vmcmd attribute with each command.

# -h or --help

displays help information for the command. To view the man page, enter **man chshut**.

# -v or --version

displays version information.

# Examples

These examples illustrate common uses for **chshut**.

• To make the system start again after a power off:

# chshut poff ipl

• To log off the z/VM guest virtual machine if the Linux **poweroff** command was run successfully:

# chshut poff vmcmd LOGOFF

• To send a message to z/VM user ID OPERATOR and automatically log off the z/VM guest virtual machine if the Linux **poweroff** command is run:

# chshut poff vmcmd "MSG OPERATOR Going down" vmcmd "LOGOFF"

# chzcrypt - Modify the cryptographic configuration

Use the **chzcrypt** command to configure cryptographic adapters that are managed by the cryptographic device driver and modify the AP bus attributes.

In sysfs, AP queues are listed as children of a cryptographic device with a name of the form: card<adapter\_id>. For example, if cryptographic devices with the adapter IDs 00 and 02 are selected, and the domain IDs 0002, 0003 and 000e have been configured, then the following cryptographic devices and AP queues are defined to Linux:

```
/sys/devices/ap/card00
/sys/devices/ap/card00/00.0002
/sys/devices/ap/card00/00.0003
/sys/devices/ap/card00/00.000e
/sys/devices/ap/card02
/sys/devices/ap/card02/02.0003
/sys/devices/ap/card02/02.000e
```

Setting a cryptographic device online or offline with **chzcrypt** affects its AP queues.

To display the attributes, use "lszcrypt - Display cryptographic devices" on page 684.

# chzcrypt syntax

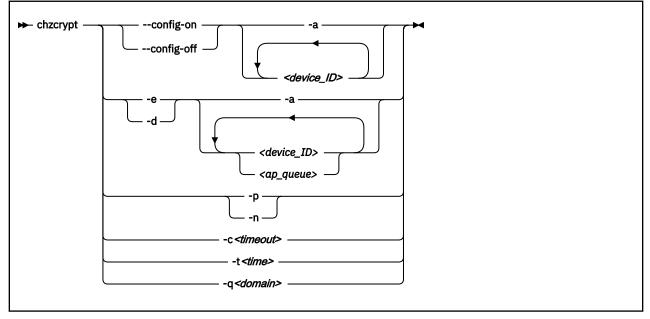

Where:

# --config-on

For Linux in LPAR mode, configures cryptographic devices and all associated AP queues for the LPAR.

# --config-off

For Linux in LPAR mode, sets the LPAR configuration status of cryptographic devices and all associated AP queues to "not configured". As a result, the devices and all associated AP queues are set offline in Linux.

# -e or --enable

sets the given cryptographic devices and AP queues online in Linux.. Cryptographic devices can be set online only if they are configured at the LPAR level (see --config-on).

## -d or --disable

sets the given cryptographic devices and AP queues offline in Linux..

# -a or --all

can be combined with the -e, -d, --enable, --disable, --config-on, or --config-off option to act on all available cryptographic devices.

# <device ID>

specifies a cryptographic device. A cryptographic device can be specified either in decimal notation or hexadecimal notation with a '0x' prefix.

# <ap\_queue>

specifies an AP queue in hexadecimal notation, omitting the '0x' prefix.

# -p or --poll-thread-enable

enables the poll thread of the cryptographic device driver.

# -n or --poll-thread-disable

disables the poll thread of the cryptographic device driver.

# -c <timeout> or --config-time <timeout>

sets configuration timer for rescanning the AP bus to <timeout> seconds.

# -t <time> or --poll-timeout=<time>

sets the high-resolution polling timer to *<time>* nanoseconds. To display the value, use **1szcrypt** -b.

# -q <domain> or --default-domain <domain>

changes the default domain. Specify the domain as either a hexadecimal or decimal value.

**Important:** Be sure to enter an existing domain. The Trusted Key Entry (TKE) workstation does not find the cryptographic adapters if a non-existing domain is entered here. All CCA applications use the default domain, and do not work correctly if the specified domain does not exist.

# -v or --version

displays version information.

# -h or --help

displays help information for the command. To view the man page, enter man chzcrypt.

# Examples

These examples illustrate common uses for **chzcrypt**.

• To configure cryptographic devices with the adapter IDs 0, 1, 4, 5, and 12 and their associated AP queues for the LPAR (in decimal notation):

chzcrypt --config-on 0 1 4 5 12

• To set the cryptographic devices with the adapter IDs 0, 1, 4, 5, and 12 and their associated AP queues online (in decimal notation):

chzcrypt -e 0 1 4 5 12

Or, in hexadecimal notation:

chzcrypt -e 0x00 0x01 0x04 0x05 0x0C

• To set all available cryptographic devices, including all AP queues, offline:

chzcrypt -d -a

• To set the AP queue defined by adapter ID 00 and domain 77 (0x4d) offline:

chzcrypt -d 00.004d

• To set the configuration timer for rescanning the AP bus to 60 seconds and disable zcrypt's poll thread:

chzcrypt -c 60 chzcrypt -n

• To change the default domain to 77 (0x4d):

chzcrypt -q 0x4d

or

chzcrypt -q 77

# chzdev - Configure IBM Z devices

Use the **chzdev** command to configure devices and device drivers on IBM Z. Supported devices include storage devices (DASD and zFCP) and networking devices (QETH and LCS).

**Note:** For persistent configuration in a production system, use tools provided by SUSE. Changes made with the **chzdev** command might not take effect and can interfere with settings made through SUSE tools.

You can apply configuration changes to the active configuration of the currently running system, or to the persistent configuration stored in configuration files:

- Changes to the active configuration are effective immediately. They are lost on reboot, when a device driver is unloaded, or when a device becomes unavailable.
- Changes to the persistent configuration are applied when the system boots, when a device driver is loaded, or when a device becomes available.

By default, **chzdev** applies changes to both the active and the persistent configuration.

You can also temporarily remove existing auto-configuration data, see <u>"Managing auto-configuration</u> data" on page 22.

**chzdev** supports enabling and disabling devices, exporting and importing configuration data to and from a file, and displaying a list of available device types and attributes.

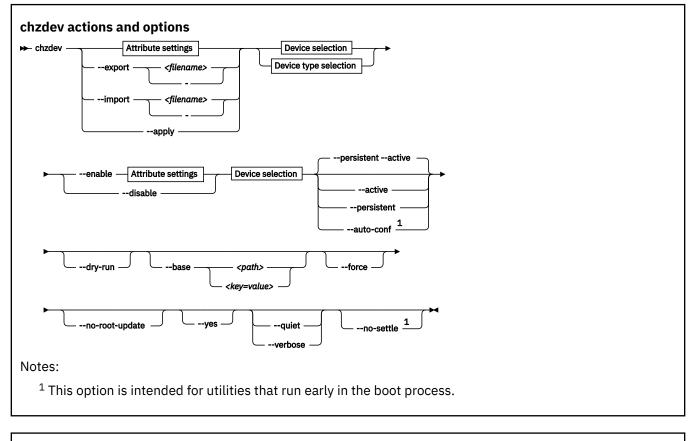

# **Device selection**

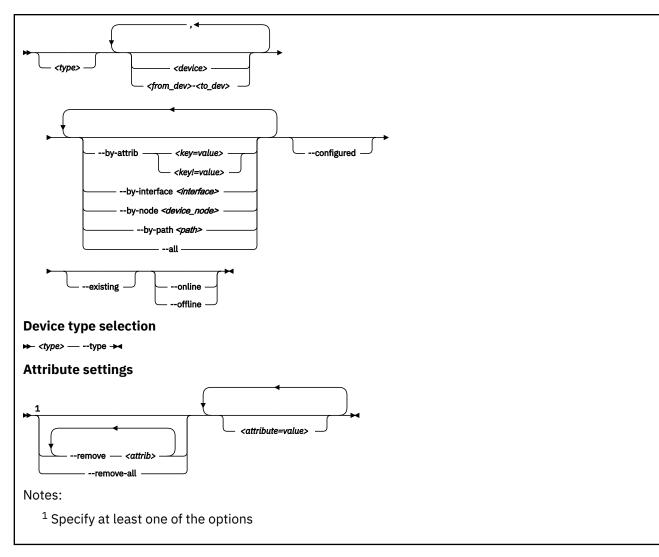

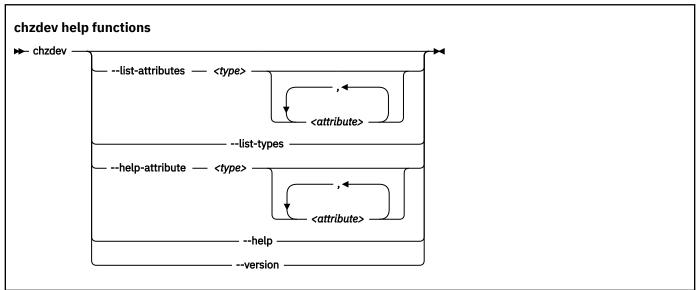

where:

<type>

restricts the scope of an action to the specified device type:

• Specify a device type and optionally a device ID to work on devices with matching type and ID only.

• Specify a device type together with the --type option to manage the configuration of the device type itself.

**Note:** As a precaution, use the most specific device type when you configure a device by ID. Otherwise, the same device ID might accidentally match other devices of a different subtype. To get a list of supported device types, use the --list-types option.

## <device>

selects a single device or a range of devices by device ID. Separate multiple IDs or ranges with a comma (,). To select a range of devices, specify the ID of the first and the last device in the range separated by a hyphen (-).

# -t <device\_type> or --type <device\_type>

selects a device type as target for a configuration or query action. For example: dasd-eckd, zfcp, or qeth.

# <attribute=value>

specifies a device attribute and its value. To specify multiple attributes, separate attribute-value pairs with a blank.

You can use the --list-attributes option to display a list of available attributes and the --helpattribute to get more detailed information about a specific attribute.

Tip: To specify an attribute that is not known to chzdev, use the --force option.

# -r <attrib> or --remove <attrib>

removes the setting for attribute *<attrib>*.

# **Active configuration**

For attributes that maintain a list of values, clears all values for that list.

#### **Persistent configuration**

Removes any setting for the specified attribute. When the device or device driver is configured again, the attribute is set to its default value.

You can limit this persistent change to a particular site.

Some attributes cannot be removed.

## -R or --remove-all

I

I

removes the settings for all attributes of the selected device or device driver.

# **Active configuration**

For attributes that maintain a list of values, clears all values for that list.

#### **Persistent configuration**

Removes all attribute settings that can be removed. When the device or device driver is configured again, the attribute is set to its default value.

You can limit this persistent change to a particular site.

Some attributes cannot be removed.

# --by-attrib <attrib=value> | <attrib!=value>

selects devices with a specific attribute, *<attrib>* that has a value of *<value>*. When specified as *<attrib>*!=*<value>*, selects all devices that do not provide an attribute named *<attrib>* with a value of *<value>*.

**Tip:** You can use the --list-attributes option to display a list of available attributes and the --help-attribute to get more detailed information about a specific attribute.

#### --by-interface <interface>

selects devices by network interface, for example, eth0. *<interface>* must be the name of an existing networking interface.

#### --by-node <device\_node>

selects devices by device node, for example, /dev/sda. <*device\_node>* must be the path to the device node for a block device or character device.

**Note:** If <*device\_node*> is the device node for a logical device (such as a device mapper device), **1szdev** tries to resolve the corresponding physical device nodes. The **1sb1k** tool must be available for this resolution to work.

# --by-path <path>

selects devices by file-system path, for example, /usr. The *<path>* parameter can be the mount point of a mounted file system, or a path on that file system.

**Note:** If the file system that provides *<path>* is stored on multiple physical devices (such as supported by btrfs), **1szdev** tries to resolve the corresponding physical device nodes. The **1sb1k** tool must be available and the file system must provide a valid UUID for this resolution to work.

--all

selects all existing and configured devices.

# --configured

narrows the selection to those devices for which a persistent configuration exists.

#### --existing

narrows the selection to all devices that are present in the active configuration.

# --configured --existing

specifying both --configured and --existing narrows the selection to devices that are present in both configurations, persistent and active.

#### --online

narrows the selection to devices that are enabled in the active configuration.

# --offline

narrows the selection to devices that are disabled in the active configuration.

# -a or --active

applies changes to the active configuration only. The persistent configuration is not changed unless you also specify --persistent.

**Note:** Changes to the active configuration are effective immediately. They are lost on reboot, when a device driver is unloaded, or when a device becomes unavailable.

#### -p or --persistent

applies changes to the persistent configuration only. The persistent configuration takes effect when the system boots, when a device driver is loaded, or when a device becomes available.

#### -s<site\_id> or --site <site\_id>

applies changes to the persistent configuration for the scope of a particular site that is identified by *<site\_id>*. The site identifier *<site\_id>* is an integer in the range 0 to 9. For more information about site-specific configurations, see "Site-specific Linux instantiation" on page 83.

# --auto-conf

applies changes to the auto-configuration. Changes to the auto-configuration take effect when a device becomes available, but do not persist across reboots. This option is primarily intended for use by the boot process. For details about auto-configuration data, see <u>Chapter 3</u>, "Device auto-configuration for Linux in LPAR mode," on page 21.

# --export <filename>|-

writes configuration data to a text file called *<filename>*. If a single hyphen (-) is specified instead of a file name, data is written to the standard output stream. The output format of this option can be used with the --import option. To reduce the scope of exported configuration data, you can select specific devices, a device type, or define whether to export only data for the active or persistent configuration.

# --import <filename>|-

reads configuration data from *<filename>* and applies it. If a single hyphen (-) is specified instead of a file name, data is read from the standard input stream. The input format must be the same as the format produced by the --export option.

By default, all configuration data that is read is also applied. To reduce the scope of imported configuration data, you can select specific devices, a device type, or define whether to import only data for the active or persistent configuration.

You can use this option to import auto-configuration data, see <u>"Displaying auto-configuration data" on</u> page 22.

## -a or --apply

applies the persistent configuration of all selected devices and device types to the active configuration.

#### -e or --enable

enables the selected devices. Any steps necessary for the devices to function are taken, for example: create a CCW group device, remove a device from the CIO exclusion list, or set a CCW device online.

#### **Active configuration**

Performs all setup steps required for a device to become operational, for example, as a block device or as a network interface.

# **Persistent configuration**

Creates configuration files and settings associated with the selected devices.

You can limit this persistent change to a particular site.

## -d or --disable

L

L

disables the selected devices.

## **Active configuration**

Disables the selected devices by reverting the configuration steps necessary to enable them.

# **Persistent configuration**

Removes configuration files and settings associated with the selected devices.

You can limit this persistent change to a particular site.

#### --dry-run

processes the actions and displays command output without changing the configuration of any devices or device types. Combine with --verbose to display details about skipped configuration steps.

# --base <path> | <key=value>

changes file system paths that are used to access files. If *<path>* is specified without an equal sign (=), it is used as base path for accessing files in the active and persistent configuration. If the specified parameter is in *<key=value>* format, only those paths that begin with *<key>* are modified. For these paths, the initial *<key>* portion is replaced with *<value>*.

Example: lszdev --persistent --base /etc=/mnt/etc

#### -f or --force

overrides safety checks and confirmation questions, including:

- More than 256 devices selected
- Configuring unknown attributes
- · Combining apparently inconsistent settings

## --no-root-update

skips any additional steps that are required to change the root device configuration persistently. Typically such steps include rebuilding the initial RAM disk, or modifying the kernel command line.

# -y or --yes

answers all confirmation questions with "yes".

#### -q or --quiet

prints only minimal run-time information.

### -l or --list-attributes

lists all supported device or device type attributes, including a short description. Use the --helpattribute option to get more detailed information about an attribute.

# -L or --list-types

lists the name and a short description for all device types supported by **chzdev**.

## --no-settle

continue without waiting for udev processing to complete. This option is intended for utilities that run during the early initial RAM disc stage of the boot process, when udev is not fully functional.

# -V or --verbose

prints additional run-time information.

# -v or --version

displays the version number of **chzdev**, then exits.

# -h or --help

displays help information for the command.

# -H or --help-attribute

displays help information for the command.

# Examples

• To enable an FCP device with device number 0.0.198d, WWPN 0x50050763070bc5e3, and LUN 0x4006404600000000, and create a persistent configuration, issue:

# chzdev --enable zfcp-lun 0.0.198d:0x50050763070bc5e3:0x4006404600000000

• To enable the same FCP device without creating a persistent configuration, issue:

# chzdev --enable --active zfcp-lun 0.0.198d:0x50050763070bc5e3:0x4006404600000000

• To export configuration data for all FCP devices to a file called config.txt, issue:

# chzdev zfcp-lun --all --export config.txt

• To enable a QETH device and create a persistent configuration, issue:

# chzdev --enable qeth 0.0.a000:0.0.a001:0.0.a002

• To enable a QETH device without creating a persistent configuration, issue:

# chzdev --enable --active qeth 0.0.a000:0.0.a001:0.0.a002

• To enable a device that provides networking interface eth0, issue:

```
# chzdev --by-interface eth0 --active
```

• To get help for the QETH-device attribute layer2, issue:

```
# chzdev qeth --help-attribute layer2
```

• To enable DASD 0.0.8000 and create a persistent configuration, issue:

```
# chzdev -e dasd 8000
```

• To enable DASDs 0.0.1000 and 0.0.2000 through 0.0.2010, issue:

```
# chzdev dasd 1000,200-2010 -e
```

• To change the dasd device type parameter eer\_pages to 14, issue:

```
# chzdev dasd --type eer_pages=14
```

• To remove the persistent use\_diag setting of DASD 0.0.8000, issue:

# chzdev dasd 8000 --remove use\_diag --persistent

• To persistently configure the root device, issue:

# chzdev --by-path / --persistent

See the man page for information about the command exit codes.

# Activating a device early during the boot process

Use the zdev:early device attribute to activate a device early during the boot process and to override any existing auto-configuration with a persistent device configuration.

# zdev:early=1

The device is activated during the initial RAM disc phase according to the persistent configuration.

# zdev:early=0

The device is activated as usual during the boot process. This is the default. If auto-configuration data is present, the device is activated during the initial RAM disc phase according to the auto-configuration.

**Example:** To assure that the qeth device with bus-ID 0.0.f5f0 is enabled early in the boot process in layer 2 mode, issue:

# chzdev -e qeth 0.0.f5f0:0.0.f5f1:0.0.f5f2 layer2=1 zdev:early=1

See also Chapter 3, "Device auto-configuration for Linux in LPAR mode," on page 21.

# **Files used**

The **chzdev** command uses these files:

# /etc/udev/rules.d/

chzdev creates udev rules to store the persistent configuration of devices. File names start with 41-.

#### /etc/modprobe.d/

**chzdev** creates modprobe configuration files to store the persistent configuration of certain device types. File names start with s390x-.

## /run

holds udev rules that represent auto-configuration data. **chzdev** can remove entries so the autoconfiguration settings do not apply as devices appear on the running Linux instance.

# cio\_ignore - Manage the I/O exclusion list

Use the **cio\_ignore** command to specify I/O devices that are to be ignored by Linux.

When an instance of Linux on IBM Z boots, it senses and analyzes all available I/O devices. You can use the cio\_ignore kernel parameter (see <u>"cio\_ignore - List devices to be ignored</u>" on page 782) to specify devices that are to be ignored. This exclusion list can cover all possible devices, even devices that do not actually exist.

The **cio\_ignore** command manages this exclusion list on a running Linux instance. You can change the exclusion list and display it in different formats. Changes made with the **cio\_ignore** command do not persist across reboots.

# cio\_ignore syntax

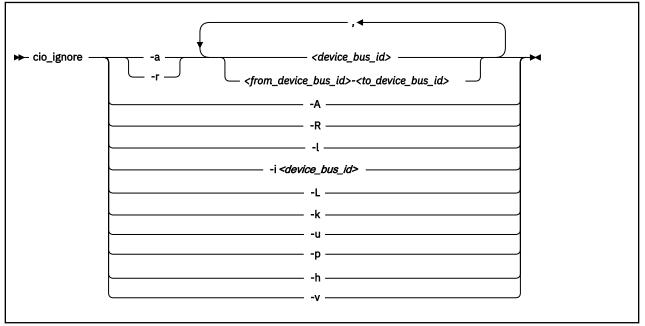

Where:

# -a or --add

adds one or more device specifications to the exclusion list.

When you add specifications for a device that is already sensed and analyzed, there is no immediate effect of adding it to the exclusion list. For example, the device still appears in the output of the **lscss** command and can be set online. However, if the device subsequently becomes unavailable, it is ignored when it reappears. For example, if the device is detached in z/VM, it is ignored when it is attached again.

See the <u>-p option</u> about making devices that are already sensed and analyzed unavailable to Linux.

# -r or --remove

removes one or more device specifications from the exclusion list.

When you remove device specifications from the exclusion list, the corresponding devices are sensed and analyzed if they exist. Where possible, the corresponding device driver is informed, and the devices become available to Linux.

# <device\_bus\_id>

identifies a single device.

Device bus-IDs are of the form 0.<*n*>.<*devno*>, where <*n*> is a subchannel set ID and <*devno*> is a device number. If the subchannel set ID is 0, you can abbreviate the specification to the device number, with or without a leading 0x.

**Example:** The specifications 0.0.0190, 190, 0190, and 0x190 are all equivalent. There is no short form of 0.1.0190.

# <from\_device\_bus\_id>-<to\_device\_bus\_id>

identifies a range of devices. <from\_device\_bus\_id> and <to\_device\_bus\_id> have the same format as <device\_bus\_id>.

# -A or --add-all

adds the entire range of possible devices to the exclusion list.

When you add specifications for a device that is already sensed and analyzed, there is no immediate effect of adding it to the exclusion list. For example, the device still appears in the output of the **lscss** command and can be set online. However, if the device subsequently becomes unavailable, it is ignored when it reappears. For example, if the device is detached in z/VM, it is ignored when it is attached again.

See the -p option about making devices that are already sensed and analyzed unavailable to Linux.

#### -R or --remove-all

removes all devices from the exclusion list.

When you remove device specifications from the exclusion list, the corresponding devices are sensed and analyzed if they exist. Where possible, the corresponding device driver is informed, and the devices become available to Linux.

#### -l or --list

displays the current exclusion list.

# -i or --is-ignored

checks if the specified device is on the exclusion list. The command prints an information message and completes with exit code 0 if the device is on the exclusion list. The command completes with exit code 2 if the device is not on the exclusion list.

#### -L or --list-not-blacklisted

displays specifications for all devices that are not in the current exclusion list.

#### -k or --kernel-param

returns the current exclusion list in kernel parameter format.

You can make the current exclusion list persistent across rebooting Linux by using the output of the **cio\_ignore** command with the -k option as part of the Linux kernel parameter. See <u>Chapter 4</u>, "Kernel and module parameters," on page 25.

#### -u or --unused

discards the current exclusion list and replaces it with a specification for all devices that are not online. This includes specification for possible devices that do not actually exist.

# -p or --purge

makes all devices that are in the exclusion list and that are currently offline unavailable to Linux. This option does not make devices unavailable if they are online.

#### -h or --help

displays help information for the command. To view the man page, enter **man cio\_ignore**.

# -v or --version

displays version information.

# Examples

These examples illustrate common uses for **cio\_ignore**.

• The following command shows the current exclusion list:

• The following command shows specifications for the devices that are not on the exclusion list:

The following command checks if 0.0.7e8f is on the exclusion list:

# cio\_ignore -i 0.0.7e8f
Device 0.0.7e8f is not ignored.

• The following command adds, 0.0.7e8f, to the exclusion list:

# cio\_ignore -a 0.0.7e8f

The previous example then becomes:

And for 0.0.7e8f in particular:

# cio\_ignore -i 0.0.7e8f Device 0.0.7e8f is ignored.

• The following command shows the current exclusion list in kernel parameter format:

```
# cio_ignore -k
cio_ignore=all,!7e90-7e93,!f500-f502
```

# cmsfs-fuse - Mount a z/VM CMS file system

Use the **cmsfs-fuse** command to mount the enhanced disk format (EDF) file system on a z/VM minidisk.

In Linux, the minidisk is represented as a DASD and the file system is mounted as a cmsfs-fuse file system. The cmsfs-fuse file system translates the record-based file system on the minidisk into Linux semantics.

Through the cmsfs-fuse file system, the files on the minidisk become available to applications on Linux. Applications can read from and write to files on minidisks. Optionally, the cmsfs-fuse file system converts text files between EBCDIC on the minidisk and ASCII within Linux.

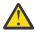

**Attention:** You can inadvertently damage files and lose data when directly writing to files within the cmsfs-fuse file system. To avoid problems when you write, multiple restrictions must be observed, especially regarding linefeeds (see restrictions for write).

**Tip:** If you are unsure about how to safely write to a file on the cmsfs-fuse file system, copy the file to a location outside the cmsfs-fuse file system, edit the file, and then copy it back to its original location.

Use **fusermount** to unmount file systems that you mounted with **cmsfs-fuse**. See the **fusermount** man page for details.

# **Before you begin:**

- cmsfs-fuse requires the FUSE library.
- The DASD must be online.
- Depending whether you intend to read, write, or both, you must have the appropriate permissions for the device node.

# cmsfs-fuse syntax

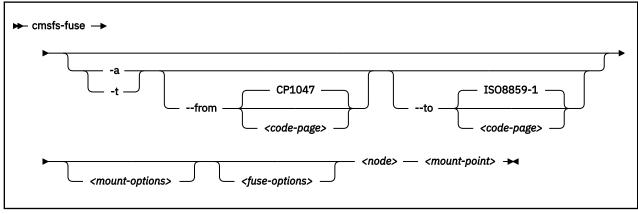

Where:

### -a or --ascii

treats all files on the minidisk as text files and converts them from EBCDIC to ASCII.

#### -t or --filetype

treats files with extensions as listed in the **cmsfs-fuse** configuration file as text files and converts them from EBCDIC to ASCII.

By default, the cmsfs-fuse command uses /etc/cmsfs-fuse/filetypes.conf as the configuration file. You can replace the list in this default file by creating a file .cmsfs-fuse/filetypes.conf in your home directory.

The filetypes.conf file lists one file type per line. Lines that start with a number sign (#) followed by a space are treated as comments and are ignored.

#### --from <code-page>

specifies the encoding of the files on the z/VM minidisk. If this option is not specified, code page CP1047 is used. Enter **iconv** --list to display a list of all available code pages.

#### --to <code-page>

specifies the encoding to which the files on the z/VM minidisk are converted in Linux. If this option is not specified, code page ISO-8859-1 is used. Enter **iconv** --list to display a list of all available code pages.

#### <mount-options>

options as available for the **mount** command. See the **mount** man page for details.

#### <fuse-options>

options for FUSE. The following options are supported by the **cmsfs-fuse** command. To use an option, it must also be supported by the version of FUSE that you have.

#### -d or -o debug

enables debug output (implies -f).

-f

runs the command as a foreground operation.

#### -o allow\_other

allows access to other users.

#### -o allow\_root

allows access to root.

-o default\_permissions enables permission checking by the kernel.

#### -o max\_read=<n>

sets maximum size of read requests.

-o kernel\_cache

caches files in the kernel.

-o [no]auto\_cache

enables or disables off caching based on modification times.

#### -o umask=*<mask>*

sets file permissions (octal).

#### -o uid=*<n>*

sets the file owner.

-o gid=*<n>* 

sets the file group.

# -o max\_write=<n>

sets the maximum size of write requests.

#### -o max\_readahead=<n>

sets the maximum readahead value.

# -o async\_read

performs reads asynchronously (default).

#### -o sync\_read

performs reads synchronously.

#### -o big\_writes

enables write operations with more than 4 KB.

# <node>

the device node for the DASD that represents the minidisk in Linux.

# <mount-point>

the mount point in the Linux file system where you want to mount the CMS file system.

#### -h or --help

displays help information for the command. To view the man page, enter **man cmsfs-fuse**.

#### -v or --version

displays version information for the command.

# **Extended attributes**

You can use the following extended attributes to handle the CMS characteristics of a file:

# user.record\_format

specifies the format of the file. The format is F for fixed record length files and V for variable record length files. This attribute can be set only for empty files. The default file format for new files is V.

# user.record\_lrecl

specifies the record length of the file. This attribute can be set only for an empty fixed record length file. A valid record length is an integer in the range 1-65535.

# user.file\_mode

specifies the CMS file mode of the file. The file mode consists of a mode letter from A-Z and mode number from 0 - 6. The default file mode for new files is A1.

You can use the following system calls to work with extended attributes:

# listxattr

to list the current values of all extended attributes.

# getxattr

to read the current value of a particular extended attribute.

# setxattr

to set a particular extended attribute.

You can use these system calls through the **getfattr** and **setfattr** commands. For more information, see the man pages of these commands and of the listxattr, getxattr, and setxattr system calls.

# Restrictions

When you work with files in the cmsfs-fuse file system, restrictions apply for the following system calls:

# write

Be aware of the following restrictions when you write to a file on the cmsfs-fuse file system:

# Write location

Writing is supported only at the end of a file.

# Padding

For fixed-length record files, the last record is padded to make up a full record length. The padding character is zero in binary mode and the space character in ASCII mode.

# **Sparse files**

Sparse files are not supported. To prevent the **cp** tool from writing in sparse mode specify -sparse=never.

# Records and linefeeds with ASCII conversion (-a and -t)

In the ASCII representation of an EBCDIC file, a linefeed character determines the end of a record. Follow these rules about linefeed characters requirements when you write to EBCDIC files in ASCII mode:

# For fixed-record length files

Use linefeed characters to separate character strings of the fixed record length.

# For variable-record length files

Use linefeed characters to separate character strings. The character strings must not exceed the maximum record length.

The CMS file system does not support empty records. cmsfs-fuse adds a space to records that consist of a linefeed character only.

#### rename and creat

Uppercase file names are enforced.

#### truncate

Only shrinking of a file is supported. For fixed-length record files, the new file size must be a multiple of the record length.

#### **Examples**

• To mount the CMS file system on the minidisk represented by the file node /dev/dasde at /mnt:

# cmsfs-fuse /dev/dasde /mnt

 To mount the CMS file system on the minidisk represented by the file node /dev/dasde at /mnt and enable EBCDIC to ASCII conversion for text files with extensions as specified in ~/.cmsfs-fuse/ filetypes.conf or /etc/cmsfs-fuse/filetypes.conf if the former does not exist:

# cmsfs-fuse -t /dev/dasde /mnt

 To mount the CMS file system on the minidisk represented by the file node /dev/dasde at /mnt and allow root to access the mounted file system:

# cmsfs-fuse -o allow\_root /dev/dasde /mnt

• To unmount the CMS file system that was mounted at /mnt:

# fusermount -u /mnt

• To show the record format of a file, PROFILE.EXEC, on a z/VM minidisk that is mounted on /mnt:

```
# getfattr -n user.record_format /mnt/PROFILE.EXEC
```

 To set record length 80 for an empty fixed record format file, PROFILE.EXEC, on a z/VM minidisk that is mounted on /mnt:

# setfattr -n user.record\_lrec1 -v 80 /mnt/PROFILE.EXEC

# cpacfstats - Monitor CPACF cryptographic activity

Use the **cpacfstats** command to display the number of cryptographic operations that are performed by the Central Processor Assist for Cryptographic Function (CPACF). CPACF counters are available for the CPU Measurement Facility (CPU-MF) and, as of IBM z16, Processor Activity Instrumentation (PAI).

#### **CPU-MF**

Available on LPARs only. The **cpacfstats** command shows CPU-MF counters as "unavailable" on *z*/VM or KVM.

CPU-MF distinguishes functional grouping of counters. You can display and enable, disable, or reset specific hardware counters for AES, DES, ECC, SHA, and pseudo random functions.

All counters are initially disabled and must be enabled in the LPAR activation profile on the SE or HMC to measure CPACF activities. The **cpacfstats** command prints a message: "CPU-MF counters not authorized" into the system log if the counters are not authorized on the HMC or SE.

There is a slight performance penalty with CPACF counters enabled.

# PAI

Available on LPARs, z/VM and KVM as of IBM z16 and IBM LinuxONE Emperor 4.

PAI distinguishes kernel and user space counters. You can activate user space counters, kernel space counters, or both. The names of the counters is shown in the command output. There is a performance penalty with PAI counters enabled.

The **cpacfstats** command detects CPU hotplug events and displays a warning if an event is detected.

# **Prerequisites**

- On the HMC or SE, authorize the LPAR for each counter set you want to use. Customize the LPAR
  activation profile and modify the Counter Facility Security Options. You need to activate the "Crypto
  activity counter set authorization control" checkbox.
- The cpacfstatsd daemon must be running. Check the syslog for the message: cpacfstatsd: Running. To start the daemon, issue:
  - # cpacfstatsd

The daemon requires root privileges to open and work with the perf kernel API functions. Issue **man cpacfstatsd** for more information about the daemon.

Note: The counter value is increased once per API call and also for every additional 4096 bytes of data.

# Setting up the cpacfstats group

Only root and members of the group cpacfstats are allowed to communicate with the daemon process. You must create the group and add users to it.

1. Create the group cpacfstats:

```
# groupadd cpacfstats
```

2. Add all users who are allowed to run the cpacfstats client application to the group:

usermod -a -G cpacfstats <user>

All users in the cpacfstats group are also able to modify the CPACF counter states (enable, disable, reset).

# cpacfstats syntax

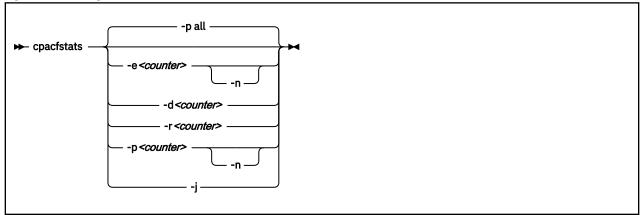

Where:

#### -e <counter> or --enable <counter>

enables one or all CPACF performance counters. You can specify CPU-MF, PAI, or all counters.

CPU-MF counter can be one of:

aes

counts all AES-related cipher message CPACF instructions.

des

counts all DES- and 3DES-related cipher message CPACF instructions.

ecc

counts all ECC (elliptic curve cryptography) related CPACF instructions.

rng

counts all pseudo-random related CPACF instructions.

sha

counts all message digest (that is, SHA-1 through SHA-512) related CPACF instructions.

PAI counters can be one of:

#### pai\_kernel

counts all cryptographic PAI counters in kernel space. For a full list of counters, see the man page.

#### pai\_user

counts all cryptographic PAI counters in user space. For a full list of counters, see the man page.

If you omit the counter, all performance counters are enabled. Enabling a counter does not reset it. New events are added to the current counter value.

#### -n or --non-zero

prints only PAI counters with non-zero values.

#### -d <counter> or --disable <counter>

disables one or all CPACF performance counters. If you omit the counter, all performance counters are disabled. Disabling a counter does not reset it. The counter value is preserved when a counter is disabled, and counting resumes with the preserved value when the counter is re-enabled.

# -r <counter> or --reset <counter>

resets one or all CPACF performance counters. If you omit the counter, all performance counters are reset to 0.

#### -p <counter> or --print <counter>

displays the value of one or all CPACF performance counters. If you omit the counter, all performance counters are displayed.

#### -j or --json

displays all activated counters in JSON format. The JSON contains an array of counter objects. Each object contains the property counter that specifies either a CPU-MF counter or a PAI counter. Additional properties include:

#### error

an error number if the counter could not be read

#### value

the counter value if the counter could be read

#### space

for PAI counters to specify

#### user or kernel

specifies whether the user or kernel space counter set is used

#### counterid

specifies the PAI counter number as given in the Principles of Operation.

**Tip:** Pipe the JSON output through jq -r. to obtain a human-readable version.

#### -h or --help

displays help information for the command. To view the command man page, enter **man cpacfstats**.

#### -v or --version

displays version information for **cpacfstats**.

If no option is specified, the command prints out all the counters (as if **--print all** were specified).

#### **Examples**

I

• To print status and values of all CPACF performance counters:

```
# cpacfstats
  des counter: disabled
  aes counter: disabled
  sha counter: disabled
  rng counter: disabled
  ecc counter: disabled
  pai user : disabled
  pai kernel: disabled
```

• To enable the AES CPACF performance counter:

# cpacfstats --enable aes aes counter: 0

• To enable all CPACF performance counters and pipe the output to dev null to suppress a long list of counters::

# cpacfstats -e >/dev/null

For the already enabled aes counter, the value is not reset.

• To enable all performance counters and suppress all PAI counters with the value zero:

| <pre># cpacfstats -e -n des counter: 0 aes counter: 382 sha counter: 0 rng counter: 0 ecc counter: 0</pre> |   |     |
|----------------------------------------------------------------------------------------------------|---|-----|
| pai_user : enabled<br>KMA AES 256bit<br>pai kernel : enabled                                               | : | 618 |
| PRNO TRNG                                                                                                  | : | 6   |

• To display all performance counters, but suppressing the zero value PAI counters:

```
# cpacfstats -n
  des counter: 0
  aes counter: 1
  sha counter: 0
  rng counter: 0
  ecc counter: 0
  pai user : enabled
  KM AES 128bit
  pai kernel: disabled
```

: 1

The example shows that only the KM AES 128-bit counter is used in user space.

• If a hotplug event is detected, cpacfstats displays a message:

```
# cpacfstats -n pai_user
pai_user : enabled
KMA AES 256bit
hotplug detected
```

: 170

As a new CPU came online and **cpacfstats** needs some time to activate counters on the new CPU, the counters might now show the wrong values. To ensure that you have the correct counter values, reset all counters and start over:

```
# cpacfstats -d
des counter: disabled
aes counter: disabled
sha counter: disabled
rng counter: disabled
ecc counter: disabled
pai_user : disabled
pai_kernel : disabled
# cpacfstats -e pai_user -n
pai_user : enabled
KMA AES 256bit
```

: 215

# cpuplugd - Control CPUs and memory

Use the **cpuplugd** command and a set of rules in a configuration file to dynamically enable or disable CPUs. For Linux on z/VM, you can also dynamically add or remove memory.

Rules that are tailored to a particular system environment and the associated workload can increase performance. The rules can include various system load variables.

You can start cpuplugd from the command line in two ways:

- With the service utility
- Through a command-line interface

Note: Do not run multiple instances of cpuplugd simultaneously.

# cpuplugd service utility syntax

If you run the **cpuplugd** daemon through the service utility, you configure the daemon through specifications in the /etc/cpuplugd configuration file.

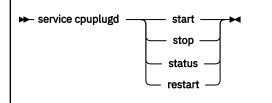

Where:

#### start

starts the cpuplugd daemon with the configuration in /etc/cpuplugd. Do not run multiple instances of cpuplugd simultaneously. Check the cpuplugd status before starting a new instance.

# stop

stops the cpuplugd daemon.

# status

shows current status of cpuplugd.

# restart

stops and restarts the cpuplugd daemon. Useful to re-read the configuration file when it was changed.

# **Examples**

• To stop a running instance of cpuplugd:

```
# service cpuplugd stop
```

• To display the status:

# service cpuplugd status
...
Active: active (running) ...

# cpuplugd command-line syntax

You can start cpuplugd through a command interface.

**Before you begin:** Do not run multiple instances of cpuplugd simultaneously. Check the cpuplugd status through the service utility before you issue the **cpuplugd** command (see <u>"cpuplugd service utility syntax"</u> on page 607).

# cpuplugd syntax

| 🗭 cpuplugd — |        |               | c <i><config< i=""> file&gt; →</config<></i> | 4 |  |
|--------------|--------|---------------|----------------------------------------------|---|--|
| PP Chabiaga  |        | └_v_          |                                              | • |  |
|              | ⊆ -f ⊃ | ⊆ -v <i>□</i> |                                              |   |  |

Where:

# -c <config file> or --config <config file>

specifies the path to the configuration file with the rules (see <u>"Configuration file structure" on page</u> 608).

After you install cpuplugd for the first time, you can find a sample configuration file at /etc/ cpuplugd.conf.

#### -f or --foreground

runs cpuplugd in the foreground and not as a daemon. If this option is omitted, cpuplugd runs as a daemon in the background.

# -V or --verbose

displays verbose messages to stdout when cpuplugd is running in the foreground or to syslog when cpuplugd is running as a daemon in the background. This option can be useful for debugging.

-h or --help

displays help information for the command. To view the command man page, enter **man cpuplugd**. To view the man page for the configuration file, enter **man cpuplugd.conf**.

#### -v or --version

displays version information for cpuplugd.

# **Examples**

• To start cpuplugd in daemon mode with a configuration file /etc/cpuplugd:

# cpuplugd -c /etc/cpuplugd

• To run cpuplugd in the foreground with verbose messages and with a configuration file /etc/ cpuplugd:

```
# cpuplugd -V -f -c /etc/cpuplugd
```

# **Configuration file structure**

The cpuplugd configuration file can specify rules for controlling the number of active CPUs and, for Linux on z/VM, for controlling the amount of memory.

The configuration file contains:

• <variable>="<value>" pairs

These pairs must be specified within one line. The maximum valid line length is 2048 characters. The values can be decimal numbers or algebraic or Boolean expressions.

• Comments

Any part of a line that follows a number sign (#) is treated as a comment. There can be full comment lines with the number sign at the beginning of the line or comments can begin in mid-line.

• Empty lines

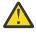

**Attention:** These configuration file samples illustrate the syntax of the configuration file. Do not use the sample rules on production systems. Useful rules differ considerably, depending on the workload, resources, and requirements of the system for which they are designed.

# **Basic configuration file for CPU control**

A configuration file for dynamically enabling or disabling CPUs has several required specifications.

The following configuration file sample includes only the required specifications for dynamically enabling or disabling CPUs.

```
UPDATE="10"
CPU_MIN="2"
CPU_MAX="10"
HOTPLUG = "idle < 10.0"
HOTUNPLUG = "idle > 100"
```

Figure 100. Simplified configuration file with CPU hotplug rules

In the configuration file:

# UPDATE

specifies the time interval, in seconds, at which cpuplugd evaluates the rules and, if a rule is met, enables or disables CPUs. This variable is also required for controlling memory (see <u>"Basic</u> configuration file for memory control" on page 610).

In the example, the rules are evaluated every 10 seconds.

# CPU\_MIN

specifies the minimum number of CPUs. Even if the rule for disabling CPUs is met, cpuplugd does not reduce the number of CPUs to less than this number.

In the example, the number of CPUs cannot become less than 2.

# CPU\_MAX

specifies the maximum number of CPUs. Even if the rule for enabling CPUs is met, cpuplugd does not increase the number of CPUs to more than this number. If 0 is specified, the maximum number of CPUs is the number of CPUs available on the system.

In the example, the number of CPUs cannot become more than 10.

# HOTPLUG

specifies the rule for dynamically enabling CPUs. The rule resolves to a boolean true or false. Each time this rule is true, cpuplugd enables one CPU, unless the number of CPUs has already reached the maximum specified with CPU\_MAX.

Setting HOTPLUG to 0 disables dynamically adding CPUs.

In the example, a CPU is enabled when the idle times of all active CPUs sum up to less than 10.0%. See "Keywords for CPU hotplug rules" on page 611 for information about available keywords.

# HOTUNPLUG

specifies the rule for dynamically disabling CPUs. The rule resolves to a boolean true or false. Each time this rule is true, cpuplugd disables one CPU, unless the number of CPUs has already reached the minimum specified with CPU\_MIN.

Setting HOTUNPLUG to 0 disables dynamically removing CPUs.

In the example, a CPU is disabled when the idle times of all active CPUs sum up to more than 100%. See <u>"Keywords for CPU hotplug rules</u>" on page 611 for information about available keywords.

If one of these variables is set more than once, only the last occurrence is used. These variables are not case sensitive.

If both the HOTPLUG and HOTUNPLUG rule are met simultaneously, HOTUNPLUG is ignored.

# Basic configuration file for memory control

For Linux on z/VM, you can also use cpuplugd to dynamically add or take away memory. There are several required specifications for memory control.

The following configuration file sample includes only the required specifications for dynamic memory control.

```
UPDATE="10"

CMM_MIN="0"

CMM_MAX="131072"  # 512 MB

CMM_INC="10240"  # 40 MB

MEMPLUG = "swaprate > 250"

MEMUNPLUG = "swaprate < 10"
```

Figure 101. Simplified configuration file with memory hotplug rules

In the configuration file:

#### UPDATE

specifies the time interval, in seconds, at which cpuplugd evaluates the rules and, if a rule is met, adds or removes memory. This variable is also required for controlling CPUs (see <u>"Basic configuration</u> file for CPU control" on page 609).

In the example, the rules are evaluated every 10 seconds.

#### CMM\_MIN

specifies the minimum amount of memory, in 4 KB pages, that Linux surrenders to the CMM static page pool (see <u>"Cooperative memory management background" on page 404</u>). Even if the MEMPLUG rule for taking memory from the CMM static page pool and adding it to Linux is met, cpuplugd does not decrease this amount.

In the example, the amount of memory that is surrendered to the static page pool can be reduced to 0.

# CMM\_MAX

specifies the maximum amount of memory, in 4 KB pages, that Linux surrenders to the CMM static page pool (see <u>"Cooperative memory management background" on page 404</u>). Even if the MEMUNPLUG rule for removing memory from Linux and adding it to the CMM static page pool is met, cpuplugd does not increase this amount.

In the example, the amount of memory that is surrendered to the static page pool cannot become more than 131072 pages of 4 KB (512 MB).

#### CMM\_INC

specifies the amount of memory, in 4 KB pages, that is removed from Linux when the MEMUNPLUG rule is met. Removing memory from Linux increases the amount that is surrendered to the CMM static page pool.

In the example, the amount of memory that is removed from Linux is 10240 pages of 4 KB (40 MB) at a time.

#### CMM\_DEC

Optional: specifies the amount of memory, in 4 KB pages, that is added to Linux when the MEMPLUG rule is met. Adding memory to Linux decreases the amount that is surrendered to the CMM static page pool.

If this variable is omitted, the amount of memory that is specified for CMM\_INC is used.

In the example, CMM\_DEC is omitted and the amount of memory added to Linux is 10240 pages of 4 KB (40 MB) at a time, as specified with CMM\_INC.

# MEMPLUG

specifies the rule for dynamically adding memory to Linux. The rule resolves to a boolean true or false. Each time this rule is true, cpuplugd adds the number of pages that are specified by CMM\_DEC, unless the CMM static page pool already reached the minimum that is specified with CMM\_MIN.

Setting MEMPLUG to 0 disables dynamically adding memory to Linux.

In the example, memory is added to Linux if there are more than 250 swap operations per second. See "Keywords for memory hotplug rules" on page 612 for information about available keywords.

# MEMUNPLUG

specifies the rule for dynamically removing memory from Linux. The rule resolves to a boolean true or false. Each time this rule is true, cpuplugd removes the number of pages that are specified by CMM\_INC, unless the CMM static page pool already reached the maximum that is specified with CMM\_MAX.

Setting MEMUNPLUG to 0 disables dynamically removing memory from Linux.

In the example, memory is removed from Linux when there are less than 10 swap operations per second. See <u>"Keywords for memory hotplug rules" on page 612</u> for information about available keywords.

If any of these variables are set more than once, only the last occurrence is used. These variables are not case-sensitive.

If both the MEMPLUG and MEMUNPLUG rule are met simultaneously, MEMUNPLUG is ignored.

CMM\_DEC and CMM\_INC can be set to a decimal number or to a mathematical expression that uses the same algebraic operators and variables as the MEMPLUG and MEMUNPLUG hotplug rules (see <u>"Keywords</u> for memory hotplug rules" on page 612 and "Writing more complex rules" on page 613).

# **Predefined keywords**

There is a set of predefined keywords that you can use for CPU hotplug rules and a set of keywords that you can use for memory hotplug rules.

All predefined keywords are case sensitive.

# Keywords for CPU hotplug rules

Use the predefined keywords in the CPU hotplug rules, HOTPLUG and HOTUNPLUG.

# loadavg

is the current load average.

# onumcpus

is the current number of online CPUs.

# runnable\_proc

is the current number of runnable processes.

# user

is the current CPU user percentage.

# nice

is the current CPU nice percentage.

# system

is the current CPU system percentage.

#### idle

is the current CPU idle percentage.

# iowait

is the current CPU iowait percentage.

#### irq

is the current CPU irq percentage.

softirq

is the current CPU softirq percentage.

# steal

is the current CPU steal percentage.

# guest

is the current CPU guest percentage for a z/VM or KVM guest.

# guest\_nice

is the current CPU guest\_nice percentage for a z/VM or KVM guest.

# cpustat.<name>

is data from /proc/stat and /proc/loadavg. In the keyword, <*name>* can be any of the previously listed keywords, for example, cpustat.idle. See the proc man page for more details about the data that is represented by these keywords.

With this notation, the keywords resolve to raw timer ticks since system start, not to current percentages. For example, idle resolves to the current idle percentage and cpustat.idle resolves to the total timer ticks spent idle. See <u>"Using historical data" on page 612</u> about how to obtain average and percentage values.

loadavg, onumcpus, and runnable\_proc are not percentages and resolve to the same values as cpustat.loadavg, cpustat.onumcpus, and cpustat.runnable\_proc.

# cpustat.total\_ticks

is the total number of timer ticks since system start.

time

is the UNIX epoch time in the format "seconds.microseconds".

Percentage values are accumulated for all online CPUs. Hence, the values for the percentages range from 0 to 100 × (number of online CPUs). To get the average percentage per CPU device, divide the accumulated value by the number of CPUs. For example, idle / onumcpus yields the average idle percentage per CPU.

# Keywords for memory hotplug rules

Use the predefined keywords in the memory hotplug rules, MEMPLUG and MEMUNPLUG.

The following keywords are available:

# apcr

is the number of page cache operations, pgpin + pgpout, from /proc/vmstat in 512-byte blocks per second.

# freemem

is the amount of free memory in MB.

# swaprate

is the number of swap operations, pswpin + pswpout, from /proc/vmstat in 4 KB pages per second.

# meminfo.<name>

is the value for the symbol *<name>* as shown in the output of **cat /proc/meminfo**. The values are plain numbers but refer to the same units as those used in /proc/meminfo.

# vmstat.<*name>*

is the value for the symbol *<name>* as shown in the output of **cat /proc/vmstat**.

# Using historical data

Historical data is available for the keyword time and the sets of keywords cpustat.<name>, meminfo.<name>, and vmstat.<name>.

See "Keywords for CPU hotplug rules" on page 611 and <u>"Keywords for memory hotplug rules" on page</u> 612 for details about these keywords.

Use the suffixes  $[\langle n \rangle]$  to retrieve the data of  $\langle n \rangle$  intervals in the past, where  $\langle n \rangle$  can be in the range 0 - 100.

# **Examples**

# cpustat.idle

yields the current value for the counted idle ticks.

# cpustat.idle[1]

yields the idle ticks as counted one interval ago.

# cpustat.idle[5]

yields the idle ticks as counted five intervals ago.

# cpustat.idle - cpustat.idle[5]

yields the idle ticks during the past five intervals.

# time - time[1]

yields the length of an update interval in seconds.

# cpustat.total\_ticks - cpustat.total\_ticks[5]

yields the total number of ticks during the past five intervals.

# (cpustat.idle - cpustat.idle[5]) / (cpustat.total\_ticks - cpustat.total\_ticks[5])

yields the average ratio of idle ticks to total ticks during the past five intervals.

Multiplying this ratio with 100 yields the percentage of idle ticks during the last five intervals.

Multiplying this ratio with 100 \* onumcpus yields the accumulated percentage of idle ticks for all processors during the last five intervals.

# Writing more complex rules

In addition to numbers and keywords, you can use mathematical and Boolean operators, and you can use user-defined variables to specify rules.

- The predefined keywords (see "Predefined keywords" on page 611)
- Decimal numbers
- The mathematical operators
  - +

addition

-

subtraction

\*

/

multiplication

...

division

< less than

>

```
greater than
```

• Parentheses ( and ) to group mathematical expressions

• The Boolean operators

```
&
```

and

l or

```
!
```

not

• User-defined variables

You can specify complex calculations as user-defined variables, which can then be used in expressions. User-defined variables are case-sensitive and must not match a pre-defined variable or keyword. In the configuration file, definitions for user-defined variables must precede their use in expressions.

Variable names consist of alphanumeric characters and the underscore (\_) character. An individual variable name must not exceed 128 characters. All user-defined variable names and values, in total, must not exceed 4096 characters.

# **Examples**

```
• HOTPLUG = "loadavg > onumcpus + 0.75"
```

• HOTPLUG = "(loadavg > onumcpus + 0.75) & (idle < 10.0)"

```
• my_idle_rate = "(cpustat.idle - cpustat.idle[5]) / (cpustat.total_ticks -
cpustat.total_ticks[5])"
my_idle_percent_total = "my_idle_rate * 100 * onumcpus"
...
HOTPLUG = "(loadavg > onumcpus + 0.75) & (my_idle_percent_total < 10.0)"</pre>
```

# Sample configuration file

A typical configuration file includes multiple user-defined variables and values from procfs, for example, to calculate the page scan rate or the cache size.

```
# Required static variables
CPU_MIN="1"
CPU_MAX="0"
UPDATE="1"
CMM_MIN="0"
CMM_MAX="131072"
                              # 512 MB
# User-defined variables
pgscan_d="vmstat.pgscan_direct_dma[0] + vmstat.pgscan_direct_normal[0] +
vmstat.pgscan_direct_movable[0]"
pgscan_d1="vmstat.pgscan_direct_dma[1] + vmstat.pgscan_direct_normal[1] +
vmstat.pgscan_direct_movable[1]"
# page scan rate in pages / timer tick
pgscanrate="(pgscan_d - pgscan_d1) / (cpustat.total_ticks[0] - cpustat.total_ticks[1])"
# cache usage in kilobytes
avail_cache="meminfo.Cached - meminfo.Shmem"
user_0="(cpustat.user[0] - cpustat.user[1])
nice_0="(cpustat.nice[0] - cpustat.nice[1])"
system_0="(cpustat.system[0] - cpustat.system[1])"
user_2="(cpustat.user[2] - cpustat.user[3])"
nice_2="(cpustat.nice[2] - cpustat.nice[3])"
system_2="(cpustat.system[2] - cpustat.system[3])"
CP_Active0="(user_0 + nice_0 + system_0) / (cpustat.total_ticks[0] - cpustat.total_ticks[1])"
CP_Active2="(user_2 + nice_2 + system_2) / (cpustat.total_ticks[2] - cpustat.total_ticks[3])"
CP_ActiveAVG="(CP_Active0+CP_Active2) / 2"
idle_0="(cpustat.idle[0] -
                                       cpustat.idle[1])"
iowait_0="(cpustat.iowait[0] - cpustat.iowait[1])"
idle_2="(cpustat.idle[2] - cpustat.idwait[3])"
iowait_2="(cpustat.idle[2] - cpustat.iowait[3])"
CP_idle0="(idle_0 + iowait_0) / (cpustat.total_ticks[0] - cpustat.total_ticks[1])"
CP_idle2="(idle_2 + iowait_2) / (cpustat.total_ticks[2] - cpustat.total_ticks[3])"
CP_idleAVG="(CP_idle0 + CP_idle2) / 2'
# More required variables
# cmm_inc: 10% of free memory, in 4K pages
CMM_INC="meminfo.MemFree / 40"
# cmm_dec: 10% of total memory, in 4K pages
CMM_DEC="meminfo.MemTotal / 40"
# Hotplug rules
HOTPLUG="((1 - CP_ActiveAVG) * onumcpus) < 0.08"
HOTUNPLUG="(CP_idleAVG * onumcpus) > 1.15"
MEMPLUG="pgscanrate > 20"
MEMUNPLUG="(meminfo.MemFree + avail_cache) > (meminfo.MemTotal / 10)"
```

Figure 102. Sample configuration file for Linux on z/VM with CPU and memory hotplug

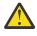

**Attention:** The sample file Figure 102 on page 615 illustrates the syntax of the configuration file. Useful rules might differ considerably, depending on the workload, resources, and requirements of the system for which they are designed.

After you install cpuplugd with the s390-tools RPM, a commented sample configuration file is available at /etc/cpuplugd. This file is used by the cpuplugd service.

# dasdfmt - Format a DASD

# Purpose

Use the **dasdfmt** command to low-level format ECKD-type direct access storage devices (DASD).

**dasdfmt** uses an ioctl call to the DASD driver to format tracks. A block size (hard sector size) can be specified. The formatting process can take quite a long time (hours for large DASD).

Tips:

- For DASDs that have previously been formatted with **dasdfmt**, use the **dasdfmt** quick format mode.
- Use the **-p** option to monitor the progress.

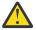

**CAUTION:** As on any platform, formatting irreversibly destroys data on the target disk. Be sure not to format a disk with vital data unintentionally.

# dasdfmt syntax

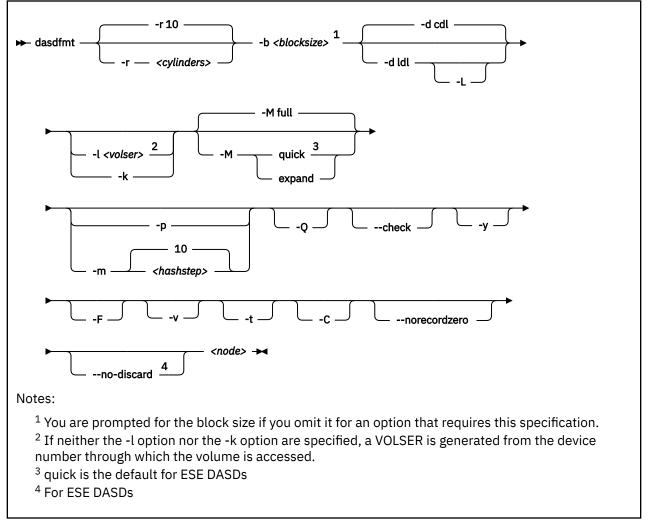

#### Where:

# -r <cylinders> or --requestsize=<cylinders>

specifies the number of cylinders to be processed in one formatting step. The value must be an integer in the range 1 - 255. The default is 10 cylinders. Use this parameter to use any available PAV

devices. Ideally, the number of cylinders matches the number of associated devices, counting the base device and all alias devices.

#### -b <block\_size> or --blocksize=<block\_size>

specifies one of the following block sizes in bytes: 512, 1024, 2048, or 4096.

For the **quick** and **expand** modes and for the **--check** option, you can omit the block size. Otherwise, you are prompted if you do not specify a value for the block size. You can then press Enter to accept 4096 or specify a different value.

**Tip:** Set *<block\_size>* as large as possible (ideally 4096); the net capacity of an ECKD DASD decreases for smaller block sizes. For example, a DASD formatted with a block size of 512 byte has only half of the net capacity of the same DASD formatted with a block size of 4096 byte.

#### <node>

specifies the device node of the device to be formatted, for example, /dev/dasdzzz. See <u>"DASD</u> naming scheme" on page 102 for more details about device nodes).

#### -d <disklayout> or --disk\_layout=<disklayout>

formats the device with the compatible disk layout (cdl) or the Linux disk layout (ldl). If the parameter is not specified, the default (cdl) is used.

# -L or --no\_label

valid for -d 1d1 only, where it suppresses the default LNX1 label.

#### -l <volser> or --label=<volser>

specifies the volume serial number (see <u>VOLSER</u>) to be written to the disk. If the VOLSER contains special characters, it must be enclosed in single quotation marks. In addition, any '\$' character in the VOLSER must be preceded by a backslash ('\').

#### -k or --keep\_volser

keeps the volume serial number when writing the volume label (see <u>VOLSER</u>). Keeping the volume serial number is useful if the volume already has a serial number that should not be overwritten.

#### -M <mode> or --mode=<mode>

specifies the mode to be used for formatting the device. Valid modes are:

#### full

Format the entire disk with the specified block size. This is the default mode.

If you specify mode=full for an ESE DASDs, the entire DASD is formatted as for a non-ESE DASD. The entire available capacity is occupied, and the space\_allocated is the same as the logical\_capacity.

#### quick

formats the first two tracks and writes label and partition information. Only use this option if you are sure that the target DASD already contains a regular format with the specified block size.

For ESE DASD, this is the default mode, see "Formatting ESE DASDs" on page 129.

#### expand

format all unformatted tracks at the end of the target DASD. This mode assumes that tracks at the beginning of the DASD volume have already been correctly formatted, while a consecutive set of tracks at the end are unformatted. You can use this mode to make added space available for Linux use after dynamically increasing the size of a DASD volume.

For the **quick** and **expand** modes, omit the block size specification (**-b** option) to use the existing block size. If you specify a block size, **dasdfmt** checks that the specification matches the existing block size before formatting.

#### -p or --progressbar

displays a progress bar. Do not use this option if you are using a line-mode terminal console driver. For example, if you are using a 3215 terminal device driver or a line-mode hardware console device driver.

#### -Q or --percentage

displays one line for each formatted cylinder. The line shows the number of the cylinder and percentage of formatting process. Intended for use by higher level interfaces.

# -m <hashstep> or --hashmarks=<hashstep>

displays a number sign (#) after every <hashstep> cylinders are formatted. <hashstep> must be in the range 1 - 1000. The default is 10.

The **-m** option is useful where the console device driver is not suitable for the progress bar (**-p** option).

#### --check

performs a complete format check on a DASD volume.

Omit the block size specification (**-b** option) to check for a consistent format for any valid block size. Specify a block size to confirm that the DASD has been formatted consistently with that particular block size.

#### -у

starts formatting immediately without prompting for confirmation.

# -F or --force

formats the device without checking whether it is mounted.

-v

displays extra information messages (verbose).

#### -t or --test

runs the command in test mode. Analyzes parameters and displays what would happen, but does not modify the disk.

# -C or --check\_host\_count

checks the host-access open count to ensure that the device is not online to another operating system instance. Use this option to ensure that the operation is safe, and cancel it if other operating system instances are accessing the volume.

#### -- norecordzero

prevents a format write of record zero. This option is intended for experts: Subsystems in DASD drivers are by default granted permission to modify or add a standard record zero to each track when needed. Before you revoke the permission with this option, you must ensure that the device contains standard record zeros on all tracks.

#### --no-discard

For ESE DASDs formatted with quick mode, prevents storage from being discarded when formatting.

#### -V or --version

displays the version number of **dasdfmt** and exits.

#### -h or --help

displays an overview of the syntax. Any other parameters are ignored. To view the man page, enter **man dasdfmt**.

# Examples

• To format a 100 cylinder z/VM minidisk with the standard Linux disk layout and a 4 KB blocksize with device node /dev/dasdc:

# dasdfmt -b 4096 -d ldl -p /dev/dasdc Drive Geometry: 100 Cylinders \* 15 Heads = 1500 Tracks Device Type: Fully Provisioned I am going to format the device /dev/dasdc in the following way: Device number of device : 0x192 Labelling device yes Disk label : LNX1 Disk identifier : 0X0192 Extent start (trk no) : 0 Extent end (trk no) : 1499 Compatible Disk Layout : no : 4096 Blocksize Mode : Full --->> ATTENTION! <<----All data of that device will be lost. Type yes to continue, no will leave the disk untouched: yes Formatting the device. This may take a while (get yourself a coffee). cyl Finished formatting the device. Rereading the partition table ... ok #

• To format the same disk with the compatible disk layout (accepting the default value of the -d option).

# dasdfmt -b 4096 -p /dev/dasdc Drive Geometry: 100 Cylinders \* 15 Heads = 1500 Tracks Device Type: Fully Provisioned I am going to format the device /dev/dasdc in the following way: Device number of device : 0x192 Labelling device : yes : VOL1 Disk label : 0X0192 : 0 Disk identifier Extent start (trk no) : 1499 Extent end (trk no) Compatible Disk Layout : yes : 4096 Blocksize Mode : Full --->> ATTENTION! <<----All data of that device will be lost. Type yes to continue, no will leave the disk untouched: yes Formatting the device. This may take a while (get yourself a coffee). 100 of cyl Finished formatting the device. Rereading the partition table ... ok ٦Ŀ

 To make best use of PAV when formatting a DASD that has one base device and four alias devices, specify five cylinders:

# dasdfmt /dev/dasdd -y -b 4096 -d cdl -r 5
Finished formatting the device.
Rereading the partition table... ok

• To format a previously formatted DASD in quick format mode.

# dasdfmt -b 4096 -p --mode=quick /dev/dasdf

• To format tracks that have been added at the end of an already formatted DASD.

# dasdfmt -b 4096 -p --mode=expand /dev/dasdg

To check whether a DASD has been correctly formatted with a block size of 4096 bytes.

 To ensure that the DASD is not online to an operating system instance in a different LPAR when you start formatting the DASD:

# dasdfmt -b 4096 -p -C /dev/dasdh

**dasdfmt** always checks the host-access open count. If the count indicates access by another operating system instance, the response depends on the **-C** option. With this option, the command is canceled. Otherwise, a warning is displayed before you are prompted to confirm that you want to proceed.

• To format a thinly provisioned DASD in quick format mode:

```
# dasdfmt /dev/dasdc
Drive Geometry: 262668 Cylinders * 15 Heads = 3940020 Tracks
Device Type: Thinly Provisioned
I am going to format the device /dev/dasdc in the following way:
   Device number of device : 0x95d1
   Labelling device
                              : yes
: VOL1
   Disk label
                              : 0X95D1
   Disk identifier
   Extent start (trk no) : 0
   Extent end (trk no)
                               : 1
   Compatible Disk Layout : yes
Rlocksize : 4096
   Mode
                               : Quick
   Full Space Release
                               : yes
--->> ATTENTION! <<---
All data of that device will be lost.
Type "yes" to continue, no will leave the disk untouched: yes
Releasing space for the entire device...
Skipping format check due to thin-provisioned device.
Formatting the first two tracks of the device. Finished formatting the device.
Rereading the partition table ...
```

The quick format mode is the default for thinly provisioned DASDs. You can override the mode, for example, with mode=full, which formats the entire DASD as usual. All storage allocated for the DASD on the storage server is discarded. Use the --no-discard option to keep the storage allocated:

```
# dasdfmt --no-discard /dev/dasdc
Drive Geometry: 262668 Cylinders * 15 Heads = 3940020 Tracks
Device Type: Thinly Provisioned
I am going to format the device /dev/dasdc in the following way:
   Device number of device : 0x95d1
   Labelling device
                            : yes
   Disk label
                            : VOL1
   Disk identifier
                            : 0X95D1
   Extent start (trk no)
                           : 0
   Extent end (trk no)
                            : 1
   Compatible Disk Layout
                            : yes
                            : 4096
   Blocksize
   Mode
                            : Quick
   Full Space Release
                            : no
--->> ATTENTION! <<---
All data of that device will be lost.
Type "yes" to continue, no will leave the disk untouched: yes
Skipping format check due to thin-provisioned device.
Formatting the first two tracks of the device.
Finished formatting the device.
Rereading the partition table ...
```

# dasdstat - Display DASD performance statistics

Use the **dasdstat** command to display DASD performance statistics, including statistics about Parallel Access Volume (PAV) and High Performance Ficon.

This command includes and extends the performance statistics that is also available through the **tunedasd** command.

# dasdstat syntax

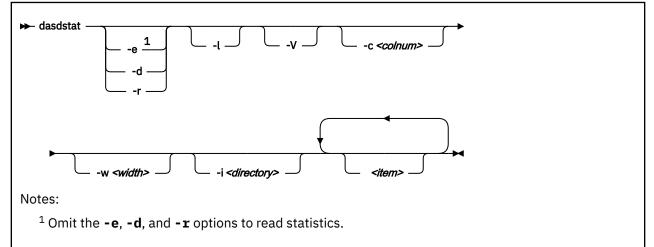

Where:

#### -e or --enable

starts statistics data collection.

#### -d or --disable

stops statistics data collection.

#### -r or --reset

sets the statistics counters to zero.

#### -l or --long

displays more detailed statistics information, for example, differentiates between read and write requests.

# -V or --verbose

displays more verbose command information.

#### -c <colnum> or --columns <colnum>

formats the command output in a table with the specified number of columns. The default is 16. Each row gets wrapped after the specified number of lines.

#### -w <width> or --column-width <width>

sets the minimum width, in characters, of a column in the output table.

# -i <directory> or --directory <directory>

specifies the directory that contains the statistics. The default is *<mountpoint>*/dasd, where *<mountpoint>* is the mount point of debugfs. You need to specify this parameter if the **dasdstat** command cannot determine this mount point or if the statistics are copied to another location.

#### <item>

limits the command to the specified items. For *<item>* you can specify:

- global for summary statistics for all available DASDs.
- The block device name by which a DASD is known to the DASD device driver.
- The bus ID by which a DASD is known as a CCW device. DASDs that are set up for PAV or HyperPAV have a CCW base device and, at any one time, can have one or more CCW alias devices for the same

block device. Alias devices are not permanently associated with the same block device. Statistics that are based on bus ID, therefore, show additional detail for PAV and HyperPAV setups.

If you do not specify any individual item, the command applies to all DASD block devices, CCW devices, and to the summary.

```
-v or --version
```

displays the version number of **dasdstat**, then exits.

#### -h or --help

displays help information for the command.

#### Examples

• This command starts data collection for dasda, 0.0.b301, and for a summary of all available DASDs.

# dasdstat -e dasda 0.0.b301 0.0.b302 global

• This command resets the statistics counters for dasda.

# dasdstat -r dasda

• This command reads the summary statistics:

```
statistics data for statistic: global
start time of data collection: Wed Aug 17 09:52:47 CEST 2011
3508 dasd I/O requests
with 67616 sectors(512B each)
O requests used a PAV alias device
3458 requests used HPF
 _<4 __8 __16 __32 __64 __128 __256 __512 __1k __2k __4k __8k
_256 __512 __1M __2M __4M __8M __16M __32M __64M 128M 256M 512M
                                                                _8k _16k _32k _64k 128k
                                                                   __1G __2G __4G _>4G
Histogram of sizes (512B secs)
         0 2456 603 304 107
    0
                                    18
                                           9
                                                 3
                                                      8
                                                            0
                                                                 0
                                                                       0
                                                                            0
                                                                                  0
                                                                                        0
    0
         0
                                           0
              0
                    0
                          0
                                0
                                     0
                                                 0
                                                      0
                                                            0
                                                                 0
                                                                       0
                                                                            0
                                                                                  0
                                                                                       0
Histogram of I/O times (microseconds)
         0
               0
                    0
                          0
                                0
                                   100 1738
                                              813
                                                    725
                                                           30
                                                                39
                                                                      47
                                                                           15
                                                                                       0
                                                                                  1
    0
         0
               0
                     0
                          0
                                0
                                     0
                                           0
                                                0
                                                      0
                                                            0
                                                                 0
                                                                       0
                                                                            0
                                                                                  0
                                                                                        0
Histogram of I/O time till ssch
         0 901 558
                                              748
                        765
                                    28
                                         288
                                                    161
                                                           17
                                                                16
                                                                       1
                                                                            0
                                                                                  0
                                                                                       0
    0
                               25
    ω
         0
              0
                     Θ
                          Θ
                                0
                                     0
                                           0
                                                0
                                                      0
                                                            0
                                                                 0
                                                                       0
                                                                            0
                                                                                  0
                                                                                       0
Histogram of I/O time between ssch and irq
       Θ
                  0
                        0
                                0 316 2798 283
    0
               0
                                                     13
                                                           19
                                                                22
                                                                      41
                                                                           15
                                                                                        0
                                                                                  1
    0
         0
               0
                     0
                          0
                                0
                                     0
                                                0
                                                      0
                                                            0
                                                                 0
                                                                       0
                                                                                  0
                                                                                       0
                                           0
                                                                            0
Histogram of I/O time between irq and end
                                9
    0 3023 460
                    8
                          4
                                     Δ
                                           0
                                                 0
                                                      0
                                                            0
                                                                 0
                                                                       0
                                                                            0
                                                                                  0
                                                                                       0
    0
         Θ
               0
                     0
                          0
                                0
                                     0
                                                 0
                                                      0
                                                            0
                                                                 0
                                                                       0
                                                                            0
                                                                                  0
                                                                                        0
                                           0
# of req in chanq at enqueuing (0..31)
    7
                                                 8
                                                      9
                                                           10
                                                                                 14
                                                                                       15
                                                                11
                                                                      12
                                                                           13
                                             ___8
__24
                                       ___23
                                                              __27
                                                   ___25
                                                                         ____29
                                                                    __28
                                                                               __30
 __16
                                                        __26
                                                                                      _31
    0 2295 319 247 647
                                     0
                                                      0
                                                                 0
                                                                       0
                                                                            0
                                0
                                           0
                                                0
                                                            0
                                                                                  0
                                                                                        0
    0
         0
               0
                     0
                          0
                                0
                                     0
                                           0
                                                 0
                                                      0
                                                            0
                                                                 0
                                                                       0
                                                                            0
                                                                                  0
                                                                                        0
```

For details about the data items, see "Interpreting the data rows" on page 120.

# dasdview - Display DASD structure

Use the **dasdview** command to display DASD information. **dasdview** displays:

- The volume label.
- VTOC details (general information, and the DSCBs of format 1, format 3, format 4, format 5, format 7, format 8, and format 9).
- The content of the DASD, by specifying:
  - Starting point
  - Size

You can display these values in hexadecimal, EBCDIC, and ASCII format.

- Device characteristics, such as:
  - Whether the data on the DASD is encrypted.
  - Whether the disk is a solid-state device.

If you specify a start point and size, you can also display the contents of a disk dump.

For more information about partitioning, see "The IBM label partitioning scheme" on page 98.

# dasdview syntax

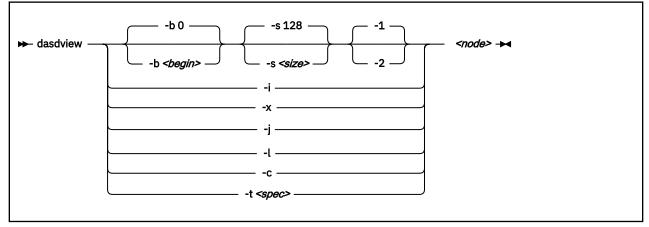

Where:

# -b <begin> or --begin=<begin>

displays disk content on the console, starting from *<begin>*. The contents of the disk are displayed as hexadecimal numbers, ASCII text, and EBCDIC text. If *<size>* is not specified, **dasdview** takes the default size (128 bytes). You can specify the variable *<begin>* as:

<begin>[k|m|b|t|c]

If the disk is in raw-track access mode, you can specify only track (t) or cylinder (c) entities.

The default for *<begin>* is 0.

**dasdview** displays a disk dump on the console by using the DASD driver. The DASD driver might suppress parts of the disk, or add information that is not relevant. This discrepancy might occur, for example, when **dasdview** displays the first two tracks of a disk that was formatted with the compatible disk layout option (-d cdl). In this situation, the DASD driver pads shorter blocks with zeros to maintain a constant blocksize. All Linux applications (including **dasdview**) process according to this rule.

Here are some examples of how this option can be used:

| -b 32<br>-b 32k<br>-b 32m<br>-b 32b<br>-b 32t<br>-b 32c | (start<br>(start<br>(start<br>(start | printing<br>printing<br>printing | at<br>at<br>at<br>at | Byte 32)<br>kByte 32)<br>MByte 32)<br>block 32)<br>track 32)<br>cylinder 32) |
|---------------------------------------------------------|--------------------------------------|----------------------------------|----------------------|------------------------------------------------------------------------------|
|---------------------------------------------------------|--------------------------------------|----------------------------------|----------------------|------------------------------------------------------------------------------|

#### -s <size> or --size=<size>

displays a disk dump on the console, starting at *<begin>*, and continuing for size=*<size>*. The contents of the dump are displayed as hexadecimal numbers, ASCII text, and EBCDIC text. If a start value, *<begin>*, is not specified, **dasdview** takes the default. You can specify the variable *<size>* as:

#### size[k|m|b|t|c]

If the disk is in raw-track access mode, you can specify only track (t) or cylinder (c) entities.

The default for *<size>* is 128 bytes.

Here are some examples of how this option can be used:

-s 16 (use a 16 Byte size) -s 16k (use a 16 kByte size) -s 16m (use a 16 MByte size) -s 16b (use a 16 block size) -s 16t (use a 16 track size) -s 16c (use a 16 cylinder size)

#### -1

displays the disk dump with format 1 (as 16 Bytes per line in hexadecimal, ASCII and EBCDIC). A line number is not displayed. You can use option **-1** only together with **-b** or **-s**.

Option -1 is the default.

#### -2

displays the disk dump with format 2 (as 8 Bytes per line in hexadecimal, ASCII and EBCDIC). A decimal and hexadecimal byte count are also displayed. You can use option **-2** only together with **-b** or **-s**.

# -i or --info

displays basic information such as device node, device bus-ID, device type, or geometry data.

#### -x or --extended

displays the information that is obtained by using the **-i** option, but also open count, subchannel identifier, and so on.

# -j or --volser

prints volume serial number (volume identifier).

#### -l or --label

displays the volume label.

#### -c or --characteristics

displays model-dependent device characteristics, for example disk encryption status or whether the disk is a solid-state device.

#### -t <spec> or --vtoc=<spec>

displays the VTOC's table-of-contents, or a single VTOC entry, on the console. The variable *<spec>* can take these values:

info

displays overview information about the VTOC, such as a list of the data set names and their sizes.

f1

displays the contents of all format 1 data set control blocks (DSCBs).

f3

displays the contents of all (z/OS-specific) format 3 DSCBs.

f4

displays the contents of all format 4 DSCBs.

f5

displays the contents of all format 5 DSCBs.

f7

displays the contents of all format 7 DSCBs.

f8

displays the contents of all format 8 DSCBs.

f9

displays the contents of all format 9 DSCBs.

all

displays the contents of *all* DSCBs.

# <node>

specifies the device node of the device for which you want to display information, for example, /dev/ dasdzzz. See "DASD naming scheme" on page 102 for more details about device nodes.

# -v or --version

displays version number on console, and exit.

# -h or --help

displays short usage text on console. To view the man page, enter man dasdview.

# Examples

• To display basic information about a DASD:

# dasdview -i /dev/dasdzzz

This example displays:

```
--- general DASD information -----
device node : /dev/dasdzzz
busid
                              : 0.0.0193
                             : ECKD
type
device type
                            : hex 3390
                                                    dec 13200
--- DASD geometry -----
                                       _ _ _ _ _ _ _ _ _ _ _ _ _ _ _ _
number of cylinders : hex 64
tracks per cylinder : hex f
blocks per track : hex c
blocksize : hex 1000
                                                   dec 100
                                                    dec 15
                                                    dec 12
                                                    dec 4096
‡⊧
```

• To display device characteristics:

# dasdview -c /dev/dasda

This example displays:

encrypted disk : no

• To include extended information:

# dasdview -x /dev/dasdzzz

| device node<br>busid<br>type<br>device type                                                                                                    | ation<br>: /dev/dasdzzz<br>: 0.0.0193<br>: ECKD<br>: hex 3390 dec 13200                                                                                                    |  |
|----------------------------------------------------------------------------------------------------|----------------------------------------------------------------------------------------------------|--|
| DASD geometry<br>number of cylinders<br>tracks per cylinder<br>blocks per track<br>blocksize                                                                                                    | : hex 64 dec 100<br>: hex f dec 15<br>: hex c dec 12<br>: hex 1000 dec 4096                                                                                                    |  |
| extended DASD info<br>real device number<br>subchannel identifier<br>CU type (SenseID)<br>CU model (SenseID)<br>device type (SenseID)<br>device model (SenseID)<br>open count<br>req_queue_len<br>chanq_len<br>status<br>label_block<br>FBA_layout<br>characteristics_size<br>confdata size | <pre>mation</pre>                                                                                                    |  |
| -<br>characteristics                                                                                                    | : 3990e933 900a5f80 dff72024 0064000f<br>e000e5a2 05940222 13090674 00000000<br>00000000 00000000 24241502 dfee0001<br>0677080f 007f4a00 1b350000 00000000                                                                                                    |  |
| configuration_data                                                                                                    | : dc010100 4040f2f1 f0f54040 40c9c2d4<br>f1f3f0f0 f0f0f0f0 f0c6c3f1 f1f30509<br>dc000000 4040f2f1 f0f54040 40c9c2d4<br>f1f3f0f0 f0f0f0f0 f0c6c3f1 f1f30500<br>d4020000 4040f2f1 f0f5c5f2 f0c9c2d4<br>f1f3f0f0 f0f0f0f0 f0c6c3f1 f1f3050a<br>f000001 4040f2f1 f0f54040 40c9c2d4<br>f1f3f0f0 f0f0f0f0 f0c6c3f1 f1f30500<br>00000000 0000000 0000000 00000000<br>000000 |  |

**#** 

• To display volume label information:

# dasdview -1 /dev/dasdzzz

| volume label<br>volume label key | : ascii                     | 'åÖÖñ'<br>c 'VOL1'<br>e5d6d3f1                  |
|----------------------------------|-----------------------------|-------------------------------------------------|
| volume label identifier          |                             | 'åÖÖñ'<br>c 'VOL1'<br>e5d6d3f1                  |
| volume identifier                | : ascii<br>: ebcdi<br>: hex | 'ðçðñùó'<br>c '0X0193'<br>f0e7f0f1f9f3          |
| security byte                    | : hex                       | 40                                              |
| VTOC pointer                     | : hex                       | 0000000101<br>(cyl 0, trk 1, blk 1)             |
| reserved                         | : ascii<br>: ebcdi<br>: hex |                                                 |
| CI size for FBA                  | : ascii<br>: ebcdi<br>: hex |                                                 |
| blocks per CI (FBA)              | : ascii<br>: ebcdi<br>: hex |                                                 |
| labels per CI (FBA)              | : ascii<br>: ebcdi<br>: hex |                                                 |
| reserved                         | : ascii<br>: ebcdi<br>: hex |                                                 |
| owner code for VTOC              | : ascii<br>ebcdi<br>hex     |                                                 |
| reserved                         | : ascii<br>ebcdi            |                                                 |
| #                                | hex                         | 40404040 40404040 40404040 40404040<br>40404040 |
|                                  |                             |                                                 |

• To display partition information:

# dasdview -t info /dev/dasdzzz

| <pre> VTOC info The VTOC contains:     3 format 1 label(s)     1 format 4 label(s)     1 format 5 label(s)     0 format 7 label(s)     0 format 8 label(s)     0 format 9 label(s)     0ther S/390 and zSeries operating systems would a </pre> | see the followin | ng data sets:                          |
|----------------------------------------------------------------------------------------------------|------------------|----------------------------------------|
| data set                                                                                                    | start            | end                                    |
| LINUX.V0X0193.PART0001.NATIVE<br>  data set serial number : '0X0193'<br>  system code : 'IBM LINUX '<br>  creation date : year 2001, day 317                                                                                                    |                  | 500  <br>cyl/trk                       |
| LINUX.VOX0193.PART0002.NATIVE<br>  data set serial number : '0X0193'<br>  system code : 'IBM LINUX '<br>  creation date : year 2001, day 317                                                                                                    | 501<br>  cyl/trk | trk  <br>900  <br>cyl/trk  <br>60/ 0   |
| LINUX.VOX0193.PART0003.NATIVE<br>  data set serial number : '0X0193'<br>  system code : 'IBM LINUX '<br>  creation date : year 2001, day 317                                                                                                    | 901<br>  cyl/trk | trk  <br>1499  <br>cyl/trk  <br>99/ 14 |
| #                                                                                                    | +                | ++                                     |

• To display VTOC information:

# dasdview -t f4 /dev/dasdzzz

This example displays:

| DS4KEYCD<br>DS4IDFMT<br>DS4HPCHR<br>DS4DSREC<br>DS4HCCHH<br>DS4NOATK<br>DS4VTOCI<br>DS4NOEXT<br>DS4SMSFG<br>DS4DEVTC<br>DS4DSTRK<br>DS4DEVTK<br>DS4DEVTK<br>DS4DEVTK<br>DS4DEVTL<br>DS4DEVTL<br>DS4DEVTL<br>DS4DEVTL<br>DS4DEVTL<br>DS4DEVDT<br>DS4DEVDB<br>DS4AMTIM<br>DS4AMCAT<br>DS4R2TTM | <pre>format 4 label</pre>                                                                                                    |
|----------------------------------------------------------------------------------------------------|----------------------------------------------------------------------------------------------------|
| DS4F6PTR<br>DS4VT0CE                                                                                                    | : hex 0000000000<br>: hex 0100000000100000001<br>typeind : dec 1, hex 01<br>seqno : dec 0, hex 00<br>llimit : hex 00000001 (cyl 0, trk 1)<br>ulimit : hex 00000001 (cyl 0, trk 1) |
| res2<br>DS4EFLVL<br>DS4EFPTR<br>res3<br>#                                                                                                    | : hex 0000000000000000000<br>: dec 0, hex 00<br>: hex 0000000000 (cyl 0, trk 0, blk 0)<br>: hex 00000000000000000                                                                 |

• To print the contents of a disk to the console starting at block 2 (volume label):

# dasdview -b 2b -s 128 /dev/dasdzzz

This example displays:

| +                                                                                | 0912 1316                                                   | EBCDIC<br>  116                                         | ASCII<br>116                           |
|----------------------------------------------------------------------------------|-------------------------------------------------------------|---------------------------------------------------------|----------------------------------------|
| E5D6D3F1 E5D6D3F1<br>00000101 40404040<br>40404040 40404040<br>40404040 40404040 | F0E7F0F1 F9F34000<br>40404040 40404040<br>40404040 40404040 | VOL1VOL10X0193?.<br>??????????????????????????????????? | ?????????????????????????????????????? |

• To display the contents of a disk on the console starting at block 14 (first FMT1 DSCB) with format 2:

# dasdview -b 14b -s 128 -2 /dev/dasdzzz

This example displays:

| BYTE                                                                                                    | BYTE                                                                                                    | HEXADE                                                                                                    | CIMAL                                                                                                    | EBCDIC                                                                                                    | ASCII                                                                                       |
|----------------------------------------------------------------------------------------------------|----------------------------------------------------------------------------------------------------|----------------------------------------------------------------------------------------------------|----------------------------------------------------------------------------------------------------|----------------------------------------------------------------------------------------------------|---------------------------------------------------------------------------------------------|
| DECIMAL                                                                                                    | HEXADECIMAL                                                                                                    | 1 2 3 4                                                                                                    | 5 6 7 8                                                                                                    | 12345678                                                                                                    | 12345678                                                                                    |
| 57344<br>57352<br>57360<br>57368<br>57376<br>57384<br>57392<br>57400<br>57408<br>57408<br>57416<br>57424<br>57424<br>57424<br>57432<br>57440<br>57448<br>57448<br>57448 | E000<br>E008<br>E010<br>E018<br>E020<br>E028<br>E028<br>E030<br>E038<br>E040<br>E048<br>E040<br>E058<br>E058<br>E058<br>E066<br>E068<br>E070<br>E078 | D3C9D5E4<br>E7F0F1F9<br>D9E3F0F0<br>C1E3C9E5<br>40404040<br>F1F9F300<br>63016D01<br>D440D3C9<br>40404065<br>00000000<br>100000000<br>00010000<br>00010000<br>21000500<br>00000000 | E74BE5F0<br>F34BD7C1<br>F0F14BD5<br>C5404040<br>40404040<br>F1F0E7F0<br>0165013D<br>0000C9C2<br>D5E4E740<br>013D0000<br>88001000<br>00808000<br>00000000<br>00000000 | LINUX.V0<br>X0193.PA<br>RT0001.N<br>ATIVE???<br>????10X0<br>193.???<br>??.IB<br>M?LINUX?<br>??????.<br>h.?<br>??<br>??<br>??<br>?? | ?????K??<br>?????K??<br>?????@@@<br>@@@@@@@@@<br>@@@@????<br>?????@<br>@@@@?????<br>@?????? |

• To see what is at block 1234 (in this example there is nothing there):

# dasdview -b 1234b -s 128 /dev/dasdzzz

This example displays:

```
HEXADECIMAL
                                                                                                                                                               EBCDIC
                                                                                                                                                                                                                                      ASCII
          01....04 05....08 09....12 13....16 | 1.......16 | 1......16

        00000000
        00000000
        00000000
        00000000

        00000000
        00000000
        00000000
        00000000

        00000000
        00000000
        00000000
        00000000

        00000000
        00000000
        00000000
        00000000

        00000000
        00000000
        00000000
        00000000

        00000000
        00000000
        00000000
        00000000

        00000000
        00000000
        00000000
        00000000

        00000000
        00000000
        00000000
        00000000

        00000000
        00000000
        00000000
        00000000

        00000000
        00000000
        00000000
        00000000

                                                                                                                                                                                                             . . . .
                                                                                                                                                                . . . . . . . . . . . . . . . .
                                                                                                                                                                                                                                       . . . . . . . . . . . . . . . . .
                                                                                                                                                                . . . . . . . . . . . . . . . .
                                                                                                                                                                                                                                       . . . . . . . . . . . . . . . .
                                                                                                                                                                 . . . . . . . . . . . . . . . . . .
                                                                                                                                                                                                                                       . . . . . . . . . . . . . . . .
                                                                                                                                                               . . . . . . . . . . . . . . . .
                                                                                                                                                                                                                                      . . . . . . . . . . . . . . . .
                                                                                                                                                                . . . . . . . . . . . . . . . .
                                                                                                                                                                                                                                      . . . . . . . . . . . . . . . .
                                                                                                                                                                . . . . . . . . . . . . . . . .
                                                                                                                                                                                                                                      . . . . . . . . . . . . . . . .
                                                                                                                                                                . . .
                                                                                                                                                                                                                                      . . . . . . . . . .
∃Ŀ
```

• To try byte 0 instead:

# dasdview -b 0 -s 64 /dev/dasdzzz

• To display the contents of a disk on the console starting at cylinder 2 and printing one track of data:

# dasdview -b 2c -s 1t /dev/dasdk

This example displays:

 HEXADECIMAL
 EBCDIC
 ASCII

 01...04 05...08
 09...12 13...16
 1.....16
 1.....16

 52B7DBEE D6B9530B
 0179F420
 CB6EA95E
 ????0?????4??>z;
 R????S??????????????

 EF49C03C 513542E7
 D8F17D9D
 06DC44F7
 ??????XQ1'????7
 ?I?<Q5B???}???D?</td>

 ...
 92963D5B
 0200B0FA
 53745C12
 C3B45125
 ko?\$?.....
 ??=[?.....

 ...
 0D6040C2
 F933381E
 7A4C4797
 F40FEDAB
 ?-?B9???:<?p4???</td>
 ??@??38?zLG?????

• To display the full record information of the same disk when it in raw-track access mode:

# dasdview -b 2c -s 1t /dev/dasdk

```
cylinder 2, head 0, record 0
 count area:
        hex: 000200000000008
    cylinder:
             2
      head:
                       0
     record:
                       0
 key length:
data length:
                       0
                       8
                    - - - - - - - - - -
 key area:
 HEXADECIMAL
                               | EBCDIC
                                             | ASCII
 01....04 05....08 09....12 13....16 | 1......16 | 1......16 | 1......16
  data area:
                               | EBCDIC
 HEXADECIMAL
                                             | ASCII
 01....04 05....08 09....12 13....16 | 1......16 | 1......16 |
           ----+
 0000000 00000000
                               | ......
cylinder 2, head 0, record 1
 count area:
        hex: 0002000001000200
             2
    cylinder:
      head:
 record: 1
key length: 0
data length: 512
               -----
 key area:
 HEXADECIMAL
                               EBCDIC
                                             | ASCII
 01....04 05....08 09....12 13....16 | 1.......16 | 1...........16 |
       data area:
                               | EBCDIC
 HEXADECIMAL
                                             | ASCII
 52B7DBEE D6B9530B 0179F420 CB6EA95E | ????0?????4??>z; | R?????S??y??n?^ |
EF49C03C 513542E7 D8F17D9D 06DC44F7 | ??{???XQ1'????7 | ?I?<Q5B???}?????
+----
         ----+
cylinder 2, head 0, record 2
                    . . . . . . .
 count area:
       hex: 0002000002000200
    cylinder:
                       2
      head:
                       0
                     2
     record:
 key length:
data length:
                       0
                   512
          key area:
 HEXADECIMAL
                               | EBCDIC
                                             | ASCII
 01....04 05....08 09....12 13....16 | 1......16 | 1......16 | 1......16
 ----+
          data area:
 HEXADECIMAL
                               | EBCDIC
                                             | ASCII
 92963D5B 0200B0FA 53745C12 C3B45125 | ko?$?.^??**?C??? | ??=[?.??St\???Q% | 0D6040C2 F933381E 7A4C4797 F40FEDAB | ?-?B9???:<?p4??? | ??@??38?zLG????? |
L
. .
```

• To display the contents of a disk, which is in raw-access mode, printing one track of data from the start of the disk:

# dasdview -s 1t /dev/dasdk

| cylinder 0, head 0, record 0                                                                                                    |                   |                      |  |  |  |  |
|----------------------------------------------------------------------------------------------------|-------------------|----------------------|--|--|--|--|
| count area:       hex: 000000000000000000000000000000000000                                                                     |                   |                      |  |  |  |  |
| key area:<br>  HEXADECIMAL<br>  0104 0508 0912 1316                                                                             | 116<br>+16        |                      |  |  |  |  |
| data area:<br>  HEXADECIMAL<br>  0104 0508 0912 1316<br>+                                                                       | EBCDIC<br>  116   | ASCII    <br>  116   |  |  |  |  |
| cylinder 0, head 0, record 1                                                                                                    | +                 | ++                   |  |  |  |  |
| <pre>count area:<br/>hex: 000000001040018<br/>cylinder: 0<br/>head: 0<br/>record: 1<br/>key length: 4<br/>data length: 24</pre> |                   |                      |  |  |  |  |
| key area:<br>  HEXADECIMAL<br>  0104 0508 0912 1316                                                                             | EBCDIC<br>  116   | ASCII   116          |  |  |  |  |
| - C9D7D3F1                                                                                                    | IPL1              | ????                 |  |  |  |  |
| data area:<br>  HEXADECIMAL<br>  0104 0508 0912 1316                                                                            | + EBCDIC<br>  116 | ++                   |  |  |  |  |
| 000A0000 000000F 03000000 00000001<br>  00000000 00000000<br>+                                                                  |                   | .::::::<br>   <br>++ |  |  |  |  |

# fdasd – Partition a DASD

Use the **fdasd** command to manage partitions on ECKD-type DASD that were formatted with the compatible disk layout.

See <u>"dasdfmt - Format a DASD" on page 616</u> for information about formatting a DASD. With **fdasd** you can create, change and delete partitions, and also change the volume serial number.

**fdasd** checks that the volume has a valid volume label and VTOC. If either is missing or incorrect, **fdasd** re-creates it. See <u>"IBM Z compatible disk layout" on page 99</u> for details about the volume label and VTOC.

Calling **fdasd** with a node, but without options, enters interactive mode. In interactive mode, you are given a menu through which you can display DASD information, add or remove partitions, or change the volume identifier. Your changes are not written to disk until you type the "write" option on the menu. You can quit without altering the disk at any time before this.

For more information about partitions, see "The IBM label partitioning scheme" on page 98.

# Before you begin:

- To partition a SCSI disk, use **fdisk** rather than **fdasd**.
- The disk must be formatted with **dasdfmt**, using the compatible disk layout.

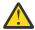

Attention: Careless use of **fdasd** can result in loss of data.

# fdasd syntax

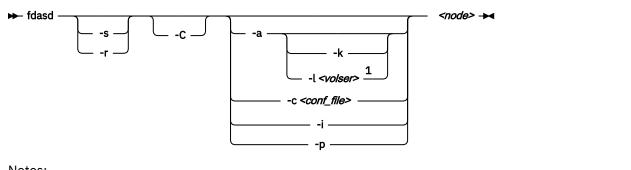

Notes:

<sup>1</sup> If neither the -l option nor the -k option is specified, a VOLSER is generated from the device number through which the volume is accessed.

```
Where:
```

```
-s or --silent
```

suppresses messages.

# -r or --verbose

displays additional messages that are normally suppressed.

# -a or --auto

auto-creates one partition using the whole disk in non-interactive mode.

# -k or --keep\_volser

keeps the volume serial number when writing the volume label (see <u>"Volume label" on page 99</u>). Keeping the volume serial number is useful if the volume already has a serial number that should not be overwritten.

# -l <volser> or --label <volser>

specifies the volume serial number (see VOLSER).

#### fdasd

A volume serial consists of one through six alphanumeric characters or the following special characters:

\$#@%

All other characters are ignored. Avoid using special characters in the volume serial. Special characters can cause problems accessing a disk by VOLSER. If you must use special characters, enclose the VOLSER in single quotation marks. In addition, any '\$' character in the VOLSER must be preceded by a backslash ('\').

For example, specify:

-l 'a@b\\$c#'

to get:

A@B\$C#

VOLSER is interpreted as an ASCII string and is automatically converted to uppercase, padded with blanks and finally converted to EBCDIC before it is written to disk.

Do not use the following reserved volume serials:

- SCRTCH
- PRIVAT
- MIGRAT
- Lnnnnn (L followed by a five-digit number)

The reserved volume serials are used as keywords by other operating systems, such as z/OS.

Omitting this parameter causes **fdasd** to prompt for it, if it is needed.

#### -c <conf\_file> or --config <conf\_file>

creates partitions, in non-interactive mode, according to specifications in the configuration file <*conf\_file*>.

For each partition you want to create, add one line of the following format to <conf\_file>:

[<first\_track>, <last\_track>, <type>]

<first\_track> and <last\_track> are required and specify the first and last track of the partition. You
can use the keyword first for the first possible track on the disk and the keyword last for the last
possible track on the disk.

<type> describes the partition type and is one of:

#### native

for partitions to be used for Linux file systems.

gpfs

for partitions to be used as part of an Elastic Storage file system setup.

#### swap

for partitions to be used as swap devices.

raid

for partitions to be used as part of a RAID setup.

#### lvm

for partitions to be used as part of a logical volume group.

The type specification is optional. If the type is omitted, native is used.

The type describes the intended use of a partition to tools or other operating systems. For example, swap partitions could be skipped by backup programs. How Linux actually uses the partition depends

on how the partition is formatted and set up. For example, a partition of type native can still be used in an LVM logical volume or in a RAID configuration.

Example: With the following sample configuration file you can create three partitions:

```
[first,1000,raid]
[1001,2000,swap]
[2001,last]
```

# -i or --volser

displays the volume serial number and exits.

## -p or --table

displays the partition table and exits.

## <node>

specifies the device node of the DASD you want to partition, for example, /dev/dasdzzz. See <u>"DASD</u> naming scheme" on page 102 for more details about device nodes.

# -C or --check\_host\_count

checks the host-access open count to ensure that the device is not online to another operating system instance. The operation is canceled if another operating system instance is accessing the device.

# -v or --version

displays the version of **fdasd**.

## -h or --help

displays a short help text, then exits. To view the man page, enter man fdasd.

# fdasd menu

If you call **fdasd** in the interactive mode (that is, with just a node), a menu is displayed.

```
Command action

m print this menu

p print the partition table

n add a new partition

d delete a partition

v change volume serial

t change partition type

r re-create VTOC and delete all partitions

u re-create VTOC re-using existing partition sizes

s show mapping (partition number - data set name)

q quit without saving changes

w write table to disk and exit
```

Command (m for help):

# fdasd menu commands

Use the **fdasd** menu commands to modify or view information about DASDs.

# m

redisplays the **fdasd** command menu.

р

displays information about the DASD and any partitions on the DASD.

# **DASD** information:

- Number of cylinders
- Number of tracks per cylinder
- Number of blocks per track
- Block size
- Volume label

- Volume identifier
- Number of partitions defined

# **Partition information:**

- Linux node
- Start track
- End track
- Number of tracks
- Partition ID
- Partition type

There is also information about the free disk space that is not used for a partition.

n

adds a partition to the DASD. You are asked to give the start track and the length or end track of the new partition.

d

deletes a partition from the DASD. You are asked which partition to delete.

v

changes the volume identifier. You are asked to enter a new volume identifier. See  $\underline{\text{VOLSER}}$  for the format.

t

changes the partition type. You are prompted for the partition to be changed and for the new partition type.

Changing the type changes the disk description but does not change the disk itself. How Linux uses the partition depends on how the partition is formatted and set up. For example, as an LVM logical volume or in a RAID configuration.

The partition type describes the partition to other operating systems so that; for example, swap partitions can be skipped by backup programs.

r

re-creates the VTOC and deletes all partitions.

u

re-creates all VTOC labels without removing all partitions. Existing partition sizes are reused. This option is useful to repair damaged labels or migrate partitions that are created with older versions of **fdasd**.

S

displays the mapping of partition numbers to data set names. For example:

Command (m for help): **s** device .....: /dev/dasdzzz volume label ...: VOL1 volume serial ..: 0X0193 WARNING: This mapping may be NOT up-to-date, if you have NOT saved your last changes! /dev/dasdzzz1 - LINUX.V0X0193.PART0001.NATIVE /dev/dasdzz2 - LINUX.V0X0193.PART0002.NATIVE /dev/dasdzz23 - LINUX.V0X0193.PART0003.NATIVE

q

quits **fdasd** without updating the disk. Any changes that you have made (in this session) are discarded.

w

writes your changes to disk and exits. After the data is written, Linux rereads the partition table.

# Example using the menu

This example shows how to use **fdasd** to create two partitions on a z/VM minidisk, change the type of one of the partitions, save the changes, and check the results.

This example shows you how to format a z/VM minidisk with the compatible disk layout. The minidisk has device number 193.

1. Call **fdasd**, specifying the minidisk:

# fdasd /dev/dasdzzz

**fdasd** reads the existing data and displays the menu:

```
reading volume label: VOL1
reading vtoc : ok
Command action
    m print this menu
    p print the partition table
    n add a new partition
    d delete a partition
    v change volume serial
    t change partition type
    r re-create VTOC and delete all partitions
    u re-create VTOC re-using existing partition sizes
    s show mapping (partition number - data set name)
    q quit without saving changes
    w write table to disk and exit
Command (m for help):
```

2. Use the p option to verify that no partitions are created yet on this DASD:

3. Define two partitions, one by specifying an end track and the other by specifying a length. (In both cases the default start tracks are used):

```
Command (m for help): n
First track (1 track = 48 KByte) ([2]-1499):
Using default value 2
Last track or +size[c|k|M] (2-[1499]): 700
You have selected track 700
```

Command (m for help): n First track (1 track = 48 KByte) ([701]-1499): Using default value 701 Last track or +size[c|k|M] (701-[1499]): +400 You have selected track 1100

4. Check the results by using the p option:

5. Change the type of a partition:

Enter the ID of the partition you want to change; in this example partition 2:

partition id (use 0 to exit): 2

6. Enter the new partition type; in this example type 2 for swap:

```
current partition type is: Linux native
   1 Linux native
   2 Linux swap
   3 Linux raid
   4 Linux lvm
new partition type: 2
```

7. Check the result:

8. Write the results to disk with the w option:

```
Command (m for help): w
writing VTOC...
rereading partition table...
#
```

# **Example using options**

You can partition a DASD by using the **-a** or **-c** option without entering the menu mode.

This method is useful for partitioning with scripts, for example, if you need to partition several hundred DASDs.

With the -a option you can create one large partition on a DASD:

```
# fdasd -a /dev/dasdzzz
auto-creating one partition for the whole disk...
writing volume label...
writing VTOC...
rereading partition table...
#
```

This command creates a partition as follows:

Device start end length Id System /dev/dasdzzz1 2 1499 1498 1 Linux native

Using a configuration file, you can create several partitions. For example, the following configuration file, config, creates three partitions:

[first,500] [501,1100,swap] [1101,last]

Submitting the command with the -c option creates the partitions:

# fdasd -c config /dev/dasdzzz
parsing config file 'config'...
writing volume label...
writing VTOC...
rereading partition table...
#

This command creates partitions as follows:

| Device        | start | end  | length      | Id | System       |
|---------------|-------|------|-------------|----|--------------|
| /dev/dasdzzz1 | 2     | 500  | <b>4</b> 99 | 1  | Linux native |
| /dev/dasdzzz2 | 501   | 1100 | 600         | 2  | Linux native |
| /dev/dasdzzz3 | 1101  | 1499 | 399         | 3  | Linux native |

# hmcdrvfs - Mount a FUSE file system for remote access to media in the HMC media drive

Use the **hmcdrvfs** command for read-only access to contents in a DVD, CD, or USB-attached storage in the media drive of an HMC.

# Before you begin:

- The fuse.hmcdrvfs file system needs access to device node /dev/hmcdrv. This node is created automatically when the hmcdrv kernel module is loaded, see <u>Chapter 31, "HMC media device driver," on</u> page 377.
- On the HMC, the media must be assigned to the associated system image (use menu Access Removable Media).
- In a z/VM environment, the z/VM guest virtual machine must have at least privilege class B. The media must be assigned to the LPAR where the z/VM hypervisor runs.
- For Linux in LPAR mode, the LPAR activation profile must allow issuing SCLP requests.

With the media assigned to your Linux instance, this command creates a fuse.hmcdrvfs file system with the media content at the specified mount point.

To unmount file systems that you mounted with **hmcdrvfs**, you can use **fusermount**, whether root or non-root user. See the **fusermount** man page for details.

# hmcdrvfs syntax

| ► hmcdrvfs — <i><mount-point></mount-point></i> → |                                 |                               |   |
|---------------------------------------------------|---------------------------------|-------------------------------|---|
| <fuse.hmcdrvfs-options></fuse.hmcdrvfs-options>   | <mount-options></mount-options> | <fuse-options></fuse-options> | * |

Where:

# -o or --opt

FUSE or mount command options; for the FUSE options see the following lists, for mount options see the **mount** man page.

# <fuse.hmcdrvfs-options>

options specific to the fuse.hmcdrvfs file system:

# -o hmclang=<language>

specifies the language setting on the HMC; for valid values, see the **locale** man page.

# -o hmctz=<time zone>

specifies the time zone setting on the HMC; for valid values, see the **tzset** man page.

# <mount-options>

options as available for the **mount** command. See the **mount** man page for details.

# <fuse-options>

options for FUSE. The following options are supported by the **cmsfs-fuse** command. To use an option, it must also be supported by the version of FUSE that you have.

# -d or -o debug

enables debug output (implies **- f**).

# -f

runs the command as a foreground operation.

# -s

disables multi-threaded operation.

### -o allow\_other

allows access to the file system by other users.

### -o allow\_root

allows access to the file system by root.

### -o default\_permissions

enables permission checking by the kernel.

- -o fsname=<nαme> sets the file system name.
- -o subtype=<type> sets the file system type.

# -o max\_read=*<n>*

sets maximum size of read requests.

# -o direct\_io

uses direct I/O.

-o kernel\_cache caches files in the kernel.

### -o [no]auto\_cache

enables or disables caching based on modification times.

### -o umask=*<mask>*

sets file permissions (octal).

# -o uid=*<n>*

sets the file owner.

# -o gid=<n>

sets the file group.

### -o entry\_timeout=<secs>

sets the cache timeout for names. The default is 1.0 second.

#### -o attr\_timeout=<secs>

sets the cache timeout for attributes. The default is 1.0 second.

### -o ac\_attr\_timeout=<secs>

sets the auto cache timeout for attributes. The default is the attr\_timeout value.

# -o max\_readahead=<n>

sets the maximum read ahead value.

### -o async\_read

performs reads asynchronously (default).

### -o sync\_read

performs reads synchronously.

#### -o no\_remote\_lock

disables remote file locking.

### -o intr

allows requests to be interrupted

### -o intr\_signal=<num>

specifies the signal to send on interrupt.

### -v or --version

displays version information for the command.

### -h or --help

displays a short help text, then exits. To view the man page, enter **man hmcdrvfs**.

The following options for mount policy can be set in the file /etc/ fuse.conf file:

### mount\_max=<number>

sets the maximum number of FUSE mounts allowed for non-root users. The default is 1000.

### user\_allow\_other

allows non-root users to specify the allow\_other or allow\_root mount options.

### **Examples**

• To mount the contents of the HMC media drive at /mnt/hmc without any special options, use:

# hmcdrvfs /mnt/hmc

• If the hmcdrv kernel module is not loaded, load it before you issue the hmcdrvfs command:

```
# modprobe hmcdrv
# hmcdrvfs /mnt/hmc
```

• To translate the UID and GID of files on the HMC media drive to your system users and groups along with overriding the permissions, issue, for example:

# hmcdrvfs /mnt/hmc -o uid=500 -o gid=1000 -o umask=0337

• To speed up transfer rates to frequently accessed directories, use the cache timeout option:

# hmcdrvfs /mnt/hmc -o entry\_timeout=60

• If the HMC is in a different timezone and is configured for a different language use, for example:

# hmcdrvfs /mnt/hmc -o hmclang=de\_DE -o hmctz=Europe/Berlin

• To also disregard any Daylight Saving Time, specifying hours west of the Prime Meridian (Coordinated Universal Time):

# hmcdrvfs /mnt/hmc -o hmclang=de\_DE -o hmctz="GMT-1"

• To unmount the HMC media drive contents mounted on /mnt/hmc, issue:

# fusermount -u /mnt/hmc

# hsci - Manage HSCI interfaces

Use the **hsci** command to add, delete, and list HiperSockets Converged Interface (HSCI) interfaces.

# hsci syntax

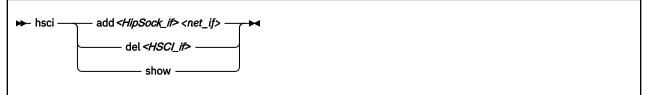

Where:

# add <HipSock\_if> <net\_if>

creates an HSCI interface by connecting a HiperSockets device with a network adapter.

# del <HSCI\_if>

deletes an HSCI interface by dissolving the connection between the HiperSockets interface and the network interface.

# show

lists all HSCI interfaces.

# Examples

• To create an HSCI interface by connecting a HiperSockets interface hsi2 (device bus ID 0.0.8410) and an OSA Express or RoCE device with a network interface eth4. Both are assigned the same PNET ID, and neither has an IP address.

```
# hsci add hsi2 eth4
Verifying net dev eth4 and HiperSockets dev hsi2
Adding hsci8410 with a HiperSockets dev hsi2 and an external dev eth4
Set eth2 MAC fe:c2:f4:35:00:12 on eth4 and hsci8410
Successfully added HSCI interface hsci8410
```

You can now assign an IP address to the new hsci8410 interface.

• To list available HSCI interfaces, issue:

```
# hsci show
HSCI PNET_ID HiperSockets External
hsci8410 NET1 hsi2 eth4
```

• To delete an HSCI interface by dissolving the connection, issue:

```
# hsci del hsci8410
Deleting HSCI interface hsci8410 with the HiperSockets hsi2 and the
external eth4
Deleting MAC fe:c2:f4:35:00:12 on eth4
Successfully deleted device hsci8410
```

# hyptop - Display hypervisor performance data

Use the hyptop command to obtain a dynamic real-time view of a hypervisor environment on IBM Z.

It works with both the z/VM hypervisor and the LPAR hypervisor, Processor Resource/Systems Manager (PR/SM). Depending on the available data, it shows, for example, CPU and memory information about LPARs or z/VM guest virtual machines.

System names provided by hyptop are either LPAR names as shown on the SE or HMC, or z/VM guest IDs that identify z/VM guest virtual machines.

The hyptop command provides two main windows:

- A list of systems that the hypervisor is currently running (sys\_list).
- One system in more detail (sys).

You can run **hyptop** in interactive mode (default) or in batch mode with the **-b** option.

# Before you begin:

- The debugfs file system must be mounted, see "debugfs" on page xiii.
- The Linux kernel must have the required support to provide the performance data. Check that /sys/ kernel/debug/s390\_hypfs is available after you mount debugfs.
- The hyptop user must have read permission for the required debugfs files:
  - z/VM:/sys/kernel/debug/s390\_hypfs/diag\_2fc
  - z/VM: <debugfs mount point>/s390\_hypfs/diag\_0c
     (Required only for management time data, identifiers m and M. See "z/VM fields" on page 648)
  - LPAR:/sys/kernel/debug/s390\_hypfs/diag\_204
- You can always monitor the guest operating system where **hyptop** is running. To monitor any other operating system instances running on the same hypervisor as **hyptop**, you will need additional permissions:
  - For z/VM: The guest virtual machine must be assigned privilege class B.
  - For LPAR: On the HMC or SE security menu of the LPAR activation profile, select the Global performance data control check box.

# hyptop syntax

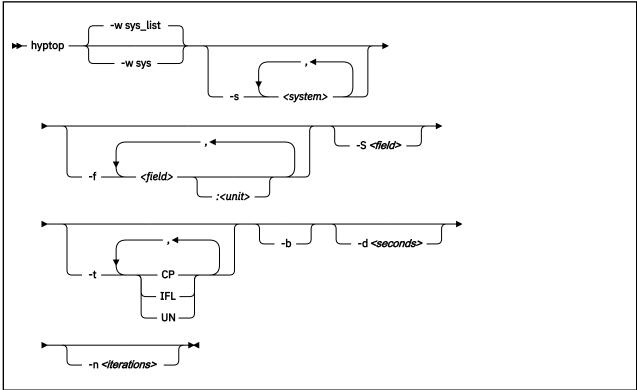

# Where:

# -w <window name> or --window=<window name>

selects the window to display, either sys or sys\_list. Use the options **--sys**, **--fields**, and **--sort** to modify the current window. The last window that is specified with the **--window** option is used as the start window. The default window is sys\_list.

### -s <system> or --sys=<system>

selects systems for the current window. If you specify this option, only the selected systems are shown in the window. For the sys window, you can specify only one system. *<system>* can be an LPAR name as shown on the SE or HMC, or it can be a z/VM guest ID that identifies a z/VM guest virtual machine. Enter **hyptop** without any options to display the names of all available systems.

# -f <field>[:<unit>] or --fields=<field>[:<unit>]

selects fields and units in the current window. The *<field>* variable is a one letter unique identifier for a field (for example "c" for CPU time). The *<unit>* variable specifies the unit that is used for the field (for example "us" for microseconds). See<u>"Available fields and units" on page 647</u> for definitions. If the **--fields** option is specified, only the selected fields are shown.

**Note:** If your field specification includes the number sign (#), enclose the specification in double quotation marks. Otherwise, the command shell might interpret the number sign and all characters that follow as a comment.

### -S <field> or --sort=<field>

selects the field that is used to sort the data in the current window. To reverse the sort order, specify the option twice. See "Available fields and units" on page 647 for definitions.

### -t <type> or --cpu\_types=<type>

selects CPU types that are used for dispatch time calculations. See <u>"CPU types" on page 649</u> for definitions.

# -b or --batch\_mode

uses batch mode. Batch mode can be useful for sending output from hyptop to another program, a file, or a line mode terminal. In this mode no user input is accepted.

-d <seconds> or --delay=<seconds> specifies the delay between screen updates.

# -n <iterations> or --iterations=<iterations>

specifies the maximum number of screen updates before the program ends.

# -h or --help

prints usage information, then exits. To view the man page, enter **man hyptop**.

```
-v or --version
```

displays the version of **hyptop**, then exits.

# Navigating between windows

Use letter or arrow keys to navigate between the windows.

When you start the **hyptop** command, the sys\_list window opens in normal mode. Data is updated at regular intervals, and sorted by dispatch time. You can navigate between the windows as shown in Figure 103 on page 646.

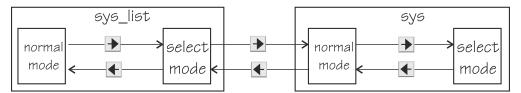

Figure 103. hyptop window navigation overview

To navigate between the windows, use the 🗲 and ▶ arrow keys. The windows have two modes, normal mode and select mode.

You can get online help for every window by pressing the ? key. Press Q in the sys\_list window to exit hyptop.

Instead of using the arrow keys, you can use letter keys (equivalent to the vi editor navigation) in all windows as listed in Table 78 on page 646.

| Table 78. Using letter keys instead of arrow keys |                       |  |
|---------------------------------------------------|-----------------------|--|
| Arrow key                                         | Letter key equivalent |  |
| •                                                 | H                     |  |
| •                                                 | J                     |  |
| •                                                 | К                     |  |
| •                                                 | L                     |  |

# **Selecting data**

You can scroll windows and select data rows.

To enter select mode, press the  $\blacktriangleright$  key. The display is frozen so that you can select rows. Select rows by pressing the  $\frown$  and  $\checkmark$  keys and mark the rows with the Spacebar. Marked rows are displayed in bold font. Leave the select mode by pressing the  $\frown$  key.

To see the details of one system, enter select mode in the sys\_list window, then navigate to the row for the system you want to look at, and press the key. The sys window for the system opens. The key always returns you to the previous window. To scroll any window, press the 🔺 and \star keys or the Page Up and Page Down keys. Jump to the end of a window by pressing the Shift + G keys and to the beginning by pressing the G key.

# Sorting data

You can sort data according to column.

The sys window or sys\_list window table is sorted according to the values in the selected column. Select a column by pressing the hot key of the column. This key is underlined in the heading. If you press the hot key again, the sort order is reversed. Alternatively, you can select columns with the  $\leq$  and  $\geq$  keys.

# **Filtering data**

You can filter the displayed data by CPU types and by data fields.

From the sys or sys\_list window you can access the fields selection window and the CPU-type selection window as shown in Figure 104 on page 647.

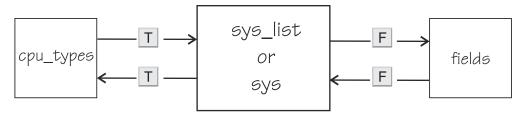

Figure 104. Accessing the fields and CPU-type selection windows

Use the T key to toggle between the CPU-type selection window and the main window. Use the F key to

toggle between the fields selection window and the main window. You can also use the  $\checkmark$  key to return to the main window from the CPU types and fields windows.

In the fields and CPU-type selection windows, press the field or CPU type identifier key (see <u>"LPAR fields" on page 647</u>, <u>"z/VM fields" on page 648</u>, and <u>"CPU types" on page 649</u>) to select or de-select. Selected rows are bold and de-selected rows are grey. When you return to the main window, the data is filtered according to your field and CPU type selections.

# Available fields and units

Different fields are supported depending whether your hypervisor is LPAR PR/SM or z/VM.

The fields might also be different depending on machine type, z/VM version, and kernel version. Each field has a unique one-letter identifier that can be used in interactive mode to enable the field in the field selection window. Also, use it to select the sort field in the sys or sys\_list window. You can also select fields and sort data using the **--fields** and **--sort** command line options.

# LPAR fields

Some fields for Linux in LPAR mode are available in both the sys\_list and sys windows others are available only in the sys\_list window or only in the sys window.

| Identifier | Column label | Explanation                   |
|------------|--------------|-------------------------------|
| с          | core         | Core dispatch time per second |
| е          | the          | Thread time per second        |
| m          | mgm          | Management time per second    |
| С          | Core+        | Total core dispatch time      |

The following fields are available under LPAR in both the sys\_list and sys windows:

| Identifier | Column label | Explanation           |
|------------|--------------|-----------------------|
| E          | thE+         | Total thread time     |
| М          | Mgm+         | Total management time |
| 0          | online       | Online time           |

If multithreading is not available or not enabled, the values for core and for thread are identical.

In the sys\_list window only:

| Identifier | Column label | Explanation                                     |
|------------|--------------|-------------------------------------------------|
| У          | system       | Name of the LPAR (always shown)                 |
| #          | #core        | Number of cores                                 |
| Т          | #The         | Number of threads (sum of initial and reserved) |

In the sys window only:

| Identifier | Column label | Explanation                                    |
|------------|--------------|------------------------------------------------|
| i          | coreid       | Core identifier (always shown)                 |
| р          | type         | CPU type. See <u>"CPU types" on page 649</u>   |
| v          | visual       | Visualization of core dispatch time per second |

# z/VM fields

Some fields for Linux on z/VM are available in both the sys\_list and sys windows. Others are available only in the sys\_list window or only in the sys window.

In the sys\_list and sys windows:

| Identifier | Column label | Explanation                |
|------------|--------------|----------------------------|
| с          | сри          | CPU time per second        |
| m          | mgm          | Management time per second |
| С          | Cpu+         | Total CPU time             |
| М          | Mgm+         | Total management time      |
| 0          | online       | Online time                |

**Note:** Data for the management time, identifiers m and M, is available only for the z/VM guest virtual machine on which **hyptop** runs.

In the sys\_list window only:

| Identifier | Column label | Explanation                                           |
|------------|--------------|-------------------------------------------------------|
| У          | system       | Name of the z/VM guest virtual machine (always shown) |
| #          | #cpu         | Number of CPUs                                        |
| 0          | #cpuop       | Number of operating CPUs                              |
| u          | memuse       | Used memory                                           |
| a          | memmax       | Maximum memory                                        |
| r          | wcur         | Current weight                                        |

| Identifier | Column label | Explanation    |
|------------|--------------|----------------|
| x          | wmax         | Maximum weight |

In the sys window only:

| Identifier | Column label | Explanation                          |
|------------|--------------|--------------------------------------|
| i          | cpuid        | CPU identifier (always shown)        |
| v          | visual       | Visualization of CPU time per second |

# Units

Depending on the field type, the values can be displayed in different units.

In the sys\_list and sys windows, the units are displayed under the column headings in parenthesis. Each unit can be specified through the **--fields** command line option. Units can also be selected interactively. To change a unit, enter select mode in the fields window. Then, select the field where you want to change the unit, and press the "+" or "-" keys to go through the available units. The following units are supported:

Units of time:

| Unit | Explanation                                                |
|------|------------------------------------------------------------|
| us   | Microseconds (10 <sup>-6</sup> seconds)                    |
| ms   | Milliseconds (10 <sup>-3</sup> seconds)                    |
| %    | Hundreds of a second (10 <sup>-2</sup> seconds) or percent |
| s    | Seconds                                                    |
| m    | Minutes                                                    |
| hm   | Hours and minutes                                          |
| dhm  | Days, hours, and minutes                                   |

Units of memory:

| Unit | xplanation                      |  |  |  |  |  |
|------|---------------------------------|--|--|--|--|--|
| KiB  | Kibibytes (1 024 bytes)         |  |  |  |  |  |
| MiB  | Mebibytes (1 048 576 bytes)     |  |  |  |  |  |
| GiB  | Gibibytes (1 073 741 824 bytes) |  |  |  |  |  |

Other units:

| Unit | Explanation     |
|------|-----------------|
| str  | String          |
| #    | Count or number |
| vis  | Visualization   |

# **CPU** types

Enable or disable CPU types in interactive mode in the cpu\_types window.

The CPU types can also be specified with the --cpu\_types command line option.

The calculation of the CPU data uses CPUs of the specified types only. For example, if you want to see how much CPU time is consumed by your Linux systems, enable CPU type IFL.

On z/VM the processor type is always UN and you cannot select the type.

In an LPAR the following CPU types can be selected either interactively or with the --cpu\_types command line option:

| Identifier | Column label | Explanation                                                                  |
|------------|--------------|------------------------------------------------------------------------------|
| i          | IFL          | Integrated Facility for Linux. On older machines IFLs might be shown as CPs. |
| р          | СР           | CP processor type.                                                           |
| u          | UN           | Unspecified processor type (other than CP or IFL).                           |

# **Examples**

These examples show typical uses of **hyptop**.

• To start **hyptop** with the sys\_list window in interactive mode, enter:

### # hyptop

- If your Linux instance is running in an LPAR that has permission to see the other LPARs, the output looks like the following:

| 12:30:48        | · ·                  | -t: IFL(            |                    | P(3) UN(              |                      | online                  | <u>?</u> =help |
|-----------------|----------------------|---------------------|--------------------|-----------------------|----------------------|-------------------------|----------------|
| system<br>(str) | <u>#</u> core<br>(#) | <u>c</u> ore<br>(%) | <u>m</u> gm<br>(%) | <u>C</u> ore+<br>(hm) | <u>M</u> gm+<br>(hm) | <u>o</u> nline<br>(dhm) |                |
|                 | • •                  |                     |                    | · · ·                 | • •                  | • •                     |                |
| S05LP30         | 10                   | <u>461.14</u>       | 10.18              | 1547:41               | L 8:15               | 11:05:59                |                |
| S05LP33         | 4                    | 133.73              | 7.57               | 220:53                | 6:12                 | 11:05:54                |                |
| S05LP50         | 4                    | 99.26               | 0.01               | 146:24                | 0:12                 | 10:04:24                |                |
| S05LP02         | 1                    | 99.09               | 0.00               | 269:57                | 0:00                 | 11:05:58                |                |
| TRX2CFA         | 1                    | 2.14                | 0.03               | 3:24                  | 0:04                 | 11:06:01                |                |
| S05LP13         | 6                    | 1.36                | 0.34               | 4:23                  | 0:54                 | 11:05:56                |                |
| TRX1            | 19                   | 1.22                | 0.14               | 13:57                 | 0:22                 | 11:06:01                |                |
| TRX2            | 20                   | <u>1.16</u>         | 0.11               | 26:05                 | 0:25                 | 11:06:00                |                |
| S05LP55         | 2                    | 0.00                | 0.00               | 0:22                  | 0:00                 | 11:05:52                |                |
| S05LP56         | 3                    | 0.00                | 0.00               | 0:00                  | 0:00                 | 11:05:52                |                |
|                 | 413                  | 823.39              | 23.86              | 3159:57               | 38:08                | 11:06:01                |                |

- If your Linux instance runs in a z/VM guest virtual machine that has permission to see the other z/VM guest virtual machines, the output looks like the following:

| 12:32:21 | CPU          | -T: UN(:      | 16)          |                |                 |                 |              | <u>?</u> =help |
|----------|--------------|---------------|--------------|----------------|-----------------|-----------------|--------------|----------------|
| system   | <u></u> #cpu | <u>c</u> pu   | <u>C</u> pu+ | <u>o</u> nline | mem <u>u</u> se | memm <u>a</u> x | wcu <u>r</u> |                |
| (str)    | (#)          | (%)           | (hm)         | (dhm)          | (GiB)           | (GiB)           | (#)          |                |
| T6360004 | 6            | <u>100.31</u> | 959:47       | 53:05:20       | 1.56            | 2.00            | 100          |                |
| DTCVSW1  | 1            | 0.00          | 0:00         | 53:16:42       | 0.01            | 0.03            | 100          |                |
| T6360002 | 6            | <u>0.00</u>   | 166:26       | 40:19:18       | 1.87            | 2.00            | 100          |                |
| OPERATOR | 1            | <u>0.00</u>   | 0:00         | 53:16:42       | 0.00            | 0.03            | 100          |                |
| T6360008 | 2            | <u>0.00</u>   | 0:37         | 30:22:55       | 0.32            | 0.75            | 100          |                |
| T6360003 | 6            | <u>0.00</u>   | 3700:57      | 53:03:09       | 4.00            | 4.00            | 100          |                |
| NSLCF1   | 1            | <u>0.00</u>   | 0:02         | 53:16:41       | 0.03            | 0.25            | 500          |                |
| PERFSVM  | 1            | <u>0.00</u>   | 0:53         | 2:21:12        | 0.04            | 0.06            | 0            |                |
| TCPIP    | 1            | <u>0.00</u>   | 0:01         | 53:16:42       | 0.01            | 0.12            | 3000         |                |
| DIRMAINT | 1            | <u>0.00</u>   | 0:04         | 53:16:42       | 0.01            | 0.03            | 100          |                |
| DTCVSW2  | 1            | <u>0.00</u>   | 0:00         | 53:16:42       | 0.01            | 0.03            | 100          |                |
| RACFVM   | 1            | <u>0.00</u>   | 0:00         | 53:16:42       | 0.01            | 0.02            | 100          |                |
|          | 75           | <u>101.57</u> | 5239:47      | 53:16:42       | 15.46           | 22.50           | 3000         |                |

At the top, the sys and sys\_list windows show a list of the CPU types that are used for the current CPU and core dispatch time calculation.

• To start **hyptop** with the sys window showing performance data for LPAR MYLPAR, enter:

# hyptop -w sys -s mylpar

The result looks like the following:

| 11:18:50                  | MYLP | AR CPL | J-T: I | FL(0) CP(24) UN(2)                              | ?=help   |  |
|---------------------------|------|--------|--------|-------------------------------------------------|----------|--|
| core <u>i</u> d t         | vpe  |        |        | visual                                          | <u> </u> |  |
|                           | tr)  | (%)    | (%)    | (vis)                                           |          |  |
| Ō                         | CP   | 50.78  | 0.28   | <i></i>                                         |          |  |
| 1                         | СР   | 62.76  | 0.17   | <i>│ ╡╞╡╞╡╞╡╞╡╞╡╞╡╞╡╞╡╞╡╞╡╞╡╞╡╞╡╞╡╞╡╞╡╞╡╞╡╞</i> |          |  |
| <u>2</u>                  | СР   | 71.11  | 0.48   | │ <i>╡╞╡╞╡╞╡╞╡╞╡╞╡╞╡╞╡╞╡╞╡╞╡╞╡╞╡╞╡╞╡╞╡╞╡╞╡╞</i> |          |  |
| <u>3</u>                  | CP   | 32.38  | 0.24   | │ <i>╡╞╡╞╡╞╡╞╡╞╡╞╡╞╡╞╡╞╡╞╡╞╡╞╡╞╡╞</i>           |          |  |
| <u>4</u>                  |      | 64.35  |        | <i>\                                    </i>    | 1        |  |
| <u>5</u>                  |      | 67.61  |        | <i>ੑੑੑੑੑੑੑੑੑੑੑੑੑੑੑੑੑੑੑੑੑੑੑੑੑੑੑੑੑੑੑੑੑੑੑੑ</i>     |          |  |
| <u>6</u>                  |      | 70.95  |        | <i>┥╞╡╞╡╞╡╞╡╞╡╞╡╞╡╞╡╞╡╞╡╞╡╞╡╞╡╞╡╞╡╞╡╞╡╞╡╞╡</i>  |          |  |
| 7                         |      | 62.16  |        | <i>┥╞╡╞╡╞╡╞╡╞╡╞╡╞╡╞╡╞╡╞╡╞╡╞╡╞╡╞╡╞╡╞╡╞╡╞╡╞╡</i>  |          |  |
| 8                         |      | 70.48  |        | <i>\                                    </i>    |          |  |
| 9                         |      | 56.43  |        | <i>│ ╡╞╡╞╡╞╡╞╡╞╡╞╡╞╡╞╡╞╡╞╡╞╡╞╡╞╡╞╡╞╡╞╡╞╡╞╡╞</i> |          |  |
| 10                        | CP   | 0.00   |        |                                                 |          |  |
| 11                        | CP   | 0.00   |        |                                                 |          |  |
| 0112131415161718091011213 | CP   | 0.00   |        |                                                 |          |  |
| <u>13</u><br>=:V:N        | CP   | 0.00   |        | I                                               | 1        |  |
| =.v:N                     | 0    | 09.02  | 5.10   |                                                 |          |  |

• To start **hyptop** with the sys\_list window in batch mode, enter:

# hyptop -b

• To start **hyptop** with the sys\_list window in interactive mode, with the fields dispatch time (in milliseconds), and online time (unit default), and sort the output according to online time, enter:

# hyptop -f c:ms,o -S o

• To start **hyptop** with the sys\_list window in batch mode with update delay 5 seconds and 10 iterations, enter:

# hyptop -b -d 5 -n 10

 To start hyptop with the sys\_list window and use only CPU types IFL and CP for dispatch time calculation, enter:

# hyptop -t ifl,cp

• To start **hyptop** on Linux in LPAR mode with the sys\_list window and display all LPAR fields, including the thread information, enter:

# hyptop -f "#,T,c,e,m,C,E,M,o"

The result looks like the following example:

| 13:47:42 | cpu-t:        | IFL(0)        | CP(38) | UN(0)  |      |               |               |              | ?=help           |
|----------|---------------|---------------|--------|--------|------|---------------|---------------|--------------|------------------|
| system   | <u>#</u> core | # <u>T</u> hé | core   | the    | mgm  | <u>C</u> ore+ | th <u>E</u> + | <u>Mg</u> m+ | <u>o</u> nline ' |
| (str)    | (#)           | (#)           | (%)    | (%)    | (%)  | (hm)          | (hm)          | (ĥm)         | (dhm)            |
| S35LP41  | 12            | 24            | 101.28 | 170.28 | 0.28 | 1056:10       | 1756:11       | 8:45         | 158:04:04        |
| S35LP42  | 16            | 32            | 35.07  | 40.07  | 0.44 | 5194:52       | 6193:52       | 12:45        | 158:04:04        |
| S35LP64  | 3             | 3             | 1.20   | 1.20   | 0.00 | 0:31          | 0:31          | 0:00         | 12:03:54         |
| • • •    |               |               |        |        |      |               |               |              |                  |

In the example, the Linux instances in LPARs S35LP41 and S35LP43 run with 2 threads per core. The thread time, as the sum of the two threads, exceeds the core dispatch time.

The Linux instance in LPAR S35LP64 does not use simultaneous multithreading.

• To start **hyptop** on Linux on z/VM with the sys\_list window and display a selection of z/VM fields, including the management time, enter:

# hyptop -f "#,c,m,C,M,o"

The result looks like the following example:

| 17:52:56<br>system<br>(str)<br>G3545010<br>G3545021<br>G3545025<br> | cpu-t:<br><u>#</u> cpu<br>(#)<br>3<br>3<br>2 | <u>c</u> pu<br>(%)<br>0.55<br>0.04 | UN(2)<br><u>mg</u> m<br>(%)<br>0.05<br>- | <u>C</u> pu+<br>(hm)<br>0:05<br>0:00<br>0:00 | _0 _              | 2:43 | <u>?</u> =help |
|---------------------------------------------------------------------|----------------------------------------------|------------------------------------|------------------------------------------|----------------------------------------------|-------------------|------|----------------|
| G3545099                                                            | 1<br>52                                      | 0.00<br>0.61                       | -<br>0.05                                | 0:00<br>0:27                                 | - 0:0<br>0:02 0:0 |      |                |

In the example, hyptop runs on a Linux instance in z/VM guest virtual machine G3545010. In the sys\_list window, this is the only guest virtual machine for which management data is displayed.

# Scenario

Perform the steps described in this scenario to start **hyptop** with the sys window with system MYLPAR with the fields dispatch time (unit milliseconds) and total dispatch time (unit default), sort the output according to the total dispatch time, and then reverse the sort order.

# Procedure

1. Start hyptop.

# hyptop

- 2. Go to select mode by pressing the 🕨 key. The display will freeze.
- 3. Navigate to the row for the system you want to look (in the example MYLPAR) at using the 📤 and 😾 keys.

?=help

?=help

| 12:15:00 | CPU           | -T: IFL(      | 18) CF      | P(3) UN       | (3)          |                |
|----------|---------------|---------------|-------------|---------------|--------------|----------------|
| system   | <u>#</u> core | <u>c</u> ore  | <u>mg</u> m | <u>C</u> ore+ | <u>Mg</u> m+ | <u>o</u> nline |
| (str)    | (#)           | (%)           | (%)         | (hm)          | (hm)         | (dhm)          |
| MYLPAR_  | 4             | _199.69_      |             |               |              | 11:05:59       |
| S05LP33  | 4             | <u>133.73</u> | 7.57        | 220:53        | 6:12         | 11:05:54       |
| S05LP50  | 4             | <u>99.26</u>  | 0.01        | 146:24        | 0:12         | 10:04:24       |
| S05LP02  | 1             | <u>99.09</u>  | 0.00        | 269:57        | 0:00         | 11:05:58       |
| •••      |               |               |             |               |              |                |
| S05LP56  | 3             | <u>0.00</u>   | 0.00        | 0:00          |              | 11:05:52       |
|          | 413           | <u>823.39</u> | 23.86       | 3159:57       | 38:08        | 11:06:01       |

4. Open the sys window for MYLPAR by pressing the  $\blacktriangleright$  key.

| 12:15:51 MYLPAR cpu-t: IFL(18) CP(3) UN(2)                                 | <u>?</u> =help |
|----------------------------------------------------------------------------|----------------|
| core <u>i</u> d ty <u>p</u> e <u>c</u> ore <u>m</u> gm <u>v</u> isual      |                |
| (#) (str) (%) (%) (vis)                                                    |                |
| <u>0</u> IFL 99.84 0.02   <i>####################################</i>      |                |
| $\overline{1}$ IFL 99.85 0.02 <i>  ###################################</i> |                |
| 2 IFL 0.00 0.00                                                            |                |
| 3 IFL 0.00 0.00                                                            |                |
| =:V:N 199.69 0.04                                                          |                |

5. Press the  $\mathbf{F}$  key to go to the fields selection window:

Select Fields and Units K S ID UNIT AGG DESCRIPTION **p \* type str none CPU type c \* core % sum CPU time per second m \* mgm % sum Management time per second** C core+ hm sum Total CPU time E thE+ % sum Total thread time M mgm+ hm sum Total management time o online dhm max Online time **v \* visual vis none Visualization of CPU time per second**  Ensure that dispatch time per second and total dispatch time are selected and for dispatch time microseconds are used as unit:

- a. Press the P key, the M key, and the V key to disable CPU type, Management time per second, and Visualization.
- b. Press the C key to enable Total core dispatch time.
- c. Then select the Core dispatch time per second row by pressing the 🕨 and 💌 keys.
- d. Press the minus key (-) to switch from the percentage (%) unit to the microseconds (ms) unit.

```
Select Fields and Units ?=help

K S ID UNIT AGG DESCRIPTION

p type str none CPU type

c * core ms sum CPU time per second

m mgm % sum Management time per second

C * core+ hm sum Total CPU time

E thE+ % sum Total thread time

M mgm+ hm sum Total management time

o online dhm max Online time

v visual vis none Visualization of CPU time per second
```

Press the 🗲 key twice to return to the sys window.

6. To sort by Total core dispatch time and list the values from low to high, press the Shift + C keys twice:

?=help

```
13:44:41 MYLPAR CPU-T: IFL(18) CP(3) UN(2)

cpu<u>id</u> <u>core</u> <u>Core</u>+

(#) (ms) (hm)

2 0.00 <u>0:00</u>

3 0.00 <u>0:00</u>

1 37.48 <u>492:55</u>

0 23.84 <u>548:52</u>

=:^:N 61.33 1041:47
```

# Results

You can do all of these steps in one by entering the command:

# hyptop -w sys -s mylpar -f c:ms,C -S C -S C

# lschp - List channel paths

Use the **1schp** command to display information about channel paths.

# lschp syntax

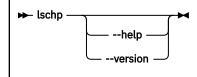

# Where:

Output column description:

# CHPID

Channel-path identifier.

# Vary

Logical channel-path state:

- 0 = channel-path is not used for I/O.
- 1 = channel-path is used for I/O.

# Cfg.

Channel-path configure state:

- 0 = stand-by
- 1 = configured
- 2 = reserved
- 3 = not recognized

# Туре

Channel-path type identifier.

# Cmg

Channel measurement group identifier.

# Shared

Indicates whether a channel-path is shared between LPARs:

- 0 = channel-path is not shared
- 1 = channel-path is shared

# PCHID

Physical channel path identifier, or, if enclosed in brackets, internal channel identifier. The mapping might not be available to Linux when it is running as a z/VM guest. If so, use the CP command:

QUERY CHPID < num> PCHID

A column value of '-' indicates that a facility associated with the corresponding channel-path attribute is not available.

-v or --version

displays the version number of **1schp** and exits.

# -h or --help

displays a short help text, then exits. To view the man page enter **man lschp**.

# Examples

• To query the configuration status of channel path ID 0.40 issue:

```
# lschp
CHPID Vary Cfg. Type Cmg Shared PCHID
...
0.40 1 1 1b 2 1 0580
...
...
```

The value under **Cfg.** shows that the channel path is configured (1).

# lscpumf - Display information about the CPU-measurement facilities

Use the **lscpumf** command to display information about the CPU-measurement facilities.

# lscpumf syntax

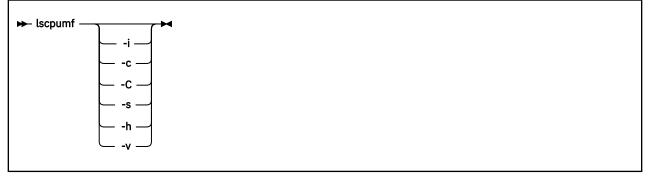

where:

# -i or --info

displays detailed information about available and supported CPU measurement facilities.

# -c or --list-counters

lists counters that are provided by the CPU-measurement facility, omitting counters for which the LPAR is not authorized. For counter measurements with the perf program, the raw event identifier and symbolic counter name are displayed.

# -C or --list-all-counters

lists all counters that are provided by the CPU-measurement counter facility, regardless of LPAR authorization. To list only those counters for which the LPAR is authorized, use the **-c** option. For counter measurements with the perf program, the raw event identifier and symbolic counter name are displayed.

# -s or --list-sampling-events

lists perf raw events that activate the sampling facility.

# -v or --version

displays the version number of **1scpumf** and exits.

# -h or --help

displays out a short help text, then exits. To view the man page, enter man lscpumf.

# Examples

• To display the supported facilities, issue:

```
# lscpumf
CPU-measurement Counter Facility
CPU-measurement Sampling Facility
```

• To display details about the facilities, issue:

```
# lscpumf -i
CPU-measurement Counter Facility
                 -----
Version: 3.7
Authorized counter sets:
    Basic counter Set
    Crypto-Activity counter Set
     Extended counter Set
    MT-diagnostic counter Set
    Problem-State counter Set
Linux perf event support: Yes (PMU: cpum_cf)
CPU-measurement Sampling Facility
                                           Sampling Interval:
Minimum: 20800 cycles (approx. 250000 Hz)
Maximum: 170372800 cycles (approx. 30 Hz)
Authorized sampling modes:
basic: (sample size: 32 bytes)
diagnostic: (sample size: 173 bytes)
Linux perf event support: Yes (PMU: cpum sf)
Current sampling buffer settings for cpum_sf:
    Basic-sampling bounde
Minimum: 15 sample-data-blocks ( 64KB)
Maximum: 8176 sample-data-blocks ( 32MB)
     Diagnostic-sampling mode (including basic-sampling)
         Minimum: 90 sample-data-blocks ( 364KB)
Maximum: 49056 sample-data-blocks ( 192MB)
          Size factor: 6
```

• To display perf event information for authorized sampling functions, issue:

• To list all counters that are provided by your IBM Z hardware, issue:

# lscpumf

• • •

| Perf ev      | ♯ lscpumf -C<br>Perf event counter list for IBM z13 |                                                                             |  |  |  |  |  |  |
|--------------|-----------------------------------------------------|-----------------------------------------------------------------------------|--|--|--|--|--|--|
|              |                                                     |                                                                             |  |  |  |  |  |  |
| Raw<br>event |                                                     | Description                                                                 |  |  |  |  |  |  |
| r0           | CPU_CY                                              |                                                                             |  |  |  |  |  |  |
|              |                                                     | Cycle Count.<br>Counter 0 / Basic Counter Set.                              |  |  |  |  |  |  |
| r1           | INSTRU                                              | CTIONS                                                                      |  |  |  |  |  |  |
|              |                                                     | Instruction Count.<br>Counter 1 / Basic Counter Set.                        |  |  |  |  |  |  |
| r2           | L1I_DI                                              | R_WRITES                                                                    |  |  |  |  |  |  |
|              |                                                     | Level-1 I-Cache Directory Write Count.<br>Counter 2 / Basic Counter Set.    |  |  |  |  |  |  |
| r3           | L1I_PE                                              | NALTY_CYCLES                                                                |  |  |  |  |  |  |
|              |                                                     | Level-1 I-Cache Penalty Cycle Count.<br>Counter 3 / Basic Counter Set.      |  |  |  |  |  |  |
| r4           | L1D_DI                                              | R_WRITES                                                                    |  |  |  |  |  |  |
|              |                                                     | Level-1 D-Cache Directory Write Count.<br>Counter 4 / Basic Counter Set.    |  |  |  |  |  |  |
| r5           | L1D_PE                                              | NALTY_CYCLES                                                                |  |  |  |  |  |  |
|              |                                                     | Level-1 D-Cache Penalty Cycle Count.<br>Counter 5 / Basic Counter Set.      |  |  |  |  |  |  |
| r20          | PROBLE                                              | M_STATE_CPU_CYCLES                                                          |  |  |  |  |  |  |
|              |                                                     | Problem-State Cycle Count.<br>Counter 32 / Problem-State Counter Set.       |  |  |  |  |  |  |
| r21          | PROBLE                                              | M_STATE_INSTRUCTIONS                                                        |  |  |  |  |  |  |
|              |                                                     | Problem-State Instruction Count.<br>Counter 33 / Problem-State Counter Set. |  |  |  |  |  |  |

# lscss - List subchannels

Use the **lscss** command to gather subchannel information from sysfs and display it in a summary format.

# lscss syntax

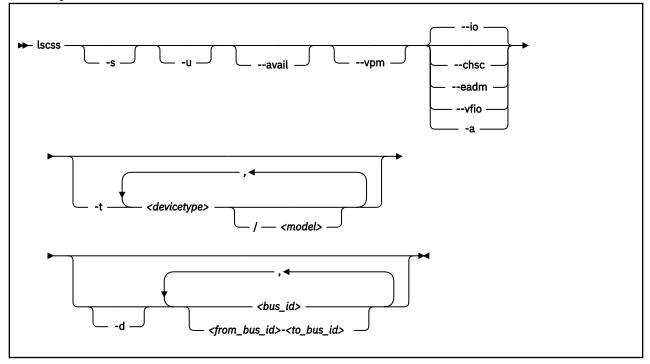

Where:

# -s or --short

strips the 0.0. from the device bus-IDs in the command output.

Note: This option limits the output to bus IDs that begin with 0.0.

### -u or --uppercase

displays the output with uppercase letters. The default is lowercase.

**Changed default:** Earlier versions of **1scss** printed the command output in uppercase. Specify this option to obtain the former output style.

### --avail

includes the availability attribute of I/O devices.

--vpm

shows verified paths in a mask. Channel paths that are listed in this mask are available to Linux device drivers for I/O. Reasons for a channel path to be unavailable include:

- The corresponding bit is not set in at least one of the PIM, PAM, or POM masks.
- The channel path is varied offline.
- Linux received no interrupt to I/O when using this channel path.

--io

limits the output to I/O subchannels and corresponding devices. This option is the default.

--chsc

limits the output to CHSC subchannels.

--eadm

limits the output to EADM subchannels.

# --vfio

For KVM hosts: shows information for subchannels that are used for VFIO CCW mediated devices, see "Setting up VFIO pass-through DASDs" on page 474..

# -a or --all

does not limit the output.

# -t or --devtype

limits the output to subchannels that correspond to devices of the specified device types and, if provided, the specified model.

# <devicetype>

specifies a device type.

# <model>

is a specific model of the specified device type.

## -d or --devrange

interprets bus IDs as specifications of devices. By default, bus IDs are interpreted as specifications of subchannels.

## <bus\_id>

specifies an individual subchannel; if used with -d specifies an individual device. If you omit the leading 0.<*subchannel set ID>.*, 0.0. is assumed.

If you specify subchannels or devices, the command output is limited to these subchannels or devices.

# <from\_bus\_id>-<to\_bus\_id>

specifies a range of subchannels; if used with -d specifies a range of devices. If you omit the leading 0.<*subchannel set ID*>., 0.0. is assumed.

If you specify subchannels or devices, the command output is limited to these subchannels or devices.

# -v or --version

displays the version number of **lscss** and exits.

### -h or --help

displays a short help text, then exits. To view the man page enter **man lscss**.

# Examples

• This command lists all subchannels that correspond to I/O devices, including subchannels that do not correspond to I/O devices: :

|                                              | -a<br>annels and<br>Subchan.                                                     |                                          |                                          | Use                      | PIM                  | PAM                  | POM                  | CHPIDs                                                               |                                              |
|----------------------------------------------|----------------------------------------------------------------------------------|------------------------------------------|------------------------------------------|--------------------------|----------------------|----------------------|----------------------|----------------------------------------------------------------------|----------------------------------------------|
| 0.0.f501<br>0.0.f502<br>0.0.6194<br>0.0.6195 | 0.0.05cf<br>0.0.05d0<br>0.0.05d1<br>0.0.36e0<br>0.0.36e1<br>0.0.36e2             | 1732/01<br>1732/01<br>3390/0c<br>3390/0c | 1731/01<br>1731/01<br>3990/e9<br>3990/e9 | yes<br>yes<br>yes<br>yes | 80<br>80<br>fc<br>fc | 80<br>80<br>fc<br>fc | ff<br>ff<br>ff<br>ff | 76000000<br>76000000<br>76000000<br>32333435<br>32333435<br>32333435 | 00000000<br>00000000<br>40410000<br>40410000 |
| CHSC Subo<br>Device                          | Subchan.                                                                         |                                          |                                          |                          |                      |                      |                      |                                                                      |                                              |
|                                              | 0.0.ff40                                                                         |                                          |                                          |                          |                      |                      |                      |                                                                      |                                              |
| EADM Subo<br>Device                          |                                                                                  |                                          |                                          |                          |                      |                      |                      |                                                                      |                                              |
| n/a<br>n/a<br>n/a<br>n/a<br>n/a              | 0.0.ff00<br>0.0.ff01<br>0.0.ff02<br>0.0.ff03<br>0.0.ff04<br>0.0.ff05<br>0.0.ff06 |                                          |                                          |                          |                      |                      |                      |                                                                      |                                              |

n/a

0.0.ff07

This command limits the output to subchannels with attached DASD model 3390 type 0a:

# lscss -t 3390/0a Device Subchan. DevType CU Type Use PIM PAM POM CHPIDs 0.0.2f08 0.0.0a78 3390/0a 3990/e9 yes c0 c0 ff 34400000 00000000 0.0.2fe5 0.0.0b55 3390/0a 3990/e9 c0 c0 bf 34400000 00000000 0.0.2fe6 0.0.0b56 3390/0a 3990/e9 c0 c0 bf 34400000 00000000 0.0.2fe7 0.0.0b57 3390/0a 3990/e9 yes c0 c0 ff 34400000 00000000

• This command limits the output to the subchannel range 0.0.0b00-0.0.0bff:

# lscss 0.0.0b00-0.0.0bff Device Subchan. DevType CU Type Use PIM PAM POM CHPIDs 0.0.2fe5 0.0.0b55 3390/0a 3990/e9 c0 c0 bf 34400000 00000000 0.0.2fe6 0.0.0b56 3390/0a 3990/e9 c0 c0 bf 34400000 00000000 0.0.2fe7 0.0.0b57 3390/0a 3990/e9 yes c0 c0 ff 34400000 00000000

• This command limits the output to subchannels 0.0.0a78 and 0.0.0b57 and shows the availability:

# lscss --avail 0a78,0b57
Device Subchan. DevType CU Type Use PIM PAM POM CHPIDs Avail.
0.0.2f08 0.0.0a78 3390/0a 3990/e9 yes c0 c0 ff 34400000 00000000 good
0.0.2fe7 0.0.0b57 3390/0a 3990/e9 yes c0 c0 ff 34400000 00000000 good

• This command limits the output to subchannel 0.0.0a78 and displays uppercase output:

# lscss -u 0a78
Device Subchan. DevType CU Type Use PIM PAM POM CHPIDs
0.0.2F08 0.0.0A78 3390/0A 3990/E9 YES C0 C0 FF 34400000 00000000

 This command limits the output to subchannels that correspond to I/O device 0.0.7e10 and the device range 0.0.2f00-0.0.2fff:

# lscss -d 2f00-2fff,0.0.7e10 Device Subchan. DevType CU Type Use PIM PAM POM CHPIDs 0.0.2f08 0.0.0a78 3390/0a 3990/e9 yes c0 c0 ff 34400000 00000000 0.0.2fe5 0.0.0b55 3390/0a 3990/e9 c0 c0 bf 34400000 00000000 0.0.2fe6 0.0.0b56 3390/0a 3990/e9 c0 c0 bf 34400000 00000000 0.0.2fe7 0.0.0b57 3390/0a 3990/e9 yes c0 c0 ff 34400000 00000000 0.0.7e10 0.0.1828 3390/0c 3990/e9 yes f0 f0 ef 34403541 00000000 • This example shows a CHPID with PIM, PAM, and POM masks that are OK. However, the entry in the **vpm** column indicates that one of the paths, 0x41, is not usable for I/O.

| # lscss -<br>Device                                                                          | -vpm<br>Subchan.                                                                             | DevType                                                                   | CU Туре                                                                              | Use                             | PIM                  | PAM                        | POM                              | VPM                              | CHPIDs                                                                                                    |                                                          |
|----------------------------------------------------------------------------------------------|----------------------------------------------------------------------------------------------|---------------------------------------------------------------------------|--------------------------------------------------------------------------------------|---------------------------------|----------------------|----------------------------|----------------------------------|----------------------------------|----------------------------------------------------------------------------------------------------|----------------------------------------------------------|
| 0.0.f500<br>0.0.f501<br>0.0.f502<br>0.0.6194<br>0.0.6195<br>0.0.6196<br>0.0.6197<br>0.2.5600 | 0.0.05cf<br>0.0.05d0<br>0.0.05d1<br>0.0.3700<br>0.0.3701<br>0.0.3702<br>0.0.3703<br>0.2.0040 | 1732/01<br>1732/01<br>3390/0c<br>3390/0c<br>3390/0c<br>3390/0c<br>3390/0c | 1731/01<br>1731/01<br>1731/01<br>3990/e9<br>3990/e9<br>3990/e9<br>3990/e9<br>1731/03 | yes<br>yes<br>yes<br>yes<br>yes | 80<br>80<br>fc<br>fc | 80<br>80<br>fc<br>fc<br>fc | ff<br>ff<br>ff<br>ff<br>ff<br>ff | 80<br>80<br>f8<br>f8<br>f8<br>f8 | $\begin{array}{c} 76000000\\ 76000000\\ 32333435\\ 32333435\\ 32333435\\ 32333435\\ 32333435\\ 5d000000\\ \end{array}$ | 00000000<br>00000000<br>40410000<br>40410000<br>40410000 |

# **lsdasd - List DASD devices**

Use the **1sdasd** command to gather information about DASD devices from sysfs and display it in a summary format.

# **lsdasd syntax**

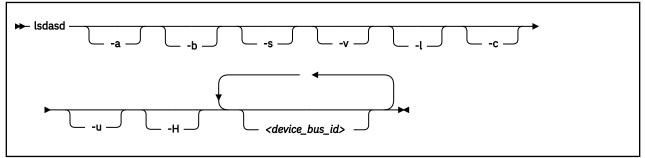

Where:

## -a or --offline

includes devices that are currently offline.

## -b or --base

omits PAV alias devices. Lists only base devices.

## -s or --short

strips the bus ID in the command output down to the four-digit device number.

## -v or --verbose

Obsolete. This option has no effect on the output.

### -l or --long

extends the output to include attributes, the UID and path information.

### -c or --compat

creates output of this command as with versions earlier than 1.7.0.

# -u or --uid

includes and sorts output by UID.

## -H or --host\_access\_list

shows information about all operating system instances that use this device.

# <device\_bus\_id>

limits the output to information about the specified devices only.

# --version

displays the version of the command.

### -h or --help

displays a short help text, then exits. To view the man page, enter **man lsdasd**.

# Examples

• The following command lists all DASD (including offline DASDS):

| ∦ lsdasd -a<br>Bus-ID | Status             | Name           | Device         | Туре         | BlkSz        | Size             | Blocks             |
|-----------------------|--------------------|----------------|----------------|--------------|--------------|------------------|--------------------|
| 0.0.0190              | offline<br>offline |                |                |              |              |                  |                    |
| 0.0.0191<br>0.0.019d  | offline            |                |                |              |              |                  |                    |
| 0.0.019e              | offline            |                |                |              |              |                  |                    |
| 0.0.0592              | offline            |                |                |              |              |                  |                    |
| 0.0.4711<br>0.0.4712  | offline<br>offline |                |                |              |              |                  |                    |
| 0.0.4f2c              | offline            |                |                |              |              |                  |                    |
| 0.0.4d80              | active             | dasda          | 94:0           | ECKD         | 4096         | 4695MB           | 1202040            |
| 0.0.4f19              | active             | dasdb          | 94:4           | ECKD         | 4096         | 23034MB          | 5896800            |
| 0.0.4d81              | active             | dasdc          | 94:8           | ECKD         | 4096         | 4695MB           | 1202040            |
| 0.0.4d82<br>0.0.4d83  | active<br>active   | dasdd<br>dasde | 94:12<br>94:16 | ECKD<br>ECKD | 4096<br>4096 | 4695MB<br>4695MB | 1202040<br>1202040 |

• The following command shows information only for the DASD with device number 0x4d80 and strips the bus ID in the command output down to the device number:

| ‡ lsdasd -s<br>Bus-ID | 0.0.4d80<br>Status | Name  | Device | Туре | BlkSz | Size   | Blocks  |
|-----------------------|--------------------|-------|--------|------|-------|--------|---------|
| 4d80                  | active             | dasda | 94:0   | ECKD | 4096  | 4695MB | 1202040 |

• The following command shows only online DASDs in the format of **1sdasd** versions earlier than 1.7.0:

# lsdasd -c 0.0.4d80(ECKD) at ( 94: 0) is dasda : active at blocksize 4096, 1202040 blocks, 4695 MB 0.0.4f19(ECKD) at ( 94: 4) is dasdb : active at blocksize 4096, 5896800 blocks, 23034 MB 0.0.4d81(ECKD) at ( 94: 8) is dasdc : active at blocksize 4096, 1202040 blocks, 4695 MB 0.0.4d82(ECKD) at ( 94: 12) is dasdd : active at blocksize 4096, 1202040 blocks, 4695 MB 0.0.4d83(ECKD) at ( 94: 12) is dasde : active at blocksize 4096, 1202040 blocks, 4695 MB

 The following command shows the device geometry, UID, path information, and some of the settings for the DASD with device bus-ID 0.0.4d82:

| lsdasd -1 0.0.4d82                            |                            |
|-----------------------------------------------|----------------------------|
| 0.0.4d82/dasdd/94:12                          |                            |
| status:                                       | active                     |
| type:                                         | ECKD                       |
| blksz:                                        | 4096                       |
| size:                                         | 184688MB                   |
| blocks:                                       | 47280240                   |
| extent_size:                                  | 1113                       |
| logical_capacity:                             | 262668                     |
| <pre>space_allocated:</pre>                   | 262668                     |
| use_diag:                                     | 0                          |
| readonly:                                     | 0                          |
| eer_enabled:                                  | Θ                          |
| erplog:                                       | Θ                          |
| hpf:                                          | 1                          |
| uid:                                          | IBM.75000000010671.4d82.16 |
| fc_security:                                  | Encryption                 |
| paths_installed:                              | 30 31 32 33 3c 3d          |
| paths_in_use:                                 | 31 32 33                   |
| paths_non_preferred:                          |                            |
| paths_invalid_cabling:                        | 3c                         |
| paths_cuir_quiesced:                          | 30                         |
| <pre>paths_invalid_hpf_characteristics:</pre> | 3d                         |
| paths_error_threshold_exceeded:               |                            |

In the example, three of the installed paths are unused for different reasons:

- The path with CHPID 3c is not used because of a cabling error to the storage system. This channel path does not connect to the same physical disk space as the other channel path for this device.
- The path with CHPID 30 is not used because of a control-unit initiated reconfiguration (CUIR).
- The path with CHPID 3d is not used because its High Performance FICON characteristics do not match with the paths currently in use.
- The following command shows whether other operating system instances access device 0.0.bf45:

| <pre># lsdasd -H bf45 Host information for 0 Path-Group-ID</pre> | .0.bf4<br>LPAR | 5<br>CPU | FL | Status | Sysplex  | Max_Cyls  | Time       |
|------------------------------------------------------------------|----------------|----------|----|--------|----------|-----------|------------|
| 88000d29e72964ce8570b8                                           | <br>0d         | 29e7     | 50 | ON     | TRX1LNX1 | 268434453 | <br>0      |
| 88000e29e72964ce8570c3                                           | 0e             | 29e7     | 50 | ON     |          | 268434453 | Θ          |
| 88000f29e72964ce8570d1                                           | 0f             | 29e7     | 50 | ON     |          | 268434453 | Θ          |
| 88011d29e72964ce8570d4                                           | 1d             | 29e7     | 50 | ON     |          | 268434453 | 0          |
| 88011e29e72964ce8570d9                                           | 1e             | 29e7     | 50 | ON     |          | 268434453 | Θ          |
| 88011f29e72964ce8570e3                                           | 1f             | 29e7     | 50 | ON     |          | 268434453 | Θ          |
| 88022d29e72964ce8570e6                                           | 2d             | 29e7     | 50 | ON     |          | 268434453 | Θ          |
| 88022e29e72964ce8570ea                                           | 2e             | 29e7     | 50 | ON     |          | 268434453 | Θ          |
| 88022f29e72964ce8570f1                                           | 2f             | 29e7     | 50 | ON     |          | 268434453 | Θ          |
| 88033d29e72964ce8570f7                                           | 3d             | 29e7     | 50 | ON     |          | 268434453 | Θ          |
| 88033e29e72964ce8570fe                                           | 3e             | 29e7     | 50 | ON     |          | 268434453 | Θ          |
| 88033f29e72964ce85710e                                           | 3f             | 29e7     | 50 | ON     |          | 268434453 | Θ          |
| 80004229e72964ce7dce74                                           | 42             | 29e7     | 00 | OFF    |          | 65520     | Θ          |
| 80004a29e72964ce7db60d                                           | 4a             | 29e7     | 00 | OFF    |          | 65520     | Θ          |
| 80003c29e72964ce8481a6                                           | 3c             | 29e7     | 00 | OFF    |          | 65520     | Θ          |
| 80004629e72964ce7f1c13                                           | 46             | 29e7     | 70 | ON-RSV |          | 65520     | 1424174863 |

Status values are:

### ON

The device is online.

# OFF

The device is offline.

## **ON-RSV**

The device is online and reserved.

# **OFF-RSV**

The device is offline and reserved by an operating system instance in another LPAR.

The meaning of the columns is as follows:

### Path-group-ID

A 22-digit hexadecimal number assigned by the operating system when setting the DASD online. This ID uniquely identifies the operating system to the storage server.

# LPAR

A 2 digit LPAR ID.

# CPU

A 4 digit CPU ID, as it is defined in the HMC or can be read from /proc/cpuinfo.

# FL

A 2 digit hexadecimal flag. 0x20 means reserved, 0x50 means online.

# Sysplex

The 8-character EBCDIC name of the SYSPLEX.

# MAX\_CYLS

The maximum number of cylinders per volume that are supported by the host.

# TIME

Time the device has been reserved in seconds since July 1, 1970.

• In this example, first all DASDs are listed, then the details for a thinly provisioned DASD, marked as ESE, is listed:

| m83lp46:~<br>Bus-ID                                                                                                    |                                                                                                    | Name           | Device               | Туре                                                                                       |                                | BlkSz        | Size      | Blocks              |
|----------------------------------------------------------------------------------------------------|----------------------------------------------------------------------------------------------------|----------------|----------------------|--------------------------------------------------------------------------------------------|--------------------------------|--------------|-----------|---------------------|
| 0.0.95e0<br>0.0.95e1<br>0.0.3300<br>0.0.95d0<br>0.0.95d1                                                                                                    | alias<br>alias<br>active<br>active                                                                                          | dasda<br>dasdb | 94:0<br>94:4<br>94:8 | ECKD<br>ECKD<br>ECKD<br>ECKD<br>ECKD<br>ECKD                                               | (ESE)<br>(ESE)                 | 4096<br>4096 |           | 5409180<br>10818360 |
| 0.0.95d0/<br>status:<br>type:<br>blksz:<br>size:<br>blocks:<br>extent_<br>logical<br>space_a<br>use_dia<br>readon1<br>eer_ena<br>erplog:<br>hpf:<br>uid:<br>fc_secu<br>paths_i<br>paths_i<br>paths_i<br>paths_i<br>paths_i | _capacity:<br>llocated:<br>g:<br>y:<br>bled:<br>nstalled:<br>n_use:<br>on_preferr<br>nvalid_cab<br>uir_quiesc<br>nvalid_hpf | ed:<br>ling:   |                      | ECK<br>409<br>422<br>108<br>111<br>601<br>278<br>0<br>0<br>0<br>0<br>1<br>IBM<br>Enc<br>38 | 59MB<br>18360<br>3<br>02<br>25 | b            | 1.9500.d0 |                     |

# lshmc - List media contents in the HMC media drive

Use the **1shmc** command to display the contents of the media in the HMC media drive.

**Before you begin:** To be able to use this command, you need the **hmcdrv** module (see <u>Chapter 31, "HMC</u> media device driver," on page 377).

# lshmc syntax

| ► lshmc<br><filepath> -s →</filepath> |
|---------------------------------------|
|---------------------------------------|

Where:

# <filepath>

specifies a directory or path to a file to be listed. Path specifications are relative to the root of the file system on the media. You can use the asterisk (\*) and question mark (?) as wildcards. If this specification is omitted, the contents of the root directory are listed.

# -s or --short

limits the output to regular files in a short listing format. Omits directories, symbolic links, and device nodes and other special files.

# -v or --version

displays version information for the command.

## -h or --help

displays a short help text, then exits. To view the man page, enter **man lshmc**.

# **Examples**

• To list the files in the root directory of the media in the HMC's media drive, issue:

# lshmc

• If the hmcdrv kernel module is not loaded, load it before you issue the **1shmc** command:

```
# modprobe hmcdrv
# lshmc
```

# ISHIIC

• To list all HTML files in subdirectory www, issue:

# lshmc /www/\*.html

# Ishwc - Extract CPU Measurement Facilities counter sets

Use the **1shwc** command to extract complete counter sets from the CPU Measurement Facilities for Linux on IBM Z.

The command output is in comma-separated values (CSV) format. Each output line starts with a timestamp and the CPU number, followed by the extracted counter values.

# lshwc syntax

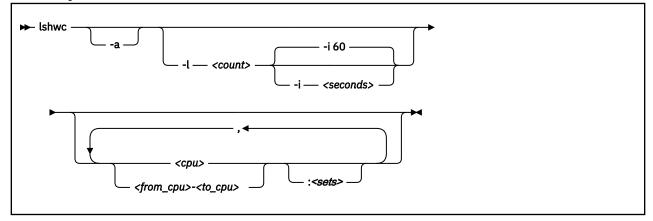

Where:

# -a or --allcpu

Displays counter values separately for each CPU. The default is a total summary line of all counters from all CPUs.

## -l or --loop <count>

Performs the specified number of read operations.

### -i or --interval <seconds>

Specifies a time interval, in seconds, that the command waits between read operations. The default is 60 seconds.

### <cpu>

The number of a logical CPU.

# <from\_cpu>-<to\_cpu>

A range of CPUs, where *<from\_cpu>* is the number of the first logical CPU in the range and *<to\_cpu>* is the number of the last logical CPU in the range. Ranges are useful if you want to extract the same counter sets for multiple, consecutive CPU numbers.

## <sets>

A specification of counter sets to be extracted for a specified CPU or CPU range. By default, all available counters are extracted. Use a single alphabetic character to specify a counter set. You can specify multiple counter sets by specifying a multiple letters without a blank. In the specification, uppercase letters are equivalent to lowercase letters.

# b|B

Include the basic counter set.

c|C

Include the crypto counter set.

e|E

Include the extended counter set.

# m|M

Include the MT\_Diagnostic counter set.

# p|P|u|U

Include the problem counter set.

a|A

Include all known counter sets. This is the default.

# **Examples**

• This example selects the basic and problem counter sets on CPU 0 and CPU 1. Two read operations are performed and a summary line is printed for each read operation.

# lshwc -l2 0-1:BP Date,Time,CPU,CPU\_CYCLES(0),INSTRUCTIONS(1),L1I\_DIR\_WRITES(2),L1I\_PENALTY\_CYCLES(3), ... 2021-04-01,11:50:32,Total,125422,39421,304,13953,454,97489,0,0 2021-04-01,11:51:32,Total,68074231,16386850,194028,21382384,317227,104503489,777383,14198

• This example shows the counter values of the problem state counter set per CPU. CPU 0 and CPU 1 are selected.

# lshwc -l 3 -a 0-1:p Date,Time,CPU,PROBLEM\_STATE\_CPU\_CYCLES(32),PROBLEM\_STATE\_INSTRUCTIONS(33) 2021-04-01,11:54:47,CPU0,0,0 2021-04-01,11:54:47,CPU1,0,0 2021-04-01,11:55:47,CPU0,818775,14198 2021-04-01,11:55:47,CPU1,125689,1306 2021-04-01,11:55:47,Total,944464,15504 2021-04-01,11:56:47,CPU0,3207071426,1489122591 2021-04-01,11:56:47,CPU1,3225092021,1489278312 2021-04-01,11:56:47,Total,6432163447,2978400903

# Isluns - Discover LUNs, or show encryption state of attached LUNs

Use the **1sluns** command to list logical unit numbers (LUNs) discovered in the Fibre Channel storage area networks (SAN), or to show the encryption state of zfcp-attached LUNs.

**1sluns** is designed for environments where all SCSI devices are attached through the zfcp device driver.

**Isluns** lists all LUNs discovered in the Fibre Channel SAN. See <u>"Discover LUNs in the Fibre Channel</u> storage area network (SAN)" on page 670.

**1sluns** -a shows the encryption state of the attached LUNs. See <u>"Show the encryption state of zfcp-</u> attached LUNs" on page 671.

For all other uses, such as listing attached LUNs or properties other than encryption, use other tools such as:

- **lszfcp** -**D** See "lszfcp List zfcp devices" on page 694
- lszdev zfcp-lun -ii See "lszdev Display IBM Z device configurations" on page 689
- **1sscsi** -tvxx See the man page for more details.

# Discover LUNs in the Fibre Channel storage area network (SAN)

Discovering LUNs only makes sense for NPIV-enabled FCP devices without zfcp automatic LUN scan. zfcp automatic LUN scan is available as of kernel version 2.6.37, if not disabled with zfcp.allow\_lun\_scan=0. See "Setting up the zfcp device driver" on page 144.

Note: Discovering LUNs causes extra SAN traffic for each target port WWPN.

### **Temporary LUN Attachment**

If not attached already, **1sluns** temporarily attaches LUN 0 (or if this fails, the WLUN 0xc10100000000000) during runtime. Do not terminate **1sluns** with a signal. Signals interfere with the removal of temporarily attached LUNs.

## **Storage Products**

Some storage products return a peripheral device type of 31==0x1f with peripheral qualifier 0 in a SCSI standard INQUIRY command for an unmapped FCP LUN 0. Examples are: IBM Storwize products, including IBM V7000, IBM V840, IBM V9000, and IBM SAN Volume Controller. For **1sluns** to work with such storage products, you must have a host mapping on the storage side, which maps some volume to exported FCP LUN 0x00000000000000000 (Storwize host map property "SCSI ID" 0) for each used FCP-device initiator WWPN. The volume can be a minimum-sized thin-provisioned shared stand-in volume.

# Isluns syntax

Filter the listing by specifying one or more FCP device bus-IDs, target port WWPNs, or both.

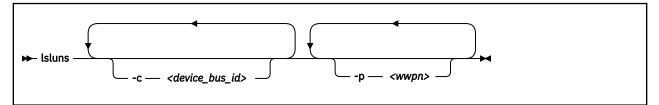

Where:

## -c <device\_bus\_id> or --ccw <device\_bus\_id>

filters LUNs by one or more adapters with the specified FCP device-bus IDs. When used in conjunction with -p, only those LUNs are listed that also satisfy at least one of the -p constraints.

#### -p <wwpn> or --port <wwpn>

filters LUNs by one or more target ports with the specified WWPNs. When used in conjunction with -c, only those LUNs are listed that also satisfy at least one of the -c constraints.

-v or --version

displays version information and exits.

## -h or --help

displays an overview of the syntax. To view the man page, enter **man lsluns**.

#### Examples

• This example lists all LUNs discovered in the FC SAN on adapter 0.0.3922:

# lsluns -c 0.0.3922

• This example shows all LUNs discovered in the FC SAN on target port 0x500507630300c562:

- This example shows all LUNs discovered in the FC SAN on:
  - Adapter 0.0.3922 and port 0x5005123456789000
  - Adapter 0.0.3922 and port 0x5005abcdefabc000
  - Adapter 0.0.fc00 and port 0x5005123456789000
  - Adapter 0.0.fc00 and port 0x5005abcdefabc000

# lsluns -c 0.0.3922 -c 0.0.fc00 -p 0x5005123456789000 -p 0x5005abcdefabc000

## Show the encryption state of zfcp-attached LUNs

**1sluns** -a shows the encryption state of the attached LUNs.

Note: Running lsluns -a causes extra SAN traffic for each attached LUN.

## **Isluns** syntax

Filter the listing by specifying one or more FCP device bus-IDs, target port WWPNs, or both.

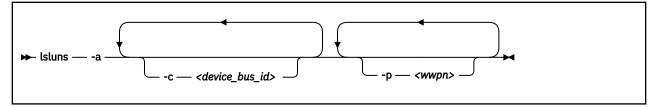

Where:

#### -a or --active

shows the encryption state of the attached LUNs. Encrypted devices are indicated with a bracketed X immediately after the LUN number.

## -c <device\_bus\_id> or --ccw=<device\_bus\_id>

filters LUNs by one or more adapters with the specified FCP device-bus IDs. When used in conjunction with -p, only those LUNs are listed that also satisfy at least one of the -p constraints.

#### -p <wwpn> or --port=<wwpn>

filters LUNs by one or more target ports with the specified WWPNs. When used in conjunction with -c, only those LUNs are listed that also satisfy at least one of the -c constraints.

## -v or --version

displays version information and exits.

#### -h or --help

displays an overview of the syntax. To view the man page, enter **man lsluns**.

## **Examples**

• This example shows the encryption status of attached LUNs:

```
# lsluns -a
adapter = 0.0.3c02
port = 0x500507630300c562
lun = 0x401040a200000000(X) /dev/sg0 Disk IBM:2107900
lun = 0x401040a30000000 /dev/sg1 Disk IBM:2107900
...
port = 0x500507630303c562
...
adapter = 0.0.593a
...
```

The (X) after the LUN number indicates that the device is encrypted.

# lsqeth - List qeth-based network devices

Use the **lsqeth** command to display a summary of information about qeth-based network devices.

**Before you begin:** To be able to use this command, you must also install **qethconf** (see <u>"qethconf</u>. Configure qeth devices" on page 714). You install both **qethconf** and **lsqeth** with the s390-tools RPM.

## lsqeth syntax

| ➡ lsqeth — |    | -                       |  |
|------------|----|-------------------------|--|
|            | └p | <interface></interface> |  |
|            |    |                         |  |

Where:

#### -p or --proc

displays the interface information in the former /proc/qeth format. This option can generate input to tools that expect this particular format.

#### <interface>

limits the output to information about the specified interface only.

#### -v or --version

displays the version number of **1sqeth** and exits.

#### -h or --help

displays a short help text, then exits. To view the man page, enter **man lsqeth**.

## Examples

• The following command lists information about interface eth0 in the default format:

| <pre># lsqeth eth0 Device name : e</pre>                                                                                                    | eth0                                                                                                    |
|----------------------------------------------------------------------------------------------------|----------------------------------------------------------------------------------------------------|
| cdev0: 0cdev1: 0cdev2: 0chpid: Bonline: 1portname: nportno: 0route4: nroute6: nstate: Upriority_queueing: afake_broadcast: 0buffer_count: 6layer2: 0 | 1<br>no portname required<br>9<br>no<br>NO<br>VP (LAN ONLINE)<br>always queue 2<br>9<br>54<br>9<br>none |

• The following command lists information about all qeth-based interfaces in the former /proc/qeth format:

| <pre># lsqeth -p devices</pre>                                                         | CHPID | interface            | cardtype                             | port | chksum | prio-q'ing                             | rtr4 | rtr6 | lay'2 | cnt             |
|----------------------------------------------------------------------------------------|-------|----------------------|--------------------------------------|------|--------|----------------------------------------|------|------|-------|-----------------|
| 0.0.833f/0.0.8340/0.0.8341<br>0.0.f5a2/0.0.f5a3/0.0.f5a4<br>0.0.fba2/0.0.fba3/0.0.fba4 | xB5   | hsi0<br>eth0<br>eth1 | HiperSockets<br>OSD_1000<br>OSD_1000 |      | SW     | always_q_2<br>always_q_2<br>always_q_2 | no   | no   | 1     | 128<br>64<br>64 |

# **lsreipl - List IPL and re-IPL settings**

Use the **lsreipl** command to find out which boot device and which options are used if you issue the reboot command.

You can also display information about the current boot device.

## **lsreipl syntax**

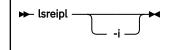

Where:

-i or --ipl

displays the IPL setting.

```
-v or --version
```

displays the version number of **lsreipl** and exits.

## -h or --help

displays a short help text, then exits. To view the man page, enter **man lsreipl**.

By default the re-IPL device is set to the current IPL device. Use the chreipl command to change the re-IPL settings.

## Examples

• This example shows the current re-IPL settings:

| # lsreipl    | for                |
|--------------|--------------------|
| Re-IPL type: | fcp                |
| WWPN:        | 0x500507630300c562 |
| LUN:         | 0x401040b300000000 |
| Device:      | 0.0.1700           |
| bootprog:    | Θ                  |
| br_lba:      | Θ                  |
| Loadparm:    | "g2"               |
| Bootparms:   | н <b>п</b>         |
| clear:       | 0                  |

# lsscm - List storage-class memory increments

Use the **lsscm** command to list status and other information about available storage-class memory increments.

## lsscm syntax

| ➡ lsscm · | M      |
|-----------|--------|
|           |        |
|           |        |
|           | ⊆ -v _ |

Where:

## -h or --help

displays help information for the command. To view the man page, enter **man lsscm**.

#### -v or --version

displays version information for the command.

In the output table, the columns have the following meaning:

## **SCM Increment**

Starting address of the storage-class memory increment.

#### Size

Size of the block device that represents the storage-class memory increment.

#### Name

Name of the block device that represents the storage-class memory increment.

#### Rank

A quality ranking in the form of a number in the range 1 - 15 where a lower number means better ranking.

## D\_state

Data state of the storage-class memory increment. A number that indicates whether there is data on the increment. The data state can be:

## 1

The increment contains zeros only.

## 2

Data was written to the increment.

## 3

No data was written to the increment since the increment was attached.

## **O\_state**

Operation state of the storage-class memory increment.

## Pers

Persistence attribute.

## ResID

Resource identifier.

## Examples

• This command lists all increments:

| ∦ lsscm<br>SCM Increment              | Size | Name | Rank D | _state | 0_state | Pers   | ResID  |
|---------------------------------------|------|------|--------|--------|---------|--------|--------|
| 00000000000000000<br>0000000400000000 |      |      | 1<br>1 | 2<br>2 | 1<br>1  | 2<br>2 | 1<br>1 |

# Isshut - List the current system shutdown actions

Use the **lsshut** command to see how the Linux instance is configured for the halt, poff, reboot, and panic system shutdown triggers.

For more information about the shutdown triggers and possible shutdown actions, see <u>Chapter 7</u>, "Shutdown actions," on page 85.

## lsshut syntax

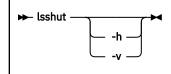

Where:

## -v or --version

displays the version number of **1sshut** and exits.

#### -h or --help

displays a short help text, then exits. To view the man page, enter **man lsshut**.

## Examples

• To query the configuration issue:

| # lsshut<br>Trigger | Action         |
|---------------------|----------------|
| =========           |                |
| Halt                | stop           |
| Panic               | stop           |
| Power off           | vmcmd (LOGOFF) |
| Reboot              | reipl          |

# **lstape - List tape devices**

Use the **1stape** command to gather information about tape devices and display it in a summary format.

It gathers information about the following types of tape devices:

- · CCW-attached tape devices
- Tape drive and medium charger devices that are available through the sysfs SCSI bus (see <u>"Displaying</u> tape information" on page 198)

For information about SCSI tape devices, the command uses the following sources for the information displayed:

- The IBMtape or the open source lin\_tape driver.
- The sg\_inq command from the scsi/sg3\_utils package.

**Note:** Issuing **lstape** without option --ccw-only causes extra SAN traffic for each SCSI tape or changer device.

- The st (SCSI tape) device driver in the Linux kernel.
- The ch SCSI medium changer device driver in the Linux kernel.

## **lstape syntax**

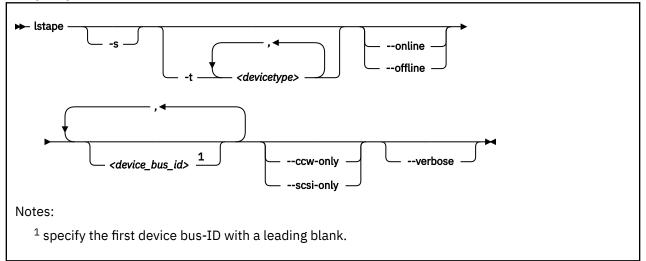

Where:

## -s or --shortid

strips the "0.<*n*>." from the device bus-IDs in the command output. For CCW-attached devices only.

#### -t or --type

limits the output to information about the specified type or types of CCW-attached devices only.

#### --ccw-only

limits the output to information about CCW-attached devices only.

## --scsi-only

limits the output to information about tape devices that are attached to the SCSI bus.

## --online | --offline

limits the output to information about online or offline CCW-attached tape devices only.

## <device\_bus\_id>

limits the output to information about the specified CCW-attached tape device or devices only.

#### -V or --verbose

For tape devices attached to the SCSI bus only. Prints the serial of the tape and information about the FCP or virtio-scsi-ccw connection as an additional text line after each SCSI tape in the list.

-v or --version

displays the version of the command.

#### -h or --help

displays a short help text, then exits. To view the man page, enter **man lstape**.

#### Examples

• This command displays information about all tapes that are found, here one CCW-attached tape and one tape and changer device that is configured for zFCP:

| #> lstape<br>FICON/ESCON tape<br>TapeNo BusID<br>0 0.0.0480      | CuType/Model           | DevType/Model<br>3480/04 | BlkSize<br>auto               | State Op<br>UNUSED         | MedState<br>UNLOADED        |
|------------------------------------------------------------------|------------------------|--------------------------|-------------------------------|----------------------------|-----------------------------|
| SCSI tape device<br>Generic Device<br>sg4 IBMchan<br>sg5 IBMtape | Target<br>ger0 0:0:0:0 | Vendor<br>IBM<br>IBM     | Model<br>03590H11<br>03590H11 | Type<br>changer<br>tapedrv | State<br>running<br>running |

If only the st tape device driver and the ch changer device driver are loaded, the output lists those names in the device section:

| #> lsta<br>FICON/E<br>TapeNo<br>0 | pe<br>SCON tapes<br>BusID<br>0.0.0480 | (found 1):<br>CuType/Model<br>3480/01      | DevType/Model<br>3480/04 | BlkSize<br>auto               | State<br>UNUSED | 0p                | MedState<br>UNLOADED        |
|-----------------------------------|---------------------------------------|--------------------------------------------|--------------------------|-------------------------------|-----------------|-------------------|-----------------------------|
|                                   | pe devices<br>Device<br>sch0<br>st0   | (found 2):<br>Target<br>0:0:0:0<br>0:0:0:1 | Vendor<br>IBM<br>IBM     | Model<br>03590H11<br>03590H11 |                 | e<br>nger<br>edrv | State<br>running<br>running |

• This command displays information about all available CCW-attached tapes.

| # lstap | eccw-onl | .y           |                |         |         |    |          |
|---------|----------|--------------|----------------|---------|---------|----|----------|
| TapeNo  | BusID    | CuType/Model | DevType/DevMod | BlkSize | State   | 0p | MedState |
| 0       | 0.0.0132 | 3590/50      | 3590/11        | auto    | IN_USE  |    | LOADED   |
| 1       | 0.0.0110 | 3490/10      | 3490/40        | auto    | UNUSED  |    | UNLOADED |
| 2       | 0.0.0133 | 3590/50      | 3590/11        | auto    | IN_USE  |    | LOADED   |
| 3       | 0.0.012a | 3480/01      | 3480/04        | auto    | UNUSED  |    | UNLOADED |
| N/A     | 0.0.01f8 | 3480/01      | 3480/04        | N/A     | OFFLINE |    | N/A      |

• This command limits the output to tapes of type 3480 and 3490.

| # lstape -t 3480,3490 |          |              |                |         |         |    |          |  |  |  |
|-----------------------|----------|--------------|----------------|---------|---------|----|----------|--|--|--|
| TapeNo                | BusID    | CuType/Model | DevType/DevMod | BlkSize | State   | 0p | MedState |  |  |  |
| 1                     | 0.0.0110 | 3490/10      | 3490/40        | auto    | UNUSED  |    | UNLOADED |  |  |  |
| 3                     | 0.0.012a | 3480/01      | 3480/04        | auto    | UNUSED  |    | UNLOADED |  |  |  |
| N/A                   | 0.0.01f8 | 3480/01      | 3480/04        | N/A     | OFFLINE |    | N/A      |  |  |  |

• This command limits the output to those tapes of type 3480 and 3490 that are currently online.

| # lstape -t 3480,3490online |          |              |                |         |        |    |          |  |  |
|-----------------------------|----------|--------------|----------------|---------|--------|----|----------|--|--|
| TapeNo                      | BusID    | CuType/Model | DevType/DevMod | BlkSize | State  | 0p | MedState |  |  |
| 1                           | 0.0.0110 | 3490/10      | 3490/40        | auto    | UNUSED |    | UNLOADED |  |  |
| 3                           | 0.0.012a | 3480/01      | 3480/04        | auto    | UNUSED |    | UNLOADED |  |  |

• This command limits the output to the tape with device bus-ID 0.0.012a and strips the "0.<*n>*." from the device bus-ID in the output.

| # lstap | e -s 0.0.01 | 2a      |                |         |        |    |          |
|---------|-------------|---------|----------------|---------|--------|----|----------|
| TapeNo  | BusID       |         | DevType/DevMod | BlkSize | State  | 0p | MedState |
| 3       | 012a        | 3480/01 | 3480/04        | auto    | UNUSED |    | UNLOADED |

• This command limits the output to SCSI devices but gives more details. The serial numbers are only displayed if the **sg\_inq** command is found on the system.

| #> lsta | apescsi-onl | yverbose      |        |          |         |         |
|---------|-------------|---------------|--------|----------|---------|---------|
| Generio | Device      | Target        | Vendor | Model    | Туре    | State   |
|         | HBA         | WWPN          |        | Serial   |         |         |
| sg0     | st0         | 0:0:0:1       | IBM    | 03590H11 | tapedrv | running |
|         | 0.0.1708    | 0x50050763004 | l0727b | NO/INQ   |         |         |
| sg1     | sch0        | 0:0:0:2       | IBM    | 03590H11 | changer | running |
|         | 0.0.1708    | 0x50050763004 | l0727b | NO/INQ   |         |         |

• Example details about a zfcp-attached SCSI tape library with multiple paths operated by the IBM lin\_tape device driver instead of Linux st or ch.

|     | bescsi-only<br>ape devices (fo |              |         |                  |               |         |
|-----|--------------------------------|--------------|---------|------------------|---------------|---------|
|     | Device                         |              | Vendor  | Model            | Туре          | State   |
|     | HBA                            | WWPN         |         | Serial           | <b>J</b> 18 8 |         |
| sg0 | IBMtape0                       | 0:0:0:0      | IBM     | ULT3580-TD6      | tapedrv       | running |
| -   | 0.0.5080                       | 0x2002000e11 | .15c62f | 10WT037733       |               | -       |
| sg1 | IBMchanger0                    | 0:0:0:1      | IBM     | 3573-TL          | changer       | running |
|     | 0.0.5080                       | 0x2002000e11 |         | 00L4U78W6497_LL0 |               |         |
| sg4 | IBMtape2                       | 0:0:1:0      | IBM     | ULT3580-TD6      | tapedrv       | running |
|     | 0.0.5080                       | 0x2008000e11 |         | 10WT037701       |               |         |
| sg5 | IBMchanger2                    | 0:0:1:1      | IBM     | 3573-TL          | changer       | running |
|     | 0.0.5080                       | 0x2008000e11 |         | 00L4U78W6497_LL0 |               |         |
| sg6 | IBMtape3                       | 1:0:0:0      | IBM     | ULT3580-TD6      | tapedrv       | running |
| _   | 0.0.50c0                       | 0x2002000e11 |         | 10WT037733       |               |         |
| sg7 | IBMchanger3                    | 1:0:0:1      | IBM     | 3573-TL          | changer       | running |
|     | 0.0.50c0                       | 0x2002000e11 |         | 00L4U78W6497_LL0 | 1             | •       |
| sg2 | IBMtape1                       | 1:0:1:0      | IBM     | ULT3580-TD6      | tapedrv       | running |
| 2   | 0.0.50c0                       | 0x2008000e11 |         | 10WT037701       |               |         |
| sg3 | IBMchanger1                    | 1:0:1:1      | IBM     | 3573-TL          | changer       | running |
|     | 0.0.50c0                       | 0x2008000e11 | 15C62I  | 00L4U78W6497_LL0 |               |         |

## Data fields for SCSI tape devices

There are specific data fields for SCSI tape devices.

| Table 79. lstap                                                                                                 | e data fields for SCSI tape devices                                                                                                    |  |  |  |  |  |  |  |
|----------------------------------------------------------------------------------------------------|----------------------------------------------------------------------------------------------------|--|--|--|--|--|--|--|
| Attribute                                                                                                    | Description                                                                                                    |  |  |  |  |  |  |  |
| Generic                                                                                                    | SCSI generic device file for the tape drive (for example /dev/sg0). This attribute is "N/A" if the SCSI generic device driver, sg, is not available. |  |  |  |  |  |  |  |
| Device                                                                                                    | Main device file for accessing the tape drive, for example:                                                                                          |  |  |  |  |  |  |  |
|                                                                                                    | <ul> <li>/dev/st0 for a tape drive that is attached through the Linux st device driver</li> </ul>                                                    |  |  |  |  |  |  |  |
| <ul> <li>/dev/sch0 for a medium changer device that is attached through the L<br/>device driver</li> </ul>      |                                                                                                    |  |  |  |  |  |  |  |
| <ul> <li>/dev/IBMchanger0 for a medium changer that is attached throug<br/>or lin_tape device driver</li> </ul> |                                                                                                    |  |  |  |  |  |  |  |
|                                                                                                    | <ul> <li>/dev/IBMtape0 for a tape drive that is attached through the IBMtape or<br/>lin_tape device driver</li> </ul>                                |  |  |  |  |  |  |  |
| Target                                                                                                    | The ID in Linux used to identify the SCSI device.                                                                                                    |  |  |  |  |  |  |  |
| Vendor                                                                                                    | The vendor field from the tape drive.                                                                                                    |  |  |  |  |  |  |  |
| Model                                                                                                    | The model field from the tape drive.                                                                                                    |  |  |  |  |  |  |  |
| Туре                                                                                                    | "tapedrv" for a tape drive or "changer" for a medium changer.                                                                                        |  |  |  |  |  |  |  |

| Table 79. Istape data fields for SCSI tape devices (continued) |                                                                                                    |  |  |  |  |  |  |
|----------------------------------------------------------------|----------------------------------------------------------------------------------------------------|--|--|--|--|--|--|
| Attribute                                                      | Description                                                                                                    |  |  |  |  |  |  |
| State                                                          | The state of the SCSI device in Linux. This state is an internal state of the Linux kernel, any state other than "running" can indicate problems.                                                                        |  |  |  |  |  |  |
| НВА                                                            | The bus-ID of the FCP device or of the virtio-scsi-ccw virtual HBA to which the tape drive is attached. "N/A" if the device does not have a sysfs ancestor with subsystem ccw.                                           |  |  |  |  |  |  |
| WWPN                                                           | The WWPN (worldwide port name) of the tape drive in the SAN. "N/A" if the device is not attached through zfcp.                                                                                                    |  |  |  |  |  |  |
| Serial                                                         | The serial number field from the tape drive. "NO/SG" if the SCSI generic device driver, sg, is not available. "NO/INQ" if sg is available, but the <b>sg_inq</b> command from the scsi/sg3_utils package is unavailable. |  |  |  |  |  |  |

# **lsstp - Show STP configuration information**

Use the **lsstp** command to display information about the current Server Time Protocol (STP) configuration like Coordinated Timing Network (CTN) ID, timing state, and leap seconds.

## lsstp syntax

| ➡ lsstp — |    |
|-----------|----|
|           | h  |
|           | └v |

Where:

## -h or --help

displays a short help text. To view the man page, enter **man lsstp**.

## -v or --version

displays the version of the **1sstp** command.

Output description:

## **STP** online

Indication of the online state.

## CTN ID

The ID of the CTN. If it can be decoded as EBCDIC, it is shown as an EBCDIC string, otherwise a hexadecimal representation is shown.

## **CTN Type**

The type of timing network.

## No CTN

STP is not configured for attachment to a CTN.

## STP-only

STP is configured and attached to a CTN with only STP nodes.

## Mixed

STP is configured and attached to a CTN with both STP and external time reference (ETR) nodes.

## Stratum

The number of servers in the timing path between the local STP clock and the selected primary time server.

## **Timing mode**

The timing mode of the Time-of-day (TOD) clock.

## Local

The TOD clock is stepped by the local hardware oscillator and is not steered by the STP facility.

## ETR

The TOD clock is synchronized with an attached 9037 Sysplex Timer.

## STP

The TOD clock is steered by the STP facility to maintain synchronization with a Coordinated Server Time (CST).

## Uninitialized

The TOD clock is not initialized. The STP facility is allowed to perform a step adjustment to the TOD clock for synchronization.

## **Timing state**

The synchronization state of the STP facility. Can be unsynchronized, synchronized, or stopped.

## DST offset

The Daylight Savings Time (DST) offset relative to UTC in minutes.

## Timezone offset

The offset of the local time relative to UTC in minutes.

## Time offset

The total time offset at the server. This field is valid only in mixed CTN configurations.

## Active leap seconds

The number of leap seconds that are currently in effect at the STP facility.

#### Scheduled leap second

If a leap second insertion or deletion is scheduled in the STP facility, this field shows the day and time of the scheduled change.

## Example

| yes          |
|--------------|
| STPM46       |
| STP-only     |
| 1            |
| STP          |
| Synchronized |
| 60           |
| 60           |
| 120          |
| 27           |
| -            |
|              |

# lszcrypt - Display cryptographic devices

Use the **lszcrypt** command to display information about cryptographic adapters that are managed by the cryptographic device driver and its AP bus attributes.

To set the attributes, use <u>"chzcrypt - Modify the cryptographic configuration" on page 586</u>. The following information can be displayed for each cryptographic adapter:

- The card type
- The online status
- The hardware card type
- The card capability
- The hardware queue depth
- · The request count
- The zcrypt submodule or alternative device driver that handles the device

For information about alternative device drivers, see "Freeing AP queues for KVM guests" on page 507.

The following AP bus attributes can be displayed:

- The default AP domain
- The configuration timer
- The poll thread status
- The poll timeout
- The AP interrupt status

## lszcrypt syntax

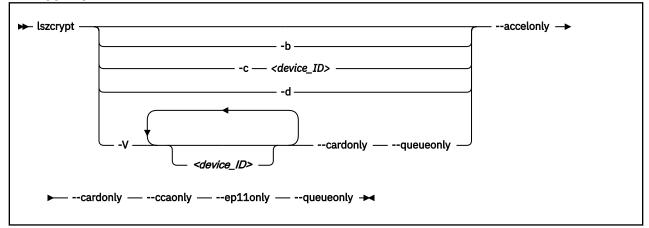

## Where:

## <device ID>

specifies a cryptographic adapter to display. A cryptographic device can be either an adapter ID or an AP queue device. If no devices are specified, information about all available devices is displayed. Both the adapter ID representation and the AP queue device representation are hexadecimal.

## -b or --bus

displays the AP bus attributes.

## -c <device ID> or --capability <device ID>

shows the capabilities of a cryptographic adapter. The capabilities of a cryptographic adapter depend on the card type and the installed function facilities. A cryptographic adapter can provide one or more of the following capabilities:

• RSA 4K Clear Key

- CCA Secure Key (full function set)
- CCA Secure Key (restricted function set)
- EP11 Secure Key
- Long RNG

The restricted function set for CCA Secure Key applies to shared adapters for z/VM guests (see "Cryptographic devices on z/VM" on page 489).

## -d or --domains

shows the usage and control domains of the cryptographic device. The displayed domains of the cryptographic device depends on the initial cryptographic configuration.

- "C" indicates a control domain
- "U" indicates a usage domain
- "B" indicates both (control and usage domain)

## -V or --verbose

enables the verbose level for cryptographic device information. It displays card type, online status, hardware card type, hardware queue depth, request count, pending request queue count, outstanding request queue count, and installed function facilities.

The installed functions are shown, as a sequence of letters, in the FUNCTION column of the verbose output mode, with the following meaning:

## S

APSC facility available

## M and C

RSA 4096 bit support

## D

CCA Coprocessor function available

## Α

Accelerator function available

## Х

EP11 Coprocessor function available

## Ν

APXA facility available

## F

Full function set available

## R

Restricted function set (only stateless)

Depending on the hypervisor configuration, the hypervisor might filter cryptographic requests to allow only a subset of functions within the virtual runtime environment. For example, a shared CCA Coprocessor can be restricted by the hypervisor to allow only clear-key operations within the guests.

## --accelonly

limits the output to cryptographic adapters in accelerator mode.

## --cardonly

limits the output to adapters only.

## --ccaonly

limits the output to cryptographic adapters in CCA-Coprocessor mode.

## --ep11only

limits the output to cryptographic adapters in EP11-Coprocessor mode.

## --queueonly

limits the output to AP queues only.

```
-s or --serial
```

displays the serial numbers of CCA and EP11 cryptographic adapters.

-v or --version

displays version information.

-h or --help

displays a short help text, then exits. To view the man page, enter **man lszcrypt**.

#### **Examples**

These examples illustrate common uses for **lszcrypt**.

- To display information about all available cryptographic devices and AP queues:
  - # lszcrypt

This command lists all devices grouped by cryptographic device, similar to the following example. The domain IDs are hexadecimal values.

| CARD.DOMAIN | TYPE  | MODE        | STATUS | REQUESTS |
|-------------|-------|-------------|--------|----------|
|             |       |             |        |          |
| 0a          | CEX7P | EP11-Coproc | online | 2506     |
| 0a.0011     | CEX7P | EP11-Coproc | online | 1615     |
| 0a.0036     | CEX7P | EP11-Coproc | online | 891      |
| 0c          | CEX7A | Accelerator | online | 3506     |
| 0c.0011     | CEX7A | Accelerator | online | 1753     |
| 0c.0036     | CEX7A | Accelerator | online | 1753     |
| 0e          | CEX7C | CCA-Coproc  | online | 1507     |
| 0e.0011     | CEX7C | CCA-Coproc  | online | 753      |
| 0e.0036     | CEX7C | CCA-Coproc  | online | 754      |

• To display AP bus information:

# lszcrypt -b

This command displays output similar to the following example:

```
ap_domain=0x11
ap_max_domain_id=0x54
ap_interrupts are enabled
config_time=30 (seconds)
poll_thread is disabled
poll_timeout=250000 (nanoseconds)
```

• To display the capabilities for the cryptographic device with adapter ID 0x0e:

# lszcrypt -c 0x0e

This command displays output similar to the following example:

```
card0e provides capability for:
RSA 4K Clear Key
CCA Secure Key (full function set)
Long RNG
```

• To list the usage and control domains of the cryptographic devices:

```
# lszcrypt -d
```

This command displays a table that lists all domains (in hex notation) similar to the following example:

| DOMA  | EN              | 00 | 01      | 02    | 03    | 04    | 05      | 06    | 07    | 08    | 09    | 0a    | 0b    | 0c    | 0d      | 0e      | 0f  |
|-------|-----------------|----|---------|-------|-------|-------|---------|-------|-------|-------|-------|-------|-------|-------|---------|---------|-----|
|       | <br>90          |    |         |       |       | • • • | • • • • | В     |       |       |       |       |       |       | • • • • | • • • • |     |
|       | L0              |    |         |       |       |       |         |       |       |       |       |       |       |       |         |         |     |
|       | 20              | •  |         | •     |       | •     |         | •     |       |       | •     |       |       | •     |         | •       | •   |
|       | 30              | •  |         | •     |       | •     |         | •     |       |       | •     |       |       | •     |         | •       | •   |
|       | 10              | •  |         | •     |       | •     |         | •     |       |       | •     |       |       | •     |         | •       | •   |
|       | 50              | •  | В       | •     | •     | •     | •       | •     | •     | •     | •     | •     | •     | •     | •       | •       | •   |
|       | 50              | •  | •       | •     | •     | •     | •       | •     | •     | •     | •     | •     | •     | •     | •       | •       | •   |
|       | 70              | •  | •       | •     | ·     | •     | •       | •     | ·     | ·     | •     | •     | •     | •     | •       | •       | •   |
|       | 30              | •  | •       | •     | ·     | •     | •       | •     | ·     | ·     | •     | •     | •     | •     | •       | •       | •   |
|       | 90              | •  | •       | •     | •     | •     | •       | •     | •     | •     | •     | •     | •     | •     | •       | •       | •   |
|       | 10<br>10        | •  | •       | •     | •     | •     | •       | •     | •     | •     | •     | •     | •     | •     | •       | •       | •   |
|       | 00              | •  | •       | •     | •     | •     | •       | •     | •     | •     | •     | •     | •     | •     | •       | •       | •   |
|       | 0:<br>10        | •  | •       | •     | •     | •     | •       | •     | •     | •     | •     | •     | •     | •     | •       | •       | •   |
|       | 10<br>€0        | •  | •       | •     | ·     | •     | ·       | •     | ·     | ·     | •     | •     | •     | •     | ·       | •       | ·   |
|       | E0              | •  | ·       | ·     | ·     | •     | ·       | ·     | ·     | ·     | ·     | •     | ·     | ·     | ·       | •       | ·   |
|       |                 | •  | · - · . | · - · | · - · | •     | · - ·   | • • • | · - · | · - · | · - · | · · · | · - · | · - · | · - ·   | • • •   | · · |
| U: Us | U: Usage domain |    |         |       |       |       |         |       |       |       |       |       |       |       |         |         |     |

• To display detailed information of all available cryptographic devices:

#### # lszcrypt -V

This example shows a CEX6S cryptographic device in accelerator mode (ID 0x03). It also shows three CEX7S devices, two of them in CCA coprocessor mode (IDs 0x08 and 0x0e) and one in EP11 coprocessor mode (ID 0x0a). The configured domains are 17 (0x0011) and 54 (0x0036). Adapter IDs and domain IDs are hexadecimal values.

| # lszcrypt<br>CARD.DOMAIN |       | MODE        | STATUS | REQUESTS | PENDING | HWTYPE | QDEPTH | FUNCTIONS       | DRIVER      |
|---------------------------|-------|-------------|--------|----------|---------|--------|--------|-----------------|-------------|
| 03                        | CEX6A | Accelerator | online | 2095     | Θ       | 12     | 08     | -MC-A-NF-       | cex4card    |
| 03.0011                   | CEX6A | Accelerator | online | 1047     | 0       | 12     | 08     | - MC - A - NF - | cex4queue   |
| 03.0036                   | CEX6A | Accelerator | online | 1048     | Θ       | 12     | 08     | - MC - A - NF - | cex4queue   |
| 08                        | CEX7C | CCA-Coproc  | online | Θ        | Θ       | 13     | 08     | SDNF-           | cex4card    |
| 08.0011                   | CEX7C | CCA-Coproc  | -      | Θ        | 0       | 13     | 08     | SDNF-           | -no-driver- |
| 08.0036                   | CEX7C | CCA-Coproc  | -      | Θ        | Θ       | 13     | 08     | SDNF-           | -no-driver- |
| 0a                        | CEX7P | EP11-Coproc | online | 2506     | 0       | 13     | 08     | XNF-            | cex4card    |
| 0a.0011                   | CEX7P | EP11-Coproc | online | 1615     | Θ       | 13     | 08     | XNF-            | cex4queue   |
| 0a.0036                   | CEX7P | EP11-Coproc | online | 891      | Θ       | 13     | 08     | XNF-            | cex4queue   |
| 0e                        | CEX7C | CCA-Coproc  | online | 1507     | Θ       | 13     | 08     | SDNF-           | cex4card    |
| 0e.0011                   | CEX7C | CCA-Coproc  | online | 753      | Θ       | 13     | 08     | SDNF-           | cex4queue   |
| 0e.0036                   | CEX7C | CCA-Coproc  | online | 754      | Θ       | 13     | 08     | SDNF-           | cex4queue   |

"-no-driver-" in the DRIVER column means that the AP queue has been freed for use by alternative device drivers (see <u>"Freeing AP queues for KVM guests" on page 507</u>), but no such device driver is available. In the example, the vfio\_ap device driver is not loaded. Otherwise, "vfio\_ap" would be displayed instead of "-no-driver-".

In the example, all domains for adapter 0x08 have been freed from control by zcrypt. AP queues that are not handled by the zcrypt device driver are omitted from the non-verbose listing.

| <pre># lszcrypt CARD.DOMAIN</pre>                                                | TYPE                                                                 | MODE                                                                                                    | STATUS                                         | REQUESTS                                                               |
|----------------------------------------------------------------------------------|----------------------------------------------------------------------|----------------------------------------------------------------------------------------------------|------------------------------------------------|------------------------------------------------------------------------|
| 03<br>03.0011<br>03.0036<br>08<br>0a.0011<br>0a.0036<br>0e<br>0e.0011<br>0e.0036 | CEX6A<br>CEX6A<br>CEX7C<br>CEX7P<br>CEX7P<br>CEX7P<br>CEX7C<br>CEX7C | Accelerator<br>Accelerator<br>Accelerator<br>CCA-Coproc<br>EP11-Coproc<br>EP11-Coproc<br>EP11-Coproc<br>CCA-Coproc<br>CCA-Coproc<br>CCA-Coproc | online<br>online<br>online<br>online<br>online | 2095<br>1047<br>1048<br>0<br>2506<br>1615<br>891<br>1507<br>753<br>754 |

• To display the device ID and the installed function facility in hexadecimal notation as well as card type, online status, hardware card type, hardware queue depth, request count, pending request queue count, outstanding request queue count, and installed function facilities:

| ‡ lszcrypt<br>CARD.DOMAIN |       |                                           | STATUS | REQUESTS            | PENDING     | HWTYPE         | QDEPTH | FUNCTIONS               | DRIVER    |
|---------------------------|-------|-------------------------------------------|--------|---------------------|-------------|----------------|--------|-------------------------|-----------|
| 0a<br>0a.0011<br>0a.0036  | CEX7P | EP11-Coproc<br>EP11-Coproc<br>EP11-Coproc | online | 2506<br>1615<br>891 | 0<br>0<br>0 | 13<br>13<br>13 | 08     | XNF -<br>XNF -<br>XNF - | cex4queue |

**Tip:** In the device specification you can also use one-digit hexadecimal or decimal notation. The following specifications are all equivalent:

- 0x0 0x2 0xb
- 0x00 0x02 0x0b
- 0 2 11
- To filter the output by adapter mode, for example, to list only adapters in CCA-Coprocessor mode, issue **lszcrypt** --ccaonly:

# lszcrypt --ccaonly CARD.DOMAIN TYPE MODE STATUS REQUESTS 04 CEX7A CCA-Coproc online 2095 04.0016 CEX7A CCA-Coproc online 1047 05 CEX7A CCA-Coproc online 1048 ...

• To list only the adapters, issue **lszcrypt** -V --cardonly:

| lszcrypt -V<br>CARD.DOMAIN       |                                  |                                                                                      | STATUS | REQUESTS                   | PENDING                         | HWTYPE                                 | QDEPTH               | FUNCTIONS                                                   | DRIVER                                                                           |
|----------------------------------|----------------------------------|--------------------------------------------------------------------------------------|--------|----------------------------|---------------------------------|----------------------------------------|----------------------|-------------------------------------------------------------|----------------------------------------------------------------------------------|
| 00<br>01<br>04<br>05<br>06<br>07 | CEX7A<br>CEX7C<br>CEX7C<br>CEX7P | Accelerator<br>Accelerator<br>CCA-Coproc<br>CCA-Coproc<br>EP11-Coproc<br>EP11-Coproc |        | 0<br>0<br>4<br>2<br>0<br>0 | 0<br>0<br>0<br>0<br>0<br>0<br>0 | 13<br>13<br>13<br>13<br>13<br>13<br>13 | 08<br>08<br>08<br>08 | -MC-A-NF-<br>-MC-A-NF-<br>S-DNF-<br>S-D-NF-<br>XNF-<br>XNF- | cex4card<br>cex4card<br>cex4card<br>cex4card<br>cex4card<br>cex4card<br>cex4card |
| 09                               | CEX7C                            | CCA-Coproc                                                                           | online | 2                          | Θ                               | 13                                     | 08                   | SDNF-                                                       | cex4card                                                                         |

• To list the AP queues, issue **lszcrypt** -V --queueonly:

# lszcrypt -V --queueonly CARD.DOMAIN TYPE MODE STATUS REQUESTS PENDING HWTYPE QDEPTH FUNCTIONS DRIVER CEX7A Accelerator online 
 13
 08
 -----XNF cex4queue

 13
 08
 -----XNF cex4queue

 13
 08
 S--D--NF cex4queue
 1615 00.0016 0 01.0016 CEX7A Accelerator online 891 0 CEX7C CCA-Coproc online 4 Θ 04.0016 . . .

# lszdev - Display IBM Z device configurations

Use the **1szdev** command to display the configuration of devices and device drivers that are specific to IBM Z. Supported device types include storage devices (DASD and zFCP) and networking devices (QETH and LCS).

**Note:** The **1szdev** command does not display persistent configuration settings made with tools provided by SUSE, for example YaST.

Configuration information is taken from three sources: the active configuration of the currently running system, the persistent configuration stored in configuration files, and the auto-configuration from the Support Element (SE). By default, **1szdev** displays information from all available sources. If no auto-configuration data is displayed, the mainframe model does not support such data, or none has been specified. For details about the auto-configuration, see <u>Chapter 3</u>, "Device auto-configuration for Linux in LPAR mode," on page 21.

The **1szdev** command supports two different views:

- The list view provides overview information for selected devices in list form with configurable columns
- · The details view provides detailed per-device information

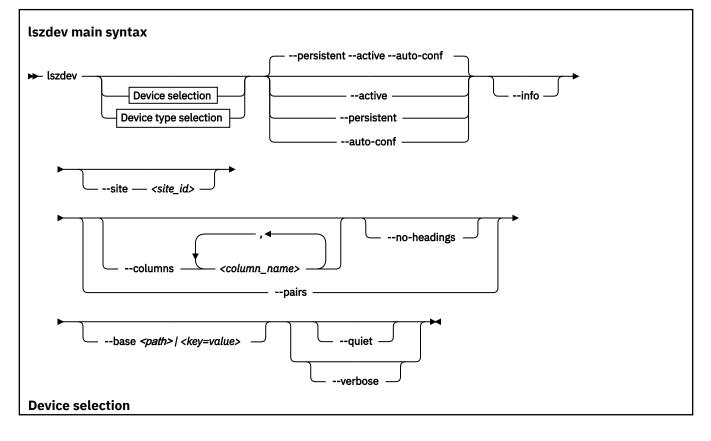

lszdev

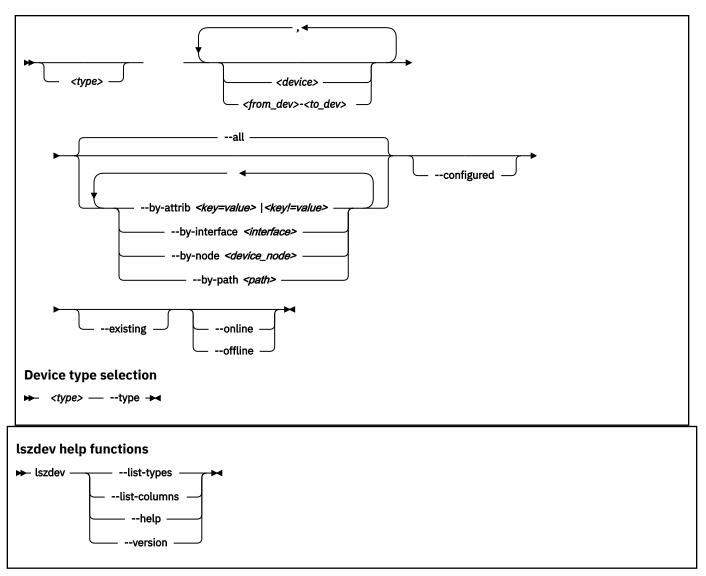

Where:

<type>

restricts the output to the specified device type. A device type typically corresponds to a device driver. Multiple device types are sometimes provided for the same driver, for example, both "dasd-eckd" and "dasd-fba" are related to the DASD device driver. You can work with types in the following ways:

• To display data for devices with matching type and ID only, specify a device type and a device ID, for example:

# lszdev dasd 0.0.8000

• To display the configuration of the device type itself, specify a device type together with the --type option, for example:

# lszdev dasd --type

To get a list of supported device types, use the --list-types option.

<device>

limits the output to information about a single device or a range of devices by device ID. To select a range of devices, specify the ID of the first and the last device in the range separated by a hyphen (-). Specify multiple IDs or ID ranges by separating IDs with a comma (,).

--all

lists all existing and configured devices. This option is the default.

## --by-attrib <key=value> | <key!=value>

selects devices with a specified attribute, *<key>* that has a value of *<value>*. When specified as *<key!* =*value>*, lists all devices that do not provide an attribute named *<key>* with a value of *<value>*.

**Tip:** You can use the --list-attributes option to display a list of available attributes and the --help-attribute to get more detailed information about a specific attribute.

## --by-interface <interface>

selects devices by network interface, for example, eth0. The *<interface>* parameter must be the name of an existing networking interface.

## --by-node <node>

selects devices by device node, for example, /dev/sda. The *<node>* must be the path to a block device or character device special file.

**Note:** If *<node>* is the device node for a logical device (such as a device mapper device), **1szdev** tries to resolve the corresponding physical device nodes. The **1sblk** tool must be available for this resolution to work.

## --by-path <path>

selects devices by file-system path, for example, /usr. The *<path>* parameter can be the mount point of a mounted file system, or a path on that file system.

**Note:** If the file system that provides *<path>* is stored on multiple physical devices (such as supported by btrfs), **1szdev** tries to resolve the corresponding physical device nodes. The **1sb1k** tool must be available and the file system must provide a valid UUID for this resolution to work.

## --configured

narrows the selection to those devices for which a persistent configuration exists.

## --existing

narrows the selection to devices that are present in the active configuration.

## --online

narrows the selection to devices that are enabled in the active configuration.

## --offline

narrows the selection to devices that are disabled in the active configuration.

## -a or --active

lists information obtained from the active configuration, that is, information from the running system.

## -p or --persistent

lists information from the persistent configuration.

## --auto-conf

lists information from the auto-configuration, see <u>Chapter 3</u>, "Device auto-configuration for Linux in <u>LPAR mode</u>," on page 21.

## -i or --info

displays detailed information about the configuration of the selected device or device type. Use -ii for even more information.

## -s<site\_id> or --site <site\_id>

displays information that is specific to the site with the specified site ID, *<site\_id>*. The site identifier *<site\_id>* is an integer in the range 0 to 9. For more information about site-specific configurations, see "Site-specific Linux instantiation" on page 83.

## -c <columns> or --columns <columns>

specifies a comma-separated list of columns to display.

## Example:

# lszdev --columns TYPE,ID

**Tip:** To get a list of supported column names, use the --list-columns option.

#### -n or --no-headings

suppresses column headings for list output.

#### --pairs

produces output in <*key="value">* format. Use this option to generate output in a format more suitable for processing by other programs. In this format, column values are prefixed with the name of the corresponding column. Values are enclosed in double quotation marks. The **1szdev** command automatically escapes quotation marks and slashes that are part of the value string.

## --base <path> | <key=value>

changes file system paths that are used to access files. If *<path>* is specified without an equal sign (=), it is used as base path for accessing files in the active and persistent configuration. If the specified parameter is in *<key=value>* format, only those paths that begin with *<key>* are modified. For these paths, the initial *<key>* portion is replaced with *<value>*.

Example:

# lszdev --persistent --base /etc=/mnt/etc

## -t <device\_type> or --type <device\_type>

lists information about a device type. Use this option to display configuration information of a device type instead of a device.

#### -q or --quiet

prints only minimal run-time information.

#### -V or --verbose

prints additional run-time information.

#### -L or --list-types

lists all available device types that you can use with the --type option.

#### -l or --list-columns

lists all available columns that you can use with the --columns option.

#### -h or --help

displays help information for the command.

#### -v or --version

displays the version number of **1szdev**, then exits.

## **Input files**

The **1szdev** command uses these input files:

## /etc/udev/rules.d/

**1szdev** reads udev rules that represent the persistent configuration of devices from this directory. The udev rules are named 41-<*device* subtype>-<*id*>.rules.

## /etc/modprobe.d/

**1szdev** reads modprobe configuration files that represent the persistent configuration of certain device types from this directory. File names start with s390x-.

/usr

**1szdev** reads udev rules that represent the auto-configuration of devices from this directory.

## Examples

• To display a list of all devices:

# lszdev

• To return type and ID of root device in machine-readable format:

```
# lszdev --columns TYPE,ID --by-path /
```

• To display DASD driver settings:

# lszdev --type dasd

# lszfcp - List zfcp devices

Use the **lszfcp** command to gather information about zfcp devices, ports, units, and their associated class devices from sysfs and to display it in a summary format.

## lszfcp syntax

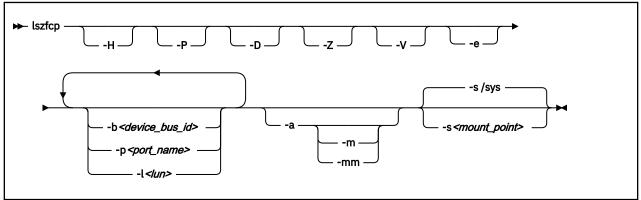

#### Where:

#### -H or --hosts

shows information about hosts.

#### -P or --ports

shows information about ports.

#### -D or --devices

shows information about SCSI devices.

#### -a or --attributes

shows all attributes (implies - V).

#### -V or --verbose

shows sysfs paths of associated class and bus devices.

#### -e or --extended

generates extended output.

## -b <device\_bus\_ID> or --busid <device\_bus\_ID>

limits the output to information about the specified device.

## -p <port\_name> or --wwpn <port\_name>

limits the output to information about the specified port name.

## -l <lun> or --lun <lun>

limits the output to information about the specified LUN.

## -a or --attributes

shows the main attributes of the specified objects.

## -m or --moreattrs

shows more attributes of the specified objects.

Specify twice (-mm) to show even more attributes for SCSI devices.

## -s <mount\_point> or --sysfs <mount\_point>

specifies the mount point for sysfs.

#### -v or --version

displays version information.

#### -h or --help

displays a short help text, then exits. To view the man page, enter **man lszfcp**.

#### **Examples**

• This command displays information about all available hosts, ports, and SCSI devices.

# lszfcp -H -D -P 0.0.3d0c host0 0.0.500c host1 ... 0.0.3c0c host5 0.0.3d0c/0x500507630300c562 rport-0:0-0 0.0.3d0c/0x50050763030bc562 rport-0:0-1 0.0.3d0c/0x50050763030bc562 rport-0:0-2 0.0.500c/0x50050763030bc562 rport-1:0-0 ... 0.0.3c0c/0x50050763030bc562 rport-5:0-2 0.0.3d0c/0x500507630300c562/0x4010403200000000 0:0:0:1077035024 0.0.3d0c/0x500507630300c562/0x4010403200000000 0:0:0:11077035024 0.0.3d0c/0x50050763030bc562/0x4010403200000000 0:0:1:1077035024 0.0.3d0c/0x50050763030bc562/0x4010403200000000 0:0:2:1077035024 0.0.3d0c/0x50050763030bc562/0x4010403200000000 0:0:2:1077035024 0.0.3c0c/0x50050763030bc562/0x4010403200000000 1:0:0:1077035024 0.0.3c0c/0x50050763030bc562/0x4010403200000000 5:0:2:1077035024

 This command shows SCSI devices and limits the output to the devices that are attached through the FCP device with bus ID 0.0.3d0c:

# lszfcp -D -b 0.0.3d0c 0.0.3d0c/0x500507630300c562/0x401040320000000 0:0:0:1077035024 0.0.3d0c/0x500507630300c562/0x401040330000000 0:0:0:1077100560 0.0.3d0c/0x500507630300c562/0x401040320000000 0:0:1:1077035024 0.0.3d0c/0x500507630303c562/0x401040320000000 0:0:2:1077035024

# mon\_fsstatd – Monitor z/VM guest file system size

The **mon\_fsstatd** command is a user space daemon that collects physical file system size data from Linux on z/VM.

The daemon periodically writes the data as defined records to the z/VM monitor stream using the monwriter character device driver.

You can start the daemon with the systemd service unit mon\_fsstatd. When the daemon is started as a service unit, it reads the configuration file /etc/sysconfig/mon\_fsstatd.

## **Before you begin:**

- Install the monwriter device driver and set up z/VM to start the collection of monitor sample data. See <u>Chapter 37, "Writing z/VM monitor records," on page 413</u> for information about the setup for and usage of the monwriter device driver.
- Customize the configuration file /etc/sysconfig/mon\_fsstatd if you plan to call it as a systemd service.

The following publications provide general information about DCSSs, DIAG x'DC', CP commands, and APPLDATA:

- See *z/VM: Saved Segments Planning and Administration*, SC24-6322 for general information about DCSSs.
- See *z/VM: CP Programming Services*, SC24-6272 for information about the DIAG x'DC' instruction.
- See *z/VM: CP Commands and Utilities Reference*, SC24-6268 for information about the CP commands.
- See z/VM: Performance, SC24-6301 for information about monitor APPLDATA.

You can run the **mon\_fsstatd** command in two ways:

- Calling mon\_fsstatd as a systemd service. This method reads the configuration file /etc/sysconfig/ mon\_fsstatd.
- Calling mon\_fsstatd from a command line.

## mon\_fsstatd service utility syntax

If you run the **mon\_fsstatd** daemon as a systemd service unit, you configure the daemon through specifications in a configuration file.

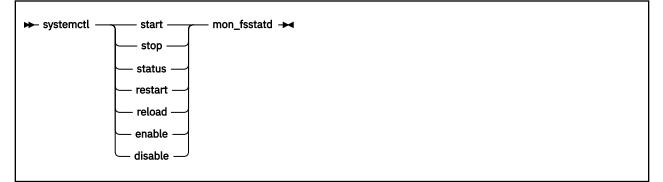

Where:

start

starts monitoring of guest file system size, using the configuration in /etc/sysconfig/mon\_fsstatd.

stop

stops monitoring of guest file system size.

#### status

shows current status of guest file system size monitoring.

#### restart

stops and restarts monitoring.

## reload

reloads the configuration. Use **reload** to re-read the configuration file when it was changed.

## enable

starts the service automatically at boot time.

## disable

disables automatic start of the service at boot time.

## **Configuration file keywords**

## FSSTAT\_INTERVAL="<n>"

specifies the wanted sampling interval in seconds.

## Examples of systemd service unit use

This example configuration file for mon\_fsstatd (/etc/sysconfig/mon\_fsstatd) sets the sampling interval to 30 seconds:

FSSTAT\_INTERVAL="30"

Example of mon\_fsstatd use. Note that your output can look different and include messages for other daemons, such as mon\_procd:

• To start guest file system size monitoring:

```
# systemctl start mon_fsstatd
```

• To display the status:

```
# systemctl status mon_fsstatd
| mon_fsstatd.service - Monitor z/VM guest file system size
...
Active: active (running) since Wed 2018-02-21 14:52:11 CET; 4s ago
```

• To stop guest file system size monitoring:

# systemctl stop mon\_fsstatd

• To display the status again and check that monitoring is now stopped:

```
# systemctl status mon_fsstatd
| mon_fsstatd.service - Monitor z/VM guest file system size
...
Active: inactive (dead)
...
```

• To restart the daemon and re-read the configuration file:

# systemctl restart mon\_fsstatd

## mon\_fsstatd command-line syntax

If you call the **mon\_fsstatd** daemon from the command line, you configure the daemon through command parameters.

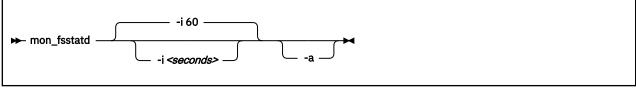

Where:

-i <seconds> or --interval <seconds>

specifies the wanted sampling interval in seconds.

-a or --attach

runs the daemon in the foreground.

-v or --version

displays version information for the command.

-h or --help

displays a short help text, then exits. To view the man page, enter man mon\_fsstatd.

## **Examples of command-line use**

• To start mon\_fsstatd with default setting:

> mon\_fsstatd

• To start mon\_fsstatd with a sampling interval of 30 seconds:

> mon\_fsstatd -i 30

• To start mon\_fsstatd and have it run in the foreground:

> mon\_fsstatd -a

• To start mon\_fsstatd with a sampling interval of 45 seconds and have it run in the foreground:

> mon\_fsstatd -a -i 45

## **Processing monitor data**

The mon\_fsstatd daemon writes physical file system size data for Linux on z/VM to the z/VM monitor stream.

The following is the format of the file system size data that is passed to the z/VM monitor stream. One sample monitor record is written for each physical file system that is mounted at the time of the sample interval. The monitor data in each record contains a header consisting of a time stamp, the length of the data, and an offset. The header is followed by the file system data (as obtained from statvfs). The file system data fields begin with "fs\_".

| Table 80. File system size data format |             |                                                                                                    |  |
|----------------------------------------|-------------|----------------------------------------------------------------------------------------------------|--|
| Туре                                   | Name        | Description                                                                                                    |  |
| u64                                    | time_stamp  | Time at which the file system data was sampled.                                                                    |  |
| u16                                    | data_len    | Length of data that follows the header.                                                                            |  |
| u16                                    | data_offset | Offset from start of the header to the start of the file system data (that is, to the fields that begin with fs_). |  |

| Table 80. File system size data format (continued) |             |                                                                                                    |  |  |
|----------------------------------------------------|-------------|----------------------------------------------------------------------------------------------------|--|--|
| Туре                                               | Name        | Description                                                                                                    |  |  |
| u16                                                | fs_name_len | Length of the file system name. The file system name can<br>be too long to fit in the monitor record. If so, this length<br>is the portion of the name that is contained in the monitor<br>record.         |  |  |
| char [fs_name_len]                                 | fs_name     | The file system name. If the name is too long to fit in the monitor record, the name is truncated to the length in the fs_name_len field.                                                                  |  |  |
| u16                                                | fs_dir_len  | Length of the mount directory name. The mount directory<br>name can be too long to fit in the monitor record. If so, this<br>length is the portion of the name that is contained in the<br>monitor record. |  |  |
| char[fs_dir_len]                                   | fs_dir      | The mount directory name. If the name is too long to fit in the monitor record, the name is truncated to the length in the fs_dir_len field.                                                               |  |  |
| u16                                                | fs_type_len | Length of the mount type. The mount type can be too long<br>to fit in the monitor record. If so, this length is the portion<br>that is contained in the monitor record.                                    |  |  |
| char[fs_type_len]                                  | fs_type     | The mount type (as returned by getmntent). If the type is too long to fit in the monitor record, the type is truncated to the length in the fs_type_len field.                                             |  |  |
| u64                                                | fs_bsize    | File system block size.                                                                                                    |  |  |
| u64                                                | fs_frsize   | Fragment size.                                                                                                    |  |  |
| u64                                                | fs_blocks   | Total data blocks in file system.                                                                                                    |  |  |
| u64                                                | fs_bfree    | Free blocks in fs.                                                                                                    |  |  |
| u64                                                | fs_bavail   | Free blocks avail to non-superuser.                                                                                                    |  |  |
| u64                                                | fs_files    | Total file nodes in file system.                                                                                                    |  |  |
| u64                                                | fs_ffree    | Free file nodes in fs.                                                                                                    |  |  |
| u64                                                | fs_favail   | Free file nodes available to non-superuser.                                                                                                    |  |  |
| u64                                                | fs_flag     | Mount flags.                                                                                                    |  |  |

Use the time\_stamp to correlate all file systems that were sampled in a given interval.

## Reading the monitor data

All records that are written to the z/VM monitor stream begin with a product identifier.

The product ID is a 16-byte structure of the form ppppppffnvvrrmm, where for records that are written by mon\_fsstatd, these values are:

```
pppppp
```

is a fixed ASCII string LNXAPPL.

ff

is the application number for mon\_fsstatd = x'0001'.

n

```
is the record number = x'00'.
```

vv

is the version number = x'0000'.

rr

is reserved for future use and should be ignored.

mm

is reserved for mon\_fsstatd and should be ignored.

**Note:** Though the mod\_level field (mm) of the product ID varies, there is no relationship between any particular mod\_level and file system. The mod\_level field should be ignored by the reader of this monitor data.

There are many tools available to read z/VM monitor data. One such tool is the Linux monreader character device driver. For more information about monreader, see <u>Chapter 38</u>, "Reading z/VM monitor records," on page 417.

# mon\_procd – Monitor Linux on z/VM

The **mon\_procd** command is a user space daemon that gathers system summary information and information about up to 100 concurrent processes on Linux on z/VM.

The daemon writes this data to the z/VM monitor stream by using the monwriter character device driver. You can start the daemon as a systemd service mon\_procd or call it manually. When it is called as a systemd service unit, it reads the configuration file /etc/sysconfig/mon\_procd.

## Before you begin:

- Install the monwriter device driver and set up z/VM to start the collection of monitor sample data. See <u>Chapter 37, "Writing z/VM monitor records," on page 413</u> for information about the setup for and usage of the monwriter device driver.
- Customize the configuration file /etc/sysconfig/mon\_procd if you plan to call it as a systemd service unit.
- The Linux instance on which the proc\_mond deamon runs requires a z/VM guest virtual machine with the OPTION APPLMON statement in the CP directory entry.

The following publications provide general information about DCSSs, CP commands, and APPLDATA:

- See *z/VM: Saved Segments Planning and Administration*, SC24-6322 for general information about DCSSs.
- See z/VM: CP Commands and Utilities Reference, SC24-6268 for information about the CP commands.
- See z/VM: Performance, SC24-6301 for information about monitor APPLDATA.

You can run the **mon\_procd** command in two ways.

- Calling **mon\_procd** as a systemd service. This method reads the configuration file /etc/sysconfig/ mon\_procd.
- Calling **mon\_procd** manually from a command line.

## mon\_procd service utility syntax

If you run the **mon\_procd** daemon as a systemd service unit, you configure the daemon through specifications in a configuration file.

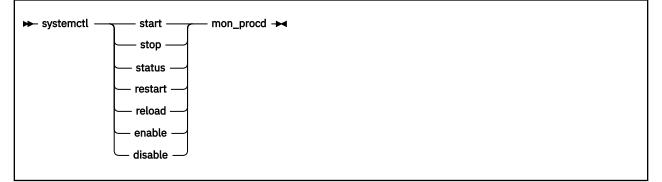

Where:

## start

starts monitoring of guest process data, using the configuration in /etc/sysconfig/mon\_procd.

stop

stops monitoring of guest process data.

#### status

shows current status of guest process data monitoring.

#### restart

stops and restarts guest process data monitoring.

#### reload

reloads the configuration. Use **reload** to re-read the configuration file when it was changed.

#### enable

starts the service automatically at boot time.

#### disable

disables automatic start of the service at boot time.

## **Configuration file keywords**

## PROC\_INTERVAL="<n>"

specifies the desired sampling interval in seconds.

#### PROC="yes | no"

specifies whether to enable the mon\_procd daemon. Set to "yes" to enable the daemon. Anything other than "yes" will be interpreted as "no".

## Examples of systemd service unit use

This example configuration file for mon\_procd (/etc/sysconfig/mon\_procd) sets the process monitoring interval to 60 seconds:

PROC\_INTERVAL=60

Examples of mon\_procd use:

• To start guest process data monitoring:

```
# systemctl start mon_procd
```

• To display the status:

```
# systemctl status mon_procd
| mon_procd.service - Monitor Linux on z/VM
...
Active: active (running) since Mon 2018-02-26 12:16:00 CET; 4s ago
```

To stop guest process data monitoring:

# systemctl stop mon\_procd

• To display the status again and check that monitoring is now stopped:

```
# systemctl status mon_procd
| mon_procd.service - Monitor Linux on z/VM
...
Active: inactive (dead)
...
```

• To restart the daemon and re-read the configuration file:

# systemctl restart mon\_procd

## mon\_procd command-line syntax

If you call the **mon\_procd** daemon from the command line, you configure the daemon through command parameters.

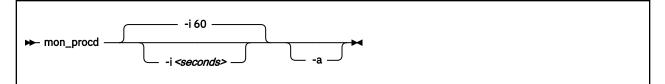

Where:

-i <seconds> or --interval <seconds>

specifies the wanted sampling interval in seconds.

-a or --attach

runs the daemon in the foreground.

-v or --version

displays version information for the command.

-h or --help

displays a short help text, then exits. To view the man page, enter man mon\_procd.

## **Examples of command-line use**

• To start mon\_procd with default setting:

> mon\_procd

• To start mon\_procd with a sampling interval of 30 seconds:

> mon\_procd -i 30

• To start mon\_procd and have it run in the foreground:

> mon\_procd -a

• To start mon\_procd with a sampling interval of 45 seconds and have it run in the foreground:

> mon\_procd -a -i 45

## **Processing monitor data**

The mon\_procd daemon writes process data to the z/VM monitor stream.

The data includes summary information and information of each process for up to 100 processes currently being managed by an instance of Linux on z/VM to the z/VM monitor stream.

At the time of the sample interval, one sample monitor record is written for system summary data, then one sample monitor record is written for each process for up to 100 processes currently being managed by the Linux instance. If more than 100 processes exist in a Linux instance at a given time, processes are sorted by the sum of CPU and memory usage percentage values and only the top 100 processes' data is written to the z/VM monitor stream.

The monitor data in each record begins with a header (a time stamp, the length of the data, and the offset). The data after the header depends on the field "record number" of the 16-bit product ID and can be summary data or process data. See <u>"Reading the monitor data" on page 706</u> for details. The following is the format of system summary data passed to the z/VM monitor stream.

| Table 81. System summary data format |            |                                             |  |
|--------------------------------------|------------|---------------------------------------------|--|
| Туре                                 | Name       | Description                                 |  |
| u64                                  | time_stamp | Time at which the process data was sampled. |  |
| u16                                  | data_len   | Length of data following the header.        |  |

| Table 81. System summary data format (continued) |               |                                                                                                    |  |  |
|--------------------------------------------------|---------------|----------------------------------------------------------------------------------------------------|--|--|
| Type Name                                        |               | Description                                                                                                  |  |  |
| u16                                              | data_offset   | Offset from start of the header to the start of the process data.                                            |  |  |
| u64                                              | uptime        | Uptime of the Linux instance.                                                                                |  |  |
| u32                                              | users         | Number of users on the Linux instance.                                                                       |  |  |
| char[6]                                          | loadavg_1     | Load average over the last one minute.                                                                       |  |  |
| char[6]                                          | loadavg_5     | Load average over the last five minutes.                                                                     |  |  |
| char[6]                                          | loadavg_15    | Load average over the last 15 minutes.                                                                       |  |  |
| u32                                              | task_total    | total number of tasks on the Linux instance.                                                                 |  |  |
| u32                                              | task_running  | Number of running tasks.                                                                                     |  |  |
| u32                                              | task_sleeping | Number of sleeping tasks.                                                                                    |  |  |
| u32                                              | task_stopped  | Number of stopped tasks.                                                                                     |  |  |
| u32                                              | task_zombie   | Number of zombie tasks.                                                                                      |  |  |
| u32                                              | num_cpus      | Number of CPUs.                                                                                              |  |  |
| u16                                              | puser         | A number representing (100 * percentage of total CPU time used for normal processes executing in user mode). |  |  |
| u16                                              | pnice         | A number representing (100 * percentage of total CPU time used for niced processes executing in user mode).  |  |  |
| u16                                              | psystem       | A number representing (100 * percentage of total CPU time used for processes executing in kernel mode).      |  |  |
| u16                                              | pidle         | A number representing (100 * percentage of total CPU idle time).                                             |  |  |
| u16                                              | piowait       | A number representing (100 * percentage of total CPU time used for I/O wait).                                |  |  |
| u16                                              | pirq          | A number representing (100 * percentage of total CPU time used for interrupts).                              |  |  |
| u16                                              | psoftirq      | A number representing (100 * percentage of total CPU time used for softirqs).                                |  |  |
| u16                                              | psteal        | A number representing (100 * percentage of total CPU time spent in stealing).                                |  |  |
| u64                                              | mem_total     | Total memory in KB.                                                                                          |  |  |
| u64                                              | mem_used      | Used memory in KB.                                                                                           |  |  |
| u64                                              | mem_free      | Free memory in KB.                                                                                           |  |  |
| u64                                              | mem_buffers   | Memory in buffer cache in KB.                                                                                |  |  |
| u64                                              | mem_pgpgin    | Data read from disk in KB.                                                                                   |  |  |
| u64                                              | mem_pgpgout   | Data written to disk in KB                                                                                   |  |  |
| u64                                              | swap_total    | Total swap memory in KB.                                                                                     |  |  |
| u64                                              | swap_used     | Used swap memory in KB.                                                                                      |  |  |

| Table 81. System summary data format (continued) |              |                           |  |  |
|--------------------------------------------------|--------------|---------------------------|--|--|
| Туре                                             | Name         | Description               |  |  |
| u64                                              | swap_free    | Free swap memory in KB.   |  |  |
| u64                                              | swap_cached  | Cached swap memory in KB. |  |  |
| u64                                              | swap_pswpin  | Pages swapped in.         |  |  |
| u64                                              | swap_pswpout | Pages swapped out.        |  |  |

The following is the format of a process information data passed to the z/VM monitor stream.

| Table 82. Process data format |             |                                                                                                    |  |  |
|-------------------------------|-------------|----------------------------------------------------------------------------------------------------|--|--|
| Туре                          | Name        | Description                                                                                               |  |  |
| u64                           | time_stamp  | Time at which the process data was sampled.                                                               |  |  |
| u16                           | data_len    | Length of data following the header.                                                                      |  |  |
| u16                           | data_offset | Offset from start of the header to the start of the process data.                                         |  |  |
| u32                           | pid         | ID of the process.                                                                                        |  |  |
| u32                           | ppid        | ID of the process parent.                                                                                 |  |  |
| u32                           | euid        | Effective user ID of the process owner.                                                                   |  |  |
| u16                           | tty         | Device number of the controlling terminal or 0.                                                           |  |  |
| s16                           | priority    | Priority of the process                                                                                   |  |  |
| s16                           | nice        | Nice value of the process.                                                                                |  |  |
| u32                           | processor   | Last used processor.                                                                                      |  |  |
| u16                           | рсри        | A number representing (100 * percentage of the elapsed cpu time used by the process since last sampling). |  |  |
| u16                           | pmem        | A number representing (100 * percentage of physical memory used by the process).                          |  |  |
| u64                           | total_time  | Total cpu time the process has used.                                                                      |  |  |
| u64                           | ctotal_time | Total cpu time the process and its dead children has used.                                                |  |  |
| u64                           | size        | Total virtual memory used by the task in KB.                                                              |  |  |
| u64                           | swap        | Swapped out portion of the virtual memory in KB.                                                          |  |  |
| u64                           | resident    | Non-swapped physical memory used by the task in KB.                                                       |  |  |
| u64                           | trs         | Physical memory devoted to executable code in KB.                                                         |  |  |
| u64                           | drs         | Physical memory devoted to other than executable code in KB.                                              |  |  |
| u64                           | share       | Shared memory used by the task in KB.                                                                     |  |  |
| u64                           | dt          | Dirty page count.                                                                                         |  |  |
| u64                           | maj_flt     | Number of major page faults occurred for the process.                                                     |  |  |
| char                          | state       | Status of the process.                                                                                    |  |  |
| u32                           | flags       | The process current scheduling flags.                                                                     |  |  |
| u16                           | ruser_len   | Length of real user name of the process owner and should not be larger than 64.                           |  |  |

| Table 82. Process data format (continued) |              |                                                                                                    |  |
|-------------------------------------------|--------------|----------------------------------------------------------------------------------------------------|--|
| Туре                                      | Name         | Description                                                                                                    |  |
| char[ruser_len]                           | ruser        | Real user name of the process owner. If the name is longer than 64, the name is truncated to the length 64.               |  |
| u16                                       | euser_len    | Length of effective user name of the process owner and should not be larger than 64.                                      |  |
| char[euser_len]                           | euser        | Effective user name of the process owner. If the name is longer than 64, the name is truncated to the length 64.          |  |
| u16                                       | egroup_len   | Length of effective group name of the process owner and should not be larger than 64.                                     |  |
| char [egroup_len]                         | egroup       | Effective group name of the process owner. If the name is longer than 64, the name is truncated to the length 64.         |  |
| u16                                       | wchan_len    | Length of sleeping in function's name and should not be larger than 64.                                                   |  |
| char[wchan_len]                           | wchan_name   | Name of sleeping in function or '-'. If the name is longer than 64, the name is truncated to the length 64.               |  |
| u16                                       | cmd_len      | Length of command name or program name used to start the process and should not be larger than 64.                        |  |
| char[cmd_len]                             | cmd          | Command or program name used to start the process. If the name is longer than 64, the name is truncated to the length 64. |  |
| u16                                       | cmd_line_len | Length of command line used to start the process and should not be larger than 1024.                                      |  |
| char<br>[cmd_line_len]                    | cmd_line     | Command line used to start the process. If the name is longer than 1024, the name is truncated to the length 1024.        |  |

Use the time\_stamp to correlate all process information that were sampled in a given interval.

## Reading the monitor data

All records written to the z/VM monitor stream begin with a product identifier.

The product ID is a 16-byte structure of the form ppppppffnvvrrmm, where for records written by mon\_procd, these values will be:

## pppppp

```
is a fixed ASCII string LNXAPPL.
```

ff

is the application number for mon\_procd = x'0002'.

n

is the record number as follows:

- x'00' indicates summary data.
- x'01' indicates task data.

vv

is the version number = x'0000'.

rr

is the release number, which can be used to mark different versions of process APPLDATA records.

mm

is reserved for mon\_procd and should be ignored.

**Note:** Though the mod\_level field (mm) of the product ID will vary, there is no relationship between any particular mod\_level and process. The mod\_level field should be ignored by the reader of this monitor data.

This item uses at most 101 monitor buffer records from the monwriter device driver. Since a maximum number of buffers is set when a monwriter module is loaded, the maximum number of buffers must not be less than the sum of buffer records used by all monwriter applications.

There are many tools available to read z/VM monitor data. One such tool is the Linux monreader character device driver. See <u>Chapter 38</u>, "Reading z/VM monitor records," on page 417 for more information about monreader.

# pai - Record and report PAI counters

Use the **pai** command to record counter data for Processor Activity Instrumentation Facility (PAI) counters in sampling mode and to create reports from the recorded data. For more information about PAI counters, see Chapter 58, "Using the CPU Processor Activity Instrumentation Facility," on page 549.

# pai syntax

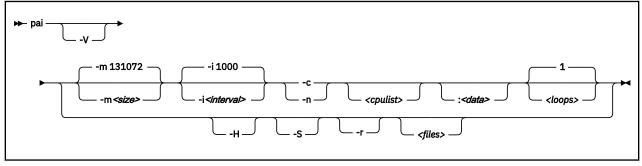

The **pai** command records PAI counters in a ring buffer, for all CPUs or for selected CPUs.

Recording stores data in files paicrypto.<*cpu\_nr>* for cryptographic counters or painnpa.<*cpu\_nr>* for analytic counters. Data is stored by CPU. The <*cpu\_nr>* extension of the file names specifies the CPU number as a three-digit decimal number.

The files are created in the working directory. Existing files are overwritten. Reporting evaluates files that are created by recording.

## **Recording options and parameters**

The -c and -n options run the **pai** command in recording mode.

#### -V or --verbose

for recording, displays the read position in the ring buffer, the file name, and the hexadecimal offset for each sample header.

#### -m or --mapsize <size>

specifies the size of the ring buffer that holds the collected data. The value specifies the number of 4 KB pages to be allocated and must be a power of 2. The default is 131072 for 512 MB. The ring buffer is created with the mmap(2) system call. This option must be specified before -c.

#### -i or --interval <interval>

specifies the waiting time, in milliseconds, between ring buffer read operations during recording. The default is 1000 milliseconds.

#### -c or --crypto

records data for cryptographic counters.

#### -n or --nnpa

records data for analytic counters.

#### <cpulist>

comma-separated list of CPU numbers and ranges. In a range, a hyphen separates the first CPU number from the last CPU number. If no CPUs are listed, recording extends to all CPUs.

#### :<data>

specification for including extra data or for filtering the data to be recorded. The specification is a string of alphabetic characters, where each character adds a data point or a filter. The specification is not case-sensitive.

The following characters add data points.

c|C

includes task rename system calls exec and prctl.

f|F

includes task creation and deletion system calls fork and exit.

s|S

includes context switch records created by the kernel scheduler.

Cryptographic counters only: The following characters filter data.

k|K

limits recording of PAI cryptographic counters to counters that changed through kernel calls.

u|U

limits recording of PAI cryptographic counters to counters that changed through user-space calls.

#### <loops>

the number of read operations during recording. The default is 1.

### **Recording examples**

• This example collects analytic counters on CPU 0. The program runs for 10 seconds (10 intervals of 1000 milliseconds).

# pai -n0 10

The following equivalent command uses the long option:

# pai --nnpa=0 10

• This example collects cryptographic counters on CPUs 1, 5,6, and 7. The counters are limited to kernel calls, and the recording includes task rename system calls. The program runs for one interval of 2 seconds.

# pai -i 2000 -c1,5-7:ks

• This example collects cryptographic counters for all CPUs. The counters are limited to user-space calls.

‡ pai -c:u

## **Reporting options and parameters**

The -r option runs the **pai** command in reporting mode. This is the default.

#### -V or --verbose

for reporting, displays the file name and a hexadecimal offset for each sample header.

#### -H or --humantime

changes the timestamp format for sample entries from a hexadecimal number to a human-readable *<seconds>.<nanoseconds>* format. The timestamp specifies the elapsed time since the Linux instance was booted.

#### -S or --summary

prints a summary of counter names and counter numbers with non-zero values. The summary is the last line in the command output. It shows the sum of the counter values of all processed files.

#### -r or --report <files>

generates a report from one or more files that hold recorded data.

<files> is a blank-separated list of file names. If no files are specified, the command processes
all files in the working directory that follow the naming patterns paicrypto.<cpu\_nr> and
painnpa.<cpu\_nr>, where <cpu\_nr> specifies a CPU number as a three-digit decimal value.

#### **Reporting example**

• This example creates a report of all files in the working directory that follow the naming pattern paicrypto.<cpu\_nr>.

‡ pai

This equivalent command explicitly specifies the long option.

# pai --report

• This command processes a file ~/pai\_test/my\_test\_recording.

```
# pai ~/pai_test/my_test_recording
0x62a668f2fa 0 event 4096 sample pid 4956/4956 9:0xa7,73:0x8,74:0x18
0x6319c75653 0 event 4096 sample pid 4972/4972 32:0x1
0x6319e2ddee 0 event 4096 sample pid 4972/4972 32:0x1
...
```

• This command processes a file for CPU 0. The recorded data includes extra information as collected with the c, f, and s options.

```
# pai -r paicrypto.000
0x4b32ceb84380 0 cs-out P next pid 7188/7188 pid 0/0
0x4b32ceb855b6 0 cs-in prev pid 0/0 SWITCH 0->7188 pid 7188/7188
0x4b32ceb88536 0 cs-out - next pid 0/0 pid 7188/7188
0x4b32ceb89158 0 cs-in prev pid 7188/7188 SWITCH 7188->0 pid 0/0
0x4b32ff00715f 0 cs-out P next pid 9111/9111 pid 0/0
0x4b32ff00882 0 cs-in prev pid 0/0 SWITCH 0->9111 pid 9111/9111
0x4b32ff126254 0 exec sshd pid 9111/9111
0x4b32ff9997d9 0 event 4096 sample pid 9111/9111 9:0x2b,73:0x3
...
```

# **Output lines**

All output lines begin with a timestamp in jiffies, followed by the CPU number. You can use the -- humantime option for values in a human-readable *<seconds>.<nanoseconds>* format.

The remaining information depends on the type of line.

#### sample

The line contains sample data.

Unless at least one of the c, f, or s options for extra data are specified for recording, all output lines are sample lines.

The event specification.

#### event 4096

indicates that the sample data comprises the cryptographic counters. If the data collection was filtered, this specification reads "event 4096:u" for user-space calls only or "event 4096:k" for kernel calls only.

#### event 614

indicates that the sample data comprises the analytic counters.

The "sample" label is followed by the process identifier, a slash, and the thread identifier.

The line ends with a comma-separated list of counter number and value pairs. In each pair, the counter number and value are separated by a colon. Counter values are in hexadecimal notation and prefixed with 0x. Counters with zero-values are omitted.

**Example:** This line refers to cryptographic counter data on CPU 0 for a program with pid 9111.

0x4b32ff9997d9 0 event 4096 sample pid 9111/9111 9:0x2b,73:0x3

Interpret the counter data like this:

#### 9:0x2b

The cryptographic counter with decimal number 9 was incremented to 0x2b (decimal 43).

#### 73:0x3

The cryptographic counter with decimal number 73 was incremented to 0x3 (decimal 3).

#### cs-out and cs-in

The line describes context switching on the CPU. Such lines result from the s option for recording.

**Example:** This line shows a preemptive context switch out on CPU 0. The pid 0 kernel idle task is ended and a new task with pid 9111 is prepared.

0x4b32ff00715f 0 cs-out P next pid 9111/9111 pid 0/0

**Example:** This line shows a context switch in on CPU 0. The new task with pid 9111 is started to follow the already ended kernel idle task with pid 0.

0x4b32ff008e82 0 cs-in prev pid 0/0 SWITCH 0->9111 pid 9111/9111

#### exec and prctl

The line describes task rename system calls. Such lines result from the c option for recording.

**Example:** This line shows that task 9111 on CPU 0 is changed to run the sshd program code.

0x4b32ff126254 0 exec sshd pid 9111/9111

#### fork and exit

The line describes task creation and deletion system calls. Such lines result from the  $\pm$  option for recording.

Example: This line shows that task 20401 on CPU 0 is ended.

0xa9dbb549466 0 exit pid 20401 ppid 20290

# **Generic options**

#### -v or --version

displays version information.

#### -h or --help

displays a short help text. To view the man page, enter **man pai**.

# qetharp - Query and purge OSA and HiperSockets ARP data

Use the **qetharp** command to query and purge address data such as MAC and IP addresses from the ARP cache of the OSA and HiperSockets hardware.

For OSA hardware, **qetharp** can also modify the cache.

#### Before you begin:

- The **qetharp** command applies only to devices in layer 3 mode (see <u>"Layer 2 and layer 3" on page</u> 211).
- The **qetharp** command supports IPv6 only for real HiperSockets and z/VM guest LAN HiperSockets.
- For HiperSockets, z/VM guest LAN and VSWITCH interfaces, the **qetharp** command supports only the --query option.

## qetharp syntax

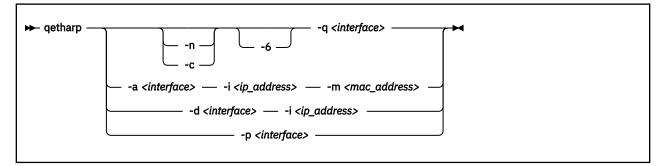

Where:

#### -q or --query

shows the address resolution protocol (ARP) information about the specified network interface. Depending on the device that the interface was assigned to, this information is obtained from an OSA feature's ARP cache or a HiperSockets ARP cache.

The default command output shows symbolic host names and includes only numerical addresses for host names that cannot be resolved. Use the **-n** option to show numerical addresses instead of host names.

By default, qetharp omits IPv6 related information. Use the **-6** option to include IPv6 information for HiperSockets.

## <interface>

specifies the qeth interface to which the command applies.

#### -n or --numeric

shows numeric addresses instead of trying to determine symbolic host names. This option can be used only with the **-q** option.

#### -c or --compact

limits the output to numeric addresses only. This option can be used only with the **-q** option.

#### -6 or --ipv6

includes IPv6 information for HiperSockets. For real HiperSockets, shows the IPv6 addresses. For guest LAN HiperSockets, shows the IPv6 to MAC address mappings. This option can be used only with the **-q** option.

#### -a or --add

adds a static ARP entry to the OSA adapter. Static entries can be deleted with -d.

#### -d or --delete

deletes a static ARP entry from the OSA adapter. Static entries are created with -a.

#### -p or --purge

flushes the ARP cache of the OSA. The cache contains dynamic ARP entries, which the OSA adapter creates through ARP queries. After flushing the cache, the OSA adapter creates new dynamic entries. This option works only with OSA devices. getharp returns immediately.

#### -i <ip\_address> or --ip <ip\_address>

specifies the IP address to be added to or removed from the OSA adapter.

#### -m <mac\_address> or --mac <mac\_address>

specifies the MAC address to be added to the OSA adapter.

#### -v or --version

shows version information and exits

#### -h or --help

displays a short help text, then exits. To view the man page, enter **man qetharp**.

#### **Examples**

• Show all ARP entries of the OSA defined as eth0:

# qetharp -q eth0

• Show all ARP entries of the HiperSockets interface that is defined as hsi0 including IPv6 entries:

qetharp -6q hsi0

• Show all ARP entries of the OSA defined as eth0, without resolving host names:

# qetharp -nq eth0

• Show all ARP entries, including IPv6 entries, of the HiperSockets interface that is defined as hsi0 without resolving host names:

qetharp -n6q hsi0

• Flush the OSA ARP cache for eth0:

```
# qetharp -p eth0
```

• Add a static entry for eth0 and IP address 1.2.3.4 to the OSA ARP cache, with MAC address aa:bb:cc:dd:ee:ff:

# qetharp -a eth0 -i 1.2.3.4 -m aa:bb:cc:dd:ee:ff

• Delete the static entry for eth0 and IP address 1.2.3.4 from the OSA ARP cache.

# qetharp -d eth0 -i 1.2.3.4

# qethconf - Configure qeth devices

Use the **qethconf** command to configure IP address takeover, virtual IP address (VIPA), and proxy ARP for layer3 qeth devices.

See Chapter 15, "qeth device driver for OSA-Express (QDIO) and HiperSockets," on page 205 for details about the following concepts:

- IP address takeover
- VIPA (virtual IP address)
- Proxy ARP

You cannot use this command with the layer2 option.

From the arguments that are specified, **qethconf** assembles the function command and redirects it to the corresponding sysfs attributes. You can also use **qethconf** to list the already defined entries.

# qethconf syntax

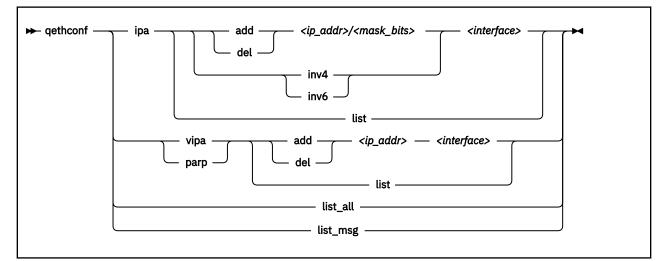

The **qethconf** command has these function keywords:

## ipa

configures qeth for IP address takeover (IPA).

# vipa

configures qeth for virtual IP address (VIPA).

#### parp or rxip

configures qeth for proxy ARP.

The **qethconf** command has these action keywords:

#### add

adds an IP address or address range.

#### del

deletes an IP address or address range.

#### inv4

inverts the selection of address ranges for IPv4 address takeover. This inversion makes the list of IP addresses that was specified with qethconf add and qethconf del an exclusion list.

inv6

inverts the selection of address ranges for IPv6 address takeover. This inversion makes the list of IP addresses that was specified with qethconf add and qethconf del an exclusion list.

list

lists existing definitions for specified qeth function.

## list\_all

lists existing definitions for IPA, VIPA, and proxy ARP.

## <ip\_addr>

IP address. Can be specified in one of these formats:

- IP version 4 format, for example, 192.168.10.38
- IP version 6 format, for example, FE80::1:800:23e7:f5db
- 8- or 32-character hexadecimals prefixed with -x, for example, -xc0a80a26

#### <mask\_bits>

specifies the number of bits that are set in the network mask. Enables you to specify an address range.

**Example:** A <*mask\_bits>* of 24 corresponds to a network mask of 255.255.0.

#### <interface>

specifies the name of the interface that is associated with the specified address or address range.

list\_msg

lists qethconf messages and explanations.

#### -v or --version

displays version information.

#### -h or --help

displays a short help text, then exits. To view the man page, enter **man qethconf**.

#### Examples

· List existing proxy ARP definitions:

# qethconf parp list
parp add 1.2.3.4 eth0

• Assume responsibility for packages that are destined for 1.2.3.5:

# qethconf parp add 1.2.3.5 eth0 qethconf: Added 1.2.3.5 to /sys/class/net/eth0/device/rxip/add4. qethconf: Use "qethconf parp list" to check for the result

Confirm the new proxy ARP definitions:

# qethconf parp list
parp add 1.2.3.4 eth0
parp add 1.2.3.5 eth0

• Configure eth0 for IP address takeover for all addresses that start with 192.168.10:

# qethconf ipa add 192.168.10.0/24 eth0
qethconf: Added 192.168.10.0/24 to /sys/class/net/eth0/device/ipa\_takeover/add4.
qethconf: Use "qethconf ipa list" to check for the result

Display the new IP address takeover definitions:

# qethconf ipa list
ipa add 192.168.10.0/24 eth0

• Configure VIPA for eth1:

# qethconf vipa add 10.99.3.3 eth1
qethconf: Added 10.99.3.3 to /sys/class/net/eth1/device/vipa/add4.
qethconf: Use "qethconf vipa list" to check for the result

Display the new VIPA definitions:

# qethconf vipa list
vipa add 10.99.3.3 eth1

• List all existing IPA, VIPA, and proxy ARP definitions.

# qethconf list\_all
parp add 1.2.3.4 eth0
parp add 1.2.3.5 eth0
ipa add 192.168.10.0/24 eth0
vipa add 10.99.3.3 eth1

# qethqoat - Query OSA address table

Use the **qethqoat** command to query the OSA address table and display physical and logical device information.

# qethqoat syntax

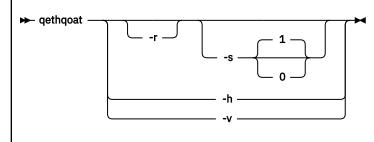

where:

#### -r or --raw

writes raw data to stdout.

#### -s or --scope

defines the scope of the query. The following values are valid:

0

queries the level of the OSA address table.

1

interface (this option is the default).

### -h or --help

displays help information. To view the man page, enter **man qethqoat**.

#### -v or --version

displays version information.

## Examples

To display physical and logical device information for interface eth0, issue:

# gethgoat eth0 PCHID: 0x0310 CHPID: 0xa9 Manufacturer MAC address: 6c:ae:8b:48:0b:68 Configured MAC address: 00:00:00:00:00:00 Data device sub-channel address: 0xf402 CULA: 0x00 Unit address: 0x02 Physical port number: 0 Number of output queues: 1 Number of input queues: 1 Number of active input queues: 0 CHPID Type: OSD Interface flags: 0x0a000000 OSA Generation: OSA-Express7S Port speed/mode: 25 Gb/s / full duplex Port media type: multi mode (SR/SX) Jumbo frames: yes Firmware: 0x00000c9a IPv4 router: no IPv6 router: no IPv4 vmac router: no IPv6 vmac router: no Connection isolation: not active Connection isolation VEPA: no IPv4 assists enabled: 0x00111c77 IPv6 assists enabled: 0x00f15c60 IPv4 outbound checksum enabled: 0x0000003a IPv6 outbound checksum enabled: 0x00000000 IPv4 inbound checksum enabled: 0x0000003a IPv6 inbound checksum enabled: 0x00000000 IPv4 Multicast Address: MAC Address: 224.0.0.1 01:00:5e:00:00:01 IPv6 Address: IPA Flags: fe80::6cae:8b00:748:b68 0x00000000 IPv6 Multicast Address: MAC Address: ff01::1 33:33:00:00:00:01 ff02::1 33:33:00:00:00:01 ff02::1:ff48:b68 33:33:ff:48:0b:68 ff02::1:3 33:33:00:01:00:03

This example uses scope 0 to query the supported OAT level and descriptor header types.

# qethqoat -s 0 eth0
Supported Scope mask: 0x00000001
Supported Descriptor hdr types: 0x0001070f

This example shows how the binary output from **qethqoat** can be processed in another tool. Here it is displayed in a hexdump viewer:

| # gethgo | bat -1       | r eth0       | 9   he | exdum | C    |              |      |              |
|----------|--------------|--------------|--------|-------|------|--------------|------|--------------|
| 0000000  | 0158         | 0000         | 0008   | 0000  | 0000 | 0101         | 0000 | 0000         |
| 0000010  | 0000         | 0001         | 0000   | 0000  | 0000 | 0000         | 0000 | 0000         |
| 0000020  | 0004         | 0050         | 0001   | 0000  | 0000 | 0000         | d7c8 | 4040         |
| 0000030  | 0120         | 0094         | 001a   | 643b  | 8a22 | 0000         | 0000 | 0000         |
| 0000040  | e102         | 0002         | 0000   | 0004  | 0001 | 0000         | 0800 | 0000         |
| 0000050  | 0100         | 0480         | 0000   | 0766  | 0000 | 0000         | 0000 | 0000         |
| 9000060  | 0000         | 0000         | 0000   | 0000  | 0000 | 0000         | 0000 | 0000         |
| 9000070  | 0008         | 0060         | 0001   | 0000  | 0000 | 0000         | d3c8 | 4040         |
| 0800000  | 0000         | 0000         | 0000   | 0000  | 0000 | 0000         | 0000 | 0000         |
| 0000090  | 0000         | 0000         | 0000   | 0000  | 0000 | 0000         | 0011 | 1c77         |
| 00000a0  | 0021         | 5c60         | 0000   | 001a  | 0000 | 0000         | 0000 | 001a         |
| 00000b0  | 0000         | 0000         | 0000   | 0000  | 0000 | 0000         | 0000 | 0000         |
| 00000c0  | 0002         | 0000         | 0000   | 0000  | 0000 | 0000         | 0000 | 0000         |
| 00000d0  | 0010         | 0030         | 0001   | 0000  | 0000 | 0000         | c4c8 | f4d4         |
| 00000e0  | 0000         | 0002         | 0000   | 0000  | 0000 | 0001         | 0000 | 0010         |
| 00000f0  | 0001         | 0001         | 0000   | 0000  | 0000 | 0000         | 0000 | 0000         |
| 0000100  | e000         | 0001         | 0100   | 5e00  | 0001 | 0000         | 0000 | 0000         |
| 0000110  | 0010         | 0030         | 0001   | 0000  | 0000 | 0000         | c4c8 | f6d4         |
| 0000120  | 0000<br>0001 | 0008<br>0001 | 0000   | 0000  | 0000 | 0001<br>0000 | 0000 | 0018<br>0000 |
| 0000130  | ff02         | 0000         | 0000   | 0000  | 0000 | 0000         | 0000 | 0000         |
| 0000140  | 3333         | 0000         | 0000   | 0000  | 0000 | 0000         | 0000 | 0001         |
| 0000158  | 5555         | 0000         | 0001   | 0000  |      |              |      |              |
| 0000100  |              |              |        |       |      |              |      |              |
|          |              |              |        |       |      |              |      |              |

# scsi\_logging\_level - Set and get the SCSI logging level

Use the **scsi\_logging\_level** command to create, set, or get the SCSI logging level.

The SCSI logging feature is controlled by a 32-bit value – the SCSI logging level. This value is divided into 3-bit fields that describe the log level of a specific log area. Due to the 3-bit subdivision, setting levels or interpreting the meaning of current levels of the SCSI logging feature is not trivial. The scsi\_logging\_level script helps with both tasks.

# scsi\_logging\_level syntax

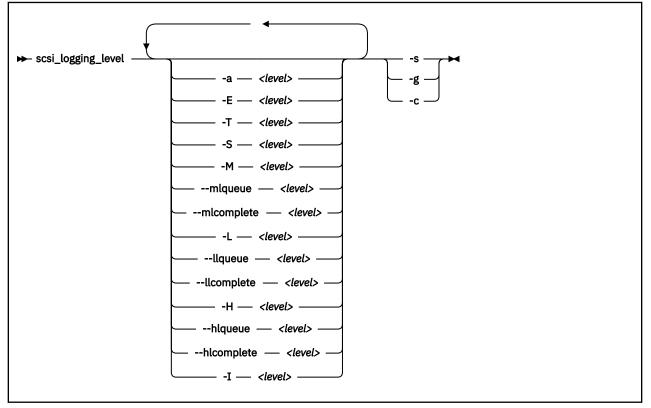

Where:

- -a <level> or --all <level> specifies value for all SCSI\_LOG fields.
- -E <level> or --error <level> specifies SCSI\_LOG\_ERROR.
- -T <level> or --timeout <level> specifies SCSI\_LOG\_TIMEOUT.
- -S <level> or --scan <level> specifies SCSI\_LOG\_SCAN.
- -M <*level*> or --midlevel <*level*> specifies SCSI\_LOG\_MLQUEUE and SCSI\_LOG\_MLCOMPLETE.
- --mlqueue *<level>*

specifies SCSI\_LOG\_MLQUEUE.

- --mlcomplete <level> specifies SCSI\_LOG\_MLCOMPLETE.
- -L <level> or --lowlevel <level> specifies SCSI\_LOG\_LLQUEUE and SCSI\_LOG\_LLCOMPLETE.

#### --llqueue <level>

specifies SCSI\_LOG\_LLQUEUE.

#### --llcomplete <level>

specifies SCSI\_LOG\_LLCOMPLETE.

-H <level> or --highlevel <level> specifies SCSI\_LOG\_HLQUEUE and SCSI\_LOG\_HLCOMPLETE.

#### --hlqueue <level>

specifies SCSI\_LOG\_HLQUEUE.

#### --hlcomplete <level>

specifies SCSI\_LOG\_HLCOMPLETE.

#### -I <level> or --ioctl <level>

specifies SCSI\_LOG\_IOCTL.

-s or --set

creates and sets the logging level as specified on the command line.

-g or --get

gets the current logging level.

#### -c or --create

creates the logging level as specified on the command line.

#### -v or --version

displays version information.

#### -h or --help

displays help text.

You can specify several SCSI\_LOG fields by using several options. When multiple options specify the same SCSI\_LOG field, the most specific option has precedence.

#### **Examples**

• This command prints the logging word of the SCSI logging feature and each logging level.

```
#> scsi_logging_level -g
Current scsi logging level:
dev.scsi.logging_level = 0
SCSI_LOG_ERROR=0
SCSI_LOG_TIMEOUT=0
SCSI_LOG_SCAN=0
SCSI_LOG_MLQUEUE=0
SCSI_LOG_MLCOMPLETE=0
SCSI_LOG_LLQUEUE=0
SCSI_LOG_LLCOMPLETE=0
SCSI_LOG_HLCOMPLETE=0
SCSI_LOG_HLCOMPLETE=0
SCSI_LOG_IOCTL=0
```

• This command sets all logging levels to 3:

```
#> scsi_logging_level -s -a 3
New scsi logging level:
dev.scsi.logging_level = 460175067
SCSI_LOG_ERROR=3
SCSI_LOG_TIMEOUT=3
SCSI_LOG_MLQUEUE=3
SCSI_LOG_MLCOMPLETE=3
SCSI_LOG_LLQUEUE=3
SCSI_LOG_HLQUEUE=3
SCSI_LOG_HLCOMPLETE=3
SCSI_LOG_HLCOMPLETE=3
SCSI_LOG_HCCOMPLETE=3
SCSI_LOG_IOCTL=3
```

 This command sets SCSI\_LOG\_HLQUEUE=3, SCSI\_LOG\_HLCOMPLETE=2 and assigns all other SCSI\_LOG fields the value 1.

```
# scsi_logging_level --hlqueue 3 --highlevel 2 --all 1 -s
New scsi logging level:
dev.scsi.logging_level = 174363209
SCSI_LOG_ERROR=1
SCSI_LOG_TIMEOUT=1
SCSI_LOG_MLQUEUE=1
SCSI_LOG_MLQUEUE=1
SCSI_LOG_LLQUEUE=1
SCSI_LOG_LLCOMPLETE=1
SCSI_LOG_LLCOMPLETE=1
SCSI_LOG_HLQUEUE=3
SCSI_LOG_HLCOMPLETE=2
SCSI_LOG_IOCTL=1
```

# smc\_chk - Verify SMC setups

Use the **smc\_chk** command to verify that SMC-D or SMC-R connectivity is set up correctly and is operable.

The command runs a connectivity test, and displays errors if the test fails.

## smc\_chk syntax

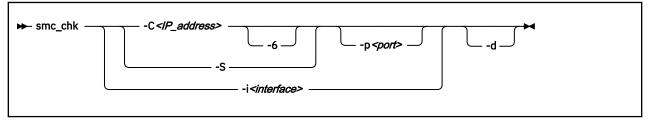

Where:

#### -C or --connect <IP\_address>

Obtains diagnostic information about the SMC support of a service that runs at a specified IP address. Use the -p option to specify a port.

#### -S or --server

Starts a server for manual tests. Use the -p option to specify a port.

#### -p or --port <port>

Specifies the port to use for tests. When you start a server by using -S, and if the specified port is in use, the next free port is chosen.

#### -i or --pnetid <interface>

Prints the PNET ID of the specified interface and exits.

#### -6 or --ipv6

The IP address that is provided is in IPv6 format.

#### -d or --debug

Shows debug messages.

#### -v or --version

Displays version information.

#### -h or --help

Displays a brief **smc\_chk** usage information.

#### Examples

• To check whether a z/OS instance with IP address 192.168.37.1 is enabled for SMC using the 3270 console service that is running on port 23:

```
# smc_chk -C 192.168.37.1 -p 23
Test with target IP 192.168.37.1 and port 23
Live test (SMC-D and SMC-R)
Success, using SMC-D
```

• To print the PNET ID of interface encf5f0:

# smc\_chk -i encf5f0
PNET5

• To start a server on port 45901 (or the next available free port):

smc\_chk -S -p 45901

# smcd - Display information about SMC-D link groups and devices

SMC-D connections are based on ISM devices, see <u>Chapter 23</u>, "Internal shared memory device driver," <u>on page 331</u>.

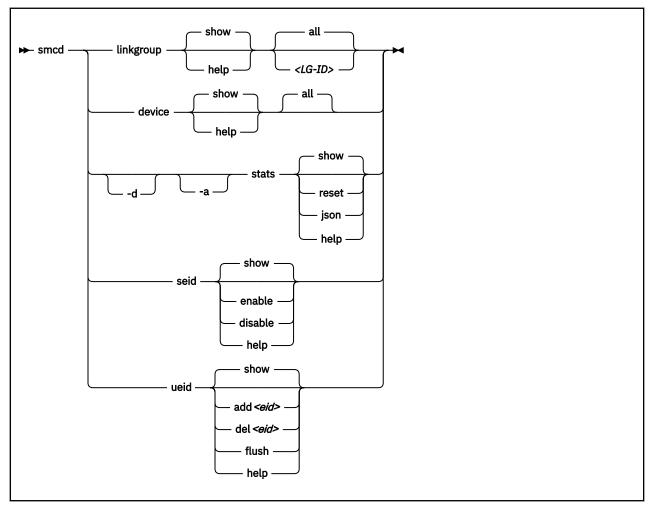

Where:

#### **Generic options**

These options are available for all subcommands.

#### show

depending on the subcommand, displays information about link groups, devices, statistics, the system enterprise ID (EID), or user defined EIDs. This is the default option.

#### -h or --help

displays help information for the specified subcommand. To view the man page, enter **man smcd**.

#### linkgroup options

The **linkgroup** subcommand displays information about SMC-D link groups and links.

all

displays information about all link groups. This is the default.

#### <LG-ID>

limits the information to the specified link group.

#### device options

The device subcommand displays information about SMC-D devices.

#### all

displays information about all SMC-D devices. This is the default.

#### stats options

The **stats** subcommand displays statistics for SMC-D.

#### -d or --details

displays detailed SMC-D statistics.

#### -a or --absolute

ignores any counter resets and displays statistics beginning with smc module load.

#### reset

displays the current statistics and resets all SMC-D statistics counters to zero.

#### json

displays the current statistics in JSON format.

#### seid otions

The **seid** subcommand controls the system EID.

#### enable

uses the system EID for your Linux instance.

#### disable

does not use the system EID for your Linux instance. At least one user defined EID must exists. A disabled system EID is automatically enabled when the last user defined EID entry is deleted.

#### ueid options

the **ueid** subcommand manages user defined EIDs.

#### add <ueid>

add a user defined EID.

For *<ueid>*, specify up 32 uppercase alphabetic (A-Z) characters, numerals (0-9), hyphens (-), and dots (.). The first character must be alphanumeric, and dots must not be consecutive.

#### del <ueid>

delete the specified user defined EID.

#### flush

delete all user defined EIDs.

#### -v or --version

displays version information.

## Output columns for linkgroup and device

In the output table, the columns headers have the following meanings:

#### FID

Function ID of the PCI device.

#### Туре

Type of the underlying PCI device. For SMC-D connections, the type is ISM.

#### PCI-ID

ID of the PCI device.

#### PCHID

Physical channel ID of the PCI device.

## InUse

Shows whether the ISM device is in use. The value can be:

#### Yes

At least one link group runs on the ISM device.

#### No

No link group runs on the ISM device.

#### #LGs

Number of link groups on the device.

#### PNET-ID

PNET ID of the device. A leading asterisk (\*) means that the PNET ID is set by the user. For example, "\*NET1".

# **Output of stats**

For the output of the **stats** sub-command, see "Obtaining statistics for SMC connections" on page 322.

#### Examples

• To display all SMC-D devices, issue:

# smcd device
FID Type PCI-ID PCHID InUse #LGs PNET-ID
02e1 ISM 0002:00:00.0 07c2 No 0 NET1

The same output results with the command: smcd device show all.

• To show SMC-D statistics:

# smcd stats

• To show detailed SMC-D statistics and reset SMC-D statistics counters:

# smcd -d stats reset

• To ignore any counter resets and show detailed SMC-D statistics since module load in JSON format:

# smcd -da stats json

• To show all user defined EIDs.

```
# smcd ueid
BUILDING-19
BUILDING-04
```

• To show the system EID.

# smcd seid IBM-SYSZ-ISMSEID00000002E488561 [enabled]

• To disable the system EID.

# smcd seid disable

# smcr - Display information about SMC-R link groups, links and devices

SMC-R connections are based on RoCE devices, see <u>Chapter 22</u>, "RDMA over Converged Ethernet," on page 327.

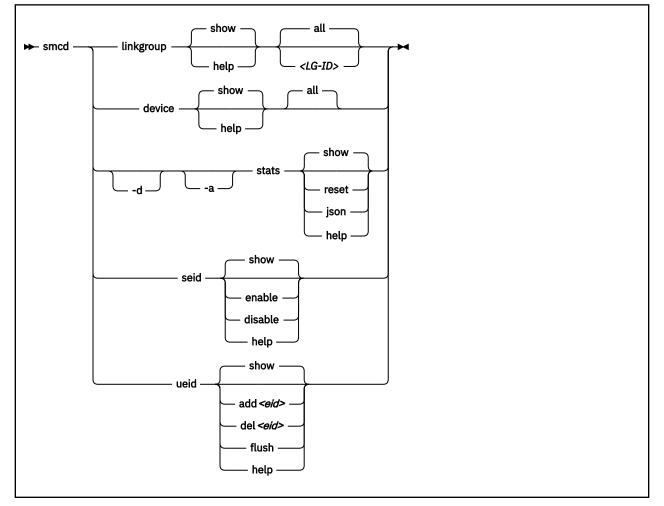

#### Where:

#### **Generic options**

These options are available for all subcommands.

#### show

depending on the subcommand, displays information about , devices, or statistics., or userdefined enterprise IDs (EIDs). This is the default option.

#### -h or --help

displays help information for the specified sub-command. To view the man page, enter man smcr.

These options have the same meaning for all applicable subcommands.

#### -d or --details

displays detailed information about SMC-R link groups, devices, or statistics.

#### -dd or --ddetails

displays more details about SMC-R link groups or devices.

#### linkgroup options

The **linkgroup** subcommand displays information about SMC-R link groups and links.

#### link-show

displays information about links. The default is information about link groups.

#### all

displays information about all link groups.

#### <LG-ID>

limits the displayed information to the link group with the specified ID. Combined with the linkshow option, information is narrowed to links for the specified link group.

#### device options

The device subcommand displays information about SMC-R devices.

#### all

displays information about all SMC-R devices. This is the default.

#### ibdev <dev>

limits the command output to the device port with the specified RoCE device name.

#### netdev <dev>

limits the command output to the device with the specified network device name.

#### stats options

The **stats** subcommand displays statistics for SMC-R.

#### -a or --absolute

ignores any counter resets and displays statistics beginning with smc module load.

#### reset

displays the current statistics and resets all SMC-R statistics counters to zero.

#### json

displays the current statistics in JSON format.

#### ueid options

The **ueid** subcommand manages user defined EIDs.

#### add <ueid>

add a user defined EID.

For *<ueid>*, specify up 32 uppercase alphabetic characters (A-Z), numerals (0-9), hyphens (-), and dots (.). The first character must be alphanumeric, and dots must not be consecutive.

#### del <ueid>

delete the specified user defined EID.

#### flush

delete all user defined EIDs.

#### -v or --version

displays version information.

#### Output columns for linkgroup and device

In the output tables for **smcr linkgroup** and **smcr device**, the columns headers have the following meanings:

#### Net-Dev

Network device name.

#### IB-Dev

RoCE (InfiniBand) device name.

#### IB-P

InfiniBand port of the RoCE device. The port count starts with 1. Consequently, devices where each port is represented as a separate device indicate the port as the first port for all ports.

#### **IB-State**

State of the RoCE device port. The state can be INACTIVE or ACTIVE.

#### Туре

Type of the underlying PCI device. For SMC-R, the type can be:

- RoCE\_Express
- RoCE\_Express 2

#### Crit

Show whether the device is critical, that is, without a failover possibility. The value can be:

#### Yes

At least one link group runs on the device with state "SINGLE" or locally "ASYMMETRIC", which means that one or more link groups lack a failover device.

#### No

No link group running on the device with state "SINGLE" or locally "ASYMMETRIC", which means that the link group or groups all have a fallback device.

#### FID

Function ID of the PCI device.

#### PCI-ID

ID of the PCI device.

#### PCHID

Physical channel ID of the PCI device.

#### #Links

Number of links on the device.

#### PNET-ID

PNET ID of the device. A leading asterisk (\*) means that the PNET ID is set by the user. For example, "\*NET1".

# **Output of stats**

For the output of the **stats** sub-command, see <u>"Obtaining statistics for SMC connections</u>" on page 322.

#### **Examples**

• To display all SMC-R link groups, issue:

```
# smcr linkgroup show all
LG-ID LG-Role LG-Type VLAN #Conns PNET-ID
00000100 CLNT SYM 0 1 NET1
```

• To display all SMC-R links, issue:

| ∦ smcr li | Inkgroup | link-sho | ow all   |             |        |
|-----------|----------|----------|----------|-------------|--------|
| LG-ID     | LG-Role  | LG-Type  | Net-Dev  | Link-State  | #Conns |
| 00000100  | CLNT     | SYM      | ens281   | LINK_ACTIVE | 1      |
| 00000100  | CLNT     | SYM      | enP1s282 | LINK_ACTIVE | Θ      |

• To display SMC-R devices, issue:

| ∦ smcr devi  | ce show a    | all 🛛  |            |              |        |         |
|--------------|--------------|--------|------------|--------------|--------|---------|
| Net-Dev IB   | -Dev IB      | -P IB- | State Type | e Crit       | #Links | PNET-ID |
| ens281 ml:   | ×4_0         | 1 ACT  | IVE ROCE   | E_Express No | 1      | NET1    |
| ens281d1 ml: | κ4 <u></u> 0 | 2 INA  | CTIVE RoCE | E_Express No | 1      | NET2    |

• To limit the output to device ens281, issue:

| # smcr  | device sh | ow netd | ev ens281 |              |      |        |         |
|---------|-----------|---------|-----------|--------------|------|--------|---------|
| Net-Dev | IB-Dev    | IB-P    | IB-State  | Туре         | Crit | #Links | PNET-ID |
| ens281  | mlx4_0    | 1       | ACTIVE    | RoCE_Express | No   | 1      | NET1    |

• To show SMC-R statistics:

# smcr stats

• To show detailed SMC-R statistics and reset SMC-R statistics counters:

# smcr -d stats reset

• To ignore any counter resets and show detailed SMC-R statistics since module load in JSON format:

# smcr -da stats json

• To add a user defined EID, GROUP-1.5.

# smcr ueid add GROUP-1.5

• To show all user defined EIDs.

# smcr ueid ASSEMBLY5 GROUP-1.5 GROUP-7

# smc\_pnet - Manage network mapping table

Use the **smc\_pnet** command to map a RoCE adapter port or an ISM device to a standard Ethernet interface.

The SMC protocol requires grouping of standard Ethernet and RoCE networks or ISM devices. Such groups are called physical networks (PNETs). The mapping is configured within a table called PNET table. Within the same Converged Ethernet fabric, any available Ethernet interface can be combined with an available RDMA-capable network interface card (RNIC) or a DMA-capable ISM device. Mapping a RoCE adapter port or an ISM device to a standard Ethernet interface requires an entry in the PNET table.

# 

Enter **smc\_pnet** without parameters to display all entries in the PNET table.

#### -a <PNET\_ID> or --add <PNET\_ID>

creates a new entry in the PNET table and allocates the specified ID, if it does not already exist. Only one entry can be defined for a specific Ethernet interface and a specific Infiniband device port or ISM device. A PNET ID consists of up to 16 alphanumeric uppercase characters without blanks.

#### -I <Ethernet\_IF> or --interface <Ethernet\_IF>

specifies the name of the Ethernet interface for a new PNET.

#### -D <device> or --ibdevice <device>

specifies the name of the Infiniband device or ISM device for a new PNET.

#### -P <IB\_port> or --ibport <IB\_port>

Optional: specifies the port number of the Infiniband device port. Valid values are 1 or 2. The default value is 1.

#### -s <PNET\_ID> or --show <PNET\_ID>

displays the PNET table entry with the specified ID.

#### -d <PNET\_ID> or --delete <PNET\_ID>

deletes PNET table entries with the specified ID.

#### -f or --flush

removes all entries from the PNET table.

-h or --help

displays help information for the command.

#### -v or --version

displays the version number of **smc\_pnet**.

#### Examples

• To create a PNET with ID ABC for the Ethernet interface names encf500 and bond0, and add Infiniband device with ID 0001:00:0.0 on port number 2 and ISM device with ID 0004:00:00.0 on port 1:

# smc\_pnet -a ABC -I encf500
# smc\_pnet -a ABC -I bond0
# smc\_pnet -a ABC -D 0001:00:00:00.0 -P 2
# smc\_pnet -a ABC -D 0004:00:00:00.0

• To show all PNET entries:

# smc\_pnet ABC encf500 n/a 255 ABC bond0 n/a 255 ABC n/a 0001:00:00.0 2 ABC n/a 0004:00:00.0 1

• To define PNET ID XYZ for the Ethernet interface name vlan0201 and the InfiniBand device ID 0001:00:00.0 on port 1:

```
# smc_pnet -a XYZ -I vlan0201 -D 0001:00:00.0 -P 1
```

• To show all entries for PNET ID XYZ:

# smc\_pnet -s XYZ
XYZ vlan0201 n/a 255
XYZ n/a 0001:00:00.0 1

• To delete all PNET table entries with PNET ID ABC:

```
# smc_pnet -d ABC
```

• To delete all entries in the PNET table:

```
# smc_pnet -f
```

For command return codes, see the man page.

# smc\_rnics - list RoCE Express PCI functions and control their online state

Use **smc\_rnics** to list RoCE Express PCI functions and to set these PCI functions online or offline.

Setting a PCI function offline on Linux in LPAR mode or in a DPM partition also deconfigures it in the partition.

# **Syntax**

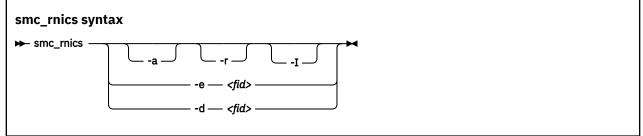

where:

#### -a or --all

lists all PCI functions, regardless of their online state. By default, only online PCI functions are listed.

#### -r or --rawids

displays the type as raw vendor and device IDs.

#### -I or --IB-dev

lists the PCI functions with their RDMA properties. Because RDMA is based on the InfiniBand (IB) communications standard, this parameter and output table columns with RDMA information use IB terminology. The default list shows the network device properties.

#### -e or --enable <fid>

sets the specified PCI function online. In the command, *<fid>* is the function ID in hexadecimal notation. Leading zeroes can be omitted.

#### -d or --disable <fid>

sets the specified PCI function offline. In the command, *<fid>* is the function ID in hexadecimal notation. Leading zeroes can be omitted.

#### -h or --help

displays help information for the **smc\_rnics** command. To view the man page, issue **man smc\_rnics**.

#### -v or --version

displays the version of the **smc\_rnics** command.

#### Examples

• This example lists the online PCI functions.

```
# smc_rnics
FID Power PCI_ID PCHID Type PPrt PNET_ID Net-Dev
8ca 1 0008:00:00.0 01c8 RoCE_Express2 0 NET25 eno8
8ea 1 0009:00:00.0 01c8 RoCE_Express2 1 NET26 eno9
```

• This example lists online and offline PCI functions.

# smc\_rnics -a FID Power PCI\_ID PCHID Type PPrt PNET\_ID Net-Dev 50a 0 8ca 1 0008:00:00.0 01c8 RoCE\_Express2 0 NET25 eno8 8ea 1 0009:00:00.0 01c8 RoCE\_Express2 1 NET26 eno9

• This example sets the PCI function with FID 0x050a online.

# smc\_rnics -e 50a

• This example lists the online PCI functions with their RDMA properties.

| ∦ smc_<br>FID     |   |                                              | PCHID | Туре                                            | IPrt | PNET_ID                 | IB-Dev                     |
|-------------------|---|----------------------------------------------|-------|-------------------------------------------------|------|-------------------------|----------------------------|
| 50a<br>8ca<br>8ea | 1 | 000a:00:00.0<br>0008:00:00.0<br>0009:00:00.0 | 01c8  | RoCE_Express2<br>RoCE_Express2<br>RoCE_Express2 | 1    | NET26<br>NET25<br>NET26 | mlx5_0<br>mlx5_1<br>mlx5_2 |

# smc\_run - Run a TCP socket program with the SMC protocol using a preloaded library

Use the **smc\_run** command to start a TCP socket program that uses SMC as the networking protocol.

| smc_run syn | tax |                    |                    |                                                             |
|-------------|-----|--------------------|--------------------|-------------------------------------------------------------|
| ► smc_run — |     | -r — <size></size> | -t — <size></size> | - <program> — <program parameters=""> 🔸</program></program> |

#### Where:

#### smc\_run <program> <program\_parameters>

Starts the specified TCP socket program with the specified parameters, using the SMC protocol.

-d

Optional: Display diagnostic messages while the program is running.

-h

displays help information for the command.

-r <size>

requests a receive buffer with a specific size. Specify the size in bytes, use a suffix (k or K) for kilobytes, or use a suffix (m or M) for megabytes.

-t <size>

requests a transmit buffer with a specific size. Specify the size in bytes, use a suffix (k or K) for kilobytes, or use a suffix (m or M) for megabytes.

-v

displays the version of the **smc\_run** command.

#### Examples

• To start a program called iperf3 with parameters "-s -p 12345":

```
# smc_run iperf3 -s -p 12345
Server listening on 12345
...
```

• To start a program called iperf3 with parameters "-s -p 12345" and diagnostic messages:

# smc\_run -d iperf3 -s -p 12345

• To start a program called iperf3 with parameters "-s -p 12345", and with a request for a receive buffer of 16 KB and a transmit buffer of 512 KB:

# smc\_run -r 16384 -t 512k iperf3 -s -p 12345

For command return codes, see the man page.

# smcss - Display information about the AF\_SMC sockets and link groups

Use the **smcss** command to display information about the AF\_SMC sockets and link groups.

| smcss syn | tax |      |              |       |
|-----------|-----|------|--------------|-------|
| ► smcss — |     | <br> | <br><u> </u> | <br>• |

Entering **smcss** without any parameters displays a list of connecting, closing, or connected SMC sockets.

#### -a or --all

lists all SMC sockets: listening, opening, closing, and connected.

#### -d or --debug

displays debug information, such as the shutdown state.

#### -D or --smcd

lists SMC-D sockets only. Displays additional SMC-D specific information.

#### -R or --smcr

lists SMC-R sockets only. Displays additional SMC-R specific information.

#### -l or --listening

lists listening sockets only. These are omitted in the default listing.

#### -w or --wide

prevents truncation of IP addresses.

#### -h or --help displays help information for the command.

#### -v or --version

displays the version number of **smcss**.

# Meaning of the output fields

| Entry | Values and meaning                                                                                                    |
|-------|----------------------------------------------------------------------------------------------------|
| State | <b>INIT</b><br>The SMC socket is being initialized. It is not connected nor listening yet.                                                                                                    |
|       | <b>CLOSED</b><br>The SMC socket is closed. It is not connected nor listening anymore.                                                                                                    |
|       | <b>LISTEN</b><br>The SMC socket is a listening socket, waiting for incoming connection requests.                                                                                                    |
|       | ACTIVE<br>The SMC socket has an established connection. In this state, the TCP<br>connection is fully established, rendezvous processing has been completed,<br>and SMC peers can exchange data via RDMA. |
|       | <b>PEERCLW1</b><br>No further data will be sent to the peer.                                                                                                    |
|       | <b>PEERCLW2</b><br>No further data will be sent to or received from the peer.                                                                                                    |
|       | APPLCLW1<br>No further data will be received from the peer.                                                                                                    |

| Entry         | Values and meaning                                                                                                    |
|---------------|----------------------------------------------------------------------------------------------------|
|               | APPLCLW2<br>No further data will be received from or sent to the peer.<br>APPLFINCLW<br>The peer has closed the socket.                                                                                                    |
|               | <b>PEERFINCLW</b><br>The socket is closed locally.                                                                                                    |
|               | <b>PEERABORTW</b><br>The socket was abnormally closed locally.                                                                                                    |
|               | PROCESSABORT<br>The peer has closed the socket abnormally.                                                                                                    |
| Inode         | denotes the inode of the SMC socket.                                                                                                    |
| UID           | denotes the unique ID of the SMC socket.                                                                                                    |
| Local Address | denotes address and port number of the local end of the SMC socket. Trailing dots indicate a truncated address. Use the -w option to display full addresses.                                                                                                    |
| Peer Address  | denotes address and port number of the remote end of the socket.                                                                                                    |
| Intf          | denotes that if the socket is explicitly bound with <b>setsockopt</b> option<br>SO_BINDTODEVICE, "Intf" shows the interface number of the Ethernet device<br>to which the socket is bound.                                                                                                    |
| Mode          | <ul> <li>can have the following values:</li> <li>SMCD         <ul> <li>The SMC socket uses SMC-D for data exchange.</li> </ul> </li> <li>SMCR         <ul> <li>The SMC socket uses SMC-R for data exchange.</li> </ul> </li> <li>TCP             <ul></ul></li></ul>                                                                                                    |
| ShutD         | <ul> <li>(shutdown) can take the following values:</li> <li>&lt;-&gt;         The SMC socket has not been shut down.     </li> <li>R-&gt;         The SMC socket is shut down one-way and cannot receive data.     </li> <li>&lt;-W         <p>The SMC socket is shut down one-way and cannot send data.     </p></li> <li>R-W         The SMC socket is shut down and cannot receive or send data.     </li> </ul> |
| Token         | is a unique ID of the SMC socket connection.                                                                                                    |
| Sndbuf        | denotes the size of the to-be-sent window of the SMC socket connection.                                                                                                    |
| Rcvbuf        | denotes the size of the receiving window of the SMC socket connection (filled by peer).                                                                                                    |
| Peerbuf       | denotes the size of the peer receiving window of the SMC socket connection (to fill during RDMA-transfer).                                                                                                    |
| rxprod-Cursor | Describes the current cursor location of the "Rcvbuf" for data to be received from the peer.                                                                                                    |

| Entry         | Values and meaning                                                                                                    |
|---------------|----------------------------------------------------------------------------------------------------|
| rxcons-Cursor | Describes the current cursor location of the "Peerbuf" for data sent to peer and confirmed by the peer.                                                                                  |
| rxFlags       | SMC socket connection flags set by and received from the peer.                                                                                                    |
| txprod-Cursor | Describes the current cursor location of the "Peerbuf" for data sent to peer.                                                                                                    |
| txcons-Cursor | Describes the current cursor location of the "Rcvbuf" for data received from the peer and confirmed to the peer.                                                                         |
| txFlags       | SMC socket connection flags set locally and sent to the peer.                                                                                                    |
| txprep-Cursor | Describes the current cursor location of the "Sndbuf" for data to be sent. The data is to be moved to the "Peerbuf" by using RDMA-write.                                                 |
| txsent-Cursor | Describes the current cursor location of the "Sndbuf" for data sent. The data was moved to the "Peerbuf" by using RDMA-write.                                                            |
| txfin-Cursor  | Describes the current cursor location of the "Sndbuf" for data sent and send completion confirmed. The data was moved to the "Peerbuf" by using RDMA-write and completion was confirmed. |
| Role          | "Role" can take the following values:                                                                                                    |
|               | CLNT<br>The link group of the SMC socket is used for client connections.<br>SERV<br>The link group of the SMC socket is used for server connections.                                     |
| IB-Device     | Name of the RoCE device used by the link group to which the SMC socket belongs.                                                                                                    |
| Port          | Port of the RoCE device used by the link group to which the SMC socket belongs.                                                                                                    |
| Linkid        | unique link ID of the link within the link group to which the SMC socket belongs.                                                                                                    |
| GID           | Group identifier of the RoCE port used by the link group to which the SMC socket belongs.                                                                                                |
| Peer-GID      | GID of the foreign RoCE port used by the link group to which the SMC socket belongs.                                                                                                    |

# **Examples**

• To display information about all SMC sockets on the server:

```
      [root@myserver]# smcss -a

      State
      UID
      Inode
      Local Address
      Peer Address
      Intf Mode

      INIT
      00000
      0000000
      ACTIVE
      00000
      0060177
      ::ffff:10.100.80..:6668
      ::ffff:10.100.8..:40812
      0000
      SMCD

      ACTIVE
      00000
      0060173
      ::ffff:10.100.80..:6668
      ::ffff:10.100.8..:40804
      0000
      SMCD

      LISTEN
      00000
      0059058
      :::6668
      ::
      Intf
      Intf
```

• To list listening sockets on the server:

| [root@myserver]# smcss -l |       |         |               |              |           |  |  |  |
|---------------------------|-------|---------|---------------|--------------|-----------|--|--|--|
| State                     | UID   | Inode   | Local Address | Peer Address | Intf Mode |  |  |  |
| LISTEN                    | 00000 | 0059058 | :::6668       |              |           |  |  |  |

• To display debug information about all SMC sockets on the server:

| [root@myserver]# smcss -d |       |         |                       |                       |      |      |       |       |  |  |  |
|---------------------------|-------|---------|-----------------------|-----------------------|------|------|-------|-------|--|--|--|
| State                     | UID   | Inode   | Local Address         | Peer Address          | Intf | Mode | Shutd | Token |  |  |  |
| ACTIVE                    | 00000 | 0060177 | ::ffff:10.100.80:6668 | ::ffff:10.100.8:40812 | 0000 | SMCD | <->   | 00    |  |  |  |
| ACTIVE                    | 00000 | 0060173 | ::ffff:10.100.80:6668 | ::ffff:10.100.8:40804 | 0000 | SMCD | <->   | 00    |  |  |  |
|                           |       |         |                       |                       |      |      |       |       |  |  |  |

For command return codes, see the man page.

# tape390\_crypt - Manage tape encryption

Use the **tape390\_crypt** command to enable and disable tape encryption for a channel attached tape device. You can also specify key encrypting keys (KEK) by using labels or hashes.

For 3592 tape devices, it is possible to write data in an encrypted format. The encryption keys are stored on an encryption key manager (EKM) server, which can run on any machine with TCP/IP and Java support. The EKM communicates with the tape drive over the tape control unit by using TCP/IP. The control unit acts as a proxy and forwards the traffic between the tape drive and the EKM. This type of setup is called out-of-band control-unit based encryption.

The EKM creates a data key that encrypts data. The data key itself is encrypted with KEKs and is stored in so called external encrypted data keys (EEDKs) on the tape medium.

You can store up to two EEDKs on the tape medium. With two EEDKs, one can contain a locally available KEK and the other can contain the public KEK of the location or company to where the tape is to be transferred. Then, the tape medium can be read in both locations.

When the tape device is mounted, the tape drive sends the EEDKs to the EKM. The EKM tries to unwrap one of the two EEDKs and sends back the extracted data key to the tape drive.

Linux can address KEKs by specifying either hashes or labels. Hashes and labels are stored in the EEDKs.

Note: If a tape is encrypted, it cannot be used for IPL.

#### **Before you begin:**

To use tape encryption, you need:

- A 3592 crypto-enabled tape device and control unit that is configured as system-managed encryption.
- A crypto-enabled 3590 channel-attached tape device driver. See <u>Chapter 14</u>, "Channel-attached tape device driver," on page 193.
- A key manager. See Encryption Key Manager Component for the Java(TM) Platform Introduction, Planning, and User's Guide, GA76-0418 for more information.

# tape390\_crypt syntax

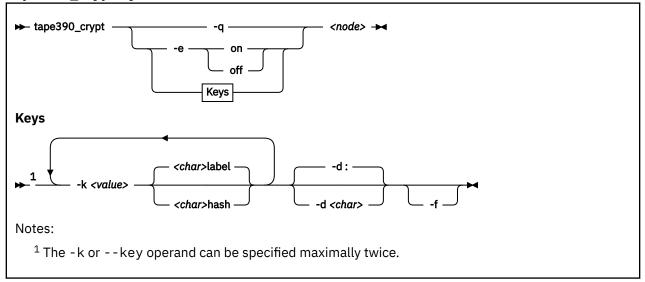

Where:

#### -q or --query

displays information about the tape's encryption status. If encryption is active and the medium is encrypted, additional information about the encryption keys is displayed.

#### -e or --encryption

sets tape encryption on or off.

#### -k or --key

sets tape encryption keys. You can specify the -k option only if the tape medium is loaded and rewound. While processing the -k option, the tape medium is initialized and all previous data contained on the tape medium is lost.

You can specify the -k option twice, because the tape medium can store two EEDKs. If you specify the -k option once, two identical EEDKs are stored.

#### <value>

specifies the key encrypting key (KEK), which can be up to 64 characters long. The keywords label or hash specify how the KEK in *<value>* is to be stored on the tape medium. The default store type is label.

#### -d or --delimiter

specifies the character that separates the KEK in *<value>* from the store type (label or hash). The default delimiter is ":" (colon).

#### <char>

is a character that separates the KEK in *<value>* from the store type (label or hash).

#### -f or --force

specifies that no prompt message is to be issued before writing the KEK information and initializing the tape medium.

#### <node>

specifies the device node of the tape device.

#### -v or --version

displays information about the version.

#### -h or --help

displays help text. For more information, enter the command **man tape390\_crypt**.

#### **Examples**

The following scenarios illustrate the most common use of tape encryption. In all examples /dev/ntibm0 is used as the tape device.

# Querying a tape device before and after encryption is turned on

This example shows a query of tape device /dev/ntibm0. Initially, encryption for this device is off. Encryption is then turned on, and the status is queried again.

```
tape390_crypt -q /dev/ntibm0
ENCRYPTION: OFF
MEDIUM: NOT ENCRYPTED
tape390_crypt -e on /dev/ntibm0
tape390_crypt -q /dev/ntibm0
ENCRYPTION: ON
MEDIUM: NOT ENCRYPTED
```

Then, two keys are set, one in label format and one in hash format. The status is queried and there is now additional output for the keys.

```
tape390_crypt -k my_first_key:label -k my_second_key:hash /dev/ntibm0
--->> ATTENTION! <<---
All data on tape /dev/ntibm0 will be lost.
Type "yes" to continue: yes
SUCCESS: key information set.
tape390_crypt -q /dev/ntibm0
ENCRYPTION: ON
MEDIUM: ENCRYPTED
KEY1:
    value: my_first_key
    type: label
    ontape: label
KEY2:
    value: my_second_key
    type: label
    ontape: hash</pre>
```

# Using default keys for encryption

- 1. Load the cartridge. If the cartridge is already loaded:
  - Switch off encryption:

```
tape390_crypt -e off /dev/ntibm0
```

• Rewind:

mt -f /dev/ntibm0 rewind

2. Switch encryption on:

tape390\_crypt -e on /dev/ntibm0

3. Write data.

# Using specific keys for encryption

1. Load the cartridge. If the cartridge is already loaded, rewind:

mt -f /dev/ntibm0 rewind

2. Switch encryption on:

tape390\_crypt -e on /dev/ntibm0

3. Set new keys:

tape390\_crpyt -k key1 -k key2 /dev/ntibm0

4. Write data.

# Writing unencrypted data

1. Load the cartridge. If the cartridge is already loaded, rewind:

mt -f /dev/ntibm0 rewind

2. If encryption is on, switch off encryption:

tape390\_crypt -e off /dev/ntibm0

3. Write data.

# Appending new files to an encrypted cartridge

1. Load the cartridge

2. Switch encryption on:

tape390\_crypt -e on /dev/ntibm0

- 3. Position the tape.
- 4. Write data.

# **Reading an encrypted tape**

- 1. Load the cartridge
- 2. Switch encryption on:

```
tape390_crypt -e on /dev/ntibm0
```

3. Read data.

# tape390\_display - display messages on tape devices and load tapes

Use the **tape390\_display** command to show messages on the display unit of a physical tape device, optionally in conjunction with loading a tape.

# tape390\_display syntax

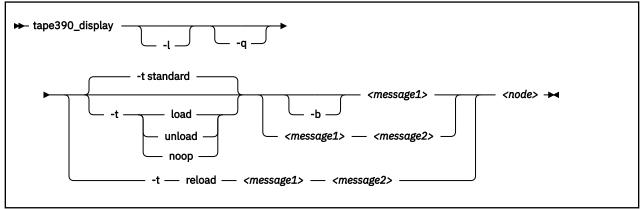

#### Where:

#### -l or --load

instructs the tape unit to load the next indexed tape from the automatic tape loader (if installed). Ignored if no loader is installed or if the loader is not in "system" mode. The loader "system" mode allows the operating system to handle tape loads.

#### -t or --type

The possible values have the following meanings:

#### standard

displays the message or messages until the physical tape device processes the next tape movement command.

#### load

displays the message or messages until a tape is loaded; if a tape is already loaded, the message is ignored.

#### unload

displays the message or messages while a tape is loaded; if no tape is loaded, the message is ignored.

#### reload

displays the first message while a tape is loaded and the second message when the tape is removed. If no tape is loaded, the first message is ignored and the second message is displayed immediately. The second message is displayed until the next tape is loaded.

#### noop

is intended for test purposes only. It accesses the tape device but does not display the message or messages.

#### -b or --blink

causes <message1> to be displayed repeatedly for 2 seconds with a half-second pause in between.

#### <message1>

is the first or only message to be displayed. The message can be up to 8 byte.

#### <message2>

is a second message to be displayed alternately with the first, at 2-second intervals. The message can be up to 8 byte.

<node>

is a device node of the target tape device.

#### -q or --quiet

suppresses all error messages.

#### -v or --version

displays information about the version.

#### -h or --help

displays help text. For more information, enter the command **man tape390\_display**.

#### Note:

1. Symbols that can be displayed include:

#### Alphabetic characters:

A through Z (uppercase only) and spaces. Lowercase letters are converted to uppercase.

```
Numeric characters:
```

0123456789

## Special characters:

@ \$ # , . / '() \* & + - = % : \_ < > ?;

The following are included in the 3490 hardware reference but might not display on all devices: | ¢

- 2. If only one message is defined, it remains displayed until the tape device driver next starts to move or the message is updated.
- 3. If the messages contain spaces or shell-sensitive characters, they must be enclosed in quotation marks.

# Examples

The following examples assume that you are using standard devices nodes and not device nodes that are created by udev:

• Alternately display "BACKUP" and "COMPLETE" at 2-second intervals until device /dev/ntibm0 processes the next tape movement command:

tape390\_display BACKUP COMPLETE /dev/ntibm0

• Display the message "REM TAPE" while a tape is in the physical tape device followed by the message"NEW TAPE" until a new tape is loaded:

tape390\_display --type reload "REM TAPE" "NEW TAPE" /dev/ntibm0

• Attempts to unload the tape and load a new tape automatically, the messages are the same as in the previous example:

tape390\_display -1 -t reload "REM TAPE" "NEW TAPE" /dev/ntibm0

# tunedasd - Adjust low-level DASD settings

Use the **tunedasd** command to adjust performance relevant settings and other low-level DASD device settings.

In particular, you can perform these tasks:

- Query and set a DASD's cache mode
- Display and reset DASD performance statistics

**Tip:** Use the **dasdstat** command to display performance statistics. This command includes and extends the statistics that are available through the **tunedasd** command.

- Reserve and release DASD
- Break the lock of an online DASD (to learn how to access a boxed DASD that is not yet online, see "Accessing DASD by force" on page 111)

**Before you begin:** For the performance statistics, data gathering must be turned on by writing "on" to / proc/dasd/statistics.

# tunedasd syntax

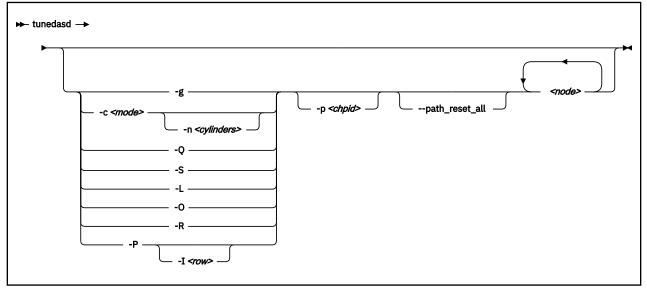

Where:

#### <node>

specifies a device node for the DASD to which the command is to be applied.

#### -g or --get\_cache

gets the current caching mode of the storage controller. This option applies to ECKD only.

#### -c <mode> or --cache <mode>

sets the caching mode on the storage controller to <mode>. This option applies to ECKD only.

Today's ECKD devices support the following behaviors:

#### normal

for normal cache replacement.

#### bypass

to bypass cache.

#### inhibit

to inhibit cache.

#### sequential

for sequential access.

#### prestage

for sequential prestage.

#### record

for record access.

For details, see IBM TotalStorage Enterprise Storage Server® System/390® Command Reference 2105 Models E10, E20, F10, and F20, SC26-7295.

#### -n <cylinders> or --no\_cyl <cylinders>

specifies the number of cylinders to be cached. This option applies to ECKD only.

#### -Q or --query\_reserve

queries the reserve status of the device. The status can be:

#### none

the device is not reserved.

#### implicit

the device is not reserved, but there is a contingent or implicit allegiance to this Linux instance.

#### other

the device is reserved to another operating system instance.

#### reserved

the device is reserved to this Linux instance.

For details, see the Storage Control Reference of the attached storage server.

This option applies to ECKD only.

#### -S or --reserve

reserves the device. This option applies to ECKD only.

#### -L or --release

releases the device. This option applies to ECKD only.

#### -O or --slock

reserves the device unconditionally. This option applies to ECKD only.

**Note:** This option is to be used with care as it breaks any existing reserve by another operating system.

#### -R or --reset\_prof

resets the profile information of the device.

#### -P or --profile

displays a usage profile of the device.

#### -I <row> or --prof\_item <row>

prints the usage profile item that is specified by <row>. <row> can be one of:

# reqs

number of DASD I/O requests.

# sects

number of 512-byte sectors.

#### sizes

histogram of sizes.

# total

histogram of I/O times.

# totsect

histogram of I/O times per sector.

#### start

histogram of I/O time until ssch.

irq

histogram of I/O time between ssch and irq.

## irqsect

histogram of I/O time between ssch and irq per sector.

#### end

histogram of I/O time between irq and end.

#### queue

number of requests in the DASD internal request queue at enqueueing.

#### -p <chpid> or --path\_reset <chpid>

resets a channel path *<chpid>* of a selected device. A channel path might be suspended due to high IFCC error rates or a High Performance FICON failure. Use this option to resume considering the channel path for I/O.

#### --path\_reset\_all

resets all channel paths of a selected device. The channel paths might be suspended due to high IFCC error rates or a High Performance FICON failure. Use this option to resume considering all defined channel paths for I/O.

#### -v or --version

displays version information.

#### -h or --help

displays help text. For more information, enter the command man tunedasd.

# Examples

• The following sequence of commands first checks the reservation status of a DASD and then reserves it:

```
# tunedasd -Q /dev/dasdzzz
none
# tunedasd -S /dev/dasdzzz
Reserving device </dev/dasdzzz>...
Done.
# tunedasd -Q /dev/dasdzzz
reserved
```

• This example first queries the current setting for the cache mode of a DASD with device node /dev/ dasdzzz and then sets it to one cylinder "prestage".

```
# tunedasd -g /dev/dasdzzz
normal (0 cyl)
# tunedasd -c prestage -n 2 /dev/dasdzzz
Setting cache mode for device </devdasdzzz>...
Done.
# tunedasd -g /dev/dasdzzz
prestage (2 cyl)
```

• In this example two device nodes are specified. The output is printed for each node in the order in which the nodes where specified.

```
# tunedasd -g /dev/dasdzzz /dev/dasdzzy
prestage (2 cyl)
normal (0 cyl)
```

• The following command prints the usage profile of a DASD.

| ‡ tunedas               | d -P /de          | ev/dasdz             | zz                      |                     |               |              |              |            |            |            |            |            |            |            |              |
|-------------------------|-------------------|----------------------|-------------------------|---------------------|---------------|--------------|--------------|------------|------------|------------|------------|------------|------------|------------|--------------|
| 19617 das<br>with 4841  |                   |                      | B each)                 |                     |               |              |              |            |            |            |            |            |            |            |              |
| <4<br>_256              | 8<br>_512         | 16<br>1M             | 32<br>2M                | 64<br>4M            | _128<br>8M    | _256<br>_16M | _512<br>_32M | 1k<br>_64M | 2k<br>128M | 4k<br>256M | 8k<br>512M | _16k<br>1G | _32k<br>2G | _64k<br>4G | 128k<br>_>4G |
| Histogram<br>0<br>0     | of size<br>0<br>0 | es (512B<br>441<br>0 | secs)<br>77<br>0        | 78<br>0             | 87<br>0       | 188<br>0     | 18746<br>0   | 0          | 0          | 0          | 0          | 0          | 0          | 0<br>0     | 0            |
| Histogram               |                   |                      |                         |                     | 0             | 0            | 0            | 235<br>0   | 150<br>0   | 297<br>0   | 18683<br>0 | 241<br>0   | 3<br>0     | 4<br>0     | 4            |
| Histogram<br>0          |                   | times p              | er sector<br>18736      | 333                 | 278           | 94           | 78           | 97         | 1          | 0          | 0          | 0          | 0          | 0          | 0            |
| 0<br>Histogram<br>19234 | 0<br>of I/0<br>40 | 0<br>time ti<br>32   | 0<br>ll ssch<br>0       | 0<br>2              | 0<br>0        | 0<br>0       | 0<br>3       | 0<br>40    | 0<br>53    | 0<br>128   | 0<br>85    | 0          | 0          | 0          | 0            |
| 0<br>Histogram          |                   |                      |                         | 0<br>h and ird      | 0<br>9<br>0   | Θ            | Ō            | 0<br>387   | 208        | 250        | 0          | 0<br>223   | 0<br>3     | 0          | Ō            |
| 0<br>0<br>Histogram     | 0<br>0<br>of I/0  | 0<br>0<br>time be    |                         |                     | 0<br>q per se |              | 0<br>0       | Θ          | 0          | 0          | 18238      | 0          | 0          | 4<br>0     | 4<br>0       |
| 0<br>0<br>Histogram     | 0<br>0<br>of I/0  | 0<br>0<br>time be    | 18803<br>0<br>tween ira | 326<br>0<br>and end | 398<br>0      | 70<br>0      | 19<br>0      | 1<br>0     | 0<br>0     | 0<br>0     | 0<br>0     | 0<br>0     | 0<br>0     | 0<br>0     | 0<br>0       |
| 185Ž0<br>0              | 735<br>0          | 246<br>0             | 68<br>0                 | 43<br>0             | 4<br>0        | 1<br>0       | 0<br>0       | 0<br>0     | 0<br>0     | 0<br>0     | 0<br>0     | 0<br>0     | 0<br>0     | 0<br>0     | 0<br>0       |
| # of req<br>0<br>0      | 19308<br>0        | 123 0                | ueuing (1<br>30<br>0    | 32)<br>25<br>0      | 130<br>0      | 0<br>0       | 0<br>0       | 0<br>0     | 0<br>0     | 0<br>0     | 0<br>0     | 0<br>0     | 0<br>0     | 0<br>0     | 0<br>0       |

• The following command prints a row of the usage profile of a DASD. The output is on a single line as indicated by the (cont...) (... cont) in the illustration:

| ‡ tunedasd -P | -I irq /dev | /dasdzzz |     |   |   |   |   |     |            |
|---------------|-------------|----------|-----|---|---|---|---|-----|------------|
| 0             | 0           | 0        | 0   | 0 | 0 | 0 | 0 | 503 | 271 (cont) |
| ( cont)       | 267         | 18544    | 224 | 3 | 4 | 4 | 0 | 0   | 0 (cont)   |
| ( cont)       | 0           | 0        | 0   | 0 | 0 | 0 | 0 | 0   | 0 (cont)   |
| ( cont)       | 0           | 0        | 0   | 0 |   |   |   |     |            |

• The following command resets a failed channel path with CHPID 45:

# tunedasd -p 45 /dev/dasdc

# vmcp - Send CP commands to the z/VM hypervisor

Use the **vmcp** command to send control program (CP) commands to the z/VM hypervisor and display the response from z/VM.

The **vmcp** command expects the command line as a parameter and returns the response to stdout. Error messages are written to stderr.

You can issue **vmcp** commands using the /dev/vmcp device node (see <u>Chapter 42, "z/VM CP interface</u> device driver," on page 441) or from a command prompt in a terminal session.

# vmcp syntax

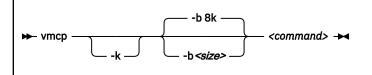

Where:

#### -k or --keepcase

preserves the case of the characters in the specified command string. By default, the command string is converted to uppercase characters.

#### -b <size> or --buffer=<size>

specifies the buffer size in bytes for the response from z/VM CP. Valid values are from 4096 (or 4k) up to 1048756 (or 1M). By default, **vmcp** allocates an 8192 byte (8k) buffer. You can use k and M to specify kilo- and megabytes. The suffixes are not case sensitive, so k is equivalent to K and m is equivalent to M.

#### <command>

specifies the command that you want to send to CP.

#### -h or --help

displays help text. For more information, enter the command **man vmcp**.

-v or --version

displays version information.

If the command completes successfully, **vmcp** returns 0. Otherwise, **vmcp** returns one of the following values:

- 1. CP returned a non-zero response code.
- 2. The specified buffer was not large enough to hold CP's response. The command was run, but the response was truncated. You can use the --buffer option to increase the response buffer.
- 3. Linux reported an error to **vmcp**. See the error message for details.
- 4. The options that are passed to **vmcp** were erroneous. See the error messages for details.

#### Examples

• To get your user ID issue:

```
# vmcp query userid
```

• To attach the device 1234 to your guest, issue:

```
# vmcp attach 1234 \*
```

• If you add the following line to /etc/sudoers:

ALL ALL=NOPASSWD:/sbin/vmcp indicate

every user on the system can run the **indicate** command by using:

- # sudo vmcp indicate
- If you need a larger response buffer, use the --buffer option:

# vmcp --buffer=128k q 1-ffff

# vmur - Work with z/VM spool file queues

Use the **vmur** command to work with z/VM spool file queues.

The **vmur** command provides these main functions:

## Receive

Read data from the z/VM reader file queue. The command performs the following steps:

- Places the reader queue file to be received at the top of the queue.
- Changes the reader queue file attribute to NOHOLD.
- Closes the z/VM reader after the file is received.

The **vmur** command detects z/VM reader queue files in:

- VMDUMP format as created by CP VMDUMP.
- NETDATA format as created by CMS SENDFILE or TSO XMIT.

#### Punch or print

Write data to the z/VM punch or printer file queue and transfer it to another user's virtual reader, optionally on a remote z/VM node. The data is sliced up into 80-byte or 132-byte chunks (called *records*) and written to the punch or printer device. If the data length is not an integer multiple of 80 or 132, the last record is padded.

#### List

Display detailed information about one or all files on the specified spool file queue.

#### Purge

Remove one or all files on a spool file queue.

#### Order

Position a file at the top of a spool file queue.

**Before you begin:** To use the receive, punch, and print functions, the vmur device driver must be loaded and the corresponding unit record devices must be set online.

# **Serialization**

The **vmur** command provides strict serialization of all its functions other than list, which does not affect a file queue's contents or sequence. Thus concurrent access to spool file queues is blocked to prevent unpredictable results or destructive conflicts.

For example, this serialization prevents a process from issuing **vmur purge -f** while another process is running **vmur receive 1234**. However, **vmur** is not serialized against concurrent CP commands that are issued through **vmcp**: if one process is running **vmur receive 1234** and another process issues **vmcp purge rdr 1234**, then the received file might be incomplete. To avoid such unwanted effects, always use **vmur** to work with z/VM spool file queues.

# **Spooling options**

With the **vmur** command, you can temporarily override the z/VM settings for the CLASS, DEST, FORM, and DIST spooling options for virtual unit record devices. The **vmur** command restores the original settings before it returns control.

For details about the spooling options, see the z/VM product information. In particular, see the sections about the z/VM CP SPOOL, QUERY VIRTUAL RDR, QUERY VIRTUAL PUN, and QUERY VIRTUAL PRT commands in *z/VM: CP Commands and Utilities Reference*, SC24-6268.

#### vmur syntax

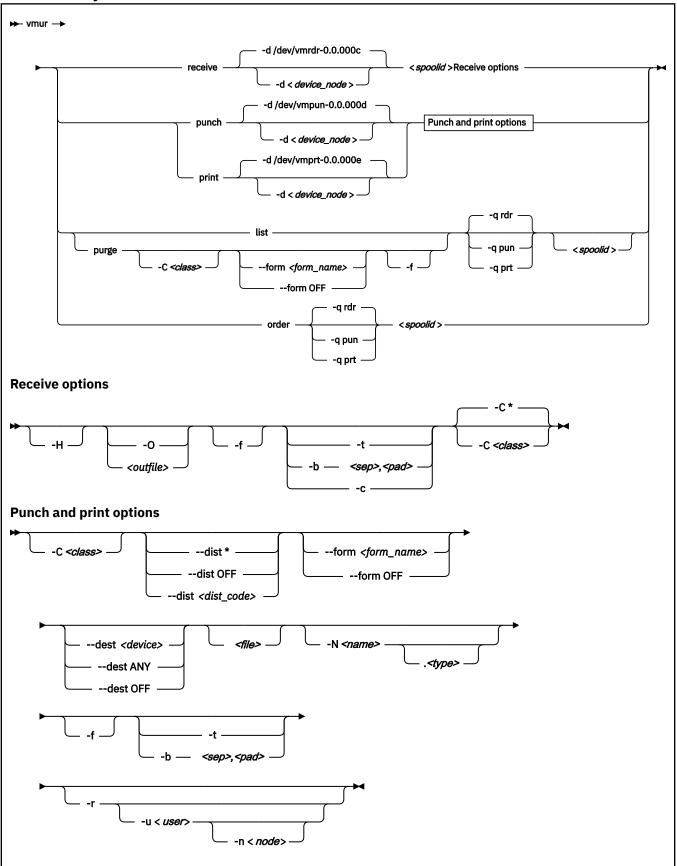

Where these are the main command options:

#### re or receive

receives a file from the z/VM reader queue.

#### pun or punch

writes to the z/VM punch queue.

#### pr or print

writes to the z/VM printer queue.

#### li or list

lists information about one or all files on a z/VM spool file queue.

#### pur or purge

purges one or all files from a z/VM spool file queue.

#### or or order

places a file on a z/VM spool file queue at the top of the queue.

**Note:** The short forms that are given for receive, punch, print, list, purge, and order are the shortest possible abbreviations. In keeping with z/VM style, you can abbreviate commands by dropping any number of letters from the end of the full keywords until you reach the short form. For example, **vmur re**, **vmur rec**, or **vmur rece** are all equivalent.

The remaining specifications are listed alphabetically by switch. Variable specifications that do not require a switch are listed first.

#### <file>

specifies a file, in the Linux file system, with data to be punched or printed. If this specification is omitted, the data is read from standard input.

#### <outfile>

specifies a file, in the Linux file system, to receive data from the reader spool file. If neither a file name nor **--stdout** are specified, the name and type of the spool file to be received (see the NAME and TYPE columns in **vmur list** output) are used to build an output file name of the form *<name>.<type>.* If the spool file to be received is an unnamed file, an error message is issued.

Use the --force option to overwrite existing files without a confirmation prompt.

#### <spoolid>

specifies the spool ID of a file on the z/VM reader, punch, or printer queue. Spool IDs are decimal numbers in the range 0-9999.

For the list or purge function: omitting the spool ID lists or purges all files in the queue.

#### -b <sep>,<pad> or --blocked <sep>,<pad>

receives or writes a file in blocked mode, where *<sep>* specifies the separator and *<pad>* specifies the padding character in hexadecimal notation. Example: *<sep>* 

--blocked 0xSS,0xPP

Use this option to use character sets other than IBM037 and ISO-8859-1 for conversion.

• For the receive function: All trailing padding characters are removed from the end of each record that is read from the virtual reader and the separator character is inserted afterward. The receive function's output can be piped to **iconv** by using the appropriate character sets. Example:

# vmur rec 7 -b 0x25,0x40 -0 | iconv -f EBCDIC-US -t ISO-8859-1 > myfile

• For the punch or print function: The separator is used to identify the line end character of the file to punch or print. If a line has fewer characters than the record length of the used unit record device, the residual of the record is filled up with the specified padding byte. If a line exceeds the record size, an error is printed. Example:

# iconv test.txt -f ISO-8859-1 -t EBCDIC-US | vmur pun -b 0x25,0x40 -N test

#### -c or --convert

converts a VMDUMP spool file into a format appropriate for further analysis with crash.

# -C <*class>* or --class <*class>*

specifies a spool class.

- For the receive function: The file is received only if it matches the specified class.
- For the purge function: Only files with the specified class are purged.
- For the punch or printer function: Sets the spool class for the virtual reader or virtual punch device. Output files inherit the spool class of the device.

The class is designated by a single alphanumeric character. For receive, it can also be an asterisk (\*) to match all classes. Lowercase alphabetic characters are converted to uppercase.

See also "Spooling options" on page 752.

#### --dest <device>

sets the destination device for spool files that are created on the virtual punch or printer device. The value can be ANY, OFF, or it must be a valid device as defined on z/VM.

See also "Spooling options" on page 752.

#### -d or --device

specifies the device node of the virtual unit record device.

- If omitted in the receive function, /dev/vmrdr-0.0.000c is assumed.
- If omitted in the punch function, /dev/vmpun-0.0.000d is assumed.
- If omitted in the print function, /dev/vmprt-0.0.000e is assumed.

#### --dist <distcode>

sets the distribution code for spool files that are created on the virtual punch or printer device. The value can be an asterisk (\*), OFF, or it must be a valid distribution code as defined on z/VM.

OFF and \* are equivalent. Both specifications reset the distribution code to the value that is set in the user directory.

See also "Spooling options" on page 752.

#### -f or --force

suppresses confirmation messages.

- For the receive function: overwrites an existing output file without prompting for a confirmation.
- For the punch or print option: automatically converts the Linux input file name to a valid spool file name without any error message.
- For the purge function: purges the specified spool files without prompting for a confirmation.

#### --form <form\_name>

sets the form name for spool files that are created on the virtual punch or printer device. The value can be OFF, to use the system default, or it must be a valid z/VM form name.

See also "Spooling options" on page 752.

#### -h or --help

displays help information for the command. To view the man page, enter man vmur.

#### -H or --hold

keeps the spool file to be received in the reader queue. If omitted, the spool file is purged after it is received.

#### -n <node> or --node <node>

specifies the node name of the z/VM system to which the data is to be transferred. Remote Spooling Communications Subsystem (RSCS) must be installed on the z/VM systems and the specified node must be defined in the RSCS machine's configuration file.

The default node is the local z/VM system. The node option is valid only with the -u option.

#### -N <name>.<type> or --name <name>.<type>

specifies a name and, optionally, a type for the z/VM spool file to be created by the punch or print option. To specify a type after the file name, enter a period followed by the type. For example:

# vmur pun -r /boot/parmfile -N myname.mytype

Both the name and the type must comply with z/VM file name rules, for example, they must be 1 - 8 characters long.

If omitted, a spool file name is generated from the Linux input file name, if applicable.

Use the **--force** option to suppress warning messages about automatically generated file names or about specified file names that do not adhere to the z/VM file naming rules.

#### -O or --stdout

writes the reader file content to standard output.

#### -q or --queue

specifies the z/VM spool file queue to be listed, purged, or ordered. If omitted, the reader file queue is assumed.

#### -r or --rdr

transferres a punch or print file to a reader.

```
-t or --text
```

converts the encoding between EBCDIC and ASCII according to character sets IBM037 and ISO-8859-1.

- For the receive function: receives the reader file as text file. That is, it converts EBCDIC to ASCII and inserts an ASCII line feed character (0x0a) for each input record that is read from the z/VM reader. Trailing EBCDIC blanks (0x40) in the input records are stripped.
- For the punch or print function: punches or prints the input file as text file. That is, converts ASCII to EBCDIC and pads each input line with trailing blanks to fill up the record. The record length is 80 for a punch and 132 for a printer. If an input line length exceeds 80 for punch or 132 for print, an error message is issued.

The --text and the --blocked attributes are mutually exclusive.

#### -u <user> or --user <user>

specifies the z/VM user ID to whose reader the data is to be transferred. If omitted, the data is transferred to your own machine's reader. The user option is valid only with the **-r** option.

-v or --version

displays version information.

# Examples

These examples illustrate common scenarios for unit record devices.

In all examples the following device nodes are used:

- /dev/vmrdr-0.0.000c as virtual reader.
- /dev/vmpun-0.0.000d as virtual punch.

The vmur commands access the reader device, which has to be online. To set it online, it needs to be freed from cio\_ignore. Example:

```
# cio_ignore -r c
# chccwdev -e c
Setting device 0.0.000c online
Done
```

Besides the vmur device driver and the **vmur** command, these scenarios require that:

• The vmcp module is loaded.

• The vmcp and vmconvert commands from the s390-tools package are available.

# Creating and reading a guest memory dump

You can use the **vmur** command to read a guest memory dump that was created; for example, with the **vmcp** command.

## Procedure

1. Produce a memory dump of the z/VM guest virtual machine memory:

```
# vmcp vmdump
```

Depending on the memory size this command might take some time to complete.

2. List the spool files for the reader to find the spool ID of the dump file, VMDUMP. In the example, the spool ID of VMDUMP is 463.

```
# vmur li
ORIGINID FILE CLASS RECORDS CPY HOLD DATE TIME NAME TYPE DIST
T6360025 0463 V DMP 00020222 001 NONE 06/11 15:07:42 VMDUMP FILE T6360025
```

3. Read and convert the VMDUMP spool file to a file in the current working directory of the Linux file system:

# vmur rec 463 -c linux\_dump

#### Using FTP to receive and convert a dump file

Use the --convert option together with the --stdout option to receive a VMDUMP spool file straight from the z/VM reader queue, convert it, and send it to another host with FTP.

# Procedure

- 1. Establish an FTP session with the target host and log in.
- 2. Enter the FTP command binary.
- 3. Enter the FTP command:

put |"vmur re <spoolid> -c -0" <filename\_on\_target\_host>

# Logging and reading the z/VM guest virtual machine console

You can use the **vmur** command to read a console transcript that was spooled, for example, with the **vmcp** command.

# Procedure

1. Begin console spooling:

```
# vmcp sp cons start
```

- 2. Produce output to the z/VM console. Use, for example, CP TRACE.
- 3. Stop console spooling, close the file with the console output, and transfer the file to the reader queue. In the resulting CP message, the spool ID follows the FILE keyword. In the example, the spool ID is 398:

# vmcp sp cons stop close \\* rdr

RDR FILE 0398 SENT FROM T6360025 CON WAS 0398 RECS 1872 CPY 001 T NOHOLD NOKEEP

4. Read the file with the console output into a file in the current working directory on the Linux file system:

# vmur re -t 398 linux\_cons

# Preparing the z/VM reader as an IPL device for Linux

You can use the **vmur** command to transfer all files for booting Linux to the z/VM reader. You can also arrange the files such that the reader can be used as an IPL device.

# Procedure

1. Send the kernel parameter file, parmfile, to the z/VM punch device and transfer the file to the reader queue.

The resulting message shows the spool ID of the parameter file.

# vmur pun -r /boot/parmfile
Reader file with spoolid 0465 created.

2. Send the kernel image file to the z/VM punch device and transfer the file to the reader queue. The resulting message shows the spool ID of the kernel image file.

# vmur pun -r /boot/vmlinuz -N image Reader file with spoolid 0466 created.

3. Optional: Check the spool IDs of image and parmfile in the reader queue. In this example, the spool ID of parmfile is 465 and the spool ID of image is 466.

| ORIGINID FILE CLAS        | S RECORDS CPY HO  | OLD DATE TIME      | NAME TYPE DI   | IST     |
|---------------------------|-------------------|--------------------|----------------|---------|
| T6360025 0463 V DM        | P 00020222 001 N  | ONE 06/11 15:07:42 | VMDUMP FILE TO | 6360025 |
| T6360025 <b>0465</b> A PL | N 00000002 001 NO | ONE 06/11 15:30:31 | parmfile Te    | 6360025 |
|                           |                   | ONE 06/11 15:30:52 |                | 6360025 |

4. Move image to the first and parmfile to the second position in the reader queue:

```
# vmur or 465
# vmur or 466
```

# vmur li

5. Configure the z/VM reader as the re-IPL device:

# echo 0.0.000c > /sys/firmware/reipl/ccw/device

6. Boot Linux from the z/VM reader:

# reboot

# Sending a file to different z/VM guest virtual machines

You can use the **vmur** command to send files to other z/VM guest virtual machines.

# About this task

This scenario describes how to send a file called lnxprofile.exec from the file system of an instance of Linux on z/VM to other z/VM guest virtual machines.

For example, lnxprofile.exec could contain the content of a PROFILE EXEC file with CP and CMS commands to customize z/VM guest virtual machines for running Linux.

# Procedure

1. Send lnxprofile.exec to two z/VM guest virtual machines: z/VM user ID t2930020 at node boet2930 and z/VM user ID t6360025 at node boet6360.

vmur pun lnxprofile.exec -t -r -u t2930020 -n boet2930 -N PROFILE
vmur pun lnxprofile.exec -t -r -u t6360025 -n boet6360 -N PROFILE

2. Log on to t2930020 at boet2930, IPL CMS, and issue the CP command:

QUERY RDR ALL

The command output shows the spool ID of PROFILE in the FILE column.

3. Issue the CMS command:

RECEIVE <spoolid> PROFILE EXEC A (REPL

In the command, *<spoolid>* is the spool ID of PROFILE found in step "2" on page 759.

4. Repeat steps <u>"2" on page 759 and "3" on page 759</u> for t6360025 at boet6360.

# Sending a file to a z/VSE instance

You can use the **vmur** command to send files to a z/VSE instance.

# Procedure

To send lserv.job to user ID vseuser at node vseO1sys, issue:

vmur pun lserv.job -t -r -u vseuser -n vse01sys -N LSERV

# zdsfs - Mount a z/OS DASD

Use the **zdsfs** command to mount z/OS DASDs as a Linux file system.

With the **zdsfs** command, you can configure DASD volumes for data set conversion. The default conversion for configured DASDs uses code pages EBCDIC CP1047 to UTF-8, but you can configure other code pages for specific data sets.

The zdsfs file system translates the z/OS data sets, which are stored on the DASDs in records of arbitrary or even variable size, into Linux semantics.

Through the zdsfs file system, applications on Linux can read z/OS physical sequential data sets (PS) and partitioned data sets (PDS) on the DASD. In the Linux file system, physical sequential data sets are represented as files. Partitioned data sets are represented as directories that contain the PDS members as files. Other z/OS data set formats, such as extended format data sets or VSAM data sets, are not supported. zdsfs is optimized for sequential read access.

zdsfs requires the FUSE library. SUSE Linux Enterprise Server 15 SP5 automatically installs this library.

For SUSE Linux Enterprise Server earlier than 15 SP3:

- To avoid data inconsistencies, set the DASDs offline in z/OS before you mount them in Linux.
- Through the zdsfs file system, the whole DASDs are accessible to Linux, but the access is not controlled by z/OS auditing mechanisms.

To avoid security problems, you might want to dedicate the z/OS DASDs only for providing data for Linux.

Per default, only the Linux user who mounts the zdsfs file system has access to it. Configure file access behavior by using the allow\_other, default\_permissions, umask, uid, and gid options.

**Tip:** If you want to grant a user group access to the zdsfs file system, mount it with the fuse options default\_permissions, allow\_other, and gid.

To unmount file systems that you mounted with **zdsfs**, you can use **fusermount**, whether root or non-root user. See the **fusermount** man page for details.

See z/OS DFSMS Using Data Sets, SC26-7410 for more information about z/OS data sets.

# Controlling read access using a REST server

As of SUSE Linux Enterprise Server 15 SP3, you can use a z/OSMF REST server to control access. A configuration file configures access to the REST server, see "zdsfs configuration file" on page 765.

Using a REST server, the DASD does not have to be offline for Linux to access it. The REST server also enables authorization checking and audit capabilities.

To authenticate with the REST server from Linux, use a .netrc file. The .netrc file must be in your home directory and contain an entry for the REST server. Example .netrc file:

```
machine example.com
login user
password secret
```

# Before you begin

• The raw-track access mode of the DASD must be enabled.

Make sure that the DASD is set offline when you enable the raw-track access mode.

See "Accessing full ECKD tracks" on page 122 for details.

• The DASD must be online.

**Tip:** You can use the **chccwdev** command to enable the raw-track access mode and set the device online afterward in one step.

Unless you use a REST server, set the DASD offline in z/OS before you set it online in Linux.

- You must have the appropriate read permissions for the device node.
- To use a REST server for read access:
  - A z/OSMF REST server must be up and running in z/OS.
  - A user ID must exist in z/OS that is allowed to access the required data sets. This user's login credentials must be used for **zdsfs**.

# zdsfs syntax

| ► zdsfs — | <zdsfs-options></zdsfs-options> | <fuse-options></fuse-options> | -l — <file-name> — →<br/><node-list> —</node-list></file-name> |
|-----------|---------------------------------|-------------------------------|----------------------------------------------------------------|
| • •       | <mount-point> 🛏</mount-point>   |                               |                                                                |

where:

#### <zdsfs-options>

zdsfs-specific options.

#### -c <config\_file>

provides a configuration file for zdsfs. The default is /etc/zdsfs.conf.

#### -o ignore\_incomplete

represents all complete data sets in the file system, even if there are incomplete data sets. Incomplete data sets are not represented.

In z/OS, data sets might be distributed over different DASDs. For each incomplete data set, a warning message is issued to the standard error stream. If there are incomplete data sets and this option is not specified, the **zdsfs** command returns with an error.

#### -o rdw

keeps record descriptor words (RDWs) of data sets that are stored by using the z/OS concept of variable record lengths.

#### -o restapi

uses z/OSMF REST services for coordinated read-access to data sets. The user credentials are read from the .netrc file in the user's home directory, or from the location the NETRC environment variable points to.

#### -o restserver=<server\_URL>

specifies up to three server URLs to z/OSMF REST services. If more than one server is specified, the first that responds is used.

#### -o seekbuffer=<s>

sets the maximum seek history buffer size in bytes. The default is 1,048,576 B.

zdsfs saves offset information about a data set in the seek history buffer to speed up the performance of a seek operation.

#### -o tracks=<n>

specifies the track buffer size in tracks. The default is 128 tracks.

zdsfs allocates a track buffer of  $\langle n \rangle$ \*120 KB for each open file to store and extract the user data. Increasing the track buffer size might improve your system performance.

#### -o check\_host\_count

checks the host-access open count to ensure that the device is not online to another operating system instance. The operation is canceled if another operating system instance is accessing the volume.

#### <fuse-options>

options for FUSE. The following options are supported by the **zdsfs** command. To use an option, it must also be supported by the version of FUSE that is installed.

#### -d or -o debug

enables debug output (implies -f).

-f

runs the command as a foreground operation.

#### -o allow\_other

allows access to other users.

#### -o allow\_root

allows access to root.

#### -o default\_permissions

enables permission checking by the kernel.

#### -o max\_read=*<n>*

sets maximum size of read requests.

#### -o kernel\_cache

caches files in the kernel.

#### -o [no]auto\_cache

enables or disables caching based on modification times.

#### -o umask=*<mask>*

sets file permissions (octal).

-o uid=*<n>* 

sets the file owner.

-o gid=<n> sets the file group.

#### -o max\_write=<n>

sets the maximum size of write requests.

#### -o max\_readahead=<n>

sets the maximum readahead value.

#### o async\_read performs reads asynchronously (default).

#### -o sync\_read

performs reads synchronously.

#### <dataset\_conversion\_options>

#### -x <dataset\_config\_file>

Specifies a configuration file with code-page conversion options for specific data sets. Commandline options override configuration file specifications. For details about the configuration file, see "Dataset conversion configuration file" on page 766.

#### -o codepage\_convert

Enable code-page conversion for all data sets. The default source code-page is EBCDIC CP1047 and the target code-page is UTF-8. Change the default for the source code-page with the -o codepage\_from option and for the target code-page with the -o codepage\_to option. To specify source and target code-pages for individual data sets, use a data-set configuration file.

#### -o codepage\_from=<n>

Overrides the default code-page for the source data set. This option requires the -o codepage\_to=<n> option. For a list of valid code pages, issue iconv -1.

#### -o codepage\_to=<n>

Overrides the default code-page for the target data set. This option requires the -o codepage\_from=<n> option. For a list of valid code pages, issue iconv -1.

#### <node-list>

one or more device nodes for the DASDs, separated by blanks.

#### <file-name>

a file that contains a node list.

#### <mount-point>

the mount point in the Linux file system where you want to mount the z/OS data sets.

#### -h or --help

displays help information for the command. To view the man page, enter man zdsfs.

#### -v or --version

displays version information for the command.

# **File characteristics**

There are two ways to handle the z/OS characteristics of a file:

• The file metadata.txt:

The metadata.txt file is in the root directory of the mount point. It contains one row for each file or directory, where:

dsn

specifies

- the name of the file in the form *<file-name>* for z/OS physical sequential data sets.
- the name of the directory in the form *<directory-name>*, and the name of a file in that directory in the form *<directory-name>*(*<file-name>*) for z/OS partitioned data sets.

#### dsorg

specifies the organization of the file. The organization is PO for a directory, and PS for a file.

#### lrecl

specifies the record length of the file.

#### recfm

specifies the z/OS record format of the file. Supported record formats are: V, F, U, B, S, A, and M.

#### Example:

```
dsn=F00BAR.TESTF.TXT,recfm=FB,lrecl=80,dsorg=PS
dsn=F00BAR.TESTVB.TXT,recfm=VB,lrecl=100,dsorg=PS
dsn=F00BAR.PDSF.DAT,recfm=F,lrecl=80,dsorg=P0
dsn=F00BAR.PDSF.DAT(TEST1),recfm=F,lrecl=80,dsorg=PS
dsn=F00BAR.PDSF.DAT(TEST2),recfm=F,lrecl=80,dsorg=PS
dsn=F00BAR.PDSF.DAT(TEXT3),recfm=F,lrecl=80,dsorg=PS
```

#### • Extended attributes:

#### user.dsorg

specifies the organization of the file.

#### user.lrecl

specifies the record length of the file.

#### user.recfm

specifies the z/OS record format of the file.

You can use the following system calls to work with extended attributes:

#### listxattr

to list the current values of all extended attributes.

#### getxattr

to read the current value of a particular extended attribute.

You can use these system calls through the **getfattr** command. For more information, see the man pages of these commands and of the listxattr and getxattr system calls.

#### Examples

 To mount the z/OS DASD represented by the file node /dev/dasde and specifying a z/OSMF REST server for coordinated read-access:

# zdsfs -o restapi -o restserver=zos1.server.tld/zosmf /dev/dasde /mnt

• To mount disks with a REST server in place:

# zdsfs /dev/disk/by-path/ccw-0.0.edc0 /dev/disk/by-path/ccw-0.0.edc7 /mnt/ Using z/OSMF REST services on https://example.com/zosmf/

The mount process informs you of which REST server is used.

• Enable the raw-track access mode of DASD device 0.0.7000 and set the device online afterward:

```
# chccwdev -a raw_track_access=1 -e 0.0.7000
```

 Mount the partitioned data set on the DASDs represented by the file nodes /dev/dasde and /dev/ dasdf at /mnt:

# zdsfs /dev/dasde /dev/dasdf /mnt

- As user "myuser", mount the partitioned data set on the DASD represented by the file node /dev/ dasde at /home/myuser/mntzos:
  - Access the mounted file system exclusively:

# zdsfs /dev/dasde /home/myuser/mntzos

- Allow the root user to access the mounted file system:

# zdsfs -o allow\_root /dev/dasde /home/myuser/mntzos

The **1s** command does not reflect these permissions. In both cases, it shows:

```
# ls -al /home/myuser/mntzos
total 121284
                                          0 Dec 3 15:54 .
dr-xr-x--- 2 root
                         root
drwx----- 3 myuser myuser
                                       4096 Dec 3 15:51
-r--r--- 1 root
                                   2833200 Jun 27
                                                       2012 EXPORT.BIN1.DAT
                        root
-r--r--- 1 root
                                   2833200 Jun 27 2012 EXPORT.BIN2.DAT
                        root
-r--r--- 1 root
                                   2833200 Jun 27 2012 EXPORT.BIN3.DAT
2833200 Feb 14 2013 EXPORT.BIN4.DAT
                        root
-r--r--- 1 root
                         root
dr-xr-x--- 2 root root 13599360 Aug 9 2012 EXPORT.PDS1.DAT
dr-xr-x--- 2 root root 13599360 Aug 9 2012 EXPORT.PDS2.DAT
dr-xr-x--- 2 root root 13599360 Aug 9 2012 EXPORT.PDS3.DAT
dr-xr-x--- 2 root
-r--r--- 1 root
                        root 55247400 Aug
                                                  9
                                                       2012 EXPORT.PDS4.DAT
                         root
                                        981 Dec 3 15:54 metadata.txt
$ ls -al /dev/dasde
           -- 1 root disk 94, 16 Dec 3 13:58 /dev/dasde
brw-rw--
```

 As root user, mount the partitioned data set on the DASD represented by the file node /dev/dasde at /mnt on behalf of the user ID "myuser" (UID=1002), and permit the members of the group ID "zosimport" (GID=1002) file access:

# zdsfs /dev/dasde /mnt -o uid=1002,gid=1002,allow\_other,default\_permissions

The **1s** command indicates the owner "myuser" and the access right for group "zosimport":

zdsfs

| \$ ls -al /mn<br>total 121284 | =     |      |           |          |     |    |       |                 |
|-------------------------------|-------|------|-----------|----------|-----|----|-------|-----------------|
| dr-xr-x 2                     | 2 myu | lser | zosimport | Θ        | Dec | 3  | 14:22 |                 |
| drwxr-xr-x 23                 | 3 roc | ot   | root      | 4096     | Dec | 3  | 13:59 |                 |
| -rr 2                         | L myı | lser | zosimport | 981      | Dec | 3  | 14:22 | metadata.txt    |
| -rr 2                         | L myı | lser | zosimport | 2833200  | Jun | 27 | 2012  | EXPORT.BIN1.DAT |
| -rr 2                         | L myu | lser | zosimport | 2833200  | Jun | 27 | 2012  | EXPORT.BIN2.DAT |
| -rr 2                         | L myu | lser | zosimport | 2833200  | Feb | 14 | 2013  | EXPORT.BIN3.DAT |
| -rr 2                         | L myu | lser | zosimport | 2833200  | Jun | 27 | 2012  | EXPORT.BIN4.DAT |
|                               |       |      | zosimport |          |     |    | 2012  | EXPORT.PDS1.DAT |
| dr-xr-x 2                     | 2 myu | lser | zosimport | 13599360 | Aug | 9  | 2012  | EXPORT.PDS2.DAT |
| dr-xr-x 2                     | 2 myı | lser | zosimport | 55247400 | Aug | 9  | 2012  | EXPORT.PDS3.DAT |
| dr-xr-x 2                     | 2 myu | lser | zosimport | 13599360 | Aug | 9  | 2012  | EXPORT.PDS4.DAT |
|                               |       |      |           |          |     |    |       |                 |

• Unmount the partitioned data set that is mounted at /mnt:

```
# fusermount -u /mnt
```

• Show the extended attributes of a file, FB.XMP.TXT, on a z/OS DASD that is mounted on /mnt:

# getfattr -d /mnt/FB.XMP.TXT

• Show the extended attributes of all files on a z/OS DASD that is mounted on /mnt:

```
# cat /mnt/metadata.txt
```

Access data:

```
# cat /mnt/MYUSER.ZDSFSDV.LARGE.TEST2 > /dev/null
```

 To mount the z/OS disk and enable code-page conversion for all data sets using a custom source and target code page:

```
# zdsfs -o codepage_from=CP037 -o codepage_to=IS0-8859-1 /dev/dasde /mnt/
```

# zdsfs configuration file

The default path to the zdsfs configuration file is /etc/zdsfs.conf. Specify a different configuration file location with the -c <config\_file> option.

The configuration file can contain the following options:

#### restapi = 0 | 1

Enables (1) or disables (0) the use of z/OSMF REST services. If enabled, a valid REST server must be specified with the restserver= option, as well as a .netrc file with a valid z/OS user ID and password.

#### restserver = <URL>

Specifies the URL of the z/OSMF REST server that is used for coordinated read-access.

For failover scenarios: Optionally, provide up to three additional server addresses. These are tried in the specified order if one of the servers cannot be reached during mount. If a server is unresponsive during operation, all specified servers are probed again.

#### keepalive = <timeout\_in\_seconds>

Changes the keepalive timer for ENQs. By default the keepalive refreshes the access after 540 seconds (9 minutes). The 9 minutes are chosen to prevent a timeout by z/OS after 10 minutes.

An example of a zdsfs.conf file could look similar to the following:

```
# rest enabled
restapi = 1
# rest server
restserver = example.com/zosmf/
```

```
# backup rest server
restserver=https://example.com/zosmf/
# keepalive timeout in seconds (default 540)
keepalive = 540
```

# Dataset conversion configuration file

You can specify code-page conversion settings for individual datasets. The default configuration file is /etc/dataset.conf. Use the -x <*dataset\_file>* option to specify a different file.

Each config file entry must contain the following options:

#### <DATASET.TITLE>

Specifies the data-set title or a pattern of titles to which the entry applies. The title can have a trailing asterisk to match all titles that begin with the leading characters.

#### conv = 0|1|<codepage\_from>,<codepage\_to>

0

disables code-page conversion.

1

performs conversion with the default conversion table.

Specifying source and target code pages explicitly to override the default conversion tables The code-page specifications must be separated by a comma. For a list of valid code pages specifications, issue iconv -1.

rdw = 0 | 1

0

omits the record descriptor word from the data stream.

1

keeps the record descriptor word from the data stream.

**Important:** Code-page conversion can render data unreadable if the record-descriptor word is kept.

An example of a data set conversion configuration file could look similar to the following:

```
# default conversion for all files with MYFILE.TXTFILES. prefix
MYFILE.TXTFILES.*
  conv=1
  rdw=0
# no conversion for all files with MYFILE.PDF. prefix
MYFILE.PDF.*
  conv=0
  rdw=0
# no conversion for all files with MYFILE.BINFILE. prefix with RDW kept
MYFILE.BINFILES.*
  conv=0
  rdw=1
# special handling for a specific file
MYFILE.ZDSFSDV.LARGE.FILE4
  conv = EBCDIC-US,ISO-8859-1
  rdw=0
```

# znetconf - List and configure network devices

Use the **znetconf** command to list, configure, add, and remove network devices.

The **znetconf** command:

- Lists potential network devices.
- · Lists configured network devices.
- Automatically configures and adds network devices.
- Removes network devices.

For automatic configuration, **znetconf** first builds a channel command word (CCW) group device from sensed CCW devices. It then configures any specified option through the sensed network device driver and sets the new network device online.

During automatic removal, **znetconf** sets the device offline and removes it.

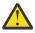

**Attention:** Removing all network devices might lead to complete loss of network connectivity. Unless you can access your Linux instance from a terminal server on z/VM (see *How to Set up a Terminal Server Environment on z/VM*, SC34-2596), you might require the HMC or a 3270 terminal session to restore the connectivity.

**Before you begin:** The qeth, ctcm, or lcs device drivers must be loaded. If needed, the **znetconf** command attempts to load the particular device driver.

# znetconf syntax

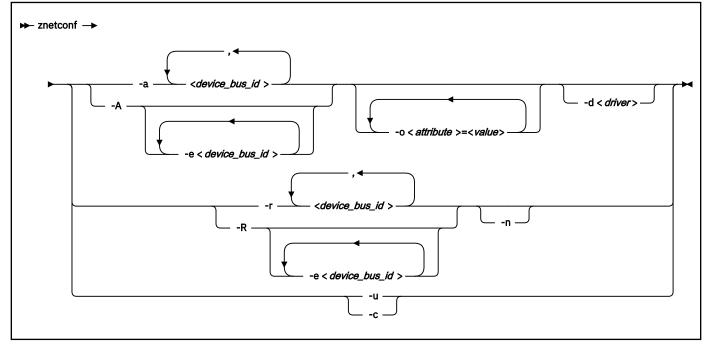

Where:

#### -a or --add

configures the network device with the specified device bus-ID. If you specify only one bus ID, the command automatically identifies the remaining bus IDs of the group device. You can enter a list of device bus-IDs that are separated by commas. The **znetconf** command does not check the validity of the combination of device bus-IDs.

# <device\_bus\_id>

specifies the device bus-ID of the CCW devices that constitute the network device. If a device bus-ID begins with "0.0.", you can abbreviate it to the final hexadecimal digits. For example, you can abbreviate 0.0.f503 to f503.

#### -A or --add-all

configures all potential network devices. After you run **znetconf** -**A**, enter **znetconf** -**c** to see which devices were configured. You can also enter **znetconf** -**u** to display devices that were not configured.

#### -e or --except

omits the specified devices when configuring all potential network devices or removing all configured network devices.

# -o <attribute>=<value> or --option <attribute>=<value>

configures devices with the specified sysfs option.

#### -d <driver name> or --driver <driver name>

configures devices with the specified device driver. Valid values are qeth, lcs, ctc, or ctcm.

#### -n or --non-interactive

answers all confirmation questions with "Yes".

#### -r or --remove

removes the network device with the specified device bus-ID. You can enter a list of device bus-IDs that are separated by a comma. You can remove only configured devices as listed by **znetconf** -c.

#### -R or --remove-all

removes all configured network devices. After successfully running this command, all devices that are listed by **znetconf** -**c** become potential devices that are listed by **znetconf** -**u**.

#### -u or --unconfigured

lists all network devices that are not yet configured.

#### -c or --configured

lists all configured network devices.

#### -h or --help

displays help information for the command. To view the man page, enter man znetconf.

#### -v or --version

displays version information.

If the command completes successfully, **znetconf** returns 0. Otherwise, 1 is returned.

#### **Examples**

• To list all potential network devices:

# znetconf -u Device IDs Type Card Type CHPID Drv. 0.0.f500,0.0.f501,0.0.f502 1731/01 OSA (QDIO) 00 qeth 0.0.f503,0.0.f504,0.0.f505 1731/01 OSA (QDIO) 01 qeth

• To configure device 0.0.f503:

znetconf -a 0.0.f503

or

znetconf -a f503

• To configure the potential network device 0.0.f500 with the layer2 option with the value 0:

```
znetconf -a f500 -o layer2=0
```

• To list configured network devices:

 
 znetconf -c Device IDs
 Type
 Card Type
 CHPID Drv. Name State

 0.0.f500,0.0.f501,0.0.f502
 1731/01
 Virt.NIC QDIO 00 Virt.NIC QDIO 01 qeth eth2 online qeth eth1 online qeth eth0 online

• To remove network device 0.0.f503:

znetconf -r 0.0.f503

or

znetconf -r f503

• To remove all configured network devices except the devices with bus IDs 0.0.f500 and 0.0.f5f0:

znetconf -R -e 0.0.f500 -e 0.0.f5f0

• To configure all potential network devices except the device with bus ID 0.0.f503:

znetconf -A -e 0.0.f503

I

# zpcictl - Manage defective PCIe devices

Use the **zpcictl** to manage PCIe devices on Linux in LPAR mode and Linux on z/VM. In particular, use this command to initiate recovery actions and to report defective PCIe devices to the Support Element (SE).

**Note:** With the smartmontools package installed, diagnostic data might be collected and sent with the recovery action. Whether diagnostic data is collected and which data is available depends on the PCIe device type.

# zpcictl syntax

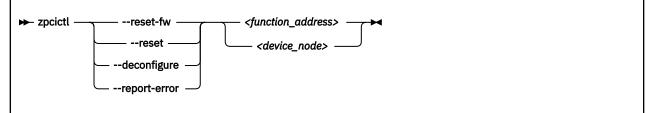

Where:

#### --reset-fw

starts a firmware-driven device reset that triggers automatic recovery and reports an error to the Support Element (SE).

#### --reset

disruptively resets the device and reports an error to the Support Element (SE). Use this reset option only if automatic recovery failed or if it did not succeed to restore regular operations of the device and manual intervention is required.

This reset method includes a controlled shutdown and a subsequent re-enabling of the device. As a result, higher level interfaces such as network interfaces and block devices are destroyed and re-created. Manual configuration steps might be required to re-integrate the device, for example, in bonded interfaces or software RAIDs.

#### --deconfigure

deconfigures the device to prepare for any repair action.

#### --report-error

reports the device error to the SE.

# <function\_address>

the PCI function address of the device, for example, 0000:00:00.0.

#### <device\_node>

a device node that represents the device, for example, /dev/nvme0.

#### -h or --help

displays help information for the command. To view the man page, enter **man zpcictl**.

#### -v or --version

displays version information.

#### Example

• In this example, firmware-driven recovery is triggered for a PCIe device with function address 0000:00:00.0.

# zpcictl --reset-fw 0000:00:00.0

• In this example, an error is reported for a PCIe device with function address 0000:00:00.0.

# zpcictl --report-error 0000:00:00.0

# zcryptctl - Control access to customized cryptographic device nodes

Use the **zcryptctl** command to control access to customized cryptographic device nodes.

For more information about cryptographic device nodes, see <u>"Creating customized device nodes" on page</u> 494.

# zcryptctl syntax

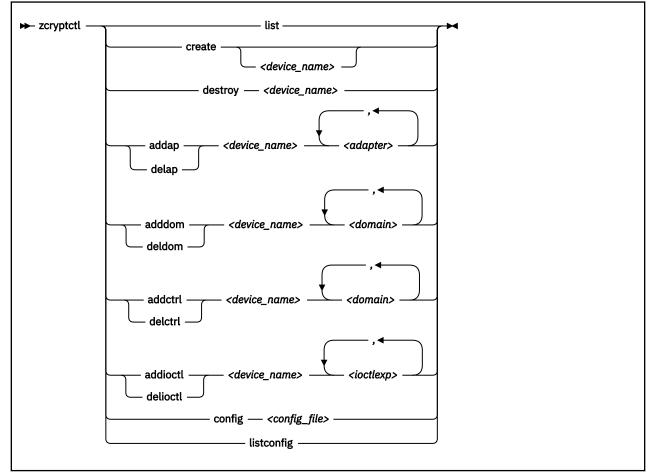

#### Where:

#### list

lists all customized cryptographic device nodes.

#### create <node\_name>

creates a new zcrypt device node. The *<device\_name>* is optional and must be unique. If no node name is provided, the zcrypt device driver creates one with a name of the form: zcrypt\_*<n>*, where *<n>* is the next free number. By default no adapter, domain, or IOCTL is allowed on the new device.

By default the device node file is created with permissions 0600 and might need adjustments to be usable by non-root users.

#### destroy <device\_name>

destroys a zcrypt device. Marks the given zcrypt device as disposable. The device is removed when the use counter is zero.

#### addap <device\_name> <adapter>

adds a cryptographic adapter to be accessible through this device. The adapter argument is a number in the range 0 - 255. Specify ALL to enable all adapters.

#### delap <device\_name> <adapter>

L

deletes the adapter from the specified device. The adapter argument is a number in the range 0 - 255. Specify ALL to delete all adapters.

#### adddom <device\_name> <domain\_nr>

adds a usage domain to be accessible through the specified device. The domain argument is a number in the range 0 - 255. Specify ALL to add all domains.

#### deldom <device\_name> <domain\_nr>

deletes a usage domain from the specified device. Specify ALL to delete all domains.

#### addctrl <device\_name> <domain\_nr>

adds a control domain to be accessible through the specified device. The domain argument is a number in the range 0 - 255. Specify ALL to add all domains as control domains.

#### delctrl <device\_name> <domain\_nr>

deletes a control domain from the specified device. Specify ALL to delete all control domains.

#### addioctl<device\_name> <ioctl\_exp>

adds an IOCTL to the functions supported by the specified device. Specify the IOCTL by its name or the corresponding numeric value in the range 0 - 255. Specify ALL to include all IOCTLs. The IOCTL macros, to be used as name, and their numbers are listed in arch/s390/include/uapi/asm/zcrypt.h.

Set IOCTLs according to the functions you want to support. The following table lists the IOCTLs that are required by the CCA, EP11, and libica library.

| Table 83. IOCTLs required by cryptographic libraries |                                                          |                                        |  |  |  |  |
|------------------------------------------------------|----------------------------------------------------------|----------------------------------------|--|--|--|--|
| Library                                              | y Functions Required IOCTLs                              |                                        |  |  |  |  |
| CCA                                                  | Secure key cryptographic functions on CCA coprocessors.  | ZSECSENDCPRB                           |  |  |  |  |
| EP11                                                 | Secure key cryptographic functions on EP11 coprocessors. | ZSENDEP11CPRB                          |  |  |  |  |
| libica                                               | Clear key cryptographic<br>functions.                    | ICARSAMODEXPO, ICARSACRT, ZSECSENDCPRB |  |  |  |  |

#### delioctl <device\_name> <ioctl\_exp>

deletes the specified IOCTL from the functions supported by the specified device. Specify the IOCTL by its name or a numeric value in the range 0 - 255. Specify ALL to delete all IOCTLs.

#### config <config\_file>

processes a configuration file.

# listconfig

lists the current configuration in a format suitable for the config command.

**Tip:** Use **listconfig** to generate a configuration file that can be used as input to the **config** command.

#### Examples

These examples illustrate common uses for **zcryptct1**.

• To set up a zcrypt device with access to secure key operations on two CCA adapters, 7 and 10 for domain 81, which is accessible as both a usage and a control domain.

L

I

I

```
# zcryptctl new zcrypt_0
# zcryptctl addap zcrypt_0 7
# zcryptctl addap zcrypt_0 10
# zcryptctl adddom zcrypt_0 81
# zcryptctl addctrl zcrypt_0 81
# zcryptctl addioctl zcrypt_0 ZSECSENDCPRB
```

You might have to change the access rights to the device before a container can use it.

• To list the currently defined devices and their attributes:

```
zcryptctl list
zcdn node name: zcrypt_2
    device node: /dev/zcrypt_2
major:minor: 250:2
    ioctls: ICARSAMODEXPO, ICARSACRT, ZSECSENDCPRB
    adapter: 4,8,9
    domains: 6,11,81
    control domains:
zcdn node name: zcrypt_0
device node: /dev/zcrypt_0
major:minor: 250:0
ioctls: ZSECSENDCPRB
    adapter: 7,10
    domains: 81
    control domains: 81
zcdn node name: zcrypt_1
    device node: /dev/zcrypt_1
    major:minor: 250:1
    ioctls: ZSENDEP11CPRB
    adapter: 6,11
    domains: 11
    control domains:
```

• To remove an obsolete device.

```
# zcryptctl destroy zcrypt_0
```

# **Creating a configuration file**

The given configuration file is read line by line and the actions are executed. The syntax is as follows:

• A node=<node\_name> line creates a new device node with the given name. The subsequent actions act on this node until another node= line encountered. For example, to create a device node called zcdn\_node\_1:

```
node = zcdn_node_1
```

• The aps=<list\_of\_ap\_numbers> action adds allowed adapters to the node configuration. The adapters must be separated by space, tab, or commas. For example, to add adapters 1,2,5, and 7:

aps = 1, 2, 5, 7

• The doms=<list\_of\_domain\_numbers> action adds allowed domains to the node configuration. The domains must be separated by space, tab, or commas. For example, to allow domain 6:

doms = 6

• The ctrls=<list\_of\_control\_domain\_numbers> action adds allowed control domains to the node configuration. The control domains must be separated by space, tab, or commas. For example, to allow domain 6 as a control domain:

crtls = 6

 The ioctls=<list\_of\_ioctl\_as\_number\_or\_symbolic\_name> adds allowed IOCTLs to the node configuration. The IOCTLs must be separated by space, tab, or commas. For example, to allow ZSECSENDCPRB:

ioctls = ZSECSENDCPRB

The IOCTL macros, to be used as name, and their numbers are listed in arch/s390/include/ uapi/asm/zcrypt.h.

The symbol ALL is also recognized for the aps, doms and ioctls actions.

Empty lines are ignored and the number sign (#) marks the rest of the line as a comment. Each action must fit on one line, multiple lines is not supported. You can use more than one aps, doms, or ioctls line to customize the same node.

# **Example configuration file**

```
# Sample zcrypt device node configuration
# node 1 for CCA requests on domain 6
node = zcdn_node_1
aps = 1, 2, 5, 7
doms = 6
crtls = 6
ioctls = ZSECSENDCPRB
# node 2 for CCA requests on domain 11
node = zcdn_node_2
aps = 1, 2, 5, 7
doms = 11
ioctls = ZSECSENDCPRB
# node 3 for EP11 on domain 6 and 11
node = zcdn_node_3
aps = 3, 6, 11
doms = 6, 11
ioctls = ZSENDEP11CPRB
# node 4 for clear key on everything
node = zcdn_node_4
aps = ALL
doms = ALL
ioctls = ICARSAMODEXPO, ICARSACRT, ZSECSENDCPRB
# node 5 special EP11 on adapter 10, any domain
node = zcdn_node_5
aps = 0x0a
doms = ALL
ioctls = ZSENDEP11CPRB
# node 6 special CCA only on adapter 7, domain 81
node = zcdn_node_6
aps = 7
doms = 0x51
ioctls = ZSECSENDCPRB
# node 7 for management of all HSM domains of CCA HSM 1
node = zcdn_node_7
aps = 1
doms = 1
ctrls = ALL
ioctls = ZSECSENDCPRB
```

Node 1 of the example can manage its usage domain, 6. Node 7 is an administrative node that can manage all domains that are available to the Linux instance. Node 7 could use any domain as the required usage domain. The example uses domain 1.

# zcryptstats - Display crypto statistics

Use the **zcryptstats** command to report cryptographic performance measurement data for cryptographic devices at specified intervals.

Device node /dev/chsc must exist. Load the chsh\_sch kernel module with **modprobe** chsc\_sch to make device node /dev/chsc available.

# zcryptstats syntax

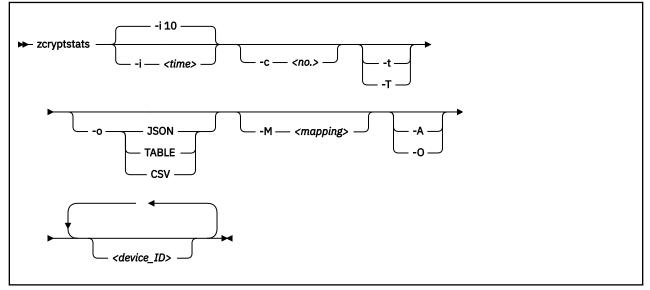

Where:

#### -i or --interval <time>

specifies the time interval between reports in seconds. The default is 10 seconds.

#### -c or --count <no.>

specifies the number of reports to be generated. By default the **zcryptstats** command keeps generating reports until it is stopped with Ctrl+C.

#### -o or --output JSON|TABLE|CSV

displays the statistics in the specified format. By default, a comprehensive report is displayed in a human readable format. Supported output formats are: JSON, TABLE, or CSV.

With TABLE and CSV, only the totals are displayed, that is, TABLE and CSV formats imply the --only-totals option.

With JSON or the default display, you can optionally specify one of the --only-totals or -no-totals options.

#### -t or --no-totals

omits the totals of all counters of a cryptographic adapter (CARD) or queue device (APQN). This option cannot be specified together with the --only-totals option or the --output TABLE | CSV option.

#### -T or --only-totals

omits the individual counters of a cryptographic adapter or a queue device. This option is implied with the --output TABLE | CSV option.

#### -a or --no-apqn

displays only the counters of the cryptographic adapter, but omits the counters of the queue device. This option is implied for mainframes before the October 2018 upgrade of IBM z14.

#### -M or --map-type <mapping>

maps unknown cryptographic device types and modes to known types and modes. Use this option only when new, unknown cryptographic devices are found. You can map unknown devices to known devices and modes, if the new device reports the same counters as the known device. Specify the mapping as a comma-separated list of FROM-TYPE: FROM-MODE=T0-TYPE: T0-MODE specifications. The type and mode values must be specified in decimal notation.

#### -A or --all

displays all adapter devices and queue devices, not only those devices that are available to the LPAR in which Linux runs. Using this option, additional cryptographic devices that are available in the CEC are also monitored. This option cannot be specified together with the --only-online option.

#### -O or --only-online

displays only online cryptographic adapters and queue devices. This option cannot be specified together with the --all option.

#### -V or --verbose

displays additional information messages during processing.

#### -h or --help

displays help information for the command. To view the man page, enter **man zcryptstats**.

#### -v or --version

displays version information for the command.

#### <device\_ID>

List of cryptographic device IDs, separated by blanks, for which statistics are displayed. Device IDs can either be cryptographic adapter IDs or queue device IDs (*<adapter\_ID>.<domain\_ID>*). To filter all devices according to a dedicated domain, provide ".*<domain\_ID>*". If no IDs are given, all available devices are displayed.

#### Examples

• To display statistics for the cryptographic adapter with ID 0x02.

#### # zcryptstats 02

• Display statistics for domain 0x0005 on adapter 0x02 (APQN 02.0005).

• Example of output in default display format:

<sup>#</sup> zcryptstats 02.0005

| Linux <<br>******        | # zcryptstats 06<br>Linux <version> <system> 16/03/20 s390x<br/>************************************</system></version> |                                  |                                                    |                                                                                                 |                                                                                                    |  |  |  |  |
|--------------------------|----------------------------------------------------------------------------------------------------|----------------------------------|----------------------------------------------------|-------------------------------------------------------------------------------------------------|----------------------------------------------------------------------------------------------------|--|--|--|--|
| DEVICE                   | TYPE                                                                                                    |                                  |                                                    | TIMESTAMP                                                                                       |                                                                                                    |  |  |  |  |
| 06<br>COU                | CARD CEX7A (A<br>NTER                                                                                                   | ccelerator)<br>OPS               |                                                    | 16/03/20 10:48<br>UTILIZATION                                                                   | 3:34<br>AVG.DURATION                                                                                                    |  |  |  |  |
| RSA<br>RSA<br>RSA<br>RSA | 1024 ME<br>2048 ME<br>1024 CRT<br>2048 CRT<br>4096 ME<br>4096 CTR                                                       | 0<br>4149<br>0<br>4564<br>0<br>0 | 0.00<br>4148.81<br>0.00<br>4563.79<br>0.00<br>0.00 | 17.46 %<br>0.00 %<br>82.12 %<br>0.00 %<br>0.00 %                                                | 0.000 usec<br>0.000 usec                                                                                                    |  |  |  |  |
| Tot                      | al                                                                                                    | 8713                             | 8712.60                                            | 99.58 %                                                                                         | 114.292 usec                                                                                                    |  |  |  |  |
| DEVICE                   | TYPE                                                                                                    |                                  |                                                    | TIMESTAMP                                                                                       |                                                                                                    |  |  |  |  |
| 06.0011                  | APQN CEX7A (A                                                                                                    |                                  |                                                    |                                                                                                 | 3:34                                                                                                    |  |  |  |  |
|                          | COUNTER                                                                                                    | 0P                               | S RA                                               | TE UTILIZATIO                                                                                   | ON AVG.DURATION                                                                                                    |  |  |  |  |
|                          | RSA 1024 ME<br>RSA 2048 ME<br>RSA 1024 CRT<br>RSA 2048 CRT                                                              | 216<br>130                       | 0 0.<br>6 2165.<br>0 0.<br>2 1301.<br>0 0.         | 90         10.06           00         0.00           94         23.31           00         0.00 | %         0.000         usec           %         46.428         usec           %         0.000         usec           %         179.071         usec           %         0.000         usec           %         0.000         usec           %         0.000         usec           %         0.000         usec |  |  |  |  |
|                          | Total                                                                                                    | 346                              | 8 3467.                                            | 84 33.37                                                                                        | % 96.226 usec                                                                                                    |  |  |  |  |
| DEVICE                   | TYPE                                                                                                    |                                  |                                                    | TIMESTAMP                                                                                       |                                                                                                    |  |  |  |  |
| 06.0023                  | 06.0023 APQN CEX7A (Accelerator) 16/03/20 10:48:34                                                                      |                                  |                                                    |                                                                                                 |                                                                                                    |  |  |  |  |

• Example of the same output in TABLE format:

| Linux <version><br/>TIMESTAMP</version>                                      | <system> 16/01/2<br/>DEVICE</system> | 0 s390x<br>0PS               | RATE                                     | UTILIZATION                              | AVG.DURATION                                               |
|------------------------------------------------------------------------------|--------------------------------------|------------------------------|------------------------------------------|------------------------------------------|------------------------------------------------------------|
| 16/03/20 10:48:3<br>16/03/20 10:48:3<br>16/03/20 10:48:3<br>16/03/20 10:48:3 | 4 06.0011<br>4 06.0023               | 8713<br>3468<br>3267<br>1978 | 8712.60<br>3467.84<br>3266.85<br>1977.91 | 99.58 %<br>33.37 %<br>30.15 %<br>36.06 % | 114.292 usec<br>96.226 usec<br>92.278 usec<br>182.325 usec |

• Example of the same output in CSV format:

TIMESTAMP, DEVICE, OPS, RATE, UTILIZATION, AVG.DURATION 16/03/20 10:48:34,06,8713,8712.60,99.58 %,0.000114292 16/03/20 10:48:34,06.0011,3468,3467.84,33.37 %,0.000096226 16/03/20 10:48:34,06.0023,3267,3266.85,30.15 %,0.000092278 16/03/20 10:48:34,06.0024,1978,1977.91,36.06 %,0.000182325 ....

• Example of the same output in JSON format:

zpcryptstats

# **Chapter 65. Selected kernel parameters**

You can use kernel parameters that are beyond the scope of an individual device driver or feature to configure Linux in general.

Device driver-specific kernel parameters are described in the setting up section of the respective device driver.

See <u>Chapter 4</u>, "Kernel and module parameters," on page 25 for information about specifying kernel parameters.

# cio\_ignore - List devices to be ignored

Use the cio\_ignore= kernel parameter to list specifications for I/O devices that are to be ignored.

When an instance of Linux on IBM Z boots, it senses and analyzes all available I/O devices. The following applies to ignored devices:

- Ignored devices are not sensed and analyzed. The device cannot be used until it is analyzed.
- Ignored devices are not represented in sysfs.
- Ignored devices do not occupy storage in the kernel.
- The subchannel to which an ignored device is attached is treated as if no device were attached.
- For Linux on z/VM, cio\_ignore might hide essential devices such as the console. The console is typically device number 0.0.0009.

See also "Changing the exclusion list" on page 783.

### Format

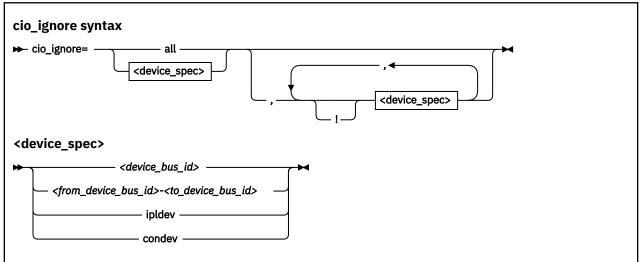

Where:

#### all

states that all devices are to be ignored.

#### <device\_bus\_id>

specifies a device. Device bus-IDs are of the form 0.<*n*>.<*devno>*, where <*n*> is a subchannel set ID and <*devno>* is a device number.

### <from\_device\_bus\_id>-<to\_device\_bus\_id>

are two device bus-IDs that specify the first and the last device in a range of devices.

#### ipldev

specifies the IPL device. Use this keyword with the ! operator to avoid ignoring the IPL device.

### condev

specifies the CCW console. Use this keyword with the ! operator to avoid ignoring the console device.

!

makes the following term an exclusion statement. This operator is used to exclude individual devices or ranges of devices from a preceding more general specification of devices.

### Examples

• This example specifies that all devices in the range 0.0.b100 through 0.0.b1ff, and the device 0.0.a100 are to be ignored.

cio\_ignore=0.0.b100-0.0.b1ff,0.0.a100

• This example specifies that all devices are to be ignored.

cio\_ignore=all

• This example specifies that all devices except the console are to be ignored.

cio\_ignore=all,!condev

• This example specifies that all devices but the range 0.0.b100 through 0.0.b1ff, and the device 0.0.a100 are to be ignored.

cio\_ignore=all,!0.0.b100-0.0.b1ff,!0.0.a100

• This example specifies that all devices in the range 0.0.1000 through 0.0.1500 are to be ignored, except for devices in the range 0.0.1100 through 0.0.1120.

cio\_ignore=0.0.1000-0.0.1500,!0.0.1100-0.0.1120

This is equivalent to the following specification:

cio\_ignore=0.0.1000-0.0.10ff,0.0.1121-0.0.1500

• This example specifies that all devices in range 0.0.1000 through 0.0.1100 and all devices in range 0.1.7000 through 0.1.7010, plus device 0.0.1234 and device 0.1.4321 are to be ignored.

cio\_ignore=0.0.1000-0.0.1100, 0.1.7000-0.1.7010, 0.0.1234, 0.1.4321

# Changing the exclusion list

Use the **cio\_ignore** command or the procfs interface to view or change the list of I/O device specifications that are ignored.

When an instance of Linux on IBM Z boots, it senses and analyzes all available I/O devices. You can use the cio\_ignore kernel parameter to list specifications for devices that are to be ignored.

On a running Linux instance, you can view and change the exclusion list through a procfs interface or with the **cio\_ignore** command (see <u>"cio\_ignore - Manage the I/O exclusion list" on page 596</u>). This information describes the procfs interface.

After booting Linux you can display the exclusion list by issuing:

# cat /proc/cio\_ignore

To add device specifications to the exclusion list issue a command of this form:

# echo add <device\_list> > /proc/cio\_ignore

When you add specifications for a device that is already sensed and analyzed, there is no immediate effect of adding it to the exclusion list. For example, the device still appears in the output of the **lscss** command and can be set online. However, if the device later becomes unavailable, it is ignored when it reappears. For example, if the device is detached in z/VM it is ignored when it is attached again.

To make all devices that are in the exclusion list and that are currently offline unavailable to Linux issue a command of this form:

# echo purge > /proc/cio\_ignore

This command does not make devices unavailable if they are online.

To remove device specifications from the exclusion list issue a command of this form:

```
# echo free <device_list> > /proc/cio_ignore
```

When you remove device specifications from the exclusion list, the corresponding devices are sensed and analyzed if they exist. Where possible, the respective device driver is informed, and the devices become available to Linux.

In these commands, <*device\_list*> follows this syntax:

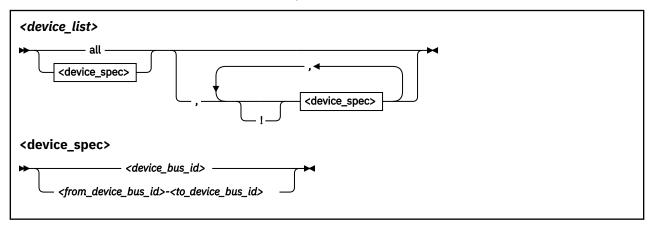

Where the keywords and variables have the same meaning as in "Format" on page 782.

### **Ensure device availability**

After the echo command completes successfully, some time might elapse until the freed device becomes available to Linux. Issue the following command to ensure that the device is ready to be used:

# echo 1 > /proc/cio\_settle

This command returns after all required sysfs structures for the newly available device are completed.

The **cio\_ignore** command (see <u>"cio\_ignore - Manage the I/O exclusion list" on page 596</u>) also returns after any new sysfs structures are completed so you do not need a separate **echo** command when using **cio\_ignore** to remove devices from the exclusion list.

### Results

The dynamically changed exclusion list is only taken into account when a device in this list is newly made available to the system, for example after it is defined to the system. It does not have any effect on setting devices online or offline within Linux.

### **Examples**

• This command removes all devices from the exclusion list.

```
# echo free all > /proc/cio_ignore
```

• This command adds all devices in the range 0.0.b100 through 0.0.b1ff and device 0.0.a100 to the exclusion list.

```
# echo add 0.0.b100-0.0.b1ff,0.0.a100 > /proc/cio_ignore
```

• This command lists the ranges of devices that are ignored by common I/O.

```
# cat /proc/cio_ignore
0.0.0000-0.0.a0ff
0.0.a101-0.0.b0ff
0.0.b200-0.0.ffff
```

• This command removes all devices in the range 0.0.b100 through 0.0.b1ff and device 0.0.a100 from the exclusion list.

# echo free 0.0.b100-0.0.b1ff,0.0.a100 > /proc/cio\_ignore

• This command removes the device with bus ID 0.0.c104 from the exclusion list.

```
# echo free 0.0.c104 > /proc/cio_ignore
```

• This command adds the device with bus ID 0.0.c104 to the exclusion list.

```
# echo add 0.0.c104 > /proc/cio_ignore
```

• This command makes all devices that are in the exclusion list and that are currently offline unavailable to Linux.

# echo purge > /proc/cio\_ignore

# cmma - Reduce hypervisor paging I/O overhead

Use the cmma= kernel parameter to reduce hypervisor paging I/O overhead.

With Collaborative Memory Management Assist (CMMA, or "cmm2") support, the z/VM control program and guest virtual machines can communicate attributes for specific 4K-byte blocks of guest memory. This exchange of information helps both the z/VM host and the guest virtual machines to optimize their use and management of memory.

### Format

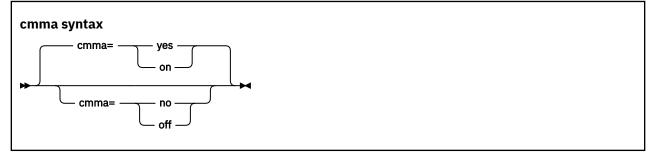

#### Examples

This specification disables the CMMA support:

cmma=off

Alternatively, you can use the following specification to disable the CMMA support:

cmma=no

# fips - Run Linux in FIPS mode

In Federal Information Processing Standard (FIPS) mode, the kernel enforces FIPS 140-2 security standards. For example, in FIPS mode only FIPS 140-2 approved encryption algorithms can be used (see "FIPS restrictions of the hardware capabilities" on page 530).

Note: Enabling FIPS mode is not sufficient to make your kernel certified according to FIPS 140-2.

FIPS 140-2 certification is specific to a particular hardware platform and kernel build. Typically, running in FIPS mode is required, but not sufficient to be FIPS 140-2 certified. Check with SUSE to find out whether your kernel is certified according to FIPS 140-2.

For more information about FIPS 140-2, go to csrc.nist.gov/publications/detail/fips/140/2/final.

### Format

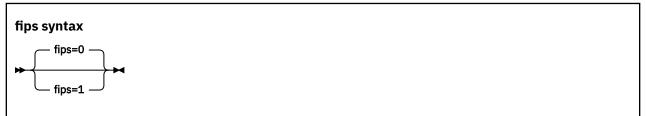

1 enables the FIPS mode. 0, the default, disables the FIPS mode.

#### Example

fips=1

# maxcpus - Limit the number of CPUs Linux can use at IPL

Use the maxcpus= kernel parameter to limit the number of CPUs that Linux can use at IPL and that are online after IPL.

If the real or virtual hardware provides more than the specified number of CPUs, these surplus CPUs are initially offline. For example, if five CPUs are available, maxcpus=2 results in two online CPUs and three offline CPUs after IPL.

Offline CPUs can be set online dynamically unless the possible\_cpus= parameter is set and specifies a maximum number of online CPUs that is already reached. The possible\_cpus= parameter sets an absolute limit for the number of CPUs that can be online at any one time (see <u>possible\_cpus</u>). If both maxcpus= and possible\_cpus= are set, a lower value for possible\_cpus= overrides maxcpus= and makes it ineffective.

### Format

maxcpus syntax

► maxcpus= <number> -

#### **Examples**

maxcpus=2

# nokaslr - Disable kernel randomization

By default, Linux uses KASLR. Specify the nokaslr kernel parameter to disable kernel randomization, that is, cause the kernel to be loaded at its standard location.

For more information about kernel randomization, see Chapter 9, "KASLR support," on page 93.

# Format

nokaslr kernel parameter syntax

🛏 nokaslr 🛏

# nosmt - Disable simultaneous multithreading

By default, Linux in LPAR mode uses simultaneous multithreading if it is supported by the hardware. Specify the nosmt kernel parameter to disable simultaneous multithreading. See also <u>"smt - Reduce the</u> number of threads per core" on page 797.

For more information about simultaneous multithreading, see <u>"Simultaneous multithreading" on page</u> <u>335</u>.

### Format

nosmt syntax

➡ nosmt →

# novx - Disable the Vector Extension Facility

By default, Linux uses the Vector Extension Facility if it is supported by the hardware. Specify the novx kernel parameter to disable the Vector Extension Facility.

Do not disable the Vector Extension Facility for regular operations. This parameter is intended for test and diagnostics.

### Format

novx syntax

🗭 novx 🛏

# possible\_cpus - Limit the number of CPUs Linux can use

Use the possible\_cpus= parameter to set an absolute limit for the number of CPUs that can be online at any one time. If the real or virtual hardware provides more than the specified maximum, the surplus number of CPUs must be offline. Alternatively, you can use the common code kernel parameter nr\_cpus.

Use the maxcpus= parameter to limit the number of CPUs that are online initially after IPL (see maxcpus).

#### Format

#### possible\_cpus syntax

➡ possible\_cpus= <number> ➡

#### **Examples**

possible\_cpus=8

# ramdisk\_size - Specify the ramdisk size

Use the ramdisk\_size= kernel parameter to specify the size of the ramdisk in kilobytes.

### Format

ramdisk\_size syntax

► ramdisk\_size= <*size>* ►

#### Examples

ramdisk\_size=32000

# rd.zdev=no-auto - Override initial device availability for DPM mode

Use the rd.zdev=no-auto kernel parameter to override device availability defaults for Linux in a DPM partition.

### Format

#### rd.zdev syntax

► rd.zdev=no-auto ►

# **Device exclusion list**

As a default for Linux in a DPM partition, auto-configuration data overrides device exclusion through cio\_ignore. With rd.zdev=no-auto, the auto-configuration data is ignored and the exclusion list is enforced unchanged.

For more information about auto-configuration data, see <u>Chapter 3</u>, "Device auto-configuration for Linux in LPAR mode," on page 21. For cio\_ignore, see <u>"cio\_ignore - Manage the I/O exclusion list" on page 596</u>.

# **PCIe or cryptographic devices**

With the s390-tools package installed, the initial online status of PCIe devices and cryptographic devices for Linux in a DPM partition is "online". Likewise, these devices are online after a reboot even if they were explicitly set offline before the reboot.

Using rd.zdev=no-auto, the initial online status of PCIe devices and cryptographic devices depends on defaults of your hardware and firmware levels. The online status of these devices on a running Linux instance is then preserved across reboots.

### Linux in traditional LPAR mode

The rd.zdev=no-auto parameter does not affect Linux in traditional LPAR mode. After a reboot in this environment, the cio\_ignore exclusion list is always enforced, and PCIe and cryptographic devices preserve their online status. The initial online status of a PCIe or cryptographic device depends on its hardware definition.

# ro - Mount the root file system read-only

Use the ro kernel parameter to mount the root file system read-only.

# Format

ro syntax

► ro ►

# root - Specify the root device

Use the root= kernel parameter to tell Linux what to use as the root when mounting the root file system.

### Format

root syntax

► root= <rootdevice> →

#### **Examples**

This example makes Linux use /dev/dasda1 when mounting the root file system:

root=/dev/dasda1

# smt - Reduce the number of threads per core

By default, Linux in LPAR mode uses the maximum number of threads per core that is supported by the hardware. Use the smt= kernel parameter to use fewer threads. The value can be any integer in the range 1 to the maximum number of threads that is supported by the hardware.

Specifying smt=1 effectively disables simultaneous multithreading. See also <u>"nosmt - Disable</u> simultaneous multithreading" on page 790.

For more information about simultaneous multithreading, see <u>"Simultaneous multithreading" on page</u> <u>335</u>.

### Format

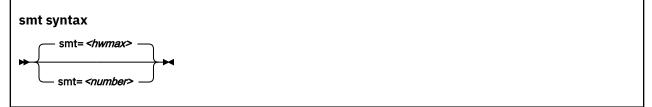

where *<hwmax>* is the maximum number of threads per core that is supported by the hardware, and *<number>* is an integer in the range 1 - *<hwmax>*.

#### Examples

smt=1

# vdso - Optimize system call performance

Use the vdso= kernel parameter to control the vdso support for the gettimeofday, clock\_getres, and clock\_gettime system calls.

The virtual dynamic shared object (vdso) support is a shared library that the kernel maps to all dynamically linked programs. The glibc detects the presence of the vdso and uses the functions that are provided in the library.

Because the vdso library is mapped to all user-space processes, this change is visible in user space. In the unlikely event that a user-space program does not work with the vdso support, you can disable the support.

The default, which is to use vdso support, works well for most installations. Do not override this default, unless you observe problems.

The vdso support is included in the Linux kernel.

### Format

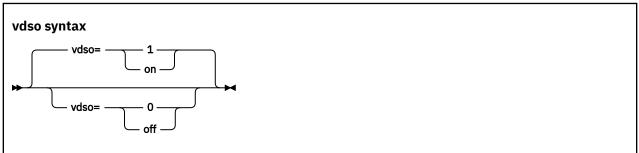

### Examples

This example disables the vdso support:

vdso=0

# vmhalt - Specify CP command to run after a system halt

Use the vmhalt= kernel parameter to specify a command to be issued to CP after a system halt. This command applies only to Linux on z/VM.

### Format

vmhalt syntax → vmhalt= <*COMMAND*>-→

### Examples

This example specifies that an initial program load of CMS is to follow the Linux **halt** command:

vmhalt="CPU 00 CMD I CMS"

# vmpanic - Specify CP command to run after a kernel panic

Use the vmpanic= kernel parameter to specify a command to be issued to CP after a kernel panic.

This command applies only to Linux on z/VM.

**Note:** Ensure that the **dumpconf** service is disabled when you use this kernel parameter. Otherwise, **dumpconf** will override the setting.

### Format

vmpanic syntax

► vmpanic= <COMMAND> ►

#### Examples

This example specifies that a VMDUMP is to follow a kernel panic:

vmpanic="VMDUMP"

# vmpoff - Specify CP command to run after a power off

Use the vmpoff= kernel parameter to specify a command to be issued to CP after a system power off. This command applies only to Linux on z/VM.

# Format

vmpoff syntax

► vmpoff= <COMMAND> ►

### Examples

This example specifies that CP is to clear the guest virtual machine after the Linux **power off** or **halt** -**p** command:

vmpoff="SYSTEM CLEAR"

# vmreboot - Specify CP command to run on reboot

Use the vmreboot= kernel parameter to specify a command to be issued to CP on reboot.

This command applies only to Linux on z/VM.

### Format

vmreboot syntax

► vmreboot= <COMMAND>-►

### Examples

This example specifies a message to be sent to the z/VM guest virtual machine OPERATOR if a reboot occurs:

vmreboot="MSG OPERATOR Reboot system"

# Chapter 66. Linux diagnose code use

SUSE Linux Enterprise Server 15 SP5 for IBM Z issues several diagnose instructions to the hypervisor (LPAR or z/VM, or KVM).

Read /sys/kernel/debug/diag\_stat to find out which diagnose instructions are called how frequently on your Linux instance.

| # cat /sys/kernel/debug/diag_stat |      |                  |        |                            |
|-----------------------------------|------|------------------|--------|----------------------------|
|                                   |      | CPUO             | CPU1   |                            |
|                                   | 008: | 7                | 7      | Console Function           |
| diag                              | 00c: | Θ                | 0      | Pseudo Timer               |
| diag                              | 010: | Θ                | Θ      | Release Pages              |
|                                   | 014: | Θ                | Θ      | Spool File Services        |
| diag                              | 044: | 616              | 962    | Voluntary Timeslice End    |
| diag                              | 064: | Θ                | Θ      | NSS Manipulation           |
| diag                              | 09c: | 7772             | 6606   | Relinquish Timeslice       |
| diag                              | Odc: | Θ                | Θ      | Appldata Control           |
| diag                              | 204: | 2<br>3           | Θ      | Logical-CPU Utilization    |
| diag                              | 210: | 3                | 6      | Device Information         |
| diag                              | 224: | Θ                | Θ      | EBCDIC-Name Table          |
|                                   | 250: | Θ                | Θ      | Block I/O                  |
| diag                              | 258: | 1                | 1      | Page-Reference Services    |
| diag                              | 26c: | 0<br>0<br>1<br>2 | Θ      | Certain System Information |
|                                   | 288: | Θ                | Θ      | Time Bomb                  |
| diag                              | 2c4: | 0<br>2           | Θ      | FTP Services               |
|                                   | 2fc: | 2                | Θ      | Guest Performance Data     |
| diag                              | 304: | Θ                | 0<br>0 | Partition-Resource Service |
|                                   | 308: | 1                | 1      | List-Directed IPL          |
| diag                              |      | Θ                |        | Virtio Service             |

The z/VM configuration can modify and restrict the diagnose calls that are available to its guests (see "Function unavailable or degraded in Linux on z/VM" on page 564).

804 Linux on IBM Z and IBM LinuxONE: Device Drivers, Features, and Commands on SLES 15 SP5

# **Appendix A. Accessibility**

Accessibility features help users who have a disability, such as restricted mobility or limited vision, to use information technology products successfully.

# **Documentation accessibility**

The Linux on IBM Z and IBM LinuxONE publications are in Adobe<sup>™</sup> Portable Document Format (PDF) and should be compliant with accessibility standards. If you experience difficulties when you use the PDF file and want to request a Web-based format for this publication send an email to eservdoc@de.ibm.com or write to:

IBM Deutschland Research & Development GmbH Information Development Department 3282 Schoenaicher Strasse 220 71032 Boeblingen Germany

In the request, be sure to include the publication number and title.

When you send information to IBM, you grant IBM a nonexclusive right to use or distribute the information in any way it believes appropriate without incurring any obligation to you.

# **IBM** and accessibility

See the IBM Human Ability and Accessibility Center for more information about the commitment that IBM has to accessibility at

www.ibm.com/able

806 Linux on IBM Z and IBM LinuxONE: Device Drivers, Features, and Commands on SLES 15 SP5

# **Appendix B. Understanding syntax diagrams**

This section describes how to read the syntax diagrams in this manual.

To read a syntax diagram follow the path of the line. Read from left to right and top to bottom.

- The ----- symbol indicates the beginning of a syntax diagram.
- The —— symbol, at the end of a line, indicates that the syntax diagram continues on the next line.
- The ----- symbol, at the beginning of a line, indicates that a syntax diagram continues from the previous line.
- The —— symbol indicates the end of a syntax diagram.

Syntax items (for example, a keyword or variable) may be:

- Directly on the line (required)
- Above the line (default)
- Below the line (optional)

If defaults are determined by your system status or settings, they are not shown in the diagram. Instead the rule is described together with the option, keyword, or variable in the list following the diagram.

#### **Case sensitivity**

Unless otherwise noted, entries are case sensitive.

#### Symbols

You must code these symbols exactly as they appear in the syntax diagram

```
*
    Asterisk
:
    Colon
    Comma
=
    Equal sign
    Hyphen
\parallel
    Double slash
()
    Parentheses
    Period
+
    Add
$
    Dollar sign
For example:
 dasd=0.0.7000-0.0.7fff
```

#### Variables

An *<italicized>* lowercase word enclosed in angled brackets indicates a variable that you must substitute with specific information. For example:

#### ▶ -p — <interface> →

Here you must code - p as shown and supply a value for *<interface>*.

An italicized uppercase word in angled brackets indicates a variable that must appear in uppercase:

► vmhalt — = — <COMMAND> →

#### Repetition

An arrow returning to the left means that the item can be repeated.

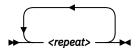

A character within the arrow means you must separate repeated items with that character.

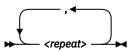

#### Defaults

Defaults are above the line. The system uses the default unless you override it. You can override the default by coding an option from the stack below the line. For example:

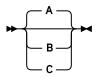

In this example, A is the default. You can override A by choosing B or C.

#### **Required Choices**

When two or more items are in a stack and one of them is on the line, you **must** specify one item. For example:

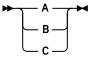

Here you must enter either A or B or C.

#### **Optional Choice**

When an item is below the line, the item is optional. Only one item **may** be chosen. For example:

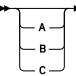

Here you may enter either A or B or C, or you may omit the field.

# **Notices**

This information was developed for products and services offered in the U.S.A. IBM may not offer the products, services, or features discussed in this document in other countries. Consult your local IBM representative for information on the products and services currently available in your area. Any reference to an IBM product, program, or service is not intended to state or imply that only that IBM product, program, or service may be used. Any functionally equivalent product, program, or service that does not infringe any IBM intellectual property right may be used instead. However, it is the user's responsibility to evaluate and verify the operation of any non-IBM product, program, or service.

IBM may have patents or pending patent applications covering subject matter described in this document. The furnishing of this document does not give you any license to these patents. You can send license inquiries, in writing, to:

IBM Director of Licensing IBM Corporation North Castle Drive Armonk, NY 10504-1785 U.S.A.

The following paragraph does not apply to the United Kingdom or any other country where such provisions are inconsistent with local law: INTERNATIONAL BUSINESS MACHINES CORPORATION PROVIDES THIS PUBLICATION "AS IS" WITHOUT WARRANTY OF ANY KIND, EITHER EXPRESS OR IMPLIED, INCLUDING, BUT NOT LIMITED TO, THE IMPLIED WARRANTIES OF NON-INFRINGEMENT, MERCHANTABILITY OR FITNESS FOR A PARTICULAR PURPOSE. Some states do not allow disclaimer of express or implied warranties in certain transactions, therefore, this statement may not apply to you.

This information could include technical inaccuracies or typographical errors. Changes are periodically made to the information herein; these changes will be incorporated in new editions of the publication. IBM may make improvements and/or changes in the product(s) and/or the program(s) described in this publication at any time without notice.

Any references in this information to non-IBM Web sites are provided for convenience only and do not in any manner serve as an endorsement of those Web sites. The materials at those Web sites are not part of the materials for this IBM product and use of those Web sites is at your own risk.

IBM may use or distribute any of the information you supply in any way it believes appropriate without incurring any obligation to you.

The licensed program described in this information and all licensed material available for it are provided by IBM under terms of the IBM Customer Agreement, IBM International Program License Agreement, or any equivalent agreement between us.

All statements regarding IBM's future direction or intent are subject to change or withdrawal without notice, and represent goals and objectives only.

This information is for planning purposes only. The information herein is subject to change before the products described become available.

# **Trademarks**

IBM, the IBM logo, and ibm.com are trademarks or registered trademarks of International Business Machines Corp., registered in many jurisdictions worldwide. Other product and service names might be trademarks of IBM or other companies. A current list of IBM trademarks is available on the Web at "Copyright and trademark information" at www.ibm.com/legal/copytrade.shtml

Adobe is either a registered trademark or trademark of Adobe Systems Incorporated in the United States, and/or other countries.

Java and all Java-based trademarks and logos are trademarks or registered trademarks of Oracle and/or its affiliates.

The registered trademark Linux is used pursuant to a sublicense from the Linux Foundation, the exclusive licensee of Linus Torvalds, owner of the mark on a worldwide basis.

UNIX is a registered trademark of The Open Group in the United States and other countries.

# **Bibliography**

at

The publications listed in this chapter are considered useful for a more detailed study of the topics contained in this publication.

# Linux on IBM Z and IBM LinuxONE publications

The Linux on IBM Z and IBM LinuxONE publications can be found on the IBM Documentation website.

You can find the latest versions of these publications

ibm.com/docs/en/linux-on-systems?topic=distributions-suse-linux-enterprise-server.

- Using the Dump Tools on SUSE Linux Enterprise Server 15, SC34-2785
- Kernel Messages on SUSE Linux Enterprise Server 15 SP5, SC34-2786

For each of the following publications, you can find the version that most closely reflects SUSE Linux Enterprise Server 15 SP5:

- Pervasive Encryption for Data Volumes, SC34-2782
- Getting started with pervasive disk encryption, SC34-2783
- Enterprise Key Management for Pervasive Encryption of Data Volumes, SC34-7740
- How to set an AES master key, SC34-7712
- libica Programmer's Reference, SC34-2602
- Secure Key Solution with the Common Cryptographic Architecture Application Programmer's Guide, SC33-8294
- Exploiting Enterprise PKCS #11 using openCryptoki, SC34-2713
- How to use FC-attached SCSI devices with Linux on z Systems, SC33-8413
- How to Improve Performance with PAV, SC33-8414
- How to Set up a Terminal Server Environment on z/VM, SC34-2596
- Troubleshooting, SC34-2612
- Introducing IBM Secure Execution for Linux, SC34-7721

# **SUSE Linux Enterprise Server 15 SP5 publications**

The documentation for SUSE Linux Enterprise Server 15 SP5 can be found on the SUSE website.

Go to www.suse.com/documentation for the following publications:

- SUSE Linux Enterprise Server 15 SP5 Deployment Guide
- SUSE Linux Enterprise Server 15 SP5 Administration Guide
- SUSE Linux Enterprise Server 15 SP5 Storage Administration Guide

Go to www.suse.com/documentation/sle\_ha for the following publication:

• SUSE Linux Enterprise High Availability Extension High Availability Guide

# z/VM publications

The publication numbers listed are for z/VM version 7.

For the complete library including other versions, see

www.ibm.com/vm/library

- z/VM: Connectivity, SC24-6267
- z/VM: CP Commands and Utilities Reference, SC24-6268
- z/VM: CP Planning and Administration, SC24-6271
- z/VM: CP Programming Services, SC24-6272
- z/VM: Getting Started with Linux on System z, SC24-6287
- z/VM: Performance, SC24-6301
- z/VM: Saved Segments Planning and Administration, SC24-6322
- z/VM: Systems Management Application Programming, SC24-6327
- z/VM: TCP/IP Planning and Customization, SC24-6331
- z/VM: Virtual Machine Operation, SC24-6334
- z/VM: REXX/VM Reference, SC24-6314
- z/VM: REXX/VM User's Guide, SC24-6315

# **IBM Redbooks publications**

You can search for, view, or download Redbooks publications, Redpapers, Hints and Tips, draft publications and additional materials on the Redbooks website.

You can also order hardcopy Redbooks or CD-ROMs, at

www.ibm.com/redbooks

- IBM zEnterprise Unified Resource Manager, SG24-7921
- Building Linux Systems under IBM VM, REDP-0120
- FICON CTC Implementation, REDP-0158
- Networking Overview for Linux on zSeries, REDP-3901
- Linux on IBM eServer zSeries and S/390: TCP/IP Broadcast on z/VM Guest LAN, REDP-3596
- Linux on IBM eServer zSeries and S/390: VSWITCH and VLAN Features of z/VM 4.4, REDP-3719
- z/VM: Secure Configuration Guide, SG24-6323
- IBM Communication Controller Migration Guide, SG24-6298
- Problem Determination for Linux on System z, SG24-7599
- Linux for IBM System z9<sup>®</sup> and IBM zSeries, SG24-6694
- Fibre Channel Protocol for Linux and z/VM on IBM System z, SG24-7266
- IBM Fibre Channel Endpoint Security for IBM DS8900F and IBM Z, SG24-8455
- Reduce Storage Occupancy and Increase Operations Efficiency with IBM zEnterprise Data Compression, SG24-8259

# **Other IBM Z publications**

General IBM Z publications that might be of interest in the context of Linux on IBM Z.

- zEnterprise System Introduction to Ensembles, GC27-2609
- zEnterprise System Ensemble Planning and Configuring Guide, GC27-2608
- System z Application Programming Interfaces, SB10-7030
- IBM TotalStorage Enterprise Storage Server System/390 Command Reference 2105 Models E10, E20, F10, and F20, SC26-7295
- Processor Resource/Systems Manager Planning Guide, SB10-7041
- z/Architecture Principles of Operation, SA22-7832
- z/Architecture The Load-Program-Parameter and the CPU-Measurement Facilities, SA23-2260

- IBM The CPU-Measurement Facility Extended Counters Definition for z10, z196, z114 and zEC12, SA23-2261
- IBM The CPU-Measurement Facility Extended Counters Definition for z10, z196/z114, zEC12/zBC12, z13/ z13s, and z14, SA23-2261

### **Networking publications**

- HiperSockets Implementation Guide, SG24-6816
- Open Systems Adapter-Express Customer's Guide and Reference, SA22-7935
- OSA-Express Implementation Guide, SG24-5948

# **Security related publications**

- zSeries Crypto Guide Update, SG24-6870
- Secure Key Solution with the Common Cryptographic Architecture Application Programmer's Guide, SC33-8294

# ibm.com resources

On the ibm.com<sup>®</sup> website you can find information about many aspects of Linux on IBM Z and IBM LinuxONE including z/VM, I/O connectivity, and cryptography.

• For CMS and CP Data Areas, Control Block information, and the layout of the z/VM monitor records see

www.ibm.com/vm/pubs/ctlblk.html

· For I/O connectivity on IBM Z information, see

www.ibm.com/systems/support/storage/ssic/interoperability.wss

• For I/O networks to servers and storage devices to deliver high-performing, secure networking and connectivity, see

www.ibm.com/it-infrastructure/z/capabilities/networking

· For Communications server for Linux information, see

www.ibm.com/software/network/commserver/linux

• For information about performance monitoring on z/VM, see

www.vm.ibm.com/perf

• For cryptographic coprocessor information, see

www.ibm.com/security/cryptocards

• (Requires registration.) For information for planning, installing, and maintaining IBM systems, see

www.ibm.com/servers/resourcelink

• For information about STP, see

www.ibm.com/systems/z/advantages/pso/stp.html

814 Linux on IBM Z and IBM LinuxONE: Device Drivers, Features, and Commands on SLES 15 SP5

# Glossary

This glossary includes IBM product terminology as well as selected other terms and definitions.

Additional information can be obtained in:

- The American National Standard Dictionary for Information Systems , ANSI X3.172-1990, copyright 1990 by the American National Standards Institute (ANSI). Copies may be purchased from the American National Standards Institute, 11 West 42nd Street, New York, New York 10036.
- The ANSI/EIA Standard–440-A, Fiber Optic Terminology. Copies may be purchased from the Electronic Industries Association, 2001 Pennsylvania Avenue, N.W., Washington, DC 20006.
- The Information Technology Vocabulary developed by Subcommittee 1, Joint Technical Committee 1, of the International Organization for Standardization and the International Electrotechnical Commission (ISO/IEC JTC1/SC1).
- The IBM Dictionary of Computing , New York: McGraw-Hill, 1994.
- Internet Request for Comments: 1208, Glossary of Networking Terms
- Internet Request for Comments: 1392, Internet Users' Glossary
- The Object-Oriented Interface Design: IBM Common User Access Guidelines , Carmel, Indiana: Que, 1992.

# **Numerics**

## **10 Gigabit Ethernet**

An Ethernet network with a bandwidth of 10000-Mbps.

### 3215

IBM console printer-keyboard.

### 3270

IBM information display system.

### 3370, 3380 or 3390

IBM direct access storage device (disk).

### 3480, 3490, 3590

IBM magnetic tape subsystem.

### 3DES

See Triple Data Encryption Standard.

### 9336 or 9345

IBM direct access storage device (disk).

#### address space

The range of addresses available to a computer program or process. Address space can see physical storage, virtual storage, or both.

#### auto-detection

Listing the addresses of devices attached to a card by issuing a query command to the card.

## С

## CCL

The Communication Controller for Linux on IBM Z (CCL) replaces the 3745/6 Communication Controller so that the Network Control Program (NCP) software can continue to provide business critical functions like SNI, XRF, BNN, INN, and SSCP takeover. This allows you to leverage your existing NCP functions on a "virtualized" communication controller within the Linux on IBM Z environment.

## CEC

(Central Electronics Complex). A synonym for CPC.

#### channel subsystem

The programmable input/output processors of the IBM mainframe, which operate in parallel with the CPU.

#### checksum

An error detection method using a check byte appended to message data

### CHPID

channel path identifier. In a channel subsystem, a value assigned to each installed channel path of the system that uniquely identifies that path to the system.

### compatible disk layout

A disk structure for Linux on IBM Z which allows access from other IBM mainframe operating systems. This replaces the older Linux disk layout.

#### Console

In Linux, an output device for kernel messages.

### CPC

(Central Processor Complex). A physical collection of hardware that includes main storage, one or more central processors, timers, and channels. Also referred to as a *CEC*.

### CRC

cyclic redundancy check. A system of error checking performed at both the sending and receiving station after a block-check character has been accumulated.

## A

# CSMA/CD

carrier sense multiple access with collision detection

## СТС

channel to channel. A method of connecting two computing devices.

# CUU

control unit and unit address. A form of addressing for IBM Z devices using device numbers.

## D

# DASD

direct access storage device. A mass storage medium on which a computer stores data.

## device driver

- A file that contains the code needed to use an attached device.
- A program that enables a computer to communicate with a specific peripheral device; for example, a printer, a videodisc player, or a CD-ROM drive.
- A collection of subroutines that control the interface between I/O device adapters and the processor.

# DIAGNOSE

In z/VM, a set of instructions that programs running on z/VM guest virtual machines can call to request CP services.

## disconnected device

In Linux on IBM Z, a device that is online, but to which Linux can no longer find a connection. Reasons include:

- The device was physically removed
- The device was logically removed, for example, with a CP DETACH command in z/VM
- The device was varied offline

#### Е

# ECKD

extended count-key-data device. A disk storage device that has a data transfer rate faster than some processors can utilize and that is connected to the processor through use of a speed matching buffer. A specialized channel program is needed to communicate with such a device.

## **ESCON**

enterprise systems connection. A set of IBM products and services that provide a dynamically connected environment within an enterprise.

## Ethernet

A 10-Mbps baseband local area network that allows multiple stations to access the transmission medium at will without prior coordination, avoids contention by using carrier sense and deference, and resolves contention by using collision detection and delayed retransmission. Ethernet uses CSMA/CD.

#### F

#### FBA

fixed block architecture. An architecture for a virtual device that specifies the format of and access mechanisms for the virtual data units on the device. The virtual data unit is a block. All blocks on the device are the same size (fixed size). The system can access them independently.

#### FDDI

fiber distributed data interface. An American National Standards Institute (ANSI) standard for a 100-Mbps LAN using optical fiber cables.

#### fibre channel

A technology for transmitting data between computer devices. It is especially suited for attaching computer servers to shared storage devices and for interconnecting storage controllers and drives.

#### FTP

file transfer protocol. In the Internet suite of protocols, an application layer protocol that uses TCP and Telnet services to transfer bulk-data files between machines or hosts.

#### G

## **Gigabit Ethernet (GbE)**

An Ethernet network with a bandwidth of 1000-Mbps

#### Н

#### hardware console

A service-call logical processor that is the communication feature between the main processor and the service processor.

#### Host Bus Adapter (HBA)

An I/O controller that connects an external bus, such as a Fibre Channel, to the internal bus (channel subsystem).

In a Linux environment HBAs are normally virtual and are shown as an FCP device.

### HMC

hardware management console. A console used to monitor and control hardware such as the IBM Z microprocessors.

#### HFS

hierarchical file system. A system of arranging files into a tree structure of directories.

## intraensemble data network (IEDN)

A private 10 Gigabit Ethernet network for application data communications within an ensemble. Data communications for workloads can flow over the IEDN within and between nodes of an ensemble. All of the physical and logical resources of the IEDN are configured, provisioned, and managed by the Unified Resource Manager.

## intranode management network (INMN)

A private 1000BASE-T Ethernet network operating at 1 Gbps that is required for the Unified Resource Manager to manage the resources within a single zEnterprise node. The INMN connects the Support Element (SE) to the zEnterprise 196 (z196) or zEnterprise 114 (z114) and to any attached zEnterprise BladeCenter Extension (zBX).

## ioctl system call

Performs low-level input- and output-control operations and retrieves device status information. Typical operations include buffer manipulation and query of device mode or status.

## IOCS

input / output channel subsystem. See channel subsystem.

#### IP

internet protocol. In the Internet suite of protocols, a connectionless protocol that routes data through a network or interconnected networks and acts as an intermediary between the higher protocol layers and the physical network.

### **IP address**

The unique 32-bit address that specifies the location of each device or workstation on the Internet. For example, 9.67.97.103 is an IP address.

### IPIP

IPv4 in IPv4 tunnel, used to transport IPv4 packets in other IPv4 packets.

### IPL

initial program load (or boot).

- The initialization procedure that causes an operating system to commence operation.
- The process by which a configuration image is loaded into storage at the beginning of a work day or after a system malfunction.
- The process of loading system programs and preparing a system to run jobs.

## IPv6

IP version 6. The next generation of the Internet Protocol.

## IUCV

inter-user communication vehicle. A z/VM facility for passing data between virtual machines and z/VM components.

Κ

#### kernel

The part of an operating system that performs basic functions such as allocating hardware resources.

## kernel module

A dynamically loadable part of the kernel, such as a device driver or a file system.

## kernel image

The kernel when loaded into memory.

# L

## LCS

LAN channel station. A protocol used by OSA.

## LDP

Linux Documentation Project. An attempt to provide a centralized location containing the source material for all open source Linux documentation. Includes user and reference guides, HOW TOs, and FAQs. The homepage of the Linux Documentation Project is

www.linuxdoc.org

## Linux

a variant of UNIX which runs on a wide range of machines from wristwatches through personal and small business machines to enterprise systems.

## Linux disk layout

A basic disk structure for Linux on IBM Z. Now replaced by compatible disk layout.

## Linux on IBM Z

the port of Linux to the IBM Z architecture.

# LPAR

logical partition of an IBM mainframe.

## LVS (Linux virtual server)

Network sprayer software used to dispatch, for example, http requests to a set of web servers to balance system load.

## Μ

### MAC

medium access control. In a LAN this is the sub-layer of the data link control layer that supports mediumdependent functions and uses the services of the physical layer to provide services to the logical link control (LLC) sub-layer. The MAC sub-layer includes the method of determining when a device has access to the transmission medium.

## **Mbps**

million bits per second.

# **MIB (Management Information Base)**

- A collection of objects that can be accessed by means of a network management protocol.
- A definition for management information that specifies the information available from a host or gateway and the operations allowed.

## MTU

maximum transmission unit. The largest block which may be transmitted as a single unit.

## **Multicast**

A protocol for the simultaneous distribution of data to a number of recipients, for example live video transmissions.

# Ν

## NIC

network interface card. The physical interface between the IBM mainframe and the network.

### 0

### **OSA-Express**

Abbreviation for Open Systems Adapter-Express networking features. These include 10 Gigabit Ethernet, and Gigabit Ethernet.

## **OSPF**

open shortest path first. A function used in route optimization in networks.

## OSX

OSA-Express for zBX. A CHPID type that provides connectivity and access control to the intraensemble data network (IEDN) from z196 or z114 to zBX.

## Ρ

## POR

power-on reset

# POSIX

Portable Operating System Interface for Computer Environments. An IEEE operating system standard closely related to the UNIX system.

#### router

A device or process which allows messages to pass between different networks.

## S

#### SE

support element.

- An internal control element of a processor that assists in many of the processor operational functions.
- A hardware unit that provides communications, monitoring, and diagnostic functions to a central processor complex.

#### SNA

systems network architecture. The IBM architecture that defines the logical structure, formats, protocols, and operational sequences for transmitting information units through, and controlling the configuration and operation of, networks. The layered structure of SNA allows the ultimate origins and destinations of information (the users) to be independent of and unaffected by the specific SNA network services and facilities that are used for information exchange.

### **SNMP (Simple Network Management Protocol)**

In the Internet suite of protocols, a network management protocol that is used to monitor routers and attached networks. SNMP is an application layer protocol. Information on devices managed is defined and stored in the application's Management Information Base (MIB).

#### Sysctl

system control programming manual control (frame). A means of dynamically changing certain Linux kernel parameters during operation.

### Т

#### TDEA

See Triple Data Encryption Standard.

#### TDES

See Triple Data Encryption Standard.

#### Telnet

A member of the Internet suite of protocols which provides a remote terminal connection service. It allows users of one host to log on to a remote host and interact as if they were using a terminal directly attached to that host.

## Terminal

A physical or emulated device, associated with a keyboard and display device, capable of sending and receiving information.

# **Triple Data Encryption Standard**

A block cipher algorithm that can be used to encrypt data transmitted between managed systems and the management server. Triple DES is a security enhancement of DES that employs three successive DES block operations.

#### U

## UNIX

An operating system developed by Bell Laboratories that features multiprogramming in a multiuser environment. The UNIX operating system was originally developed for use on minicomputers but has been adapted for mainframes and microcomputers.

### V

## V=R

In z/VM, a guest whose real memory (virtual from a z/VM perspective) corresponds to the real memory of z/VM.

#### V=V

In z/VM, a guest whose real memory (virtual from a z/VM perspective) corresponds to virtual memory of z/VM.

## Virtual LAN (VLAN)

A group of devices on one ore more LANs that are configured (using management software) so that they can communicate as if they were attached to the same wire, when in fact they are located on a number of different LAN segments. Because VLANs are based on logical rather than physical connections, they are extremely flexible.

#### volume

A data carrier that is usually mounted and demounted as a unit, for example a tape cartridge or a disk pack. If a storage unit has no demountable packs the volume is the portion available to a single read/write mechanism.

#### Ζ

#### z114

IBM zEnterprise 114

#### z13

IBM z13

#### z13s

IBM z13s.

#### **z1**4

IBM z14

# z196

IBM zEnterprise 196

# zBC12

IBM zEnterprise BC12.

# zBX

IBM zEnterprise BladeCenter Extension

# zEnterprise

IBM zEnterprise System. A heterogeneous hardware infrastructure that can consist of an IBM zEnterprise BC12, a zEnterprise EC12 (zEC12), a zEnterprise 114 (z114) or a zEnterprise 196 (z196) and an attached IBM zEnterprise BladeCenter Extension (zBX), managed as a single logical virtualized system by the Unified Resource Manager.

# Index

#### **Special Characters**

\*ACCOUNT, z/VM record 423 \*LOGREC, z/VM record 423 \*SYMPTOM, z/VM record 423 /debug, mount point <u>xiii</u> /proc, mount point <u>xiii</u> /proc, sysinfo 565 /sys, mount point <u>xiii</u> /sys/kernel/debug, mount point <u>xiii</u>

#### **Numerics**

10 Gigabit Ethernet SNMP 275 1000Base-T Ethernet **SNMP 275** 1000Base-T, Ethernet 205 1750, control unit 97 2105, control unit 97 2107, control unit 97 3088, control unit 285, 291 3270 emulation 46 3270 terminal device driver switching the views of 47 3270 terminals login 45 3370, DASD 97 3380, DASD 97 3390, DASD 97 3480 tape drive 193 3490 tape drive 193 3590 tape drive 193 3592 tape drive 193 3880, control unit 97 3990, control unit 97 3DES 517 6310, control unit 97 9336, DASD 97 9343, control unit 97 9345, DASD 97

### A

acceleration applications, user space <u>381</u> kernel <u>381</u> acceleration, in-kernel checksum <u>529</u> acceleration, in-kernel cryptography <u>529</u> access control osasnmpd <u>277</u> access\_denied zfcp attribute (port) <u>160</u> zfcp attribute (SCSI device) <u>170</u> access\_shared zfcp attribute <u>170</u> accessibility 805

ACCOUNT, z/VM record 423 actions, shutdown 85 adapter outage 262 adapter virtualization 488 add, DCSS attribute 434 adding and removing cryptographic adapters 506 Address Resolution Protocol, See ARP AES 529 aes s390, kernel module 530 AF IUCV addressing sockets in applications 313 set up devices for addressing 312 AF\_IUCV address family features 311 set up support for 311 af\_iucv, kernel module 312 AgentX protocol 275 alias DASD attribute 133 allow\_lun\_scan=, kernel parameters 144 AP devices 7 AP bus attributes 496 AP queue master key state 501 mkvps attribute 501 verification pattern 501 ap functions cryptographic adapter attribute 498 ap\_interrupt cryptographic adapter attribute 505 ap.apmask= kernel parameter 492 ap.agmask= kernel parameter 492 ap.domain= kernel parameter 492 ap.poll thread= kernel parameter 492 API cryptographic 510 FC-HBA 143 GenWQE zlib 394 HMC Web Services 68, 71 zfcp HBA 183 apmask, cryptographic device driver attribute 507 APPLDATA monitor records monitoring Linux instances 403 APPLDATA, monitor stream 407 applet emulation of the HMC Operating System Messages 51 applications addressing AF\_IUCV sockets in 313 aqmask, cryptographic device driver attribute 507 arch trng counter 522

ARP proxy ARP 248 query/purge OSA-Express ARP cache 712 attestation, secure execution 454 attributes device 9 for CCW devices 9 for subchannels 13 geth 220-222 setting 10 authorization CPU-measurement counter facility 541 auto-configuration managing 22 override fails 563 auto-detection DASD 106 autoconfiguration, IPv6 214 autopurge, z/VM recording attribute 426 autorecording, z/VM recording attribute 425 auxiliary kernel 25 availability common CCW attribute 9 DASD attribute 111 avg\_\*, cmf attributes 538, 539 avg\_control\_unit\_queuing\_time, cmf attribute 539 avg\_device\_active\_only\_time, cmf attribute 539 avg\_device\_busy\_time 539 avg\_device\_busy\_time, cmf attribute 539 avg\_device\_connect\_time, cmf attribute 538 avg\_device\_disconnect\_time, cmf attribute 539 avg function pending time, cmf attribute 539 avg initial command response time, cmf attribute 539 avg\_sample\_interval, cmf attribute 539 avg utilization, cmf attribute 539

#### В

b2b\_credit, zfcp attribute 155 balloon device 458 base name network interfaces 4 base name, ethernet 464 ber stop=, zfcp module parameters 144 block devices major and minor numbers 462 naming 462 block\_size\_bytes, memory attribute 343 blocksize, tape attribute 198 book siblings CPU sysfs attribute 338 boot configuration module parameters 28 boot devices 56, 57 boot loader 55 boot loader code 57 boot menu DASD, HMC example 72 booting Linux troubleshooting 563 bridge\_hostnotify, qeth attribute 217 bridge\_invisible, qeth attribute 253 bridge\_role, geth attribute 217, 251 bridge\_state, qeth attribute 217

broadcast forwarding <u>253</u> btrfs <u>385</u> buffer\_count, qeth attribute <u>228</u> buffer-overflow protection <u>533</u> buffer, CPU-measurement sampling facility <u>542</u> buffer, CTCM attribute <u>296</u> buffer, IUCV attribute <u>306</u> bus ID <u>9</u> byte\_counter prandom attribute <u>518</u> trng attribute 522

## С

cachesize=, module parameters 377 capability change, CPU 336 card\_type, qeth attribute 230 card\_version, zfcp attribute 149 case conversion 51 Castagnoli 529 CBC 529 CCA coprocessor 485 CCW channel measurement facility 537 common attributes 9 devices 8 group devices 8 hotplug events 18 setting attributes 574 setting devices online/offline 574 CCW terminal device switching on- or offline 48 CD-ROM, loading Linux 65 CD/DVD drive 467 Central Processor Assist for Cryptographic Function, See CPACF CEX3A (Crypto Express3) 485 CEX3C (Crypto Express3) 485 CEX4A (Crypto Express4S) 485 CEX4C (Crypto Express4S) 485 CEX4P (Crypto Express4S) 485 CEX5A (Crypto Express5S) 485 CEX5C (Crypto Express5S) 485 CEX5P (Crypto Express5S) 485 CEX6A (Crypto Express6S) 485 CEX6C (Crypto Express6S) 485 CEX6P (Crypto Express6S) 485 CEX7A (Crypto Express7S) 485 CEX7C (Crypto Express7S) 485 CEX7P (Crypto Express7S) 485 CEX8A (Crypto Express8S) 485 CEX8C (Crypto Express8S) 485 CEX8P (Crypto Express8S) 485 ChaCha 529 chacha\_s390, kernel module 530 change, CPU capability 336 channel measurement facility cmb\_enable attribute 538 features 537 kernel parameters 537 read-only attributes 538 channel path changing status 576 determining usage 561

channel path (continued) ensuring correct status 561 list 654 channel path availability planned changes 561 unplanned changes 561 channel path ID 15 channel path measurement 14 channel subsystem view 12 channel-attached tape 193 chccwdev 10 chccwdev, Linux command 574 chchp, Linux command 576 chcpu, Linux command 335 chcpumf, Linux command 578 checksum inbound 235 outbound 235 receive 235 transmit 235 CHID mapping physical to virtual 16 Chinese-Remainder Theorem 485 chiucvallow, Linux command 43 CHPID in sysfs 15 map to PCHID 16 online attribute 15, 16 read FCES status 18 chpids, subchannel attribute 14 chreipl-fcp-mpath 79, 144 chreipl, Linux command 579 chshut, Linux command 584 chunksize prandom attribute 518 chunksize=, module parameters 517 chzcrypt, Linux command 586 chzdev 10 chzdev command 347 chzdev, Linux command 589 cio\_ignore disabled wait 562 cio\_ignore, Linux command 596 cio ignore, procfs interface 783 cio\_ignore=, kernel parameter 782 clock synchronization enabling and disabling 373 switching on and off 373 cm enable channel subsystem sysfs attribute 14 cmb\_enable cmf attribute 538 common CCW attribute 9 tape attribute 198 cmd=, module parameters 90 cmf.format=, kernel parameter 537 cmf.maxchannels=, kernel parameter 537 cmm avoid swapping with 405 background information 405 CMM unload module 562 cmm, kernel module 447 **CMMA 786** 

cmma=, kernel parameter 786 CMS disk layout 101 CMS1 labeled disk 101 cmsfs-fuse, Linux command 599 code page for x3270 46 **Collaborative Memory Management Assist 786** collecting QETH performance statistics 239 command getharp 712 commands SMC-D 315 commands, Linux chccwdev 574 chchp 576 chcpu 335 chcpumf 578 chiucvallow 43 chreipl 579 chshut 584 chzcrypt 586 cio ignore 596 cmsfs-fuse 599 cpacfstats 603 cpuplugd 607 dasdfmt 616 dasdstat 621 dasdview 623 dmesg 5, 464 dumpconf 85 execstack 533 fdasd 633 genprotimg 573 genwge echo 389 genwqe\_gunzip 389 genwqe\_gzip 389 gunzip 391 gzip 391 hmcdrvfs 640 hsci 643 hyptop 644 icainfo 573 icastats 573 ip address 3 iucvconn 43 iucvtty 43 lschp 654 lscpu 335 lscpumf 656 lscss 659 lsdasd 663 lshmc 667 lshwc 668 lsluns 670 lsgeth 673 lsreipl 674 lsscm 675 lsshut 677 lsstp 682 lstape 678 lszcrypt 684 lszfcp 694 mon\_fsstatd 696 mon procd 701

commands, Linux (continued) pai 708 qetharp 712 gethconf 714 gethgoat 717 readelf 533 readlink 5, 464 scsi\_logging\_level 720 sg inq 678 smc chk 723 smc\_rnics 733 smcd 724 smcd stats 322 smcr 727 smcr stats 322 tape390\_crypt 740 tape390\_display 744 tar 391 time 391 tunedasd 746 vmconvert 757 vmcp 750 vmur 752 yast xiii zcryptctl 772 zcryptstats 776 zdsfs 760 zfcp\_ping 185 zfcp\_show 185 zkey 573 zkey-cryptsetup 573 znetconf 767 zpcictl 770 commands. z/VM sending from Linux 750 communication facility Inter-User Communication Vehicle 311 compatible disk layout 99 compress=, btrfs mount option 385 compression GenWQE 387 compression, tape 200 conceal=, module parameters 90 config cryptographic adapter attribute 502 CONFIG\_S390\_UV\_UAPI 454 configuration file CPU control 609 cpuplugd 614 memory control 610 snmpd.conf 276 configure LPAR I/O devices 561 configuring standby CPU 336 conmode=, kernel parameter 41 connection, IUCV attribute 305 connector\_type, zfcp attribute 155 ConnectX-3 EN 327 ConnectX-4 327 console definition 35 device names 35, 36 device nodes 36 mainframe versus Linux 35 console device driver

console device driver (continued) kernel parameter 42 overriding default driver 41 restricting access to HVC terminal devices 43 SCLP line-mode buffer page reuse 42 SCLP line-mode buffer pages 43 specifying preferred console 42 specifying the number of HVC terminal devices 43 console device drivers device and console names 35 features 33 terminal modes 36 console=, kernel parameter 42 control characters 49 control program identification 557 control unit 1750 97 2105 97 2107 97 3880 97 3990 97 6310 97 9343 97 controlling automatic port scans 158 converged network interface 257 converged network, attach KVM virtual server 259 cooperative memory management set up 447 Coordinated Timing Network (CTN) 682 coprocessor, cryptographic 485 copy relation **DASD 132** core 335 core siblings CPU sysfs attribute 338 counters, hardware 603 counters, pai 549 counters, PAI 603 counters, PAI analytic 550 counters, PAI cryptographic 549 counting mode, pai 550 CP Assist for Cryptographic Function 517 CP commands send to z/VM hypervisor 750 VINPUT 53 CP Error Logging System Service 423 **CP VINPUT 53** CP1047 599 CPACF in-kernel cryptography 529 number of operations 603 protected key 523 support modules, in-kernel cryptography 530 cpacfstats, Linux command 603 cpc name attribute 375 CPI set attribute 558 sysplex\_name setting 557 system\_level setting 557, 559 system\_name setting 557 CPI (control program identification) 557 CPU managing 335 CPU capability change 336

CPU configuration 603, 607 CPU control complex rules 613 configuration file 609 CPU hotplug sample configuration file 614 CPU hotplug rules 611 CPU Processor Activity Instrumentation Facility 549 CPU sysfs attribute book siblings 338 core\_siblings 338 dispatching 339 drawer\_siblings 338 online 337 polarization 339 thread\_siblings 338 CPU sysfs attributes location of 335 CPU-measurement counter facility 541, 543 **CPU-measurement facilities** chcpumf command 578 lscpumf command 656 CPU-measurement sampling facility buffer limits 542 CPU, configuring standby 336 CPU, state 336 cpuplugd complex rules 613 configuration file 614 service utility syntax 607 cpuplugd, Linux command 607 cpustat cpuplugd keywords use with historical data 612 CRC32 529 create HSCI interface 257 CRT 485 crypto display statistics 776 Crypto Express3 485 Crypto Express4 485 Crypto Express4S 485 Crypto Express5 485 Crypto Express6S 485 Crypto Express7S 485 Crypto Express8S 485 cryptographic request processing 488 cryptographic adapter attributes 498 hardware status 503 master key state 501 verification pattern 501 cryptographic adapter sysfs attribute online 503 cryptographic adapters adding and removing dynamically 506 detection 487 cryptographic configuration 586, 684 cryptographic coprocessor 485 cryptographic device display information 684 Linux 490 **LPAR 488** 

cryptographic device (continued) z/VM 489 cryptographic device driver APT 510 features 485 hardware and software prerequisites 486 setup 491 uevents 511 See also z90crypt cryptographic device nodes 487 cryptographic domain control 489 usage 489 cryptographic operations number of 603 cryptographic sysfs attribute depth 498 modalias 498 poll thread 504 request\_count 498 type 498 csulincl.h 510 CTC activating an interface 296 CTC interface recovery 298 CTC network connections 292 CTCM buffer attribute 296 device driver 291 group attribute 293 online attribute 295 protocol attribute 294 subchannels 291 type attribute 294 ungroup attribute 294 CTN, Coordinated Timing Network 682 CTR 529 cutype common CCW attribute 9 tape attribute 198

#### D

DASD access by bus-ID 105 access by VOLSER 104 alias attribute 133 availability attribute 111 boot menu, HMC example 72 booting from 58, 72 boxed 111 CMS disk layout 101 compatible disk layout 99 control unit attached devices 97 copy relation 132 device driver 97 device names 102 discipline attribute 134 disk layout summary 102 displaying information 623 displaying overview 663 eer\_enabled attribute 113 erplog attribute 116

DASD (continued) ESE, formatting 129 ESE, information about 130 expires attribute 117 extended error reporting 97 failfast attribute 116 fc security attribute 131 features 97 forcing online 111 formatting ECKD 616 High Performance FICON 122 host access count attribute 128 hpf attribute 127 last\_known\_reservation\_state attribute 125 Linux disk layout 101 module parameter 106 online attribute 114, 115 partitioning 633, 644 partitions on 98 path\_autodisable attribute 126 path\_interval attribute 126 path threshold attribute 126 PAV 122 performance statistics 621 performance tuning 746 raw\_track\_access attribute 122 readonly attribute 135 reservation\_policy attribute 124 safe offline attribute 114 statistics 118 status attribute 135 timeout attribute 117, 135 uid attribute 136 use diag attribute 112, 136 vendor attribute 136 virtual 97 volume label 99 dasd= module parameter 106 dasdfmt, Linux command 616 dasdstat, Linux command 621 dasdview, Linux command 623 data compression 387 data consistency checking, SCSI 179 data integrity extension 179 data integrity field 179 dbfsize=, module parameters <u>144</u> DCSS access mode 436 add attribute 434 adding 434 device driver 431 device names 431 device nodes 431 exclusive-writable mode 431 minor number 435 performance monitoring using 404 remove attribute 438 save attribute 437 saving with properties 437 seglist attribute 435 shared attribute 436 with options 432

dcssblk.segments=, module parameter 432 deactivating a geth interface 234 debug feature 406 decompression, GenWQE 387 decryption 485 default\_hugepagesz=, kernel parameters 363 delete zfcp sysfs attribute 177 delete, zfcp attribute 178 depth cryptographic adapter attribute 498 des s390, kernel module 530 determine channel path usage 561 device interoperability matrix 139 qeth enable 223 device bus-ID of a qeth interface 232 device driver crypto 485 CTCM 291 DASD 97 DCSS 431 Generic Work Queue Engine 387 **HiperSockets 205** HMC media 377 internal shared memory 331 LCS 285 mlx4\_en 327, 330 monitor stream application 413 NETIUCV 303 OSA-Express (QDIO) 205 overview 8,9 PCIe 395 perf\_pai\_crypto 549 perf\_pai\_nnpa 550 protected key 523 pseudo-random number 517 qeth 205 SCSI-over-Fibre Channel, See zfcp smsgiucv\_app 443 storage-class memory 187 tape 193 true random number 521 virtio CCW transport 461 vmcp 441 vmur 429 watchdog 89 z/VM \*MONITOR record reader 417 z/VM recording 423 z90crypt 485 device drivers support of the FCP environment 140 device names block devices 462 console 35, 36 **DASD 102** DCSS 431 random number 517 SCSI-attached tape 465 storage-class memory 187 tape 194 vmur 429

device names (continued) z/VM \*MONITOR record 417 z/VM recording 423 device node prandom, non-root users 518 device nodes block devices 462 CD/DVD drive 467 console 36 **DASD 103** DCSS 431 GenWQE 389 random number 517 SCSI 141 storage-class memory 187 tape 195 vmcp 441 vmur 429 watchdog 89 z/VM \*MONITOR record 417 z/VM recording 423 z90crypt 493 zfcp 141 device numbers 3 device special file, See device nodes device view by category 12 by device drivers 11 device blocked zfcp attribute (SCSI device) 171 devices alias 133 attributes 9 balloon 458 base 133 CCW, types of 458 corresponding interfaces 5, 464 display for SMC-D 724 display for SMC-R 727 ignoring 782 in sysfs 9 initialization errors 10 types of CCW 458 working with newly available 10 devtype common CCW attribute 9 tape attribute 198 DFLTCC 383 DFLTCC\_LEVEL\_MASK 383 dfltcc=, kernel parameter 385 dhcp 272 DHCP required options 271 dhcpcd 271 DIAG access method 112 DIAG access method for ECKD 102 for FBA 102 DIAG call 564, 803 diag288 watchdog device driver 89 diagnose call 564, 803 diagnostics, FCP channel 154

DIF 179 dif=, kernel parameters 144 Direct Access Storage Device, See DASD Direct SNMP 275 disabled wait booting stops with 563 cio ignore 562 discipline DASD attribute 134 discontiguous saved segments, See DCSS disk layout CMS 101 LDL 101 s Systems compatible 99 summary 102 dispatching CPU sysfs attribute 339 displaying information FCP channel and device 149 displaying IPL parameters 76 DIX 179 dmesg 5, 464 domain, cryptographic 488 **DPM 21** DPM Linux, booting 68 DPM partition, booting 68 drawer\_siblings CPU sysfs attribute 338 drive, CD/DVD 467 drivers, See device driver dsn metadata file attribute 760 dsorg metadata file attribute 760 dump creating automatically after kernel panic 563 dump file receive and convert 757 dump, virtual server 569 dumpconf, Linux command 85 dumped\_frames, zfcp attribute 151 DVD drive 467 DVD drive, HMC 377 DVD, loading Linux 65 Dynamic Host Configuration Protocol, See DHCP Dynamic Partition Manager Linux, booting 68 Dynamic Partitioning Manager 21 dynamic routing, and VIPA 262

#### Ε

EADM subchannels list <u>188</u> working with <u>188</u> EBCDIC conversion through cmsfs-fuse <u>599</u> kernel parameters <u>57</u> ECB <u>529</u> ECKD devices <u>97</u> disk layout summary <u>102</u> raw\_track\_access attribute <u>122</u> ECKD type DASD ESE <u>129</u>, <u>130</u> ECKD type DASD (continued) ESE, format 129 preparing for use 109 edit characters, z/VM console 53 **EEDK 740** eer\_enabled DASD attribute 113 EKM 740 emulation of the HMC Operating System Messages applet 51 enable, geth IP takeover attribute 245 encoding 599 encryption **RSA** exponentiation 485 encryption key manager 740 end-of-line character 52 end-to-end data consistency, SCSI 179 Endpoint Security, Fibre Channel 180 Enterprise PKCS#11 485 Enterprise Storage Server 97 enviroment variable DFLTCC 383 DFLTCC LEVEL MASK 383 environment variable 444 environment variables for CP special messages 444 TERM 44 ZLIB\_CARD 390 ZLIB\_DEFLATE\_IMPL 390 ZLIB INFLATE IMPL 390 ZLIB\_TRACE 390 EP11 485 EP11 coprocessor 485 erplog, DASD attribute 116 Error Logging System Service 423 error frames, zfcp attribute 151 errorflag prandom attribute 518 escape character for terminals 52 ESE DASD formatting 129 information about 130 managing 129 ESS 97 ethernet CCW devices 464 interface names 464 Ethernet interface name 213 interface name for LCS 286 exclusive-writable mode DCSS access 431 execstack, Linux command 533 expires, DASD attribute 117 extended error reporting DASD 113 extended error reporting, DASD 97 extended remote copy 373 extent space efficient 129 external encrypted data key 740

#### fabric name (continued) zfcp attribute 150 failed zfcp attribute (channel) 153 zfcp attribute (port) 162 failfast, DASD attribute 116 fake broadcast, geth attribute 244 FBA disk layout summary 102 FBA devices 97 FBA type DASD preparing for use 111 FC Endpoint Security 180 fc security DASD attribute 131 fc\_security, zfcp attribute 149 FC-attached SCSI disk path failover for re-IPL 79 FC-HBA 143 FC-HBA API functions 183 FCES read for a CHPID 18 FCP channel 139 channel path limits 139 debugging 143 device 139 traces 143 FCP channel diagnostic data 154 displaying information 149 FCP channel path limits 139 FCP device displaying information 149 FCP devices listing 182 status information 157 sysfs structure 140 FCP environment 140 fcp\_control\_requests zfcp attribute 151 fcp\_input\_megabytes zfcp attribute 151 fcp\_input\_requests zfcp attribute 151 fcp\_output\_megabytes zfcp attribute 151 fcp\_output\_requests zfcp attribute 151 fdasd menu commands 635 menu example 637 options, example 639 fdasd menu 635 fdasd, Linux command 633 fdisk command 142 fec\_active, zfcp attribute 155 Federal Information Processing Standard 529, 787 Fibre Channel 139 Fibre Channel Endpoint Security reading status of CHPID 18 Fibre Channel Endpoint Security, DASD 131 Field Programmable Gate Array 387 file system hugetlbfs 363 file systems cmsfs-fuse for z/VM minidisk 599

#### F

fabric\_name

sysfs 7

file systems (continued) XFS 179 zdsfs for z/OS DASD 760 **FIPS 529** fips=, kernel parameter 787 firmware\_version zfcp attribute 150 Flash Express memory 187 flooding, geth attribute 253 for performance measuring 535 formatting 109 **FPGA 387** FTP server, loading Linux 65 full ECKD tracks 122 full-screen mode terminal 44 function\_handle PCIe attribute 399 function\_id PCIe attribute 399

#### G

GB xiii Generic Work Queue Engine, See GenWQE genprotimg 573 GenWQE environment variables 390 Java acceleration 387 load distribution 389 genwqe\_echo, command 389 genwqe\_gunzip, command 389 genwqe\_gzip, command 389 genwqe-zlib, RPM 389 getxattr 599, 760 GHASH 529 ghash\_s390, kernel module 530 giga xiii **Gigabit Ethernet** SNMP 275 GNU\_STACK 533 group CTCM attribute 293 LCS attribute 286 geth attribute 223 group devices CTCM 291 LCS 285 qeth 212 GRUB 2 25, 55 guest console transcript vmur command 757 guest LAN sniffer 273 guest live migration 454 guest memory dump vmur command 757 guest swapping 562 gunzip, command 391 gzip 381 gzip, command 391

#### Η

hardware

hardware (continued) configuration 21 random number 521 service level 563 hardware adapters, SAN access 139 hardware counter reading with perf tool 544 hardware counters 603 hardware facilities 535 hardware information 565, 566 Hardware Management Console, See HMC hardware status, cryptographic adapter online 503 hardware\_version zfcp attribute 150 hardware\_version, zfcp attribute 149 hardware-acceleration, in-kernel checksum 529 hardware-acceleration, in-kernel cryptography 529 HBA API developing applications that use 183 functions 183 running applications that use 184 HBA API support zfcp 183 **High Performance FICON 122** High Performance FICON, suppressing 107 high resolution polling timer 586 **HiperSockets** bridge port 217 device driver 205 interface name 213 network traffic analyzer 272 HiperSockets Network Concentrator 267 historical data cpuplugd keywords 612 HMC as terminal 46 definition 35 for booting Linux 56 Integrated ASCII console applet 37, 38 Operating System Messages applet 37 using in LPAR 37 using on z/VM 38 Web Services API 68, 71 HMC DVD drive 378, 379 HMC media list media contents 667 mount media 640 HMC media, device driver 377 HMC Operating System Messages applet emulation of the 51 HMC removable media assign to LPAR 378 hmc network attribute 375 hmcdrvfs, kernel module 377 hmcdrvfs, Linux command 640 host KVM, setup 469 host access count DASD attribute 128 hotplug adding memory 344 CCW devices 18

memory 341

hotplug memory defining to LPAR 342 defining to z/VM 343 in sysfs 341 large pages 364 reboot 342 hotplug rules CPU 611 memory 612 hpage=, module parameter 469 hpf DASD attribute 127 **HSCI** interfaces attach KVM virtual servers 259 creating 257 MacVTap 259 manage 643 using 255, 260 hsci, Linux command 643 hsci, using on Linux 255, 260 hsuid, geth attribute 250 huge page support change number of 365 display information about 365 read current number of 365 hugepages=, kernel parameters 363 hugetlbfs virtual file system 363 HVC device driver 40 hvc iucv allow=, kernel parameter 43 hvc\_iucv=, kernel parameter 43 hw\_trap, qeth attribute 240 hwrng trng counter 522 hwtype cryptographic adapter attribute 498 Hyper-Threading 335 HyperPAV 122 hypervisor service level 563 hypervisor capability 567 hypervisor information 566 hypfs 367 hyptop select data 646 sort data 647 units 649 hyptop command z/VM fields 648 hyptop, Linux command 644

#### I

IBM compatible disk layout <u>99</u> IBM Endpoint Security, Fibre Channel <u>180</u> IBM Java <u>392</u> IBM label partitioning scheme <u>98</u> IBM TotalStorage Enterprise Storage Server <u>97</u> ica\_api.h <u>510</u> icainfo, Linux command <u>573</u> icastats, Linux command <u>573</u> IDRC compression <u>200</u> ids=, module parameter <u>473</u> IEEE 802.3 Ethernet <u>529</u> **IEP 533** if name qeth attribute 231 **IFCC 126** Improved Data Recording Capability compression 200 in\_recovery zfcp attribute (channel) 153 zfcp attribute (port) 160, 162 zfcp attribute (SCSI device) 170 in recovery, zfcp attribute 149 in-kernel checksum 529 in-kernel cryptography 529 in-use memory protection 454 inbound checksum offload operation 235 inbound checksum, qeth 235 information SMC-D 315 Initial Program Load, See IPL initial RAM disk 57 initrd module parameters 28 input/output configuration data set 21 instruction execution protection 533 Integrated Accelerator for zEDC 381 Integrated ASCII console applet on HMC 37 Inter-User Communication Vehicle 303 interface MTIO 195 network 3 interface control check 126 interface names ctc 292 ethernet 464 **IUCV 305** LCS 286 mpc 292 overview 4 qeth 213, 231 **RoCE 329** storage-class memory 187 versus devices 5, 464 vmur 429 interfaces CTC 292 **FC-HBA 143** internal shared memory device driver 331 interrupt cryptographic device attribute 505 invalid\_crc\_count zfcp attribute 151 invalid\_tx\_word\_count zfcp attribute 151 IOCDS 21 iocounterbits zfcp attribute 171 ioctl CPU-measurement counter facility 546 protected key device driver 526 iodone cnt zfcp attribute (SCSI device) 171 ioerr cnt zfcp attribute (SCSI device) 171 IOMMU 471

iorequest cnt zfcp attribute (SCSI device) 171 ip address 3 IP address confirming 233 duplicate 233 takeover 245 virtual 249 IP address takeover, activating and deactivating 246 ip-link command 266 ipa takeover, geth attributes 245 IPL displaying current settings 674 hotplug memory 342 **IPL** device FCP device, IPL parameter 76 lun, IPL parameter 76 wwpn, IPL parameter 76 **IPL** devices for booting 56, 57 IPLipl\_type device 76 loadparm 76 parameters, displaying 76 secure 76 IPv6 stateless autoconfiguration 214 support for 214 ISM device driver 331 ism module 331 ISO-8859-1 599 isolation, geth attribute 237 IUCV accessing terminal devices over 47 activating an interface 307 authorizations 312 buffer attribute 306 connection attribute 305 devices 304 direct and routed connections 303 enablement 312 maximum number of connections 312 MTU 306 **OPTION MAXCONN 312** remove attribute 308 user attribute 306 z/VM enablement 304 iucvconn set up a z/VM guest virtual machine for 43 using on z/VM 40 iucvtty 44 iucvtty, Linux command 43

#### J

Java, GenWQE <u>387</u> Java, GenWQE acceleration <u>392</u> journaling file systems write barrier <u>111</u>

#### Κ

KASLR 93 KB xiii kdump 569 kdump and DCSS 433 **KEK 740** kernel address space layout randomization 93 kernel cryptographic API 529 kernel module aes\_s390 530 af iucv 312 appldata\_mem 407 appldata\_net\_sum 407 appldata\_os 407 chacha\_s390 530 cmm 447 ctcm 292 dasd\_diag\_mod 107 dasd\_eckd\_mod 107 dasd\_fba\_mod 107 dasd mod 106 dcssblk 432 des s390 530 ghash\_s390 530 hmcdrvfs 377 lcs 286 monreader 419 monwriter 413 paes\_s390 530 pkey 524 qeth 219 geth 12 219 geth 13 219 sha\_256 530 sha\_512 530 sha1\_s390 530 sha3\_256\_s390 530 sha3\_512\_s390 530 tape\_34xx 196 tape\_3590 196 uvdevice 454 vfio\_ap 475 vfio ccw 474 vfio\_mdev 474, 475 vfio\_pci 473 virtio\_blk 458 virtio\_gpu 458 virtio\_input 458 virtio\_net 458 virtio\_rng 458 virtio\_scsi 458 vmlogrdr 424 vmur 429 watchdog 90 zfcp 144 kernel panic creating dump automatically after 563 kernel parameter file for z/VM reader 27 kernel parameter line length limit for booting 25, 26 module parameters 28

kernel parameters allow lun scan= 144 ap.apmask= 492 ap.agmask= 492 ap.domain= 492 ap.poll\_thread= 492 channel measurement facility 537 cio\_ignore= 782 cmf.format= 537 cmf.maxchannels= 537 cmma= 786 conmode= 41 console= 42 default\_hugepagesz= 363 dfltcc= 385 dif= 144 examples 27 fips= 787 general 781 hugepages= 363 hvc\_iucv\_allow= 43 hvc iucv= 43 maxcpus= 788 noexec= 533 nokaslr 789 nosmt 790 novx 791 pci= 395 possible\_cpus= 792 ramdisk\_size= 793 rd.zdev=no-auto 794 reboot 27 ro 795 root= 796 sclp con drop= 42 sclp\_con\_pages= 43 smt= 797 specifying 25 vdso= 798 vmhalt= 799 vmpanic= 800 vmpoff= 801 vmreboot= 802 kernel source tree xi kernel zlib 381 kev pkey-generated protected 524 key encrypting key 740 kilo xiii KVM host setup 469 nested hosts 469 **VFIO 471** KVM guest console access, virsh 38 secure execution mode 454 **KVM** guests AP queues 507 KVM host secure execution mode 454 KVM virtual server, attach to converged network 259

#### L

LAN sniffer 272 z/VM guest LAN sniffer 273 LAN channel station, See LCS LAN, virtual 264 lancmd timeout, LCS attribute 288 large page support 363 large pages hotplug memory 364 last\_known\_reservation\_state, DASD attribute 125 layer 2 qeth discipline 211 layer 3 qeth discipline 211 layer2 qeth attribute 225 layer2, qeth attribute 214 lcs recover attribute 289 LCS activating an interface 289 device driver 285 group attribute 286 interface names 286 lancmd\_timeout attribute 288 online attribute 288 subchannels 285 ungroup attribute 287 LCS device driver setup 286 LDL disk layout 101 leap seconds 374 learning timeout, geth attribute 253 learning, geth attribute 253 LGR 406 libcard, GenWQE 387 libfuse package 599, 760 libHBAAPI2-devel 183 libica 486 libvirt 469 libzfcphbaapi0 184 libzfcphbaapi0, package 184 libzHW 387 lic\_version, zfcp attribute 149 limits of FCP channel path 139 line edit characters, z/VM console 53 line-mode terminal control characters 49 special characters 49 link groups display for SMC-D 724 display for SMC-R 727 link\_failure\_count, zfcp attribute 151 links display for SMC-R 727 Linux as LAN sniffer 272 Linux command zpcictl 397 Linux commands

Linux commands (continued) generic options 573 Linux device special file, See device nodes Linux guest relocation 406 Linux in DPM partition, booting 68 Linux in LPAR mode, booting 58 Linux on KVM, booting 76 Linux on z/VM booting 71 reducing memory of 405 lip\_count, zfcp attribute 151 list media contents 378 listxattr 599, 760 live migration, virtual server 454 LNX1 labeled disk 101 LOADDEV 73 LOADNSHR operand DCSS 431 log file, osasnmpd 281 log information FCP devices 157 logging I/O subchannel status 555 LOGREC, z/VM record 423 loss\_of\_signal\_count, zfcp attribute 151 loss\_of\_sync\_count, zfcp attribute 151 lost DASD reservation 124 LPAR configuration device pre-configuration 21 storage-class memory 187 DPM mode 21 hardware counters 541 I/O devices, configuring 561 LPAR configuration 187 LPAR Linux, booting 58 LPAR mode booting from using SCSI 60 Irecl metadata file attribute 760 lschp, Linux command 654 lscpu, Linux command 335 lscpumf, Linux command 656 lscss, Linux command 188, 659 lsdasd, Linux command 663 lshmc, Linux command 667 lshwc, Linux command 668 Isluns, Linux command 670 lsgeth command 231 lsgeth, Linux command 673 Isreipl, Linux command 674 lsscm, Linux command 189, 675 lsshut, Linux command 677 lsstp, Linux command 682 Istape, Linux command 678 lszcrypt, Linux command 684 lszdev command 347 lszdev, Linux command 689 lszfcp, Linux command 694 LUNs finding available 182 LVM 189

#### Μ

MAC address learning 253 MAC addresses 214 MAC header layer2 for qeth 214 MacVTap 259 magic sysrequest procfs 50 magic sysrequest functions hvc0 49 line-mode terminal 49 procfs 50 VT220 terminal 49 major and minor block devices 462 major number DASD devices 102 tape devices 194 management information base 275 manufacturer zfcp attribute 150 master key state 501 max\_bufs=, module parameters 413 maxcpus=, kernel parameter 788 maxframe\_size zfcp attribute 150 MB xiii mcast\_flooding, qeth attribute 253 measurement channel path 14 measurements PCIe attribute 399 Media Access Control (MAC) addresses 214 mediated device VFIO AP 475 VFIO CCW 474 mediated device, VFIO 471 Medium Access Control (MAC) header 215 medium\_state, tape attribute 199 mega xiii Mellanox ConnectX-3 EN 327 ConnectX-4 327 memory adding hotplug 344 block\_size\_bytes attribute 343 Flash Express 187 guest, reducing 405 hotplug 341 hotplug and reboot 342 state attribute 343 storage-class 187 memory blocks in sysfs 341 memory control complex rules 613 configuration file 610 memory hotplug sample configuration file 614 memory hotplug rules 612 menu configuration z/VM example 72

metadata file for z/OS DASD 760 MIB (management information base) 275 migration, virtual server 454 minor and major block devices 462 minor number DASD devices 102 DCSS devices 435 tape devices 194 mkvps AP queue attribute 501 cryptographic adapter attribute 500 mlc4\_core 330 mlx4 debugging 330 mlx4\_en device driver 327, 330 mlx4, debug 330 mlx5\_core 330 modalias cryptographic adapter attribute 498 mode prandom attribute 518 mode terminal full-screen 44 model zfcp attribute 150 zfcp attribute (SCSI device) 171 modprobe 28 module ism 331 mlx4 core 330 mlx4 en 330 mlx5\_core 330 mlx5 ib 330 parameters 29 rds rdma 330 module parameter hpage= 469 ids= 473 nested= 469 module parameters boot configuration 28 cachesize= 377 chunksize= 517 cmd= 90 conceal= 90 dasd= 106 dbfsize= 144 dcssblk.segments= 432 kernel parameter line 28 max\_bufs= 413 mode= module parameters 517 mondcss= 419 nowayout= 90 queue depth= 144 reseed\_limit= 517 scm\_block= 188 sender= 443 modules qeth, removing 220 modulus-exponent 485 mon\_fsstatd

mon fsstatd (continued) command-line syntax 697 monitor data, processing 698 monitor data, reading 699 systemd service unit syntax 696 mon\_fsstatd, command 696 mon procd command-line syntax 702 mon procd, command 701 mon statd systemd service unit syntax 701 mondcss=, module parameters 419 monitor data read 404 monitor stream module activation 408 on/off 407 sampling interval 408 monitor stream application device driver 413 monitoring z/VM performance 403 monitoring Linux instances 403 mount media contents 379 mount point debugfs xiii procfs xiii sysfs xiii MTIO interface 195 MTU **IUCV 306** qeth 232 multicast forwarding 253 multicast router, value for geth router attribute 242 multipath failover 144 multiple subchannel set 11 multithreading 335

#### Ν

name devices. See device names ethernet interfaces 464 network interface. See base name names **DASD 102** nested hosts, KVM 469 nested=, module parameter 469 net-snmp package 275 NETIUCV device driver 303 network interface names 4 network concentrator examples 269 Network Concentrator 267 network interfaces 3 network traffic analyzer HiperSockets 272 no\_prio\_queueing 226 no\_router, value for qeth router attribute 242 node\_name

node name (continued) zfcp attribute 150 zfcp attribute (port) 160 node, device, See device nodes noexec= kernel parameter 533 nokaslr, kernel parameter 789 non-operational terminals preventing re-spawns for 45 non-priority commands 51 non-rewinding tape device 193 nos count, zfcp attribute 151 nosmt, kernel parameter 790 novx, kernel parameter 791 nowayout=, module parameters 90 NPIV example 156 FCP channel mode 156 for FCP channels 143 removing SCSI devices 177 NVM Express 191 **NVMe** reipl 81

#### 0

object ID 275 offline CHPID 15, 16 devices 9 offload operations inbound checksum 235 outbound checksum 235 TCP segmentation offload (TSO) 235 OID (object ID) 275 on-chip data compression 381 online CHPID 15, 16 common CCW attribute 9 CPU attribute 337 cryptographic adapter attribute 503 CTCM attribute 295 DASD attribute 114, 115 LCS attribute 288 geth attribute 231 tape attribute 196, 198 TTY attribute 48 zfcp attribute 147 op\_modes cryptographic adapter attribute 500 Open Source Development Network, Inc. 275 openCryptoki, library 510 **Operating System Messages applet** emulation of the HMC 51 on HMC 37 operation, tape attribute 199 optical\_port, zfcp attribute 155 **OPTION MAXCONN 312** optional properties DCSS 432 OSA promiscuous mode 217 **OSA-Express** device driver 205

OSA-Express (continued) SNMP subagent support 275 OSA-Express MIB file 276 osasnmpd access control 277 checking the log file 281 master agent 275 package 275 setup 276 starting the subagent 280 stopping 283 subagent 275 osasnmpd, OSA-Express SNMP subagent 275 OSDN (Open Source Development Network, Inc.) 275 outbound checksum offload operation 235 outbound checksum, geth 235 overlap with guest storage 418

#### Ρ

**PAES 529** paes\_s390, kernel module 530 page pool static 405 timed 405 PAI 549 PAI cryptographic counters 603 pai, Linux command 708 para-virtualization 451 parallel access volume (PAV) 133 parameter kernel and module 25 parameters displaying IPL 76 partition on DASD 98 schemes for DASD 98 table 100 partitioning SCSI devices 142 pass-through, VFIO 471 path failover for FC-attached SCSI disk 79 path autodisable DASD attribute 126 path interval DASD attribute 126 path\_threshold DASD attribute 126 PAV (parallel access volume) 133 PAV enablement, suppression 107 pchid PCIe attribute 399 PCHID map to CHPID 16 pci=, kernel parameter 395 PCIe defective 398 device driver 395 function\_handle attribute 399 function\_id attribute 399 pchid attribute 399 pfgid attribute 399

PCIe (continued) pfip attribute 399 power attribute 396 recover attribute 397 set up 395 statistics attribute 399 vfn attribute 399 peer\_d\_id, zfcp attribute 149 peer wwnn, zfcp attribute 149 peer wwpn, zfcp attribute 149 pendingq\_count cryptographic adapter attribute 501 perf tool reading a hardware counter 544 reading sample data 545 perf\_pai\_crypto 549 perf\_pai\_nnpa 550 performance CPU-measurement counter facility 541 DASD 118, 621 performance measuring with hardware facilities 535 performance monitoring z/VM 403 performance statistics, QETH 239 Peripheral Component Interconnect 395 permanent\_port\_name, zfcp attribute 150, 156 permissions S/390 hypervisor file system 370 persistent device configuration 347 pfgid PCIe attribute 399 pfip PCIe attribute 399 physical channel ID for CHPID 16 physical\_s\_id, zfcp attribute 156 pimpampom, subchannel attribute 14 PKCS #11 485 pkey secure key 525 pkey-generated protected key 524 pkey, kernel module 524 PNET ID 331 polarization CPU sysfs attribute 339 poll thread enable using chcrypt 586 poll\_thread AP bus 496 cryptographic adapter attribute 504 poll timeout cryptographic adapter attribute 505 set using chcrypt 586 port scan controlling 158 port id zfcp attribute (port) 160 port\_id, zfcp attribute 150 port name zfcp attribute (port) 160 port name, zfcp attribute 150 port\_remove, zfcp attribute 163 port rescan, zfcp attribute 157

port\_scan\_backoff 158 port scan ratelimit 158 port\_state zfcp attribute (port) 160 port\_tx\_type, zfcp attribute 155 port\_type, NPIV 164 port type, zfcp attribute 150 portno, geth attribute 229 ports listing 182 possible\_cpus=, kernel parameter 792 power attribute PCIe 396 PPRC **DASD 132** prandom access to 518 byte\_counter attribute 518 chunksize attribute 518 errorflag attribute 518 mode attribute 518 preferred console 42 preparing ECKD 109 preparing FBA 111 prerequisites 1, 31, 95, 203, 333, 401, 483, 553, 571 prim\_seq\_protocol\_err\_count, zfcp attribute 151 primary\_connector, value for geth router attribute 242 primary\_router, value for geth router attribute 242 prio\_queueing\_prec 226 prio\_queueing\_skb 226 prio\_queueing\_tos (deprecated) 226 prio queueing vlan 226 prio\_queueing, value for geth priority\_queueing attribute 227 priority command 51 priority\_queueing, qeth attribute 226 prng reseed 520 reseed\_limit 519 Processor Activity Instrumentation counters 603 Processor Activity Instrumentation Facility 549 processors cryptographic 7 procfs appldata 407 cio\_ignore 783 magic sysrequest 50 magic sysrequest function 50 **VLAN 266** programming interfaces protected key device driver 526 promiscuous mode 217 prot\_virt\_guest sysfs attribute 454 prot virt host sysfs attribute 454 protected key pkey generated 524 protected key device driver programming interfaces 526 protocol, CTCM attribute 294 proxy ARP 248 proxy ARP attributes 222 pseudo-random number

pseudo-random number (continued) device driver 517 device names 517 device nodes 517 pseudorandom number device driver setup 517 PSW disabled wait 563 purge, z/VM recording attribute 426 PVMSG 51

## Q

qclib 566 QDIO 212 **QEMU 469** geth activating an interface 232 activating and deactivating IP addresses for takeover 246 auto-detection 213 bridge hostnotify attribute 217 bridge invisible attribute 253 bridge role attribute 217, 251 bridge\_state attribute 217 buffer\_count attribute 228 card type attribute 230 configuration tool 714 deactivating an interface 234 device directories 213 device driver 205 displaying device overview 673 enable attribute for IP takeover 245 fake\_broadcast attribute 244 flooding attribute 253 group attribute 223 group devices, names of 211 hsuid attribute 250 hw\_trap attribute 240 if\_name attribute 231 interfaces 213 ipa takeover attributes 245 isolation attribute 237 laver 2 211 layer 3 211 layer2 attribute 214, 225 learning attribute 253 learning\_timeout attribute 253 mcast flooding attribute 253 MTU 232 online attribute 231 portno attribute 229 priority queueing attribute 226 problem determination attribute 221 proxy ARP attributes 222 recover attribute 234 removing modules 220 route4 attribute 242 route6 attribute 242 rx\_bcast attribute 253 sniffer attributes 222 subchannels 212 summary of attributes 220-222 takeover\_learning attribute 253

geth (continued) takeover setvmac attribute 253 TCP segmentation offload 236 VIPA attributes 222 vnicc attributes 253 geth device enable 223 online 223 geth interfaces, mapping 5, 464 **QETH** performance statistics 239 getharp, Linux command 712 gethconf, Linux command 714 gethqoat, Linux command 717 query FCES **DASD 131** query host access DASD 128 query HPF **DASD 127** queue\_depth, zfcp attribute 173 queue\_depth=, module parameters 144 queue\_ramp\_up\_period, zfcp attribute 173 queueing, priority 226

#### R

RAM disk, initial 57 ramdisk\_size=, kernel parameter 793 random number device driver 517, 521 device names 517 device nodes 517 random numbers reading 518, 521 randomization kernel address space layout 93 raw\_track\_access, DASD attribute 122 raw-track access mode 760 rd.zdev=no-auto, kernel parameter 794 **RDMA 395** rds\_rdma module 330 re-IPL from FC-attached SCSI disk 79 re-IPL. examples 82 read monitor data 404 readelf, Linux command 533 readlink, Linux command 5, 464 readonly DASD attribute 135 reboot hotplug memory 342 kernel parameters 27 rebooting alternative location 79 receive checksum, geth 235 recfm metadata file attribute 760 record layout z/VM 423 recording, z/VM recording attribute 425 recover PCIe attribute 397 recover, lcs attribute 289 recover, geth attribute 234

recovery, CTC interfaces 298 reflective relay mode 237 reipl nvme devices 81 relative port number qeth 229 Remote Direct Memory Access (RDMA) 395 Remote Spooling Communications Subsystem 752 Removable media, loading Linux 65 remove channel path DASD 126 remove, DCSS attribute 438 remove, IUCV attribute 308 request processing cryptographic 488 request\_count cryptographic adapter attribute 498 requestq\_count cryptographic adapter attribute 501 rescan zfcp attribute (SCSI device) 175 reseed prandom attribute 518 prng 520 reseed\_limit prandom attribute 518 prng 519 reseed\_limit=, module parameters 517 reservation state DASD 125 reservation\_policy, DASD attribute 124 reset statistics zfcp attribute 150 respawn prevention 45 restrictions 1, 31, 95, 203, 333, 401, 483, 553, 571 retrieving hardware information 566 rev zfcp attribute (SCSI device) 171 rewinding tape device 193 RFC 1950 (zlib) 387 1951 (deflate) 387 1952 (gzip) 387 Rivest-Shamir-Adleman 485 ro, kernel parameter 795 **RoCE 395** roles zfcp attribute (port) 160 root=, kernel parameter 796 route4, geth attribute 242 route6, qeth attribute 242 router IPv4 router settings 241 IPv6 router settings 241 RPM genwqe-tools 389 genwge-zlib 389 libfuse 599, 760 libHBAAPI2-devel 183 libhugetlbfs 363 libica 486 libzfcphbaapi0 184 net-snmp 275 openCryptoki 510

RPM (continued) osasnmpd <u>275</u> s390-tools <u>573</u> sg3\_utils <u>678</u> util-linux <u>335</u> RSA <u>485</u> RSCS <u>752</u> rx\_bcast, qeth attribute <u>253</u> rx\_frames, zfcp attribute <u>151</u> rx\_power, zfcp attribute <u>155</u> rx\_words, zfcp attribute <u>151</u>

#### S

s id, zfcp attribute 156 S/390 hypervisor file system defining access rights 370 directory structure 367 LPAR directory structure 367 updating hypfs information 371 z/VM directory structure 368 s390 sthyi() 566 s390-tools, package 573 s390dbf 406 safe offline DASD attribute 114 sample count, cmf attribute 538 sampling facility reading data 545 SAN access, adapters 139 save, DCSS attribute 437 sclp\_con\_drop=, kernel parameter 42 sclp\_con\_pages=, kernel parameter 43 SCM 189 scm\_block=, module parameters 188 SCSI data consistency checking 179 device nodes 141 multipath devices 142 tape 465 virtual CD/DVD drive 467 virtual HBA 458 SCSI device automatically attached, configuring 164 configuring manually 164 SCSI devices information in sysfs 170 partitioning 142 removing 177 sysfs structure 140 SCSI tape lstape data 680 scsi host no. zfcp attribute 166 scsi id, zfcp attribute 166 scsi\_level zfcp attribute (SCSI device) 171 scsi\_logging\_level, Linux command 720 scsi\_lun, zfcp attribute 166 scsi\_target\_id zfcp attribute (port) 160 SCSI-over-Fibre Channel 139 SCSI-over-Fibre Channel device driver 139 SCSI, booting from 58 SCSI, booting from LPAR 60

SE (Support Element) 56 secondary connector, value for geth router attribute 242 secondary\_router, value for geth router attribute 242 seconds since last reset zfcp attribute 150 secure boot 64, 76 secure execution 454 secure key pkey 525 seglist, DCSS attribute 435 segmentation offload, TCP 236 send files vmur command 758 send files to z/VSE vmur command 759 sender=, module parameter 443 serial\_number, zfcp attribute 150 Server Time Protocol show information 682 service levels reporting to IBM Support 563 service utility cpuplugd 607 set, CPI attribute 558 setup KVM host 469 LCS device driver 286 standard VIPA 262 setxattr 599 sfp\_invalid, zfcp attribute 154 sg\_inq, Linux command 678 sg3 utils, package 678 sha 256, kernel module 530 sha 512, kernel module 530 SHA-1 529 SHA-256 529 SHA-512 in-kernel cryptography 529 sha1 s390, kernel module 530 sha3\_256\_s390, kernel module 530 sha3\_512\_s390, kernel module 530 SHA3-256 529 SHA3-512 529 shared, DCSS attribute 436 shutdown actions 85 SIE capability 567 Simple Network Management Protocol 275 simultaneous multithreading 335 site-specifics 83 smc\_chk, Linux command 723 smc\_pnet, Linux command 731 smc\_rnics, Linux command 733 smc\_run, Linux command 735 SMC-D information 315 statistics 322 tools 315 troubleshooting 315 SMC-R statistics 322 smcd stats Linux command 322 smcd, Linux command 724 smcr stats

smcr stats (continued) Linux command 322 smcr, Linux command 727 smcss, Linux command 736 SMSG\_ID 444 SMSG\_SENDER 444 smsgiucv\_app device driver 443 SMT 335 smt=, kernel parameter 797 sniffer attributes 222 sniffer, guest LAN 273 SNMP 275 SNMP queries 282 snmpcmd command 282 snmpd.conf 276 special characters line-mode terminals 49 z/VM console 53 special file **DASD 103** See also device nodes speed, zfcp attribute 150 ssch\_rsch\_count, cmf attribute 538 standard VIPA adapter outage 262 setup 262 standby CPU, configuring 336 state sysfs attribute 343 zfcp attribute (SCSI device) 176 state, tape attribute 198 stateless autoconfiguration, IPv6 214 static page pool reading the size of the 448 static page pool size setting to avoid guest swapping 562 static routing, and VIPA 262 statistics crypto 776 DASD 118, 621 display for SMC-D 724 PCIe attribute 399 **QETH 239** status DASD attribute 135 status information FCP devices 157 status, CHPID attribute 15, 16 STHYI instruction 566 storage memory hotplug 341 storage gap 433 storage-class memory device driver 187 device names 187 device nodes 187 displaying overview 675 working with increments 188 Store Hypervisor Information instruction 566 STP leap seconds 374 show information 682

STP (continued) sysfs interface 373 stream cypher, ChaCha 529 strength prandom attribute 518 subchannel multiple set 11 status logging 555 subchannel set ID 11 subchannels attributes in sysfs 13 CCW and CCW group devices 8 CTCM 291 displaying overview 659 EADM 187 in sysfs 12 LCS 285 qeth 212 support AF\_IUCV address family 311 Support Element 56 supported\_classes zfcp attribute (port) 160 supported\_classes, zfcp attribute 150 supported\_speeds, zfcp attribute 150 swapping avoiding 405 symbolic\_name, zfcp attribute 150 SYMPTOM, z/VM record 423 syntax diagrams 807 sysfs channel subsystem view 12 device view 12 device view by category 12 device view by drivers 11 FCP devices 140 information about SCSI devices 170 SCSI devices 140 sysfs attribute cm\_enable 14 state 343 sysinfo 565 sysplex\_name, CPI setting 557 system states displaying current settings 677 system time 373 system time protocol 373 system\_level, CPI setting 557, 559 system\_name, CPI setting 557 systemd 44

#### T

T10 DIF <u>180</u> takeover\_learning, qeth attribute <u>253</u> takeover\_setvmac, qeth attribute <u>253</u> tape blocksize attribute <u>198</u> cmb\_enable attribute <u>198</u> device names <u>194</u> device nodes <u>195</u> devtype attribute <u>198</u> display support <u>744</u>

tape (continued) displaying overview 678 encryption support 740 **IDRC** compression 200 loading and unloading 200 medium\_state attribute 199 MTIO interface 195 online attribute 196, 198 operation attribute 199 state attribute 198 uid attribute 399 tape device driver 193 tape devices typical tasks 196 tape390\_crypt, Linux command 740 tape390\_display, Linux command 744 tar command, acceleration 391 TCP segmentation offload 236 TCP segmentation offload (TSO) offload operation 235 TCP/IP ARP 217 **DHCP 271 IUCV 303** point-to-point 291 service machine 292, 308, 328, 331 **TDEA 517** TDES in-kernel cryptography 529 temperature, zfcp attribute 154 TERM, environment variable 44 terminal 3270, switching the views of 47 accessing over IUCV 47 CCW, switching device on- or offline 48 line-mode 44 mainframe versus Linux 35 non-operational, preventing re-spawns for 45 provided by the 3270 terminal device driver 44 terminals escape character 52 tgid\_bind\_type, zfcp attribute 150 thread\_siblings CPU sysfs attribute 338 time command 391 cpuplugd keyword use with historical data 612 time-of-day clock 373 time, command 391 timed page pool reading the size of the 448 timed page pool size setting to avoid guest swapping 562 timeout DASD attribute 135 DASD I/O requests 117 zfcp attribute (SCSI device) 175 timeout for LCS LAN commands 288 timeout, DASD attribute 117 TOD leap seconds 374 TOD clock 373 transmit checksum

transmit checksum (continued) offload operation 235 transmit checksum, geth 235 Triple Data Encryption Standard 517 triple DES 517 trng byte counter attribute 522 TRNG device driver setup 521 troubleshooting SMC-D 315 true random numbers reading 521 true random-number device driver setup 521 TTY console devices 35 online attribute 48 ttyrun systemd 45 tunedasd, Linux command 746 tuning automatic port scans 158 tx\_bias, zfcp attribute 155 tx frames, zfcp attribute 151 tx\_power, zfcp attribute 155 tx\_words, zfcp attribute 151 type cryptographic adapter attribute 498 zfcp attribute (SCSI device) 171 type, CTCM attribute 294

#### U

udev DASD device nodes 103 handling CP special messages 444 uevent 444 uevents, crypto 511 uid DASD attribute 136 PCIe attribute 399 ultravisor 454 ungroup CTCM attribute 294 LCS attribute 287 unit\_add, zfcp attribute 164 unit\_remove, zfcp attribute 178 updating information S/390 hypervisor file system 371 USB storage, HMC 377 USB-attached storage, loading Linux 65 use diag DASD attribute 136 use diag, DASD attribute 112 user terminal login 44 user, IUCV attribute 306 user.dsorg extended attribute for z/OS data set 760 user.lrecl extended attribute for z/OS data set 760 user.recfm

user.recfm (continued) extended attribute for z/OS data set <u>760</u> using HSCI interfaces <u>255</u>, <u>260</u> using SCM devices with <u>189</u> uvdevice, kernel module <u>454</u>

#### V

VACM (View-Based Access Control Mechanism) 277 vcc, zfcp attribute 154 vdso=, kernel parameter 798 vendor DASD attribute 136 zfcp attribute (SCSI device) 171 VEPA mode 237 verification pattern 501 VFIO 471 VFIO virtualization 451 vfio ap control AP queues 507 vfio ap. kernel module 475 vfio ccw, kernel module 474 vfio mdev, kernel module 474, 475 vfio pci, kernel module 473 vfn PCIe attribute 399 view channel subsystem 12 device 12 device by category 12 device by drivers 11 View-Based Access Control Mechanism (VACM) 277 VINPUT CP command 52 VIPA (virtual IP address) attributes 222 description 249, 262 example 262 static routing 262 usage 262 VIPA, standard adapter outage 262 setup 262 virtio paravirtualization 451 virtio-blk 451, 462 virtio-net 451 virtio, kernel modules 458 virtual DASD 97 IP address 249 LAN 264 virtual dynamic shared object 798 Virtual Ethernet Port Aggregator mode 237 Virtual Flash Memory 187 Virtual Function I/O 471 virtual server dump 569 live migration 454 virtualization **VFIO 451** virtio 451 VLAN configure 266

VLAN (continued) introduction to 264 VLAN (virtual LAN) 264 VLAN example 266 vmconvert, Linux command 757 vmcp device driver 441 device nodes 441 vmcp, Linux command 750 vmhalt=, kernel parameter 799 vmpanic=, kernel parameter 800 vmpoff=, kernel parameter 801 vmreboot=, kernel parameter 802 **VMRM 406** VMSG 51 vmur device driver 429 device names 429 device nodes 429 vmur command FTP 757 guest memory dump 757 log console transcript 757 read console transcript 757 send files 758 send files to z/VSE 759 z/VM reader as IPL device 758 vmur, kernel module 429 vmur, Linux command 752 VNIC characteristics 253 vnicc, geth attributes 253 VOL1 labeled disk 99 VOLSER 99 VOLSER, DASD device access by 104 volume label 99 Volume Table Of Contents 100 VTOC 99, 100

#### W

watchdog device driver <u>89</u> device node <u>89</u> when adding DCSS <u>434</u> Web Services API HMC <u>68</u>, <u>71</u> write barrier <u>111</u> wwpn, zfcp attribute 156

### Х

x3270 code page <u>46</u> XFS <u>179</u> XRC, extended remote copy <u>373</u> XTS 529

#### Y

yast, Linux command xiii

### Ζ

z/VM

z/VM (continued) guest LAN sniffer 273 monitor stream 407 performance monitoring 403 z/VM \*MONITOR record device name 417 device node 417 z/VM \*MONITOR record reader device driver 417 z/VM console, line edit characters 53 z/VM discontiguous saved segments, See DCSS z/VM reader booting from 75 z/VM reader as IPL device vmur command 758 z/VM record layout 423 z/VM recording device names 423 device nodes 423 z/VM recording device driver autopurge attribute 426 autorecording attribute 425 purge attribute 426 recording attribute 425 z/VM spool file queues 752 z90crypt device driver 485 device nodes 493 zcrypt kernel parameter 492 zcrypt configuration 772 zcrypt sysfs attribute hwtype 498 zcryptctl, Linux command 772 zcryptstats, Linux command 776 zdev:early 21 zdsfs, Linux command 760 zEDC applications in user space 381 compression levels 382 defaults, overriding 383 features 381 kernel 381 zEDC Express 387 zEnterprise Data Compression 381 zfcp access\_denied attribute (port) 160 access\_denied attribute (SCSI device) 170 access\_shared attribute 170 b2b\_credit attribute 155 card\_version attribute 149 connector\_type attribute 155 delete attribute 178 device driver 139 device nodes 141 device blocked attribute (SCSI device) 171 dumped frames attribute 151 error\_frames attribute 151 fabric name attribute 150 failed attribute (channel) 153 failed attribute (port) 162 fc security attribute 149 fcp\_control\_requests attribute 151

fcp input megabytes attribute 151

zfcp (continued) fcp input requests attribute 151 fcp\_output\_megabytes attribute 151 fcp\_output\_requests attribute 151 features 139 fec\_active attribute 155 firmware version attribute 150 hardware\_version attribute 149, 150 HBA API support 183 in recovery attribute 149 in\_recovery attribute (channel) 153 in recovery attribute (port) 160, 162 in\_recovery attribute (SCSI device) 170 invalid\_crc\_count attribute 151 invalid\_tx\_word\_count attribute 151 iocounterbits attribute 171 iodone\_cnt attribute (SCSI device) 171 ioerr\_cnt attribute (SCSI device) 171 iorequest\_cnt attribute (SCSI device) 171 lic\_version attribute 149 link\_failure\_count attribute 151 lip count attribute 151 loss\_of\_signal\_count attribute 151 loss of sync count attribute 151 manufacturer attribute 150 maxframe\_siz attribute 150 model attribute 150 model attribute (SCSI device) 171 node name attribute 150 node\_name attribute (port) 160 nos\_count attribute 151 online attribute 147 optical\_port attribute 155 peer d id attribute 149 peer wwnn attribute 149 peer\_wwpn attribute 149 permanent\_port\_name attribute 150, 156 physical\_s\_id attribute 156 port id attribute 150 port id attribute (port) 160 port\_name attribute 150 port\_name attribute (port) 160 port\_remove attribute 163 port rescan attribute 157 port\_state attribute (port) 160 port\_tx\_type attribute 155 port\_type attribute 150 prim\_seq\_protocol\_err\_count attribute 151 queue\_depth attribute 173 queue\_ramp\_up\_period attribute 173 rescan attribute (SCSI device) 175 reset\_statistics attribute 150 rev attribute (SCSI device) 171 roles attribute (port) 160 rx frames attribute 151 rx\_power attribute 155 rx words attribute 151 s\_id attribute 156 scsi\_host\_no attribute 166 scsi\_id attribute 166 scsi\_level attribute (SCSI device) 171 scsi lun attribute 166 scsi\_target\_id attribute (port) 160 seconds since last reset attribute 150

zfcp (continued) serial number attribute 150 sfp invalid attribute 154 speed attribute 150 state attribute (SCSI device) 176 supported\_classes attribute 150 supported classes attribute (port) 160 supported\_speeds attribute 150 symbolic name attribute 150 temperature attribute 154 tgid\_bind\_type attribute 150 timeout attribute (SCSI device) 175 tx\_bias attribute 155 tx\_frames attribute 151 tx\_power attribute 155 tx\_words attribute 151 type attribute (SCSI device) 171 unit\_add attribute 164 unit\_remove attribute 178 vcc attribute 154 vendor attribute (SCSI device) 171 wwpn attribute 156 zfcp\_access\_denied attribute (SCSI device) 172 zfcp failed attribute (SCSI device) 174 zfcp\_in\_recovery attribute (SCSI device) 172, 174 zfcp HBA API 143 zfcp HBA API library 184 zfcp module parameters ber stop=144 zfcp traces 143 zfcp\_access\_denied zfcp attribute (SCSI device) 172 zfcp failed zfcp attribute (SCSI device) 174 zfcp in recovery zfcp attribute (SCSI device) 172, 174 zfcp ping 185 zfcp\_show 185 zhmc command, DPM 71 zhmc command, LPAR 68 zipl 55, 573 zipl boot menu 35 zkey 573 zkey-cryptsetup 573 zlib 381 ZLIB CARD, environment variable 390 ZLIB\_DEFLATE\_IMPL, environment variable 390 ZLIB\_INFLATE\_IMPL, environment variable 390 ZLIB\_TRACE, environment variable 390 zlib, GenWQE 387 zlib, RFC 1950 387 znetconf, Linux command 767 zpcictl Linux command 397 zpcictl, Linux command 770

848 Linux on IBM Z and IBM LinuxONE: Device Drivers, Features, and Commands on SLES 15 SP5

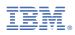

Part Number:

SC34-2784-05

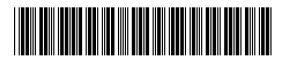

(1P) P/N: